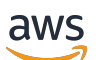

Panduan Pengguna

# AWS Proton

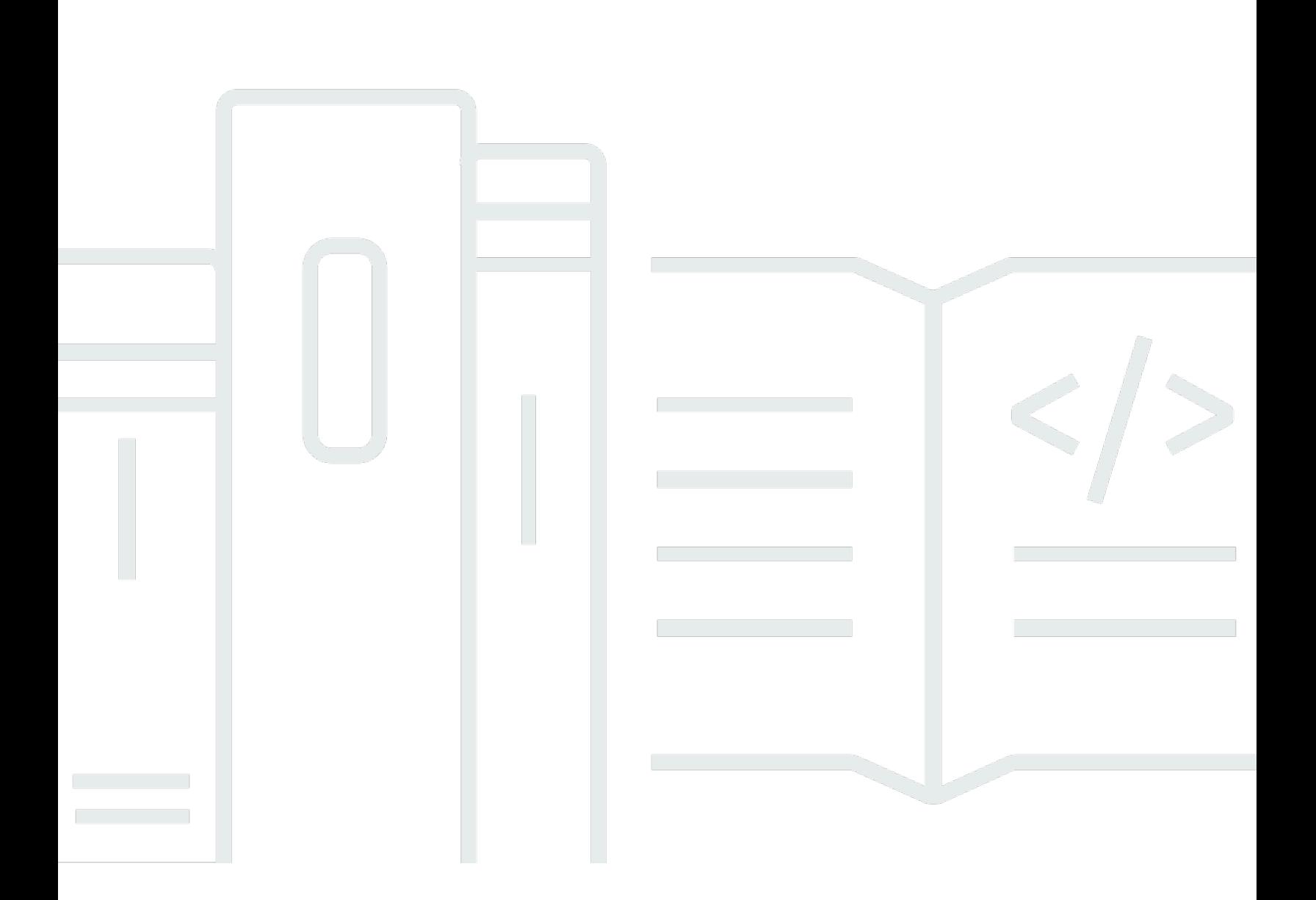

Copyright © 2024 Amazon Web Services, Inc. and/or its affiliates. All rights reserved.

## AWS Proton: Panduan Pengguna

Copyright © 2024 Amazon Web Services, Inc. and/or its affiliates. All rights reserved.

Merek dagang dan tampilan dagang Amazon tidak boleh digunakan sehubungan dengan produk atau layanan apa pun yang bukan milik Amazon, dengan cara apa pun yang dapat menyebabkan kebingungan di antara para pelanggan, atau dengan cara apa pun yang menghina atau mendiskreditkan Amazon. Semua merek dagang lain yang tidak dimiliki oleh Amazon merupakan kekayaan masing-masing pemiliknya, yang mungkin berafiliasi, terkait dengan, atau disponsori oleh Amazon, atau mungkin tidak.

## **Table of Contents**

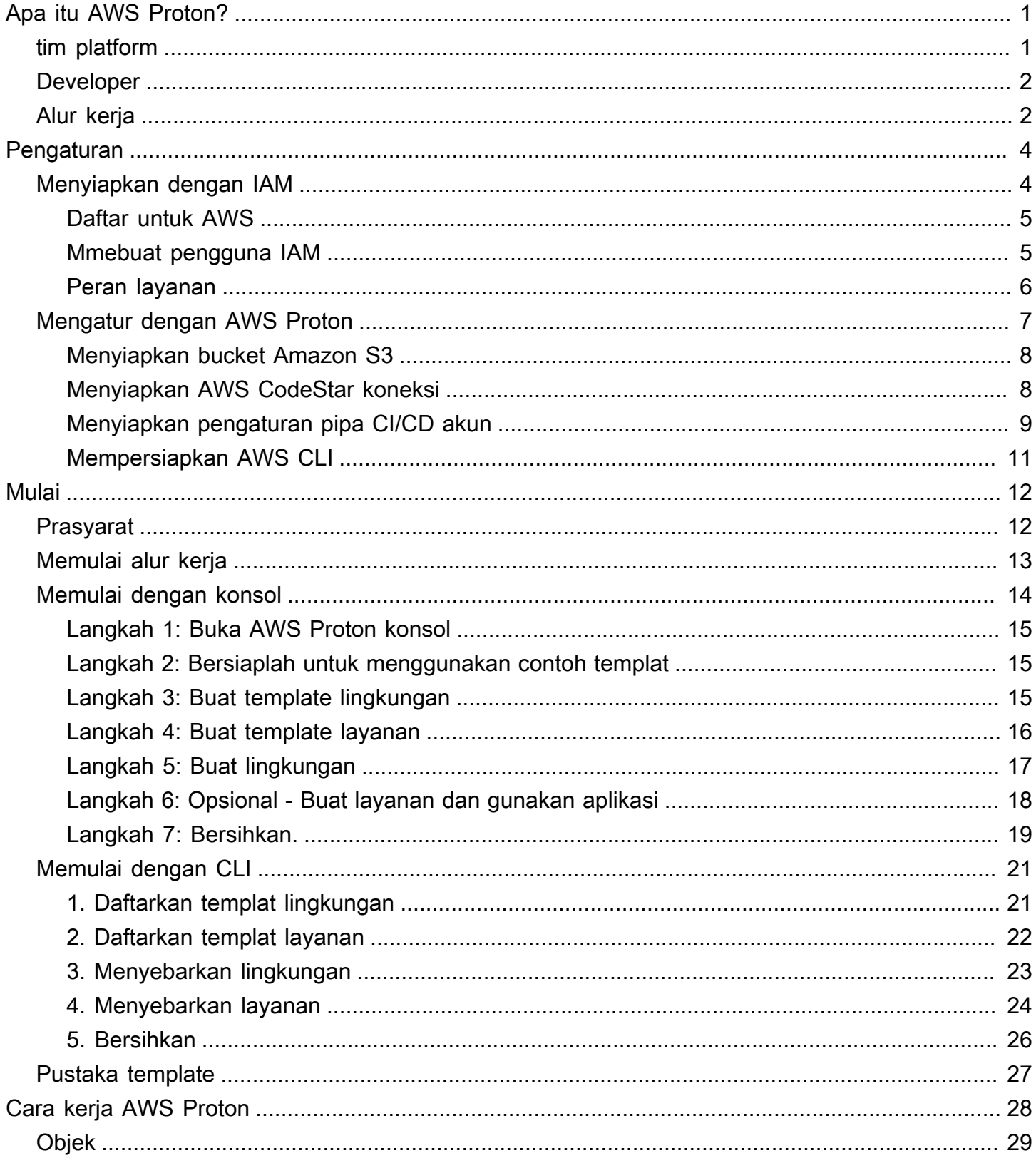

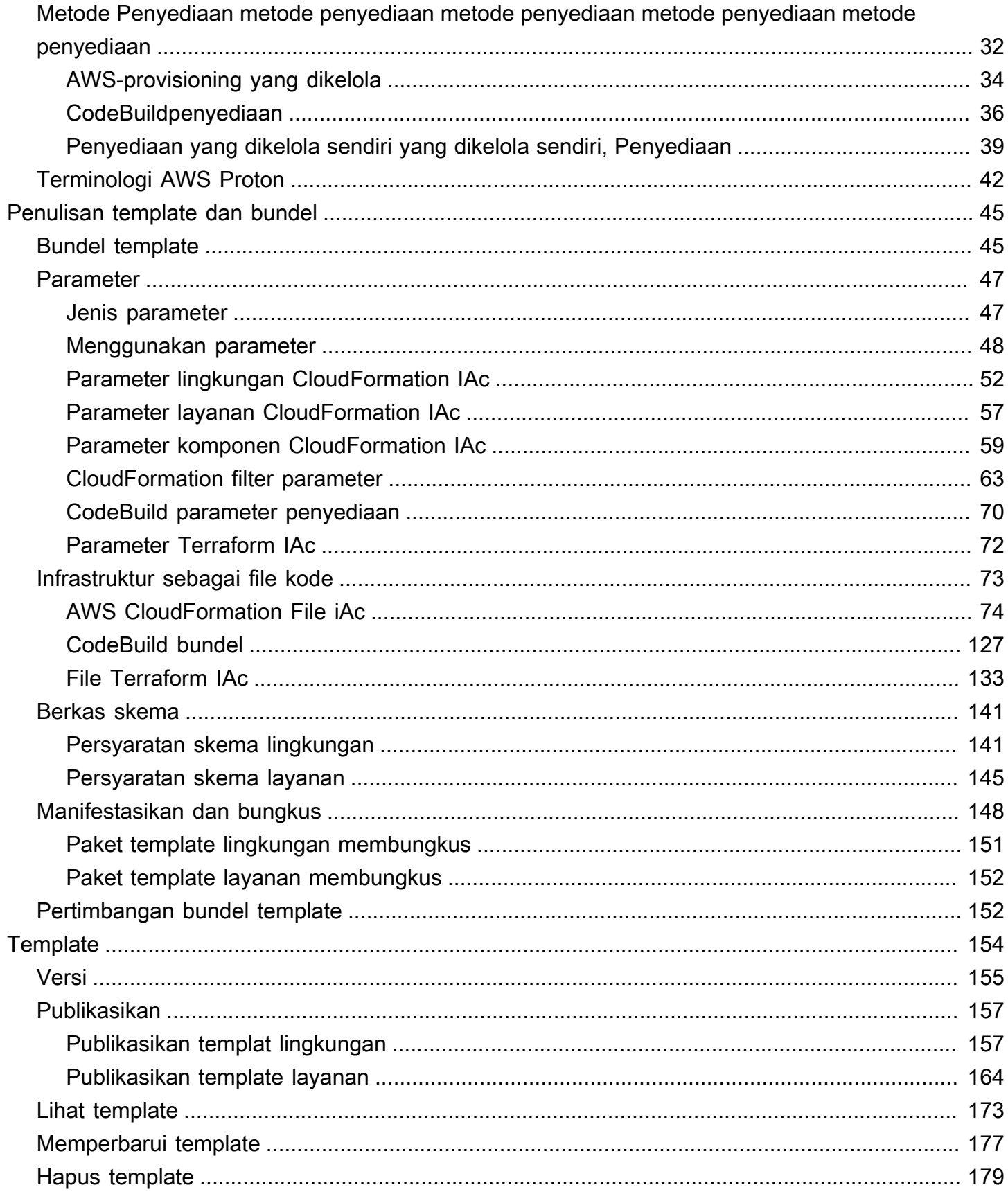

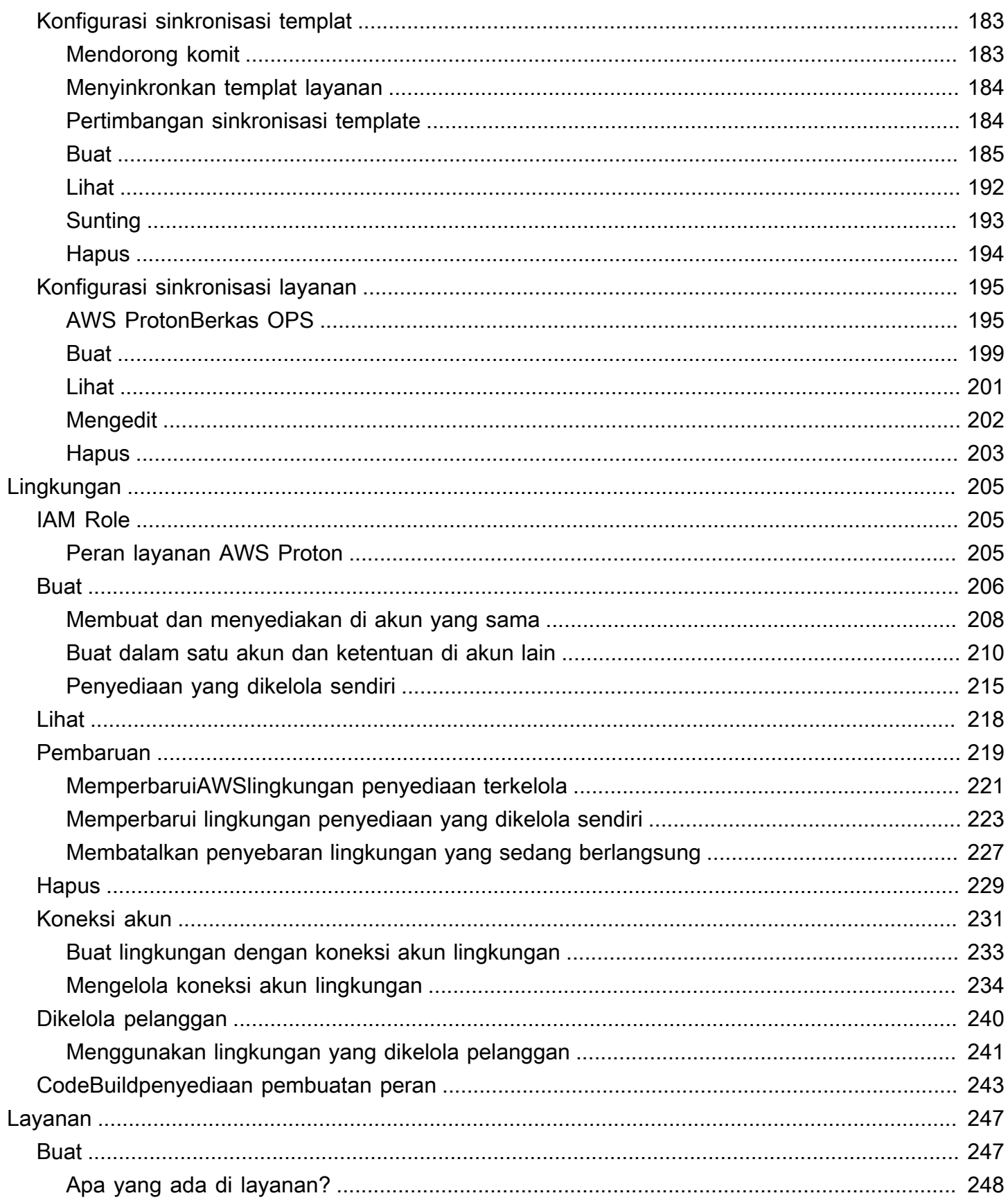

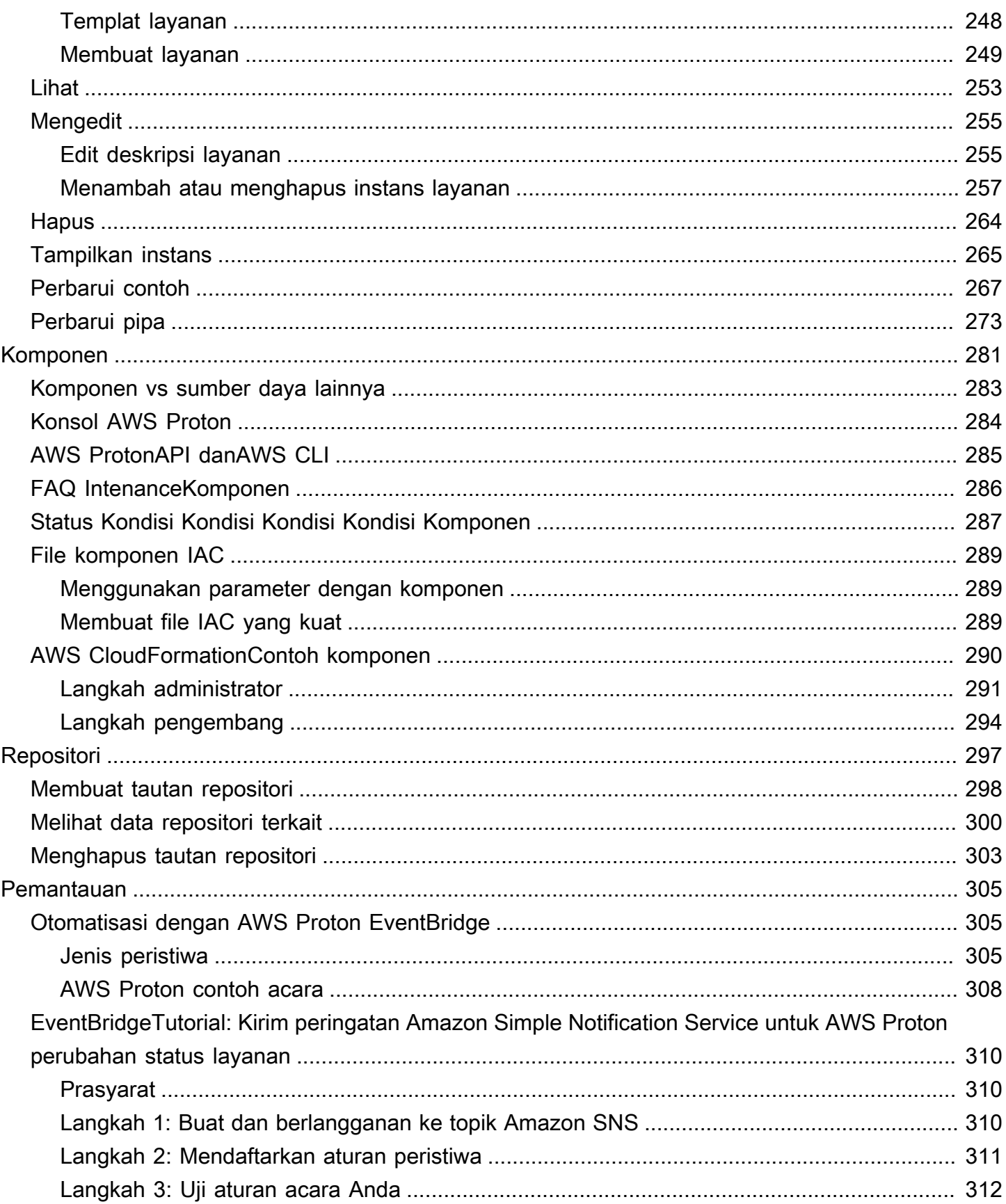

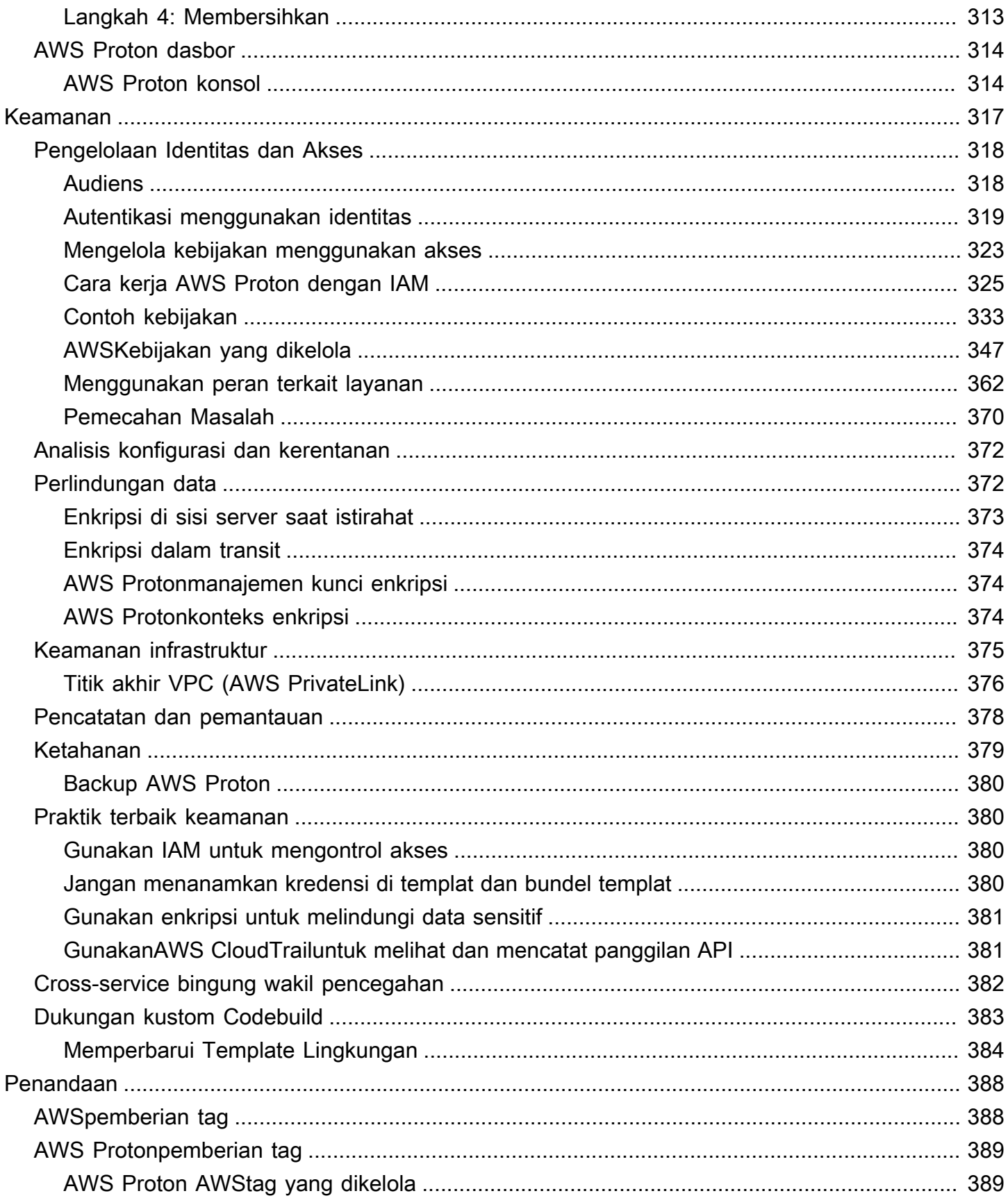

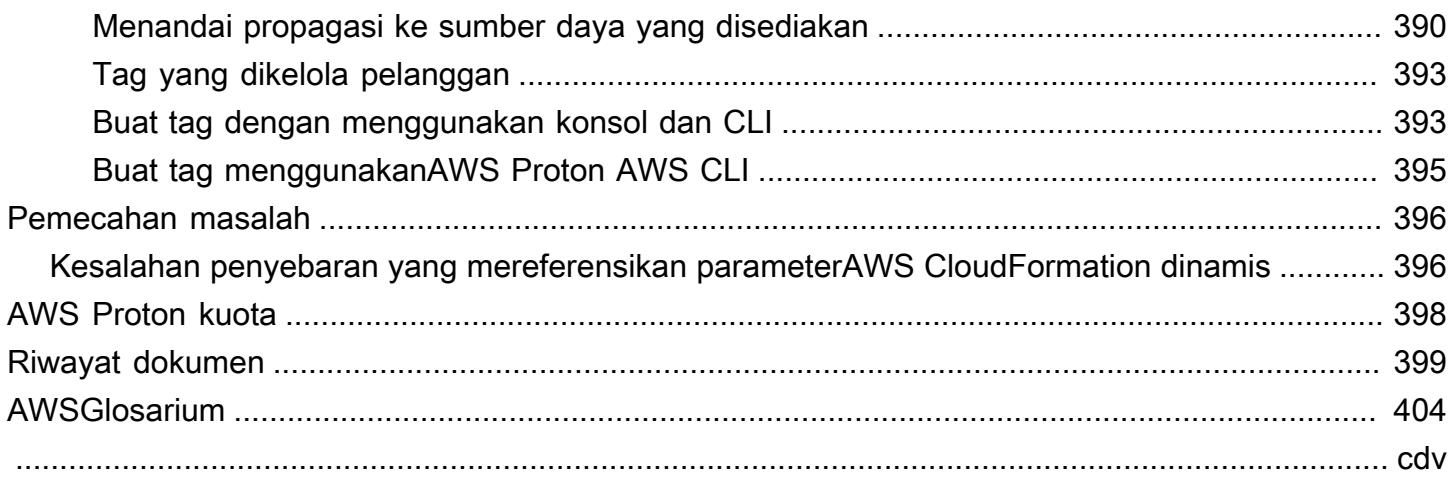

# <span id="page-8-0"></span>Apakah AWS Proton itu?

AWS Protonadalah:

• Infrastruktur otomatis sebagai penyediaan kode dan penerapan aplikasi tanpa server dan berbasis kontainer

ParameterAWS Protonlayanan adalah kerangka kerja otomatisasi dua cabang. Sebagai administrator, Anda membuattemplate layanan berversiyang menentukan infrastruktur standar dan perkakas penerapan untuk aplikasi tanpa server dan berbasis kontainer. Sebagai pengembang aplikasi, Anda dapat memilih dari yang tersediaTemplatuntuk mengotomatiskan penerapan layanan Anda.

AWS Protonmengidentifikasi semua yang adaInstans Layananyang menggunakan versi template usang untuk Anda. Sebagai administrator, Anda dapat memintaAWS Protonuntuk meng-upgrade mereka dengan satu kali klik.

• Infrastruktur standar

Tim platform dapat menggunakanAWS Protondan infrastruktur berversi sebagai template kode. Mereka dapat menggunakan template ini untuk menentukan dan mengelola tumpukan aplikasi standar yang berisi arsitektur, sumber daya infrastruktur, dan pipeline penyebaran perangkat lunak CI/CD.

• Penyebaran terintegrasi dengan CI/CD

Ketika pengembang menggunakanAWS Protonantarmuka swalayan untuk memilihTemplat, mereka memilih definisi tumpukan aplikasi standar untuk penerapan kode mereka.AWS Protonsecara otomatis menyediakan sumber daya, mengkonfigurasi pipeline CI/CD, dan menyebarkan kode ke dalam infrastruktur yang ditentukan.

## <span id="page-8-1"></span>AWS Protonuntuk tim platform

Sebagai administrator, Anda atau anggota tim platform Anda, buattemplat lingkungandanTemplatmengandung infrastruktur sebagai kode. ParameterTemplatmendefinisikan infrastruktur bersama yang digunakan oleh beberapa aplikasi atau sumber daya. ParameterTemplatmendefinisikan jenis infrastruktur yang diperlukan untuk menyebarkan dan memelihara aplikasi tunggal atau microservice dalamlingkungan. SesiAWS Proton layananadalah instantiasi dariTemplat, yang biasanya mencakup beberapaInstans Layanandanpipa. SesiAWS

Proton Instans Layananadalah instantiasi dariTemplatdalam spesifiklingkungan. Anda atau orang lain di tim Anda dapat menentukantemplat lingkungankompatibel dengan yang diberikanTemplat. Untuk informasi lebih lanjut tentangtemplat, Lihat[AWS Proton templat](#page-161-0).

Anda dapat menggunakan infrastruktur berikut sebagai penyedia kode denganAWS Proton:

- [AWS CloudFormation](https://docs.aws.amazon.com/AWSCloudFormation/latest/UserGuide/Welcome.html)
- **[Terraform](https://www.terraform.io/)**

## <span id="page-9-0"></span>AWS Protonuntuk developer

Sebagai pengembang aplikasi, Anda memilih standarTemplatituAWS Protondigunakan untuk membuatlayananyang menyebarkan dan mengelola aplikasi Anda dalamInstans Layanan. SesiAWS Proton layananadalah instantiasi dariTemplat, yang biasanya mencakup beberapaInstans Layanandanpipa.

## <span id="page-9-1"></span>AWS Protonalur kerja

Diagram berikut adalah visualisasi utamaAWS Protonkonsep yang dibahas dalam paragraf sebelumnya. Ini juga menawarkan gambaran umum tingkat tinggi dari apa yang merupakan sederhanaAWS Protonalur kerja

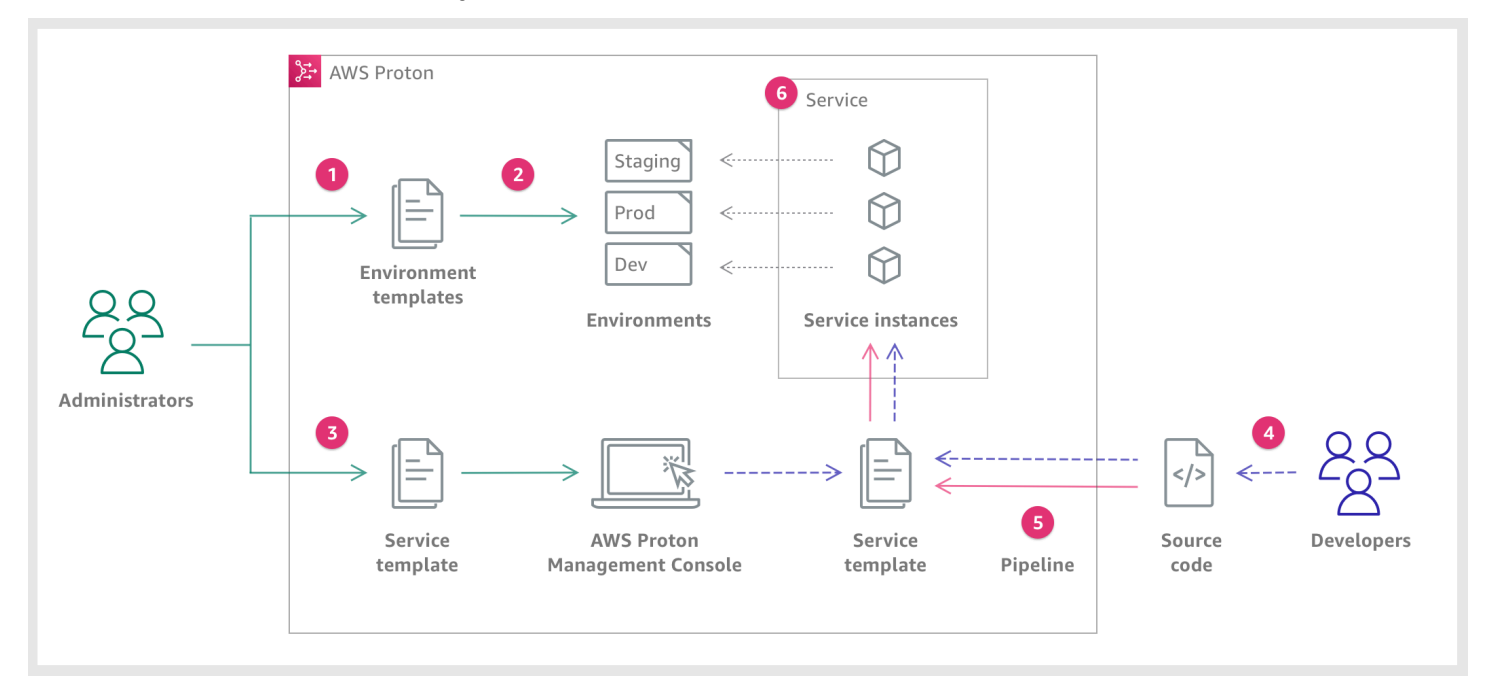

## $\mathbf{I}$ Sebag Anda membuat dan mendaftarkanTemplatbersamaAWS Proton, yang mendefinisikan sumber daya bersama. Q AWS Protonmenyebarkan satu atau lebihLingkungan, berdasarkanTemplat. 6 Sebag Anda membuat dan mendaftarkanTemplatbersamaAWS Proton, yang mendefinisikan infrastruktur terkait, pemantauan, dan sumber daya CI/CD serta kompatibelTemplat. ❹ Sebag Anda memilih terdaftarTemplatdan berikan tautan keKode sumberrepositori 6 AWS ProtonketentuanLayanandenganPipa CI/CDuntukInstans Layanan. 6

AWS Protonketentuan dan mengelolaLayanandanInstans Layananyang menjalankanKode sumberseperti yang didefinisikan dalam yang dipilihTemplat. SEBUAHInstans Layananadalah instansiasi dari yang dipilihTemplatdalam sebuahLingkunganuntuk satu tahapAlur(misalnya Prod).

## <span id="page-11-0"></span>Menyiapkan

Selesaikan tugas di bagian ini sehingga Anda dapat membuat dan mendaftarkan templat layanan dan lingkungan. Anda memerlukan ini untuk menyebarkan lingkungan dan layanan denganAWS Proton.

#### **a** Note

Kami menawarkan tanpa AWS Proton biaya tambahan. Anda dapat membuat, mendaftar, dan memelihara templat layanan dan lingkungan tanpa biaya. Anda juga dapat mengandalkan AWS Proton untuk mengelola sendiri operasinya sendiri, seperti penyimpanan, keamanan, dan penyebaran. Satu-satunya biaya yang Anda keluarkan saat menggunakan AWS Proton adalah sebagai berikut.

- Biaya penyebaran dan penggunaan AWS Cloud sumber daya yang Anda instruksikan AWS Proton untuk menyebarkan dan memelihara untuk Anda.
- Biaya pemeliharaan AWS CodeStar koneksi ke repositori kode Anda.
- Biaya pemeliharaan bucket Amazon S3, jika Anda menggunakan bucket untuk memberikan input. AWS Proton Anda dapat menghindari biaya ini jika Anda beralih [the](#page-190-0) [section called "Konfigurasi sinkronisasi templat"](#page-190-0) menggunakan repositori Git untuk Anda. [the section called "Bundel template"](#page-52-1)

#### Topik

- [Menyiapkan dengan IAM](#page-11-1)
- [Mengatur dengan AWS Proton](#page-14-0)

## <span id="page-11-1"></span>Menyiapkan dengan IAM

Ketika Anda mendaftarAWS, Anda Akun AWS secara otomatis mendaftar untuk semua layanan diAWS, termasukAWS Proton. Anda hanya dikenakan biaya untuk layanan dan sumber daya yang Anda gunakan.

#### **a** Note

Anda dan tim Anda, termasuk administrator dan pengembang, semuanya harus berada di bawah akun yang sama.

### <span id="page-12-0"></span>Daftar untuk AWS

Jika Anda tidak memiliki Akun AWS, selesaikan langkah berikut untuk membuatnya.

Untuk mendaftar ke Akun AWS

- 1. Buka [https://portal.aws.amazon.com/billing/signup.](https://portal.aws.amazon.com/billing/signup)
- 2. Ikuti petunjuk online.

Bagian dari prosedur pendaftaran melibatkan menerima panggilan telepon dan memasukkan kode verifikasi di keypad telepon.

Saat Anda mendaftar untuk sebuahAkun AWS, sebuah Pengguna root akun AWSdibuat. Pengguna root memiliki akses ke semua Layanan AWS dan sumber daya di akun. Sebagai praktik terbaik keamanan, [tetapkan akses administratif ke pengguna administratif,](https://docs.aws.amazon.com/singlesignon/latest/userguide/getting-started.html) dan gunakan hanya pengguna root untuk melakukan [tugas-tugas yang memerlukan akses pengguna root](https://docs.aws.amazon.com/accounts/latest/reference/root-user-tasks.html).

### <span id="page-12-1"></span>Mmebuat pengguna IAM

Untuk membuat pengguna administrator, pilih salah satu opsi berikut.

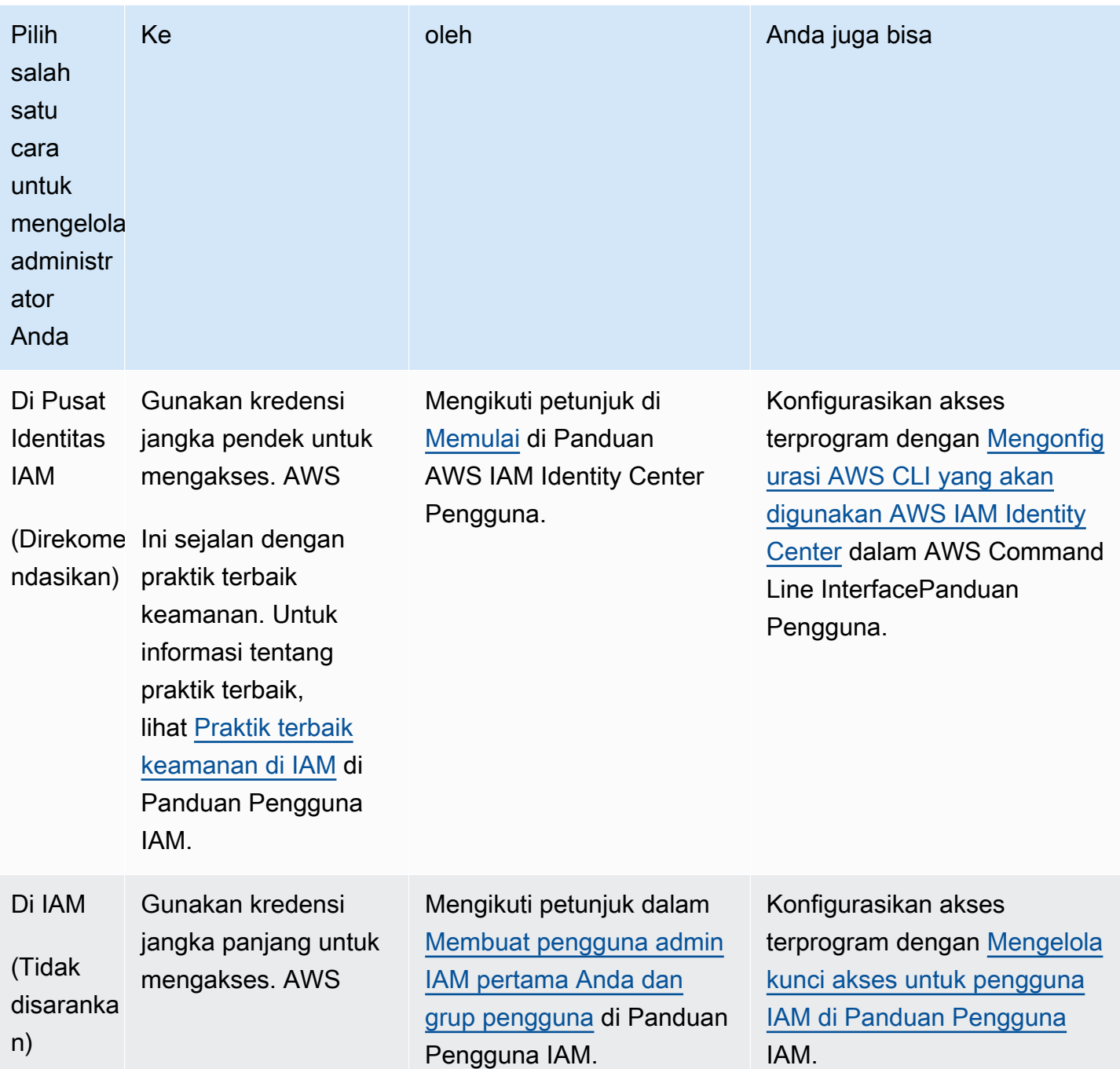

## <span id="page-13-0"></span>Menyiapkan peran AWS Proton layanan

Ada beberapa peran IAM yang mungkin ingin Anda buat untuk berbagai bagian AWS Proton solusi Anda. Anda dapat membuatnya terlebih dahulu menggunakan konsol IAM, atau Anda dapat menggunakan AWS Proton konsol untuk membuatnya untuk Anda.

Buat peran AWS Proton lingkungan untuk memungkinkan AWS Proton Anda melakukan panggilan API ke layanan komputasi dan penyimpanan lainnya Layanan AWS AWS CloudFormationAWS CodeBuild, seperti, dan berbagai layanan komputasi dan penyimpanan, atas nama Anda untuk menyediakan sumber daya untuk Anda. Peran penyediaan yang AWS dikelola [diperlukan saat](#page-41-0)  [lingkungan atau instance layanan apa pun yang berjalan di dalamnya menggunakan -managed](#page-41-0)  [provisioning. AWS](#page-41-0) CodeBuildPeran diperlukan ketika lingkungan atau salah satu contoh layanannya menggunakan [CodeBuildpenyediaan.](#page-43-0) Untuk mempelajari lebih lanjut tentang peran AWS Proton lingkungan, lihat[the section called "IAM Role".](#page-212-1) Saat [membuat lingkungan,](#page-213-0) Anda dapat menggunakan AWS Proton konsol untuk memilih peran yang ada untuk salah satu dari dua peran ini, atau untuk membuat peran dengan hak administratif untuk Anda.

Demikian pula, buat peran AWS Proton pipeline AWS Proton untuk memungkinkan melakukan panggilan API ke layanan lain atas nama Anda untuk menyediakan pipeline CI/CD untuk Anda. Untuk mempelajari lebih lanjut tentang peran AWS Proton pipeline, lihat[the section called "Peran layanan](#page-348-0) [pipa".](#page-348-0) Untuk informasi selengkapnya tentang mengonfigurasi setelan CI/CD, lihat. [the section called](#page-16-0)  ["Menyiapkan pengaturan pipa CI/CD akun"](#page-16-0)

#### **a** Note

Karena kami tidak tahu sumber daya mana yang akan Anda tentukan di AWS Proton template, peran yang Anda buat menggunakan konsol memiliki izin luas dan dapat digunakan sebagai peran layanan AWS Proton pipeline dan peran AWS Proton layanan. Untuk penerapan produksi, sebaiknya Anda memasukkan izin ke sumber daya spesifik yang akan diterapkan dengan membuat kebijakan khusus untuk peran layanan AWS Proton pipeline dan peran layanan lingkungan. AWS Proton Anda dapat membuat dan menyesuaikan peran ini dengan menggunakan AWS CLI atau IAM. Untuk informasi selengkapnya, lihat [Peran](#page-339-0)  [layanan untuk AWS Proton](#page-339-0) dan [Membuat layanan.](#page-254-1)

## <span id="page-14-0"></span>Mengatur dengan AWS Proton

Jika Anda ingin menggunakan AWS Proton API AWS CLI untuk menjalankan, verifikasi bahwa Anda telah menginstalnya. Jika Anda belum menginstalnya, liha[tMempersiapkan AWS CLI](#page-18-0).

AWS Protonkonfigurasi spesifik:

- Untuk membuat dan mengelola template:
	- Jika Anda menggunakan [konfigurasi sinkronisasi templat](#page-190-0), siapkan [AWS CodeStarkoneksi](#page-15-1).
- Jika tidak, siapkan bucket [Amazon S3.](#page-15-0)
- Untuk penyediaan infrastruktur:
	- [Untuk p](#page-15-1)[enyediaan yang dikelola sendiri](#page-46-0)[, Anda harus mengatur koneksi. AWS CodeStar](#page-15-1)
- (Opsional) Untuk menyediakan jaringan pipa:
	- [Untuk penyediaan](#page-16-1) [AWS-managed dan](#page-41-0) [CodeBuildbased provisionin](#page-43-0)[g, siapkan peran pipeline.](#page-16-1)
	- [Untuk p](#page-17-0)[enyediaan yang dikelola sendiri, siapkan repositor](#page-46-0)[i pipeline.](#page-17-0)

Untuk informasi selengkapnya tentang metode penyediaan, lihat. [the section called "AWS](#page-41-0)[provisioning yang dikelola"](#page-41-0)

### <span id="page-15-0"></span>Menyiapkan bucket Amazon S3

Untuk menyiapkan bucket S3, ikuti petunjuk di [Buat bucket S3 pertama Anda untuk menyiapkan](https://docs.aws.amazon.com/AmazonS3/latest/userguide/creating-bucket.html) [bucket](https://docs.aws.amazon.com/AmazonS3/latest/userguide/creating-bucket.html) S3. Tempatkan input Anda ke AWS Proton dalam ember di mana AWS Proton dapat mengambilnya. Masukan ini dikenal sebagai bundel template. Anda dapat mempelajari lebih lanjut tentang mereka di bagian lain dari panduan ini.

### <span id="page-15-1"></span>Menyiapkan AWS CodeStar koneksi

Untuk menyambung AWS Proton ke repositori, Anda membuat AWS CodeStar koneksi yang mengaktifkan pipeline saat komit baru dibuat pada repositori kode sumber pihak ketiga.

AWS Protonmenggunakan koneksi ke:

- Aktifkan pipeline layanan saat komit baru dibuat pada kode sumber repositori Anda.
- Buat permintaan tarik pada infrastruktur sebagai repositori kode.
- Buat template baru versi minor atau mayor setiap kali komit didorong ke repositori template yang mengubah salah satu template Anda, jika versi tersebut belum ada.

Anda dapat terhubung ke repositori Bitbucket GitHub, GitHub Enterprise dan GitHub Enterprise Server dengan. CodeConnections Untuk informasi lebih lanjut, lihat [CodeConnections](https://docs.aws.amazon.com/codepipeline/latest/userguide/action-reference-CodestarConnectionSource.html) di Panduan Pengguna AWS CodePipeline.

Untuk mengatur CodeStar koneksi.

1. Buka [konsol AWS Proton.](https://console.aws.amazon.com/proton/)

- 2. Di panel navigasi, pilih Pengaturan dan kemudian Koneksi repositori untuk membawa Anda ke halaman Koneksi di Pengaturan Alat Pengembang. Halaman ini menampilkan daftar koneksi.
- 3. Pilih Buat koneksi dan ikuti petunjuknya.

## <span id="page-16-0"></span>Menyiapkan pengaturan pipa CI/CD akun

AWS Protondapat menyediakan pipeline CI/CD untuk menyebarkan kode aplikasi ke instance layanan Anda. AWS ProtonPengaturan yang Anda perlukan untuk penyediaan pipeline bergantung pada metode penyediaan yang Anda pilih untuk pipeline Anda.

### <span id="page-16-1"></span>AWS-penyediaan terkelola dan CodeBuild berbasis-mengatur peran pipa

Dengan penyediaan dan [CodeBuild penyediaan yang AWS dikelola,](#page-41-0) [menyediakan saluran pipa](#page-43-0) [untuk](#page-43-0) Anda. AWS Proton Oleh karena itu, AWS Proton diperlukan peran layanan yang memberikan izin untuk penyediaan saluran pipa. Masing-masing dari dua metode penyediaan ini menggunakan peran layanannya sendiri. Peran ini dibagikan di semua pipeline AWS Proton layanan dan Anda mengonfigurasinya sekali di pengaturan akun Anda.

Untuk membuat peran layanan pipeline menggunakan konsol

- 1. Buka [konsol AWS Proton.](https://console.aws.amazon.com/proton/)
- 2. Di panel navigasi, pilih Pengaturan, lalu pilih Pengaturan akun.
- 3. Di halaman Pengaturan CI/CD Akun, pilih Konfigurasi.
- 4. Lakukan salah satu dari berikut:
	- Untuk AWS Proton membuat peran layanan pipeline untuk Anda

[Untuk mengaktifkan penyediaan saluran pipa yang AWS dikelola] Di halaman Konfigurasi setelan akun, di bagian peran pipeline penyediaan yang AWSdikelola:

- a. Pilih Peran layanan baru.
- b. Masukkan nama untuk peran tersebut, misalnya,**myProtonPipelineServiceRole**.
- c. Centang kotak centang untuk menyetujui membuat AWS Proton peran dengan hak administratif di akun Anda.

[Untuk mengaktifkan penyediaan saluran pipa CodeBuild berbasis] Di halaman Konfigurasi setelan akun, di bagian peran CodeBuild pipeline, pilih Peran layanan yang ada, dan pilih

peran layanan yang Anda buat di bagian peran CloudFormation pipeline. Atau, jika Anda tidak menetapkan peran CloudFormation pipeline, ulangi tiga langkah sebelumnya untuk membuat peran layanan baru.

• Untuk memilih peran layanan pipeline yang ada

[Untuk mengaktifkan penyediaan saluran pipa yang AWS dikelola] Di halaman Konfigurasi setelan akun, di bagian peran pipeline penyediaan AWS -terkelola, pilih Peran layanan yang ada, dan pilih peran layanan di akun Anda. AWS

[Untuk mengaktifkan CodeBuild penyediaan pipeline] Di halaman Konfigurasi setelan akun, di bagian peran penyediaan CodeBuild pipeline, pilih Peran layanan yang ada, dan pilih peran layanan di akun Anda. AWS

5. Pilih Save changes (Simpan perubahan).

Peran layanan pipeline baru Anda ditampilkan di halaman Pengaturan akun.

#### <span id="page-17-0"></span>Penyediaan yang dikelola sendiri—menyiapkan repositori pipa

Dengan [penyediaan yang dikelola sendiri](#page-46-0), AWS Proton mengirimkan permintaan tarik (PR) ke repositori penyediaan yang telah Anda siapkan, dan kode otomatisasi Anda bertanggung jawab untuk menyediakan saluran pipa. Oleh karena itu, AWS Proton tidak memerlukan peran layanan untuk menyediakan jaringan pipa. Sebaliknya, ia membutuhkan repositori penyediaan terdaftar. Kode otomatisasi Anda di repositori harus mengambil peran yang sesuai yang memberikan izin untuk menyediakan saluran pipa.

Untuk mendaftarkan repositori penyediaan pipeline menggunakan konsol

- 1. Buat repositori penyediaan pipeline CI/CD jika Anda belum membuatnya. Untuk informasi selengkapnya tentang pipeline dalam penyediaan yang dikelola sendiri, lihat. [the section called](#page-46-0) ["Penyediaan yang dikelola sendiri yang dikelola sendiri, Penyediaan"](#page-46-0)
- 2. Di panel navigasi, pilih Pengaturan, lalu pilih Pengaturan akun.
- 3. Di halaman Pengaturan CI/CD Akun, pilih Konfigurasi.
- 4. Di halaman Konfigurasi pengaturan akun, di bagian repositori pipa CI/CD:
	- a. Pilih Repositori baru, lalu pilih salah satu penyedia repositori.
	- b. Untuk CodeStar koneksi, pilih salah satu koneksi Anda.

#### **a** Note

Jika Anda belum memiliki koneksi ke akun penyedia repositori yang relevan, pilih Tambahkan CodeStar koneksi baru, selesaikan proses pembuatan koneksi, lalu pilih tombol refresh di sebelah menu CodeStarkoneksi. Anda sekarang harus dapat memilih koneksi baru Anda di menu.

- c. Untuk nama Repositori, pilih repositori penyediaan pipeline Anda. Menu drop-down menunjukkan daftar repositori di akun penyedia.
- d. Untuk nama Branch, pilih salah satu cabang repositori.
- 5. Pilih Save changes (Simpan perubahan).

Repositori pipeline Anda ditampilkan di halaman Pengaturan akun.

## <span id="page-18-0"></span>Mempersiapkan AWS CLI

Untuk menggunakan panggilan AWS CLI untuk melakukan AWS Proton API, verifikasi bahwa Anda telah menginstal versi terbaru dariAWS CLI. Untuk informasi lebih lanjut, lihat [Memulai dengan AWS](https://docs.aws.amazon.com/cli/latest/userguide/cli-chap-getting-started.html)  [CLI](https://docs.aws.amazon.com/cli/latest/userguide/cli-chap-getting-started.html) dalam Panduan Pengguna AWS Command Line Interface. Kemudian, untuk mulai menggunakan AWS CLI withAWS Proton, lihat[the section called "Memulai dengan CLI"](#page-28-0).

## <span id="page-19-0"></span>Memulai dengan AWS Proton

Sebelum memulai, [siapkan](#page-11-0) untuk menggunakan AWS Proton dan verifikasi bahwa Anda telah memenuhi [prasyarat Memulai](#page-19-1).

Mulailah AWS Proton dengan memilih satu atau beberapa jalur berikut:

- Ikuti [konsol contoh terpandu atau alur kerja CLI](#page-20-0) melalui tautan dokumentasi.
- Jalankan melalui [alur kerja konsol contoh](#page-21-0) yang dipandu.
- Jalankan melalui [AWS CLIalur kerja contoh](#page-28-0) yang dipandu.

#### Topik

- **[Prasyarat](#page-19-1)**
- [Memulai alur kerja](#page-20-0)
- [Memulai dengan AWS Management Console](#page-21-0)
- [Memulai dengan AWS CLI](#page-28-0)
- [Pustaka AWS Proton template](#page-34-0)

## <span id="page-19-1"></span>Prasyarat

Sebelum Anda mulai menggunakanAWS Proton, pastikan bahwa prasyarat berikut terpenuhi. Untuk informasi selengkapnya, lihat [Menyiapkan.](#page-11-0)

- Anda memiliki akun IAM dengan izin administrator. Untuk informasi selengkapnya, lihat [Menyiapkan dengan IAM.](#page-11-1)
- Anda memiliki peran AWS Proton layanan dan peran layanan AWS Proton pipeline dilampirkan ke akun Anda. Untuk informasi selengkapnya, lihat [Menyiapkan peran AWS Proton layanan](#page-13-0) dan [Peran layanan untuk AWS Proton](#page-339-0).
- Anda memiliki AWS CodeStar koneksi. Untuk informasi selengkapnya, lihat [Menyiapkan AWS](#page-15-1)  [CodeStar koneksi.](#page-15-1)
- Anda sudah familiar dengan membuat AWS CloudFormation template dan parameterisasi Jinja. Untuk informasi lebih lanjut, lihat [Apa ituAWS CloudFormation?](https://docs.aws.amazon.com/AWSCloudFormation/latest/UserGuide/Welcome.html) di Panduan AWS CloudFormation Pengguna dan [situs web Jinja](https://palletsprojects.com/p/jinja/).
- Anda memiliki pengetahuan tentang layanan AWS infrastruktur.
- Anda masuk keAkun AWS.

## <span id="page-20-0"></span>Memulai alur kerja

Pelajari cara membuat bundel templat, membuat dan mendaftarkan templat, dan membuat lingkungan dan layanan dengan mengikuti contoh langkah dan tautan.

Sebelum memulai, verifikasi bahwa Anda membuat [peran AWS Proton layanan](#page-13-0).

Jika templat layanan menyertakan pipeline AWS Proton layanan, verifikasi bahwa Anda telah membuat [AWS CodeStarkoneksi](#page-15-1) dan [peran layanan AWS Proton pipeline.](#page-13-0)

Untuk informasi selengkapnya, lihat [Referensi API AWS Proton layanan](https://docs.aws.amazon.com/proton/latest/APIReference/Welcome.html).

Contoh: Memulai alur kerja

- 1. Lihat diagram [Bagaimana AWS Proton berhasil](#page-35-0) untuk tampilan AWS Proton input dan output tingkat tinggi.
- 2. [Buat bundel lingkungan dan bundel template layanan.](#page-52-1)
	- a. Identifikasi [parameter input.](#page-54-0)
	- b. Buat [file skema.](#page-148-0)
	- c. Buat [infrastruktur sebagai file kode \(IAc\)](#page-80-0).
	- d. Untuk [membungkus bundel template Anda,](#page-155-0) buat file manifes dan atur file IAC Anda, file manifes, dan file skema dalam direktori.
	- e. Buat [bundel template](#page-155-0) Anda dapat diaksesAWS Proton.
- 3. [Buat dan daftarkan versi template lingkungan](#page-164-0) denganAWS Proton.

Saat Anda menggunakan konsol untuk membuat dan mendaftarkan templat, versi templat dibuat secara otomatis.

Bila Anda menggunakan AWS CLI untuk membuat dan mendaftarkan template:

- a. Buat template lingkungan.
- b. Buat versi template lingkungan.

Untuk informasi selengkapnya, lihat [CreateEnvironmentTemplated](https://docs.aws.amazon.com/proton/latest/APIReference/API_CreateEnvironmentTemplate.html)an [CreateEnvironmentTemplateVersiond](https://docs.aws.amazon.com/proton/latest/APIReference/API_CreateEnvironmentTemplateVersion.html)i referensi AWS Proton API.

4. [Publikasikan template lingkungan Anda](#page-184-0) untuk membuatnya tersedia untuk digunakan.

Untuk informasi selengkapnya, lihat [UpdateEnvironmentTemplateVersion](https://docs.aws.amazon.com/proton/latest/APIReference/API_UpdateEnvironmentTemplateVersion.html)di referensi AWS Proton API.

5. Untuk [membuat lingkungan](#page-213-0), pilih versi template lingkungan yang dipublikasikan dan berikan nilai untuk input yang diperlukan.

Untuk informasi selengkapnya, lihat [CreateEnvironmentd](https://docs.aws.amazon.com/proton/latest/APIReference/API_CreateEnvironment.html)i referensi AWS Proton API.

6. [Buat dan daftarkan versi template layanan](#page-164-0) denganAWS Proton.

Saat Anda menggunakan konsol untuk membuat dan mendaftarkan templat, versi templat dibuat secara otomatis.

Bila Anda menggunakan AWS CLI untuk membuat dan mendaftarkan template:

- a. Buat template layanan.
- b. Buat versi template layanan.

Untuk informasi selengkapnya, lihat [CreateServiceTemplated](https://docs.aws.amazon.com/proton/latest/APIReference/API_CreateServiceTemplate.html)an [CreateServiceTemplateVersiond](https://docs.aws.amazon.com/proton/latest/APIReference/API_CreateServiceTemplateVersion.html)i referensi AWS Proton API.

7. [Publikasikan template layanan Anda](#page-184-0) agar tersedia untuk digunakan.

Untuk informasi selengkapnya, lihat [UpdateServiceTemplateVersiond](https://docs.aws.amazon.com/proton/latest/APIReference/API_UpdateServiceTemplateVersion.html)i referensi AWS Proton API.

8. Untuk [membuat layanan](#page-254-1), pilih versi template layanan yang diterbitkan dan berikan nilai untuk input yang diperlukan.

Untuk informasi selengkapnya, lihat [CreateServiced](https://docs.aws.amazon.com/proton/latest/APIReference/API_CreateService.html)i referensi AWS Proton API.

## <span id="page-21-0"></span>Memulai dengan AWS Management Console

Memulai dengan AWS Proton

• Membuat dan melihat template lingkungan.

- Buat, lihat, dan publikasikan template layanan yang menggunakan template lingkungan yang baru saja Anda buat.
- Buat lingkungan dan layanan (opsional).
- Hapus template layanan, template lingkungan, lingkungan dan layanan, jika dibuat.

## <span id="page-22-0"></span>Langkah 1: Buka AWS Proton konsol

• Buka [konsol AWS Proton](https://console.aws.amazon.com/proton/)

## <span id="page-22-1"></span>Langkah 2: Bersiaplah untuk menggunakan contoh templat

- 1. Buat Koneksi Codestar ke Github dan beri nama koneksi. my-proton-connection
- 2. Arahkan ke <https://github.com/aws-samples/aws-proton-cloudformation-sample-templates>
- 3. Buat fork repositori di akun Github Anda.

### <span id="page-22-2"></span>Langkah 3: Buat template lingkungan

Di panel navigasi, pilih Template lingkungan.

- 1. Di halaman Template Lingkungan, pilih Buat template Lingkungan.
- 2. Di halaman Buat templat lingkungan, di bagian Opsi templat, pilih Buat templat untuk menyediakan lingkungan baru.
- 3. Di bagian sumber bundel Template, pilih Sinkronkan bundel template dari Git.
- 4. Di bagian repositori definisi Template, pilih Pilih repositori Git yang ditautkan.
- 5. Pilih my-proton-connectiondari daftar Repositori.
- 6. Pilih main dari daftar Branch.
- 7. Di bagian detail templat lingkungan Proton.
	- a. Masukkan nama template sebagai**fargate-env**.
	- b. Masukkan nama tampilan template lingkungan sebagai**My Fargate Environment**.
	- c. (Opsional) Masukkan deskripsi untuk template lingkungan.
- 8. (Opsional) Di bagian Tag, pilih Tambahkan tag baru dan masukkan kunci dan nilai untuk membuat tag yang dikelola pelanggan.

9. Pilih template Create Environment.

Anda sekarang berada di halaman baru yang menampilkan status dan detail untuk template lingkungan baru Anda. Rincian ini mencakup daftar AWS dan tag yang dikelola pelanggan. AWS Protonsecara otomatis menghasilkan tag AWS terkelola untuk Anda saat Anda membuat AWS Proton sumber daya. Untuk informasi selengkapnya, lihat [AWS Protonsumber daya daya daya](#page-395-0) [daya daya daya.](#page-395-0)

- 10. Status status template lingkungan baru dimulai di status Draft. Anda dan orang lain dengan proton:CreateEnvironment izin dapat melihat dan mengaksesnya. Ikuti langkah selanjutnya untuk membuat template tersedia untuk orang lain.
- 11. Di bagian Versi Template, pilih tombol radio di sebelah kiri versi minor template yang baru saja Anda buat (1.0). Sebagai alternatif, Anda dapat memilih Publikasikan di spanduk peringatan info dan lewati langkah berikutnya.
- 12. Di bagian Versi templat, pilih Publikasikan.
- 13. Status template berubah menjadi Diterbitkan. Karena ini adalah versi terbaru dari template, itu adalah versi Rekomendasi.
- 14. Di panel navigasi, pilih Template lingkungan.

Halaman baru menampilkan daftar template lingkungan Anda bersama dengan detail template.

#### <span id="page-23-0"></span>Langkah 4: Buat template layanan

Buat template layanan.

- 1. Di panel navigasi, pilih Templat layanan.
- 2. Di halaman Templat layanan, pilih Buat template Layanan.
- 3. Di halaman Buat template layanan, di bagian sumber bundel Template, pilih Sinkronkan bundel template dari Git.
- 4. Di bagian Template, pilih Pilih repositori Git yang ditautkan.
- 5. Pilih my-proton-connectiondari daftar Repositori.
- 6. Pilih main dari daftar Branch.
- 7. Di bagian detail templat layanan Proton.
	- a. Masukkan nama template layanan sebagai**backend-fargate-svc**.
	- b. Masukkan nama tampilan template layanan sebagai**My Fargate Service**.
- c. (Opsional) Masukkan deskripsi untuk template layanan.
- 8. Di bagian Template lingkungan yang kompatibel.
	- Centang kotak centang di sebelah kiri templat lingkungan Lingkungan Fargate Saya untuk memilih templat lingkungan yang kompatibel untuk templat layanan baru.
- 9. Untuk pengaturan Enkripsi, pertahankan defaultnya.
- 10. Di bagian definisi Pipeline.
	- Simpan Template ini menyertakan tombol pipa CI/CD yang dipilih.
- 11. Pilih Buat template layanan.

Anda sekarang berada di halaman baru yang menampilkan status dan detail untuk template layanan baru Anda, termasuk daftar AWS dan tag yang dikelola pelanggan.

- 12. Status status template layanan baru dimulai di status Draft. Hanya administrator yang dapat melihat dan mengaksesnya. Untuk membuat template layanan tersedia untuk digunakan oleh pengembang, ikuti langkah berikutnya.
- 13. Di bagian Versi Template, pilih tombol radio di sebelah kiri versi minor template yang baru saja Anda buat (1.0). Sebagai alternatif, Anda dapat memilih Publikasikan di spanduk peringatan info dan lewati langkah berikutnya.
- 14. Di bagian Versi templat, pilih Publikasikan.
- 15. Status template berubah menjadi Diterbitkan.

Versi minor pertama dari template layanan Anda diterbitkan dan tersedia untuk digunakan oleh pengembang. Karena ini adalah versi terbaru dari template, itu adalah versi Rekomendasi.

16. Di panel navigasi, pilih Templat layanan.

Halaman baru menampilkan daftar template dan detail layanan Anda.

### <span id="page-24-0"></span>Langkah 5: Buat lingkungan

Pada panel navigasi, pilih Lingkungan.

- 1. Pilih Buat lingkungan.
- 2. Di halaman Pilih template lingkungan, pilih template yang baru saja Anda buat. Ini bernama My Fargate Environment. Kemudian, pilih Konfigurasi.
- 3. Di halaman Konfigurasi lingkungan, di bagian Penyediaan, pilih Penyediaan melalui. AWS Proton
- 4. Di bagian Akun Deployment, pilih Ini Akun AWS.
- 5. Di Pengaturan Lingkungan, masukkan nama lingkungan sebagai**my-fargate-environment**.
- 6. Di bagian Peran lingkungan, pilih Peran layanan baru atau, jika Anda telah membuat peran AWS Proton layanan, pilih Peran layanan yang ada.
	- a. Pilih Peran layanan baru untuk membuat peran baru.
		- i. Masukkan nama peran Lingkungan sebagai**MyProtonServiceRole**.
		- ii. Centang kotak centang untuk menyetujui membuat peran AWS Proton layanan dengan hak administratif untuk akun Anda.
	- b. Pilih Peran layanan yang ada untuk menggunakan peran yang ada.
		- Pilih peran Anda di bidang tarik-turun nama peran Lingkungan.
- 7. Pilih Selanjutnya.
- 8. Pada halaman Konfigurasi pengaturan kustom, gunakan default.
- 9. Pilih Berikutnya dan tinjau masukan Anda.
- 10. Pilih Create (Buat).

Lihat detail dan status lingkungan, serta tag AWS terkelola dan tag terkelola pelanggan untuk lingkungan Anda.

11. Pada panel navigasi, pilih Lingkungan.

Halaman baru menampilkan daftar lingkungan Anda bersama dengan status dan detail lingkungan lainnya.

## <span id="page-25-0"></span>Langkah 6: Opsional - Buat layanan dan gunakan aplikasi

- 1. Buka [konsol AWS Proton.](https://console.aws.amazon.com/proton/)
- 2. Di panel navigasi, pilih Layanan.
- 3. Di halaman Layanan, pilih Buat layanan.
- 4. Di halaman Pilih templat layanan, pilih template Layanan Fargate Saya dengan memilih tombol radio di sudut kanan atas kartu templat.
- 5. Pilih Konfigurasi di sudut kanan bawah halaman.
- 6. Di halaman Konfigurasi Layanan, di bagian Pengaturan layanan, masukkan nama layanan**myservice**.
- 7. (Opsional) Masukkan deskripsi untuk layanan.
- 8. Di bagian Pengaturan Repositori Layanan:
	- a. Untuk CodeStar koneksi, pilih koneksi Anda dari daftar.
	- b. Untuk nama Repositori, pilih nama repositori kode sumber Anda dari daftar.
	- c. Untuk nama Branch, pilih nama cabang repositori kode sumber Anda dari daftar.
- 9. (Opsional) Di bagian Tag, pilih Tambahkan tag baru dan masukkan kunci dan nilai untuk membuat tag yang dikelola pelanggan. Kemudian pilih Selanjutnya.
- 10. Di halaman Konfigurasi pengaturan kustom, di bagian Instans layanan, di bagian Instans baru, ikuti langkah selanjutnya untuk memberikan nilai khusus untuk parameter instance layanan Anda.
	- a. Masukkan nama instance**my-app-service**.
	- b. Pilih lingkungan **my-fargate-environment** untuk instance layanan Anda.
	- c. Simpan default untuk parameter instance yang tersisa.
	- d. Simpan default untuk input Pipeline.
	- e. Pilih Berikutnya dan tinjau masukan Anda.
	- f. Pilih Buat dan lihat status dan detail layanan Anda.
- 11. Di halaman detail layanan, lihat status instans dan pipeline layanan Anda dengan memilih tab Ikhtisar dan Pipeline. Pada halaman ini Anda juga dapat melihat AWS dan tag yang dikelola pelanggan. AWS Protonsecara otomatis membuat tag AWS terkelola untuk Anda. Pilih Kelola tag untuk membuat dan memodifikasi tag terkelola pelanggan. Untuk informasi lebih lanjut tentang penandaan, lihat [AWS Protonsumber daya daya daya daya daya daya](#page-395-0).
- 12. Setelah layanan Aktif, di tab Ikhtisar, di bagian Instans Layanan, pilih nama instance layanan Anda. my-app-service

Anda sekarang berada di halaman detail instance layanan.

13. Untuk melihat aplikasi Anda, di bagian Output, salin ServiceEndpointtautan ke browser Anda.

Anda melihat AWS Proton grafik di halaman web.

14. Setelah layanan dibuat, di panel navigasi, pilih Layanan untuk melihat daftar layanan Anda.

### <span id="page-26-0"></span>Langkah 7: Bersihkan.

1. Buka [konsol AWS Proton.](https://console.aws.amazon.com/proton/)

- 2. Hapus layanan (jika Anda membuatnya)
	- a. Di panel navigasi, pilih Layanan.
	- b. Di halaman Layanan, pilih nama layanan my-service.

Anda sekarang berada di halaman detail layanan untuk layanan saya.

- c. Di sudut kanan atas halaman, pilih Tindakan dan kemudian Hapus.
- d. Modal meminta Anda untuk mengonfirmasi tindakan hapus.
- e. Ikuti instruksi dan pilih Ya, hapus.
- 3. Hapus lingkungan
	- a. Pada panel navigasi, pilih Lingkungan.
	- b. Di halaman Lingkungan, pilih tombol radio di sebelah kiri lingkungan yang baru saja Anda buat.
	- c. Pilih Actions (Tindakan), lalu Delete (Hapus).
	- d. Modal meminta Anda untuk mengonfirmasi tindakan hapus.
	- e. Ikuti instruksi dan pilih Ya, hapus.
- 4. Hapus templat layanan
	- a. Di panel navigasi, pilih Templat layanan.
	- b. Di halaman Templat layanan, pilih tombol radio di sebelah kiri templat layanan my-svctemplate.
	- c. Pilih Actions (Tindakan), lalu Delete (Hapus).
	- d. Modal meminta Anda untuk mengonfirmasi tindakan hapus.
	- e. Ikuti instruksi dan pilih Ya, hapus. Ini menghapus template layanan dan semua versinya.
- 5. Hapus templat lingkungan
	- a. Di panel navigasi, pilih Template lingkungan.
	- b. Di halaman Template Lingkungan, pilih tombol radio di sebelah kiri my-env-template.
	- c. Pilih Actions (Tindakan), lalu Delete (Hapus).
	- d. Modal meminta Anda untuk mengonfirmasi tindakan hapus.
	- e. Ikuti instruksi dan pilih Ya, hapus. Ini menghapus template lingkungan dan semua versinya.

#### 6. Hapus Koneksi Codestar Anda

## <span id="page-28-0"></span>Memulai dengan AWS CLI

Untuk memulai dengan AWS Proton menggunakanAWS CLI, ikuti tutorial ini. Tutorial ini menunjukkan AWS Proton layanan load-balanced yang dihadapi publik berdasarkan. AWS Fargate Tutorial ini juga menyediakan pipa CI/CD yang menyebarkan situs web statis dengan gambar yang ditampilkan.

Sebelum Anda mulai, pastikan Anda sudah diatur dengan benar. Untuk detailnya, lihat [the section](#page-19-1) [called "Prasyarat".](#page-19-1)

### <span id="page-28-1"></span>Langkah 1: Daftarkan template lingkungan

Pada langkah ini, sebagai administrator, Anda mendaftarkan contoh template lingkungan, yang berisi kluster Amazon Elastic Container Service (Amazon ECS) Container Service (Amazon ECS) dan Amazon Virtual Private Cloud (Amazon VPC) dengan dua subnet publik/pribadi.

Untuk mendaftarkan template lingkungan

1. Garpu repositori [CloudFormation Template AWS Proton Sample](https://github.com/aws-samples/aws-proton-cloudformation-sample-templates/) ke GitHub akun atau organisasi Anda. Repositori ini mencakup template lingkungan dan layanan yang kita gunakan dalam tutorial ini.

Kemudian, daftarkan repositori bercabang Anda dengan. AWS Proton Untuk informasi selengkapnya, lihat [the section called "Membuat tautan repositori"](#page-305-0).

2. Buat template lingkungan.

Sumber daya template lingkungan melacak versi template lingkungan.

```
$ aws proton create-environment-template \ 
   --name "fargate-env" \ 
   --display-name "Public VPC Fargate" \ 
   --description "VPC with public access and ECS cluster"
```
3. Buat konfigurasi sinkronisasi templat.

AWS Protonmengatur hubungan sinkronisasi antara repositori dan template lingkungan Anda. Kemudian membuat template versi 1.0 dalam DRAFT status.

```
$ aws proton create-template-sync-config \ 
   --template-name "fargate-env" \ 
   --template-type "ENVIRONMENT" \ 
   --repository-name "your-forked-repo" \ 
   --repository-provider "GITHUB" \ 
   --branch "your-branch" \ 
   --subdirectory "environment-templates/fargate-env"
```
4. Tunggu hingga versi template lingkungan berhasil didaftarkan.

Ketika perintah ini kembali dengan status keluar dari0, pendaftaran versi selesai. Ini berguna dalam skrip untuk memastikan Anda berhasil menjalankan perintah di langkah berikutnya.

```
$ aws proton wait environment-template-version-registered \ 
   --template-name "fargate-env" \ 
   --major-version "1" \ 
   --minor-version "0"
```
5. Publikasikan versi template lingkungan agar tersedia untuk pembuatan lingkungan.

```
$ aws proton update-environment-template-version \ 
   --template-name "fargate-env" \ 
   --major-version "1" \ 
   --minor-version "0" \ 
   --status "PUBLISHED"
```
#### <span id="page-29-0"></span>Langkah 2: Daftarkan template layanan

Pada langkah ini, sebagai administrator, Anda mendaftarkan contoh templat layanan, yang berisi semua sumber daya yang diperlukan untuk menyediakan layanan Amazon ECS Fargate di belakang penyeimbang beban dan pipeline CI/CD yang digunakan. AWS CodePipeline

Untuk mendaftarkan template layanan

1. Buat template layanan.

Sumber daya template layanan melacak versi template layanan.

```
$ aws proton create-service-template \ 
   --name "load-balanced-fargate-svc" \
```

```
 --display-name "Load balanced Fargate service" \ 
 --description "Fargate service with an application load balancer"
```
2. Buat konfigurasi sinkronisasi templat.

AWS Protonmengatur hubungan sinkronisasi antara repositori dan template layanan Anda. Kemudian membuat template versi 1.0 dalam DRAFT status.

```
$ aws proton create-template-sync-config \ 
   --template-name "load-balanced-fargate-svc" \ 
   --template-type "SERVICE" \ 
   --repository-name "your-forked-repo" \ 
   --repository-provider "GITHUB" \ 
   --branch "your-branch" \ 
   --subdirectory "service-templates/load-balanced-fargate-svc"
```
3. Tunggu hingga versi template layanan berhasil didaftarkan.

Ketika perintah ini kembali dengan status keluar dari0, pendaftaran versi selesai. Ini berguna dalam skrip untuk memastikan Anda berhasil menjalankan perintah di langkah berikutnya.

```
$ aws proton wait service-template-version-registered \ 
   --template-name "load-balanced-fargate-svc" \ 
   --major-version "1" \ 
   --minor-version "0"
```
4. Publikasikan versi template layanan untuk membuatnya tersedia untuk pembuatan layanan.

```
$ aws proton update-service-template-version \ 
   --template-name "load-balanced-fargate-svc" \ 
   --major-version "1" \ 
   --minor-version "0" \ 
   --status "PUBLISHED"
```
### <span id="page-30-0"></span>Langkah 3: Menyebarkan lingkungan

Pada langkah ini, sebagai administrator, Anda membuat instance AWS Proton lingkungan dari template lingkungan.

Untuk menyebarkan lingkungan

1. Dapatkan contoh file spesifikasi untuk template lingkungan yang Anda daftarkan.

Anda dapat mengunduh file environment-templates/fargate-env/spec/spec.yaml dari repositori contoh template. Atau, Anda dapat mengambil seluruh repositori secara lokal dan menjalankan create-environment perintah dari direktori. environment-templates/fargateenv

2. Buat lingkungan.

AWS Protonmembaca nilai input dari spesifikasi lingkungan Anda, menggabungkannya dengan template lingkungan Anda, dan menyediakan sumber daya lingkungan di AWS akun Anda menggunakan peran AWS Proton layanan Anda.

```
$ aws proton create-environment \ 
   --name "fargate-env-prod" \ 
   --template-name "fargate-env" \ 
   --template-major-version 1 \ 
   --proton-service-role-arn "arn:aws:iam::123456789012:role/AWSProtonServiceRole" \ 
   --spec "file://spec/spec.yaml"
```
3. Tunggu hingga lingkungan berhasil diterapkan.

\$ **aws proton wait environment-deployed --name "fargate-env-prod"**

### <span id="page-31-0"></span>Langkah 4: Menyebarkan layanan [pengembang aplikasi]

Pada langkah sebelumnya, administrator mendaftarkan dan menerbitkan template layanan dan menerapkan lingkungan. Sebagai pengembang aplikasi, Anda sekarang dapat membuat AWS Proton layanan dan menyebarkannya ke lingkungan AWS Proton

Untuk menyebarkan layanan

1. Dapatkan contoh file spesifikasi untuk template layanan yang didaftarkan administrator.

Anda dapat mengunduh file service-templates/load-balanced-fargate-svc/spec/ spec.yaml dari repositori contoh template. Atau, Anda dapat mengambil seluruh repositori secara lokal dan menjalankan create-service perintah dari direktori. service-templates/ load-balanced-fargate-svc

- 2. Memindahkan repositori [Layanan AWS Proton Sampel](https://github.com/aws-samples/aws-proton-sample-services/) ke GitHub akun atau organisasi Anda. Repositori ini mencakup kode sumber aplikasi yang kita gunakan dalam tutorial ini.
- 3. Buat sebuah layanan.

AWS Protonmembaca nilai input dari spesifikasi layanan Anda, menggabungkannya dengan templat layanan Anda, dan menyediakan sumber daya layanan di AWS akun Anda di lingkungan yang ditentukan dalam spesifikasi. AWS CodePipelinePipeline menyebarkan kode aplikasi Anda dari repositori yang Anda tentukan dalam perintah.

```
$ aws proton create-service \ 
   --name "static-website" \ 
   --repository-connection-arn \ 
     "arn:aws:codestar-connections:us-east-1:123456789012:connection/your-codestar-
connection-id" \ 
   --repository-id "your-GitHub-account/aws-proton-sample-services" \ 
   --branch-name "main" \ 
   --template-major-version 1 \ 
   --template-name "load-balanced-fargate-svc" \ 
   --spec "file://spec/spec.yaml"
```
4. Tunggu hingga layanan berhasil diterapkan.

\$ **aws proton wait service-created --name "static-website"**

5. Ambil output dan lihat situs web baru Anda.

Jalankan perintah berikut:

```
$ aws proton list-service-instance-outputs \ 
   --service-name "static-website" \ 
   --service-instance-name load-balanced-fargate-svc-prod
```
Output perintah harus mirip dengan yang berikut ini:

```
{ 
     "outputs": [ 
          { 
              "key": "ServiceURL", 
              "valueString": "http://your-service-endpoint.us-
east-1.elb.amazonaws.com" 
          }
```

```
}
```
 $\mathbf{I}$ 

Nilai output ServiceURL instance adalah titik akhir ke situs web layanan baru Anda. Gunakan browser Anda untuk menavigasi ke sana. Anda akan melihat grafik berikut pada halaman statis:

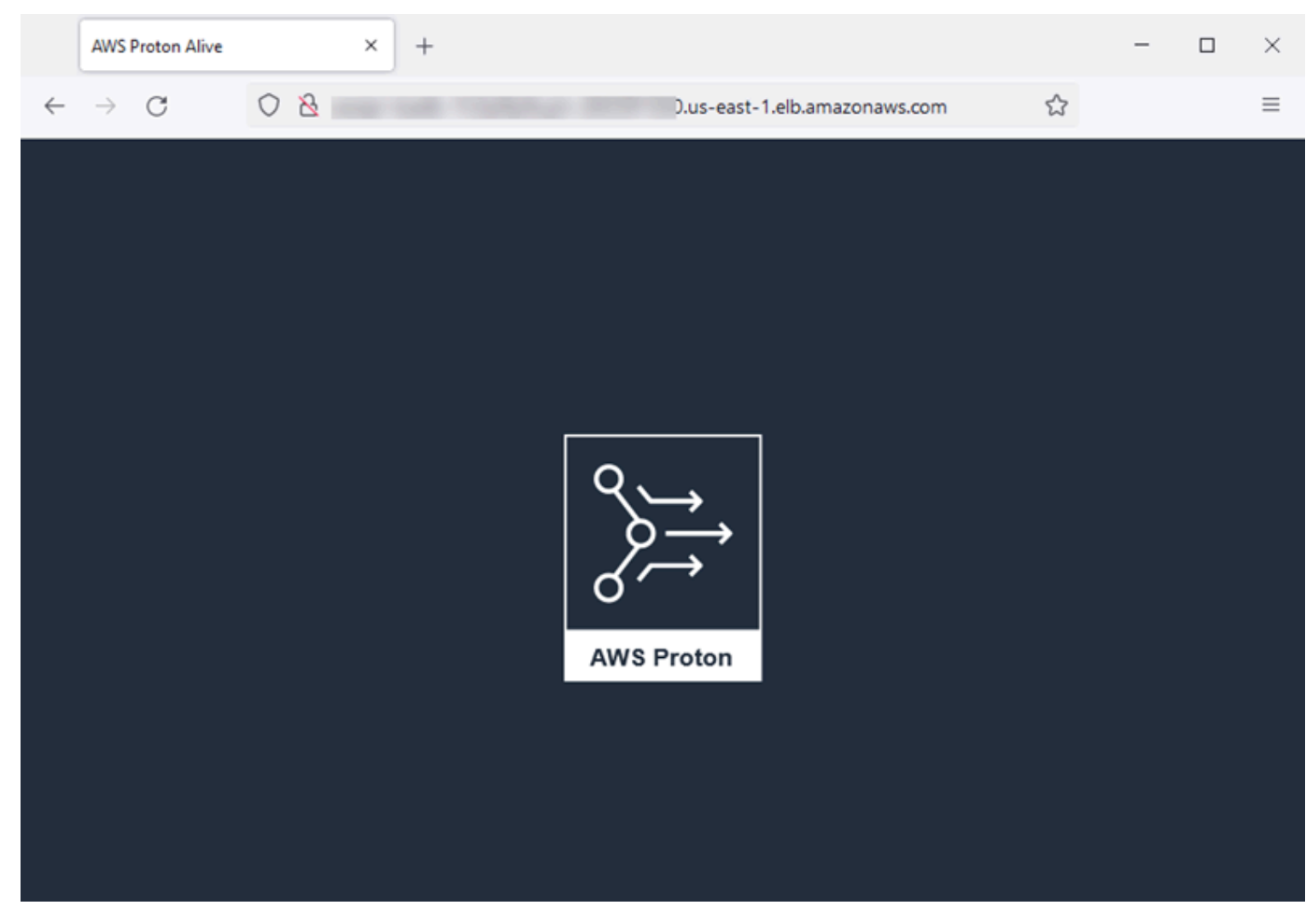

## <span id="page-33-0"></span>Langkah 5: Bersihkan (opsional)

Pada langkah ini, ketika Anda selesai menjelajahi AWS sumber daya yang Anda buat sebagai bagian dari tutorial ini, dan untuk menghemat biaya yang terkait dengan sumber daya ini, Anda menghapusnya.

Untuk menghapus sumber daya tutorial

1. Untuk menghapus layanan, jalankan perintah berikut:

```
$ aws proton delete-service --name "static-website"
```
2. Untuk menghapus lingkungan, jalankan perintah berikut:

\$ **aws proton delete-environment --name "fargate-env-prod"**

3. Untuk menghapus template layanan, jalankan perintah berikut:

```
$ aws proton delete-template-sync-config \ 
   --template-name "load-balanced-fargate-svc" \ 
   --template-type "SERVICE"
$ aws proton delete-service-template --name "load-balanced-fargate-svc"
```
4. Untuk menghapus template lingkungan, jalankan perintah berikut:

```
$ aws proton delete-template-sync-config \ 
   --template-name "fargate-env" \ 
   --template-type "ENVIRONMENT"
$ aws proton delete-environment-template --name "fargate-env"
```
## <span id="page-34-0"></span>Pustaka AWS Proton template

AWS ProtonTim memelihara pustaka contoh template pada GitHub. Pustaka mencakup contoh file infrastruktur sebagai kode (IAc) untuk banyak skenario infrastruktur lingkungan dan aplikasi umum.

Pustaka template disimpan dalam dua GitHub repositori:

- [aws-proton-cloudformation-sample-templates](https://github.com/aws-samples/aws-proton-cloudformation-sample-templates/)  Contoh bundel template yang digunakan AWS CloudFormationdengan Jinja sebagai bahasa IAc mereka. Anda dapat menggunakan contoh ini untuk [AWS-provisioning yang dikelola](#page-41-0) lingkungan.
- [aws-proton-terraform-sample-templates](https://github.com/aws-samples/aws-proton-terraform-sample-templates/)  Contoh bundel template yang menggunakan Terraform sebagai bahasa IAc mereka. Anda dapat menggunakan contoh ini untuk [Penyediaan yang dikelola](#page-46-0) [sendiri yang dikelola sendiri, Penyediaan](#page-46-0) lingkungan.

Masing-masing repositori ini memiliki README file dengan informasi lengkap tentang konten dan struktur repositori. Setiap contoh memiliki informasi tentang kasus penggunaan yang dicakup template, arsitektur contoh, dan parameter input yang diambil template.

Anda dapat menggunakan templat di perpustakaan ini secara langsung dengan mem-forking salah satu repositori perpustakaan ke akun Anda. GitHub Atau, gunakan contoh-contoh ini sebagai titik awal untuk mengembangkan lingkungan dan template layanan Anda.

## <span id="page-35-0"></span>Bagaimana AWS Proton berhasil

DenganAWS Proton, Anda menyediakan lingkungan, dan kemudian layanan yang berjalan di lingkungan tersebut. Lingkungan dan layanan didasarkan pada template lingkungan dan layanan, masing-masing, yang Anda pilih di pustaka template AWS Proton berversi Anda.

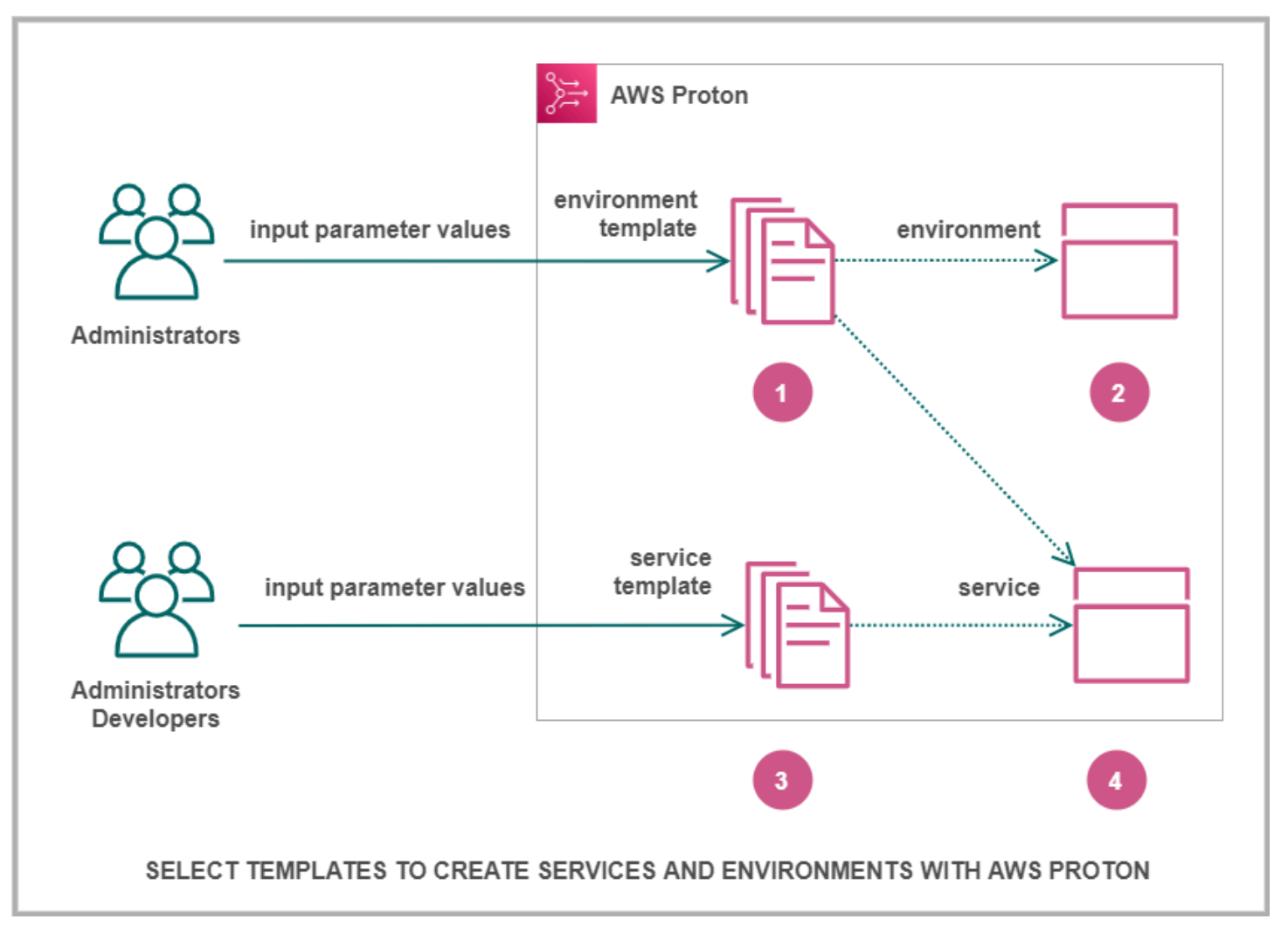

## Q

Ketika

Anda, sebagai administrator, pilih template lingkungan denganAWS Proton, Anda memberikan nilai untuk parameter masukan yang diperlukan.

### $\overline{2}$

AWS

Protonmenggunakan template lingkungan dan nilai parameter untuk menyediakan lingkungan Anda.
## 3

Ketika

Anda, sebagai pengembang atau administrator, pilih template layanan denganAWS Proton, Anda memberikan nilai untuk parameter input yang diperlukan. Anda juga memilih lingkungan untuk menyebarkan aplikasi atau layanan Anda.

# $\bullet$

AWS

Protonmenggunakan template layanan, dan baik layanan Anda dan nilai parameter lingkungan yang dipilih, untuk menyediakan layanan Anda.

Anda memberikan nilai untuk parameter input untuk menyesuaikan template Anda untuk digunakan kembali dan beberapa kasus penggunaan, aplikasi, atau layanan.

Untuk membuat pekerjaan ini, Anda membuat lingkungan atau layanan template bundel dan mengupload mereka ke lingkungan terdaftar atau layanan template, masing-masing.

[Bundel template](#page-52-0) berisi semua yang AWS Proton dibutuhkan untuk menyediakan lingkungan atau layanan.

Ketika Anda membuat template lingkungan atau layanan, Anda mengunggah bundel template yang berisi infrastruktur parametrized sebagai file kode (IAC) yang AWS Proton digunakan untuk menyediakan lingkungan atau layanan.

Bila Anda memilih template lingkungan atau layanan untuk membuat atau memperbarui lingkungan atau layanan, Anda memberikan nilai untuk parameter file iAC bundel template.

Topik

- [AWS Protonbenda](#page-36-0)
- [Bagaimana AWS Proton ketentuan infrastruktur](#page-39-0)
- [Terminologi AWS Proton](#page-49-0)

# <span id="page-36-0"></span>AWS Protonbenda

Diagram berikut menunjukkan AWS Proton objek utama dan hubungan mereka dengan objek lain AWS dan pihak ketiga. Panah mewakili arah aliran data (arah kebalikan dari ketergantungan).

Kami mengikuti diagram dengan deskripsi singkat dan tautan referensi untuk AWS Proton bendabenda ini.

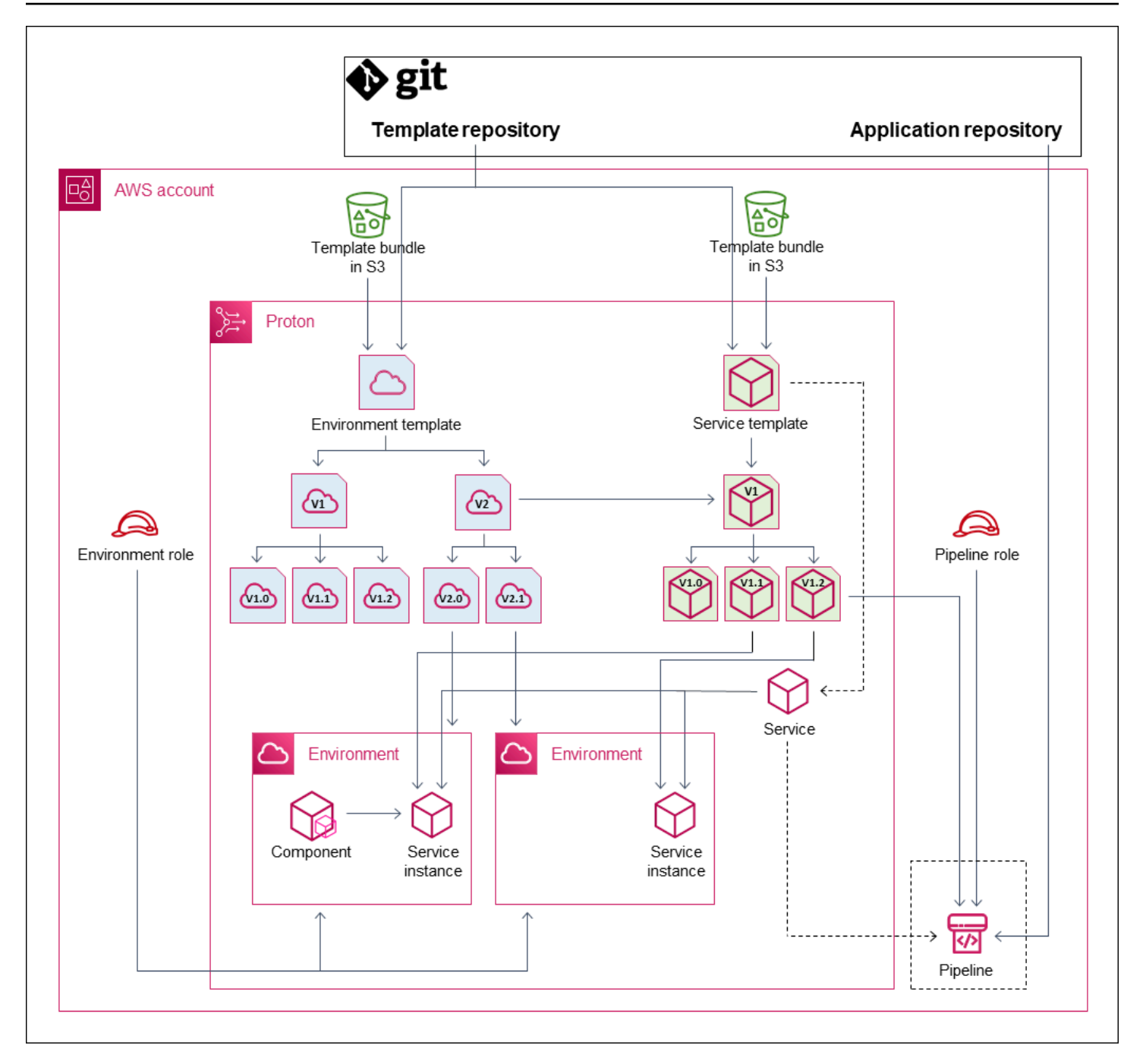

• Template lingkungan - Kumpulan versi template lingkungan yang dapat digunakan untuk membuat AWS Proton lingkungan.

Untuk informasi selengkapnya, lihat [Penulisan template dan bundel](#page-52-1) dan [Template.](#page-161-0)

• Versi template lingkungan - Sebuah versi spesifik dari template lingkungan. Mengambil bundel template sebagai masukan, baik dari bucket S3 atau dari repositori Git. Bundel menentukan Infrastruktur sebagai Kode (IAC) dan parameter input terkait untuk lingkunganAWS Proton.

Untuk informasi lebih lanjut, lihat [the section called "Versi"](#page-162-0), [the section called "Publikasikan"](#page-164-0), dan [the section called "Konfigurasi sinkronisasi templat".](#page-190-0)

• Lingkungan - Kumpulan sumber daya AWS infrastruktur bersama dan kebijakan akses yang digunakan AWS Proton layanan. AWSsumber daya disediakan dengan menggunakan versi template lingkungan yang dipanggil dengan nilai parameter tertentu. Kebijakan akses disediakan dalam peran layanan.

Untuk informasi selengkapnya, lihat [Lingkungan.](#page-212-0)

• Template layanan - Kumpulan versi template layanan yang dapat digunakan untuk membuat AWS Proton layanan.

Untuk informasi selengkapnya, lihat [Penulisan template dan bundel](#page-52-1) dan [Template.](#page-161-0)

• Versi template layanan - Sebuah versi spesifik dari template layanan. Mengambil bundel template sebagai masukan, baik dari bucket S3 atau dari repositori Git. Bundel menentukan Infrastruktur sebagai Kode (IAC) dan parameter input terkait untuk layanan. AWS Proton

Versi template layanan juga menetapkan kendala ini pada instance layanan berdasarkan versi:

- Template lingkungan yang kompatibel Instans hanya dapat berjalan di lingkungan berdasarkan templat lingkungan yang kompatibel ini.
- Sumber komponen yang didukung Jenis komponen yang dapat diasosiasikan oleh pengembang dengan instance.

Untuk informasi lebih lanjut, lihat [the section called "Versi"](#page-162-0), [the section called "Publikasikan"](#page-164-0), dan [the section called "Konfigurasi sinkronisasi templat".](#page-190-0)

• Layanan - Kumpulan instance layanan yang menjalankan aplikasi menggunakan sumber daya yang ditentukan dalam template layanan, dan secara opsional pipeline CI/CD yang menyebarkan kode aplikasi ke dalam instance ini.

Dalam diagram, garis putus-putus dari template Service berarti bahwa layanan melewati template ke instance layanan dan pipeline.

Untuk informasi selengkapnya, lihat [Layanan](#page-254-0) .

• Contoh layanan - Kumpulan sumber daya AWS infrastruktur yang menjalankan aplikasi di AWS Proton lingkungan tertentu. AWSsumber daya disediakan dengan menggunakan versi template layanan yang dipanggil dengan nilai parameter tertentu.

Untuk informasi selengkapnya, lihat [Layanan](#page-254-0) dan [the section called "Perbarui contoh"](#page-274-0).

• Pipeline - Pipeline CI/CD opsional yang menyebarkan aplikasi ke dalam instance layanan, dengan kebijakan akses untuk menyediakan pipeline ini. Kebijakan akses disediakan dalam peran layanan. Layanan tidak selalu memiliki AWS Proton pipeline terkait—Anda dapat memilih untuk mengelola penerapan kode aplikasi di luar. AWS Proton

Dalam diagram, garis putus-putus dari Service dan kotak putus-putus di sekitar Pipeline berarti bahwa jika Anda memilih untuk mengelola penyebaran CI/CD Anda sendiri, pipeline mungkin tidak dibuat, dan AWS Proton pipeline Anda sendiri mungkin tidak ada dalam akun Anda. AWS

Untuk informasi selengkapnya, lihat [Layanan](#page-254-0) dan [the section called "Perbarui pipa".](#page-280-0)

• Komponen - Ekstensi yang ditentukan pengembang untuk instance layanan. Menentukan sumber daya AWS infrastruktur tambahan yang mungkin dibutuhkan aplikasi tertentu, selain sumber daya yang disediakan oleh lingkungan dan instance layanan. Tim platform mengontrol infrastruktur yang dapat disediakan komponen dengan melampirkan peran komponen ke lingkungan.

Untuk informasi selengkapnya, lihat [Komponen.](#page-288-0)

# <span id="page-39-0"></span>Bagaimana AWS Proton ketentuan infrastruktur

AWS Protondapat menyediakan infrastruktur dengan salah satu dari beberapa cara:

- AWS-managed provisioning AWS Proton memanggil mesin penyediaan atas nama Anda. Metode ini hanya mendukung bundel AWS CloudFormation template. Untuk informasi selengkapnya, lihat [the section called "AWS CloudFormation File iAc".](#page-81-0)
- CodeBuildprovisioning AWS Proton digunakan AWS CodeBuild untuk menjalankan perintah shell yang Anda berikan. Perintah Anda dapat membaca input yang AWS Proton menyediakan, dan bertanggung jawab untuk penyediaan atau deprovisioning infrastruktur dan menghasilkan nilai output. Bundel template untuk metode ini menyertakan perintah Anda dalam file manifes dan program, skrip, atau file lain yang mungkin diperlukan perintah ini.

Sebagai contoh untuk menggunakan CodeBuild penyediaan, Anda dapat menyertakan kode yang menggunakan AWS sumber daya AWS Cloud Development Kit (AWS CDK) untuk menyediakan, dan manifes yang menginstal CDK dan menjalankan kode CDK Anda.

Untuk informasi selengkapnya, lihat [the section called "CodeBuild bundel"](#page-134-0).

#### **a** Note

Anda dapat menggunakan CodeBuild penyediaan dengan lingkungan dan layanan. Pada saat ini Anda tidak dapat menyediakan komponen dengan cara ini.

• Penyediaan yang dikelola sendiri — AWS Proton mengeluarkan pull request (PR) ke repositori yang Anda berikan, di mana sistem penyebaran infrastruktur Anda sendiri menjalankan proses penyediaan. Metode ini hanya mendukung bundel template Terraform. Untuk informasi selengkapnya, lihat [the section called "File Terraform IAc".](#page-140-0)

AWS Protonmenentukan dan menetapkan metode penyediaan untuk setiap lingkungan dan layanan secara terpisah. Saat Anda membuat atau memperbarui lingkungan atau layanan, AWS Proton periksa bundel template yang Anda berikan, dan tentukan metode penyediaan yang ditunjukkan oleh bundel cetakan. Di tingkat lingkungan, Anda memberikan parameter yang mungkin diperlukan lingkungan dan layanan potensinya untuk peran metode penyediaan - AWS Identity and Access Management (IAM), koneksi akun lingkungan, atau repositori infrastruktur.

Pengembang yang menggunakan AWS Proton untuk menyediakan layanan memiliki pengalaman yang sama terlepas dari metode penyediaan. Pengembang tidak perlu menyadari metode penyediaan dan tidak perlu mengubah apa pun dalam proses penyediaan layanan. Template layanan menetapkan metode penyediaan, dan setiap lingkungan yang pengembang menerapkan layanan untuk menyediakan parameter yang diperlukan untuk penyediaan instans layanan.

Diagram berikut merangkum beberapa ciri utama dari metode penyediaan yang berbeda. Bagian yang mengikuti tabel memberikan rincian tentang setiap metode.

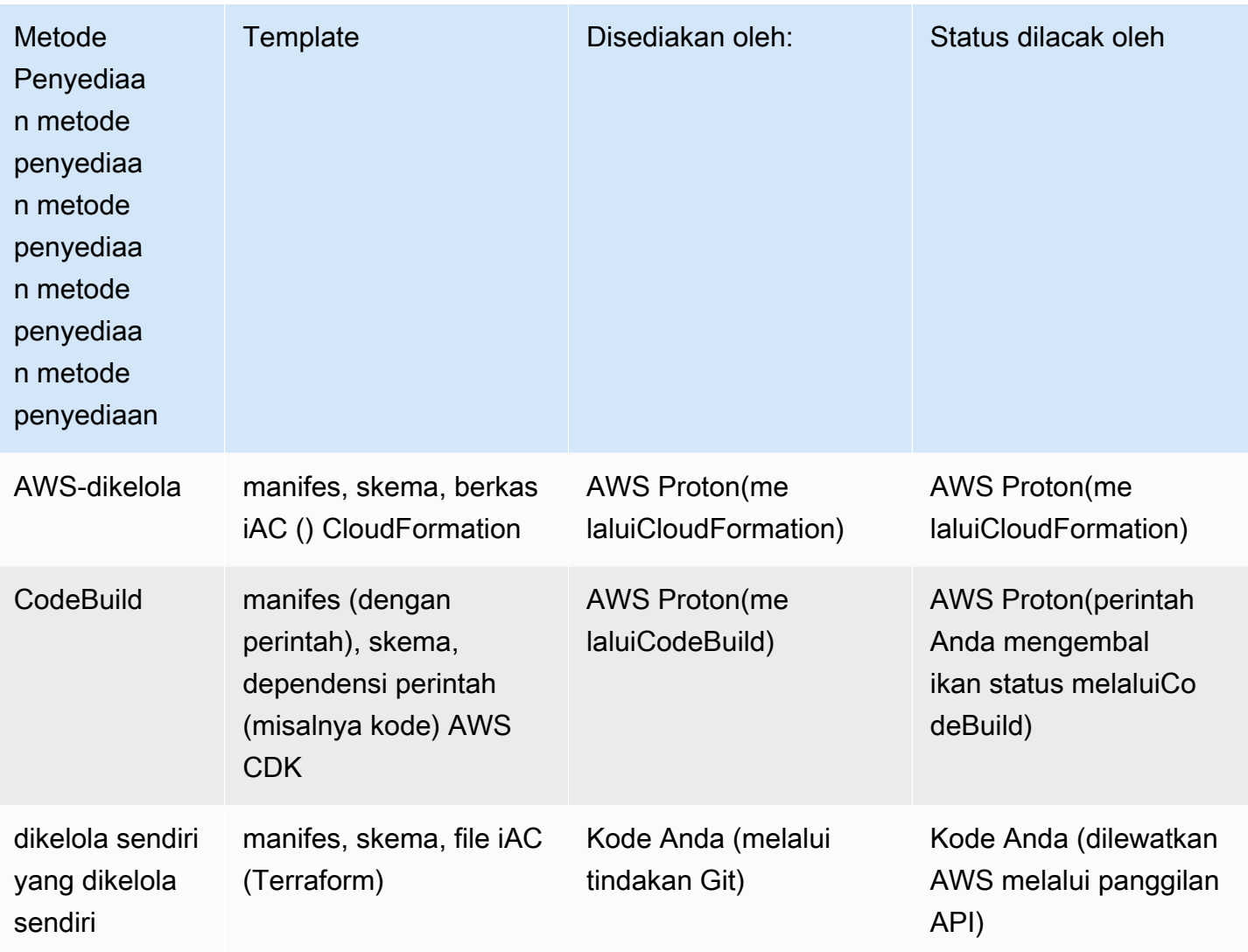

# Cara kerja AWS -managed provisioning

Ketika lingkungan atau layanan menggunakan AWS -managed provisioning, infrastruktur disediakan sebagai berikut:

- 1. AWS ProtonPelanggan (administrator atau pengembang) menciptakan AWS Proton sumber daya (lingkungan atau layanan). Pelanggan memilih template untuk sumber daya dan menyediakan parameter yang diperlukan. Untuk informasi selengkapnya, lihat bagian berikut[,the section called](#page-42-0)  ["Pertimbangan untuk penyediaan AWS -managed"](#page-42-0).
- 2. AWS Protonmerender AWS CloudFormation template lengkap untuk penyediaan sumber daya.
- 3. AWS Protonpanggilan AWS CloudFormation untuk mulai penyediaan menggunakan template yang diberikan.
- 4. AWS Protonterus memonitor AWS CloudFormation penyebaran.
- 5. Saat penyediaan selesai, AWS Proton laporkan kesalahan balik jika terjadi kegagalan, dan menangkap output penyediaan, seperti Amazon VPC ID, jika berhasil.

Diagram berikut menunjukkan bahwa AWS Proton mengurus sebagian besar langkah-langkah ini secara langsung.

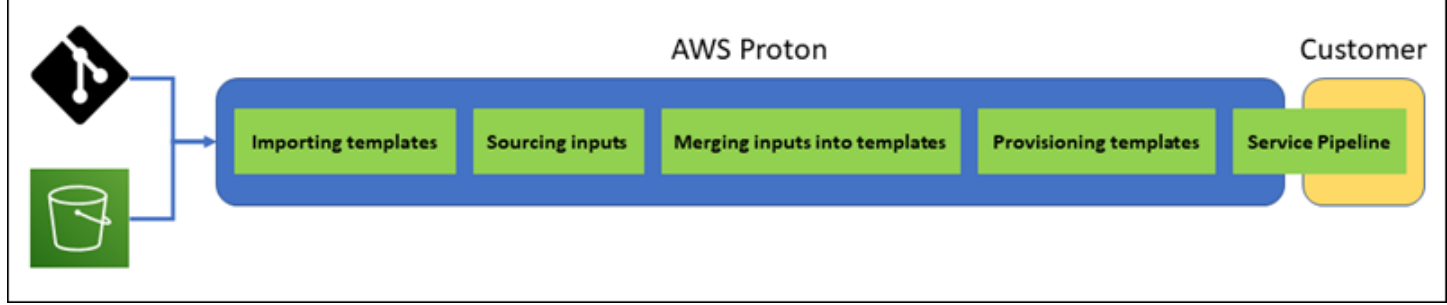

<span id="page-42-0"></span>Pertimbangan untuk penyediaan AWS -managed

• Peran penyediaan infrastruktur — Ketika lingkungan atau salah satu instans layanan yang berjalan di dalamnya mungkin menggunakan AWS -managed provisioning, administrator perlu mengonfigurasi peran IAM (baik secara langsung atau sebagai bagian dari koneksi akun lingkungan). AWS Proton AWS Protonmenggunakan peran ini untuk menyediakan infrastruktur sumber daya penyediaan AWS -managed ini. Peran harus memiliki izin untuk digunakan AWS CloudFormation untuk membuat semua sumber daya yang disertakan oleh template sumber daya ini.

Untuk informasi selengkapnya, lihat [the section called "IAM Role"](#page-212-1) dan [the section called "Contoh](#page-342-0) [kebijakan peran layanan"](#page-342-0).

- Penyediaan layanan Saat pengembang menerapkan instance layanan yang menggunakan penyediaan AWS -managed ke lingkungan, AWS Proton gunakan peran yang diberikan ke lingkungan tersebut untuk menyediakan infrastruktur untuk instance layanan. Pengembang tidak melihat peran ini dan tidak dapat mengubah peran ini.
- Service with pipeline Template layanan yang menggunakan AWS -managed provisioning dapat mencakup definisi pipeline yang ditulis dalam skema YAKL. AWS CloudFormation AWS Protonjuga menciptakan pipa dengan meneleponAWS CloudFormation. Peran yang AWS Proton digunakan untuk membuat pipeline terpisah dari peran untuk setiap lingkungan individu. Peran ini disediakan secara AWS Proton terpisah, hanya sekali di tingkat AWS akun, dan digunakan untuk

menyediakan dan mengelola semua pipeline AWS yang dikelola. Peran ini harus memiliki izin untuk membuat jaringan pipa dan sumber daya lain yang dibutuhkan jaringan pipa Anda.

Prosedur berikut menunjukkan cara menyediakan peran alur untuk melakukannyaAWS Proton.

AWS Proton console

Untuk menyediakan peran pipa

- 1. Di [AWS Protonkonsol](https://console.aws.amazon.com/proton/), pada panel navigasi, pilih Pengaturan > Pengaturan akun, lalu pilih Konfigurasi.
- 2. Gunakan bagian Peran AWS yang dikelola Pipeline untuk mengonfigurasi peran pipeline baru atau yang sudah ada untuk penyediaan AWS yang dikelola.

## AWS Proton API

Untuk menyediakan peran pipa

- 1. Gunakan tindakan [UpdateAccountSettings](https://docs.aws.amazon.com/proton/latest/APIReference/API_UpdateAccountSettings.html)API.
- 2. Menyediakan Amazon Resource Name (ARN) dari peran layanan alur Anda dalam pipelineServiceRoleArn parameter tersebut.

## AWS CLI

Untuk menyediakan peran pipa

Jalankan perintah berikut:

```
$ aws proton update-account-settings \ 
     --pipeline-service-role-arn \ 
         "arn:aws:iam::123456789012:role/my-pipeline-role"
```
# <span id="page-43-0"></span>Cara CodeBuild kerja penyediaan

Ketika lingkungan atau layanan menggunakan CodeBuild penyediaan, infrastruktur disediakan sebagai berikut:

1. AWS ProtonPelanggan (administrator atau pengembang) menciptakan AWS Proton sumber daya (lingkungan atau layanan). Pelanggan memilih template untuk sumber daya dan menyediakan

parameter yang diperlukan. Untuk informasi selengkapnya, lihat bagian berikut[,the section called](#page-44-0)  ["Pertimbangan untuk penyediaan penyediaan penyediaan untuk penyediaan penyediaan untuk](#page-44-0)  [penyediaan penyediaan untuk penyediaan penyediaan CodeBuild".](#page-44-0)

- 2. AWS Protonmerender file input dengan nilai parameter masukan untuk penyediaan sumber daya.
- 3. AWS Protonpanggilan CodeBuild untuk memulai pekerjaan. CodeBuildPekerjaan menjalankan perintah shell pelanggan yang ditentukan dalam template. Perintah ini menyediakan infrastruktur yang diinginkan, sementara opsional membaca nilai masukan.
- 4. Saat penyediaan selesai, perintah pelanggan akhir mengembalikan status penyediaan CodeBuild dan memanggil tindakan [NotifyResourceDeploymentStatusChange](https://docs.aws.amazon.com/proton/latest/APIReference/API_NotifyResourceDeploymentStatusChange.html)AWS ProtonAPI untuk memberikan output, seperti Amazon VPC ID, jika ada.

## **A** Important

Pastikan perintah Anda mengembalikan status penyediaan dengan benar CodeBuild dan memberikan output. Jika tidak, tidak AWS Proton dapat melacak status penyediaan dengan benar dan tidak dapat memberikan output yang benar ke instans layanan.

Diagram berikut menggambarkan langkah-langkah yang AWS Proton melakukan dan langkahlangkah yang perintah Anda lakukan dalam CodeBuild pekerjaan.

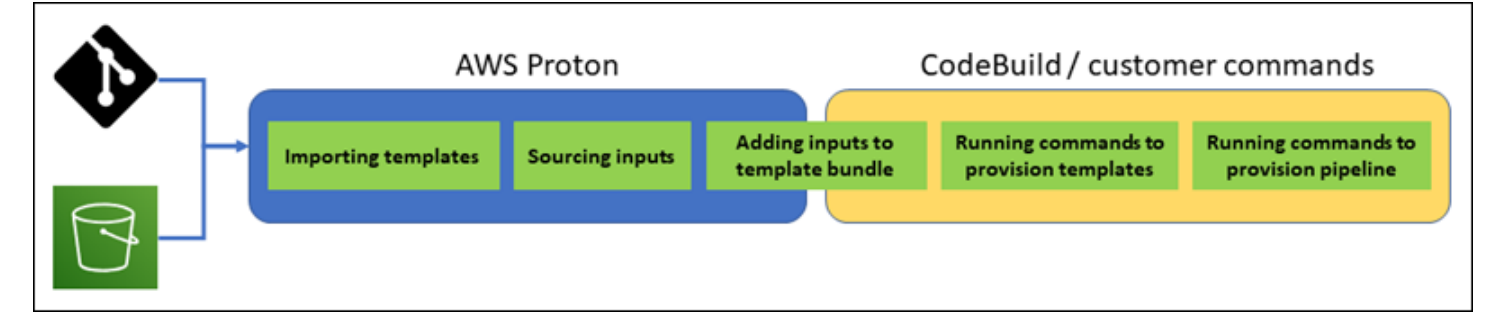

<span id="page-44-0"></span>Pertimbangan untuk penyediaan penyediaan penyediaan untuk penyediaan penyediaan untuk penyediaan penyediaan untuk penyediaan penyediaan CodeBuild

• Peran penyediaan infrastruktur - Ketika lingkungan atau salah satu instans layanan yang berjalan di dalamnya mungkin menggunakan penyediaan CodeBuild berbasis, administrator perlu mengonfigurasi peran IAM (baik secara langsung atau sebagai bagian dari koneksi akun lingkungan). AWS Proton AWS Protonmenggunakan peran ini untuk menyediakan infrastruktur sumber daya CodeBuild penyediaan ini. Peran harus memiliki izin untuk digunakan CodeBuild

untuk membuat semua sumber daya yang perintah Anda dalam template penyediaan sumber daya ini.

Untuk informasi selengkapnya, lihat [the section called "IAM Role"](#page-212-1) dan [the section called "Contoh](#page-342-0) [kebijakan peran layanan"](#page-342-0).

- Penyediaan layanan Saat pengembang menerapkan instance layanan yang menggunakan CodeBuild penyediaan ke lingkungan, AWS Proton gunakan peran yang diberikan ke lingkungan tersebut untuk menyediakan infrastruktur untuk instance layanan. Pengembang tidak melihat peran ini dan tidak dapat mengubah peran ini.
- Layanan dengan pipeline Template layanan yang menggunakan CodeBuild penyediaan dapat mencakup perintah untuk menyediakan pipeline. AWS Protonjuga menciptakan pipa dengan meneleponCodeBuild. Peran yang AWS Proton digunakan untuk membuat pipeline terpisah dari peran untuk setiap lingkungan individu. Peran ini disediakan untuk AWS Proton secara terpisah, hanya sekali di tingkat AWS akun, dan digunakan untuk menyediakan dan mengelola semua pipeline CodeBuild berbasis. Peran ini harus memiliki izin untuk membuat jaringan pipa dan sumber daya lain yang dibutuhkan jaringan pipa Anda.

Prosedur berikut menunjukkan cara menyediakan peran alur untuk melakukannyaAWS Proton.

### AWS Proton console

Untuk menyediakan peran pipa

- 1. Di [AWS Protonkonsol](https://console.aws.amazon.com/proton/), pada panel navigasi, pilih Pengaturan > Pengaturan akun, lalu pilih Konfigurasi.
- 2. Gunakan bagian peran penyediaan pipeline Codebuild untuk mengonfigurasi peran pipeline baru atau yang sudah ada untuk penyediaan. CodeBuild

## AWS Proton API

Untuk menyediakan peran pipa

- 1. Gunakan tindakan [UpdateAccountSettings](https://docs.aws.amazon.com/proton/latest/APIReference/API_UpdateAccountSettings.html)API.
- 2. Menyediakan Amazon Resource Name (ARN) dari peran layanan alur Anda dalam pipelineCodebuildRoleArn parameter tersebut.

#### AWS CLI

Untuk menyediakan peran pipa

Jalankan perintah berikut:

```
$ aws proton update-account-settings \ 
     --pipeline-codebuild-role-arn \ 
         "arn:aws:iam::123456789012:role/my-pipeline-role"
```
# Cara kerja penyediaan yang dikelola sendiri yang dikelola sendiri yang dikelola sendiri dengan cara

Saat lingkungan dikonfigurasi untuk menggunakan penyediaan yang dikelola sendiri, infrastruktur disediakan sebagai berikut:

- 1. AWS ProtonPelanggan (administrator atau pengembang) menciptakan AWS Proton sumber daya (lingkungan atau layanan). Pelanggan memilih template untuk sumber daya dan menyediakan parameter yang diperlukan. Untuk lingkungan, pelanggan juga menyediakan repositori infrastruktur terkait. Untuk informasi selengkapnya, lihat bagian berikut, the section called "Pertimbangan untuk [penyediaan yang dikelola sendiri yang dikelola sendiri yang dikelola sendiri.".](#page-47-0)
- 2. AWS Protonmembuat template Terraform lengkap. Ini terdiri dari satu atau lebih file Terraform, berpotensi dalam beberapa folder, dan file .tfvars variabel. AWS Protonmenulis nilai parameter yang disediakan pada panggilan pembuatan sumber daya ke file variabel ini.
- 3. AWS Protonmengirimkan PR ke repositori infrastruktur dengan template Terraform yang diberikan.
- 4. Ketika pelanggan (administrator atau pengembang) menggabungkan PR, otomatisasi pelanggan memicu mesin penyediaan untuk mulai menyediakan infrastruktur menggunakan template gabungan.

### **a** Note

Jika pelanggan (administrator atau pengembang) menutup PR, AWS Proton mengakui PR sebagai tertutup dan menandai penyebaran sebagai dibatalkan.

5. Saat penyediaan selesai, otomatisasi pelanggan memanggil tindakan [NotifyResourceDeploymentStatusChange](https://docs.aws.amazon.com/proton/latest/APIReference/API_NotifyResourceDeploymentStatusChange.html)AWS ProtonAPI untuk menunjukkan penyelesaian, memberikan status (keberhasilan atau kegagalan), dan memberikan output, seperti Amazon VPC ID, jika ada.

## **A** Important

Pastikan kode otomatisasi Anda memanggil kembali AWS Proton dengan status penyediaan dan output. Jika tidak, AWS Proton mungkin mempertimbangkan penyediaan sebagai tertunda lebih lama dari yang seharusnya, dan terus menunjukkan status In progress.

Diagram berikut menggambarkan langkah-langkah yang AWS Proton melakukan dan langkahlangkah yang dilakukan sistem penyediaan Anda sendiri.

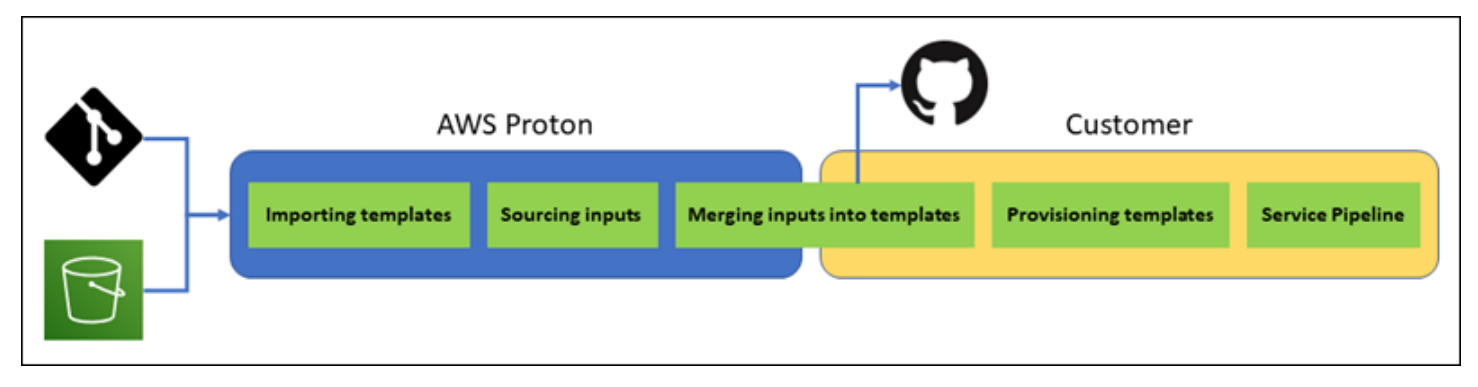

<span id="page-47-0"></span>Pertimbangan untuk penyediaan yang dikelola sendiri yang dikelola sendiri yang dikelola sendiri.

• Repositori infrastruktur - Ketika administrator mengonfigurasi lingkungan untuk penyediaan yang dikelola sendiri, mereka perlu menyediakan repositori infrastruktur terkait. AWS Protonmengirimkan PR ke repositori ini untuk menyediakan infrastruktur lingkungan dan semua instance layanan yang digunakan untuk itu. Tindakan otomatisasi milik pelanggan di repositori harus mengasumsikan peran IAM dengan izin untuk membuat semua sumber daya yang disertakan template lingkungan dan layanan Anda, dan identitas yang mencerminkan akun tujuan. AWS Untuk contoh GitHub Tindakan yang mengasumsikan peran, lihat [Mengasumsikan Peran dalam dokumentasi](https://github.com/aws-actions/configure-aws-credentials#assuming-a-role) Tindakan "Konfigurasi AWS Kredensil" Untuk Tindakan. GitHub

- Izin Kode penyediaan Anda harus mengautentikasi dengan akun seperlunya (misalnya, mengautentikasi ke AWS akun) dan memberikan otorisasi penyediaan sumber daya (misalnya, berikan peran).
- Penyediaan layanan Ketika pengembang menerapkan instans layanan yang menggunakan penyediaan yang dikelola sendiri ke lingkungan, AWS Proton mengirimkan PR ke repositori yang terkait dengan lingkungan untuk menyediakan infrastruktur untuk instance layanan. Pengembang tidak melihat repositori dan tidak dapat mengubahnya.

## **a** Note

Pengembang yang membuat layanan menggunakan proses yang sama terlepas dari metode penyediaan, dan perbedaannya disarikan dari mereka. Namun, dengan pengembang penyediaan yang dikelola sendiri mungkin mengalami respons yang lebih lambat, karena mereka harus menunggu sampai seseorang (yang mungkin bukan diri mereka sendiri) menggabungkan PR di repositori infrastruktur sebelum penyediaan dapat dimulai.

• Layanan dengan pipeline - Template layanan untuk lingkungan dengan penyediaan yang dikelola sendiri dapat mencakup definisi pipeline (misalnya, AWS CodePipeline pipeline), yang ditulis dalam Terraform HCL. AWS ProtonUntuk mengaktifkan penyediaan pipeline ini, administrator menyediakan repositori pipeline yang terhubung ke. AWS Proton Saat menyediakan pipeline, tindakan otomatisasi milik pelanggan di repositori harus mengasumsikan peran IAM dengan izin untuk menyediakan pipeline, dan identitas yang mencerminkan akun tujuan. AWS Repositori dan peran pipeline terpisah dari yang digunakan untuk setiap lingkungan individu. Repositori tertaut disediakan secara AWS Proton terpisah, hanya sekali di tingkat AWS akun, dan digunakan untuk menyediakan dan mengelola semua pipeline. Peran harus memiliki izin untuk membuat jaringan pipa dan sumber daya lain yang dibutuhkan jaringan pipa Anda.

Prosedur berikut menunjukkan cara menyediakan alur dan peran untuk. AWS Proton

### AWS Proton console

Untuk menyediakan peran pipa

- 1. Di [AWS Protonkonsol](https://console.aws.amazon.com/proton/), pada panel navigasi, pilih Pengaturan > Pengaturan akun, lalu pilih Konfigurasi.
- 2. Gunakan bagian repositori pipeline CI/CD untuk mengonfigurasi tautan repositori baru atau yang sudah ada.

### AWS Proton API

Untuk menyediakan peran pipa

- 1. Gunakan tindakan [UpdateAccountSettings](https://docs.aws.amazon.com/proton/latest/APIReference/API_UpdateAccountSettings.html)API.
- 2. Berikan penyedia, nama, dan cabang repositori pipeline Anda di parameter. pipelineProvisioningRepository

### AWS CLI

Untuk menyediakan peran pipa

Jalankan perintah berikut:

\$ **aws proton update-account-settings \ --pipeline-provisioning-repository \ "provider=***GITHUB***,name=***my-pipeline-repo-name***,branch=***my-branch***"**

• Penghapusan sumber daya yang dikelola sendiri - Modul Terraform dapat mencakup elemen konfigurasi yang diperlukan untuk operasi Terraform, selain definisi sumber daya. Oleh karena itu, tidak AWS Proton dapat menghapus semua file Terraform untuk lingkungan atau contoh layanan. Sebagai gantinya, AWS Proton tandai file untuk dihapus dan memperbarui bendera di metadata PR. Otomatisasi Anda dapat membaca bendera itu dan menggunakannya untuk memicu perintah terraform destroy.

# <span id="page-49-0"></span>Terminologi AWS Proton

Templat lingkungan Template lingkungan Template lingkungan Template

Mendefinisikan infrastruktur bersama, seperti VPC atau cluster, yang digunakan oleh beberapa aplikasi atau sumber daya.

Paket templat paket paket paket templat paket templat paket

Kumpulan file yang Anda unggah untuk membuat dan mendaftarkan templat lingkunganAWS Proton. Bundel template lingkungan berisi yang berikut ini:

1. File skema yang mendefinisikan infrastruktur sebagai parameter masukan kode.

- 2. File infrastruktur sebagai kode (IAC) yang mendefinisikan infrastruktur bersama, seperti VPC atau cluster, yang digunakan oleh beberapa aplikasi atau sumber daya.
- 3. File manifes yang mencantumkan file iAC.

**Environment** 

Infrastruktur bersama yang disediakan, seperti VPC atau klaster, yang digunakan oleh beberapa aplikasi atau sumber daya.

Templat layanan templat templat layanan Template layanan

Mendefinisikan jenis infrastruktur yang diperlukan untuk menyebarkan dan memelihara aplikasi atau microservice di lingkungan.

Paket templat paket paket paket paket paket paket paket

Kumpulan file yang Anda unggah untuk membuat dan mendaftarkan templat layananAWS Proton. Paket template layanan berisi yang berikut ini:

- 1. File skema yang mendefinisikan infrastruktur sebagai parameter input kode (IAC).
- 2. File IAC yang mendefinisikan infrastruktur yang diperlukan untuk menyebarkan dan memelihara aplikasi atau layanan mikro di lingkungan.
- 3. File manifes yang mencantumkan file iAC.
- 4. Opsional
	- a. File IAC yang mendefinisikan infrastruktur pipeline layanan.
	- b. File manifes yang mencantumkan file iAC.

### Layanan

Infrastruktur yang disediakan yang diperlukan untuk menyebarkan dan memelihara aplikasi atau layanan mikro di lingkungan.

Instans layanan tersebut.

Infrastruktur yang disediakan yang mendukung aplikasi atau layanan mikro di lingkungan.

### Pipeline layanan

Infrastruktur yang disediakan yang mendukung pipa.

Versi templat versi templat versi templat versi

Sebuah versi besar atau minor dari template. Untuk informasi selengkapnya, lihat [Templat](#page-162-0)  [berversi.](#page-162-0)

#### Parameter input

Didefinisikan dalam file skema dan digunakan dalam file infrastruktur sebagai kode (IAC) sehingga file IAC dapat digunakan berulang dan untuk berbagai kasus penggunaan.

Berkas skema

Mendefinisikan infrastruktur sebagai parameter input file kode.

File Spesifikasi File Spesifikasi File Spesifikasi File Spesifikasi File

Menentukan nilai untuk infrastruktur sebagai parameter input file kode, seperti yang didefinisikan dalam file skema.

File Manifes File Manif

Daftar infrastruktur sebagai file kode.

# <span id="page-52-1"></span>Menulis template dan membuat bundel untuk AWS Proton

AWS Proton menyediakan sumber daya untuk Anda berdasarkan infrastruktur sebagai file kode (IAc). Anda menjelaskan infrastruktur dalam file IAc yang dapat digunakan kembali. Untuk membuat file dapat digunakan kembali untuk lingkungan dan aplikasi yang berbeda, Anda menulisnya sebagai templat, menentukan parameter input, dan menggunakan parameter ini dalam definisi IAc. Saat nanti Anda membuat sumber daya penyediaan (lingkungan, instance layanan, atau komponen), AWS Proton gunakan mesin rendering, yang menggabungkan nilai input dengan templat untuk membuat file IAc yang siap disediakan.

Administrator membuat sebagian besar templat sebagai bundel templat, lalu mengunggah dan mendaftarkannya. AWS Proton Sisa halaman ini membahas bundel AWS Proton template ini. Komponen yang didefinisikan secara langsung adalah pengecualian — pengembang membuatnya dan menyediakan file template IAC secara langsung. Untuk informasi selengkapnya tentang komponen, lihat[Komponen.](#page-288-0)

## Topik

- [Bundel template](#page-52-0)
- [AWS Proton parameter](#page-54-0)
- [AWS Proton infrastruktur sebagai file kode](#page-80-0)
- [Berkas skema](#page-148-0)
- [Bungkus file template untuk AWS Proton](#page-155-0)
- [Pertimbangan bundel template](#page-159-0)

# <span id="page-52-0"></span>Bundel template

Sebagai administrator, Anda [membuat dan mendaftarkan template](#page-164-0) dengan AWS Proton. Anda menggunakan template ini untuk membuat lingkungan dan layanan. Saat Anda membuat layanan, menyediakan AWS Proton , dan menyebarkan instance layanan ke lingkungan yang dipilih. Untuk informasi selengkapnya, lihat [AWS Protonuntuk tim platform](#page-8-0).

Untuk membuat dan mendaftarkan templat AWS Proton, Anda mengunggah bundel templat yang berisi file infrastruktur sebagai kode (IAc) yang AWS Proton perlu disediakan dan lingkungan atau layanan.

Sebuah bundel template berisi berikut ini:

- File [Infrastructure as code \(IAc\) dengan file](#page-80-0) [YAML manifes yang mencantumkan file](#page-155-0) IAc.
- File [YAMAL skema untuk definisi parameter input file](#page-148-0) IAC Anda.

Bundel template CloudFormation lingkungan berisi satu file IAC.

Bundel template CloudFormation layanan berisi satu file IAc untuk definisi instance layanan dan file IAc opsional lainnya untuk definisi pipeline.

Lingkungan Terraform dan bundel template layanan masing-masing dapat berisi beberapa file IAc.

AWS Proton membutuhkan file skema parameter masukan. Saat Anda menggunakan AWS CloudFormation untuk membuat file IAC Anda, Anda menggunakan sintaks [Jinja](https://jinja.palletsprojects.com/en/2.11.x/) untuk mereferensikan parameter input Anda. AWS Proton menyediakan ruang nama parameter yang dapat Anda gunakan untuk mereferensikan [parameter dalam file](#page-54-0) IAC Anda.

Diagram berikut menunjukkan contoh langkah-langkah yang dapat Anda ambil untuk membuat template AWS Proton.

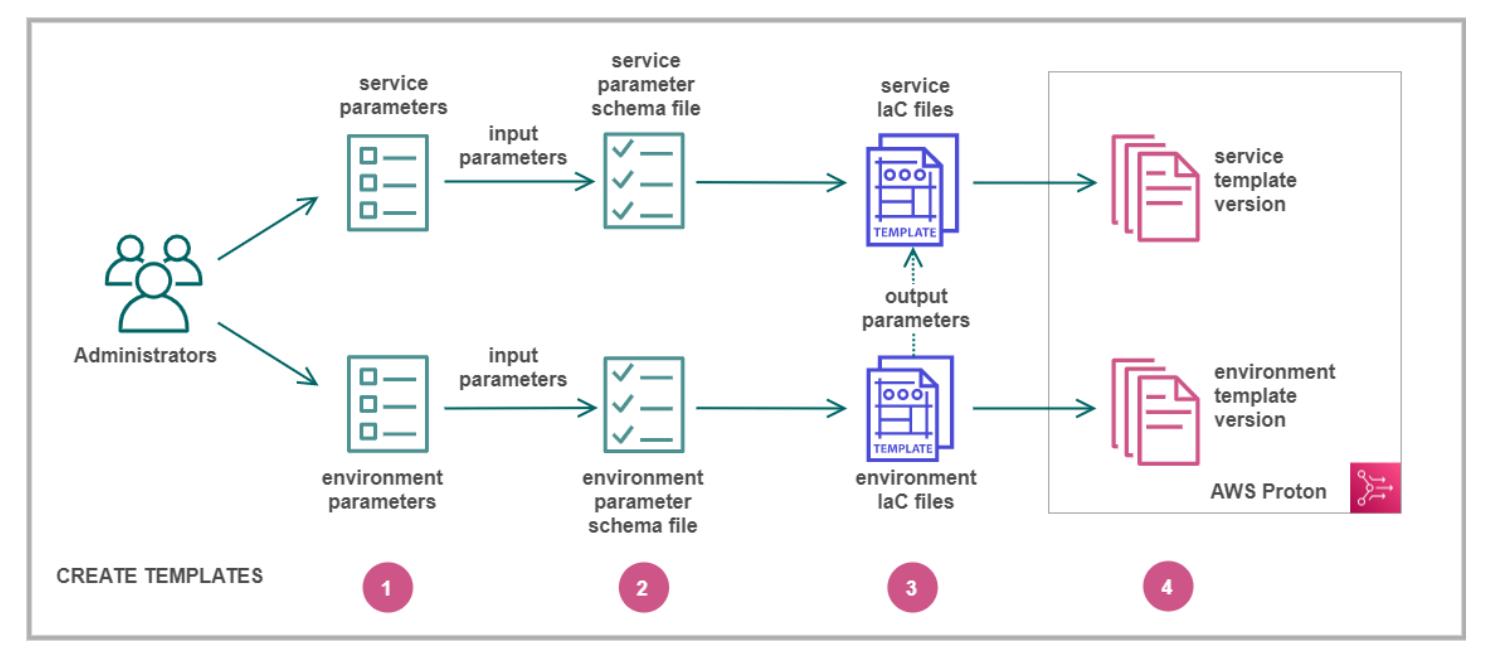

Identifi [parameter input](#page-54-0).  $\overline{\phantom{a}}$ Buat

[file skema](#page-148-0) untuk menentukan parameter input Anda.

## 3

[file IAC](#page-80-0) yang mereferensikan parameter input Anda. Anda dapat mereferensikan output file IAC lingkungan sebagai input untuk file iAC layanan Anda.

# ❹

Daftark

Buat

<span id="page-54-0"></span>[versi template](#page-164-0) dengan AWS Proton dan unggah bundel template Anda.

# AWS Proton parameter

Anda dapat menentukan dan menggunakan parameter dalam infrastruktur Anda sebagai file kode (IAc) untuk membuatnya fleksibel dan dapat digunakan kembali. Anda membaca nilai parameter dalam file IAC Anda dengan mengacu pada nama parameter di namespace AWS Proton parameter. AWS Proton menyuntikkan nilai parameter ke dalam file IAc yang dirender yang dihasilkannya selama penyediaan sumber daya. Untuk memproses parameter AWS CloudFormation IAc, AWS Proton gunakan [Jinja.](https://jinja.palletsprojects.com/en/2.11.x/) Untuk memproses parameter Terraform IAc, AWS Proton buat file nilai parameter Terraform dan bergantung pada kemampuan parametriisasi yang dibangun ke dalam HCL.

Denga[nCodeBuildpenyediaan](#page-43-0), AWS Proton menghasilkan file input yang dapat diimpor kode Anda. File tersebut adalah file JSON atau HCL, tergantung pada properti di manifes template Anda. Untuk informasi selengkapnya, lihat [the section called "CodeBuild parameter penyediaan".](#page-77-0)

Anda dapat merujuk ke parameter di lingkungan, layanan, dan file IAc komponen atau kode penyediaan dengan persyaratan berikut:

- Panjang setiap nama parameter tidak melebihi 100 karakter.
- Panjang namespace parameter dan nama sumber daya digabungkan tidak melebihi batas karakter untuk nama sumber daya.

AWS Proton penyediaan gagal jika kuota ini terlampaui.

## Jenis parameter

Jenis parameter berikut tersedia untuk Anda untuk referensi dalam file AWS Proton IAC:

#### Parameter masukan

Lingkungan dan instance layanan dapat mengambil parameter input yang Anda tentukan dalam [file skema](#page-148-0) yang Anda kaitkan dengan template lingkungan atau layanan. Anda dapat merujuk ke parameter input sumber daya dalam file IAC sumber daya. File komponen IAC dapat merujuk ke parameter input dari instance layanan tempat komponen dilampirkan.

AWS Proton memeriksa nama parameter input terhadap file skema Anda, dan mencocokkannya dengan parameter yang direferensikan dalam file IAC Anda untuk menyuntikkan nilai input yang Anda berikan dalam file spesifikasi selama penyediaan sumber daya.

#### Parameter keluaran

Anda dapat menentukan output di salah satu file IAC Anda. Output dapat berupa, misalnya, nama, ID, atau ARN dari salah satu sumber daya yang disediakan template, atau dapat menjadi cara untuk melewati salah satu input template. Anda dapat merujuk ke output ini dalam file IAC dari sumber daya lain.

Dalam file CloudFormation IAC, tentukan parameter output di Outputs: blok. Dalam file Terraform IAc, tentukan setiap parameter output menggunakan pernyataan. output

#### Parameter sumber daya

AWS Proton secara otomatis membuat parameter AWS Proton sumber daya. Parameter ini mengekspos properti dari objek AWS Proton sumber daya. Contoh parameter sumber daya adalahenvironment.name.

# Menggunakan AWS Proton parameter dalam file IAC Anda

Untuk membaca nilai parameter dalam file IAc, Anda merujuk ke nama parameter di namespace AWS Proton parameter. Untuk file AWS CloudFormation IAc, Anda menggunakan sintaks Jinja dan mengelilingi parameter dengan pasangan kurawal kurawal dan tanda kutip.

Tabel berikut menunjukkan sintaks referensi untuk setiap bahasa template yang didukung, dengan contoh.

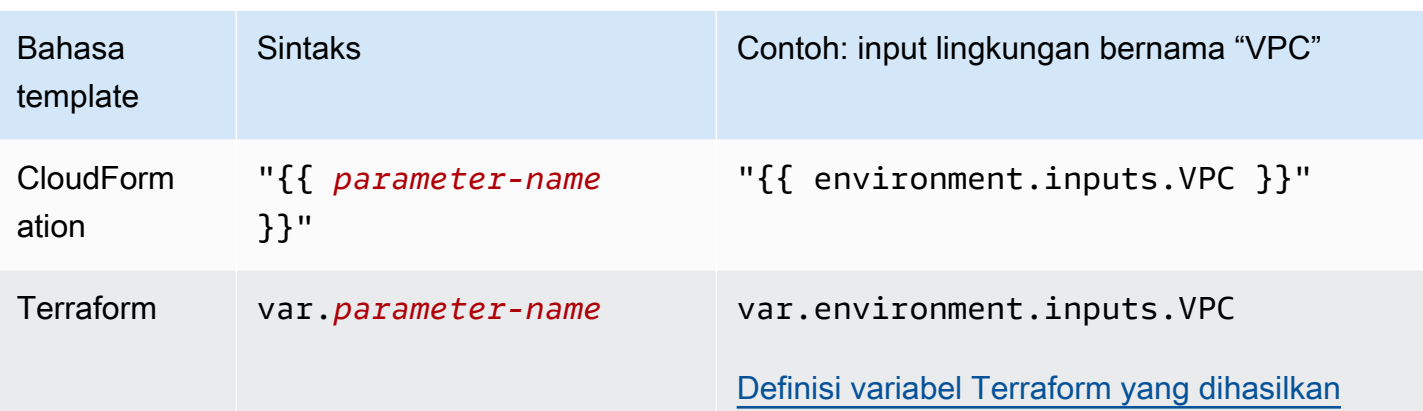

## **a** Note

Jika Anda menggunakan [parameter CloudFormation dinamis](https://docs.aws.amazon.com/AWSCloudFormation/latest/UserGuide/dynamic-references.html) dalam file IAC Anda, Anda harus [menghindarinya](https://jinja.palletsprojects.com/en/2.11.x/templates/#escaping) untuk mencegah kesalahan salah tafsir Jinja. Lihat informasi yang lebih lengkap di [Pemecahan Masalah AWS Proton](#page-403-0)

Tabel berikut mencantumkan nama namespace untuk semua parameter AWS Proton sumber daya. Setiap jenis file template dapat menggunakan subset yang berbeda dari namespace parameter.

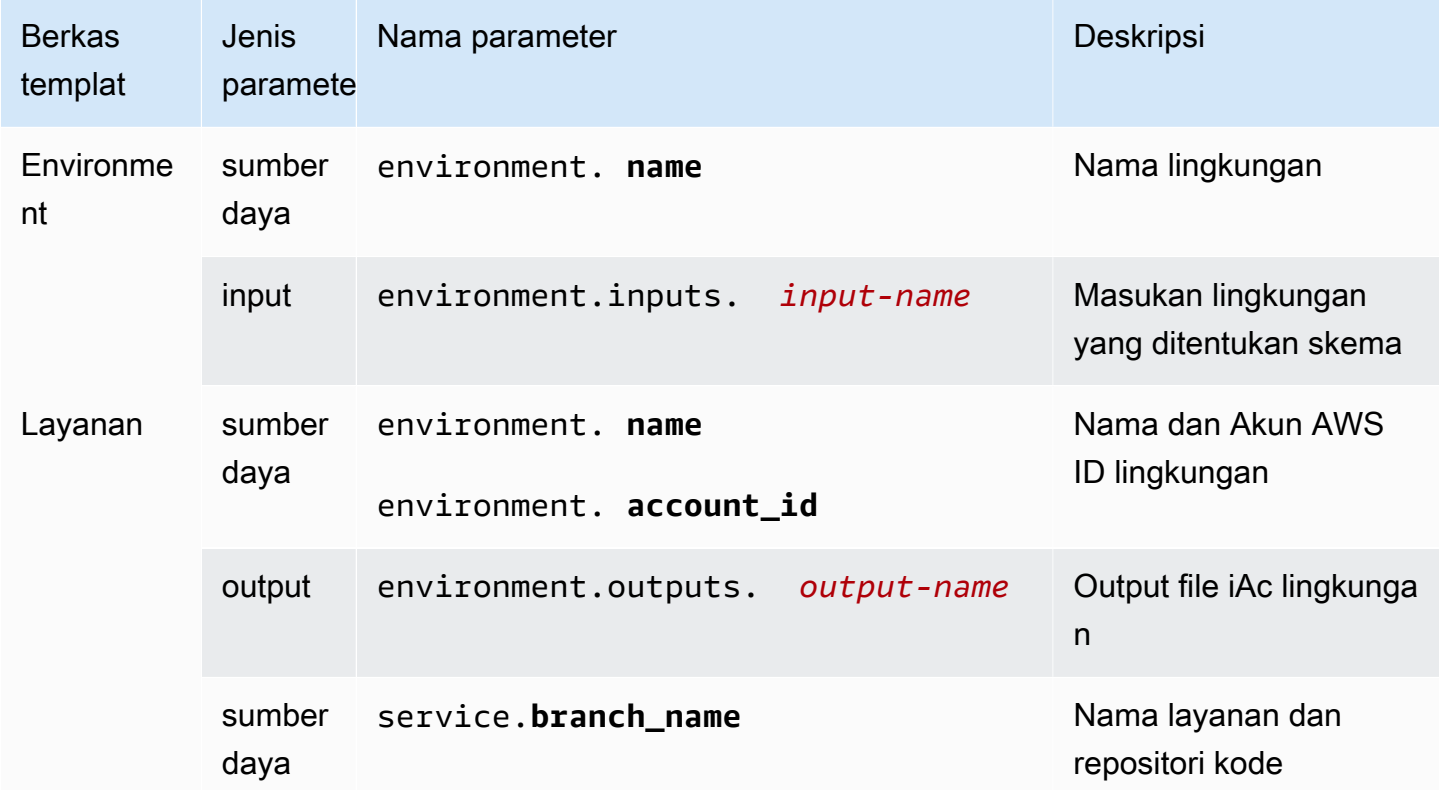

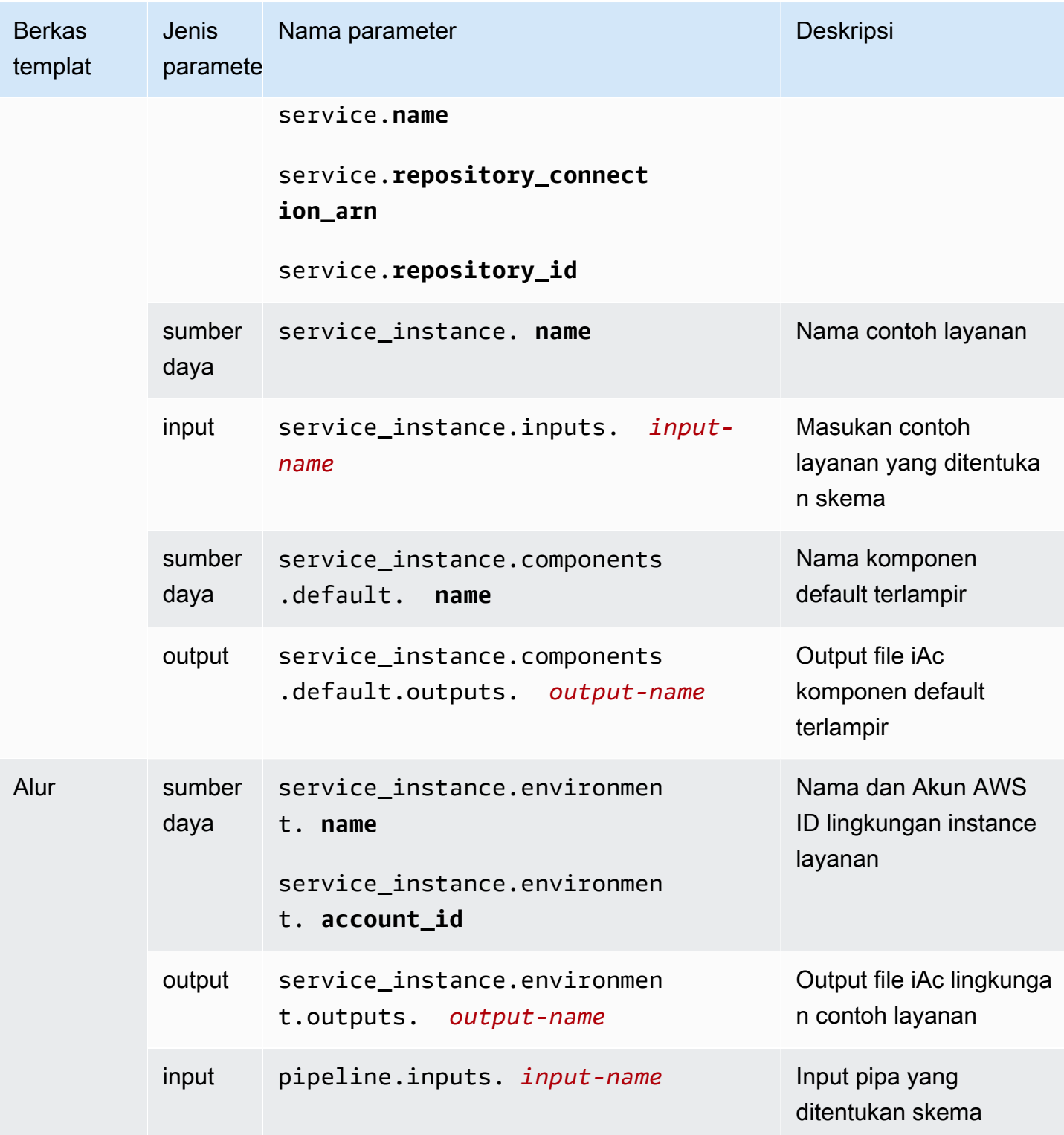

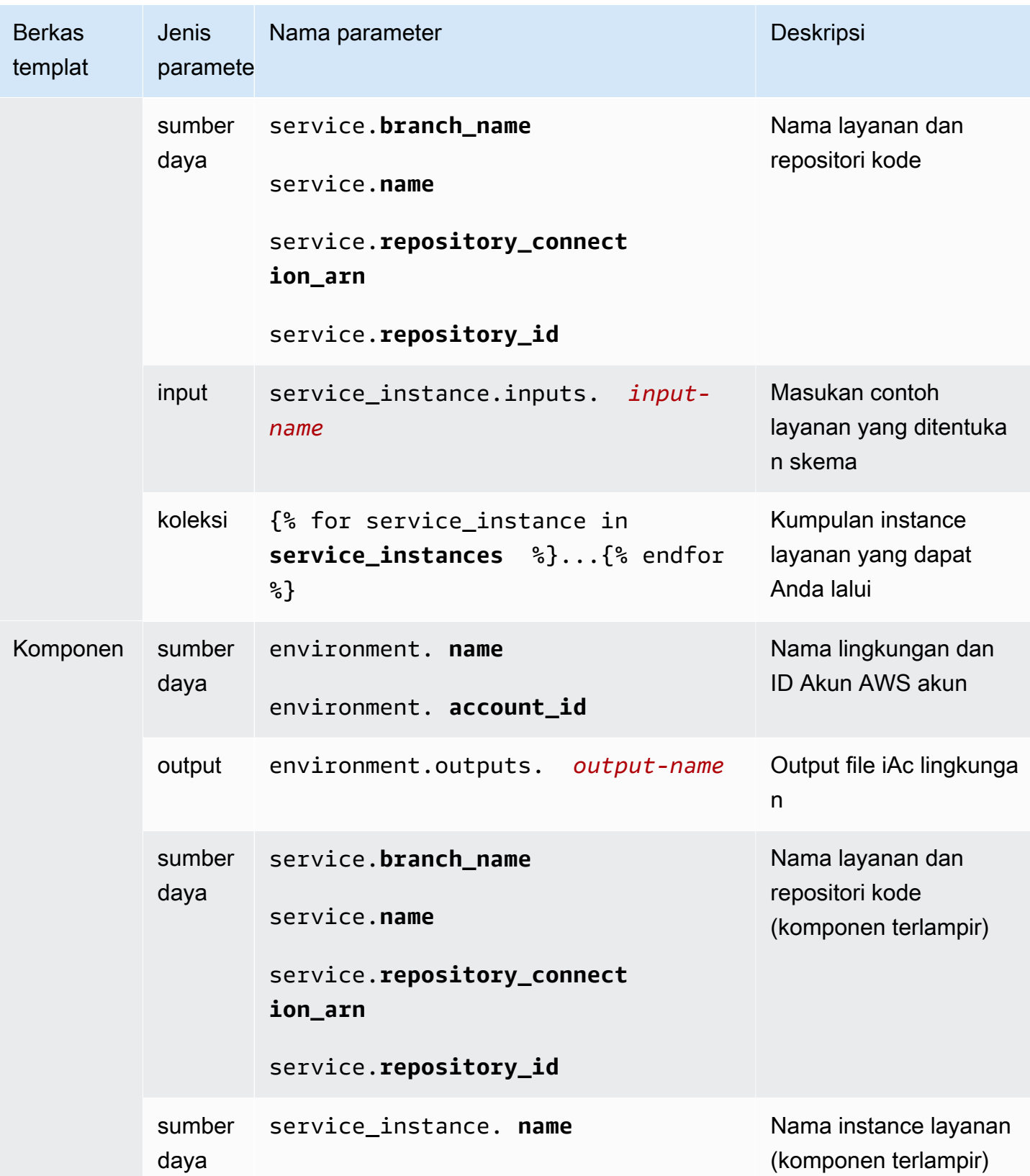

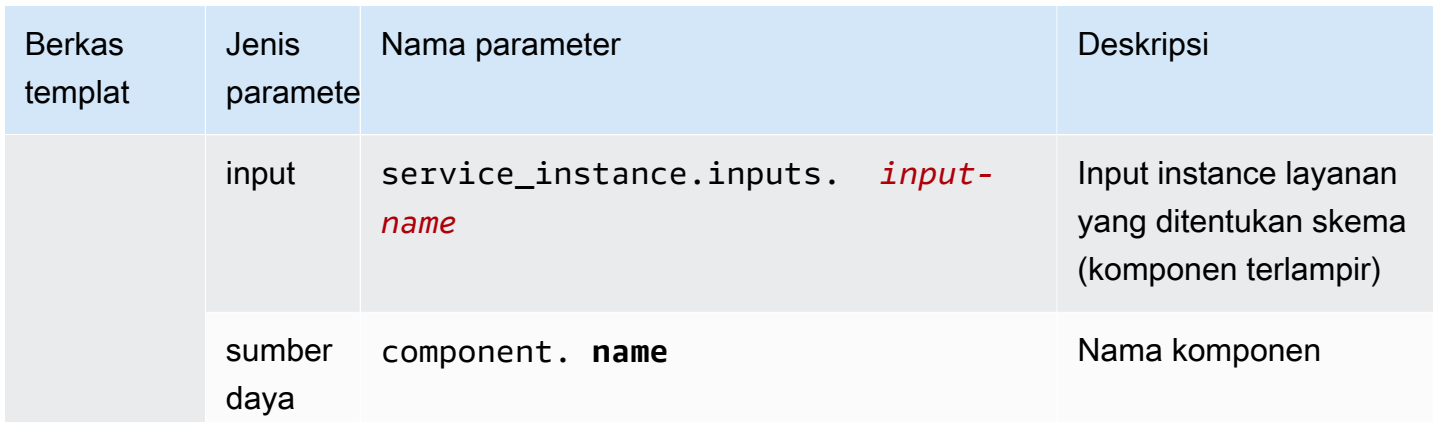

Untuk informasi dan contoh selengkapnya, lihat subtopik tentang parameter dalam file templat IAC untuk berbagai jenis sumber daya dan bahasa templat.

Topik

- [Rincian dan contoh parameter file CloudFormation IAC lingkungan](#page-59-0)
- [Detail parameter file layanan CloudFormation IAC dan contoh](#page-64-0)
- [Detail dan contoh parameter file CloudFormation iAc komponen](#page-66-0)
- [Filter parameter untuk CloudFormation file IAc](#page-70-0)
- [CodeBuild rincian parameter penyediaan dan contoh](#page-77-0)
- [Infrastruktur Terraform sebagai detail dan contoh parameter file kode \(IAc\)](#page-79-0)

# <span id="page-59-0"></span>Rincian dan contoh parameter file CloudFormation IAC lingkungan

Anda dapat menentukan dan mereferensikan parameter dalam infrastruktur lingkungan Anda sebagai file kode (IAc). Untuk penjelasan rinci tentang AWS Proton parameter, jenis parameter, namespace parameter, dan cara menggunakan parameter dalam file IAC Anda, lihat. [the section](#page-54-0) [called "Parameter"](#page-54-0)

## Tentukan parameter lingkungan

Anda dapat menentukan parameter input dan output untuk file iAC lingkungan.

• Parameter input - Tentukan parameter input lingkungan dalam [file skema](#page-148-0) Anda.

Daftar berikut mencakup contoh parameter input lingkungan untuk kasus penggunaan umum.

• Nilai VPC CIDR

- Pengaturan penyeimbang beban
- Pengaturan basis data
- Batas waktu pemeriksaan kesehatan

Sebagai administrator, Anda dapat memberikan nilai untuk parameter masukan saat [membuat](#page-213-0)  [lingkungan](#page-213-0):

- Gunakan konsol untuk mengisi formulir berbasis skema yang AWS Proton menyediakan.
- Gunakan CLI untuk memberikan spesifikasi yang menyertakan nilai.
- Parameter keluaran Tentukan output lingkungan di file iAC lingkungan Anda. Anda kemudian dapat merujuk ke output ini dalam file IAC dari sumber daya lain.

Baca nilai parameter dalam file iAc lingkungan

Anda dapat membaca parameter yang terkait dengan lingkungan di lingkungan file IAC. Anda membaca nilai parameter dengan mereferensikan nama parameter di namespace AWS Proton parameter.

- Parameter masukan Baca nilai input lingkungan dengan referensienvironment.inputs.*input-name*.
- Parameter sumber daya Baca parameter AWS Proton sumber daya dengan mereferensikan nama sepertienvironment.name.

### **a** Note

Tidak ada parameter output dari sumber daya lain yang tersedia untuk file iAC lingkungan.

## Contoh lingkungan dan layanan file IAc dengan parameter

Contoh berikut menunjukkan definisi parameter dan referensi dalam file iAc lingkungan. Contoh kemudian menunjukkan bagaimana parameter keluaran lingkungan yang didefinisikan dalam file iAc lingkungan dapat direferensikan dalam file iAc layanan.

Example File CloudFormation iAc lingkungan

Perhatikan hal berikut dalam contoh ini:

- environment.inputs.Namespace mengacu pada parameter input lingkungan.
- StoreInputValueParameter Amazon EC2 Systems Manager (SSM) menggabungkan input lingkungan.
- MyEnvParameterValueOutput memperlihatkan rangkaian parameter input yang sama sebagai parameter output. Tiga parameter output tambahan juga mengekspos parameter input secara individual.
- Enam parameter output tambahan mengekspos sumber daya yang disediakan lingkungan.

```
Resources: 
   StoreInputValue: 
     Type: AWS::SSM::Parameter 
     Properties: 
       Type: String 
       Value: "{{ environment.inputs.my_sample_input }} 
  {{ environment.inputs.my_other_sample_input}} 
  {{ environment.inputs.another_optional_input }}" 
               # input parameter references
# These output values are available to service infrastructure as code files as outputs, 
  when given the 
# the 'environment.outputs' namespace, for example, 
  service_instance.environment.outputs.ClusterName.
Outputs: 
   MyEnvParameterValue: # output definition 
     Value: !GetAtt StoreInputValue.Value 
   MySampleInputValue: # output definition 
    Value: "{{ environment.inputs.my_sample_input }}" # input parameter
  reference 
   MyOtherSampleInputValue: # output definition 
     Value: "{{ environment.inputs.my_other_sample_input }}" # input parameter 
  reference 
  AnotherOptionalInputValue: \begin{array}{ccc} & \bullet & \bullet & \bullet \\ & \bullet & \bullet & \bullet \end{array} # output definition
     Value: "{{ environment.inputs.another_optional_input }}" # input parameter 
  reference 
  ClusterName: # output definition
     Description: The name of the ECS cluster 
     Value: !Ref 'ECSCluster' # provisioned resource 
   ECSTaskExecutionRole: # output definition 
     Description: The ARN of the ECS role 
    Value: !GetAtt 'ECSTaskExecutionRole.Arn' \qquad \qquad \qquad \qquad provisioned resource
  VpcId: \qquad \qquad \qquad \qquad \qquad \qquad \qquad \qquad \qquad \qquad \qquad \qquad \qquad \qquad \qquad \qquad \qquad \qquad \qquad \qquad \qquad \qquad \qquad \qquad \qquad \qquad \qquad \qquad \qquad \qquad \qquad \qquad \qquad \qquad \qquad \qquad
```

```
 Description: The ID of the VPC that this stack is deployed in 
  Value: !Ref 'VPC' # provisioned resource 
 PublicSubnetOne: # output definition 
  Description: Public subnet one 
  Value: !Ref 'PublicSubnetOne' # provisioned resource 
 PublicSubnetTwo: # output definition 
  Description: Public subnet two 
 Value: !Ref 'PublicSubnetTwo' \qquad \qquad \qquad \qquad \qquad provisioned resource
ContainerSecurityGroup: \qquad \qquad \qquad \qquad \qquad \qquad \qquad ContainerSecurityGroup:
  Description: A security group used to allow Fargate containers to receive traffic 
 Value: !Ref 'ContainerSecurityGroup' \qquad provisioned resource
```
Example Layanan file CloudFormation iAc

environment.outputs.Namespace mengacu pada output lingkungan dari file iAc lingkungan. Misalnya, nama environment.outputs.ClusterName membaca nilai parameter keluaran ClusterName lingkungan.

```
AWSTemplateFormatVersion: '2010-09-09'
Description: Deploy a service on AWS Fargate, hosted in a public subnet, and accessible 
  via a public load balancer.
Mappings: 
   TaskSize: 
     x-small: 
       cpu: 256 
       memory: 512 
     small: 
       cpu: 512 
       memory: 1024 
     medium: 
       cpu: 1024 
       memory: 2048 
     large: 
       cpu: 2048 
       memory: 4096 
     x-large: 
       cpu: 4096 
       memory: 8192
Resources: 
   # A log group for storing the stdout logs from this service's containers 
   LogGroup: 
     Type: AWS::Logs::LogGroup 
     Properties:
```

```
 LogGroupName: '{{service_instance.name}}' # resource parameter 
  # The task definition. This is a simple metadata description of what 
  # container to run, and what resource requirements it has. 
  TaskDefinition: 
    Type: AWS::ECS::TaskDefinition 
    Properties: 
      Family: '{{service_instance.name}}' # resource parameter 
      Cpu: !FindInMap [TaskSize, {{service_instance.inputs.task_size}}, cpu] # input 
 parameter 
      Memory: !FindInMap [TaskSize, {{service_instance.inputs.task_size}}, memory] 
      NetworkMode: awsvpc 
      RequiresCompatibilities: 
        - FARGATE 
      ExecutionRoleArn: '{{environment.outputs.ECSTaskExecutionRole}}' # output 
 reference to an environment infrastructure code file 
      TaskRoleArn: !Ref "AWS::NoValue" 
      ContainerDefinitions: 
        - Name: '{{service_instance.name}}' # resource parameter 
          Cpu: !FindInMap [TaskSize, {{service_instance.inputs.task_size}}, cpu] 
          Memory: !FindInMap [TaskSize, {{service_instance.inputs.task_size}}, memory] 
          Image: '{{service_instance.inputs.image}}' 
          PortMappings: 
            - ContainerPort: '{{service_instance.inputs.port}}' # input parameter 
          LogConfiguration: 
            LogDriver: 'awslogs' 
            Options: 
               awslogs-group: '{{service_instance.name}}' # resource parameter 
              awslogs-region: !Ref 'AWS::Region' 
              awslogs-stream-prefix: '{{service_instance.name}}' # resource parameter 
  # The service_instance. The service is a resource which allows you to run multiple 
  # copies of a type of task, and gather up their logs and metrics, as well 
  # as monitor the number of running tasks and replace any that have crashed 
  Service: 
    Type: AWS::ECS::Service 
    DependsOn: LoadBalancerRule 
    Properties: 
      ServiceName: '{{service_instance.name}}' # resource parameter 
      Cluster: '{{environment.outputs.ClusterName}}' # output reference to an 
 environment infrastructure as code file 
      LaunchType: FARGATE 
      DeploymentConfiguration: 
        MaximumPercent: 200
```

```
 MinimumHealthyPercent: 75 
       DesiredCount: '{{service_instance.inputs.desired_count}}'# input parameter 
       NetworkConfiguration: 
         AwsvpcConfiguration: 
           AssignPublicIp: ENABLED 
           SecurityGroups: 
             - '{{environment.outputs.ContainerSecurityGroup}}' # output reference to an 
 environment infrastructure as code file 
           Subnets: 
             - '{{environment.outputs.PublicSubnetOne}}' # output reference to an 
 environment infrastructure as code file 
             - '{{environment.outputs.PublicSubnetTwo}}' # output reference to an 
 environment infrastructure as code file 
       TaskDefinition: !Ref 'TaskDefinition' 
       LoadBalancers: 
         - ContainerName: '{{service_instance.name}}' # resource parameter 
           ContainerPort: '{{service_instance.inputs.port}}' # input parameter 
           TargetGroupArn: !Ref 'TargetGroup'
[...]
```
# <span id="page-64-0"></span>Detail parameter file layanan CloudFormation IAC dan contoh

Anda dapat menentukan dan mereferensikan parameter dalam layanan dan infrastruktur pipa sebagai file kode (IAc). Untuk penjelasan rinci tentang AWS Proton parameter, jenis parameter, namespace parameter, dan cara menggunakan parameter dalam file IAC Anda, lihat. [the section](#page-54-0) [called "Parameter"](#page-54-0)

Tentukan parameter layanan

Anda dapat menentukan parameter input dan output untuk file iAC layanan.

• Parameter input - Tentukan parameter input instance layanan dalam [file skema](#page-148-0) Anda.

Daftar berikut mencakup contoh parameter input layanan untuk kasus penggunaan umum.

- Port
- Ukuran tugas
- Citra
- Jumlah yang diinginkan
- Berkas Docker
- Perintah uji unit

Anda memberikan nilai untuk parameter masukan saat [membuat layanan](#page-254-1):

- Gunakan konsol untuk mengisi formulir berbasis skema yang AWS Proton menyediakan.
- Gunakan CLI untuk memberikan spesifikasi yang menyertakan nilai.
- Parameter keluaran Tentukan output instance layanan dalam file iAC layanan Anda. Anda kemudian dapat merujuk ke output ini dalam file IAC dari sumber daya lain.

## Baca nilai parameter dalam file iAc layanan

Anda dapat membaca parameter yang terkait dengan layanan dan sumber daya lain dalam file iAC layanan. Anda membaca nilai parameter dengan mereferensikan nama parameter di namespace AWS Proton parameter.

- Parameter input Baca nilai input instance layanan dengan referensiservice\_instance.inputs.*input-name*.
- Parameter sumber daya Baca parameter AWS Proton sumber daya dengan mereferensikan nama sepertiservice.name,service\_instance.name, danenvironment.name.
- Parameter keluaran Baca output sumber daya lain dengan referensi environment.outputs.*output-name* atau. service\_instance.components.default.outputs.*output-name*

## Contoh layanan file iAc dengan parameter

Contoh berikut adalah cuplikan dari file layanan CloudFormation IAc. environment.outputs.Namespace mengacu pada output dari file iAc lingkungan. service\_instance.inputs.Namespace mengacu pada parameter input instance layanan. service\_instance.nameProperti mengacu pada parameter AWS Proton sumber daya.

```
Resources: 
   StoreServiceInstanceInputValue: 
     Type: AWS::SSM::Parameter 
     Properties: 
       Type: String 
       Value: "{{ service.name }} {{ service_instance.name }} 
 {{ service_instance.inputs.my_sample_service_instance_required_input }} 
  {{ service_instance.inputs.my_sample_service_instance_optional_input }} 
  {{ environment.outputs.MySampleInputValue }} 
  {{ environment.outputs.MyOtherSampleInputValue }}"
```
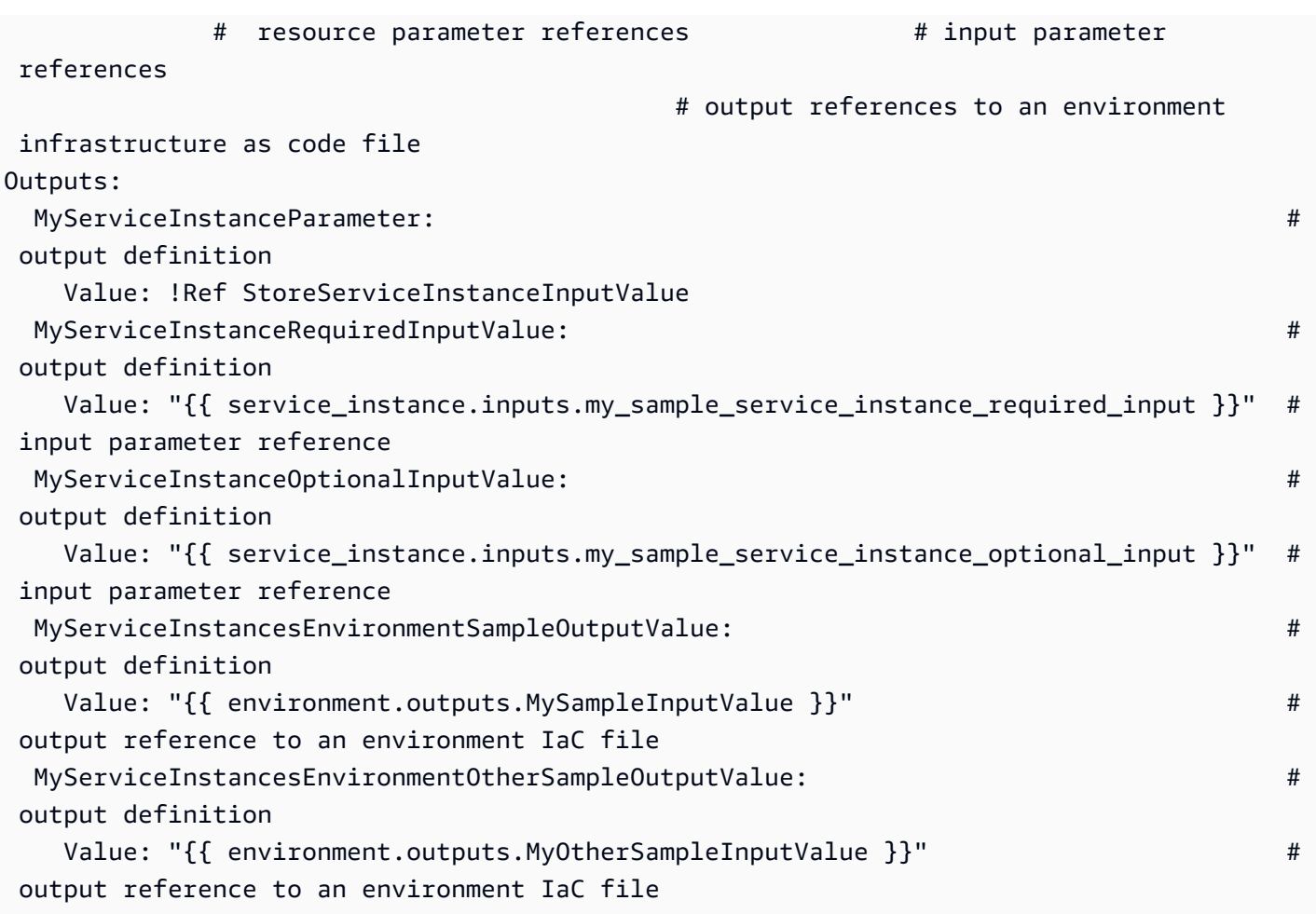

# <span id="page-66-0"></span>Detail dan contoh parameter file CloudFormation iAc komponen

Anda dapat menentukan dan mereferensikan parameter dalam infrastruktur komponen Anda sebagai file kode (IAc). Untuk penjelasan rinci tentang AWS Proton parameter, jenis parameter, namespace parameter, dan cara menggunakan parameter dalam file IAC Anda, lihat. [the section](#page-54-0) [called "Parameter"](#page-54-0) Untuk informasi selengkapnya tentang komponen, lihat[Komponen](#page-288-0).

## Tentukan parameter keluaran komponen

Anda dapat menentukan parameter output dalam file iAc komponen Anda. Anda kemudian dapat merujuk ke output ini dalam file layanan IAC.

#### **a** Note

Anda tidak dapat menentukan input untuk file komponen IAC. Komponen terlampir bisa mendapatkan masukan dari instance layanan yang mereka lampirkan. Komponen terpisah tidak memiliki input.

## Baca nilai parameter dalam file iAc komponen

Anda dapat membaca parameter yang terkait dengan komponen dan sumber daya lain dalam file komponen IAc. Anda membaca nilai parameter dengan mereferensikan nama parameter di namespace AWS Proton parameter.

- Parameter input Baca nilai input instance layanan terlampir dengan referensiservice\_instance.inputs.*input-name*.
- Parameter sumber daya Baca parameter AWS Proton sumber daya dengan mereferensikan nama seperticomponent.name,service.name,service\_instance.name, danenvironment.name.
- Parameter keluaran Baca output lingkungan dengan referensienvironment.outputs.*output-name*.

## Contoh komponen dan layanan file IAc dengan parameter

Contoh berikut menunjukkan komponen yang menyediakan bucket Amazon Simple Storage Service (Amazon S3) dan kebijakan akses terkait serta mengekspos Amazon Resource Names (ARN) dari kedua sumber daya sebagai output komponen. Template Service IAC menambahkan output komponen sebagai variabel lingkungan container dari tugas Amazon Elastic Container Service (Amazon ECS) untuk membuat output tersedia untuk kode yang berjalan di container, dan menambahkan kebijakan akses bucket ke peran tugas. Nama bucket didasarkan pada nama lingkungan, layanan, instance layanan, dan komponen, yang berarti bahwa bucket digabungkan dengan instance spesifik dari template komponen yang memperluas instance layanan tertentu. Pengembang dapat membuat beberapa komponen kustom berdasarkan templat komponen ini, untuk menyediakan bucket Amazon S3 untuk berbagai instans layanan dan kebutuhan fungsional.

Contoh menunjukkan bagaimana Anda menggunakan {{ ... }} sintaks Jinja untuk merujuk ke komponen dan parameter sumber daya lainnya dalam file iAc layanan Anda. Anda dapat menggunakan {% if ... %} pernyataan untuk menambahkan blok pernyataan hanya ketika komponen dilampirkan ke instance layanan. proton\_cfn\_\*Kata kunci adalah filter yang dapat Anda gunakan untuk membersihkan dan memformat nilai parameter output. Untuk informasi lebih lanjut tentang filter, lihat [the section called "CloudFormation filter parameter"](#page-70-0).

Sebagai administrator, Anda membuat file template layanan IAC.

Example layanan file CloudFormation iAc menggunakan komponen

```
# service/instance_infrastructure/cloudformation.yaml
Resources: 
   TaskDefinition: 
     Type: AWS::ECS::TaskDefinition 
     Properties: 
       TaskRoleArn: !Ref TaskRole 
       ContainerDefinitions: 
         - Name: '{{service_instance.name}}' 
            # ... 
           {% if service_instance.components.default.outputs | length > 0 %} 
           Environment: 
              {{ service_instance.components.default.outputs | 
                  proton_cfn_ecs_task_definition_formatted_env_vars }} 
           {% endif %}
  \# ...
   TaskRole: 
     Type: AWS::IAM::Role 
     Properties: 
      \# ...
       ManagedPolicyArns: 
         - !Ref BaseTaskRoleManagedPolicy 
         {{ service_instance.components.default.outputs 
              | proton_cfn_iam_policy_arns }}
   # Basic permissions for the task 
   BaseTaskRoleManagedPolicy: 
     Type: AWS::IAM::ManagedPolicy 
     Properties: 
       # ...
```
Sebagai pengembang, Anda membuat file template komponen IAC.

#### Example file komponen CloudFormation iAc

```
# cloudformation.yaml
# A component that defines an S3 bucket and a policy for accessing the bucket.
Resources: 
   S3Bucket: 
     Type: 'AWS::S3::Bucket' 
     Properties: 
       BucketName: '{{environment.name}}-{{service.name}}-{{service_instance.name}}-
{{component.name}}'
   S3BucketAccessPolicy: 
     Type: AWS::IAM::ManagedPolicy 
     Properties: 
       PolicyDocument: 
         Version: "2012-10-17" 
         Statement: 
            - Effect: Allow 
              Action: 
                - 's3:Get*' 
                - 's3:List*' 
                - 's3:PutObject' 
              Resource: !GetAtt S3Bucket.Arn
Outputs: 
   BucketName: 
     Description: "Bucket to access" 
     Value: !GetAtt S3Bucket.Arn 
   BucketAccessPolicyArn: 
     Value: !Ref S3BucketAccessPolicy
```
Saat AWS Proton merender AWS CloudFormation template untuk instance layanan Anda dan mengganti semua parameter dengan nilai aktual, template mungkin terlihat seperti file berikut.

Example contoh layanan yang CloudFormation diberikan file IAc

```
Resources: 
   TaskDefinition: 
     Type: AWS::ECS::TaskDefinition 
     Properties: 
       TaskRoleArn: !Ref TaskRole 
       ContainerDefinitions: 
          - Name: '{{service_instance.name}}' 
            # ...
```

```
 Environment: 
              - Name: BucketName
                Value: arn:aws:s3:us-
east-1:123456789012:environment_name-service_name-service_instance_name-component_name
              - Name: BucketAccessPolicyArn
                Value: arn:aws:iam::123456789012:policy/cfn-generated-policy-name
   # ... 
   TaskRole: 
     Type: AWS::IAM::Role 
     Properties: 
       # ... 
       ManagedPolicyArns: 
         - !Ref BaseTaskRoleManagedPolicy 
         - arn:aws:iam::123456789012:policy/cfn-generated-policy-name
   # Basic permissions for the task 
   BaseTaskRoleManagedPolicy: 
    Type: AWS::IAM::ManagedPolicy
     Properties: 
       # ...
```
# <span id="page-70-0"></span>Filter parameter untuk CloudFormation file IAc

Saat Anda membuat referensi ke [AWS Proton parameter](#page-54-0) dalam file AWS CloudFormation IAC Anda, Anda dapat menggunakan pengubah Jinja yang dikenal sebagai filter untuk memvalidasi, memfilter, dan memformat nilai parameter sebelum dimasukkan ke dalam templat yang dirender. Validasi filter sangat berguna ketika mengacu pada parameter keluaran [komponen](#page-288-0), karena pembuatan dan lampiran komponen dilakukan oleh pengembang, dan administrator yang menggunakan output komponen dalam templat instance layanan mungkin ingin memverifikasi keberadaan dan validitasnya. Namun, Anda dapat menggunakan filter di file Jinja IAc apa pun.

Bagian berikut menjelaskan dan menentukan filter parameter yang tersedia, dan memberikan contoh. AWS Proton mendefinisikan sebagian besar filter ini. defaultFilternya adalah filter bawaan Jinja.

Memformat properti lingkungan untuk tugas Amazon ECS

Deklarasi

dict # **proton\_cfn\_ecs\_task\_definition\_formatted\_env\_vars** (raw: boolean = True) # YAML list of dicts

#### **Deskripsi**

Filter ini memformat daftar output yang akan digunakan dalam [properti Lingkungan](https://docs.aws.amazon.com/AWSCloudFormation/latest/UserGuide/aws-properties-ecs-taskdefinition-containerdefinitions.html#cfn-ecs-taskdefinition-containerdefinition-environment) di ContainerDefinition bagian definisi tugas Amazon Elastic Container Service (Amazon ECS) Service Elastic Container ECS).

Set raw False untuk juga memvalidasi nilai parameter. Dalam hal ini, nilai diperlukan untuk mencocokkan ekspresi reguler^[a-zA-Z0-9\_-]\*\$. Jika nilai gagal validasi ini, rendering template gagal.

Contoh

Dengan template komponen kustom berikut:

```
Resources: 
   # ...
Outputs: 
   Output1: 
     Description: "Example component output 1" 
     Value: hello 
   Output2: 
     Description: "Example component output 2" 
     Value: world
```
Dan template layanan berikut:

```
Resources: 
   TaskDefinition: 
     Type: AWS::ECS::TaskDefinition 
     Properties: 
       # ... 
       ContainerDefinitions: 
          - Name: MyServiceName 
            # ... 
            Environment: 
              {{ service_instance.components.default.outputs 
                | proton_cfn_ecs_task_definition_formatted_env_vars }}
```
Template layanan yang diberikan adalah sebagai berikut:

Resources:
```
 TaskDefinition: 
   Type: AWS::ECS::TaskDefinition 
   Properties: 
    # ...
     ContainerDefinitions: 
        - Name: MyServiceName 
         # ...
          Environment: 
            - Name: Output1 
              Value: hello 
            - Name: Output2 
              Value: world
```
# Memformat properti lingkungan untuk fungsi Lambda

## Deklarasi

dict # **proton\_cfn\_lambda\_function\_formatted\_env\_vars** (raw: boolean = True) # YAML dict

## **Deskripsi**

Filter ini memformat daftar output yang akan digunakan dalam [properti Lingkungan](https://docs.aws.amazon.com/AWSCloudFormation/latest/UserGuide/aws-resource-lambda-function.html#cfn-lambda-function-environment) di Properties bagian definisi AWS Lambda fungsi.

Set raw False untuk juga memvalidasi nilai parameter. Dalam hal ini, nilai diperlukan untuk mencocokkan ekspresi reguler^[a-zA-Z0-9\_-]\*\$. Jika nilai gagal validasi ini, rendering template gagal.

## Contoh

Dengan template komponen kustom berikut:

```
Resources: 
   # ...
Outputs: 
   Output1: 
     Description: "Example component output 1" 
     Value: hello 
   Output2: 
     Description: "Example component output 2" 
     Value: world
```
### Dan template layanan berikut:

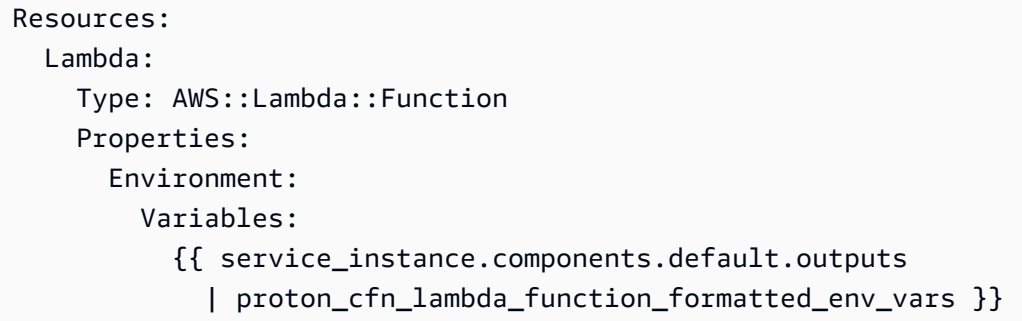

Template layanan yang diberikan adalah sebagai berikut:

```
Resources: 
   Lambda: 
     Type: AWS::Lambda::Function 
     Properties: 
        Environment: 
          Variables: 
             Output1: hello 
            Output2: world
```
# Ekstrak ARN kebijakan IAM untuk dimasukkan dalam peran IAM

Deklarasi

```
dict # proton_cfn_iam_policy_arns # YAML list
```
#### Deskripsi

Filter ini memformat daftar output yang akan digunakan dalam [ManagedPolicyArns properti](https://docs.aws.amazon.com/AWSCloudFormation/latest/UserGuide/aws-resource-iam-role.html#cfn-iam-role-managepolicyarns) di Properties bagian definisi peran AWS Identity and Access Management (IAM). Filter menggunakan ekspresi reguler ^arn:[a-zA-Z-]+:iam::\d{12}:policy/ untuk mengekstrak ARN kebijakan IAM yang valid dari daftar parameter keluaran. Anda dapat menggunakan filter ini untuk menambahkan kebijakan dalam nilai parameter keluaran ke definisi peran IAM dalam templat layanan.

## Contoh

Dengan template komponen kustom berikut:

```
Resources: 
  # ...
   ExamplePolicy1: 
    Type: AWS::IAM::ManagedPolicy
     Properties: 
       # ... 
   ExamplePolicy2: 
    Type: AWS::IAM::ManagedPolicy
     Properties: 
       # ... 
   # ...
Outputs: 
   Output1: 
     Description: "Example component output 1" 
     Value: hello 
   Output2: 
     Description: "Example component output 2" 
     Value: world 
   PolicyArn1: 
     Description: "ARN of policy 1" 
     Value: !Ref ExamplePolicy1 
   PolicyArn2: 
     Description: "ARN of policy 2" 
     Value: !Ref ExamplePolicy2
```
Dan template layanan berikut:

```
Resources: 
   # ... 
   TaskRole: 
     Type: AWS::IAM::Role 
     Properties: 
       # ... 
       ManagedPolicyArns: 
          - !Ref BaseTaskRoleManagedPolicy 
          {{ service_instance.components.default.outputs 
              | proton_cfn_iam_policy_arns }} 
   # Basic permissions for the task
```

```
 BaseTaskRoleManagedPolicy: 
  Type: AWS::IAM::ManagedPolicy
   Properties: 
     # ...
```
Template layanan yang diberikan adalah sebagai berikut:

```
Resources: 
   # ... 
   TaskRole: 
     Type: AWS::IAM::Role 
     Properties: 
      \# ...
       ManagedPolicyArns: 
         - !Ref BaseTaskRoleManagedPolicy 
         - arn:aws:iam::123456789012:policy/cfn-generated-policy-name-1
         - arn:aws:iam::123456789012:policy/cfn-generated-policy-name-2
   # Basic permissions for the task 
   BaseTaskRoleManagedPolicy: 
    Type: AWS::IAM::ManagedPolicy
     Properties: 
       # ...
```
# Sanitasi nilai properti

Deklarasi

string # **proton\_cfn\_sanitize** # string

#### **Deskripsi**

Ini adalah filter tujuan umum. Gunakan untuk memvalidasi keamanan nilai parameter. Filter memvalidasi bahwa nilainya cocok dengan ekspresi reguler ^[a-zA-Z0-9\_-]\*\$ atau merupakan Nama Sumber Daya Amazon (ARN) yang valid. Jika nilai gagal validasi ini, rendering template gagal.

## Contoh

Dengan template komponen kustom berikut:

```
Resources: 
  # \ldotsOutputs: 
   Output1: 
     Description: "Example of valid output" 
     Value: "This-is_valid_37" 
   Output2: 
     Description: "Example incorrect output" 
    Value: "this::is::incorrect"
   SomeArn: 
     Description: "Example ARN" 
     Value: arn:aws:some-service::123456789012:some-resource/resource-name
```
• Referensi berikut dalam template layanan:

```
# ... 
   {{ service_instance.components.default.outputs.Output1
     | proton_cfn_sanitize }}
```
Render sebagai berikut:

```
# \ldots This-is_valid_37
```
• Referensi berikut dalam template layanan:

```
# ... 
   {{ service_instance.components.default.outputs.Output2
     | proton_cfn_sanitize }}
```
Hasil dengan kesalahan rendering berikut:

```
Illegal character(s) detected in "this::is::incorrect". Must match regex ^[a-zA-
Z0-9_-]*$ or be a valid ARN
```
• Referensi berikut dalam template layanan:

```
# ... 
   {{ service_instance.components.default.outputs.SomeArn
     | proton_cfn_sanitize }}
```
#### Render sebagai berikut:

```
# ... 
   arn:aws:some-service::123456789012:some-resource/resource-name
```
## Berikan nilai default untuk referensi yang tidak ada

#### **Deskripsi**

defaultFilter memberikan nilai default ketika referensi namespace tidak ada. Gunakan untuk menulis template yang kuat yang dapat dirender tanpa kegagalan bahkan ketika parameter yang Anda rujuk hilang.

#### Contoh

Referensi berikut dalam template layanan menyebabkan rendering template gagal jika instance layanan tidak memiliki komponen terlampir yang didefinisikan secara langsung (default), atau jika komponen terlampir tidak memiliki output bernamatest.

```
# ... 
   {{ service_instance.components.default.outputs.test }}
```
Untuk menghindari masalah ini, tambahkan default filter.

```
# ... 
   {{ service_instance.components.default.outputs.test | default("[optional-value]") }}
```
# CodeBuild rincian parameter penyediaan dan contoh

Anda dapat menentukan parameter dalam template untuk AWS Proton sumber daya CodeBuild berbasis dan mereferensikan parameter ini dalam kode penyediaan Anda. Untuk penjelasan rinci tentang AWS Proton parameter, jenis parameter, namespace parameter, dan cara menggunakan parameter dalam file IAC Anda, lihat. [the section called "Parameter"](#page-54-0)

## **a** Note

Anda dapat menggunakan CodeBuild penyediaan dengan lingkungan dan layanan. Saat ini Anda tidak dapat menyediakan komponen dengan cara ini.

# Parameter input

Saat Anda membuat AWS Proton sumber daya, seperti lingkungan atau layanan, Anda memberikan nilai untuk parameter masukan yang ditentukan dalam [file skema](#page-148-0) template Anda. Saat sumber daya yang Anda buat menggunaka[nCodeBuildpenyediaan,](#page-43-0) AWS Proton merender nilai input ini ke dalam file input. Kode penyediaan Anda dapat mengimpor dan mendapatkan nilai parameter dari file ini.

Untuk contoh CodeBuild templat, lihat[the section called "CodeBuild bundel"](#page-134-0). Untuk informasi selengkapnya tentang file manifes, lihat[the section called "Manifestasikan dan bungkus".](#page-155-0)

Contoh berikut adalah file input JSON yang dihasilkan selama penyediaan CodeBuild berbasis instance layanan.

Contoh: menggunakan AWS CDK with CodeBuild provisioning

```
{ 
   "service_instance": { 
     "name": "my-service-staging", 
     "inputs": { 
        "port": "8080", 
        "task_size": "medium" 
     } 
   }, 
   "service": { 
     "name": "my-service" 
   }, 
   "environment": { 
     "account_id": "123456789012", 
     "name": "my-env-staging", 
     "outputs": { 
        "vpc-id": "hdh2323423" 
     } 
   }
}
```
# Parameter output

[Untuk mengkomunikasikan output penyediaan sumber daya kembali ke AWS Proton, kode](#page-148-0) [penyediaan Anda dapat menghasilkan file JSON bernama](#page-148-0) proton-outputs.json dengan [nilai untuk parameter keluaran yang ditentukan dalam file skema template Anda.](#page-148-0) Misalnya, cdk deploy perintah memiliki --outputs-file argumen yang menginstruksikan AWS CDK untuk menghasilkan file JSON dengan output penyediaan. Jika sumber daya Anda menggunakan AWS CDK, tentukan perintah berikut dalam manifes CodeBuild template Anda:

aws proton notify-resource-deployment-status-change

AWS Proton mencari file JSON ini. Jika file ada setelah kode penyediaan Anda berhasil diselesaikan, AWS Proton baca nilai parameter keluaran darinya.

# Infrastruktur Terraform sebagai detail dan contoh parameter file kode (IAc)

Anda dapat menyertakan variabel input Terraform dalam variable.tf file di bundel template Anda. Anda juga dapat membuat skema untuk membuat variabel AWS Proton terkelola. AWS Proton membuat variabel .tf files dari file skema Anda. Untuk informasi selengkapnya, lihat [the section](#page-140-0)  [called "File Terraform IAc".](#page-140-0)

Untuk mereferensikan AWS Proton variabel yang ditentukan skema di infrastruktur Anda.tf files, Anda menggunakan AWS Proton ruang nama yang ditampilkan di Parameter dan ruang nama untuk tabel Terraform IAc. Misalnya, Anda dapat menggunakanvar.environment.inputs.vpc\_cidr. Di dalam tanda kutip, kelilingi variabel-variabel ini dengan tanda kurung tunggal dan tambahkan tanda dolar di depan penjepit pertama (misalnya,). "\${var.environment.inputs.vpc\_cidr}"

Contoh berikut menunjukkan cara menggunakan ruang nama untuk menyertakan AWS Proton parameter dalam lingkungan. .tf file

```
terraform { 
   required_providers { 
    aws = \{ source = "hashicorp/aws" 
       version = "~> 3.0" 
     } 
   } 
   // This tells terraform to store the state file in s3 at the location 
   // s3://terraform-state-bucket/tf-os-sample/terraform.tfstate 
   backend "s3" { 
     bucket = "terraform-state-bucket" 
     key = "tf-os-sample/terraform.tfstate" 
     region = "us-east-1" 
   }
}
```

```
// Configure the AWS Provider
provider "aws" { 
   region = "us-east-1" 
   default_tags { 
     tags = var.proton_tags 
   }
}
resource "aws_ssm_parameter" "my_ssm_parameter" { 
   name = "my_ssm_parameter" 
   type = "String" 
   // Use the Proton environment.inputs. namespace 
  value = var.environment.inputs.ssm_parameter_value
}
```
# AWS Proton infrastruktur sebagai file kode

Bagian utama dari bundel template adalah file infrastruktur sebagai kode (IAc) yang menentukan sumber daya infrastruktur dan properti yang ingin Anda sediakan. AWS CloudFormation dan infrastruktur lainnya sebagai mesin kode menggunakan jenis file ini untuk menyediakan sumber daya infrastruktur.

## **a** Note

File IAC juga dapat digunakan secara independen dari bundel template, sebagai input langsung ke komponen yang didefinisikan secara langsung. Untuk informasi selengkapnya tentang komponen, liha[tKomponen](#page-288-0).

AWS Proton saat ini mendukung dua jenis file IAC:

- [CloudFormation](#page-81-0)file Digunakan untuk penyediaan AWS-managed. AWS Proton menggunakan Jinja di atas format file CloudFormation template untuk parametrization.
- File [HCL Terraform](#page-140-0) Digunakan untuk penyediaan yang dikelola sendiri. HCL secara native mendukung parametriisasi.

Anda tidak dapat menyediakan AWS Proton sumber daya menggunakan kombinasi metode penyediaan. Anda harus menggunakan satu atau yang lain. Anda tidak dapat menerapkan layanan penyediaan yang AWS dikelola ke lingkungan penyediaan yang dikelola sendiri, atau sebaliknya.

Untuk informasi lebih lanjut, lihat [the section called "Metode Penyediaan metode penyediaan metode](#page-39-0)  [penyediaan metode penyediaan metode penyediaan"](#page-39-0), [Lingkungan](#page-212-0), [Layanan](#page-254-0) , dan [Komponen](#page-288-0) .

# <span id="page-81-0"></span>AWS CloudFormation File iAc

Pelajari cara menggunakan AWS CloudFormation infrastruktur sebagai file kode AWS Proton. AWS CloudFormation adalah layanan infrastruktur sebagai kode (IAc) yang membantu Anda memodelkan dan mengatur AWS sumber daya Anda. Anda menentukan sumber daya infrastruktur Anda dalam template, menggunakan Jinja di atas format file CloudFormation template untuk parametrization. AWS Proton memperluas parameter dan membuat template lengkap CloudFormation . CloudFormation menyediakan sumber daya yang didefinisikan sebagai CloudFormation tumpukan. Untuk informasi selengkapnya, lihat [Apa itu AWS CloudFormation](https://docs.aws.amazon.com/AWSCloudFormation/latest/UserGuide/Welcome.html) dalam AWS CloudFormation Panduan Pengguna .

AWS Proton mendukung [AWS-managed provisioning](#page-41-0) untuk IAc. CloudFormation

Mulailah dengan infrastruktur Anda sendiri yang ada sebagai file kode

Anda dapat mengadaptasi infrastruktur Anda sendiri yang ada sebagai file kode (IAc) untuk digunakan. AWS Proton

AWS CloudFormation Contoh berikut, [Contoh 1,](#page-82-0) dan [Contoh 2](#page-85-0), mewakili file CloudFormation IAc Anda sendiri yang ada. CloudFormation dapat menggunakan file-file ini untuk membuat dua CloudFormation tumpukan yang berbeda.

Dalam [Contoh 1,](#page-82-0) file CloudFormation IAC dikonfigurasi untuk menyediakan infrastruktur untuk dibagikan di antara aplikasi kontainer. Dalam contoh ini, parameter input ditambahkan sehingga Anda dapat menggunakan file IAc yang sama untuk membuat beberapa set infrastruktur yang disediakan. Setiap set dapat memiliki nama yang berbeda bersama dengan set nilai VPC dan subnet CIDR yang berbeda. Sebagai administrator atau pengembang, Anda memberikan nilai untuk parameter ini saat Anda menggunakan file IAC untuk menyediakan sumber daya infrastruktur. CloudFormation Untuk kenyamanan Anda, parameter input ini ditandai dengan komentar dan direferensikan beberapa kali dalam contoh. Output didefinisikan di akhir template. Mereka dapat direferensikan dalam file CloudFormation IAC lainnya.

Dalam [Contoh 2,](#page-85-0) file CloudFormation IAC dikonfigurasi untuk menyebarkan aplikasi ke infrastruktur yang disediakan dari Contoh 1. Parameter dikomentari untuk kenyamanan Anda.

#### <span id="page-82-0"></span>Contoh 1: file CloudFormation IAc

```
AWSTemplateFormatVersion: '2010-09-09'
Description: AWS Fargate cluster running containers in a public subnet. Only supports 
               public facing load balancer, and public service discovery namespaces.
Parameters: 
    VpcCIDR: # input parameter 
         Description: CIDR for VPC 
         Type: String 
         Default: "10.0.0.0/16" 
    SubnetOneCIDR: # input parameter 
         Description: CIDR for SubnetOne 
         Type: String 
         Default: "10.0.0.0/24" 
    SubnetTwoCIDR: # input parameters 
         Description: CIDR for SubnetTwo 
         Type: String 
         Default: "10.0.1.0/24"
Resources: 
   VPC: 
     Type: AWS::EC2::VPC 
     Properties: 
       EnableDnsSupport: true 
       EnableDnsHostnames: true 
       CidrBlock: 
         Ref: 'VpcCIDR' 
   # Two public subnets, where containers will have public IP addresses 
   PublicSubnetOne: 
     Type: AWS::EC2::Subnet 
     Properties: 
       AvailabilityZone: 
          Fn::Select: 
           - 0 
           - Fn::GetAZs: {Ref: 'AWS::Region'} 
       VpcId: !Ref 'VPC' 
       CidrBlock: 
           Ref: 'SubnetOneCIDR' 
       MapPublicIpOnLaunch: true 
   PublicSubnetTwo: 
     Type: AWS::EC2::Subnet 
     Properties: 
       AvailabilityZone:
```

```
 Fn::Select: 
        - 1 
        - Fn::GetAZs: {Ref: 'AWS::Region'} 
     VpcId: !Ref 'VPC' 
     CidrBlock: 
       Ref: 'SubnetTwoCIDR' 
     MapPublicIpOnLaunch: true 
 # Setup networking resources for the public subnets. Containers 
 # in the public subnets have public IP addresses and the routing table 
 # sends network traffic via the internet gateway. 
 InternetGateway: 
   Type: AWS::EC2::InternetGateway 
 GatewayAttachement: 
   Type: AWS::EC2::VPCGatewayAttachment 
   Properties: 
     VpcId: !Ref 'VPC' 
     InternetGatewayId: !Ref 'InternetGateway' 
 PublicRouteTable: 
   Type: AWS::EC2::RouteTable 
   Properties: 
     VpcId: !Ref 'VPC' 
 PublicRoute: 
   Type: AWS::EC2::Route 
   DependsOn: GatewayAttachement 
   Properties: 
     RouteTableId: !Ref 'PublicRouteTable' 
     DestinationCidrBlock: '0.0.0.0/0' 
     GatewayId: !Ref 'InternetGateway' 
 PublicSubnetOneRouteTableAssociation: 
   Type: AWS::EC2::SubnetRouteTableAssociation 
   Properties: 
     SubnetId: !Ref PublicSubnetOne 
     RouteTableId: !Ref PublicRouteTable 
 PublicSubnetTwoRouteTableAssociation: 
   Type: AWS::EC2::SubnetRouteTableAssociation 
   Properties: 
     SubnetId: !Ref PublicSubnetTwo 
     RouteTableId: !Ref PublicRouteTable 
 # ECS Resources 
 ECSCluster:
```
Type: AWS::ECS::Cluster

```
 # A security group for the containers we will run in Fargate. 
   # Rules are added to this security group based on what ingress you 
   # add for the cluster. 
   ContainerSecurityGroup: 
     Type: AWS::EC2::SecurityGroup 
     Properties: 
        GroupDescription: Access to the Fargate containers 
        VpcId: !Ref 'VPC' 
   # This is a role which is used by the ECS tasks themselves. 
   ECSTaskExecutionRole: 
     Type: AWS::IAM::Role 
     Properties: 
        AssumeRolePolicyDocument: 
          Statement: 
          - Effect: Allow 
            Principal: 
               Service: [ecs-tasks.amazonaws.com] 
            Action: ['sts:AssumeRole'] 
        Path: / 
        ManagedPolicyArns: 
          - 'arn:aws:iam::aws:policy/service-role/AmazonECSTaskExecutionRolePolicy'
# These output values will be available to other templates to use.
Outputs: 
  ClusterName: # output # \frac{1}{2} + \frac{1}{2} + \frac{1}{2} + \frac{1}{2} + \frac{1}{2} + \frac{1}{2} + \frac{1}{2} + \frac{1}{2} + \frac{1}{2} + \frac{1}{2} + \frac{1}{2} + \frac{1}{2} + \frac{1}{2} + \frac{1}{2} + \frac{1}{2} + \frac{1}{2} + \frac{1}{ Description: The name of the ECS cluster 
     Value: !Ref 'ECSCluster' 
     Export: 
        Name: 
          Fn::Sub: "${AWS::StackName}-ECSCluster" 
   ECSTaskExecutionRole: # output 
     Description: The ARN of the ECS role 
     Value: !GetAtt 'ECSTaskExecutionRole.Arn' 
     Export: 
        Name: 
          Fn::Sub: "${AWS::StackName}-ECSTaskExecutionRole" 
 VpcId: # output 
     Description: The ID of the VPC that this stack is deployed in 
     Value: !Ref 'VPC' 
     Export: 
        Name: 
          Fn::Sub: "${AWS::StackName}-VPC" 
  PublicSubnetOne: # 001101 # 0021011 # 0021011 # 0021011 # 0021011 # 0021011 # 0021011 # 0021011 # 0021011 # 002
```

```
 Description: Public subnet one 
   Value: !Ref 'PublicSubnetOne' 
   Export: 
     Name: 
       Fn::Sub: "${AWS::StackName}-PublicSubnetOne" 
PublicSubnetTwo: \qquad \qquad \qquad \qquad \qquad \qquad PublicSubnetTwo:
   Description: Public subnet two 
   Value: !Ref 'PublicSubnetTwo' 
   Export: 
     Name: 
       Fn::Sub: "${AWS::StackName}-PublicSubnetTwo" 
 ContainerSecurityGroup: # output 
   Description: A security group used to allow Fargate containers to receive traffic 
   Value: !Ref 'ContainerSecurityGroup' 
   Export: 
     Name: 
       Fn::Sub: "${AWS::StackName}-ContainerSecurityGroup"
```

```
Contoh 2: file CloudFormation IAc
```

```
AWSTemplateFormatVersion: '2010-09-09'
Description: Deploy a service on AWS Fargate, hosted in a public subnet, and accessible 
 via a public load balancer.
Parameters: 
     ContainerPortInput: # input parameter 
         Description: The port to route traffic to 
         Type: Number 
         Default: 80 
     TaskCountInput: # input parameter 
         Description: The default number of Fargate tasks you want running 
         Type: Number 
         Default: 1 
     TaskSizeInput: # input parameter 
         Description: The size of the task you want to run 
         Type: String 
         Default: x-small 
     ContainerImageInput: # input parameter 
         Description: The name/url of the container image 
         Type: String 
         Default: "public.ecr.aws/z9d2n7e1/nginx:1.19.5" 
     TaskNameInput: # input parameter 
         Description: Name for your task 
         Type: String
```

```
 Default: "my-fargate-instance" 
    StackName: # input parameter
         Description: Name of the environment stack to deploy to 
         Type: String 
         Default: "my-fargate-environment"
Mappings: 
   TaskSizeMap: 
     x-small: 
       cpu: 256 
       memory: 512 
     small: 
       cpu: 512 
       memory: 1024 
     medium: 
       cpu: 1024 
       memory: 2048 
     large: 
       cpu: 2048 
       memory: 4096 
     x-large: 
       cpu: 4096 
       memory: 8192
Resources: 
   # A log group for storing the stdout logs from this service's containers 
   LogGroup: 
     Type: AWS::Logs::LogGroup 
     Properties: 
       LogGroupName: 
         Ref: 'TaskNameInput' # input parameter 
   # The task definition. This is a simple metadata description of what 
   # container to run, and what resource requirements it has. 
   TaskDefinition: 
     Type: AWS::ECS::TaskDefinition 
     Properties: 
       Family: !Ref 'TaskNameInput' 
       Cpu: !FindInMap [TaskSizeMap, !Ref 'TaskSizeInput', cpu] 
       Memory: !FindInMap [TaskSizeMap, !Ref 'TaskSizeInput', memory] 
       NetworkMode: awsvpc 
       RequiresCompatibilities: 
         - FARGATE 
       ExecutionRoleArn: 
         Fn::ImportValue:
```

```
 !Sub "${StackName}-ECSTaskExecutionRole" # output parameter from another 
 CloudFormation template 
              awslogs-region: !Ref 'AWS::Region' 
              awslogs-stream-prefix: !Ref 'TaskNameInput' 
  # The service_instance. The service is a resource which allows you to run multiple 
  # copies of a type of task, and gather up their logs and metrics, as well 
  # as monitor the number of running tasks and replace any that have crashed 
  Service: 
    Type: AWS::ECS::Service 
    DependsOn: LoadBalancerRule 
    Properties: 
      ServiceName: !Ref 'TaskNameInput' 
      Cluster: 
        Fn::ImportValue: 
          !Sub "${StackName}-ECSCluster" # output parameter from another 
 CloudFormation template 
      LaunchType: FARGATE 
      DeploymentConfiguration: 
        MaximumPercent: 200 
        MinimumHealthyPercent: 75 
      DesiredCount: !Ref 'TaskCountInput' 
      NetworkConfiguration: 
        AwsvpcConfiguration: 
          AssignPublicIp: ENABLED 
          SecurityGroups: 
            - Fn::ImportValue: 
                 !Sub "${StackName}-ContainerSecurityGroup" # output parameter from 
 another CloudFormation template 
          Subnets: 
            - Fn::ImportValue:r CloudFormation template 
      TaskRoleArn: !Ref "AWS::NoValue" 
      ContainerDefinitions: 
        - Name: !Ref 'TaskNameInput' 
          Cpu: !FindInMap [TaskSizeMap, !Ref 'TaskSizeInput', cpu] 
          Memory: !FindInMap [TaskSizeMap, !Ref 'TaskSizeInput', memory] 
         Image: !Ref 'ContainerImageInput' # input parameter
          PortMappings: 
           - ContainerPort: !Ref 'ContainerPortInput' # input parameter
          LogConfiguration: 
            LogDriver: 'awslogs' 
            Options:
```

```
 awslogs-group: !Ref 'TaskNameInput' 
                 !Sub "${StackName}-PublicSubnetOne" # output parameter from another 
 CloudFormation template 
            - Fn::ImportValue: 
                 !Sub "${StackName}-PublicSubnetTwo" # output parameter from another 
 CloudFormation template 
      TaskDefinition: !Ref 'TaskDefinition' 
      LoadBalancers: 
        - ContainerName: !Ref 'TaskNameInput' 
          ContainerPort: !Ref 'ContainerPortInput' # input parameter 
          TargetGroupArn: !Ref 'TargetGroup' 
  # A target group. This is used for keeping track of all the tasks, and 
  # what IP addresses / port numbers they have. You can query it yourself, 
  # to use the addresses yourself, but most often this target group is just 
  # connected to an application load balancer, or network load balancer, so 
  # it can automatically distribute traffic across all the targets. 
  TargetGroup: 
    Type: AWS::ElasticLoadBalancingV2::TargetGroup 
    Properties: 
      HealthCheckIntervalSeconds: 6 
      HealthCheckPath: / 
      HealthCheckProtocol: HTTP 
      HealthCheckTimeoutSeconds: 5 
      HealthyThresholdCount: 2 
      TargetType: ip 
      Name: !Ref 'TaskNameInput' 
      Port: !Ref 'ContainerPortInput' 
      Protocol: HTTP 
      UnhealthyThresholdCount: 2 
      VpcId: 
        Fn::ImportValue: 
          !Sub "${StackName}-VPC" # output parameter from another CloudFormation 
 template 
  # Create a rule on the load balancer for routing traffic to the target group 
  LoadBalancerRule: 
    Type: AWS::ElasticLoadBalancingV2::ListenerRule 
    Properties: 
      Actions: 
        - TargetGroupArn: !Ref 'TargetGroup' 
          Type: 'forward' 
      Conditions: 
        - Field: path-pattern
```

```
 Values: 
             - '*'
       ListenerArn: !Ref PublicLoadBalancerListener 
       Priority: 1 
   # Enable autoscaling for this service 
   ScalableTarget: 
     Type: AWS::ApplicationAutoScaling::ScalableTarget 
     DependsOn: Service 
     Properties: 
       ServiceNamespace: 'ecs' 
       ScalableDimension: 'ecs:service:DesiredCount' 
       ResourceId: 
         Fn::Join: 
          - /'
            - - service 
              - Fn::ImportValue: 
                  !Sub "${StackName}-ECSCluster" 
              - !Ref 'TaskNameInput' 
       MinCapacity: 1 
       MaxCapacity: 10 
       RoleARN: !Sub arn:aws:iam::${AWS::AccountId}:role/
aws-service-role/ecs.application-autoscaling.amazonaws.com/
AWSServiceRoleForApplicationAutoScaling_ECSService 
   # Create scaling policies for the service 
   ScaleDownPolicy: 
     Type: AWS::ApplicationAutoScaling::ScalingPolicy 
     DependsOn: ScalableTarget 
     Properties: 
       PolicyName: 
         Fn::Join: 
           - '/'
            - - scale 
              - !Ref 'TaskNameInput' 
              - down 
       PolicyType: StepScaling 
       ResourceId: 
         Fn::Join: 
           - '/'
            - - service 
              - Fn::ImportValue: 
                  !Sub "${StackName}-ECSCluster" # output parameter from another 
  CloudFormation template
```

```
 - !Ref 'TaskNameInput' 
     ScalableDimension: 'ecs:service:DesiredCount' 
     ServiceNamespace: 'ecs' 
     StepScalingPolicyConfiguration: 
       AdjustmentType: 'ChangeInCapacity' 
       StepAdjustments: 
          - MetricIntervalUpperBound: 0 
            ScalingAdjustment: -1 
       MetricAggregationType: 'Average' 
       Cooldown: 60 
 ScaleUpPolicy: 
   Type: AWS::ApplicationAutoScaling::ScalingPolicy 
   DependsOn: ScalableTarget 
   Properties: 
     PolicyName: 
       Fn::Join: 
          - '/' 
          - - scale 
            - !Ref 'TaskNameInput' 
            - up 
     PolicyType: StepScaling 
     ResourceId: 
       Fn::Join: 
         - '/' 
          - - service 
            - Fn::ImportValue: 
                !Sub "${StackName}-ECSCluster" 
            - !Ref 'TaskNameInput' 
     ScalableDimension: 'ecs:service:DesiredCount' 
     ServiceNamespace: 'ecs' 
     StepScalingPolicyConfiguration: 
       AdjustmentType: 'ChangeInCapacity' 
       StepAdjustments: 
          - MetricIntervalLowerBound: 0 
            MetricIntervalUpperBound: 15 
            ScalingAdjustment: 1 
          - MetricIntervalLowerBound: 15 
            MetricIntervalUpperBound: 25 
            ScalingAdjustment: 2 
          - MetricIntervalLowerBound: 25 
            ScalingAdjustment: 3 
       MetricAggregationType: 'Average' 
       Cooldown: 60
```

```
 # Create alarms to trigger these policies 
 LowCpuUsageAlarm: 
   Type: AWS::CloudWatch::Alarm 
   Properties: 
     AlarmName: 
        Fn::Join: 
         - - - + - - low-cpu 
            - !Ref 'TaskNameInput' 
     AlarmDescription: 
        Fn::Join: 
         - ' + ' + - - "Low CPU utilization for service" 
            - !Ref 'TaskNameInput' 
     MetricName: CPUUtilization 
     Namespace: AWS/ECS 
     Dimensions: 
        - Name: ServiceName 
          Value: !Ref 'TaskNameInput' 
        - Name: ClusterName 
          Value: 
            Fn::ImportValue: 
               !Sub "${StackName}-ECSCluster" 
     Statistic: Average 
     Period: 60 
     EvaluationPeriods: 1 
     Threshold: 20 
     ComparisonOperator: LessThanOrEqualToThreshold 
     AlarmActions: 
        - !Ref ScaleDownPolicy 
 HighCpuUsageAlarm: 
   Type: AWS::CloudWatch::Alarm 
   Properties: 
     AlarmName: 
        Fn::Join: 
         - - - + - - high-cpu 
            - !Ref 'TaskNameInput' 
     AlarmDescription: 
        Fn::Join: 
         - ' + ' + - - "High CPU utilization for service"
```

```
 - !Ref 'TaskNameInput' 
     MetricName: CPUUtilization 
     Namespace: AWS/ECS 
     Dimensions: 
       - Name: ServiceName 
         Value: !Ref 'TaskNameInput' 
       - Name: ClusterName 
         Value: 
            Fn::ImportValue: 
              !Sub "${StackName}-ECSCluster" 
     Statistic: Average 
     Period: 60 
     EvaluationPeriods: 1 
     Threshold: 70 
     ComparisonOperator: GreaterThanOrEqualToThreshold 
     AlarmActions: 
       - !Ref ScaleUpPolicy 
 EcsSecurityGroupIngressFromPublicALB: 
   Type: AWS::EC2::SecurityGroupIngress 
   Properties: 
     Description: Ingress from the public ALB 
     GroupId: 
       Fn::ImportValue: 
          !Sub "${StackName}-ContainerSecurityGroup" 
     IpProtocol: -1 
     SourceSecurityGroupId: !Ref 'PublicLoadBalancerSG' 
 # Public load balancer, hosted in public subnets that is accessible 
 # to the public, and is intended to route traffic to one or more public 
 # facing services. This is used for accepting traffic from the public 
 # internet and directing it to public facing microservices 
 PublicLoadBalancerSG: 
   Type: AWS::EC2::SecurityGroup 
   Properties: 
     GroupDescription: Access to the public facing load balancer 
     VpcId: 
       Fn::ImportValue: 
          !Sub "${StackName}-VPC" 
     SecurityGroupIngress: 
         # Allow access to ALB from anywhere on the internet 
         - CidrIp: 0.0.0.0/0 
            IpProtocol: -1
```

```
 PublicLoadBalancer: 
     Type: AWS::ElasticLoadBalancingV2::LoadBalancer 
     Properties: 
       Scheme: internet-facing 
       LoadBalancerAttributes: 
      - Key: idle timeout.timeout seconds
         Value: '30' 
       Subnets: 
         # The load balancer is placed into the public subnets, so that traffic 
         # from the internet can reach the load balancer directly via the internet 
  gateway 
         - Fn::ImportValue: 
              !Sub "${StackName}-PublicSubnetOne" 
         - Fn::ImportValue: 
              !Sub "${StackName}-PublicSubnetTwo" 
       SecurityGroups: [!Ref 'PublicLoadBalancerSG'] 
   PublicLoadBalancerListener: 
     Type: AWS::ElasticLoadBalancingV2::Listener 
     DependsOn: 
       - PublicLoadBalancer 
     Properties: 
       DefaultActions: 
         - TargetGroupArn: !Ref 'TargetGroup' 
           Type: 'forward' 
       LoadBalancerArn: !Ref 'PublicLoadBalancer' 
       Port: 80 
       Protocol: HTTP
# These output values will be available to other templates to use.
Outputs: 
   ServiceEndpoint: # output 
     Description: The URL to access the service 
     Value: !Sub "http://${PublicLoadBalancer.DNSName}"
```
Anda dapat menyesuaikan file-file ini untuk digunakan dengan AWS Proton.

# Bawa infrastruktur Anda sebagai kode AWS Proton

Dengan sedikit modifikasi, Anda dapat menggunakan [Contoh 1](#page-82-0) sebagai file infrastruktur sebagai kode (IAc) untuk bundel template lingkungan yang AWS Proton digunakan untuk menyebarkan lingkungan (seperti yang ditunjukkan pada [Contoh 3\)](#page-94-0).

Alih-alih menggunakan CloudFormation parameter, Anda menggunakan sintaks [Jinja](https://jinja.palletsprojects.com/en/2.11.x/templates/) untuk mereferensikan parameter yang telah Anda tentukan dalam file [skema](#page-148-0) berbasis [API Terbuka.](https://swagger.io/docs/specification/data-models/) Parameter input ini dikomentari untuk kenyamanan Anda dan direferensikan beberapa kali dalam file IAC. Dengan cara ini, AWS Proton dapat mengaudit dan memeriksa nilai parameter. Itu juga dapat mencocokkan dan menyisipkan nilai parameter output dalam satu file IAc ke parameter dalam file IAc lain.

Sebagai administrator, Anda dapat menambahkan AWS Proton environment.inputs. namespace ke parameter input. Saat Anda mereferensikan output file IAc lingkungan dalam file IAc layanan, Anda dapat menambahkan environment.outputs. namespace ke output (misalnya,). environment.outputs.ClusterName Terakhir, Anda mengelilinginya dengan kawat gigi keriting dan tanda kutip.

Dengan modifikasi ini, file CloudFormation IAC Anda dapat digunakan oleh AWS Proton.

<span id="page-94-0"></span>Contoh 3: infrastruktur AWS Proton lingkungan sebagai file kode

```
AWSTemplateFormatVersion: '2010-09-09'
Description: AWS Fargate cluster running containers in a public subnet. Only supports 
              public facing load balancer, and public service discovery prefixes.
Mappings: 
   # The VPC and subnet configuration is passed in via the environment spec. 
   SubnetConfig: 
     VPC: 
       CIDR: '{{ environment.inputs.vpc_cidr}}' # input parameter 
     PublicOne: 
       CIDR: '{{ environment.inputs.subnet_one_cidr}}' # input parameter 
     PublicTwo: 
       CIDR: '{{ environment.inputs.subnet_two_cidr}}' # input parameter
Resources: 
   VPC: 
     Type: AWS::EC2::VPC 
     Properties: 
       EnableDnsSupport: true 
       EnableDnsHostnames: true 
       CidrBlock: !FindInMap ['SubnetConfig', 'VPC', 'CIDR'] 
   # Two public subnets, where containers will have public IP addresses 
   PublicSubnetOne: 
     Type: AWS::EC2::Subnet 
     Properties: 
       AvailabilityZone:
```

```
 Fn::Select: 
        - 0 
        - Fn::GetAZs: {Ref: 'AWS::Region'} 
     VpcId: !Ref 'VPC' 
     CidrBlock: !FindInMap ['SubnetConfig', 'PublicOne', 'CIDR'] 
     MapPublicIpOnLaunch: true 
 PublicSubnetTwo: 
   Type: AWS::EC2::Subnet 
   Properties: 
     AvailabilityZone: 
        Fn::Select: 
        - 1 
        - Fn::GetAZs: {Ref: 'AWS::Region'} 
     VpcId: !Ref 'VPC' 
     CidrBlock: !FindInMap ['SubnetConfig', 'PublicTwo', 'CIDR'] 
     MapPublicIpOnLaunch: true 
 # Setup networking resources for the public subnets. Containers 
 # in the public subnets have public IP addresses and the routing table 
 # sends network traffic via the internet gateway. 
 InternetGateway: 
   Type: AWS::EC2::InternetGateway 
 GatewayAttachement: 
   Type: AWS::EC2::VPCGatewayAttachment 
   Properties: 
     VpcId: !Ref 'VPC' 
     InternetGatewayId: !Ref 'InternetGateway' 
 PublicRouteTable: 
   Type: AWS::EC2::RouteTable 
   Properties: 
     VpcId: !Ref 'VPC' 
 PublicRoute: 
   Type: AWS::EC2::Route 
   DependsOn: GatewayAttachement 
   Properties: 
     RouteTableId: !Ref 'PublicRouteTable' 
     DestinationCidrBlock: '0.0.0.0/0' 
     GatewayId: !Ref 'InternetGateway' 
 PublicSubnetOneRouteTableAssociation: 
   Type: AWS::EC2::SubnetRouteTableAssociation 
   Properties: 
     SubnetId: !Ref PublicSubnetOne 
     RouteTableId: !Ref PublicRouteTable
```

```
 PublicSubnetTwoRouteTableAssociation: 
     Type: AWS::EC2::SubnetRouteTableAssociation 
     Properties: 
        SubnetId: !Ref PublicSubnetTwo 
        RouteTableId: !Ref PublicRouteTable 
   # ECS Resources 
   ECSCluster: 
     Type: AWS::ECS::Cluster 
   # A security group for the containers we will run in Fargate. 
   # Rules are added to this security group based on what ingress you 
   # add for the cluster. 
   ContainerSecurityGroup: 
     Type: AWS::EC2::SecurityGroup 
     Properties: 
        GroupDescription: Access to the Fargate containers 
        VpcId: !Ref 'VPC' 
   # This is a role which is used by the ECS tasks themselves. 
   ECSTaskExecutionRole: 
     Type: AWS::IAM::Role 
     Properties: 
        AssumeRolePolicyDocument: 
          Statement: 
          - Effect: Allow 
             Principal: 
               Service: [ecs-tasks.amazonaws.com] 
            Action: ['sts:AssumeRole'] 
        Path: / 
        ManagedPolicyArns: 
          - 'arn:aws:iam::aws:policy/service-role/AmazonECSTaskExecutionRolePolicy'
# These output values are available to service infrastructure as code files as outputs, 
  when given the 
# the 'service_instance.environment.outputs.' namespace, for example, 
  service_instance.environment.outputs.ClusterName.
Outputs: 
  ClusterName: # output # \frac{1}{2} + \frac{1}{2} + \frac{1}{2} + \frac{1}{2} + \frac{1}{2} + \frac{1}{2} + \frac{1}{2} + \frac{1}{2} + \frac{1}{2} + \frac{1}{2} + \frac{1}{2} + \frac{1}{2} + \frac{1}{2} + \frac{1}{2} + \frac{1}{2} + \frac{1}{2} + \frac{1}{ Description: The name of the ECS cluster 
     Value: !Ref 'ECSCluster' 
   ECSTaskExecutionRole: # output 
     Description: The ARN of the ECS role
```

```
 Value: !GetAtt 'ECSTaskExecutionRole.Arn' 
VpcId: # output # \theta + \theta + \theta + \theta + \theta + \theta + \theta + \theta + \theta + \theta + \theta + \theta + \theta + \theta + \theta + \theta + \theta + \theta + \theta + \theta + \theta + \theta + \theta + \theta + \theta + \theta + \theta + \theta + \theta +  Description: The ID of the VPC that this stack is deployed in 
   Value: !Ref 'VPC' 
PublicSubnetOne: # output # output # \theta Description: Public subnet one 
   Value: !Ref 'PublicSubnetOne' 
PublicSubnetTwo: \qquad # output
   Description: Public subnet two 
   Value: !Ref 'PublicSubnetTwo' 
 ContainerSecurityGroup: # output 
   Description: A security group used to allow Fargate containers to receive traffic 
   Value: !Ref 'ContainerSecurityGroup'
```
File IAc di [Contoh 1 dan Contoh](#page-82-0) [3](#page-94-0) menghasilkan CloudFormation tumpukan yang sedikit berbeda. Parameter ditampilkan secara berbeda dalam file template stack. File template CloudFormation tumpukan Contoh 1 menampilkan label parameter (kunci) dalam tampilan template tumpukan. File template tumpukan AWS Proton CloudFormation infrastruktur Contoh 3 menampilkan nilai parameter. AWS Proton parameter input tidak muncul di tampilan parameter CloudFormation tumpukan konsol.

Dalam [Contoh 4,](#page-97-0) file iAc AWS Proton layanan sesuai dengan [Contoh 2.](#page-85-0)

<span id="page-97-0"></span>Contoh 4: file iAc contoh AWS Proton layanan

```
AWSTemplateFormatVersion: '2010-09-09'
Description: Deploy a service on AWS Fargate, hosted in a public subnet, and accessible 
  via a public load balancer.
Mappings: 
   TaskSize: 
     x-small: 
       cpu: 256 
       memory: 512 
     small: 
        cpu: 512 
       memory: 1024 
     medium: 
        cpu: 1024 
       memory: 2048 
     large: 
       cpu: 2048 
       memory: 4096 
     x-large: 
        cpu: 4096
```

```
 memory: 8192
Resources: 
   # A log group for storing the stdout logs from this service's containers 
   LogGroup: 
     Type: AWS::Logs::LogGroup 
     Properties: 
       LogGroupName: '{{service_instance.name}}' # resource parameter 
   # The task definition. This is a simple metadata description of what 
   # container to run, and what resource requirements it has. 
   TaskDefinition: 
     Type: AWS::ECS::TaskDefinition 
     Properties: 
      Family: '{{service_instance.name}}'
       Cpu: !FindInMap [TaskSize, {{service_instance.inputs.task_size}}, cpu] # input 
  parameter 
       Memory: !FindInMap [TaskSize, {{service_instance.inputs.task_size}}, memory] 
       NetworkMode: awsvpc 
       RequiresCompatibilities: 
         - FARGATE 
       ExecutionRoleArn: '{{environment.outputs.ECSTaskExecutionRole}}' # output from an 
  environment infrastructure as code file 
       TaskRoleArn: !Ref "AWS::NoValue" 
       ContainerDefinitions: 
        - Name: '{{service instance.name}}'
           Cpu: !FindInMap [TaskSize, {{service_instance.inputs.task_size}}, cpu] 
           Memory: !FindInMap [TaskSize, {{service_instance.inputs.task_size}}, memory] 
           Image: '{{service_instance.inputs.image}}' 
           PortMappings: 
              - ContainerPort: '{{service_instance.inputs.port}}' # input parameter 
           LogConfiguration: 
             LogDriver: 'awslogs' 
             Options: 
                awslogs-group: '{{service_instance.name}}' 
               awslogs-region: !Ref 'AWS::Region' 
               awslogs-stream-prefix: '{{service_instance.name}}' 
   # The service_instance. The service is a resource which allows you to run multiple 
   # copies of a type of task, and gather up their logs and metrics, as well 
   # as monitor the number of running tasks and replace any that have crashed 
   Service: 
     Type: AWS::ECS::Service 
     DependsOn: LoadBalancerRule 
     Properties:
```

```
 ServiceName: '{{service_instance.name}}' 
      Cluster: '{{environment.outputs.ClusterName}}' # output from an environment 
 infrastructure as code file 
      LaunchType: FARGATE 
      DeploymentConfiguration: 
        MaximumPercent: 200 
        MinimumHealthyPercent: 75 
      DesiredCount: '{{service_instance.inputs.desired_count}}' # input parameter 
      NetworkConfiguration: 
        AwsvpcConfiguration: 
          AssignPublicIp: ENABLED 
          SecurityGroups: 
            - '{{environment.outputs.ContainerSecurityGroup}}' # output from an 
 environment infrastructure as code file 
          Subnets: 
           - '{{environment.outputs.PublicSubnetOne}}' # output from an
 environment infrastructure as code file 
            - '{{environment.outputs.PublicSubnetTwo}}' 
      TaskDefinition: !Ref 'TaskDefinition' 
      LoadBalancers: 
        - ContainerName: '{{service_instance.name}}' 
          ContainerPort: '{{service_instance.inputs.port}}' 
          TargetGroupArn: !Ref 'TargetGroup' 
  # A target group. This is used for keeping track of all the tasks, and 
  # what IP addresses / port numbers they have. You can query it yourself, 
  # to use the addresses yourself, but most often this target group is just 
  # connected to an application load balancer, or network load balancer, so 
  # it can automatically distribute traffic across all the targets. 
  TargetGroup: 
    Type: AWS::ElasticLoadBalancingV2::TargetGroup 
    Properties: 
      HealthCheckIntervalSeconds: 6 
      HealthCheckPath: / 
      HealthCheckProtocol: HTTP 
      HealthCheckTimeoutSeconds: 5 
      HealthyThresholdCount: 2 
      TargetType: ip 
      Name: '{{service_instance.name}}' 
      Port: '{{service_instance.inputs.port}}' 
      Protocol: HTTP 
      UnhealthyThresholdCount: 2 
      VpcId: '{{environment.outputs.VpcId}}' # output from an environment 
 infrastructure as code file
```

```
 # Create a rule on the load balancer for routing traffic to the target group 
   LoadBalancerRule: 
     Type: AWS::ElasticLoadBalancingV2::ListenerRule 
     Properties: 
       Actions: 
         - TargetGroupArn: !Ref 'TargetGroup' 
            Type: 'forward' 
       Conditions: 
         - Field: path-pattern 
            Values: 
             - '*'
       ListenerArn: !Ref PublicLoadBalancerListener 
       Priority: 1 
   # Enable autoscaling for this service 
   ScalableTarget: 
     Type: AWS::ApplicationAutoScaling::ScalableTarget 
     DependsOn: Service 
     Properties: 
       ServiceNamespace: 'ecs' 
       ScalableDimension: 'ecs:service:DesiredCount' 
       ResourceId: 
         Fn::Join: 
            - '/' 
            - - service 
              - '{{environment.outputs.ClusterName}}' # output from an environment 
  infrastructure as code file 
              - '{{service_instance.name}}' 
       MinCapacity: 1 
       MaxCapacity: 10 
       RoleARN: !Sub arn:aws:iam::${AWS::AccountId}:role/
aws-service-role/ecs.application-autoscaling.amazonaws.com/
AWSServiceRoleForApplicationAutoScaling_ECSService 
   # Create scaling policies for the service 
   ScaleDownPolicy: 
     Type: AWS::ApplicationAutoScaling::ScalingPolicy 
     DependsOn: ScalableTarget 
     Properties: 
       PolicyName: 
         Fn::Join: 
            - '/' 
            - - scale
```

```
 - '{{service_instance.name}}' 
            - down 
     PolicyType: StepScaling 
     ResourceId: 
       Fn::Join: 
          - '/' 
          - - service 
            - '{{environment.outputs.ClusterName}}' 
            - '{{service_instance.name}}' 
     ScalableDimension: 'ecs:service:DesiredCount' 
     ServiceNamespace: 'ecs' 
     StepScalingPolicyConfiguration: 
       AdjustmentType: 'ChangeInCapacity' 
       StepAdjustments: 
          - MetricIntervalUpperBound: 0 
            ScalingAdjustment: -1 
       MetricAggregationType: 'Average' 
       Cooldown: 60 
 ScaleUpPolicy: 
   Type: AWS::ApplicationAutoScaling::ScalingPolicy 
   DependsOn: ScalableTarget 
   Properties: 
     PolicyName: 
       Fn::Join: 
          - '/' 
          - - scale 
            - '{{service_instance.name}}' 
            - up 
     PolicyType: StepScaling 
     ResourceId: 
       Fn::Join: 
          - '/' 
          - - service 
            - '{{environment.outputs.ClusterName}}' 
            - '{{service_instance.name}}' 
     ScalableDimension: 'ecs:service:DesiredCount' 
     ServiceNamespace: 'ecs' 
     StepScalingPolicyConfiguration: 
       AdjustmentType: 'ChangeInCapacity' 
       StepAdjustments: 
          - MetricIntervalLowerBound: 0 
            MetricIntervalUpperBound: 15 
            ScalingAdjustment: 1
```

```
 - MetricIntervalLowerBound: 15 
            MetricIntervalUpperBound: 25 
            ScalingAdjustment: 2 
          - MetricIntervalLowerBound: 25 
            ScalingAdjustment: 3 
       MetricAggregationType: 'Average' 
       Cooldown: 60 
 # Create alarms to trigger these policies 
 LowCpuUsageAlarm: 
   Type: AWS::CloudWatch::Alarm 
   Properties: 
     AlarmName: 
       Fn::Join: 
         - - - + - - low-cpu 
            - '{{service_instance.name}}' 
     AlarmDescription: 
       Fn::Join: 
         - ' - ' - '
          - - "Low CPU utilization for service" 
            - '{{service_instance.name}}' 
     MetricName: CPUUtilization 
     Namespace: AWS/ECS 
     Dimensions: 
       - Name: ServiceName 
          Value: '{{service_instance.name}}' 
       - Name: ClusterName 
          Value: 
            '{{environment.outputs.ClusterName}}' 
     Statistic: Average 
     Period: 60 
     EvaluationPeriods: 1 
     Threshold: 20 
     ComparisonOperator: LessThanOrEqualToThreshold 
     AlarmActions: 
       - !Ref ScaleDownPolicy 
 HighCpuUsageAlarm: 
   Type: AWS::CloudWatch::Alarm 
   Properties: 
     AlarmName: 
       Fn::Join: 
         - - - +
```

```
 - - high-cpu 
            - '{{service_instance.name}}' 
     AlarmDescription: 
       Fn::Join: 
        - ' + ' + - - "High CPU utilization for service" 
            - '{{service_instance.name}}' 
     MetricName: CPUUtilization 
     Namespace: AWS/ECS 
     Dimensions: 
       - Name: ServiceName 
         Value: '{{service_instance.name}}' 
       - Name: ClusterName 
         Value: 
            '{{environment.outputs.ClusterName}}' 
     Statistic: Average 
     Period: 60 
     EvaluationPeriods: 1 
     Threshold: 70 
     ComparisonOperator: GreaterThanOrEqualToThreshold 
     AlarmActions: 
       - !Ref ScaleUpPolicy 
 EcsSecurityGroupIngressFromPublicALB: 
   Type: AWS::EC2::SecurityGroupIngress 
   Properties: 
     Description: Ingress from the public ALB 
     GroupId: '{{environment.outputs.ContainerSecurityGroup}}' 
     IpProtocol: -1 
     SourceSecurityGroupId: !Ref 'PublicLoadBalancerSG' 
 # Public load balancer, hosted in public subnets that is accessible 
 # to the public, and is intended to route traffic to one or more public 
 # facing services. This is used for accepting traffic from the public 
 # internet and directing it to public facing microservices 
 PublicLoadBalancerSG: 
   Type: AWS::EC2::SecurityGroup 
   Properties: 
     GroupDescription: Access to the public facing load balancer 
     VpcId: '{{environment.outputs.VpcId}}' 
     SecurityGroupIngress: 
         # Allow access to ALB from anywhere on the internet 
         - CidrIp: 0.0.0.0/0 
            IpProtocol: -1
```

```
 PublicLoadBalancer: 
     Type: AWS::ElasticLoadBalancingV2::LoadBalancer 
     Properties: 
       Scheme: internet-facing 
       LoadBalancerAttributes: 
       - Key: idle_timeout.timeout_seconds 
         Value: '30' 
       Subnets: 
         # The load balancer is placed into the public subnets, so that traffic 
         # from the internet can reach the load balancer directly via the internet 
  gateway 
         - '{{environment.outputs.PublicSubnetOne}}' 
         - '{{environment.outputs.PublicSubnetTwo}}' 
       SecurityGroups: [!Ref 'PublicLoadBalancerSG'] 
   PublicLoadBalancerListener: 
     Type: AWS::ElasticLoadBalancingV2::Listener 
     DependsOn: 
       - PublicLoadBalancer 
     Properties: 
       DefaultActions: 
         - TargetGroupArn: !Ref 'TargetGroup' 
           Type: 'forward' 
       LoadBalancerArn: !Ref 'PublicLoadBalancer' 
       Port: 80 
       Protocol: HTTP
Outputs: 
   ServiceEndpoint: # output 
     Description: The URL to access the service 
     Value: !Sub "http://${PublicLoadBalancer.DNSName}"
```

```
Dalam Contoh 5, file iAc AWS Proton pipeline menyediakan infrastruktur pipeline untuk mendukung 
instance layanan yang disediakan oleh Contoh 4.
```
<span id="page-104-0"></span>Contoh 5: file iAc pipa AWS Proton layanan

```
Resources: 
   ECRRepo: 
     Type: AWS::ECR::Repository 
     DeletionPolicy: Retain 
   BuildProject: 
     Type: AWS::CodeBuild::Project
```

```
 Properties: 
        Artifacts: 
          Type: CODEPIPELINE 
        Environment: 
          ComputeType: BUILD_GENERAL1_SMALL 
          Image: aws/codebuild/amazonlinux2-x86_64-standard:3.0 
          PrivilegedMode: true 
          Type: LINUX_CONTAINER 
          EnvironmentVariables: 
          - Name: repo_name 
            Type: PLAINTEXT 
            Value: !Ref ECRRepo 
          - Name: service_name 
            Type: PLAINTEXT 
           Value: '{{ service.name }}' # resource parameter
        ServiceRole: 
          Fn::GetAtt: 
             - PublishRole 
            - Arn 
        Source: 
          BuildSpec: 
            Fn::Join: 
              - """
              - - > -\overline{a} "version": "0.2", 
                      "phases": { 
                        "install": { 
                           "runtime-versions": { 
                             "docker": 18 
\}, \}, \}, \}, \}, \}, \}, \}, \}, \}, \}, \}, \}, \}, \}, \}, \}, \}, \}, \}, \}, \}, \}, \}, \}, \}, \}, \}, \}, \}, \}, \}, \}, \}, \}, \}, \},
                           "commands": [ 
                             "pip3 install --upgrade --user awscli", 
                             "echo 
  'f6bd1536a743ab170b35c94ed4c7c4479763356bd543af5d391122f4af852460 yq_linux_amd64' > 
  yq_linux_amd64.sha", 
                             "wget https://github.com/mikefarah/yq/releases/download/3.4.0/
yq_linux_amd64", 
                             "sha256sum -c yq_linux_amd64.sha", 
                             "mv yq_linux_amd64 /usr/bin/yq", 
                             "chmod +x /usr/bin/yq" 
\blacksquare\}, \{ "pre_build": {
```

```
 "commands": [ 
                             "cd $CODEBUILD_SRC_DIR", 
                             "$(aws ecr get-login --no-include-email --region 
  $AWS_DEFAULT_REGION)", 
                             "{{ pipeline.inputs.unit_test_command }}", # input parameter 
\blacksquare\}, \{ "build": { 
                           "commands": [ 
                             "IMAGE_REPO_NAME=$repo_name", 
                             "IMAGE_TAG=$CODEBUILD_BUILD_NUMBER", 
                             "IMAGE_ID= 
                - Ref: AWS::AccountId
                - > - .dkr.ecr.$AWS_DEFAULT_REGION.amazonaws.com/$IMAGE_REPO_NAME:
$IMAGE_TAG", 
                             "docker build -t $IMAGE_REPO_NAME:$IMAGE_TAG -f 
 { {\{ \text{ pipeline.inputs.dockerfile } \}. " , \qquad {\#} \text{ input parameter } } "docker tag $IMAGE_REPO_NAME:$IMAGE_TAG $IMAGE_ID;", 
                             "docker push $IMAGE_ID" 
\blacksquare\}, \{ "post_build": { 
                           "commands": [ 
                             "aws proton --region $AWS_DEFAULT_REGION get-service --name 
  $service_name | jq -r .service.spec > service.yaml", 
                             "yq w service.yaml 'instances[*].spec.image' \"$IMAGE_ID\" > 
  rendered_service.yaml" 
\blacksquare1 1 1 1 1 1 1
, and the state \mathbb{R}, the state \mathbb{R} "artifacts": { 
                        "files": [ 
                           "rendered_service.yaml" 
\sim 100 \sim 100 \sim 100 \sim 100 \sim 100 \sim 100 \sim 100 \sim 100 \sim 100 \sim 100 \sim 100 \sim 100 \sim 100 \sim 100 \sim 100 \sim 100 \sim 100 \sim 100 \sim 100 \sim 100 \sim 100 \sim 100 \sim 100 \sim 100 \sim 
 } 
 } 
          Type: CODEPIPELINE 
        EncryptionKey: 
          Fn::GetAtt: 
             - PipelineArtifactsBucketEncryptionKey 
             - Arn
{% for service_instance in service_instances %} 
   Deploy{{loop.index}}Project:
```

```
 Type: AWS::CodeBuild::Project 
     Properties: 
       Artifacts: 
         Type: CODEPIPELINE 
       Environment: 
         ComputeType: BUILD_GENERAL1_SMALL 
         Image: aws/codebuild/amazonlinux2-x86_64-standard:3.0 
         PrivilegedMode: false 
         Type: LINUX_CONTAINER 
         EnvironmentVariables: 
         - Name: service_name 
           Type: PLAINTEXT 
          Value: '{{service.name}}' # resource parameter
        - Name: service instance name
           Type: PLAINTEXT 
           Value: '{{service_instance.name}}' # resource parameter 
       ServiceRole: 
         Fn::GetAtt: 
           - DeploymentRole 
           - Arn 
       Source: 
         BuildSpec: >- 
\overline{a} "version": "0.2", 
             "phases": { 
               "build": { 
                 "commands": [ 
                   "pip3 install --upgrade --user awscli", 
                   "aws proton --region $AWS_DEFAULT_REGION update-service-instance 
  --deployment-type CURRENT_VERSION --name $service_instance_name --service-name 
  $service_name --spec file://rendered_service.yaml", 
                   "aws proton --region $AWS_DEFAULT_REGION wait service-instance-
deployed --name $service_instance_name --service-name $service_name" 
 ] 
 } 
 } 
 } 
         Type: CODEPIPELINE 
       EncryptionKey: 
         Fn::GetAtt: 
           - PipelineArtifactsBucketEncryptionKey 
           - Arn
{% endfor %} 
   # This role is used to build and publish an image to ECR
```
```
 PublishRole: 
   Type: AWS::IAM::Role 
   Properties: 
     AssumeRolePolicyDocument: 
        Statement: 
          - Action: sts:AssumeRole 
            Effect: Allow 
            Principal: 
              Service: codebuild.amazonaws.com 
       Version: "2012-10-17" 
 PublishRoleDefaultPolicy: 
   Type: AWS::IAM::Policy 
   Properties: 
     PolicyDocument: 
        Statement: 
          - Action: 
              - logs:CreateLogGroup 
              - logs:CreateLogStream 
              - logs:PutLogEvents 
            Effect: Allow 
            Resource: 
              - Fn::Join: 
                  - ""
                   - - "arn:" 
                     - Ref: AWS::Partition 
                     - ":logs:" 
                     - Ref: AWS::Region 
                    - - "+ "
                    - Ref: AWS::AccountId
                     - :log-group:/aws/codebuild/ 
                     - Ref: BuildProject 
               - Fn::Join: 
                  - """
                   - - "arn:" 
                     - Ref: AWS::Partition 
                     - ":logs:" 
                     - Ref: AWS::Region 
                    - ":"
                    - Ref: AWS::AccountId
                     - :log-group:/aws/codebuild/ 
                     - Ref: BuildProject 
                    - : *
```

```
 - Action:
```
- codebuild:CreateReportGroup

- codebuild:CreateReport
- codebuild:UpdateReport

- codebuild:BatchPutTestCases

Effect: Allow

Resource:

Fn::Join:

- $-$  """
- - "arn:"
	- Ref: AWS::Partition
	- ":codebuild:"
	- Ref: AWS::Region
	- $-$  ":"
	- Ref: AWS::AccountId
	- :report-group/
	- Ref: BuildProject
- $-$ \*
- Action:
	- ecr:GetAuthorizationToken

Effect: Allow

Resource: "\*"

- Action:
	- ecr:BatchCheckLayerAvailability
	- ecr:CompleteLayerUpload
	- ecr:GetAuthorizationToken
	- ecr:InitiateLayerUpload
	- ecr:PutImage
	- ecr:UploadLayerPart

Effect: Allow

Resource:

Fn::GetAtt:

- ECRRepo
- Arn
- Action:
	- proton:GetService

Effect: Allow

Resource: "\*"

- Action:
	- s3:GetObject\*
	- s3:GetBucket\*
	- s3:List\*
	- s3:DeleteObject\*
	- s3:PutObject\*
	- s3:Abort\*
	- Effect: Allow

## Resource:

- Fn::GetAtt:
	- PipelineArtifactsBucket
	- Arn
- Fn::Join:
- ""
	- - Fn::GetAtt:
		- PipelineArtifactsBucket
		- Arn
		- /\*
	- Action:
		- kms:Decrypt
		- kms:DescribeKey
		- kms:Encrypt
		- kms:ReEncrypt\*
		- kms:GenerateDataKey\*

Effect: Allow

Resource:

Fn::GetAtt:

- PipelineArtifactsBucketEncryptionKey
- Arn
- Action:
	- kms:Decrypt
	- kms:Encrypt
	- kms:ReEncrypt\*
	- kms:GenerateDataKey\*

Effect: Allow

Resource:

Fn::GetAtt:

- PipelineArtifactsBucketEncryptionKey
- Arn

Version: "2012-10-17"

```
 PolicyName: PublishRoleDefaultPolicy
```
Roles:

- Ref: PublishRole

```
 DeploymentRole:
```
Type: AWS::IAM::Role

```
 Properties:
```
AssumeRolePolicyDocument:

Statement:

 - Action: sts:AssumeRole Effect: Allow Principal:

```
 Service: codebuild.amazonaws.com 
       Version: "2012-10-17" 
 DeploymentRoleDefaultPolicy: 
   Type: AWS::IAM::Policy 
   Properties: 
     PolicyDocument: 
        Statement: 
          - Action: 
               - logs:CreateLogGroup 
               - logs:CreateLogStream 
               - logs:PutLogEvents 
            Effect: Allow 
            Resource: 
               - Fn::Join: 
                  - """
                   - - "arn:" 
                     - Ref: AWS::Partition 
                     - ":logs:" 
                     - Ref: AWS::Region 
                    - - "\pm "
                    - Ref: AWS::AccountId
                     - :log-group:/aws/codebuild/Deploy*Project* 
               - Fn::Join: 
                  - ""
                   - - "arn:" 
                     - Ref: AWS::Partition 
                     - ":logs:" 
                     - Ref: AWS::Region 
                    - - "\pm "
                     - Ref: AWS::AccountId 
                     - :log-group:/aws/codebuild/Deploy*Project:* 
          - Action: 
               - codebuild:CreateReportGroup 
               - codebuild:CreateReport 
               - codebuild:UpdateReport 
               - codebuild:BatchPutTestCases 
            Effect: Allow 
            Resource: 
              Fn::Join: 
                - ""
                 - - "arn:"
```
- Ref: AWS::Partition
- ":codebuild:"
- Ref: AWS::Region

 - Ref: AWS::AccountId - :report-group/Deploy\*Project  $-$ \* - Action: - proton:UpdateServiceInstance - proton:GetServiceInstance Effect: Allow Resource: "\*" - Action: - s3:GetObject\* - s3:GetBucket\* - s3:List\* Effect: Allow Resource: - Fn::GetAtt: - PipelineArtifactsBucket - Arn - Fn::Join:  $-$  """ - - Fn::GetAtt: - PipelineArtifactsBucket - Arn  $-$  /\* - Action: - kms:Decrypt - kms:DescribeKey Effect: Allow Resource: Fn::GetAtt: - PipelineArtifactsBucketEncryptionKey - Arn - Action: - kms:Decrypt - kms:Encrypt - kms:ReEncrypt\* - kms:GenerateDataKey\*

 $\cdots$   $\cdots$ 

 Effect: Allow Resource:

Fn::GetAtt:

 - Arn Version: "2012-10-17"

PolicyName: DeploymentRoleDefaultPolicy

- PipelineArtifactsBucketEncryptionKey

#### Roles:

```
 - Ref: DeploymentRole
```
PipelineArtifactsBucketEncryptionKey:

```
 Type: AWS::KMS::Key
```

```
 Properties:
```

```
 KeyPolicy:
```
# Statement:

- Action:
	- kms:Create\*
	- kms:Describe\*
	- kms:Enable\*
	- kms:List\*
	- kms:Put\*
	- kms:Update\*
	- kms:Revoke\*
	- kms:Disable\*
	- kms:Get\*
	- kms:Delete\*
	- kms:ScheduleKeyDeletion
	- kms:CancelKeyDeletion
	- kms:GenerateDataKey
	- kms:TagResource
	- kms:UntagResource

Effect: Allow

#### Principal:

AWS:

- Fn::Join:
	- $-$  ""
	- - "arn:"
		- Ref: AWS::Partition
		- ":iam::"
		- Ref: AWS::AccountId
	- :root

Resource: "\*"

- Action:
	- kms:Decrypt
	- kms:DescribeKey
	- kms:Encrypt
	- kms:ReEncrypt\*
	- kms:GenerateDataKey\*

Effect: Allow

```
 Principal:
```

```
 AWS:
```

```
 Fn::GetAtt:
```
- PipelineRole

- Arn

Resource: "\*"

- Action:
	- kms:Decrypt
	- kms:DescribeKey
	- kms:Encrypt
	- kms:ReEncrypt\*
	- kms:GenerateDataKey\*

Effect: Allow

```
 Principal:
```
AWS:

- Fn::GetAtt:
	- PublishRole
	- Arn
- Resource: "\*"
- Action:
	- kms:Decrypt
	- kms:Encrypt
	- kms:ReEncrypt\*
	- kms:GenerateDataKey\*
	- Effect: Allow

Principal:

AWS:

- Fn::GetAtt:
	- PublishRole
- Arn
- Resource: "\*"
- Action:
	- kms:Decrypt
	- kms:DescribeKey
	- Effect: Allow

Principal:

AWS:

- Fn::GetAtt:
	- DeploymentRole
- Arn
- Resource: "\*"
- Action:
	- kms:Decrypt
	- kms:Encrypt
	- kms:ReEncrypt\*
	- kms:GenerateDataKey\*

```
 Effect: Allow
```

```
 Principal: 
              AWS: 
                Fn::GetAtt: 
                   - DeploymentRole 
                   - Arn 
            Resource: "*" 
       Version: "2012-10-17" 
   UpdateReplacePolicy: Delete 
   DeletionPolicy: Delete 
 PipelineArtifactsBucket: 
   Type: AWS::S3::Bucket 
   Properties: 
     VersioningConfiguration: 
       Status: Enabled 
     BucketEncryption: 
       ServerSideEncryptionConfiguration: 
          - ServerSideEncryptionByDefault: 
              KMSMasterKeyID: 
                Fn::GetAtt: 
                   - PipelineArtifactsBucketEncryptionKey 
                   - Arn 
              SSEAlgorithm: aws:kms 
     PublicAccessBlockConfiguration: 
       BlockPublicAcls: true 
       BlockPublicPolicy: true 
       IgnorePublicAcls: true 
       RestrictPublicBuckets: true 
   UpdateReplacePolicy: Retain 
   DeletionPolicy: Retain 
 PipelineArtifactsBucketEncryptionKeyAlias: 
   Type: AWS::KMS::Alias 
   Properties: 
     AliasName: 'alias/codepipeline-encryption-key-{{ service.name }}' 
     TargetKeyId: 
       Fn::GetAtt: 
          - PipelineArtifactsBucketEncryptionKey 
          - Arn 
   UpdateReplacePolicy: Delete 
   DeletionPolicy: Delete 
 PipelineRole: 
   Type: AWS::IAM::Role 
   Properties: 
     AssumeRolePolicyDocument: 
       Statement:
```

```
 - Action: sts:AssumeRole 
            Effect: Allow 
            Principal: 
               Service: codepipeline.amazonaws.com 
        Version: "2012-10-17" 
 PipelineRoleDefaultPolicy: 
   Type: AWS::IAM::Policy 
   Properties: 
     PolicyDocument: 
        Statement: 
          - Action: 
               - s3:GetObject* 
               - s3:GetBucket* 
               - s3:List* 
               - s3:DeleteObject* 
               - s3:PutObject* 
               - s3:Abort* 
            Effect: Allow 
            Resource: 
               - Fn::GetAtt: 
                   - PipelineArtifactsBucket 
                   - Arn 
               - Fn::Join: 
                  \perp """
                   - - Fn::GetAtt: 
                          - PipelineArtifactsBucket 
                          - Arn 
                      - /* 
          - Action: 
               - kms:Decrypt 
              - kms:DescribeKey 
               - kms:Encrypt 
               - kms:ReEncrypt* 
               - kms:GenerateDataKey* 
            Effect: Allow 
            Resource: 
               Fn::GetAtt: 
                 - PipelineArtifactsBucketEncryptionKey 
                 - Arn 
          - Action: codestar-connections:*
```
Effect: Allow

```
 Resource: "*"
```
- Action: sts:AssumeRole

```
 Effect: Allow
```

```
 Resource: 
              Fn::GetAtt: 
                 - PipelineBuildCodePipelineActionRole 
                 - Arn 
          - Action: sts:AssumeRole 
            Effect: Allow 
            Resource: 
              Fn::GetAtt: 
                 - PipelineDeployCodePipelineActionRole 
                 - Arn 
       Version: "2012-10-17" 
     PolicyName: PipelineRoleDefaultPolicy 
     Roles: 
       - Ref: PipelineRole 
 Pipeline: 
   Type: AWS::CodePipeline::Pipeline 
   Properties: 
     RoleArn: 
        Fn::GetAtt: 
          - PipelineRole 
          - Arn 
     Stages: 
        - Actions: 
            - ActionTypeId: 
                 Category: Source 
                 Owner: AWS 
                 Provider: CodeStarSourceConnection 
                 Version: "1" 
              Configuration: 
                 ConnectionArn: '{{ service.repository_connection_arn }}' 
                 FullRepositoryId: '{{ service.repository_id }}' 
                 BranchName: '{{ service.branch_name }}' 
              Name: Checkout 
              OutputArtifacts: 
                 - Name: Artifact_Source_Checkout 
              RunOrder: 1 
          Name: Source 
        - Actions: 
            - ActionTypeId: 
                 Category: Build 
                 Owner: AWS 
                 Provider: CodeBuild 
                 Version: "1" 
              Configuration:
```

```
 ProjectName: 
                     Ref: BuildProject 
                 InputArtifacts: 
                   - Name: Artifact_Source_Checkout 
                Name: Build 
                OutputArtifacts: 
                   - Name: BuildOutput 
                RoleArn: 
                   Fn::GetAtt: 
                     - PipelineBuildCodePipelineActionRole 
                     - Arn 
                 RunOrder: 1 
            Name: Build {%- for service_instance in service_instances %} 
          - Actions: 
              - ActionTypeId: 
                   Category: Build 
                   Owner: AWS 
                   Provider: CodeBuild 
                   Version: "1" 
                Configuration: 
                   ProjectName: 
                    Ref: Deploy{{loop.index}}Project
                 InputArtifacts: 
                   - Name: BuildOutput 
                Name: Deploy 
                 RoleArn: 
                   Fn::GetAtt: 
                     - PipelineDeployCodePipelineActionRole 
                     - Arn 
                 RunOrder: 1 
            Name: 'Deploy{{service_instance.name}}'
{%- endfor %} 
       ArtifactStore: 
          EncryptionKey: 
            Id: 
              Fn::GetAtt: 
                 - PipelineArtifactsBucketEncryptionKey 
                 - Arn 
            Type: KMS 
          Location: 
            Ref: PipelineArtifactsBucket 
          Type: S3 
     DependsOn: 
        - PipelineRoleDefaultPolicy
```

```
 - PipelineRole 
 PipelineBuildCodePipelineActionRole: 
   Type: AWS::IAM::Role 
   Properties: 
     AssumeRolePolicyDocument: 
       Statement: 
          - Action: sts:AssumeRole 
            Effect: Allow 
            Principal: 
              AWS: 
                Fn::Join: 
                  - ""
                   - - "arn:" 
                     - Ref: AWS::Partition 
                     - ":iam::" 
                     - Ref: AWS::AccountId 
                     - :root 
       Version: "2012-10-17" 
 PipelineBuildCodePipelineActionRoleDefaultPolicy: 
   Type: AWS::IAM::Policy 
   Properties: 
     PolicyDocument: 
       Statement: 
          - Action: 
              - codebuild:BatchGetBuilds 
              - codebuild:StartBuild 
              - codebuild:StopBuild 
            Effect: Allow 
            Resource: 
              Fn::GetAtt: 
                - BuildProject 
                 - Arn 
       Version: "2012-10-17" 
     PolicyName: PipelineBuildCodePipelineActionRoleDefaultPolicy 
     Roles: 
       - Ref: PipelineBuildCodePipelineActionRole 
 PipelineDeployCodePipelineActionRole: 
   Type: AWS::IAM::Role 
   Properties: 
     AssumeRolePolicyDocument: 
       Statement: 
          - Action: sts:AssumeRole 
            Effect: Allow 
            Principal:
```
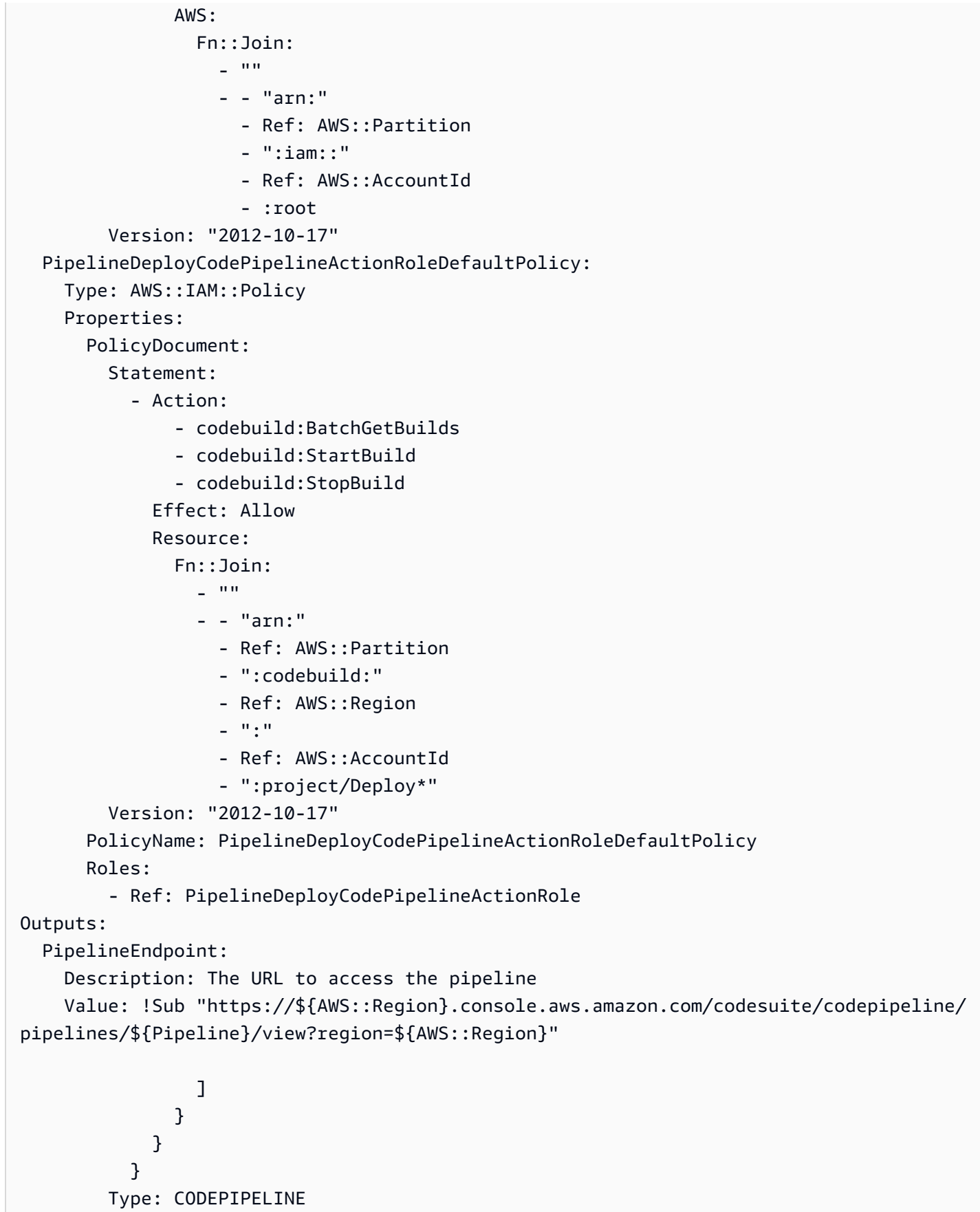

```
 EncryptionKey: 
          Fn::GetAtt: 
            - PipelineArtifactsBucketEncryptionKey 
            - Arn
{% endfor %} 
   # This role is used to build and publish an image to ECR 
   PublishRole: 
     Type: AWS::IAM::Role 
     Properties: 
       AssumeRolePolicyDocument: 
          Statement: 
            - Action: sts:AssumeRole 
              Effect: Allow 
              Principal: 
                 Service: codebuild.amazonaws.com 
          Version: "2012-10-17" 
   PublishRoleDefaultPolicy: 
     Type: AWS::IAM::Policy 
     Properties: 
        PolicyDocument: 
          Statement: 
            - Action: 
                 - logs:CreateLogGroup 
                 - logs:CreateLogStream 
                 - logs:PutLogEvents 
              Effect: Allow 
              Resource: 
                 - Fn::Join: 
                    - """
                     - - "arn:" 
                        - Ref: AWS::Partition 
                        - ":logs:" 
                        - Ref: AWS::Region 
                       - \cdots \cdots- Ref: AWS::AccountId
                        - :log-group:/aws/codebuild/ 
                        - Ref: BuildProject 
                 - Fn::Join: 
                    - """
                     - - "arn:" 
                        - Ref: AWS::Partition 
                        - ":logs:" 
                        - Ref: AWS::Region 
                        - ":"
```
- Ref: AWS::AccountId
- :log-group:/aws/codebuild/
- Ref: BuildProject
- $-$  : \*
- Action:
	- codebuild:CreateReportGroup
	- codebuild:CreateReport
	- codebuild:UpdateReport
	- codebuild:BatchPutTestCases

## Effect: Allow

### Resource:

```
 Fn::Join:
```
- $-$  ""
- - "arn:"
	- Ref: AWS::Partition
	- ":codebuild:"
	- Ref: AWS::Region
	- $^{\circ}$  ": "
	- Ref: AWS::AccountId
	- :report-group/
	- Ref: BuildProject
	- $*$
- Action:
	- ecr:GetAuthorizationToken
	- Effect: Allow
	- Resource: "\*"
- Action:
	- ecr:BatchCheckLayerAvailability
	- ecr:CompleteLayerUpload
	- ecr:GetAuthorizationToken
	- ecr:InitiateLayerUpload
	- ecr:PutImage
	- ecr:UploadLayerPart

Effect: Allow

Resource:

- Fn::GetAtt:
	- ECRRepo
- Arn
- Action:
	- proton:GetService
	- Effect: Allow
	- Resource: "\*"
- Action:
	- s3:GetObject\*
- s3:GetBucket\*
- s3:List\*
- s3:DeleteObject\*
- s3:PutObject\*
- s3:Abort\*

Effect: Allow

Resource:

- Fn::GetAtt:
	- PipelineArtifactsBucket
	- Arn
- Fn::Join:

 $-$  ""

- - Fn::GetAtt:
	- PipelineArtifactsBucket
	- Arn
	- /\*
- Action:
	- kms:Decrypt
	- kms:DescribeKey
	- kms:Encrypt
	- kms:ReEncrypt\*
	- kms:GenerateDataKey\*

Effect: Allow

Resource:

```
 Fn::GetAtt:
```
- PipelineArtifactsBucketEncryptionKey
- Arn
- Action:
	- kms:Decrypt
	- kms:Encrypt
	- kms:ReEncrypt\*
	- kms:GenerateDataKey\*

```
 Effect: Allow
```
Resource:

```
 Fn::GetAtt:
```
- PipelineArtifactsBucketEncryptionKey
- Arn
- Version: "2012-10-17"

PolicyName: PublishRoleDefaultPolicy

Roles:

- Ref: PublishRole

```
 DeploymentRole:
```

```
 Type: AWS::IAM::Role
```

```
 Properties: 
       AssumeRolePolicyDocument: 
         Statement: 
            - Action: sts:AssumeRole 
              Effect: Allow 
              Principal: 
                Service: codebuild.amazonaws.com 
         Version: "2012-10-17" 
  DeploymentRoleDefaultPolicy: 
     Type: AWS::IAM::Policy 
     Properties: 
       PolicyDocument: 
         Statement: 
            - Action: 
                - logs:CreateLogGroup 
                - logs:CreateLogStream 
                - logs:PutLogEvents 
             Effect: Allow 
              Resource: 
                - Fn::Join: 
 - "" 
                    - - "arn:" 
                       - Ref: AWS::Partition 
                       - ":logs:" 
                       - Ref: AWS::Region 
                      - ^{\circ} "\div "
                       - Ref: AWS::AccountId 
                       - :log-group:/aws/codebuild/Deploy*Project* 
                - Fn::Join: 
 - "" 
                    - - "arn:" 
                       - Ref: AWS::Partition 
                       - ":logs:" 
                       - Ref: AWS::Region 
                      - \cdots \cdots- Ref: AWS::AccountId
                       - :log-group:/aws/codebuild/Deploy*Project:* 
            - Action: 
                - codebuild:CreateReportGroup 
                - codebuild:CreateReport 
                - codebuild:UpdateReport 
                - codebuild:BatchPutTestCases
```

```
 Effect: Allow
```

```
 Resource:
```
Fn::Join:

 $-$  ""

- - "arn:"
	- Ref: AWS::Partition
	- ":codebuild:"
	- Ref: AWS::Region
	- $^{\circ}$  ": "
	- Ref: AWS::AccountId
	- :report-group/Deploy\*Project
	- $*$
- Action:
	- proton:UpdateServiceInstance
	- proton:GetServiceInstance
	- Effect: Allow
	- Resource: "\*"
- Action:
	- s3:GetObject\*
	- s3:GetBucket\*
	- s3:List\*

Effect: Allow

Resource:

- Fn::GetAtt:
	- PipelineArtifactsBucket
	- Arn
- Fn::Join:
	- $-$  """
	- - Fn::GetAtt:
		- PipelineArtifactsBucket
		- Arn
		- $-$  /\*
- Action:
	- kms:Decrypt
	- kms:DescribeKey
	- Effect: Allow

Resource:

- Fn::GetAtt:
	- PipelineArtifactsBucketEncryptionKey
- Arn
- Action:
	- kms:Decrypt
	- kms:Encrypt
	- kms:ReEncrypt\*
	- kms:GenerateDataKey\*

```
 Effect: Allow
```

```
 Resource: 
              Fn::GetAtt: 
                 - PipelineArtifactsBucketEncryptionKey 
                 - Arn 
       Version: "2012-10-17" 
     PolicyName: DeploymentRoleDefaultPolicy 
     Roles: 
        - Ref: DeploymentRole 
 PipelineArtifactsBucketEncryptionKey: 
   Type: AWS::KMS::Key 
   Properties: 
     KeyPolicy: 
       Statement: 
          - Action: 
               - kms:Create* 
               - kms:Describe* 
              - kms:Enable* 
               - kms:List* 
              - kms:Put* 
              - kms:Update* 
              - kms:Revoke* 
              - kms:Disable* 
              - kms:Get* 
              - kms:Delete* 
              - kms:ScheduleKeyDeletion 
              - kms:CancelKeyDeletion 
              - kms:GenerateDataKey 
              - kms:TagResource 
               - kms:UntagResource 
            Effect: Allow 
            Principal: 
              AWS: 
                 Fn::Join: 
                  - """
                   - - "arn:" 
                     - Ref: AWS::Partition 
                     - ":iam::" 
                    - Ref: AWS::AccountId
                     - :root 
            Resource: "*" 
          - Action: 
               - kms:Decrypt 
               - kms:DescribeKey 
               - kms:Encrypt
```

```
- kms:ReEncrypt*
     - kms:GenerateDataKey* 
   Effect: Allow 
   Principal: 
     AWS: 
        Fn::GetAtt: 
          - PipelineRole 
          - Arn 
   Resource: "*" 
 - Action: 
     - kms:Decrypt 
     - kms:DescribeKey 
     - kms:Encrypt 
     - kms:ReEncrypt* 
     - kms:GenerateDataKey* 
   Effect: Allow 
   Principal: 
     AWS: 
        Fn::GetAtt: 
          - PublishRole 
          - Arn 
   Resource: "*" 
 - Action: 
     - kms:Decrypt 
     - kms:Encrypt 
     - kms:ReEncrypt* 
     - kms:GenerateDataKey* 
   Effect: Allow 
   Principal: 
     AWS: 
        Fn::GetAtt: 
          - PublishRole 
          - Arn 
   Resource: "*" 
 - Action: 
     - kms:Decrypt 
     - kms:DescribeKey 
   Effect: Allow 
   Principal: 
     AWS: 
       Fn::GetAtt: 
          - DeploymentRole 
          - Arn 
   Resource: "*"
```
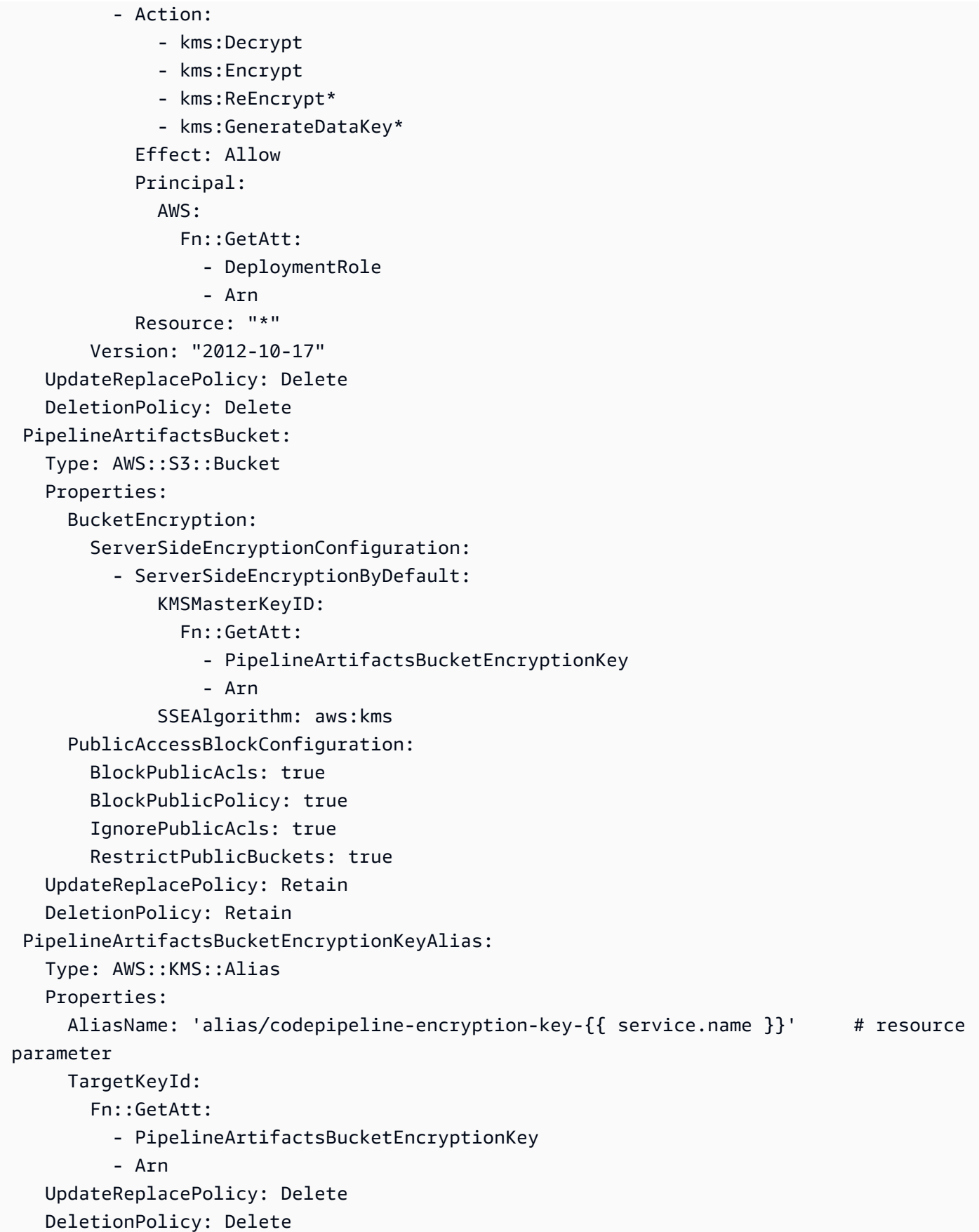

```
 PipelineRole: 
   Type: AWS::IAM::Role 
   Properties: 
     AssumeRolePolicyDocument: 
        Statement: 
          - Action: sts:AssumeRole 
            Effect: Allow 
            Principal: 
               Service: codepipeline.amazonaws.com 
        Version: "2012-10-17" 
 PipelineRoleDefaultPolicy: 
   Type: AWS::IAM::Policy 
   Properties: 
     PolicyDocument: 
        Statement: 
          - Action: 
              - s3:GetObject* 
               - s3:GetBucket* 
               - s3:List* 
               - s3:DeleteObject* 
               - s3:PutObject* 
               - s3:Abort* 
            Effect: Allow 
            Resource: 
               - Fn::GetAtt: 
                   - PipelineArtifactsBucket 
                   - Arn 
               - Fn::Join: 
                  - ""
                   - - Fn::GetAtt: 
                          - PipelineArtifactsBucket 
                          - Arn 
                      - /* 
          - Action: 
               - kms:Decrypt 
               - kms:DescribeKey 
               - kms:Encrypt 
               - kms:ReEncrypt* 
               - kms:GenerateDataKey* 
            Effect: Allow 
            Resource: 
               Fn::GetAtt:
```
- PipelineArtifactsBucketEncryptionKey
- Arn

```
 - Action: codestar-connections:* 
            Effect: Allow 
            Resource: "*" 
           - Action: sts:AssumeRole 
            Effect: Allow 
            Resource: 
               Fn::GetAtt: 
                 - PipelineBuildCodePipelineActionRole 
                 - Arn 
          - Action: sts:AssumeRole 
            Effect: Allow 
            Resource: 
               Fn::GetAtt: 
                 - PipelineDeployCodePipelineActionRole 
                 - Arn 
        Version: "2012-10-17" 
      PolicyName: PipelineRoleDefaultPolicy 
      Roles: 
        - Ref: PipelineRole 
  Pipeline: 
    Type: AWS::CodePipeline::Pipeline 
    Properties: 
      RoleArn: 
        Fn::GetAtt: 
          - PipelineRole 
          - Arn 
      Stages: 
        - Actions: 
             - ActionTypeId: 
                 Category: Source 
                 Owner: AWS 
                 Provider: CodeStarSourceConnection 
                 Version: "1" 
              Configuration: 
                 ConnectionArn: '{{ service.repository_connection_arn }}' # resource 
 parameter 
                FullRepositoryId: '{{ service.repository_id }}' # resource
 parameter 
                BranchName: '{{ service.branch_name }}' # resource
 parameter 
              Name: Checkout 
               OutputArtifacts: 
                 - Name: Artifact_Source_Checkout 
              RunOrder: 1
```

```
 Name: Source 
          - Actions: 
              - ActionTypeId: 
                   Category: Build 
                   Owner: AWS 
                   Provider: CodeBuild 
                   Version: "1" 
                Configuration: 
                   ProjectName: 
                     Ref: BuildProject 
                InputArtifacts: 
                   - Name: Artifact_Source_Checkout 
                Name: Build 
                OutputArtifacts: 
                   - Name: BuildOutput 
                RoleArn: 
                   Fn::GetAtt: 
                     - PipelineBuildCodePipelineActionRole 
                     - Arn 
                RunOrder: 1 
            Name: Build {%- for service_instance in service_instances %} 
          - Actions: 
              - ActionTypeId: 
                   Category: Build 
                   Owner: AWS 
                   Provider: CodeBuild 
                  Version: "1" 
                Configuration: 
                   ProjectName: 
                    Ref: Deploy{{loop.index}}Project
                InputArtifacts: 
                   - Name: BuildOutput 
                Name: Deploy 
                RoleArn: 
                   Fn::GetAtt: 
                     - PipelineDeployCodePipelineActionRole 
                     - Arn 
                RunOrder: 1 
           Name: 'Deploy{{service_instance.name}}' # resource parameter
{%- endfor %} 
       ArtifactStore: 
          EncryptionKey: 
            Id: 
              Fn::GetAtt:
```

```
 - PipelineArtifactsBucketEncryptionKey 
               - Arn 
          Type: KMS 
        Location: 
          Ref: PipelineArtifactsBucket 
       Type: S3 
   DependsOn: 
     - PipelineRoleDefaultPolicy 
     - PipelineRole 
 PipelineBuildCodePipelineActionRole: 
   Type: AWS::IAM::Role 
   Properties: 
     AssumeRolePolicyDocument: 
        Statement: 
          - Action: sts:AssumeRole 
            Effect: Allow 
            Principal: 
              AWS: 
                 Fn::Join: 
                  - """
                   - - "arn:" 
                     - Ref: AWS::Partition 
                     - ":iam::" 
                     - Ref: AWS::AccountId 
                     - :root 
        Version: "2012-10-17" 
 PipelineBuildCodePipelineActionRoleDefaultPolicy: 
   Type: AWS::IAM::Policy 
   Properties: 
     PolicyDocument: 
        Statement: 
          - Action: 
               - codebuild:BatchGetBuilds 
               - codebuild:StartBuild 
              - codebuild:StopBuild 
            Effect: Allow 
            Resource: 
              Fn::GetAtt: 
                 - BuildProject 
                 - Arn 
       Version: "2012-10-17" 
     PolicyName: PipelineBuildCodePipelineActionRoleDefaultPolicy 
     Roles: 
        - Ref: PipelineBuildCodePipelineActionRole
```

```
 PipelineDeployCodePipelineActionRole: 
     Type: AWS::IAM::Role 
     Properties: 
       AssumeRolePolicyDocument: 
          Statement: 
            - Action: sts:AssumeRole 
              Effect: Allow 
              Principal: 
                AWS: 
                   Fn::Join: 
                    - """
                     - - "arn:" 
                       - Ref: AWS::Partition 
                       - ":iam::" 
                       - Ref: AWS::AccountId 
                       - :root 
          Version: "2012-10-17" 
   PipelineDeployCodePipelineActionRoleDefaultPolicy: 
     Type: AWS::IAM::Policy 
     Properties: 
        PolicyDocument: 
          Statement: 
            - Action: 
                 - codebuild:BatchGetBuilds 
                 - codebuild:StartBuild 
                 - codebuild:StopBuild 
              Effect: Allow 
              Resource: 
                Fn::Join: 
                  - ""
                   - - "arn:" 
                     - Ref: AWS::Partition 
                     - ":codebuild:" 
                     - Ref: AWS::Region 
                    - \cdots \cdots- Ref: AWS::AccountId
                     - ":project/Deploy*" 
          Version: "2012-10-17" 
        PolicyName: PipelineDeployCodePipelineActionRoleDefaultPolicy 
       Roles: 
          - Ref: PipelineDeployCodePipelineActionRole
Outputs: 
   PipelineEndpoint: 
     Description: The URL to access the pipeline
```
 Value: !Sub "https://\${AWS::Region}.console.aws.amazon.com/codesuite/codepipeline/ pipelines/\${Pipeline}/view?region=\${AWS::Region}"

# CodeBuild bundel templat penyediaan

Dengan CodeBuild penyediaan, alih-alih menggunakan templat IAc untuk merender file IAc dan menjalankannya menggunakan mesin penyediaan IAC, cukup jalankan perintah shell Anda. AWS Proton Untuk melakukan itu, AWS Proton buat AWS CodeBuild proyek untuk lingkungan, di akun lingkungan, dan mulai pekerjaan untuk menjalankan perintah Anda untuk setiap pembuatan atau pembaruan AWS Proton sumber daya. Saat Anda membuat bundel templat, Anda menyediakan manifes yang menentukan perintah penyediaan dan penonjolan infrastruktur, serta program, skrip, dan file lain yang mungkin diperlukan oleh perintah ini. Perintah Anda dapat membaca input yang AWS Proton menyediakan, dan bertanggung jawab untuk penyediaan atau deprovisioning infrastruktur dan menghasilkan nilai output.

Manifes juga menentukan bagaimana AWS Proton seharusnya merender file input yang kode Anda dapat input dan mendapatkan nilai masukan dari. Itu dapat dirender ke JSON atau HCL. Untuk informasi selengkapnya tentang parameter input, lihat[the section called "CodeBuild](#page-77-0) [parameter penyediaan"](#page-77-0). Untuk informasi selengkapnya tentang file manifes, liha[tthe section called](#page-155-0)  ["Manifestasikan dan bungkus"](#page-155-0).

# **a** Note

Anda dapat menggunakan CodeBuild penyediaan dengan lingkungan dan layanan. Saat ini Anda tidak dapat menyediakan komponen dengan cara ini.

# Contoh: menggunakan AWS CDK with CodeBuild provisioning

Sebagai contoh untuk menggunakan CodeBuild provisioning, Anda dapat menyertakan kode yang menggunakan AWS sumber daya AWS Cloud Development Kit (AWS CDK) to provisioning (deploy) dan deprovision (destroy), serta manifes yang menginstal CDK dan menjalankan kode CDK Anda.

Bagian berikut mencantumkan file contoh yang dapat Anda sertakan dalam bundel templat CodeBuild penyediaan yang menyediakan lingkungan menggunakan. AWS CDK

# Manifes

File manifes berikut CodeBuild menentukan penyediaan, dan menyertakan perintah yang diperlukan untuk menginstal dan menggunakan, pemrosesan file keluaran AWS CDK, dan pelaporan output kembali ke. AWS Proton

Example infrastruktur/manifest.yaml

```
infrastructure: 
   templates: 
     - rendering_engine: codebuild 
       settings: 
         image: aws/codebuild/amazonlinux2-x86_64-standard:4.0 
         runtimes: 
           nodejs: 16 
         provision: 
           - npm install 
           - npm run build 
           - npm run cdk bootstrap 
           - npm run cdk deploy -- --require-approval never --outputs-file proton-
outputs.json 
           - jq 'to_entries | map_values(.value) | add | to_entries | map({key:.key, 
 valueString:.value})' < proton-outputs.json > outputs.json 
           - aws proton notify-resource-deployment-status-change --resource-arn 
 $RESOURCE_ARN --status IN_PROGRESS --outputs file://./outputs.json 
         deprovision: 
           - npm install 
           - npm run build 
           - npm run cdk destroy 
         project_properties: 
           VpcConfig: 
             VpcId: "{{ environment.inputs.codebuild_vpc_id }}" 
             Subnets: "{{ environment.inputs.codebuild_subnets }}" 
             SecurityGroupIds: "{{ environment.inputs.codebuild_security_groups }}"
```
# Skema

File skema berikut mendefinisikan parameter untuk lingkungan. AWS CDK Kode Anda dapat merujuk ke nilai parameter ini selama penerapan.

Example schema/schema.yaml

schema:

```
 format: 
   openapi: "3.0.0" 
 environment_input_type: "MyEnvironmentInputType" 
 types: 
   MyEnvironmentInputType: 
     type: object 
     description: "Input properties for my environment" 
     properties: 
       my_sample_input: 
         type: string 
         description: "This is a sample input" 
         default: "hello world" 
       my_other_sample_input: 
         type: string 
         description: "Another sample input" 
     required: 
       - my_other_sample_input
```
# AWS CDK berkas

File-file berikut adalah contoh untuk proyek CDK Node.js.

Example infrastruktur/package.json

```
{ 
   "name": "ProtonEnvironment", 
   "version": "0.1.0", 
   "bin": { 
     "ProtonEnvironmente": "bin/ProtonEnvironment.js" 
   }, 
   "scripts": { 
     "build": "tsc", 
     "watch": "tsc -w", 
     "test": "jest", 
     "cdk": "cdk" 
   }, 
   "devDependencies": { 
     "@types/jest": "^28.1.7", 
     "@types/node": "18.7.6", 
     "jest": "^28.1.3", 
     "ts-jest": "^28.0.8", 
     "aws-cdk": "2.37.1", 
     "ts-node": "^10.9.1",
```

```
 "typescript": "~4.7.4" 
   }, 
   "dependencies": { 
     "aws-cdk-lib": "2.37.1", 
     "constructs": "^10.1.77", 
     "source-map-support": "^0.5.21" 
   }
}
```
Example infrastruktur/tsconfig.json

```
{ 
   "compilerOptions": { 
     "target": "ES2018", 
     "module": "commonjs", 
     "lib": [ 
       "es2018" 
     ], 
     "declaration": true, 
     "strict": true, 
     "noImplicitAny": true, 
     "strictNullChecks": true, 
     "noImplicitThis": true, 
     "alwaysStrict": true, 
     "noUnusedLocals": false, 
     "noUnusedParameters": false, 
     "noImplicitReturns": true, 
     "noFallthroughCasesInSwitch": false, 
     "inlineSourceMap": true, 
     "inlineSources": true, 
     "experimentalDecorators": true, 
     "strictPropertyInitialization": false, 
     "resolveJsonModule": true, 
     "esModuleInterop": true, 
     "typeRoots": [ 
       "./node_modules/@types" 
     ] 
   }, 
   "exclude": [ 
     "node_modules", 
     "cdk.out" 
   ]
}
```
# Example infrastruktur/cdk.json

```
{ 
   "app": "npx ts-node --prefer-ts-exts bin/ProtonEnvironment.ts", 
   "outputsFile": "proton-outputs.json", 
   "watch": { 
     "include": [ 
       "**" 
     ], 
     "exclude": [ 
       "README.md", 
       "cdk*.json", 
       "**/*.d.ts", 
      "**/*.js",
       "tsconfig.json", 
       "package*.json", 
       "yarn.lock", 
       "node_modules", 
       "test" 
     ] 
   }, 
   "context": { 
     "@aws-cdk/aws-apigateway:usagePlanKeyOrderInsensitiveId": true, 
     "@aws-cdk/core:stackRelativeExports": true, 
     "@aws-cdk/aws-rds:lowercaseDbIdentifier": true, 
     "@aws-cdk/aws-lambda:recognizeVersionProps": true, 
     "@aws-cdk/aws-cloudfront:defaultSecurityPolicyTLSv1.2_2021": true, 
     "@aws-cdk-containers/ecs-service-extensions:enableDefaultLogDriver": true, 
     "@aws-cdk/aws-ec2:uniqueImdsv2TemplateName": true, 
     "@aws-cdk/core:target-partitions": [ 
       "aws", 
       "aws-cn" 
     ] 
   }
}
```
# Example infrastruktur/bin/ ProtonEnvironment .ts

```
#!/usr/bin/env node
import 'source-map-support/register';
import * as cdk from 'aws-cdk-lib';
import { ProtonEnvironmentStack } from '../lib/ProtonEnvironmentStack';
```

```
const app = new cdk.App();
new ProtonEnvironmentStack(app, 'ProtonEnvironmentStack', {});
```
Example infrastructure/lib/ProtonEnvironmentStack.ts

```
import { Stack, StackProps } from 'aws-cdk-lib';
import { Construct } from 'constructs';
import * as cdk from 'aws-cdk-lib';
import * as ssm from 'aws-cdk-lib/aws-ssm';
import input from '../proton-inputs.json';
export class ProtonEnvironmentStack extends Stack { 
   constructor(scope: Construct, id: string, props?: StackProps) { 
     super(scope, id, { ...props, stackName: process.env.STACK_NAME }); 
     const ssmParam = new ssm.StringParameter(this, "ssmParam", { 
       stringValue: input.environment.inputs.my_sample_input, 
       parameterName: `${process.env.STACK_NAME}-Param`, 
       tier: ssm.ParameterTier.STANDARD 
     }) 
     new cdk.CfnOutput(this, 'ssmParamOutput', { 
       value: ssmParam.parameterName, 
       description: 'The name of the ssm parameter', 
       exportName: `${process.env.STACK_NAME}-Param` 
     }); 
   }
}
```
File masukan yang dirender

Saat Anda membuat lingkungan menggunakan templat penyediaan CodeBuild berbasis, AWS Proton merender file input dengan [nilai parameter masukan](https://docs.aws.amazon.com/proton/latest/userguide/parameters.html) yang Anda berikan. Kode Anda dapat merujuk ke nilai-nilai ini. File berikut adalah contoh untuk file input yang diberikan.

Example infrastruktur/proton-inputs.json

```
{ 
   "environment": { 
     "name": "myenv", 
     "inputs": { 
       "my_sample_input": "10.0.0.0/16",
```

```
 "my_other_sample_input": "11.0.0.0/16" 
     } 
   }
}
```
# File Terraform IAc

Pelajari cara menggunakan infrastruktur Terraform sebagai file kode (IAc) dengan. AWS Proto[nTerraform](https://www.terraform.io/) adalah mesin iAC open-source yang banyak digunakan yang dikembangkan oleh. [HashiCorp](https://www.hashicorp.com/) Modul Terraform dikembangkan dalam bahasa HashiCorp HCL, dan mendukung beberapa penyedia infrastruktur backend, termasuk Amazon Web Services.

AWS Proton mendukung [penyediaan yang dikelola sendiri untuk Terraform IAc.](#page-46-0)

[Untuk contoh lengkap repositori penyediaan yang merespons permintaan tarik dan](https://github.com/aws-samples/aws-proton-terraform-github-actions-sample)  [mengimplementasikan penyediaan infrastruktur, lihat Templat otomatisasi Tindakan Terraform untuk](https://github.com/aws-samples/aws-proton-terraform-github-actions-sample)  [on. OpenSource GitHub AWS Proton](https://github.com/aws-samples/aws-proton-terraform-github-actions-sample) GitHub

Cara kerja penyediaan yang dikelola sendiri dengan file bundel template Terraform IAc:

- 1. Saat Anda [membuat lingkungan](#page-213-0) dari bundel template Terraform, AWS Proton kompilasi .tf file Anda dengan parameter konsol atau input. spec file
- 2. Itu membuat permintaan tarik untuk menggabungkan file IAC yang dikompilasi ke [repositori yang](#page-305-0) [telah Anda daftarkan.](#page-305-0) AWS Proton
- 3. Jika permintaan disetujui, AWS Proton tunggu status penyediaan yang Anda berikan.
- 4. Jika permintaan ditolak, pembuatan lingkungan dibatalkan.
- 5. Jika waktu permintaan tarik habis, pembuatan lingkungan tidak selesai.

AWS Proton dengan pertimbangan Terraform IAc:

- AWS Proton tidak mengelola penyediaan Terraform Anda.
- Anda harus [mendaftarkan repositori penyediaan dengan](#page-305-0). AWS Proton AWS Proton membuat permintaan tarik pada repositori ini.
- Anda harus [membuat CodeStar koneksi](#page-15-0) untuk terhubung AWS Proton dengan repositori penyediaan Anda.
- Untuk menyediakan dari file IAc yang AWS Proton dikompilasi, Anda harus menanggapi permintaan AWS Proton tarik. AWS Proton membuat permintaan tarik setelah lingkungan dan

layanan membuat dan memperbarui tindakan. Lihat informasi yang lebih lengkap di [Lingkungan](#page-212-0) [AWS Proton](#page-212-0) dan [Layanan AWS Proton.](#page-254-0)

- Untuk menyediakan pipeline dari file IAc yang AWS Proton dikompilasi, Anda harus [membuat](#page-17-0)  [repositori pipeline CI/CD.](#page-17-0)
- Otomatisasi penyediaan berbasis permintaan tarik Anda harus menyertakan langkah-langkah untuk memberi tahu perubahan status AWS Proton sumber daya yang disediakan AWS Proton . Anda dapat menggunakan AWS Proton [NotifyResourceDeploymentStatusChange API.](https://docs.aws.amazon.com/proton/latest/APIReference/API_NotifyResourceDeploymentStatusChange.html)
- Anda tidak dapat menerapkan layanan, saluran pipa, dan komponen yang dibuat dari file CloudFormation IAc ke lingkungan yang dibuat dari file Terraform IAc.
- Anda tidak dapat menerapkan layanan, saluran pipa, dan komponen yang dibuat dari file Terraform IAc ke lingkungan yang dibuat dari file IAc. CloudFormation

Saat menyiapkan file Terraform IAc Anda AWS Proton, Anda melampirkan ruang nama ke variabel input Anda, seperti yang ditunjukkan pada contoh berikut. Untuk informasi lebih lanjut, lihat [Parameter.](#page-54-0)

Contoh 1: AWS Proton lingkungan file Terraform IAc

```
terraform { 
   required_providers { 
    aws = \{ source = "hashicorp/aws" 
       version = "~> 3.0" 
     } 
   } 
   // This tells terraform to store the state file in s3 at the location 
   // s3://terraform-state-bucket/tf-os-sample/terraform.tfstate 
   backend "s3" { 
     bucket = "terraform-state-bucket" 
     key = "tf-os-sample/terraform.tfstate" 
     region = "us-east-1" 
   }
}
// Configure the AWS Provider
provider "aws" { 
   region = "us-east-1" 
   default_tags { 
     tags = var.proton_tags 
   }
```
}

```
resource "aws_ssm_parameter" "my_ssm_parameter" { 
   name = "my_ssm_parameter" 
  type = "String" 
   // Use the Proton environment.inputs. namespace 
   value = var.environment.inputs.ssm_parameter_value
}
```
Infrastruktur yang dikompilasi sebagai kode

Saat Anda membuat lingkungan atau layanan, AWS Proton kompilasi infrastruktur Anda sebagai file kode dengan konsol atau spec file input. Ini membuat proton.*resourcetype*.variables.tf dan proton.auto.tfvars.json file untuk input Anda yang dapat digunakan oleh Terraform, seperti yang ditunjukkan dalam contoh berikut. File-file ini terletak di repositori tertentu di folder yang cocok dengan nama instance lingkungan atau layanan.

Contoh ini menunjukkan bagaimana AWS Proton menyertakan tag dalam definisi variabel dan nilai variabel, dan bagaimana Anda dapat menyebarkan AWS Proton tag ini ke sumber daya yang disediakan. Untuk informasi selengkapnya, lihat [the section called "Menandai propagasi ke sumber](#page-397-0)  [daya yang disediakan"](#page-397-0).

Contoh 2: file IAc yang dikompilasi untuk lingkungan bernama "dev".

dev/environment.tf:

```
terraform { 
   required_providers { 
    aws = \{ source = "hashicorp/aws" 
       version = "~> 3.0" 
     } 
   } 
   // This tells terraform to store the state file in s3 at the location 
   // s3://terraform-state-bucket/tf-os-sample/terraform.tfstate 
   backend "s3" { 
     bucket = "terraform-state-bucket" 
     key = "tf-os-sample/terraform.tfstate" 
     region = "us-east-1" 
   }
}
```

```
// Configure the AWS Provider
provider "aws" { 
   region = "us-east-1" 
   default_tags { 
     tags = var.proton_tags 
   }
}
resource "aws_ssm_parameter" "my_ssm_parameter" { 
   name = "my_ssm_parameter" 
   type = "String" 
   // Use the Proton environment.inputs. namespace 
   value = var.environment.inputs.ssm_parameter_value
}
```
dev/proton.environment.variables.tf:

```
variable "environment" { 
  type = object({}inputs = map(string) name = string 
   })
}
variable "proton_tags" { 
   type = map(string) 
  default = null}
```
dev/proton.auto.tfvars.json:

```
{ 
   "environment": { 
     "name": "dev", 
     "inputs": { 
       "ssm_parameter_value": "MyNewParamValue" 
     } 
   } 
   "proton_tags" : { 
     "proton:account" : "123456789012", 
     "proton:template" : "arn:aws:proton:us-east-1:123456789012:environment-template/
fargate-env",
```
```
 "proton:environment" : "arn:aws:proton:us-east-1:123456789012:environment/dev" 
   }
}
```
## Jalur repositori

AWS Proton menggunakan input konsol atau spesifikasi dari tindakan pembuatan lingkungan atau layanan untuk menemukan repositori dan jalur tempat untuk menemukan file IAc yang dikompilasi. Nilai input diteruskan ke parameter input [namespaced.](#page-54-0)

AWS Proton mendukung dua tata letak jalur repositori. Dalam contoh berikut, jalur diberi nama oleh parameter sumber daya namespaced dari dua lingkungan. Setiap lingkungan memiliki contoh layanan dari dua layanan, dan contoh layanan dari salah satu layanan memiliki komponen yang didefinisikan secara langsung.

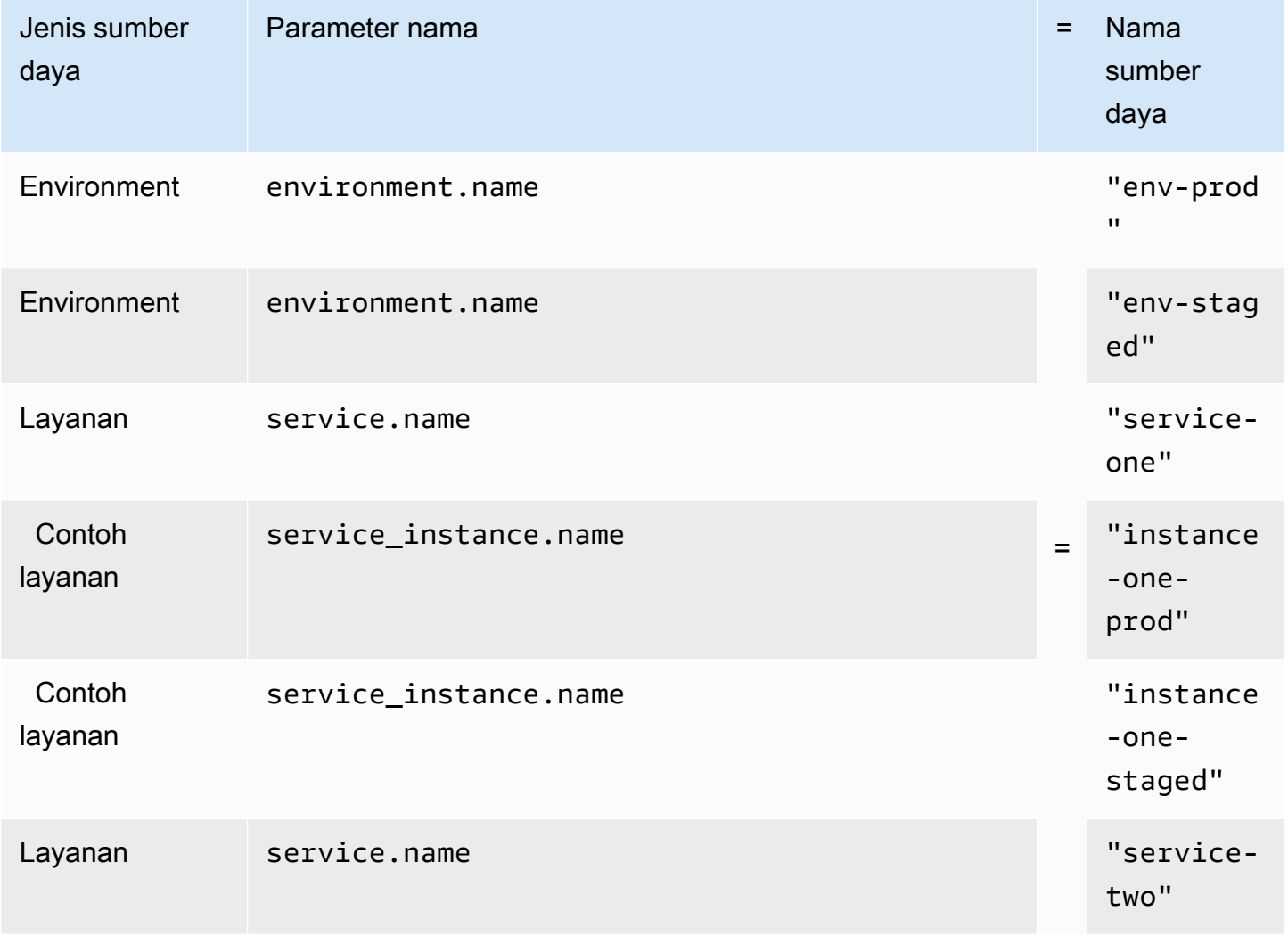

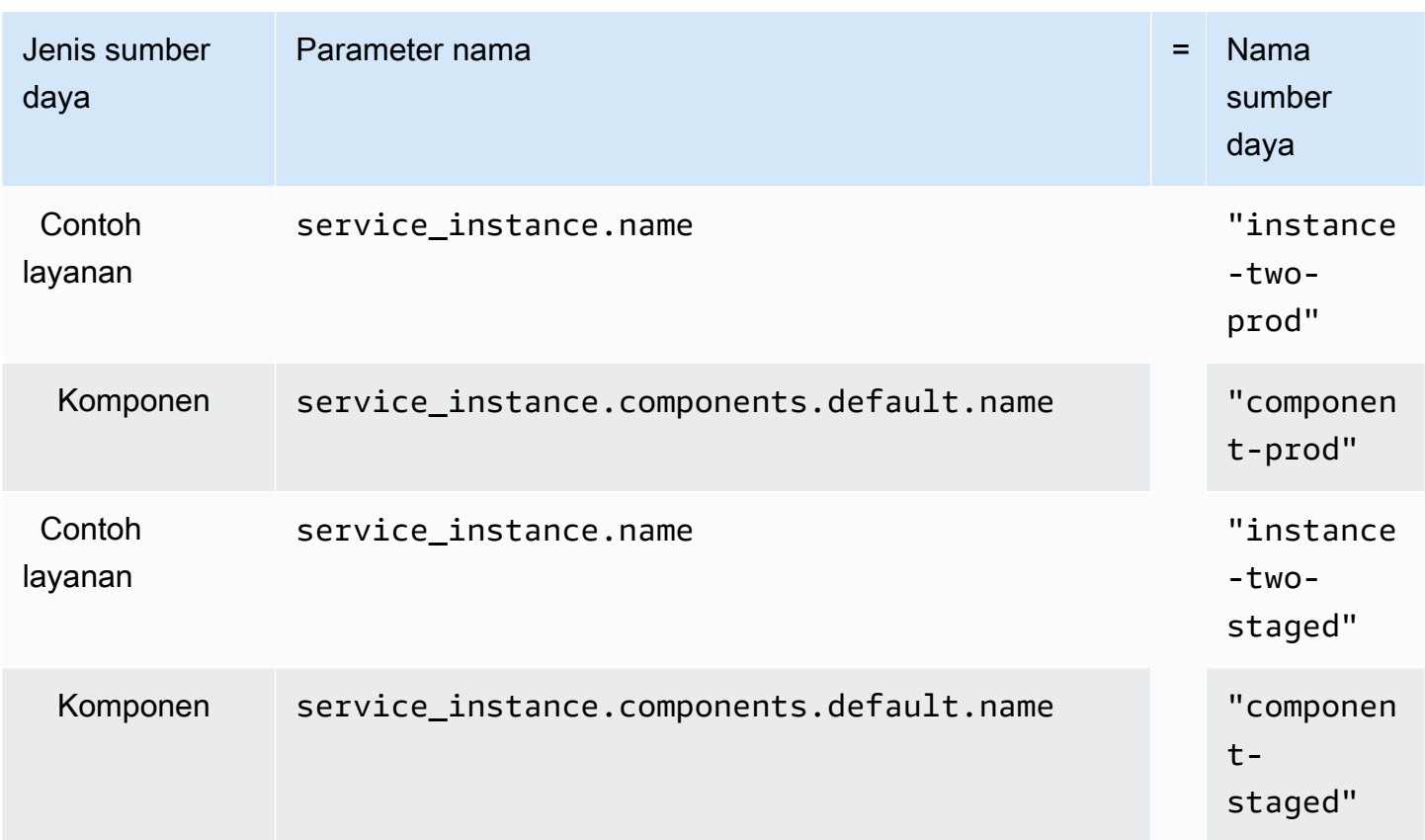

### Layout 1

Jika AWS Proton menemukan repositori yang ditentukan dengan environments folder, itu membuat folder yang menyertakan file IAC yang dikompilasi dan diberi nama dengan file. environment.name

Jika AWS Proton menemukan repositori yang ditentukan dengan environments folder yang berisi nama folder yang cocok dengan nama lingkungan yang kompatibel dengan instance layanan, itu membuat folder yang menyertakan file iAc instance yang dikompilasi dan diberi nama dengan file. service\_instance.name

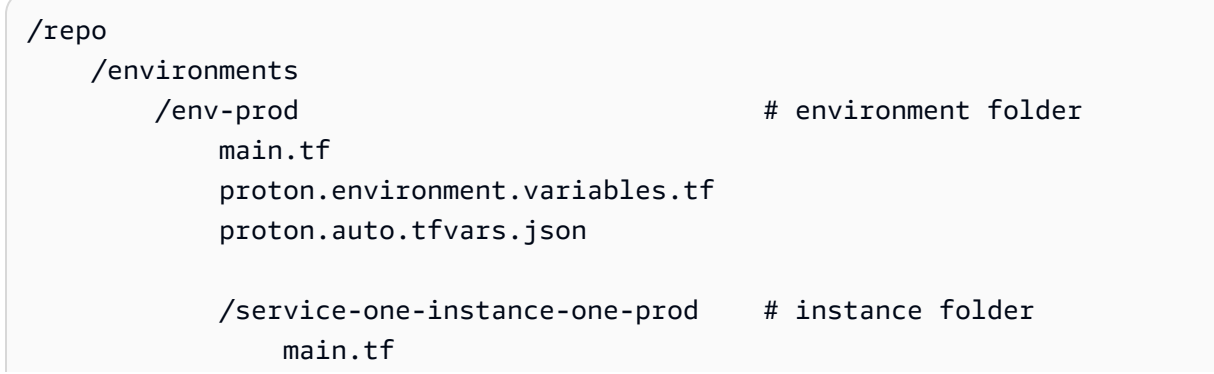

```
 proton.service_instance.variables.tf 
        proton.auto.tfvars.json 
    /service-two-instance-two-prod # instance folder 
        main.tf 
        proton.service_instance.variables.tf 
        proton.auto.tfvars.json 
    /component-prod # component folder 
        main.tf 
        proton.component.variables.tf 
        proton.auto.tfvars.json 
/env-staged # environment folder
    main.tf 
    proton.variables.tf 
    proton.auto.tfvars.json 
    /service-one-instance-one-staged # instance folder 
        main.tf 
        proton.service_instance.variables.tf 
        proton.auto.tfvars.json 
    /service-two-instance-two-staged # instance folder 
        main.tf 
        proton.service_instance.variables.tf 
        proton.auto.tfvars.json 
   /component-staged # component folder
        main.tf 
        proton.component.variables.tf 
        proton.auto.tfvars.json
```
## Layout 2

Jika AWS Proton menemukan repositori yang ditentukan tanpa environments folder, itu membuat environment.name folder di mana ia menemukan file IAc lingkungan yang dikompilasi.

Jika AWS Proton menemukan repositori yang ditentukan dengan nama folder yang cocok dengan nama lingkungan yang kompatibel dengan instance layanan, itu akan membuat service\_instance.name folder tempat ia menempatkan file iAc instance yang dikompilasi.

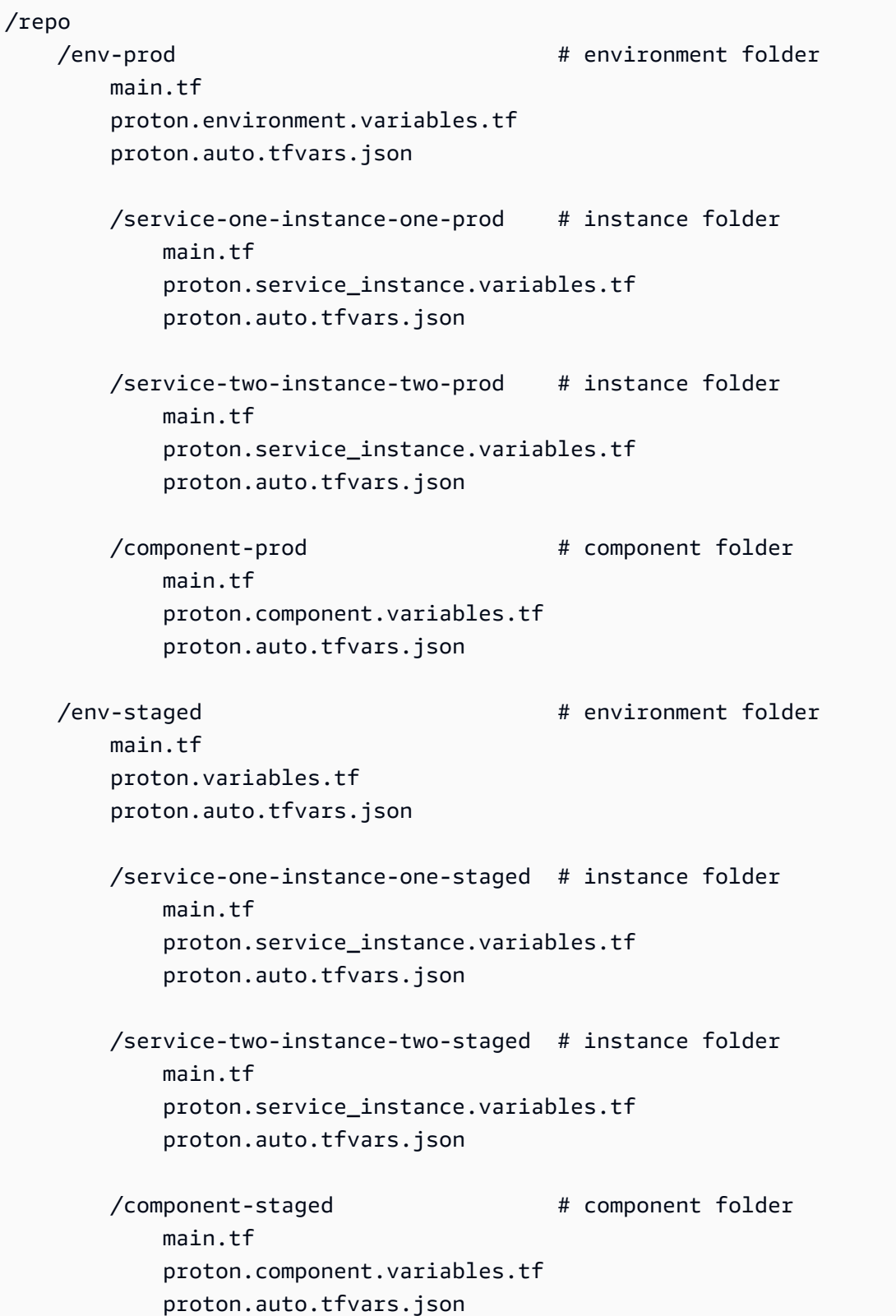

# Berkas skema

Sebagai administrator, saat Anda menggunakan [bagian Open API Data Models \(schemas\)](https://swagger.io/docs/specification/data-models/) untuk menentukan skema parameter file YAMB untuk paket template Anda, AWS Proton dapat memvalidasi input nilai parameter terhadap persyaratan yang Anda tetapkan dalam skema Anda.

Untuk informasi selengkapnya tentang format dan kata kunci yang tersedia, lihat bagian [objek Skema](https://github.com/OAI/OpenAPI-Specification/blob/master/versions/3.0.3.md#schemaObject) di OpenAPI.

# Persyaratan skema untuk bundel templat lingkungan

Skema Anda harus mengikuti [bagian Model Data \(skema\)](https://swagger.io/docs/specification/data-models/) OpenAPI dalam format YAMAL. Itu juga harus menjadi bagian dari bundel template lingkungan Anda.

Untuk skema lingkungan Anda, Anda harus menyertakan header yang diformat untuk menetapkan bahwa Anda menggunakan bagian Model Data (skema) dari Open API. Dalam contoh skema lingkungan berikut, header ini muncul di tiga baris pertama.

An environment input type harus disertakan dan didefinisikan dengan nama yang Anda berikan. Dalam contoh berikut, ini didefinisikan pada baris 5. Dengan mendefinisikan parameter ini, Anda mengaitkannya dengan sumber daya AWS Proton lingkungan.

Untuk mengikuti model skema Open API, Anda harus menyertakantypes. Dalam contoh berikut, ini adalah baris 6.

Berikut initypes, Anda harus menentukan environment\_input\_type tipe. Anda menentukan parameter input untuk lingkungan Anda sebagai properti darienvironment\_input\_type. Anda harus menyertakan setidaknya satu properti dengan nama yang cocok dengan setidaknya satu parameter yang tercantum dalam infrastruktur lingkungan sebagai file kode (IAc) yang terkait dengan skema.

Saat Anda membuat lingkungan dan memberikan nilai parameter yang disesuaikan, AWS Proton gunakan file skema untuk mencocokkan, memvalidasi, dan menyuntikkannya ke dalam parameter kurawal kurawal dalam file IAc terkait. CloudFormation Untuk setiap properti (parameter), berikan name dantype. Secara opsional, juga menyediakandescription,default, danpattern.

Parameter yang ditentukan untuk contoh skema template lingkungan standar berikut meliputivpc cidr, subnet one cidr, dan subnet two cidr dengan default kata kunci dan nilai default. Saat Anda membuat lingkungan dengan skema bundel template lingkungan ini, Anda dapat menerima nilai default atau memberikan nilai Anda sendiri. Jika parameter tidak memiliki nilai default dan terdaftar sebagai required properti (parameter), Anda harus memberikan nilai untuk itu ketika Anda membuat lingkungan.

Contoh kedua skema template lingkungan standar mencantumkan required parametermy\_other\_sample\_input.

Anda dapat membuat skema untuk dua jenis template lingkungan. Untuk informasi selengkapnya, lihat [Mendaftar dan mempublikasikan template.](#page-164-0)

• Template lingkungan standar

Dalam contoh berikut, jenis input lingkungan didefinisikan dengan deskripsi dan properti input. Contoh skema ini dapat digunakan dengan file AWS Proton CloudFormation IAc yang ditunjukkan pada [Contoh](#page-94-0) 3.

Contoh skema untuk template lingkungan standar:

```
schema: # required
 format: # required
    openapi: "3.0.0" # required 
  # required defined by administrator 
  environment_input_type: "PublicEnvironmentInput" 
 types: # required
    # defined by administrator 
    PublicEnvironmentInput: 
      type: object 
      description: "Input properties for my environment" 
      properties: 
        vpc_cidr: # parameter 
         type: string 
         description: "This CIDR range for your VPC" 
         default: 10.0.0.0/16 
         pattern: ([0-9]{1,3}\.){3}[0-9]{1,3}($|/(16|24)) 
        subnet_one_cidr: # parameter 
         type: string 
         description: "The CIDR range for subnet one" 
         default: 10.0.0.0/24 
         pattern: ([0-9]{1,3}\.){3}[0-9]{1,3}($|/(16|24)) 
        subnet_two_cidr: # parameter 
         type: string 
         description: "The CIDR range for subnet one" 
         default: 10.0.1.0/24
```
#### pattern: ([0-9]{1,3}\.){3}[0-9]{1,3}(\$|/(16|24))

Contoh skema untuk template lingkungan standar yang menyertakan required parameter:

```
schema: # required
 format: # required
    openapi: "3.0.0" # required 
  # required defined by administrator 
  environment_input_type: "MyEnvironmentInputType" 
  types: # required 
    # defined by administrator 
    MyEnvironmentInputType: 
      type: object 
      description: "Input properties for my environment" 
      properties: 
        my_sample_input: # parameter 
          type: string 
          description: "This is a sample input" 
          default: "hello world" 
        my_other_sample_input: # parameter 
          type: string 
          description: "Another sample input" 
        another_optional_input: # parameter 
          type: string 
          description: "Another optional input" 
          default: "!" 
      required: 
        - my_other_sample_input
```
• Templat lingkungan yang dikelola pelanggan

Dalam contoh berikut, skema hanya menyertakan daftar output yang mereplikasi output dari IAc yang Anda gunakan untuk menyediakan infrastruktur yang dikelola pelanggan Anda. Anda perlu mendefinisikan jenis nilai output sebagai string saja (bukan daftar, array atau tipe lainnya). Misalnya, cuplikan kode berikutnya menunjukkan bagian output dari template eksternal. AWS CloudFormation Ini dari template yang ditunjukkan pada [Contoh 1](#page-82-0). Ini dapat digunakan untuk membuat infrastruktur yang dikelola pelanggan eksternal untuk layanan AWS Proton Fargate yang dibuat dari [Contoh](#page-97-0) 4.

### **A** Important

Sebagai administrator, Anda harus memastikan bahwa infrastruktur yang disediakan dan dikelola serta semua parameter keluaran kompatibel dengan templat lingkungan terkelola pelanggan terkait. AWS Proton tidak dapat memperhitungkan perubahan atas nama Anda karena perubahan ini tidak terlihat AWS Proton. Inkonsistensi mengakibatkan kegagalan.

Contoh output file CloudFormation IAC untuk template lingkungan yang dikelola pelanggan:

```
// Cloudformation Template Outputs
[...]
Outputs: 
   ClusterName: 
     Description: The name of the ECS cluster 
     Value: !Ref 'ECSCluster' 
   ECSTaskExecutionRole: 
     Description: The ARN of the ECS role 
     Value: !GetAtt 'ECSTaskExecutionRole.Arn' 
   VpcId: 
     Description: The ID of the VPC that this stack is deployed in 
     Value: !Ref 'VPC'
[...]
```
Skema untuk bundel template lingkungan terkelola AWS Proton pelanggan yang sesuai ditunjukkan dalam contoh berikut. Setiap nilai output didefinisikan sebagai string.

Contoh skema untuk template lingkungan yang dikelola pelanggan:

```
schema: # required
 format: # required
    openapi: "3.0.0" # required 
  # required defined by administrator 
  environment_input_type: "EnvironmentOutput" 
 types: # required
    # defined by administrator 
    EnvironmentOutput: 
     type: object 
     description: "Outputs of the environment" 
     properties:
```
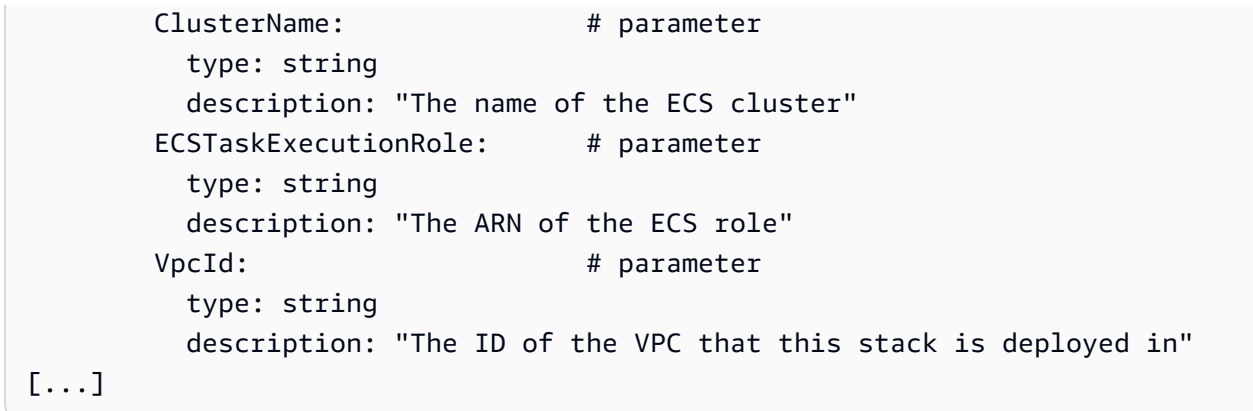

# <span id="page-152-0"></span>Persyaratan skema untuk bundel templat layanan

Skema Anda harus mengikuti [bagian Model Data \(skema\)](https://swagger.io/docs/specification/data-models/) OpenAPI dalam format YAMAL seperti yang ditunjukkan pada contoh berikut. Anda harus menyediakan file skema dalam paket template layanan Anda.

Dalam contoh skema layanan berikut, Anda harus menyertakan header yang diformat. Dalam contoh berikut, ini ada di tiga baris pertama. Ini untuk menetapkan bahwa Anda menggunakan bagian Model Data (skema) dari Open API.

A service\_input\_type harus disertakan dan didefinisikan dengan nama yang Anda berikan. Dalam contoh berikut, ini ada di baris 5. Ini mengaitkan parameter dengan sumber daya AWS Proton layanan.

Pipeline AWS Proton layanan disertakan secara default saat Anda menggunakan konsol atau CLI untuk membuat layanan. Ketika Anda menyertakan saluran layanan untuk layanan Anda, Anda harus menyertakan pipeline\_input\_type dengan nama yang Anda berikan. Dalam contoh berikut, ini ada di baris 7. Jangan sertakan parameter ini jika Anda tidak menyertakan pipeline AWS Proton layanan. Untuk informasi selengkapnya, lihat [Mendaftar dan mempublikasikan template.](#page-164-0)

Untuk mengikuti model skema Open API, Anda harus menyertakan types Dalam contoh berikut, ini ada di baris 9.

Berikuttypes, Anda harus menentukan service\_input\_type tipe. Anda menentukan parameter input untuk layanan Anda sebagai properti dariservice\_input\_type. Anda harus menyertakan setidaknya satu properti dengan nama yang cocok dengan setidaknya satu parameter yang tercantum dalam file Service Infrastructure as code (IAc) yang terkait dengan skema.

Untuk menentukan pipeline layanan, di bawah service\_input\_type definisi Anda, Anda harus menentukanpipeline\_input\_type. Seperti di atas, Anda harus menyertakan setidaknya satu properti dengan nama yang cocok dengan setidaknya satu parameter yang tercantum dalam file iAc pipeline yang terkait dengan skema. Jangan sertakan definisi ini jika Anda tidak menyertakan pipeline AWS Proton layanan.

Saat Anda, sebagai administrator atau pengembang, membuat layanan dan memberikan nilai parameter yang disesuaikan, AWS Proton menggunakan file skema untuk mencocokkan, memvalidasi, dan menyuntikkannya ke dalam parameter kurung kurawal file CloudFormation IAC terkait. Untuk setiap properti (parameter), berikan a name dan atype. Secara opsional, juga menyediakandescription,default, danpattern.

Parameter yang ditentukan untuk skema contoh meliputiport, desired count, task size dan image dengan default kata kunci dan nilai default. Saat Anda membuat layanan dengan skema bundel template layanan ini, Anda dapat menerima nilai default atau memberikan nilai Anda sendiri. Parameter unique\_name ini juga disertakan dalam contoh dan tidak memiliki nilai default. Ini terdaftar sebagai required properti (parameter). Anda, sebagai administrator atau pengembang, harus memberikan nilai untuk required parameter saat Anda membuat layanan.

Jika Anda ingin membuat template layanan dengan pipeline layanan, sertakan pipeline\_input\_type dalam skema Anda.

Contoh file skema layanan untuk layanan yang menyertakan pipeline AWS Proton layanan.

Contoh skema ini dapat digunakan dengan file AWS Proton IAc yang ditunjukkan pada [Contoh 4 dan](#page-97-0) [Contoh](#page-104-0) [5.](#page-97-0) Pipa layanan disertakan.

```
schema: # required
 format: # required
    openapi: "3.0.0" # required 
  # required defined by administrator 
  service_input_type: "LoadBalancedServiceInput" 
  # only include if including AWS Proton service pipeline, defined by administrator 
  pipeline_input_type: "PipelineInputs" 
  types: # required 
    # defined by administrator 
    LoadBalancedServiceInput: 
      type: object 
      description: "Input properties for a loadbalanced Fargate service" 
      properties:
```

```
port: # parameter
          type: number 
          description: "The port to route traffic to" 
          default: 80 
          minimum: 0 
          maximum: 65535 
        desired_count: # parameter 
          type: number 
          description: "The default number of Fargate tasks you want running" 
          default: 1 
          minimum: 1 
        task_size: # parameter 
          type: string 
          description: "The size of the task you want to run" 
          enum: ["x-small", "small", "medium", "large", "x-large"] 
          default: "x-small" 
       image: # parameter
          type: string 
          description: "The name/url of the container image" 
          default: "public.ecr.aws/z9d2n7e1/nginx:1.19.5" 
          minLength: 1 
          maxLength: 200 
        unique_name: # parameter 
          type: string 
          description: "The unique name of your service identifier. This will be used 
 to name your log group, task definition and ECS service" 
          minLength: 1 
         maxLength: 100 
      required: 
        - unique_name 
    # defined by administrator 
    PipelineInputs: 
      type: object 
      description: "Pipeline input properties" 
      properties: 
       dockerfile: # parameter
          type: string 
          description: "The location of the Dockerfile to build" 
          default: "Dockerfile" 
          minLength: 1 
          maxLength: 100 
        unit_test_command: # parameter 
          type: string 
          description: "The command to run to unit test the application code"
```

```
 default: "echo 'add your unit test command here'" 
 minLength: 1 
 maxLength: 200
```
Jika Anda ingin membuat template layanan tanpa pipeline layanan, jangan sertakan pipeline\_input\_type dalam skema Anda, seperti yang ditunjukkan pada contoh berikut.

Contoh file skema layanan untuk layanan yang tidak menyertakan pipeline AWS Proton layanan

```
schema: # required
 format: # required
    openapi: "3.0.0" # required 
  # required defined by administrator 
  service_input_type: "MyServiceInstanceInputType" 
  types: # required 
    # defined by administrator 
    MyServiceInstanceInputType: 
      type: object 
      description: "Service instance input properties" 
      required: 
        - my_sample_service_instance_required_input 
      properties: 
        my_sample_service_instance_optional_input: # parameter 
          type: string 
          description: "This is a sample input" 
          default: "hello world" 
        my_sample_service_instance_required_input: # parameter 
          type: string 
          description: "Another sample input"
```
# Bungkus file template untuk AWS Proton

Setelah menyiapkan infrastruktur lingkungan dan layanan Anda sebagai file kode (IAc) dan file skema masing-masing, Anda harus mengaturnya dalam direktori. Anda juga harus membuat file YAMAL manifes. File manifes mencantumkan file IAc dalam direktori, mesin rendering, dan bahasa template yang digunakan untuk mengembangkan IAc dalam template ini.

### **a** Note

File manifes juga dapat digunakan secara independen dari bundel template, sebagai input langsung ke komponen yang didefinisikan secara langsung. Dalam hal ini, selalu menentukan satu file template IAC, untuk keduanya CloudFormation dan Terraform. Untuk informasi selengkapnya tentang komponen, liha[tKomponen](#page-288-0).

File manifes harus mematuhi format dan konten yang ditunjukkan dalam contoh berikut.

CloudFormation format file manifes:

Dengan CloudFormation, Anda mencantumkan satu file.

```
infrastructure: 
   templates: 
     - file: "cloudformation.yaml" 
       rendering_engine: jinja 
       template_language: cloudformation
```
Format file manifes Terraform:

Dengan terraform, Anda dapat secara eksplisit mencantumkan satu file atau menggunakan wildcard \* untuk mencantumkan setiap file dalam direktori.

```
a Note
```
Wildcard hanya menyertakan file yang namanya diakhiri dengan.tf. File lain diabaikan.

```
infrastructure: 
   templates: 
     - file: "*" 
       rendering_engine: hcl 
       template_language: terraform
```
CodeBuildformat file manifes penyediaan berbasis:

Dengan penyediaan CodeBuild berbasis, Anda menentukan perintah shell penyediaan dan deprovisioning.

#### **a** Note

Selain manifes, bundel Anda harus menyertakan file apa pun yang bergantung pada perintah Anda.

Contoh manifes berikut menggunakan penyediaan CodeBuild berbasis untuk sumber daya penyediaan (deploy) dan deprovision (destroy) menggunakan (). AWS Cloud Development Kit (AWS CDK) AWS CDK Bundel template juga harus menyertakan kode CDK.

Selama penyediaan, AWS Proton membuat file input dengan nilai untuk parameter input yang Anda tentukan dalam skema template dengan namanya. proton-input.json

```
infrastructure: 
   templates: 
     - rendering_engine: codebuild 
       settings: 
         image: aws/codebuild/amazonlinux2-x86_64-standard:4.0 
         runtimes: 
           nodejs: 16 
         provision: 
           - npm install 
           - npm run build 
           - npm run cdk bootstrap 
           - npm run cdk deploy -- --require-approval never --outputs-file proton-
outputs.json 
           - jq 'to_entries | map_values(.value) | add | to_entries | map({key:.key, 
 valueString:.value})' < proton-outputs.json > outputs.json 
           - aws proton notify-resource-deployment-status-change --resource-arn 
 $RESOURCE_ARN --status IN_PROGRESS --outputs file://./outputs.json 
         deprovision: 
           - npm install 
           - npm run build 
           - npm run cdk destroy 
         project_properties: 
           VpcConfig: 
             VpcId: "{{ environment.inputs.codebuild_vpc_id }}" 
             Subnets: "{{ environment.inputs.codebuild_subnets }}" 
             SecurityGroupIds: "{{ environment.inputs.codebuild_security_groups }}"
```
[Setelah menyiapkan direktori dan file manifes untuk paket template lingkungan atau layanan, Anda](#page-190-0)  [gzip direktori menjadi bola tar dan mengunggahnya ke bucket Amazon Simple Storage Service](#page-190-0) [\(Amazon S3\) AWS Proton tempat dapat mengambilnya, atau ke repositori Git sinkronisasi template.](#page-190-0)

Saat Anda membuat versi minor lingkungan atau templat layanan yang Anda daftarkan AWS Proton, Anda menyediakan jalur ke lingkungan atau bola tar bundel templat layanan yang terletak di bucket S3 Anda. AWS Proton menyimpannya dengan versi minor template baru. Anda dapat memilih versi minor template baru untuk membuat atau memperbarui lingkungan atau layanan dengan AWS Proton.

# Paket template lingkungan membungkus

Ada dua jenis bundel template lingkungan yang Anda buat AWS Proton.

- Untuk membuat bundel template lingkungan untuk template lingkungan standar, atur skema, infrastruktur sebagai file kode (IAc) dan file manifes dalam direktori seperti yang ditunjukkan dalam struktur direktori bundel template lingkungan berikut.
- Untuk membuat bundel template lingkungan untuk template lingkungan yang dikelola pelanggan, berikan hanya file skema dan direktori. Jangan sertakan direktori infrastruktur dan file. AWS Proton melempar kesalahan jika direktori infrastruktur dan file disertakan.

Untuk informasi selengkapnya, lihat [Mendaftar dan mempublikasikan template](#page-164-0).

CloudFormation struktur direktori bundel template lingkungan:

 /schema schema.yaml /infrastructure manifest.yaml cloudformation.yaml

Struktur direktori bundel templat lingkungan Terraform:

 /schema schema.yaml /infrastructure manifest.yaml environment.tf

# Paket template layanan membungkus

Untuk membuat paket template layanan, Anda harus mengatur file skema, infrastruktur sebagai kode (IAc), dan file manifes ke dalam direktori seperti yang ditunjukkan dalam contoh struktur direktori paket template layanan.

Jika Anda tidak menyertakan pipeline layanan dalam bundel template Anda, jangan sertakan direktori pipeline dan file dan atur "pipelineProvisioning": "CUSTOMER\_MANAGED" saat Anda membuat template layanan yang akan dikaitkan dengan bundel template ini.

**a** Note

Anda tidak dapat memodifikasi pipelineProvisioning setelah template layanan dibuat.

Untuk informasi selengkapnya, lihat [Mendaftar dan mempublikasikan template](#page-164-0).

CloudFormation struktur direktori bundel template layanan:

```
 /schema 
   schema.yaml 
 /instance_infrastructure 
   manifest.yaml 
   cloudformation.yaml 
 /pipeline_infrastructure 
   manifest.yaml 
   cloudformation.yaml
```
Struktur direktori bundel template layanan Terraform:

```
 /schema 
   schema.yaml 
 /instance_infrastructure 
   manifest.yaml 
   instance.tf 
 /pipeline_infrastructure 
   manifest.yaml 
   pipeline.tf
```
# Pertimbangan bundel template

• Infrastruktur sebagai file kode (IAc)

AWS Proton mengaudit template untuk format file yang benar. Namun, AWS Proton tidak memeriksa kesalahan pengembangan template, ketergantungan, dan logika. Misalnya, anggap Anda menentukan pembuatan bucket Amazon S3 di file AWS CloudFormation IAC sebagai bagian dari templat layanan atau lingkungan Anda. Layanan dibuat berdasarkan template tersebut. Sekarang, misalkan pada titik tertentu Anda ingin menghapus layanan. Jika bucket S3 yang ditentukan tidak kosong dan file CloudFormation IAc tidak menandainya seperti Retain diDeletionPolicy, AWS Proton gagal pada operasi penghapusan layanan.

- Batas dan format ukuran file bundel
	- Ukuran file bundel, jumlah, dan batas ukuran nama dapat ditemukan di[AWS Proton kuota.](#page-405-0)
	- Direktori bundel template file di-gzip ke dalam bola tar dan terletak di bucket Amazon Simple Storage Service (Amazon S3).
	- Setiap file dalam bundel harus berupa file YAML yang diformat valid.
- Enkripsi bundel template ember S3

Jika Anda ingin mengenkripsi data sensitif dalam bundel template Anda saat istirahat di bucket S3 Anda, gunakan kunci SSE-S3 atau SSE-KMS untuk memungkinkan untuk mengambilnya. AWS Proton

# AWS Proton templat

Untuk menambahkan bundel template Anda ke pustakaAWS Proton template Anda, buat versi template minor dan daftarkanAWS Proton. Saat membuat templat, berikan nama bucket dan jalur Amazon S3 untuk paket templat Anda. Setelah template diterbitkan, mereka dapat dipilih oleh anggota tim platform dan pengembang. Setelah dipilih,AWS Proton gunakan template untuk membuat dan menyediakan infrastruktur dan aplikasi.

Sebagai administrator, Anda dapat membuat dan mendaftarkan template lingkungan denganAWS Proton. Template lingkungan ini kemudian dapat digunakan untuk menyebarkan beberapa lingkungan. Misalnya, dapat digunakan untuk menyebarkan lingkungan "dev," "staging," dan "prod". Lingkungan "pengembang" mungkin mencakup VPC dengan subnet pribadi dan kebijakan akses terbatas ke semua sumber daya. Output lingkungan dapat digunakan sebagai input untuk layanan.

Anda dapat membuat dan mendaftarkan template lingkungan untuk membuat dua jenis lingkungan yang berbeda. Baik Anda dan pengembang dapat menggunakanAWS Proton untuk menyebarkan layanan untuk kedua jenis.

- Daftarkan dan publikasikan template lingkungan standar yangAWS Proton digunakan untuk menciptakan lingkungan standar yang menyediakan dan mengelola infrastruktur lingkungan.
- Daftarkan dan publikasikan template lingkungan terkelola pelanggan yangAWS Proton digunakan untuk menciptakan lingkungan terkelola pelanggan yang terhubung ke infrastruktur yang ada. AWS Protontidak mengelola infrastruktur yang sudah ada.

Anda dapat membuat dan mendaftarkan template layananAWS Proton untuk menyebarkan layanan ke lingkungan. AWS ProtonLingkungan harus dibuat sebelum layanan dapat digunakan untuk itu.

Daftar berikut ini menjelaskan cara Anda membuat dan mengelola templatAWS Proton.

- (Opsional) Siapkan peran IAM untuk mengontrol akses pengembang ke panggilanAWS Proton API dan peran layananAWS Proton IAM. Untuk informasi selengkapnya, lihat [the section called "IAM](#page-212-0)  [Role".](#page-212-0)
- Tulis bundel template. Untuk informasi selengkapnya, lihat [Bundel template.](#page-52-0)
- Buat dan daftarkan templateAWS Proton setelah bundel template disusun, dikompresi, dan disimpan dalam bucket Amazon S3. Anda dapat melakukannya di konsol atau menggunakanAWS CLI.
- Uji dan gunakan template untuk membuat dan mengelola sumber dayaAWS Proton yang disediakan setelah didaftarkanAWS Proton.
- Membuat dan mengelola versi utama dan minor dari template sepanjang hidup template.

Anda dapat mengelola versi template secara manual atau dengan konfigurasi sinkronisasi template:

- GunakanAWS Proton konsol danAWS CLI untuk membuat versi minor atau mayor baru.
- [Buat konfigurasi sinkronisasi template](#page-192-0) yang memungkinkanAWS Proton secara otomatis membuat versi minor atau mayor baru saat mendeteksi perubahan pada bundel template Anda di repositori yang Anda tentukan.

Untuk informasi tambahan, lihat [Referensi APIAWS Proton Layanan](https://docs.aws.amazon.com/proton/latest/APIReference/Welcome.html).

## Topik

- [Templat berversi](#page-162-0)
- [Mendaftar dan mempublikasikan template](#page-164-0)
- [Lihat data templat](#page-180-0)
- [Memperbarui template](#page-184-0)
- [Hapus template](#page-186-0)
- [Konfigurasi sinkronisasi templat](#page-190-0)
- [Konfigurasi sinkronisasi layanan](#page-202-0)

# <span id="page-162-0"></span>Templat berversi

Sebagai administrator atau anggota tim platform, Anda menentukan, membuat, dan mengelola pustaka templat berversi yang digunakan untuk menyediakan sumber daya infrastruktur. Ada dua jenis versi template-versi minor dan versi utama.

• Versi minor - Perubahan template yang memiliki skema kompatibel mundur. Perubahan ini tidak mengharuskan pengembang untuk memberikan informasi baru saat memperbarui ke versi template baru.

Ketika Anda mencoba untuk membuat perubahan versi minor,AWS Proton membuat upaya terbaik untuk menentukan apakah skema versi baru kompatibel dengan versi minor sebelumnya dari

template. Jika skema baru tidak kompatibel ke belakang,AWS Proton gagal pendaftaran versi minor baru.

## **a** Note

Kompatibilitas ditentukan semata-mata berdasarkan skema. AWS Protontidak memeriksa apakah infrastruktur bundel template sebagai file kode (iAC) kompatibel dengan versi minor sebelumnya. Misalnya,AWS Proton tidak memeriksa apakah file iAC baru menyebabkan perubahan melanggar untuk aplikasi yang berjalan pada infrastruktur yang disediakan oleh versi minor sebelumnya dari template.

• Versi utama - Perubahan pada template yang mungkin tidak kompatibel dengan mundur. Perubahan ini biasanya memerlukan input baru dari pengembang dan sering melibatkan perubahan skema template.

Terkadang Anda dapat memilih untuk menetapkan perubahan yang kompatibel ke belakang sebagai versi utama berdasarkan model operasional tim Anda.

CaraAWS Proton menentukan apakah permintaan versi template untuk versi minor atau mayor tergantung pada cara perubahan template dilacak:

- Ketika Anda secara eksplisit membuat permintaan untuk membuat versi template baru, Anda meminta versi mayor dengan menentukan nomor versi mayor, dan Anda meminta versi minor dengan tidak menentukan nomor versi utama.
- Ketika Anda menggunakan [sinkronisasi template](#page-190-0) (dan karena itu Anda tidak membuat permintaan versi template eksplisit),AWS Proton mencoba untuk membuat versi minor baru untuk perubahan template yang terjadi di file YAKL yang ada. AWS Protonmembuat versi mayor ketika Anda membuat direktori baru untuk perubahan template baru (misalnya, pindah dari v1 ke v2).

## **a** Note

Registrasi versi minor baru berdasarkan sinkronisasi template masih gagal jikaAWS Proton menentukan bahwa perubahan tidak kompatibel ke belakang.

Ketika Anda mempublikasikan versi baru dari template, itu menjadi versi Rekomendasi jika itu adalah versi mayor dan minor tertinggi. AWS ProtonSumber daya baru dibuat menggunakan versi baru

yang direkomendasikan, danAWS Proton meminta administrator untuk menggunakan versi baru dan memperbaruiAWS Proton sumber daya yang ada yang menggunakan versi usang.

# <span id="page-164-0"></span>Mendaftar dan mempublikasikan template

Anda dapat mendaftarkan dan menerbitkan templat lingkungan dan layanan denganAWS Proton, seperti yang dijelaskan di bagian berikut ini.

Anda dapat membuat versi baru dari template dengan konsol atauAWS CLI.

Atau, Anda dapat menggunakan konsol atauAWS CLI untuk membuat template dan mengkonfigurasi mengkonfigurasi [sinkronisasi template](#page-190-0) untuk itu. Konfigurasi ini memungkinkanAWS Proton sinkronisasi dari bundel template yang terletak di repositori git terdaftar yang telah Anda tetapkan. Setiap kali komit didorong ke repositori Anda yang mengubah salah satu bundel template Anda, versi minor atau mayor baru dari template Anda dibuat, jika versi tersebut belum ada. Untuk mempelajari selengkapnya tentang prasyarat dan persyaratan konfigurasi sinkronisasi template, liha[tKonfigurasi](#page-190-0) [sinkronisasi templat](#page-190-0).

# Daftarkan dan publikasikan templat lingkungan

Anda dapat mendaftar dan mempublikasikan jenis template lingkungan berikut.

- Daftarkan dan publikasikan template lingkungan standar yangAWS Proton digunakan untuk menyebarkan dan mengelola infrastruktur lingkungan.
- Daftarkan dan publikasikan template lingkungan terkelola pelanggan yangAWS Proton digunakan untuk terhubung ke infrastruktur yang disediakan yang Anda kelola. AWS Protontidak mengelola infrastruktur yang sudah ada.

## **A** Important

Sebagai administrator, pastikan infrastruktur yang disediakan dan dikelola serta semua parameter keluaran kompatibel dengan templat lingkungan terkelola pelanggan terkait. AWS Protontidak dapat memperhitungkan perubahan atas nama Anda karena perubahan ini tidak terlihatAWS Proton. Ketidakkonsistenan mengakibatkan kegagalan.

Anda dapat menggunakan konsol atauAWS CLI untuk mendaftar dan menerbitkan templat lingkungan.

#### AWS Management Console

Gunakan konsol untuk mendaftar dan mempublikasikan template lingkungan baru.

- 1. Di [AWS Protonkonsol](https://console.aws.amazon.com/proton/), pilih Templat lingkungan.
- 2. Pilih Buat template lingkungan.
- 3. Di halaman Create environment template, di bagian Template options, pilih salah satu dari dua opsi template yang tersedia.
	- Buat template untuk menyediakan lingkungan baru.
	- Buat template untuk menggunakan infrastruktur yang disediakan yang Anda kelola.
- 4. Jika Anda memilih Buat template untuk menyediakan lingkungan baru, di bagian Sumber bundel Template, pilih salah satu dari tiga opsi sumber bundel template yang tersedia. Untuk mempelajari lebih lanjut tentang persyaratan dan prasyarat untuk menyinkronkan template, lihat[Konfigurasi sinkronisasi templat.](#page-190-0)
	- Gunakan salah satu bundel template sampel kami.
	- Gunakan bundel template Anda sendiri.
	- [Sinkronkan template dari Git](#page-190-0).
- 5. Berikan jalur ke bundel template.
	- a. Jika Anda memilih Gunakan salah satu bundel template sampel kami:

Di bagian Bundel template sampel, pilih bundel templat sampel.

- b. Jika Anda memilih Sinkronisasi template dari Git, di bagian Source code:
	- i. Pilih repositori untuk konfigurasi sinkronisasi template Anda.
	- ii. Masukkan nama cabang repositori untuk disinkronkan.
	- iii. (Opsional) Masukkan nama direktori untuk membatasi pencarian untuk bundel template Anda.
- c. Jika tidak, di bagian lokasi bundel S3, berikan jalur ke bundel template Anda.
- 6. Di bagian rincian Template.
	- a. Masukkan nama Template.
	- b. (Opsional) Masukkan Nama tampilan Template.
	- c. (Opsional) Masukkan deskripsi Template untuk templat lingkungan.
- 7. (Opsional) Centang kotak centang untuk Sesuaikan pengaturan enkripsi (lanjutan) di bagian Pengaturan enkripsi untuk menyediakan kunci enkripsi Anda sendiri.
- 8. (Opsional) Di bagian Tag, pilih Tambahkan tag baru dan masukkan kunci dan nilai untuk membuat tag yang dikelola pelanggan.
- 9. Pilih Buat Template Lingkungan.

Anda sekarang berada di halaman baru yang menampilkan status dan detail untuk template lingkungan baru Anda. Rincian ini mencakup daftarAWS dan tag yang dikelola pelanggan. AWS Protonsecara otomatis menghasilkan tagAWS terkelola untuk Anda saat Anda membuatAWS Proton sumber daya. Untuk informasi selengkapnya, lihat [AWS Protonsumber](#page-395-0)  [daya daya daya daya daya daya.](#page-395-0)

- 10. Status status template lingkungan baru dimulai dalam keadaan Draf. Anda dan orang lain denganproton:CreateEnvironment izin dapat melihat dan mengaksesnya. Ikuti langkah selanjutnya untuk membuat template tersedia untuk orang lain.
- 11. Di bagian Versi template, pilih tombol radio di sebelah kiri pada template yang baru Anda buat (1.0). Sebagai alternatif, Anda dapat memilih Publikasikan di peringatan info dan lewati langkah berikutnya.
- 12. Di bagian Versi template, pilih Publikasikan.
- 13. Status template berubah menjadi Diterbitkan. Karena ini adalah versi terbaru dari template, ini adalah versi yang Direkomendasikan.
- 14. Di panel navigasi, pilih Template lingkungan untuk melihat daftar templat dan detail lingkungan Anda.

Gunakan konsol untuk mendaftarkan versi mayor dan minor baru dari template lingkungan.

Untuk informasi selengkapnya, lihat [Templat berversi.](#page-162-0)

- 1. Di [AWS Protonkonsol](https://console.aws.amazon.com/proton/), pilih Template Lingkungan.
- 2. Dalam daftar template lingkungan, pilih nama template lingkungan yang ingin Anda buat versi mayor atau minor.
- 3. Dalam tampilan detail template lingkungan, pilih Buat versi baru di bagian Versi template.
- 4. Di halaman Buat versi template lingkungan baru, di bagian Sumber bundel Template, pilih salah satu dari dua opsi sumber bundel template yang tersedia.
	- Gunakan salah satu bundel template sampel kami.
- Gunakan bundel template Anda sendiri.
- 5. Berikan jalur ke bundel template yang dipilih.
	- Jika Anda memilih Gunakan salah satu bundel template sampel kami, di bagian Bundel template sampel, pilih bundel template sampel.
	- Jika Anda memilih Gunakan bundel template Anda sendiri, di bagian lokasi bundel S3, pilih jalur ke bundel template Anda.
- 6. Di bagian rincian Template.
	- a. (Opsional) Masukkan Nama tampilan Template.
	- b. (Opsional) Masukkan deskripsi Templat untuk templat layanan.
- 7. Di bagian Rincian template, pilih salah satu opsi berikut.
	- Untuk membuat versi minor, simpan kotak centang Periksa untuk membuat versi mayor baru kosong.
	- Untuk membuat versi mayor, centang kotak centang Periksa untuk membuat versi mayor baru.
- 8. Lanjutkan melalui langkah-langkah konsol untuk membuat versi minor atau mayor baru dan pilih Buat versi baru.

## AWS CLI

Gunakan CLI untuk mendaftar dan mempublikasikan template lingkungan baru seperti yang ditunjukkan pada langkah-langkah berikut.

- 1. Buat templat lingkungan terkelola pelanggan OR standar dengan menentukan wilayah, nama, nama tampilan (opsional), dan deskripsi (opsional).
	- a. Buat template lingkungan standar.

Jalankan perintah berikut:

```
$ aws proton create-environment-template \ 
     --name "simple-env" \ 
     --display-name "Fargate" \ 
     --description "VPC with public access"
```
Jawaban:

```
{ 
     "environmentTemplate": { 
         "arn": "arn:aws:proton:region-id:123456789012:environment-template/
simple-env", 
         "createdAt": "2020-11-11T23:02:45.336000+00:00", 
         "description": "VPC with public access", 
         "displayName": "VPC", 
         "lastModifiedAt": "2020-11-11T23:02:45.336000+00:00", 
         "name": "simple-env" 
     }
}
```
b. Buat template lingkungan yang dikelola pelanggan dengan menambahkanprovisioning parameter dengan nilaiCUSTOMER\_MANAGED.

Jalankan perintah berikut:

```
$ aws proton create-environment-template \ 
     --name "simple-env" \ 
     --display-name "Fargate" \ 
     --description "VPC with public access" \ 
     --provisioning "CUSTOMER_MANAGED"
```

```
{ 
     "environmentTemplate": { 
         "arn": "arn:aws:proton:region-id:123456789012:environment-template/
simple-env", 
         "createdAt": "2020-11-11T23:02:45.336000+00:00", 
         "description": "VPC with public access", 
         "displayName": "VPC", 
         "lastModifiedAt": "2020-11-11T23:02:45.336000+00:00", 
         "name": "simple-env", 
         "provisioning": "CUSTOMER_MANAGED" 
     }
}
```
2. Buat versi minor 0 dari versi utama 1 dari template lingkungan

Langkah ini dan sisanya sama untuk template lingkungan standar dan pelanggan yang dikelola.

Sertakan nama template, versi mayor, dan nama bucket S3 dan kunci untuk bucket yang berisi bundel template lingkungan Anda.

Jalankan perintah berikut:

```
$ aws proton create-environment-template-version \ 
     --template-name "simple-env" \ 
     --description "Version 1" \ 
     --source s3="{bucket=your_s3_bucket, key=your_s3_key}"
```
Jawaban:

```
{ 
     "environmentTemplateVersion": { 
         "arn": "arn:aws:proton:region-id:123456789012:environment-template/
simple-env:1.0", 
         "createdAt": "2020-11-11T23:02:47.763000+00:00", 
         "description": "Version 1", 
         "lastModifiedAt": "2020-11-11T23:02:47.763000+00:00", 
         "majorVersion": "1", 
         "minorVersion": "0", 
         "status": "REGISTRATION_IN_PROGRESS", 
         "templateName": "simple-env" 
     }
}
```
3. Gunakan perintah get untuk memeriksa status pendaftaran.

Jalankan perintah berikut:

```
$ aws proton get-environment-template-version \ 
     --template-name "simple-env" \ 
     --major-version "1" \ 
     --minor-version "0"
```

```
{ 
     "environment": { 
         "arn": "arn:aws:proton:region-id:123456789012:environment-template/
simple-env:1.0", 
        "createdAt": "2020-11-11T23:02:47.763000+00:00", 
        "description": "Version 1", 
         "lastModifiedAt": "2020-11-11T23:02:47.763000+00:00", 
        "majorVersion": "1", 
        "minorVersion": "0", 
        "recommendedMinorVersion": "0", 
        "schema": "schema:\n format:\n openapi: \"3.0.0\"\n 
 environment_input_type: \"MyEnvironmentInputType\"\n types:\n
 MyEnvironmentInputType:\n type: object\n description: \"Input 
 properties for my environment\"\n properties:\n my_sample_input:\n
          type: string\n description: \"This is a sample input\"\n 
      default: \"hello world\"\n my_other_sample_input:\n type: 
  string\n description: \"Another sample input\"\n required:\n 
    - my_other_sample_input\n", 
         "status": "DRAFT", 
        "statusMessage": "", 
        "templateName": "simple-env" 
    }
}
```
4. Publikasikan versi minor 0 dari versi utama 1 dari template lingkungan dengan memberikan nama template dan versi utama dan minor. Versi ini adalahRecommended versi.

Jalankan perintah berikut:

```
$ aws proton update-environment-template-version \ 
     --template-name "simple-env" \ 
     --major-version "1" \ 
     --minor-version "0" \ 
     --status "PUBLISHED"
```

```
{ 
     "environmentTemplateVersion": { 
         "arn": "arn:aws:proton:region-id:123456789012:environment-template/
simple-env:1.0",
```

```
 "createdAt": "2020-11-11T23:02:47.763000+00:00", 
         "description": "Version 1", 
         "lastModifiedAt": "2020-11-11T23:02:54.610000+00:00", 
         "majorVersion": "1", 
        "minorVersion": "0", 
        "recommendedMinorVersion": "0", 
        "schema": "schema:\n format:\n openapi: \"3.0.0\"\n 
 environment_input_type: \"MyEnvironmentInputType\"\n types:\n
 MyEnvironmentInputType:\n type: object\n description: \"Input 
  properties for my environment\"\n properties:\n my_sample_input:\n 
          type: string\n description: \"This is a sample input\"\n 
      default: \"hello world\"\n my_other_sample_input:\n type: 
 string\n description: \"Another sample input\"\n required:\n
    - my_other_sample_input\n", 
         "status": "PUBLISHED", 
         "statusMessage": "", 
        "templateName": "simple-env" 
    }
}
```
Setelah membuat template baru menggunakanAWS CLI, Anda dapat melihat daftarAWS dan pelanggan dikelola tag. AWS Protonsecara otomatis menghasilkan tagAWS terkelola untuk Anda. Anda juga dapat memodifikasi dan membuat tag yang dikelola pelanggan menggunakanAWS CLI. Untuk informasi selengkapnya, lihat [AWS Protonsumber daya daya daya daya daya daya.](#page-395-0)

Jalankan perintah berikut:

```
$ aws proton list-tags-for-resource \ 
     --resource-arn "arn:aws:proton:region-id:123456789012:environment-
template/simple-env"
```
# Mendaftar dan mempublikasikan template layanan

Saat Anda membuat versi template layanan, Anda menetapkan daftar templat lingkungan yang kompatibel. Dengan begitu, ketika pengembang memilih template layanan, mereka memiliki opsi untuk lingkungan mana untuk menyebarkan layanan mereka.

Sebelum membuat layanan dari template layanan atau sebelum menerbitkan template layanan, konfirmasikan bahwa lingkungan diterapkan dari templat lingkungan yang kompatibel yang terdaftar. Anda tidak dapat memperbarui layanan ke versi mayor baru jika disebarkan ke lingkungan yang dibangun dari template lingkungan kompatibel yang dihapus.

Untuk menambah atau menghapus template lingkungan yang kompatibel untuk versi template layanan, Anda membuat versi mayor baru.

Anda dapat menggunakan konsol atauAWS CLI untuk mendaftar dan mempublikasikan template layanan.

## AWS Management Console

Gunakan konsol untuk mendaftar dan mempublikasikan template layanan baru.

- 1. Di [AWS Protonkonsol](https://console.aws.amazon.com/proton/), pilih Template layanan.
- 2. Pilih Buat template layanan.
- 3. Di halaman Buat template layanan, di bagian Sumber bundel Template, pilih salah satu opsi template yang tersedia.
	- Gunakan bundel template Anda sendiri.
	- Sinkronkan template dari Git.
- 4. Berikan jalur ke bundel template.
	- a. Jika Anda memilih Sinkronisasi template dari Git, di bagian Source code repository:
		- i. Pilih repositori untuk konfigurasi sinkronisasi template Anda.
		- ii. Masukkan nama cabang repositori untuk disinkronkan.
		- iii. (Opsional) Masukkan nama direktori untuk membatasi pencarian untuk bundel template Anda.
	- b. Jika tidak, di bagian lokasi bundel S3, berikan jalur ke bundel template Anda.
- 5. Di bagian rincian Template.
	- a. Masukkan nama Template.
	- b. (Opsional) Masukkan Nama tampilan Template.
	- c. (Opsional) Masukkan deskripsi Templat untuk templat layanan.
- 6. Di bagian Template lingkungan yang kompatibel, pilih dari daftar templat lingkungan yang kompatibel.
- 7. (Opsional) Di bagian Pengaturan enkripsi, pilih Sesuaikan pengaturan enkripsi (lanjutan) untuk menyediakan kunci enkripsi Anda sendiri.
- 8. (Opsional) Di bagian Pipeline:

Jika Anda tidak menyertakan definisi pipeline layanan dalam template layanan, hapus centang pada kotak centang Pipeline - opsional di bagian bawah halaman. Anda tidak dapat mengubah ini setelah template layanan dibuat. Untuk informasi selengkapnya, lihat [Bundel](#page-52-0) [template.](#page-52-0)

- 9. (Opsional) Di bagian Sumber komponen yang didukung, untuk Sumber komponen, pilih Didefinisikan langsung untuk mengaktifkan lampiran komponen yang ditentukan langsung ke instance layanan Anda.
- 10. (Opsional) Di bagian Tag, pilih Tambahkan tag baru dan masukkan kunci dan nilai untuk membuat tag yang dikelola pelanggan.
- 11. Pilih Buat template layanan.

Anda sekarang berada di halaman baru yang menampilkan status dan detail untuk template layanan baru Anda. Rincian ini mencakup daftarAWS dan tag yang dikelola pelanggan. AWS Protonsecara otomatis menghasilkan tagAWS terkelola untuk Anda saat Anda membuatAWS Proton sumber daya. Untuk informasi selengkapnya, lihat [AWS Protonsumber daya daya](#page-395-0)  [daya daya daya daya](#page-395-0).

- 12. Status status template layanan baru dimulai dalam keadaan Draf. Anda dan orang lain denganproton:CreateService izin dapat melihat dan mengaksesnya. Ikuti langkah selanjutnya untuk membuat template tersedia untuk orang lain.
- 13. Di bagian Versi template, pilih tombol radio di sebelah kiri pada template yang baru Anda buat (1.0). Sebagai alternatif, Anda dapat memilih Publikasikan di peringatan info dan lewati langkah berikutnya.
- 14. Di bagian Versi template, pilih Publikasikan.
- 15. Status template berubah menjadi Diterbitkan. Karena ini adalah versi terbaru dari template, ini adalah versi yang Direkomendasikan.
- 16. Di panel navigasi, pilih Template layanan untuk melihat daftar templat dan detail layanan Anda.

Gunakan konsol untuk mendaftarkan versi mayor dan minor baru dari template layanan.

Untuk informasi selengkapnya, lihat [Templat berversi.](#page-162-0)

- 1. Di [AWS Protonkonsol](https://console.aws.amazon.com/proton/), pilih Template Layanan.
- 2. Dalam daftar templat layanan, pilih nama templat layanan yang ingin Anda buat versi mayor atau minor.
- 3. Dalam tampilan detail template layanan, pilih Buat versi baru di bagian Versi template.
- 4. Di halaman Buat versi template layanan baru, di bagian Sumber bundel, pilih Gunakan bundel template Anda sendiri.
- 5. Di bagian lokasi bundel S3, pilih jalur ke bundel template Anda.
- 6. Di bagian rincian Template.
	- a. (Opsional) Masukkan Nama tampilan Template.
	- b. (Opsional) Masukkan deskripsi Templat untuk templat layanan.
- 7. Di bagian Rincian template, pilih salah satu opsi berikut.
	- Untuk membuat versi minor, simpan kotak centang Periksa untuk membuat versi mayor baru kosong.
	- Untuk membuat versi mayor, centang kotak centang Periksa untuk membuat versi mayor baru.
- 8. Lanjutkan melalui langkah-langkah konsol untuk membuat versi minor atau mayor baru dan pilih Buat versi baru.

## AWS CLI

Untuk membuat template layanan yang menyebarkan layanan tanpa pipeline layanan, tambahkan parameter dan nilai--pipeline-provisioning "CUSTOMER\_MANAGED" kecreateservice-template perintah. Konfigurasikan bundel template Anda seperti yang dijelaskan dalam[Bundel template](#page-52-0) pembuatan da[nPersyaratan skema untuk bundel templat layanan](#page-152-0).

## **a** Note

Anda tidak dapat memodifikasipipelineProvisioning setelah template layanan dibuat.

- 1. Gunakan CLI untuk mendaftar dan mempublikasikan template layanan baru, dengan atau tanpa pipeline layanan, seperti yang ditunjukkan pada langkah-langkah berikut.
	- a. Buat template layanan dengan pipeline layanan menggunakan CLI.

Tentukan nama, nama tampilan (opsional), dan deskripsi (opsional).

Jalankan perintah berikut:

```
$ aws proton create-service-template \ 
     --name "fargate-service" \ 
     --display-name "Fargate" \ 
     --description "Fargate-based Service"
```
Jawaban:

```
{ 
     "serviceTemplate": { 
         "arn": "arn:aws:proton:region-id:123456789012:service-template/
fargate-service", 
         "createdAt": "2020-11-11T23:02:55.551000+00:00", 
         "description": "Fargate-based Service", 
         "displayName": "Fargate", 
         "lastModifiedAt": "2020-11-11T23:02:55.551000+00:00", 
         "name": "fargate-service" 
     }
}
```
b. Buat template layanan tanpa pipeline layanan.

Menambahkan --pipeline-provisioning.

Jalankan perintah berikut:

```
$ aws proton create-service-template \ 
     --name "fargate-service" \ 
     --display-name "Fargate" \ 
     --description "Fargate-based Service" \ 
     --pipeline-provisioning "CUSTOMER_MANAGED"
```

```
{ 
     "serviceTemplate": { 
         "arn": "arn:aws:proton:region-id:123456789012:service-template/
fargate-service", 
         "createdAt": "2020-11-11T23:02:55.551000+00:00", 
         "description": "Fargate-based Service", 
         "displayName": "Fargate", 
         "lastModifiedAt": "2020-11-11T23:02:55.551000+00:00", 
         "name": "fargate-service", 
         "pipelineProvisioning": "CUSTOMER_MANAGED" 
     }
}
```
2. Buat versi minor 0 dari versi utama 1 dari template layanan.

Sertakan nama template, templat lingkungan yang kompatibel, versi mayor, dan nama bucket S3 dan kunci untuk bucket yang berisi paket template layanan Anda.

Jalankan perintah berikut:

```
$ aws proton create-service-template-version \ 
     --template-name "fargate-service" \ 
     --description "Version 1" \ 
     --source s3="{bucket=your_s3_bucket, key=your_s3_key}" \ 
     --compatible-environment-templates '[{"templateName":"simple-
env","majorVersion":"1"}]'
```

```
{ 
     "serviceTemplateMinorVersion": { 
         "arn": "arn:aws:proton:region-id:123456789012:service-template/fargate-
service:1.0", 
         "compatibleEnvironmentTemplates": [ 
\{\hspace{.1cm} \} "majorVersion": "1", 
                  "templateName": "simple-env" 
 } 
         ], 
         "createdAt": "2020-11-11T23:02:57.912000+00:00", 
         "description": "Version 1",
```

```
 "lastModifiedAt": "2020-11-11T23:02:57.912000+00:00", 
          "majorVersion": "1", 
          "minorVersion": "0", 
          "status": "REGISTRATION_IN_PROGRESS", 
         "templateName": "fargate-service" 
     }
}
```
3. Gunakan perintah get untuk memeriksa status pendaftaran.

Jalankan perintah berikut:

```
$ aws proton get-service-template-version \ 
     --template-name "fargate-service" \ 
     --major-version "1" \ 
     --minor-version "0"
```

```
{ 
     "serviceTemplateMinorVersion": { 
        "arn": "arn:aws:proton:us-east-1:123456789012:service-template/fargate-
service:1.0", 
        "compatibleEnvironmentTemplates": [ 
\{\hspace{.1cm} \} "majorVersion": "1", 
                "templateName": "simple-env" 
 } 
        ], 
        "createdAt": "2020-11-11T23:02:57.912000+00:00", 
        "description": "Version 1", 
        "lastModifiedAt": "2020-11-11T23:02:57.912000+00:00", 
         "majorVersion": "1", 
        "minorVersion": "0", 
        "schema": "schema:\n format:\n openapi: \"3.0.0\"\n 
  pipeline_input_type: \"MyPipelineInputType\"\n service_input_type: 
 \"MyServiceInstanceInputType\"\n\n types:\n MyPipelineInputType:\n 
     type: object\n description: \"Pipeline input properties\"\n 
 required:\n - my_sample_pipeline_required_input\n properties:\n 
        my_sample_pipeline_optional_input:\n type: string\n 
   description: \"This is a sample input\"\n default: \"hello world
\"\n my_sample_pipeline_required_input:\n type: string\n
```
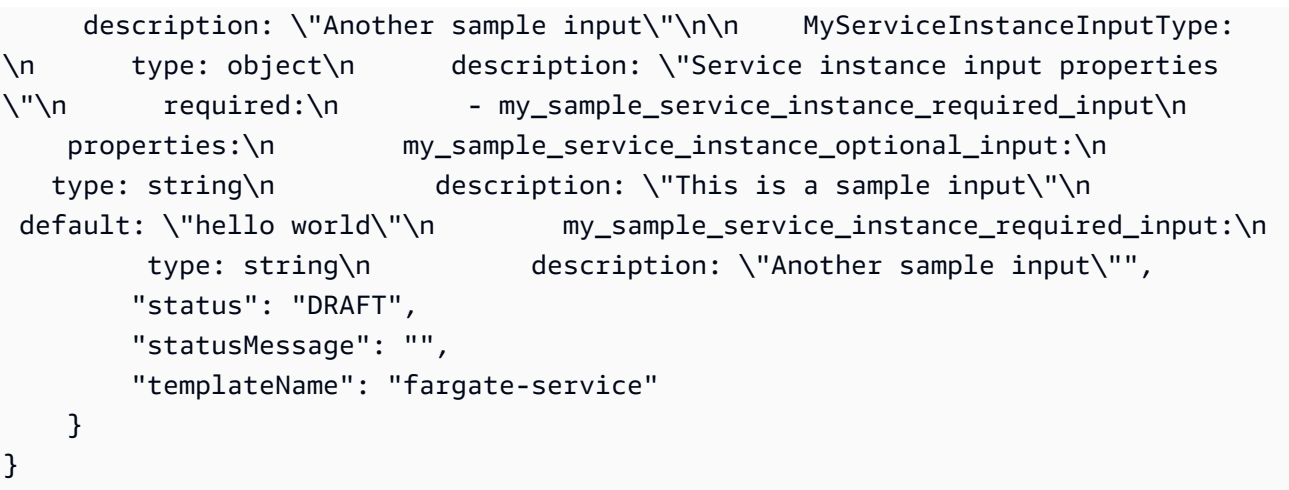

4. Publikasikan template layanan dengan menggunakan perintah update untuk mengubah status menjadi"PUBLISHED".

Jalankan perintah berikut:

```
$ aws proton update-service-template-version \ 
     --template-name "fargate-service" \ 
     --description "Version 1" \ 
     --major-version "1" \ 
     --minor-version "0" \ 
     --status "PUBLISHED"
```

```
{ 
     "serviceTemplateVersion": { 
         "arn": "arn:aws:proton:region-id:123456789012:service-template/fargate-
service:1.0", 
         "compatibleEnvironmentTemplates": [ 
\{\hspace{.1cm} \} "majorVersion": "1", 
                  "templateName": "simple-env" 
 } 
         ], 
         "createdAt": "2020-11-11T23:02:57.912000+00:00", 
         "description": "Version 1", 
         "lastModifiedAt": "2020-11-11T23:02:57.912000+00:00", 
         "majorVersion": "1", 
         "minorVersion": "0", 
         "recommendedMinorVersion": "0",
```

```
 "schema": "schema:\n format:\n openapi: \"3.0.0\"\n 
  pipeline_input_type: \"MyPipelineInputType\"\n service_input_type: 
  \"MyServiceInstanceInputType\"\n\n types:\n MyPipelineInputType:\n 
    type: object\n description: \"Pipeline input properties\"\n 
  required:\n - my_sample_pipeline_required_input\n properties:\n 
       my sample pipeline optional input:\ln type: string\ln description: \"This is a sample input\"\n default: \"hello pipeline
\"\n my_sample_pipeline_required_input:\n type: string\n 
     description: \"Another sample input\"\n\n MyServiceInstanceInputType:
\n type: object\n description: \"Service instance input properties
\"\n required:\n - my_sample_service_instance_required_input\n 
    properties:\n my_sample_service_instance_optional_input:\n 
   type: string\n description: \"This is a sample input\"\n 
  default: \"hello world\"\n my_sample_service_instance_required_input:\n 
         type: string\n description: \"Another sample input\"\n", 
        "status": "PUBLISHED", 
        "statusMessage": "", 
        "templateName": "fargate-service" 
    }
}
```
5. Periksa apakahAWS Proton telah menerbitkan versi 1.0 dengan menggunakan perintah get untuk mengambil data detail template layanan.

Jalankan perintah berikut:

```
$ aws proton get-service-template-version \ 
     --template-name "fargate-service" \ 
     --major-version "1" \ 
     --minor-version "0"
```

```
{ 
     "serviceTemplateMinorVersion": { 
          "arn": "arn:aws:proton:us-east-1:123456789012:service-template/fargate-
service:1.0", 
          "compatibleEnvironmentTemplates": [ 
\{\hspace{.1cm} \} "majorVersion": "1", 
                   "templateName": "simple-env" 
              } 
         ],
```
```
 "createdAt": "2020-11-11T23:02:57.912000+00:00", 
        "description": "Version 1", 
        "lastModifiedAt": "2020-11-11T23:03:04.767000+00:00", 
        "majorVersion": "1", 
        "minorVersion": "0", 
        "schema": "schema:\n format:\n openapi: \"3.0.0\"\n 
  pipeline_input_type: \"MyPipelineInputType\"\n service_input_type: 
  \"MyServiceInstanceInputType\"\n\n types:\n MyPipelineInputType:\n 
    type: object\n description: \"Pipeline input properties\"\n 
required:\n    - my sample pipeline required input\n    properties:\n
        my_sample_pipeline_optional_input:\n type: string\n 
  description: \"This is a sample input\"\n default: \"hello world
\"\n my_sample_pipeline_required_input:\n type: string\n 
     description: \"Another sample input\"\n\n MyServiceInstanceInputType:
\n type: object\n description: \"Service instance input properties
\"\n required:\n - my_sample_service_instance_required_input\n 
    properties:\n my_sample_service_instance_optional_input:\n 
  type: string\n description: \"This is a sample input\"\n
  default: \"hello world\"\n my_sample_service_instance_required_input:\n 
         type: string\n description: \"Another sample input\"", 
        "status": "PUBLISHED", 
        "statusMessage": "", 
        "templateName": "fargate-service" 
    }
}
```
# Lihat data templat

Anda dapat melihat daftar template dengan detail dan melihat template individual dengan data detail dengan menggunakan [AWS Protonkonsol](https://console.aws.amazon.com/proton/) danAWS CLI.

Data template lingkungan yang dikelola pelanggan mencakupprovisioned parameter dengan nilaiCUSTOMER\_MANAGED.

Jika template layanan tidak menyertakan pipeline layanan, data template layanan menyertakanpipelineProvisioning parameter dengan nilainyaCUSTOMER\_MANAGED.

Untuk informasi selengkapnya, lihat [Mendaftar dan mempublikasikan template](#page-164-0).

Anda dapat menggunakan konsol atau daftarAWS CLI untuk melihat data templat.

#### AWS Management Console

Gunakan konsol untuk membuat daftar dan melihat templat.

- 1. Untuk melihat daftar templat, pilih templat (Lingkungan atau Layanan).
- 2. Untuk melihat data detail, pilih nama template.

Lihat data detail template, daftar versi utama dan minor template, daftarAWS Proton sumber daya yang digunakan menggunakan versi template dan tag template.

Versi mayor yang direkomendasikan dan versi minor diberi label sebagai Direkomendasikan.

#### AWS CLI

GunakanAWS CLI untuk daftar dan melihat template.

Jalankan perintah berikut:

```
$ aws proton get-environment-template-version \ 
     --template-name "simple-env" \ 
     --major-version "1" \ 
     --minor-version "0"
```
Jawaban:

```
{ 
     "environmentTemplateVersion": { 
         "arn": "arn:aws:proton:region-id:123456789012:environment-template/simple-
env:1.0", 
         "createdAt": "2020-11-10T18:35:08.293000+00:00", 
         "description": "Version 1", 
         "lastModifiedAt": "2020-11-10T18:35:11.162000+00:00", 
         "majorVersion": "1", 
         "minorVersion": "0", 
         "recommendedMinorVersion": "0", 
         "schema": "schema:\n format:\n openapi: \"3.0.0\"\n 
 environment_input_type: \"MyEnvironmentInputType\"\n types:\n
  MyEnvironmentInputType:\n type: object\n description: \"Input properties 
  for my environment\"\n properties:\n my_sample_input:\n 
  type: string\n description: \"This is a sample input\"\n 
  default: \"hello world\"\n my_other_sample_input:\n type: string
```

```
\n description: \"Another sample input\"\n required:\n - 
  my_other_sample_input\n", 
         "status": "DRAFT", 
         "statusMessage": "", 
         "templateName": "simple-env" 
     }
}
```
Jalankan perintah berikut:

\$ **aws proton list-environment-templates**

Jawaban:

```
{ 
     "templates": [ 
         { 
              "arn": "arn:aws:proton:region-id:123456789012:environment-template/
simple-env-3", 
              "createdAt": "2020-11-10T18:35:05.763000+00:00", 
              "description": "VPC with Public Access", 
              "displayName": "VPC", 
              "lastModifiedAt": "2020-11-10T18:35:05.763000+00:00", 
              "name": "simple-env-3", 
              "recommendedVersion": "1.0" 
         }, 
         { 
              "arn": "arn:aws:proton:region-id:123456789012:environment-template/
simple-env-1", 
              "createdAt": "2020-11-10T00:14:06.881000+00:00", 
              "description": "Some SSM Parameters", 
              "displayName": "simple-env-1", 
              "lastModifiedAt": "2020-11-10T00:14:06.881000+00:00", 
              "name": "simple-env-1", 
              "recommendedVersion": "1.0" 
         } 
     ]
}
```
Lihat versi minor dari template layanan.

Jalankan perintah berikut:

```
$ aws proton get-service-template-version \ 
     --template-name "fargate-service" \ 
     --major-version "1" \ 
     --minor-version "0"
```
Jawaban:

```
{ 
     "serviceTemplateMinorVersion": { 
         "arn": "arn:aws:proton:us-east-1:123456789012:service-template/fargate-
service:1.0", 
         "compatibleEnvironmentTemplates": [ 
            { 
                "majorVersion": "1", 
                "templateName": "simple-env" 
            } 
        ], 
         "createdAt": "2020-11-11T23:02:57.912000+00:00", 
         "description": "Version 1", 
         "lastModifiedAt": "2020-11-11T23:02:57.912000+00:00", 
         "majorVersion": "1", 
         "minorVersion": "0", 
        "schema": "schema:\n format:\n openapi: \"3.0.0\"\n
  pipeline_input_type: \"MyPipelineInputType\"\n service_input_type: 
  \"MyServiceInstanceInputType\"\n\n types:\n MyPipelineInputType:\n 
     type: object\n description: \"Pipeline input properties\"\n 
  required:\n - my_sample_pipeline_required_input\n properties:\n 
        my_sample_pipeline_optional_input:\n type: string\n 
 description: \"This is a sample input\"\n default: \"hello world\"\n
  my_sample_pipeline_required_input:\n type: string\n description: 
 \"Another sample input\"\n\n MyServiceInstanceInputType:\n type: object
\n description: \"Service instance input properties\"\n required:\n 
        - my_sample_service_instance_required_input\n properties:\n 
 my_sample_service_instance_optional_input:\n type: string\n 
 description: \"This is a sample input\"\n default: \"hello world\"\n
      my_sample_service_instance_required_input:\n type: string\n 
  description: \"Another sample input\"", 
         "status": "DRAFT", 
         "statusMessage": "", 
        "templateName": "fargate-service" 
    }
}
```
Lihat template layanan tanpa pipeline layanan seperti yang ditunjukkan pada perintah dan respons contoh berikutnya.

Jalankan perintah berikut:

```
$ aws proton get-service-template \ 
     --name "simple-svc-template-cli"
```
Jawaban:

```
{ 
     "serviceTemplate": { 
         "arn": "arn:aws:proton:region-id:123456789012:service-template/simple-svc-
template-cli", 
         "createdAt": "2021-02-18T15:38:57.949000+00:00", 
         "displayName": "simple-svc-template-cli", 
         "lastModifiedAt": "2021-02-18T15:38:57.949000+00:00", 
         "status": "DRAFT", 
         "name": "simple-svc-template-cli", 
         "pipelineProvisioning": "CUSTOMER_MANAGED" 
     }
}
```
# Memperbarui template

Anda dapat memperbarui template seperti yang dijelaskan dalam daftar berikut.

- Editdescription ataudisplay name template saat Anda menggunakan konsol atauAWS CLI. Anda tidak dapat mengedit template.name
- Perbarui status versi minor template saat Anda menggunakan konsol atauAWS CLI. Anda hanya dapat mengubah status dariDRAFT kePUBLISHED.
- Edit nama tampilan dan deskripsi versi minor atau mayor dari template saat Anda menggunakanAWS CLI.

AWS Management Console

Edit deskripsi templat dan nama tampilan menggunakan konsol seperti yang dijelaskan dalam langkah-langkah berikut ini.

Dalam daftar template.

- 1. Di [AWS Protonkonsol](https://console.aws.amazon.com/proton/), pilih (Lingkungan atau Layanan) Template.
- 2. Dalam daftar templat, pilih tombol radio di sebelah kiri pada daftar templat yang ingin Anda perbarui deskripsi atau nama tampilan.
- 3. Pilih Tindakan dan kemudian Edit.
- 4. Di halaman template Edit (lingkungan atau layanan), di bagian Rincian Template, masukkan suntingan Anda di formulir dan pilih Simpan perubahan.

Ubah status template versi minor menggunakan konsol untuk mempublikasikan template seperti yang dijelaskan di bawah ini. Anda hanya dapat mengubah status dariDRAFT kePUBLISHED.

Di halaman detail template (lingkungan atau layanan).

- 1. Di [AWS Protonkonsol](https://console.aws.amazon.com/proton/), pilih templat (Lingkungan atau Layanan).
- 2. Dalam daftar template, pilih nama template yang ingin Anda perbarui status versi minor dari Draft ke Published.
- 3. Di halaman detail template (lingkungan atau layanan), di bagian Versi template, pilih tombol radio di sebelah kiri versi minor yang ingin Anda publikasikan.
- 4. Pilih Publikasikan di bagian Versi template. Status berubah dari Draft ke Published.

#### AWS CLI

Contoh berikut perintah dan respon menunjukkan bagaimana Anda dapat mengedit deskripsi template lingkungan.

Jalankan perintah berikut.

```
$ aws proton update-environment-template \ 
     --name "simple-env" \ 
     --description "A single VPC with public access"
```
Jawaban:

```
{ 
     "environmentTemplate": { 
         "arn": "arn:aws:proton:region-id:123456789012:environment-template/simple-
env",
```

```
 "createdAt": "2020-11-28T22:02:10.651000+00:00", 
         "description": "A single VPC with public access", 
         "displayName": "simple-env", 
         "lastModifiedAt": "2020-11-29T16:11:18.956000+00:00", 
         "majorVersion": "1", 
         "minorVersion": "0", 
         "recommendedMinorVersion": "0", 
         "schema": "schema:\n format:\n openapi: \"3.0.0\"\n 
 environment_input_type: \"MyEnvironmentInputType\"\n types:\n
  MyEnvironmentInputType:\n type: object\n description: \"Input properties 
  for my environment\"\n properties:\n my_sample_input:\n 
  type: string\n description: \"This is a sample input\"\n 
  default: \"hello world\"\n my_other_sample_input:\n type: string
\n description: \"Another sample input\"\n required:\n - 
 my_other_sample_input\n", 
         "status": "PUBLISHED", 
         "statusMessage": "", 
         "templateName": "simple-env" 
    }
}
```
Anda juga dapat menggunakan templatAWS CLI untuk memperbarui layanan. Liha[tMendaftar dan](#page-171-0)  [mempublikasikan template layanan](#page-171-0), langkah 5, untuk contoh memperbarui status versi minor dari template layanan.

# Hapus template

Template dapat dihapus menggunakan konsol danAWS CLI.

Anda dapat menghapus versi minor dari template lingkungan jika tidak ada lingkungan yang diterapkan ke versi tersebut.

Anda dapat menghapus versi minor dari template layanan jika tidak ada instance layanan atau pipeline yang digunakan ke versi tersebut. Pipeline Anda dapat diterapkan ke versi template yang berbeda dari instans layanan Anda. Misalnya, jika instance layanan Anda diperbarui ke versi 1.1 dari 1.0 dan pipeline Anda masih diterapkan ke versi 1.0, Anda tidak dapat menghapus template layanan 1.0.

#### AWS Management Console

Anda dapat menggunakan konsol untuk menghapus seluruh template atau versi minor dan utama individu dari template.

Gunakan konsol untuk menghapus template sebagai berikut.

**a** Note

Saat menggunakan konsol untuk menghapus templat.

• Ketika Anda menghapus seluruh template, Anda juga menghapus versi utama dan minor dari template.

Dalam daftar template (lingkungan atau layanan).

- 1. Di [AWS Protonkonsol](https://console.aws.amazon.com/proton/), pilih (Lingkungan atau Layanan) Template.
- 2. Dalam daftar templat, pilih tombol radio di sebelah kiri pada daftar templat yang ingin Anda hapus.

Anda hanya dapat menghapus seluruh template jika tidak adaAWS Proton sumber daya yang digunakan ke versinya.

- 3. Pilih Tindakan dan kemudian Hapus untuk menghapus seluruh template.
- 4. Modal meminta Anda untuk mengonfirmasi tindakan hapus.
- 5. Ikuti instruksi dan pilih Ya, hapus.

Di halaman detail template (lingkungan atau layanan).

- 1. Di [AWS Protonkonsol](https://console.aws.amazon.com/proton/), pilih (Lingkungan atau Layanan) Template.
- 2. Dalam daftar templat, pilih nama templat yang ingin Anda hapus seluruhnya atau hapus versi mayor atau minor individual.
- 3. Untuk menghapus seluruh template.

Anda hanya dapat menghapus seluruh template jika tidak adaAWS Proton sumber daya yang digunakan ke versinya.

a. Pilih Hapus, pojok kanan atas halaman.

- b. Modal meminta Anda untuk mengonfirmasi tindakan hapus.
- c. Ikuti instruksi dan pilih Ya, hapus.
- 4. Untuk menghapus versi template mayor atau minor.

Anda hanya dapat menghapus versi minor dari template jika tidak adaAWS Proton sumber daya yang digunakan ke versi itu.

- a. Di bagian Versi template, pilih tombol radio di sebelah kiri pada bagian Versi yang ingin Anda hapus.
- b. Pilih Hapus di bagian Versi template.
- c. Modal meminta Anda untuk mengonfirmasi tindakan hapus.
- d. Ikuti instruksi dan pilih Ya, hapus.

#### AWS CLI

AWS CLIoperasi penghapusan template tidak menyertakan penghapusan versi lain dari template. Saat menggunakanAWS CLI, hapus template dengan kondisi berikut.

- Hapus seluruh template jika tidak ada versi minor atau mayor dari template yang ada.
- Hapus versi mayor saat Anda menghapus versi minor terakhir yang tersisa.
- Hapus versi minor dari template jika tidak adaAWS Proton sumber daya yang digunakan ke versi itu.
- Hapus versi minor template yang direkomendasikan jika tidak ada versi minor lain dari template yang ada dan tidak adaAWS Proton sumber daya yang digunakan ke versi itu.

Contoh berikut perintah dan tanggapan menunjukkan bagaimana menggunakanAWS CLI untuk menghapus template.

Jalankan perintah berikut:

```
$ aws proton delete-environment-template-version \ 
     --template-name "simple-env" \ 
     --major-version "1" \ 
     --minor-version "0"
```
Jawaban:

```
{ 
     "environmentTemplateVersion": { 
         "arn": "arn:aws:proton:region-id:123456789012:environment-template/simple-
env:1.0", 
          "createdAt": "2020-11-11T23:02:47.763000+00:00", 
         "description": "Version 1", 
          "lastModifiedAt": "2020-11-11T23:02:54.610000+00:00", 
          "majorVersion": "1", 
          "minorVersion": "0", 
         "status": "PUBLISHED", 
         "statusMessage": "", 
          "templateName": "simple-env" 
     }
}
```
Jalankan perintah berikut:

```
$ aws proton delete-environment-template \ 
     --name "simple-env"
```
Jawaban:

```
{ 
     "environmentTemplate": { 
         "arn": "arn:aws:proton:region-id:123456789012:environment-template/simple-
env", 
         "createdAt": "2020-11-11T23:02:45.336000+00:00", 
         "description": "VPC with Public Access", 
         "displayName": "VPC", 
         "lastModifiedAt": "2020-11-12T00:23:22.339000+00:00", 
         "name": "simple-env", 
         "recommendedVersion": "1.0" 
     }
}
```
Jalankan perintah berikut:

```
$ aws proton delete-service-template-version \ 
     --template-name "fargate-service" \ 
     --major-version "1" \ 
     --minor-version "0"
```
Jawaban:

```
{ 
     "serviceTemplateVersion": { 
          "arn": "arn:aws:proton:region-id:123456789012:service-template/fargate-
service:1.0", 
          "compatibleEnvironmentTemplates": [{"majorVersion": "1", "templateName": 
  "simple-env"}], 
          "createdAt": "2020-11-28T22:07:05.798000+00:00", 
          "lastModifiedAt": "2020-11-28T22:19:05.368000+00:00", 
          "majorVersion": "1", 
          "minorVersion": "0", 
          "status": "PUBLISHED", 
          "statusMessage": "", 
          "templateName": "fargate-service" 
     }
}
```
# Konfigurasi sinkronisasi templat

Pelajari cara mengonfigurasi templat agar diizinkanAWS Protonsinkronisasi dari bundel template yang terletak di repositori git terdaftar yang Anda tentukan. Saat komit didorong ke repositori Anda,AWS Protonmemeriksa perubahan pada bundel template repositori Anda. Jika mendeteksi perubahan bundel template, versi minor atau mayor baru dari templatnya akan dibuat, jika versinya belum ada.AWS Protonsaat ini mendukungGitHub,GitHubPerusahaan, danBitBucket.

### Mendorong komit ke bundel template yang disinkronkan

Saat Anda mendorong komit ke cabang yang dilacak oleh salah satu templat Anda,AWS Protonmengkloning repositori Anda dan menentukan template apa yang perlu disinkronkan. Ini memindai file di direktori Anda untuk menemukan direktori yang cocok dengan konvensi{templatename}/{major-version}/.

SetelahAWS Protonmenentukan templat dan versi utama mana yang terkait dengan repositori dan cabang Anda, ia mulai mencoba menyinkronkan semua templat tersebut secara paralel.

Selama setiap sinkronisasi ke template tertentu,AWS Protonpertama memeriksa untuk melihat apakah isi direktori template berubah sejak sinkronisasi terakhir berhasil. Jika isinya tidak berubah,AWS Protonmelewatkan mendaftarkan bundel duplikat. Ini memastikan bahwa versi minor template baru dibuat jika konten bundel template berubah. Jika isi bundel template berubah, bundel terdaftar denganAWS Proton.

Setelah bundel template terdaftar,AWS Protonmemantau status pendaftaran sampai pendaftaran selesai.

Hanya satu sinkronisasi yang dapat terjadi pada template tertentu versi minor dan mayor pada satu waktu tertentu. Setiap komit yang mungkin telah didorong saat sinkronisasi sedang berlangsung dikumpulkan. Komit batch disinkronkan setelah upaya sinkronisasi sebelumnya selesai.

# Menyinkronkan templat layanan

AWS Protondapat menyinkronkan template lingkungan dan layanan dari repositori git Anda. Untuk menyinkronkan templat layanan Anda, Anda menambahkan file tambahan bernama.templateregistration.yamlke setiap direktori versi utama dalam bundel template Anda. File ini berisi rincian tambahan yangAWS Protonperlu saat membuat versi template layanan untuk Anda mengikuti komit:lingkungan yang kompatibeldansumber komponen yang didukung.

Jalur lengkap file adalah*service-template-name*/*major-version*/.templateregistration.yaml. Untuk informasi selengkapnya, lihat [the section called "Menyinkronkan](#page-197-0) [templat layanan".](#page-197-0)

# Pertimbangan konfigurasi sinkronisasi templat

Tinjau pertimbangan berikut untuk menggunakan konfigurasi sinkronisasi templat.

- Repositori harus tidak lebih besar dari 250 MB.
- Untuk mengonfigurasi sinkronisasi templat, pertama-tama tautkan repositori keAWS Proton. Untuk informasi selengkapnya, lihat [the section called "Membuat tautan repositori"](#page-305-0).
- Ketika versi template baru dibuat dari template yang disinkronkan, itu ada diDRAFTnegara.
- Versi minor baru dari template dibuat jika salah satu dari berikut ini benar:
	- Isi bundel template berbeda dari versi minor template yang disinkronkan terakhir.
	- Versi minor template terakhir yang disinkronkan sebelumnya telah dihapus.
- Sinkronisasi tidak dapat dijeda.
- Baik versi minor atau mayor baru disinkronkan secara otomatis.
- Template tingkat atas baru tidak dapat dibuat dengan konfigurasi sinkronisasi templat.
- Anda tidak dapat menyinkronkan ke satu templat dari beberapa repositori dengan konfigurasi sinkronisasi templat.
- Anda tidak dapat menggunakan tag alih-alih cabang.
- Ketika Anda[buat template layanan,](#page-171-0) Anda menentukan template lingkungan yang kompatibel.
- Anda dapat membuat template lingkungan dan menambahkannya sebagai lingkungan yang kompatibel untuk template layanan Anda dalam komit yang sama.
- Sinkronisasi ke satu template versi utama dijalankan satu per satu. Selama sinkronisasi, jika ada komit baru yang terdeteksi, komit tersebut akan dikumpulkan dan diterapkan di akhir sinkronisasi aktif. Sinkronisasi ke versi utama template yang berbeda terjadi secara paralel.
- Jika Anda mengubah cabang yang disinkronkan templat Anda, sinkronisasi apa pun yang sedang berlangsung dari cabang lama terlebih dahulu selesai. Kemudian sinkronisasi dimulai dari cabang baru.
- Jika Anda mengubah repositori dari sinkronisasi templat Anda, sinkronisasi apa pun yang sedang berlangsung dari repositori lama mungkin gagal atau berjalan hingga selesai. Itu tergantung pada tahap sinkronisasi mana mereka berada.

Untuk informasi lebih lanjut, lihat[TheAWS ProtonReferensi API Layanan.](https://docs.aws.amazon.com/proton/latest/APIReference/Welcome.html)

#### Topik

- [Buat konfigurasi sinkronisasi templat](#page-192-0)
- [Lihat detail konfigurasi sinkronisasi templat](#page-199-0)
- [Mengedit konfigurasi sinkronisasi templat](#page-200-0)
- [Hapus konfigurasi sinkronisasi templat](#page-201-0)

## <span id="page-192-0"></span>Buat konfigurasi sinkronisasi templat

Pelajari cara membuat konfigurasi sinkronisasi templat denganAWS Proton.

Buat prasyarat konfigurasi sinkronisasi templat:

- Kau suda[hmenghubungkan repositori](#page-305-0)bersamaAWS Proton.
- SEBUA[Htemplate bundelt](#page-52-0)erletak di repositori Anda.

Tautan repositori terdiri dari yang berikut:

• SebuahCodeConnectionsKoneksi yang memberikanAWS Protonizin untuk mengakses repositori Anda dan berlangganan notifikasinya.

• SEBUA[Hperan terkait layanan](#page-369-0). Saat Anda menautkan repositori Anda, peran terkait layanan dibuat untuk Anda.

Sebelum Anda membuat konfigurasi sinkronisasi template pertama Anda, dorong bundel template ke repositori Anda seperti yang ditunjukkan dalam tata letak direktori berikut.

```
/templates/ # subdirectory (optional)
 /templates/my-env-template/ # template name 
/templates/my-env-template/v1/ # template version
/templates/my-env-template/v1/infrastructure/ # template bundle
 /templates/my-env-template/v1/schema/
```
- 
- 
- 
- 

Setelah Anda membuat konfigurasi sinkronisasi templat pertama Anda, versi templat baru secara otomatis dibuat saat Anda mendorong komit yang menambahkan bundel templat yang diperbarui di bawah versi baru (misalnya, di bawah/my-env-template/v2/).

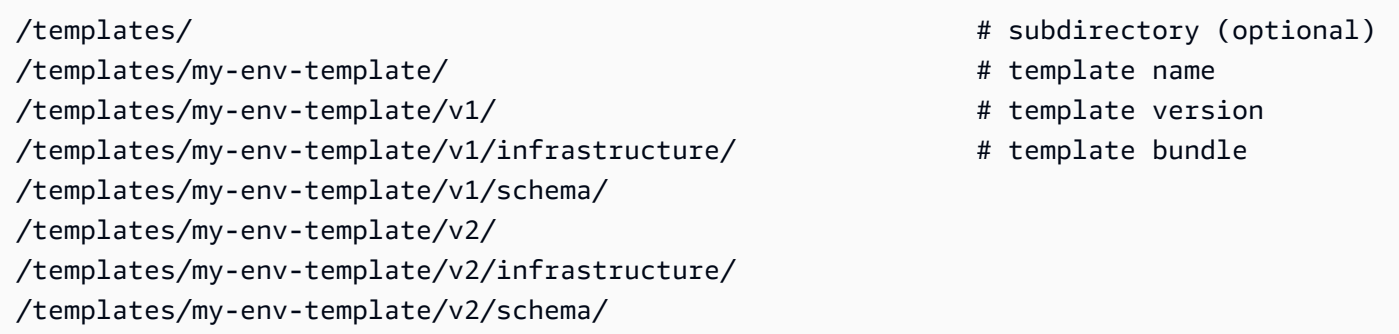

Anda dapat menyertakan versi bundel template baru untuk satu atau beberapa templat yang dikonfigurasi sinkronisasi dalam satu komit.AWS Protonmembuat versi template baru untuk setiap versi bundel template baru yang disertakan dalam komit.

Setelah Anda membuat konfigurasi sinkronisasi templat, Anda masih dapat membuat versi template baru secara manual di konsol atau denganAWS CLIdengan mengunggah bundel template dari ember S3. Sinkronisasi template hanya berfungsi dalam satu arah: dari repositori Anda keAWS Proton. Versi template yang dibuat secara manualtidakdisinkronkan.

Setelah Anda menyiapkan konfigurasi sinkronisasi templat,AWS Protonmendengarkan perubahan pada repositori Anda. Setiap kali perubahan didorong, ia mencari direktori yang memiliki nama yang sama dengan template Anda. Kemudian terlihat di dalam direktori itu untuk direktori apa pun yang terlihat seperti versi utama.AWS Protonmendaftarkan bundel template ke versi utama template yang sesuai. Versi baru selalu ada diDRAFTnegara. Anda bisa[mempublikasikan versi barud](#page-164-0)engan konsol atauAWS CLI.

Misalnya, Anda memiliki template yang disebutmy-env-templatedikonfigurasi untuk disinkronkan darimy-repo/templatesdi cabangmaindengan tata letak berikut.

```
 /code 
 /code/service.go 
 README.md 
 /templates/ 
 /templates/my-env-template/ 
 /templates/my-env-template/v1/ 
 /templates/my-env-template/v1/infrastructure/ 
 /templates/my-env-template/v1/schema/ 
 /templates/my-env-template/v2/ 
 /templates/my-env-template/v2/infrastructure/ 
 /templates/my-env-template/v2/schema/
```
AWS Protonmenyinkronkan isi/templates/my-env-template/v1/kepadamy-envtemplate:1dan isi dari/templates/my-env-template/v2/kepadamy-env-template:2. Jika mereka belum ada, itu menciptakan versi utama ini.

AWS Protonmenemukan direktori pertama yang cocok dengan nama template. Anda dapat membatasi direktoriAWS Protonpencarian dengan menentukansubdirectoryPathsaat Anda membuat atau mengedit konfigurasi sinkronisasi templat. Misalnya, Anda dapat menentukan/ production-templates/untuksubdirectoryPath.

Anda dapat membuat konfigurasi sinkronisasi template menggunakan konsol atau CLI.

#### AWS Management Console

Buat konfigurasi sinkronisasi templat dan templat menggunakan konsol.

- 1. D[iAWS Protonkonsol,](https://console.aws.amazon.com/proton/) pilihTemplate lingkungan.
- 2. PilihBuat template lingkungan.
- 3. DiBuat template lingkunganhalaman, diOpsi templatebagian, pilihBuat template untuk menyediakan lingkungan baru.
- 4. DiSumber bundel templatebagian, pilihSinkronkan template dari Git.
- 5. DiRepositori kode sumberbagian:
- a. UntukRepositori, pilih repositori tertaut yang berisi bundel template Anda.
- b. UntukCabang, pilih cabang repositori untuk disinkronkan.
- c. (Opsional) UntukDirektori bundel template, masukkan nama direktori untuk mencakup pencarian bundel template Anda.
- 6. DiRincian templatebagian.
	- a. Masukkan aNama template.
	- b. (Opsional) MasukkanNama tampilan template.
	- c. (Opsional) MasukkanDeskripsi templateuntuk template lingkungan.
- 7. (Opsional) Centang kotak centang untukSesuaikan pengaturan enkripsi (lanjutan)diPengaturan enkripsibagian untuk menyediakan kunci enkripsi Anda sendiri.
- 8. (Opsional) DalamTagbagian, pilihTambahkan tag barudan masukkan kunci dan nilai untuk membuat tag yang dikelola pelanggan.
- 9. PilihBuat Template Lingkungan.

Anda sekarang berada di halaman baru yang menampilkan status dan detail untuk template lingkungan baru Anda. Rincian ini termasuk daftarAWStag yang dikelola dan dikelola pelanggan.AWS Protonsecara otomatis menghasilkanAWStag terkelola untuk Anda saat Anda membuatAWS Protonsumber daya. Untuk informasi selengkapnya, lihat [AWS](#page-395-0) [Protonsumber daya daya daya daya daya daya](#page-395-0).

- 10. Di halaman detail template, pilihSinkronisasitab untuk melihat data detail konfigurasi sinkronisasi templat.
- 11. PilihVersi templatetab untuk melihat versi template dengan rincian status.
- 12. Status status template lingkungan baru dimulai diDrafnegara. Anda dan orang lain denganproton:CreateEnvironmentizin dapat melihat dan mengaksesnya. Ikuti langkah selanjutnya untuk membuat template tersedia untuk orang lain.
- 13. DiVersi templatebagian, pilih tombol radio di sebelah kiri versi minor dari template yang baru saja Anda buat (1.0). Sebagai alternatif, Anda dapat memilihPublikasikandi peringatan info dan lewati langkah berikutnya.
- 14. DiVersi templatebagian, pilihPublikasikan.
- 15. Status template berubah menjadiDiterbitkan. Ini yang terbaru danDirekomendasikanversi template.

16. Di panel navigasi, pilihTemplate lingkunganuntuk melihat daftar template dan detail lingkungan Anda.

Prosedur untuk membuat templat layanan dan konfigurasi sinkronisasi templat serupa.

#### AWS CLI

Buat konfigurasi sinkronisasi templat dan templat menggunakanAWS CLI.

1. Buat template. Dalam contoh ini, template lingkungan dibuat.

Jalankan perintah berikut.

```
$ aws proton create-environment-template \ 
     --name "env-template"
```
Responsnya adalah sebagai berikut.

```
{ 
     "environmentTemplate": { 
         "arn": "arn:aws:proton:us-east-1:123456789012:environment-template/env-
template", 
         "createdAt": "2021-11-07T23:32:43.045000+00:00", 
         "displayName": "env-template", 
         "lastModifiedAt": "2021-11-07T23:32:43.045000+00:00", 
         "name": "env-template", 
         "status": "DRAFT", 
         "templateName": "env-template" 
     }
}
```
- 2. Buat konfigurasi sinkronisasi template Anda denganAWS CLIdengan memberikan yang berikut:
	- Template yang ingin Anda sinkronkan. Setelah Anda membuat konfigurasi sinkronisasi templat, Anda masih dapat membuat versi baru darinya secara manual di konsol atau denganAWS CLI.
	- Nama template.
	- Jenis template.
	- Repositori tertaut yang ingin Anda sinkronkan.
- Penyedia repositori tertaut.
- Cabang tempat bundel templat berada.
- (Opsional) Jalur ke direktori yang berisi bundel template Anda. Secara default,AWS Protonmencari direktori pertama yang cocok dengan nama template Anda.

Jalankan perintah berikut.

```
$ aws proton create-template-sync-config \ 
     --template-name "env-template" \ 
     --template-type "ENVIRONMENT" \ 
     --repository-name "myrepos/templates" \ 
     --repository-provider "GITHUB" \ 
     --branch "main" \ 
     --subdirectory "env-template/"
```
Responsnya adalah sebagai berikut.

```
{ 
     "templateSyncConfigDetails": { 
          "branch": "main", 
          "repositoryName": "myrepos/templates", 
          "repositoryProvider": "GITHUB", 
          "subdirectory": "templates", 
          "templateName": "env-template", 
          "templateType": "ENVIRONMENT" 
     }
}
```
3. Untuk mempublikasikan versi template Anda, liha[tMendaftar dan mempublikasikan template.](#page-164-0)

#### <span id="page-197-0"></span>Menyinkronkan templat layanan

Contoh sebelumnya menunjukkan bagaimana Anda dapat menyinkronkan templat lingkungan. Template layanan serupa. Untuk menyinkronkan templat layanan, Anda menambahkan file tambahan bernama.template-registration.yamlke setiap direktori versi utama dalam bundel template Anda. File ini berisi rincian tambahan yangAWS Protonperlu saat membuat versi template layanan untuk Anda mengikuti komit. Saat Anda secara eksplisit membuat versi template layanan menggunakanAWS Protonkonsol atau API, Anda memberikan detail ini sebagai input, dan file ini menggantikan input ini untuk sinkronisasi templat.

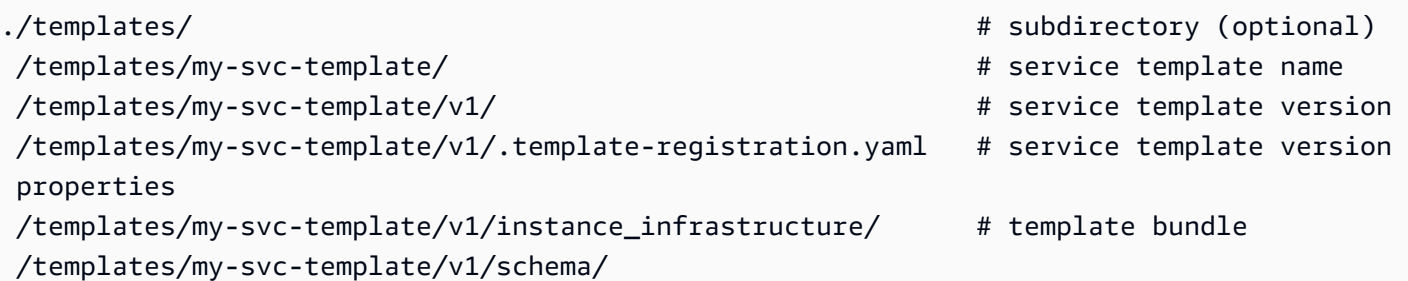

The.template-registration.yamlfile berisi rincian berikut:

- Lingkungan yang kompatibel[wajib] Lingkungan berdasarkan template lingkungan ini dan versi utama kompatibel dengan layanan berdasarkan versi template layanan ini.
- Sumber komponen yang didukung[opsional] Komponen yang menggunakan sumber ini kompatibel dengan layanan berdasarkan versi template layanan ini. Jika tidak ditentukan, komponen tidak dapat dilampirkan ke layanan ini. Untuk informasi selengkapnya tentang komponen, lihat[Komponen.](#page-288-0)

Sintaks YAMB file adalah sebagai berikut:

```
compatible_environments: 
   - env-templ-name:major-version
   - ...
supported_component_sources: 
   - DIRECTLY_DEFINED
```
Tentukan satu atau lebih template lingkungan/kombinasi versi utama. Menentukansupported\_component\_sourcesbersifat opsional, dan satu-satunya nilai yang didukung adalahDIRECTLY\_DEFINED.

Example .template-registration.yaml

Dalam contoh ini, versi template layanan kompatibel dengan versi utama 1 dan 2my-envtemplatetemplate lingkungan. Ini juga kompatibel dengan versi utama 1 dan 3 darianother-envtemplatetemplate lingkungan. File tidak menentukansupported\_component\_sources, sehingga komponen tidak dapat dilampirkan ke layanan berdasarkan versi template layanan ini.

```
compatible_environments:
```

```
 - my-env-template:1
```

```
 - my-env-template:2
```
- another-env-template:1

#### - another-env-template:3

#### **a** Note

Sebelumnya,AWS Protonmendefinisikan file yang berbeda,.compatible-envs, untuk menentukan lingkungan yang kompatibel.AWS Protonmasih mendukung file itu dan formatnya untuk kompatibilitas mundur. Kami tidak menyarankan menggunakannya lagi, karena tidak dapat diperluas dan tidak dapat mendukung fitur yang lebih baru seperti komponen.

### <span id="page-199-0"></span>Lihat detail konfigurasi sinkronisasi templat

Lihat data detail konfigurasi sinkronisasi templat menggunakan konsol atau CLI.

#### AWS Management Console

Gunakan konsol untuk melihat detail konfigurasi sinkronisasi templat.

- 1. Di panel navigasi, pilihTemplat (Lingkungan atau Layanan).
- 2. Untuk melihat data detail, pilih nama templat tempat Anda membuat konfigurasi sinkronisasi templat.
- 3. Di halaman detail untuk templat, pilihSinkronisasitab untuk melihat data detail konfigurasi sinkronisasi templat.

#### AWS CLI

GunakanAWS CLIuntuk melihat template yang disinkronkan.

Jalankan perintah berikut.

```
$ aws proton get-template-sync-config \ 
     --template-name "svc-template" \ 
     --template-type "SERVICE"
```
Responsnya adalah sebagai berikut.

"templateSyncConfigDetails": {

{

```
 "branch": "main", 
          "repositoryProvider": "GITHUB", 
          "repositoryName": "myrepos/myrepo", 
          "subdirectory": "svc-template", 
          "templateName": "svc-template", 
          "templateType": "SERVICE" 
     }
}
```
GunakanAWS CLIuntuk mendapatkan status sinkronisasi templat.

Untuktemplate-version, masukkan template versi mayor.

Jalankan perintah berikut.

```
$ aws proton get-template-sync-status \ 
     --template-name "env-template" \ 
     --template-type "ENVIRONMENT" \ 
     --template-version "1"
```
## <span id="page-200-0"></span>Mengedit konfigurasi sinkronisasi templat

Anda dapat mengedit salah satu parameter konfigurasi sinkronisasi templat kecualitemplatenamedantemplate-type.

Pelajari cara mengedit konfigurasi sinkronisasi templat menggunakan konsol atau CLI.

AWS Management Console

Edit cabang konfigurasi sinkronisasi templat menggunakan konsol.

Dalam daftar template.

- 1. D[iAWS Protonkonsol,](https://console.aws.amazon.com/proton/) pilihTemplate (Lingkungan atau Layanan).
- 2. Dalam daftar templat, pilih nama templat dengan konfigurasi sinkronisasi templat yang ingin Anda edit.
- 3. Di halaman detail template, pilihSinkronisasi templattab.
- 4. DiDetail sinkronisasi templatbagian, pilihSunting.
- 5. DiSuntinghalaman, diRepositori kode sumberbagian, untukCabang, pilih cabang, lalu pilihSimpan konfigurasi.

#### AWS CLI

Contoh perintah dan respon berikut menunjukkan bagaimana Anda dapat mengedit konfigurasi sinkronisasi template**branch**menggunakan CLI.

Jalankan perintah berikut.

```
$ aws proton update-template-sync-config \ 
     --template-name "env-template" \ 
     --template-type "ENVIRONMENT" \ 
     --repository-provider "GITHUB" \ 
     --repository-name "myrepos/templates" \ 
     --branch "fargate" \ 
     --subdirectory "env-template"
```
Responsnya adalah sebagai berikut.

```
{ 
     "templateSyncConfigDetails": { 
          "branch": "fargate", 
          "repositoryProvider": "GITHUB", 
          "repositoryName": "myrepos/myrepo", 
          "subdirectory": "templates", 
          "templateName": "env-template", 
          "templateType": "ENVIRONMENT" 
     }
}
```
Anda juga dapat menggunakanAWS CLIuntuk memperbarui template layanan yang disinkronkan.

### <span id="page-201-0"></span>Hapus konfigurasi sinkronisasi templat

Hapus konfigurasi sinkronisasi templat menggunakan konsol atau CLI.

#### AWS Management Console

Hapus konfigurasi sinkronisasi templat menggunakan konsol.

- 1. Di halaman detail templat, pilihSinkronisasitab.
- 2. DiDetail sinkronisasibagian, pilihPutuskan sambungan.

#### AWS CLI

Contoh perintah dan tanggapan berikut menunjukkan cara menggunakanAWS CLIuntuk menghapus konfigurasi template yang disinkronkan.

Jalankan perintah berikut.

```
$ aws proton delete-template-sync-config \ 
     --template-name "env-template" \ 
     --template-type "ENVIRONMENT"
```
Responsnya adalah sebagai berikut.

```
{ 
     "templateSyncConfig": { 
          "templateName": "env-template", 
          "templateType": "ENVIRONMENT" 
     }
}
```
# Konfigurasi sinkronisasi layanan

Dengan sinkronisasi layanan, Anda dapat mengonfigurasi dan menerapkan AWS Proton layanan Anda menggunakan Git. Anda dapat menggunakan sinkronisasi layanan untuk mengelola penyebaran awal dan pembaruan AWS Proton layanan Anda dengan konfigurasi yang ditentukan dalam repositori Git. Melalui Git, Anda dapat menggunakan fitur seperti pelacakan versi dan pull request untuk mengonfigurasi, mengelola, dan menerapkan layanan Anda. Layanan sync menggabungkan AWS Proton dan Git untuk membantu Anda menyediakan infrastruktur standar yang didefinisikan dan dikelola melalui AWS Proton template. Ini mengelola definisi layanan di repositori Git Anda dan mengurangi peralihan alat. Dibandingkan dengan menggunakan Git saja, standarisasi template dan penerapan AWS Proton membantu Anda menghabiskan lebih sedikit waktu mengelola infrastruktur Anda. AWS Protonjuga memberikan transparansi dan kemampuan audit yang lebih tinggi untuk pengembang dan tim platform.

## AWS ProtonBerkas OPS

proton-opsFile mendefinisikan di mana AWS Proton menemukan file spesifikasi yang digunakan untuk memperbarui instance layanan Anda. Hal ini juga mendefinisikan apa urutan untuk

memperbarui contoh layanan di dan kapan untuk mempromosikan perubahan dari satu contoh ke yang lain.

proton-opsFile ini mendukung sinkronisasi instance layanan menggunakan file spesifikasi, atau beberapa file spesifikasi, yang ditemukan di repositori tertaut Anda. Anda dapat melakukan ini dengan menentukan blok sinkronisasi pada proton-ops file, seperti pada contoh berikut.

Contoh. /konfigurasi/proton-ops.yaml:

```
sync: 
   services: 
       frontend-svc: 
            alpha: 
                branch: dev 
                spec: ./frontend-svc/test/frontend-spec.yaml 
            beta: 
                branch: dev 
                spec: ./frontend-svc/test/frontend-spec.yaml 
            gamma: 
                branch: pre-prod 
                spec: ./frontend-svc/pre-prod/frontend-spec.yaml 
            prod-one: 
                branch: prod 
                spec: ./frontend-svc/prod/frontend-spec-second.yaml 
            prod-two: 
                branch: prod 
                spec: ./frontend-svc/prod/frontend-spec-second.yaml 
            prod-three: 
                branch: prod 
                spec: ./frontend-svc/prod/frontend-spec-second.yaml
```
Dalam contoh sebelumnya, frontend-svc adalah nama layanan, dan,alpha,,beta, gammaprodone,prod-two, dan prod-three merupakan contoh.

specFile dapat semua contoh atau subset dari contoh yang didefinisikan dalam file. proton-ops Namun, minimal, itu harus memiliki contoh didefinisikan dalam cabang dan spesifikasi itu sinkronisasi dari. Jika instance tidak ditentukan dalam proton-ops file, dengan cabang dan lokasi spec file tertentu, sinkronisasi layanan tidak akan membuat atau memperbarui instance tersebut.

Contoh berikut menunjukkan seperti apa spec file tersebut. Ingat, proton-ops file disinkronkan dari spec file-file ini.

#### Contoh**./frontend-svc/test/frontend-spec.yaml**:

```
proton: "ServiceSpec"
instances:
- name: "alpha" 
   environment: "frontend-env" 
   spec: 
     port: 80 
     desired_count: 1 
     task_size: "x-small" 
     image: "public.ecr.aws/z9d2n7e1/nginx:1.21.0"
- name: "beta" 
   environment: "frontend-env" 
   spec: 
     port: 80 
     desired_count: 1 
     task_size: "x-small" 
     image: "public.ecr.aws/z9d2n7e1/nginx:1.21.0"
```
#### Contoh**./frontend-svc/pre-prod/frontend-spec.yaml**:

```
proton: "ServiceSpec"
instances:
- name: "gamma" 
   environment: "frontend-env" 
   spec: 
     port: 80 
     desired_count: 1 
     task_size: "x-small" 
     image: "public.ecr.aws/z9d2n7e1/nginx:1.21.0"
```
#### Contoh**./frontend-svc/prod/frontend-spec-second.yaml**:

```
proton: "ServiceSpec"
instances:
- name: "prod-one" 
   environment: "frontend-env" 
   spec: 
     port: 80 
     desired_count: 1 
     task_size: "x-small" 
     image: "public.ecr.aws/z9d2n7e1/nginx:1.21.0"
```

```
- name: "prod-two" 
   environment: "frontend-env" 
   spec: 
     port: 80 
     desired_count: 1 
     task_size: "x-small" 
     image: "public.ecr.aws/z9d2n7e1/nginx:1.21.0"
- name: "prod-three" 
   environment: "frontend-env" 
   spec: 
     port: 80 
     desired_count: 1 
     task_size: "x-small" 
     image: "public.ecr.aws/z9d2n7e1/nginx:1.21.0"
```
Jika instans tidak disinkronkan, dan ada masalah berkelanjutan saat mencoba menyinkronkannya, memanggil [GetServiceInstanceSyncStatus](https://docs.aws.amazon.com/proton/latest/APIReference/API_GetServiceInstanceSyncStatus.html)API dapat membantu menyelesaikan masalah.

#### **a** Note

Pelanggan yang menggunakan sinkronisasi layanan masih dibatasi oleh AWS Proton batasan.

#### Pemblokir

Dengan menyinkronkan layanan Anda menggunakan sinkronisasi AWS Proton layanan, Anda dapat memperbarui spesifikasi layanan Anda dan membuat dan memperbarui instance layanan dari repositori Git Anda. Namun, mungkin ada saat-saat di mana Anda perlu memperbarui layanan atau instance secara manual melalui AWS Management Console atauAWS CLI.

AWS Protonmembantu menghindari menimpa perubahan manual yang Anda buat melalui AWS Management Console atauAWS CLI, seperti memperbarui instance layanan atau menghapus instance layanan. Untuk mencapai hal ini, AWS Proton secara otomatis membuat pemblokir sinkronisasi layanan dengan menonaktifkan sinkronisasi layanan saat mendeteksi perubahan manual.

Untuk mendapatkan semua pemblokir yang terkait dengan layanan, Anda harus melakukan hal berikut agar setiap serviceInstance yang terkait dengan layanan:

• Panggil getServiceSyncBlockerSummary API hanya denganserviceName.

• Panggil getServiceSyncBlockerSummary API dengan serviceName danserviceInstanceName.

Ini mengembalikan daftar pemblokir terbaru dan status yang terkait dengannya. Jika ada pemblokir yang ditandai ACTIVE, Anda harus menyelesaikannya dengan memanggil UpdateServiceSyncBlocker API dengan blockerId dan resolvedReason untuk masingmasing.

Jika Anda memperbarui atau membuat instance layanan secara manual, AWS Proton buat pemblokir sinkronisasi layanan pada instance layanan. AWS Protonterus menyinkronkan semua instance layanan lainnya, tetapi menonaktifkan sinkronisasi instance layanan ini hingga pemblokir diselesaikan. Jika Anda menghapus instance layanan dari layanan, AWS Proton buat pemblokir sinkronisasi layanan pada layanan. Ini AWS Proton mencegah sinkronisasi instans layanan apa pun hingga pemblokir telah diselesaikan.

Setelah Anda memiliki semua pemblokir aktif, Anda harus menyelesaikannya dengan memanggil UpdateServiceSyncBlocker API dengan blockerId dan resolvedReason untuk masingmasing pemblokir aktif.

Dengan menggunakanAWS Management Console, Anda dapat menentukan apakah sinkronisasi layanan dinonaktifkan dengan menavigasi ke AWS Proton dan memilih tab Sinkronisasi Layanan. Jika instance layanan atau layanan diblokir, tombol Aktifkan akan muncul. Untuk mengaktifkan sinkronisasi layanan, pilih Aktifkan.

#### Topik

- [Membuat konfigurasi sinkronisasi layanan](#page-206-0)
- [Melihat detail konfigurasi untuk sinkronisasi layanan](#page-208-0)
- [Mengedit konfigurasi sinkronisasi layanan](#page-209-0)
- [Menghapus konfigurasi sinkronisasi layanan](#page-210-0)

## <span id="page-206-0"></span>Membuat konfigurasi sinkronisasi layanan

Anda dapat membuat konfigurasi sinkronisasi layanan menggunakan konsol atauAWS CLI.

#### AWS Management Console

1. Pada halaman Pilih template layanan, pilih template dan pilih Konfigurasi.

- 2. Pada halaman Konfigurasi layanan, di bagian Rincian Layanan, masukkan nama Layanan baru.
- 3. (Opsional) Masukkan deskripsi untuk layanan.
- 4. Di bagian Application source code repository, pilih Choose a linked Git repository untuk memilih repositori yang sudah Anda tautkan. AWS Proton Jika Anda belum memiliki repositori terkait, pilih Tautkan repositori Git lain dan ikuti petunjuk di [Buat tautan ke](https://docs.aws.amazon.com/proton/latest/userguide/ag-create-repo.html) repositori Anda.
- 5. Untuk Repositori, pilih nama repositori kode sumber Anda dari daftar.
- 6. Untuk Branch, pilih nama cabang repositori untuk kode sumber Anda dari daftar.
- 7. (Opsional) Di bagian Tag, pilih Tambahkan tag baru dan masukkan kunci dan nilai untuk membuat tag yang dikelola pelanggan.
- 8. Pilih Selanjutnya.
- 9. Pada halaman Konfigurasi instans layanan, di bagian Sumber definisi layanan, pilih Sinkronkan layanan Anda dari Git.
- 10. Di bagian File definisi layanan, jika Anda AWS Proton ingin membuat proton-ops file Anda, pilih Saya ingin AWS Proton untuk membuat file. Dengan opsi ini, AWS Proton buat spec dan proton-ops file di lokasi yang Anda tentukan. Pilih Saya menyediakan file saya sendiri untuk membuat file OPS Anda sendiri.
- 11. Di bagian repositori definisi layanan, pilih Pilih repositori Git terkait untuk memilih repositori yang telah Anda tautkan. AWS Proton
- 12. Untuk Nama repositori, pilih nama repositori kode sumber Anda dari daftar.
- 13. Untuk cabang **proton-ops** file, pilih nama cabang Anda dari daftar di mana AWS Proton akan menempatkan file OPS dan spesifikasi Anda.
- 14. Di bagian Instans Layanan, setiap bidang diisi secara otomatis berdasarkan nilai dalam proton-ops file.
- 15. Pilih Berikutnya dan tinjau input Anda.
- 16. Pilih Create (Buat).

#### AWS CLI

Buat konfigurasi sinkronisasi layanan menggunakan AWS CLI

• Jalankan perintah berikut.

aws proton create-service-sync-config \

```
 --resource "service-arn" \ 
 --repository-provider "GITHUB" \ 
 --repository "example/proton-sync-service" \ 
 --ops-file-branch "main" \ 
 --proton-ops-file "./configuration/custom-proton-ops.yaml" (optional)
```
Resons adalah sebagai berikut.

```
{ 
     "serviceSyncConfig": { 
         "branch": "main", 
          "filePath": "./configuration/custom-proton-ops.yaml", 
         "repositoryName": "example/proton-sync-service", 
         "repositoryProvider": "GITHUB", 
         "serviceName": "service name" 
     }
}
```
# <span id="page-208-0"></span>Melihat detail konfigurasi untuk sinkronisasi layanan

Anda dapat melihat data detail konfigurasi untuk sinkronisasi layanan menggunakan konsol atauAWS CLI.

#### AWS Management Console

Gunakan konsol untuk melihat detail konfigurasi untuk sinkronisasi layanan

- 1. Di panel navigasi, pilih Layanan.
- 2. Untuk melihat data detail, pilih nama layanan yang Anda buat konfigurasi sinkronisasi layanan.
- 3. Di halaman detail untuk layanan, pilih tab Sinkronisasi layanan untuk melihat data detail konfigurasi untuk sinkronisasi layanan.

#### AWS CLI

Gunakan AWS CLI untuk mendapatkan layanan yang disinkronkan.

Jalankan perintah berikut.

```
$ aws proton get-service-sync-config \ 
     --service-name "service name"
```
Resons adalah sebagai berikut.

```
{ 
     "serviceSyncConfig": { 
         "branch": "main", 
         "filePath": "./configuration/custom-proton-ops.yaml", 
          "repositoryName": "example/proton-sync-service", 
          "repositoryProvider": "GITHUB", 
          "serviceName": "service name" 
     }
}
```
Gunakan AWS CLI untuk mendapatkan status sinkronisasi layanan.

Jalankan perintah berikut.

```
$ aws proton get-service-sync-status \ 
     --service-name "service name"
```
### <span id="page-209-0"></span>Mengedit konfigurasi sinkronisasi layanan

Anda dapat mengedit konfigurasi sinkronisasi layanan menggunakan konsol atauAWS CLI.

AWS Management Console

Edit konfigurasi sinkronisasi layanan menggunakan konsol.

- 1. Di panel navigasi, pilih Layanan.
- 2. Untuk melihat data detail, pilih nama layanan yang Anda buat konfigurasi sinkronisasi layanan.
- 3. Pada halaman detail layanan, pilih tab Sinkronisasi layanan, pilih tab Sinkronisasi layanan.
- 4. Di bagian Sinkronisasi layanan, pilih Edit.
- 5. Pada halaman Edit, perbarui informasi yang ingin Anda edit, lalu pilih Simpan.

#### AWS CLI

Contoh berikut perintah dan respon menunjukkan bagaimana Anda dapat mengedit konfigurasi sinkronisasi layanan menggunakanAWS CLI.

Jalankan perintah berikut.

```
$ aws proton update-service-sync-config \ 
     --service-name "service name" \ 
     --repository-provider "GITHUB" \ 
     --repository "example/proton-sync-service" \ 
     --ops-file-branch "main" \ 
     --ops-file "./configuration/custom-proton-ops.yaml"
```
Resons adalah sebagai berikut.

```
{ 
     "serviceSyncConfig": { 
         "branch": "main", 
          "filePath": "./configuration/custom-proton-ops.yaml", 
          "repositoryName": "example/proton-sync-service", 
          "repositoryProvider": "GITHUB", 
          "serviceName": "service name" 
     }
}
```
### <span id="page-210-0"></span>Menghapus konfigurasi sinkronisasi layanan

Anda dapat menghapus konfigurasi sinkronisasi layanan menggunakan konsol atauAWS CLI.

#### AWS Management Console

Hapus konfigurasi sinkronisasi layanan menggunakan konsol

- 1. Pada halaman detail layanan, pilih tab Sinkronisasi layanan.
- 2. Di bagian Rincian sinkronisasi layanan, pilih Putuskan sambungan untuk memutuskan repositori Anda. Setelah repositori Anda terputus, kami tidak lagi menyinkronkan layanan dari repositori tersebut.

#### AWS CLI

Contoh berikut perintah dan tanggapan menunjukkan cara menggunakan layanan AWS CLI untuk menghapus konfigurasi disinkronkan.

Jalankan perintah berikut.

```
$ aws proton delete-service-sync-config \ 
     --service-name "service name"
```
Resons adalah sebagai berikut.

```
{ 
     "serviceSyncConfig": { 
         "branch": "main", 
         "filePath": "./configuration/custom-proton-ops.yaml", 
         "repositoryName": "example/proton-sync-service", 
         "repositoryProvider": "GITHUB", 
         "serviceName": "service name" 
     }
}
```
#### **a** Note

Sinkronisasi layanan tidak menghapus instans layanan. Ini hanya menghapus konfigurasi.

# Lingkungan AWS Proton

UntukAWS Proton, lingkungan mewakili kumpulan sumber daya bersama dan kebijakan yangAWS Proton [jasad](#page-254-0)ikerahkan ke dalam. Mereka dapat berisi sumber daya apa pun yang diharapkan untuk dibagikan di seluruhAWS Protoncontoh layanan. Sumber daya ini dapat mencakup VPC, cluster, dan load balancer bersama atau API Gateway. SebuahAWS Protonlingkungan harus dibuat sebelum layanan dapat digunakan untuk itu.

Bagian ini menjelaskan cara mengelola lingkungan menggunakan operasi create, view, update, dan delete. Untuk>informasi tambahan, lihat[YangAWS ProtonReferensi API Layanan.](https://docs.aws.amazon.com/proton/latest/APIReference/Welcome.html)

Topik

- [IAM Role](#page-212-0)
- [Buat lingkungan](#page-213-0)
- [Lihat data lingkungan](#page-225-0)
- [Memperbarui lingkungan](#page-226-0)
- [Menghapus lingkungan](#page-236-0)
- [Koneksi akun lingkungan](#page-238-0)
- [Lingkungan yang dikelola pelanggan](#page-247-0)
- [CodeBuildpenyediaan pembuatan peran](#page-250-0)

# <span id="page-212-0"></span>IAM Role

Dengan ituAWS Proton, Anda menyediakan peran danAWS KMS kunci IAM untukAWS sumber daya yang Anda miliki dan kelola. Ini kemudian diterapkan dan digunakan oleh sumber daya yang dimiliki dan dikelola oleh pengembang. Anda membuat peran IAM untuk mengontrol akses tim pengembang Anda keAWS Proton API.

# Peran layanan AWS Proton

Saat Anda membuat lingkungan baru, Anda menyediakan peran layanan IAM terkait. Peran berisi semua izin yang diperlukan untuk memperbarui semua infrastruktur yang ditetapkan dalam template lingkungan dan templat layanan. Untuk contoh peran, lihat[AWS Protonperan layanan](#page-343-0)  [untuk penyediaan menggunakan AWS CloudFormation](#page-343-0). Jika Anda menggunakan koneksi akun lingkungan dan akun lingkungan, Anda membuat peran di akun lingkungan yang dipilih. Untuk

informasi selengkapnya, lihat [Buat lingkungan dalam satu akun dan ketentuan di akun lain](#page-217-0) dan [Koneksi akun lingkungan](#page-238-0).

Bagaimana Anda memberikan peran layanan ini, dan siapa yang mengambil peran, tergantung pada metode penyediaan lingkungan Anda.

- AWS-managed provisioning Anda memberikan peran untukAWS Proton, baik secara langsung saat menciptakan lingkungan, atau secara tidak langsung melalui koneksi akun. AWS Protonmengasumsikan peran dalam akun yang relevan dengan lingkungan penyediaan dan infrastruktur layanan.
- Penyediaan yang dikelola sendiri Merupakan tanggung jawab Anda untuk mengonfigurasi otomatisasi penyediaan Anda untuk mengambil peran yang sesuai menggunakan kredensi yang sesuai ketika pull request (PR) memicu tindakan penyediaan. Untuk contoh GitHub Tindakan yang mengasumsikan peran, lihat [Mengasumsikan Peran](https://github.com/aws-actions/configure-aws-credentials#assuming-a-role) dalam dokumentasi Tindakan "KonfigurasiAWS Kredensi" Untuk GitHub Tindakan.

Untuk informasi selengkapnya tentang penetaan, liha[tthe section called "Metode Penyediaan metode](#page-39-0) [penyediaan metode penyediaan metode penyediaan metode penyediaan"](#page-39-0).

# <span id="page-213-0"></span>Buat lingkungan

Belajar membuatAWS Protonlingkungan.

Anda dapat membuatAWS Protonlingkungan dalam salah satu dari dua cara:

- Membuat, mengelola, dan menyediakan lingkungan standar dengan menggunakanTemplat Lingkungan Standar.AWS Protonketentuan infrastruktur untuk lingkungan Anda.
- HubungkanAWS Protonke infrastruktur yang dikelola pelanggan dengan menggunakanTemplate Lingkungan Dikelola Pelanggan. Anda menyediakan sumber daya bersama Anda sendiri di luarAWS Proton, dan kemudian Anda memberikan output penyediaan ituAWS Protondapat menggunakan.

Anda dapat memilih salah satu dari beberapa pendekatan penyediaan saat Anda membuat lingkungan.

• AWSpenyediaan terkelola- Membuat, mengelola, dan menyediakan lingkungan dalam satu akun.AWS Protonketentuan lingkungan Anda.

Metode ini hanya mendukungCloudFormationtemplate kode infrastruktur (IAC).

• AWSpenyediaan terkelola ke akun lain— Dalam satu akun manajemen, buat dan kelola lingkungan yang disediakan di akun lain dengan koneksi akun lingkungan.AWS Protonketentuan lingkungan Anda di akun lain. Untuk informasi selengkapnya, lihat [Buat lingkungan dalam satu akun dan](#page-217-0)  [ketentuan di akun lain](#page-217-0) dan [Koneksi akun lingkungan.](#page-238-0)

Metode ini hanya mendukungCloudFormationIAC template.

• Penyediaan yang dikelola sendiri—AWS Protonmengirimkan permintaan tarik penyediaan ke repositori terkait dengan infrastruktur penyediaan Anda sendiri.

Metode ini hanya mendukung template IAC Terraform.

• CodeBuildpenyediaan—AWS ProtonmenggunakanAWS CodeBuilduntuk menjalankan perintah shell yang Anda berikan. Perintah Anda dapat membaca masukan ituAWS Protonmenyediakan, dan bertanggung jawab untuk penyediaan atau deprovisioning infrastruktur dan menghasilkan nilai output. Bundel template untuk metode ini menyertakan perintah Anda dalam file manifes dan program, skrip, atau file lain yang mungkin diperlukan perintah ini.

Sebagai contoh untuk menggunakanCodeBuildprovisioning, Anda dapat menyertakan kode yang menggunakanAWS Cloud Development Kit (AWS CDK)untuk rezekiAWSsumber daya, dan manifes yang menginstal CDK dan menjalankan kode CDK Anda.

Untuk informasi selengkapnya, lihat [the section called "CodeBuild bundel"](#page-134-0).

**a** Note

Anda dapat menggunakanCodeBuildpenyediaan dengan lingkungan dan layanan. Saat ini Anda tidak dapat menyediakan komponen dengan cara ini.

DenganAWSpenyediaan terkelola (baik di akun yang sama dan ke akun lain),AWS Protonmelakukan panggilan langsung untuk menyediakan sumber daya Anda.

Dengan penyediaan yang dikelola sendiri,AWS Protonmembuat pull request untuk menyediakan file iAC yang dikompilasi yang digunakan mesin iAC Anda untuk menyediakan sumber daya.

Untuk informasi lebih lanjut, lihat [the section called "Metode Penyediaan metode penyediaan metode](#page-39-0)  [penyediaan metode penyediaan metode penyediaan"](#page-39-0), [the section called "Bundel template",](#page-52-0) dan [the](#page-148-0) [section called "Persyaratan skema lingkungan".](#page-148-0)

Topik

- [Membuat dan menyediakan lingkungan standar di akun yang sama](#page-215-0)
- [Buat lingkungan dalam satu akun dan ketentuan di akun lain](#page-217-0)
- [Membuat dan menyediakan lingkungan menggunakan penyediaan yang dikelola sendiri](#page-222-0)

### <span id="page-215-0"></span>Membuat dan menyediakan lingkungan standar di akun yang sama

Gunakan konsol atauAWS CLIuntuk membuat dan menyediakan lingkungan dalam satu akun. Penyediaan dikelola olehAWS.

#### AWS Management Console

Menggunakan konsol untuk membuat dan menyediakan lingkungan dalam satu akun

- 1. Dalam[AWS Protonkonsol](https://console.aws.amazon.com/proton/), pilihLingkungan.
- 2. Pilih Buat lingkungan.
- 3. DalamPilih template lingkunganhalaman, pilih template dan pilihKonfigurasikan.
- 4. DalamKonfigurasikan lingkunganhalaman, diPenyediaanbagian, pilihAWSpenyediaan terkelola.
- 5. DalamAkun penyebaranbagian, pilihIniAkun AWS.
- 6. DalamKonfigurasikan lingkunganhalaman, diPengaturan lingkunganbagian, masukkanNama lingkungan.
- 7. (Opsional) Masukkan deskripsi untuk lingkungan.
- 8. DalamPeran lingkunganbagian, pilihAWS Protonperan layanan yang Anda buat sebagai bagian dar[iMenyiapkan peran AWS Proton layanan.](#page-13-0)
- 9. (Opsional) DalamPeran komponenbagian, pilih peran layanan yang memungkinkan komponen yang didefinisikan secara langsung untuk berjalan di lingkungan dan cakupan ke bawah sumber daya yang mereka dapat menyediakan. Untuk informasi selengkapnya, lihat [Komponen](#page-288-0).
- 10. (Opsional) DalamTagbagian, pilihTambahkan tag barudan masukkan kunci dan nilai untuk membuat tag yang dikelola pelanggan.
- 11. Pilih Selanjutnya.
- 12. DalamMengkonfigurasi pengaturan kustom lingkunganhalaman, Anda harus memasukkan nilai untukrequiredparameter. Anda dapat memasukkan nilai untukoptionalparameter atau menggunakan default ketika diberikan.
- 13. PilihBerikutnyadan tinjau masukan Anda.
- 14. Pilih Create (Buat).

Lihat detail lingkungan dan status, sertaAWStag terkelola dan tag yang dikelola pelanggan untuk lingkungan Anda.

15. Pada panel navigasi, pilih Lingkungan.

Halaman baru menampilkan daftar lingkungan Anda bersama dengan status dan detail lingkungan lainnya.

#### AWS CLI

GunakanAWS CLIuntuk membuat dan menyediakan lingkungan dalam satu akun.

Untuk membuat lingkungan, Anda menentuka[nAWS Protonperan layanan](#page-343-0)ARN, path ke file spesifikasi Anda, nama lingkungan, template lingkungan ARN, versi mayor dan minor, dan deskripsi (opsional).

Contoh berikutnya menunjukkanYAMLfile spesifikasi diformat yang menentukan nilai untuk dua input yang didefinisikan dalam file skema template lingkungan. Anda dapat menggunakangetenvironment-template-minor-versionperintah untuk melihat skema template lingkungan.

```
proton: EnvironmentSpec
spec: 
   my_sample_input: "the first" 
   my_other_sample_input: "the second"
```
Buat lingkungan dengan menjalankan perintah berikut.

```
$ aws proton create-environment \ 
     --name "MySimpleEnv" \ 
     --template-name simple-env \ 
     --template-major-version 1 \ 
     --proton-service-role-arn "arn:aws:iam::123456789012:role/AWSProtonServiceRole" 
  \
```

```
 --spec "file://env-spec.yaml"
```
Jawaban:

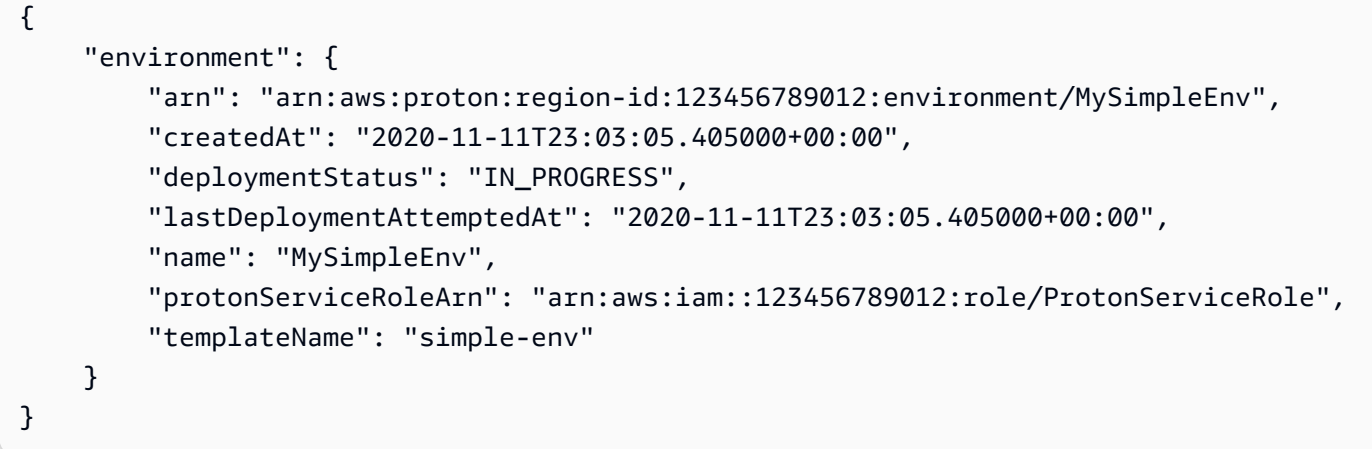

Setelah Anda membuat lingkungan baru, Anda dapat melihat daftarAWSdan pelanggan dikelola tag seperti yang ditunjukkan dalam contoh perintah berikut.AWS Protonsecara otomatis menghasilkanAWStag yang dikelola untuk Anda. Anda juga dapat memodifikasi dan membuat tag yang dikelola pelanggan menggunakanAWS CLI. Untuk informasi selengkapnya, lihat [AWS](#page-395-0)  [Protonsumber daya daya daya daya daya daya](#page-395-0).

Perintah:

```
$ aws proton list-tags-for-resource \ 
     --resource-arn "arn:aws:proton:region-id:123456789012:environment/MySimpleEnv"
```
# <span id="page-217-0"></span>Buat lingkungan dalam satu akun dan ketentuan di akun lain

Gunakan konsol atauAWS CLIuntuk menciptakan lingkungan standar dalam akun manajemen yang menyediakan infrastruktur lingkungan di akun lain. Provisioning dikelola olehAWS.

Sebelum menggunakan konsol atau CLI, selesaikan langkah-langkah berikut.

- 1. IdentifikasiAkun AWSID untuk akun manajemen dan lingkungan, dan salin untuk digunakan nanti.
- 2. Di akun lingkungan, buatAWS Protonperan layanan dengan izin minimum untuk lingkungan untuk menciptakan. Untuk informasi selengkapnya, lihat [AWS Protonperan layanan untuk](#page-343-0)  [penyediaan menggunakan AWS CloudFormation.](#page-343-0)

#### AWS Management Console

Gunakan konsol buat lingkungan dalam satu akun dan ketentuan di akun lain.

- 1. Di akun lingkungan, buat koneksi akun lingkungan, dan gunakan untuk mengirim permintaan untuk terhubung ke akun manajemen.
	- a. Dalam[AWS Protonkonsol](https://console.aws.amazon.com/proton/), pilihKoneksi akun lingkungandi panel navigasi.
	- b. DalamKoneksi akun lingkunganhalaman, pilihPermintaan untuk terhubung.

#### **a** Note

Pastikan ID akun yang tercantum dalamKoneksi akun lingkunganjudul halaman cocok dengan ID akun lingkungan yang telah diidentifikasi sebelumnya.

- c. DalamPermintaan untuk terhubunghalaman, diPeran lingkunganbagian, pilihPeran layanan yang adadan nama peran layanan yang Anda buat untuk lingkungan.
- d. DalamTerhubung ke akun manajemenbagian, masukkanID akun manajemendanNama lingkunganuntuk AndaAWS Protonlingkungan. Salin nama untuk digunakan nanti.
- e. PilihPermintaan untuk terhubungdi sudut kanan bawah halaman.
- f. Permintaan Anda ditampilkan sebagai tertunda diKoneksi lingkungan dikirim ke akun manajementabel dan modal menunjukkan bagaimana menerima permintaan dari akun manajemen.
- 2. Di akun manajemen, terima permintaan untuk terhubung dari akun lingkungan.
	- a. Masuk ke akun manajemen Anda dan pilihKoneksi akun lingkungandi dalamAWS Protonkonsol.
	- b. DalamKoneksi akun lingkunganhalaman, diPermintaan koneksi akun lingkungantabel, pilih koneksi akun lingkungan dengan ID akun lingkungan yang cocok dengan ID akun lingkungan yang telah diidentifikasi sebelumnya.

#### **a** Note

Pastikan ID akun yang tercantum dalamKoneksi akun lingkunganjudul halaman cocok dengan ID akun manajemen yang telah diidentifikasi sebelumnya.

c. Pilih Terima. Status berubah dari PENDING ke CONNECTED.

- 3. Di akun manajemen, buat lingkungan.
	- a. Di panel navigasi, pilihTemplate lingkungan.
	- b. DalamTemplate lingkunganhalaman, pilihBuat template lingkungan.
	- c. DalamPilih template lingkunganhalaman, pilih template lingkungan.
	- d. DalamKonfigurasikan lingkunganhalaman, diPenyediaanbagian, pilihAWSpenyediaan terkelola.
	- e. DalamAkun penyebaranbagian, pilihLainAWSakun;.
	- f. DalamRincian lingkunganbagian, pilihKoneksi akun lingkungandanNama lingkungan.
	- g. Pilih Selanjutnya.
	- h. Isi formulir dan pilihBerikutnyasampai kamu mencapaiTinjau dan Buathalaman.
	- i. Tinjau dan pilihCiptakan lingkungan.

#### AWS CLI

GunakanAWS CLIuntuk menciptakan lingkungan dalam satu akun dan ketentuan di akun lain.

Di akun lingkungan, buat koneksi akun lingkungan dan minta untuk terhubung dengan menjalankan perintah berikut.

```
$ aws proton create-environment-account-connection \ 
     --environment-name "simple-env-connected" \ 
     --role-arn "arn:aws:iam::222222222222:role/service-role/env-account-proton-
service-role" \ 
     --management-account-id "111111111111"
```
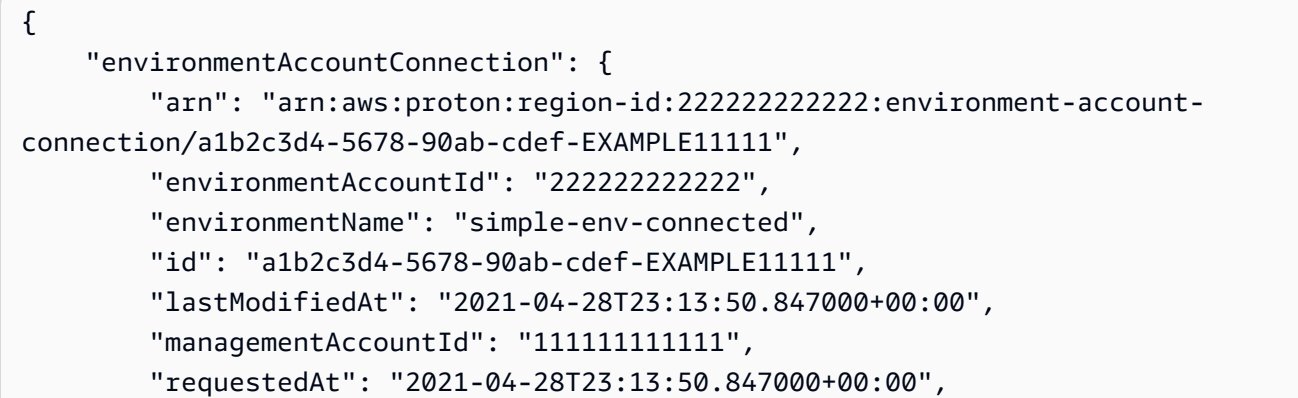

```
 "roleArn": "arn:aws:iam::222222222222:role/service-role/env-account-proton-
service-role", 
         "status": "PENDING" 
     }
}
```
Di akun manajemen, terima permintaan koneksi akun lingkungan dengan menjalankan perintah berikut.

```
$ aws proton accept-environment-account-connection \ 
     --id "a1b2c3d4-5678-90ab-cdef-EXAMPLE11111"
```
Jawaban:

```
{ 
     "environmentAccountConnection": { 
         "arn": "arn:aws:proton:region-id:222222222222:environment-account-
connection/a1b2c3d4-5678-90ab-cdef-EXAMPLE11111", 
         "environmentAccountId": "222222222222", 
         "environmentName": "simple-env-connected", 
         "id": "a1b2c3d4-5678-90ab-cdef-EXAMPLE11111", 
         "lastModifiedAt": "2021-04-28T23:15:33.486000+00:00", 
         "managementAccountId": "111111111111", 
         "requestedAt": "2021-04-28T23:13:50.847000+00:00", 
         "roleArn": "arn:aws:iam::222222222222:role/service-role/env-account-proton-
service-role", 
         "status": "CONNECTED" 
     }
}
```
Lihat koneksi akun lingkungan Anda dengan menjalankan perintah berikut.

```
$ aws proton get-environment-account-connection \ 
     --id "a1b2c3d4-5678-90ab-cdef-EXAMPLE11111"
```

```
{ 
     "environmentAccountConnection": { 
         "arn": "arn:aws:proton:region-id:222222222222:environment-account-
connection/a1b2c3d4-5678-90ab-cdef-EXAMPLE11111",
```

```
 "environmentAccountId": "222222222222", 
         "environmentName": "simple-env-connected", 
         "id": "a1b2c3d4-5678-90ab-cdef-EXAMPLE11111", 
         "lastModifiedAt": "2021-04-28T23:15:33.486000+00:00", 
         "managementAccountId": "111111111111", 
         "requestedAt": "2021-04-28T23:13:50.847000+00:00", 
         "roleArn": "arn:aws:iam::222222222222:role/service-role/env-account-proton-
service-role", 
         "status": "CONNECTED" 
     }
}
```
Di akun manajemen, buat lingkungan dengan menjalankan perintah berikut.

```
$ aws proton create-environment \ 
     --name "simple-env-connected" \ 
     --template-name simple-env-template \ 
     --template-major-version "1" \ 
     --template-minor-version "1" \ 
     --spec "file://simple-env-template/specs/original.yaml" \ 
     --environment-account-connection-id "a1b2c3d4-5678-90ab-cdef-EXAMPLE11111"
```

```
{ 
     "environment": { 
         "arn": "arn:aws:proton:region-id:111111111111:environment/simple-env-
connected", 
         "createdAt": "2021-04-28T23:02:57.944000+00:00", 
         "deploymentStatus": "IN_PROGRESS", 
         "environmentAccountConnectionId": "a1b2c3d4-5678-90ab-cdef-EXAMPLE11111", 
         "environmentAccountId": "222222222222", 
         "lastDeploymentAttemptedAt": "2021-04-28T23:02:57.944000+00:00", 
         "name": "simple-env-connected", 
         "templateName": "simple-env-template" 
     }
}
```
# Membuat dan menyediakan lingkungan menggunakan penyediaan yang dikelola sendiri

Saat Anda menggunakan penyediaan yang dikelola sendiri,AWS Protonmengirimkan permintaan tarik penyediaan ke repositori terkait dengan infrastruktur penyediaan Anda sendiri. Permintaan tarik memulai alur kerja Anda sendiri, yang memanggilAWSlayanan; untuk penyediaan infrastruktur.

Pertimbangan penyediaan yang dikelola sendiri:

- Sebelum membuat lingkungan, siapkan direktori sumber daya repositori untuk penyediaan yang dikelola sendiri. Untuk informasi selengkapnya, lihat [AWS Proton infrastruktur sebagai file kode.](#page-80-0)
- Setelah Anda menciptakan lingkungan,AWS Protonmenunggu untuk menerima pemberitahuan asinkron mengenai status penyediaan infrastruktur Anda. Kode penyediaan Anda harus menggunakanAWS Proton NotifyResourceStateChangeAPI untuk mengirim notifikasi asinkron ini keAWS Proton.

Anda dapat menggunakan penyediaan yang dikelola sendiri di konsol atau denganAWS CLI. Contoh berikut menunjukkan bagaimana Anda dapat menggunakan penyediaan yang dikelola sendiri dengan Terraform.

## AWS Management Console

Gunakan konsol untuk membuat lingkungan Terraform menggunakan penyediaan yang dikelola sendiri.

- 1. Dalam[AWS Protonkonsol](https://console.aws.amazon.com/proton/), pilihLingkungan.
- 2. Pilih Buat lingkungan.
- 3. DalamPilih template lingkunganhalaman, pilih template Terraform dan pilihKonfigurasikan.
- 4. DalamKonfigurasikan lingkunganhalaman, diPenyediaanbagian, pilihPenyediaan yang dikelola sendiri.
- 5. DalamMenyediakan rincian repositoribagian:
	- a. Jika Anda belum[menautkan repositori penyediaan Anda keAWS Proton](#page-305-0), pilihRepositori baru, pilih salah satu penyedia repositori, dan kemudian, untukCodeStarhubungan, pilih salah satu koneksi Anda.

### **a** Note

Jika Anda belum memiliki koneksi ke akun penyedia repositori yang relevan, pilihTambahkan yang baruCodeStarhubungan. Kemudian, buat koneksi, lalu pilih tombol refresh di sebelahCodeStarhubunganmenu. Anda sekarang harus dapat memilih koneksi baru Anda di menu.

Jika Anda sudah menautkan repositori Anda keAWS Proton, pilihRepositori yang ada.

- b. UntukNama repositori, pilih repositori. Menu drop-down menunjukkan repositori terkait untukRepositori yang adaatau daftar repositori di akun penyedia untukRepositori baru.
- c. UntukNama cabang, pilih salah satu cabang repositori.
- 6. DalamPengaturan lingkunganbagian, masukkanNama lingkungan.
- 7. (Opsional) Masukkan deskripsi untuk lingkungan.
- 8. (Opsional) DalamTagbagian, pilihTambahkan tag barudan masukkan kunci dan nilai untuk membuat tag yang dikelola pelanggan.
- 9. Pilih Selanjutnya.
- 10. DalamMengkonfigurasi pengaturan kustom lingkunganhalaman, Anda harus memasukkan nilai untukrequiredparameter. Anda dapat memasukkan nilai untukoptionalparameter atau menggunakan default ketika diberikan.
- 11. PilihBerikutnyadan tinjau masukan Anda.
- 12. PilihBuatuntuk mengirim pull request.
	- Jika Anda menyetujui pull request, penerapan sedang berlangsung.
	- Jika Anda menolak pull request, pembuatan lingkungan dibatalkan.
	- Jika permintaan tarik habis, penciptaan lingkungantidaklengkap.
- 13. Lihat detail lingkungan dan status, sertaAWStag terkelola dan tag yang dikelola pelanggan untuk lingkungan Anda.
- 14. Pada panel navigasi, pilih Lingkungan.

Halaman baru menampilkan daftar lingkungan Anda bersama dengan status dan detail lingkungan lainnya.

#### AWS CLI

Saat Anda membuat lingkungan menggunakan penyediaan yang dikelola sendiri, AndamenambahkansangprovisioningRepositoryparameter dan menghilangkanProtonServiceRoleArndanenvironmentAccountConnectionIdparameter.

GunakanAWS CLIuntuk menciptakan lingkungan Terraform dengan penyediaan yang dikelola sendiri.

1. Buat lingkungan dan kirim pull request ke repositori untuk ditinjau dan disetujui.

Contoh berikutnya menunjukkanYAMLfile spesifikasi diformat yang mendefinisikan nilai-nilai untuk dua input berdasarkan file skema template lingkungan. Anda dapat menggunakangetenvironment-template-minor-versionperintah untuk melihat skema template lingkungan.

Spesifikasi:

```
proton: EnvironmentSpec
spec: 
   ssm_parameter_value: "test"
```
Buat lingkungan dengan menjalankan perintah berikut.

```
$ aws proton create-environment \ 
     --name "pr-environment" \ 
     --template-name "pr-env-template" \ 
     --template-major-version "1" \ 
     --provisioning-repository="branch=main,name=myrepos/env-
repo,provider=GITHUB" \ 
     --spec "file://env-spec.yaml"
```
Tanggapan: >

```
{ 
     "environment": { 
         "arn": "arn:aws:proton:region-id:123456789012:environment/pr-
environment", 
         "createdAt": "2021-11-18T17:06:58.679000+00:00", 
         "deploymentStatus": "IN_PROGRESS", 
         "lastDeploymentAttemptedAt": "2021-11-18T17:06:58.679000+00:00",
```
Penyediaan yang dikelola sendiri 217

```
 "name": "pr-environment", 
          "provisioningRepository": { 
              "arn": "arn:aws:proton:region-id:123456789012:repository/
github:myrepos/env-repo", 
              "branch": "main", 
              "name": "myrepos/env-repo", 
              "provider": "GITHUB" 
         }, 
          "templateName": "pr-env-template" 
     }
```
- 2. Tinjau permintaan.
	- Jika Anda menyetujui permintaan, penyediaan sedang berlangsung.
	- Jika Anda menolak permintaan, pembuatan lingkungan dibatalkan.
	- Jika permintaan tarik habis, penciptaan lingkungantidaklengkap.
- 3. Secara asinkron memberikan status penyediaan keAWS Proton. Contoh berikut memberitahukanAWS Protondari penyediaan yang sukses.

```
$ aws proton notify-resource-deployment-status-change \ 
     --resource-arn "arn:aws:proton:region-id:123456789012:environment/pr-
environment" \ 
     --status "SUCCEEDED"
```
# Lihat data lingkungan

Anda dapat melihat data detail lingkungan menggunakan salah satuAWS Protonkonsol atauAWS CLI.

#### AWS Management Console

Anda dapat melihat daftar lingkungan dengan detail dan lingkungan individual dengan data detail dengan menggunaka[nAWS Protonkonsol](https://console.aws.amazon.com/proton/).

- 1. Untuk melihat daftar lingkungan Anda, pilihLingkungandi panel navigasi.
- 2. Untuk melihat data detail, pilih nama lingkungan.

Lihat data detail lingkungan Anda.

#### AWS CLI

GunakanAWS CLI memperolehataudaftarrincian lingkungan.

Jalankan perintah berikut:

```
$ aws proton get-environment \ 
     --name "MySimpleEnv"
```
Jawaban:

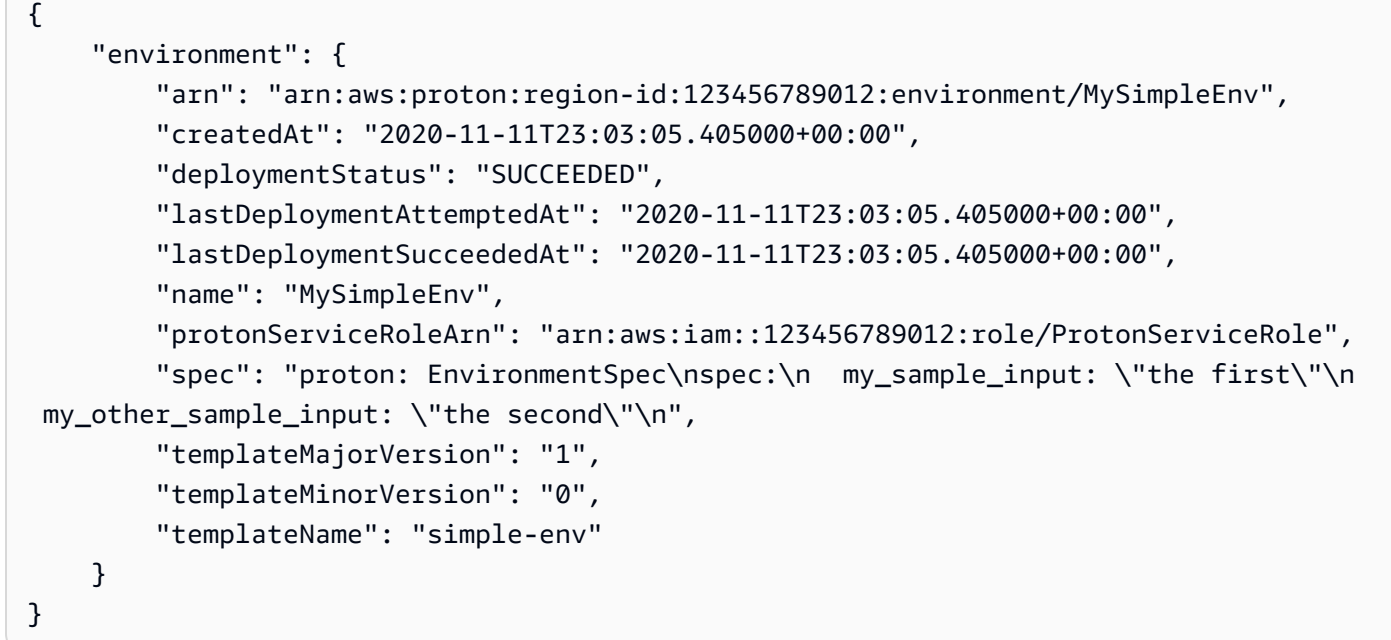

# <span id="page-226-0"></span>Memperbarui lingkungan

JikaAWS Protonlingkungan dikaitkan dengan koneksi akun lingkungan,janganmemperbarui atau menyertakanprotonServiceRoleArnparameter untuk memperbarui atau terhubung ke koneksi akun lingkungan.

Anda hanya dapat memperbarui ke koneksi akun lingkungan baru jika kedua hal berikut ini benar:

- Koneksi akun lingkungan dibuat di akun lingkungan yang sama dengan koneksi akun lingkungan saat ini dibuat.
- > Koneksi akun lingkungan dikaitkan dengan lingkungan saat ini.

Jika lingkungantidakterkait dengan koneksi akun lingkungan,janganmemperbarui atau menyertakanenvironmentAccountConnectionIdparameter.

Anda dapat memperbarui salah

satuenvironmentAccountConnectionIdatauprotonServiceRoleArnparameter dan nilai. Anda tidak dapat memperbarui keduanya.

Jika lingkungan Anda menggunakan penyediaan yang dikelola sendiri,janganperbaruiprovisioning-repositoryparameter danmenghilangkansangenvironmentAccountConnectionIddanprotonServiceRoleArnparameter.

Ada empat mode untuk memperbarui lingkungan seperti yang dijelaskan dalam daftar berikut. Saat menggunakanAWS CLI, yangdeployment-typebidang mendefinisikan modus. Saat menggunakan konsol, mode ini memetakan keMengedit,Memperbarui,Perbarui minor, danPerbarui utamatindakan yang drop down dariAksi.

### NONE

Dalam mode ini, penyebarantidakterjadi. Hanya parameter metadata yang diminta yang diperbarui.

## CURRENT\_VERSION

Dalam mode ini, lingkungan disebarkan dan diperbarui dengan spesifikasi baru yang Anda berikan. Hanya parameter yang diminta diperbarui. Jangansertakan parameter versi minor atau mayor saat Anda menggunakan inideployment-type.

## MINOR\_VERSION

Dalam mode ini, lingkungan dikerahkan dan diperbarui dengan versi minor yang diterbitkan, direkomendasikan (terbaru) dari versi mayor saat ini yang digunakan secara default. Anda juga dapat menentukan versi minor yang berbeda dari versi mayor saat ini yang digunakan.

### MAJOR\_VERSION

Dalam mode ini, lingkungan dikerahkan dan diperbarui dengan versi utama dan minor yang dipublikasikan, direkomendasikan (terbaru) dari template saat ini secara default. Anda juga dapat menentukan versi mayor yang berbeda yang lebih tinggi dari versi utama yang digunakan dan versi minor (opsional).

#### Topik

- [MemperbaruiAWSlingkungan penyediaan terkelola](#page-228-0)
- [Memperbarui lingkungan penyediaan yang dikelola sendiri](#page-230-0)
- [Membatalkan penyebaran lingkungan yang sedang berlangsung](#page-234-0)

# <span id="page-228-0"></span>MemperbaruiAWSlingkungan penyediaan terkelola

Penyediaan standar hanya didukung oleh lingkungan yang menyediakanAWS CloudFormation.

Gunakan konsol atauAWS CLIuntuk memperbarui lingkungan Anda.

### AWS Management Console

Perbarui lingkungan menggunakan konsol seperti yang ditunjukkan pada langkah-langkah berikut.

- 1. Pilih 1 dari 2 langkah berikut.
	- a. Dalam daftar lingkungan.
		- i. Dalam[AWS Protonkonsol](https://console.aws.amazon.com/proton/), pilihLingkungan.
		- ii. Dalam daftar lingkungan, pilih tombol radio di sebelah kiri lingkungan yang ingin Anda perbarui.
	- b. Di halaman detail lingkungan konsol.
		- i. Dalam[AWS Protonkonsol](https://console.aws.amazon.com/proton/), pilihLingkungan.
		- ii. Dalam daftar lingkungan, pilih nama lingkungan yang ingin Anda perbarui.
- 2. Pilih 1 dari 4 langkah berikutnya untuk memperbarui lingkungan Anda.
	- a. Untuk membuat edit yang tidak memerlukan penyebaran lingkungan.
		- i. Misalnya, untuk mengubah deskripsi.

Pilih Edit.

- ii. Isi formulir dan pilihBerikutnya.
- iii. Tinjau suntingan Anda dan pilihMemperbarui.
- b. Untuk membuat update ke input metadata saja.
	- i. PilihAksidan kemudianMemperbarui.
- ii. Isi formulir dan pilihMengedit.
- iii. Isi formulir dan pilihBerikutnyasampai kamu mencapaiUlasanhalaman.
- iv. Tinjau pembaruan Anda dan pilihMemperbarui.
- c. Untuk membuat update ke versi minor baru dari template lingkungannya.
	- i. PilihAksidan kemudianPerbarui minor.
	- ii. Isi formulir dan pilihBerikutnya.
	- iii. Isi formulir dan pilihBerikutnyasampai kamu mencapaiUlasanhalaman.
	- iv. Tinjau pembaruan Anda dan pilihMemperbarui.
- d. Untuk membuat update ke versi utama baru dari template lingkungannya.
	- i. PilihAksidan kemudianPerbarui utama.
	- ii. Isi formulir dan pilihBerikutnya.
	- iii. Isi formulir dan pilihBerikutnyasampai kamu mencapaiUlasanhalaman.
	- iv. Tinjau pembaruan Anda dan pilihMemperbarui.

### AWS CLI

GunakanAWS Proton AWS CLIuntuk memperbarui lingkungan ke versi minor baru.

Jalankan perintah berikut untuk memperbarui lingkungan Anda:

```
$ aws proton update-environment \ 
         --name "MySimpleEnv" \ 
         --deployment-type "MINOR_VERSION" \ 
         --template-major-version "1" \ 
         --template-minor-version "1" \ 
         --proton-service-role-arn arn:aws:iam::123456789012:role/service-
role/ProtonServiceRole \ 
         --spec "file:///spec.yaml"
```

```
{ 
     "environment": { 
         "arn": "arn:aws:proton:region-id:123456789012:environment/MySimpleEnv", 
         "createdAt": "2021-04-02T17:29:55.472000+00:00", 
         "deploymentStatus": "IN_PROGRESS",
```

```
 "lastDeploymentAttemptedAt": "2021-04-02T17:48:26.307000+00:00", 
         "lastDeploymentSucceededAt": "2021-04-02T17:29:55.472000+00:00", 
         "name": "MySimpleEnv", 
         "protonServiceRoleArn": "arn:aws:iam::123456789012:role/service-role/
ProtonServiceRole", 
         "templateMajorVersion": "1", 
         "templateMinorVersion": "0", 
         "templateName": "simple-env" 
     }
}
```
Jalankan perintah berikut untuk mendapatkan dan mengkonfirmasi status:

\$ **aws proton get-environment \ --name "***MySimpleEnv***"**

Jawaban:

```
\{ "environment": { 
         "arn": "arn:aws:proton:region-id:123456789012:environment/MySimpleEnv", 
         "createdAt": "2021-04-02T17:29:55.472000+00:00", 
         "deploymentStatus": "SUCCEEDED", 
         "environmentName": "MySimpleEnv", 
         "lastDeploymentAttemptedAt": "2021-04-02T17:48:26.307000+00:00", 
         "lastDeploymentSucceededAt": "2021-04-02T17:48:26.307000+00:00", 
         "protonServiceRoleArn": "arn:aws:iam::123456789012:role/service-role/
ProtonServiceRole", 
         "spec": "proton: EnvironmentSpec\n\nspec:\n my_sample_input: hello\n 
  my_other_sample_input: everybody\n", 
         "templateMajorVersion": "1", 
         "templateMinorVersion": "1", 
         "templateName": "simple-env" 
     }
}
```
# <span id="page-230-0"></span>Memperbarui lingkungan penyediaan yang dikelola sendiri

Penyediaan yang dikelola sendiri hanya didukung oleh lingkungan yang menyediakan dengan Terraform.

Gunakan konsol atauAWS CLIuntuk memperbarui lingkungan Anda.

#### AWS Management Console

Perbarui lingkungan menggunakan konsol seperti yang ditunjukkan pada langkah-langkah berikut.

- 1. Pilih 1 dari 2 langkah berikut.
	- a. Dalam daftar lingkungan.
		- i. Dalam[AWS Protonkonsol](https://console.aws.amazon.com/proton/), pilihLingkungan.
		- ii. Dalam daftar lingkungan, pilih tombol radio di sebelah kiri template lingkungan yang ingin Anda perbarui.
	- b. Di halaman detail lingkungan konsol.
		- i. Dalam[AWS Protonkonsol](https://console.aws.amazon.com/proton/), pilihLingkungan.
		- ii. Dalam daftar lingkungan, pilih nama lingkungan yang ingin Anda perbarui.
- 2. Pilih 1 dari 4 langkah berikutnya untuk memperbarui lingkungan Anda.
	- a. Untuk membuat edit yang tidak memerlukan penyebaran lingkungan.
		- i. Misalnya, untuk mengubah deskripsi.

Pilih Edit.

- ii. Isi formulir dan pilihBerikutnya.
- iii. Tinjau suntingan Anda dan pilihMemperbarui.
- b. Untuk membuat update ke input metadata saja.
	- i. PilihAksidan kemudianMemperbarui.
	- ii. Isi formulir dan pilihMengedit.
	- iii. Isi formulir dan pilihBerikutnyasampai kamu mencapaiUlasanhalaman.
	- iv. Tinjau pembaruan Anda dan pilihMemperbarui.
- c. Untuk membuat update ke versi minor baru dari template lingkungannya.
	- i. PilihAksidan kemudianPerbarui minor.
	- ii. Isi formulir dan pilihBerikutnya.
	- iii. Isi formulir dan pilihBerikutnyasampai kamu mencapaiUlasanhalaman.
- iv. Tinjau pembaruan Anda dan pilihMemperbarui.
- d. Untuk membuat update ke versi utama baru dari template lingkungannya.
	- i. PilihAksidan kemudianPerbarui utama.
	- ii. Isi formulir dan pilihBerikutnya.
	- iii. Isi formulir dan pilihBerikutnyasampai kamu mencapaiUlasanhalaman.
	- iv. Tinjau pembaruan Anda dan pilihMemperbarui.

#### AWS CLI

GunakanAWS CLIuntuk memperbarui lingkungan Terraform ke versi minor baru dengan penyediaan yang dikelola sendiri.

1. Jalankan perintah berikut untuk memperbarui lingkungan Anda:

```
$ aws proton update-environment \ 
     --name "pr-environment" \ 
     --deployment-type "MINOR_VERSION" \ 
     --template-major-version "1" \ 
     --template-minor-version "1" \ 
     --provisioning-repository "branch=main,name=myrepos/env-
repo,provider=GITHUB" \ 
     --spec "file://env-spec-mod.yaml"
```

```
{ 
     "environment": { 
         "arn": "arn:aws:proton:region-id:123456789012:environment/pr-
environment", 
         "createdAt": "2021-11-18T21:09:15.745000+00:00", 
         "deploymentStatus": "IN_PROGRESS", 
         "lastDeploymentAttemptedAt": "2021-11-18T21:25:41.998000+00:00", 
         "lastDeploymentSucceededAt": "2021-11-18T21:09:15.745000+00:00", 
         "name": "pr-environment", 
         "provisioningRepository": { 
             "arn": "arn:aws:proton:region-id:123456789012:repository/
github:myrepos/env-repo", 
              "branch": "main", 
             "name": "myrepos/env-repo",
```

```
 "provider": "GITHUB" 
          }, 
          "templateMajorVersion": "1", 
          "templateMinorVersion": "0", 
          "templateName": "pr-env-template" 
     }
}
```
2. Jalankan perintah berikut untuk mendapatkan dan mengkonfirmasi status:

```
$ aws proton get-environment \ 
     --name "pr-environment"
```

```
{ 
     "environment": { 
         "arn": "arn:aws:proton:region-id:123456789012:environment/pr-
environment", 
         "createdAt": "2021-11-18T21:09:15.745000+00:00", 
         "deploymentStatus": "SUCCEEDED", 
         "lastDeploymentAttemptedAt": "2021-11-18T21:25:41.998000+00:00", 
         "lastDeploymentSucceededAt": "2021-11-18T21:25:41.998000+00:00", 
         "name": "pr-environment", 
         "provisioningRepository": { 
             "arn": "arn:aws:proton:region-id:123456789012:repository/
github:myrepos/env-repo", 
             "branch": "main", 
             "name": "myrepos/env-repo", 
             "provider": "GITHUB" 
         }, 
         "spec": "proton: EnvironmentSpec\nspec:\n ssm_parameter_value: \"test
\"\n ssm_another_parameter_value: \"update\"\n", 
         "templateMajorVersion": "1", 
         "templateMinorVersion": "1", 
         "templateName": "pr-env-template" 
     }
}
```
- 3. Tinjau pull request yang dikirim olehAWS Proton.
	- Jika Anda menyetujui permintaan, penyediaan sedang berlangsung.
- Jika Anda menolak permintaan, pembuatan lingkungan dibatalkan.
- Jika pull request habis, pembuatan lingkungan tidak lengkap.
- 4. Memberikan status penyediaanAWS Proton.

```
$ aws proton notify-resource-deployment-status-change \ 
     --resource-arn "arn:aws:proton:region-id:123456789012:environment/pr-
environment" \ 
     --status "SUCCEEDED"
```
# <span id="page-234-0"></span>Membatalkan penyebaran lingkungan yang sedang berlangsung

Anda dapat mencoba membatalkan penyebaran pembaruan lingkungan jikadeploymentStatusada diIN\_PROGRESS.AWS Protonmencoba untuk membatalkan penyebaran. Pembatalan yang berhasiltidakdijamin.

Saat Anda membatalkan penyebaran pembaruan,AWS Protonmencoba untuk membatalkan penyebaran seperti yang tercantum dalam langkah-langkah berikut.

DenganAWS-managed provisioning,AWS Protonmelakukan hal berikut:

- Menetapkan status penyebaran keCANCELLING.
- Menghentikan penyebaran yang sedang berlangsung dan menghapus sumber daya baru yang dibuat oleh penyebaran saatIN\_PROGRESS.
- Menetapkan status penyebaran keCANCELLED.
- Mengembalikan status sumber daya ke apa itu sebelum penyebaran dimulai.

Dengan penyediaan yang dikelola sendiri,AWS Protonmelakukan hal berikut:

- Upaya untuk menutup pull request untuk mencegah penggabungan perubahan ke repositori Anda.
- Menetapkan status penyebaran keCANCELLEDjika pull request berhasil ditutup.

Untuk petunjuk tentang cara membatalkan penyebaran lingkungan, lihat[CancelEnvironmentDeploymentd](https://docs.aws.amazon.com/proton/latest/APIReference/API_CancelEnvironmentDeployment.html)i dalamAWS ProtonReferensi API.

Anda dapat menggunakan konsol atau CLI untuk membatalkan lingkungan yang sedang berlangsung.

#### AWS Management Console

Gunakan konsol untuk membatalkan penyebaran pembaruan lingkungan seperti yang ditunjukkan pada langkah-langkah berikut.

- 1. Dalam[AWS Protonkonsol](https://console.aws.amazon.com/proton/), pilihLingkungandi panel navigasi.
- 2. Dalam daftar lingkungan, pilih nama lingkungan dengan pembaruan penyebaran yang ingin Anda batalkan.
- 3. Jika status penyebaran pembaruan AndaDalam kemajuan, di halaman detail lingkungan, pilihAksidan kemudianBatalkan penyebaran.
- 4. Modal meminta Anda untuk mengonfirmasi bahwa Anda ingin membatalkan. PilihBatalkan penyebaran.
- 5. Status penyebaran pembaruan Anda diatur keMembatalkandan kemudianDibatalkanuntuk menyelesaikan pembatalan.

#### AWS CLI

GunakanAWS Proton AWS CLIuntuk membatalkan penyebaran pembaruan lingkungan IN\_PROGRESS ke versi minor baru 2.

Kondisi tunggu disertakan dalam template yang digunakan untuk contoh ini sehingga pembatalan dimulai sebelum penyebaran pembaruan berhasil.

Jalankan perintah berikut untuk membatalkan pembaruan:

```
$ aws proton cancel-environment-deployment \ 
         --environment-name "MySimpleEnv"
```

```
{ 
     "environment": { 
         "arn": "arn:aws:proton:region-id:123456789012:environment/MySimpleEnv", 
         "createdAt": "2021-04-02T17:29:55.472000+00:00", 
         "deploymentStatus": "CANCELLING", 
         "lastDeploymentAttemptedAt": "2021-04-02T18:15:10.243000+00:00", 
         "lastDeploymentSucceededAt": "2021-04-02T17:48:26.307000+00:00", 
         "name": "MySimpleEnv",
```

```
 "protonServiceRoleArn": "arn:aws:iam::123456789012:role/service-role/
ProtonServiceRole", 
         "spec": "proton: EnvironmentSpec\n\nspec:\n my_sample_input: hello\n 
  my_other_sample_input: everybody\n", 
         "templateMajorVersion": "1", 
         "templateMinorVersion": "1", 
         "templateName": "simple-env" 
     }
}
```
Jalankan perintah berikut untuk mendapatkan dan mengkonfirmasi status:"

\$ **aws proton get-environment \ --name "***MySimpleEnv***"**

Jawaban:

```
{ 
     "environment": { 
         "arn": "arn:aws:proton:region-id:123456789012:environment/MySimpleEnv", 
         "createdAt": "2021-04-02T17:29:55.472000+00:00", 
         "deploymentStatus": "CANCELLED", 
         "deploymentStatusMessage": "User initiated cancellation.", 
         "lastDeploymentAttemptedAt": "2021-04-02T18:15:10.243000+00:00", 
         "lastDeploymentSucceededAt": "2021-04-02T17:48:26.307000+00:00", 
         "name": "MySimpleEnv", 
         "protonServiceRoleArn": "arn:aws:iam::123456789012:role/service-role/
ProtonServiceRole", 
         "spec": "proton: EnvironmentSpec\n\nspec:\n my_sample_input: hello\n 
  my_other_sample_input: everybody\n", 
         "templateMajorVersion": "1", 
         "templateMinorVersion": "1", 
         "templateName": "simple-env" 
     }
}
```
# Menghapus lingkungan

Anda dapat menghapusAWS Protonlingkungan dengan menggunakanAWS Protonkonsol atauAWS CLI.

#### **a** Note

Anda tidak dapat menghapus lingkungan yang memiliki komponen terkait. Untuk menghapus lingkungan seperti itu, Anda harus terlebih dahulu menghapus semua komponen yang berjalan di lingkungan. Untuk informasi selengkapnya tentang komponen, liha[tKomponen](#page-288-0).

#### AWS Management Console

Hapus lingkungan menggunakan konsol seperti yang dijelaskan dalam dua opsi berikut.

Dalam daftar lingkungan.

- 1. Dalam[AWS Protonkonsol](https://console.aws.amazon.com/proton/), pilihLingkungan.
- 2. Dalam daftar lingkungan, pilih tombol radio di sebelah kiri lingkungan yang ingin Anda hapus.
- 3. PilihAksidan kemudianHapus.
- 4. Sebuah modal meminta Anda untuk mengkonfirmasi tindakan menghapus.
- 5. Ikuti instruksi dan pilihYa, hapus.

Di halaman detail lingkungan.

- 1. Dalam[AWS Protonkonsol](https://console.aws.amazon.com/proton/), pilihLingkungan.
- 2. Dalam daftar lingkungan, pilih nama lingkungan yang ingin Anda hapus.
- 3. Di halaman detail lingkungan, pilihAksidan kemudianHapus.
- 4. Modal meminta Anda untuk mengonfirmasi bahwa Anda ingin menghapus.
- 5. Ikuti instruksi dan pilihYa, hapus.

#### AWS CLI

GunakanAWS CLIuntuk menghapus lingkungan.

Janganhapus lingkungan jika layanan atau instance layanan diterapkan ke lingkungan.

Jalankan perintah berikut:

```
$ aws proton delete-environment \ 
     --name "MySimpleEnv"
```
Jawaban:

```
{ 
     "environment": { 
         "arn": "arn:aws:proton:region-id:123456789012:environment/MySimpleEnv", 
         "createdAt": "2021-04-02T17:29:55.472000+00:00", 
         "deploymentStatus": "DELETE_IN_PROGRESS", 
         "lastDeploymentAttemptedAt": "2021-04-02T17:48:26.307000+00:00", 
         "lastDeploymentSucceededAt": "2021-04-02T17:48:26.307000+00:00", 
         "name": "MySimpleEnv", 
         "protonServiceRoleArn": "arn:aws:iam::123456789012:role/ProtonServiceRole", 
         "templateMajorVersion": "1", 
         "templateMinorVersion": "1", 
         "templateName": "simple-env" 
     }
}
```
# Koneksi akun lingkungan

#### Ikhtisar

Pelajari cara membuat dan mengelolaAWS Protonlingkungan dalam satu akun dan menyediakan sumber daya infrastrukturnya di akun lain. Ini dapat membantu meningkatkan visibilitas dan efisiensi dalam skala besar. Koneksi akun lingkungan hanya mendukung penyediaan standarAWS CloudFormationinfrastruktur sebagai kode.

#### **a** Note

Informasi dalam topik ini relevan dengan lingkungan yang dikonfigurasiAWSpenyediaan terkelola. Dengan lingkungan yang dikonfigurasi denganpenyediaan yang dikelola sendiri,AWS Protontidak secara langsung menyediakan infrastruktur Anda. Sebaliknya, ia mengirimkan pull request (PR) ke repositori Anda untuk penyediaan. Anda bertanggung jawab untuk memastikan bahwa kode otomatisasi Anda memiliki identitas dan peran yang tepat.

Untuk informasi selengkapnya tentang metode penyediaan, liha[tthe section called](#page-39-0) ["Metode Penyediaan metode penyediaan metode penyediaan metode penyediaan metode](#page-39-0) [penyediaan"](#page-39-0).

#### **Terminologi**

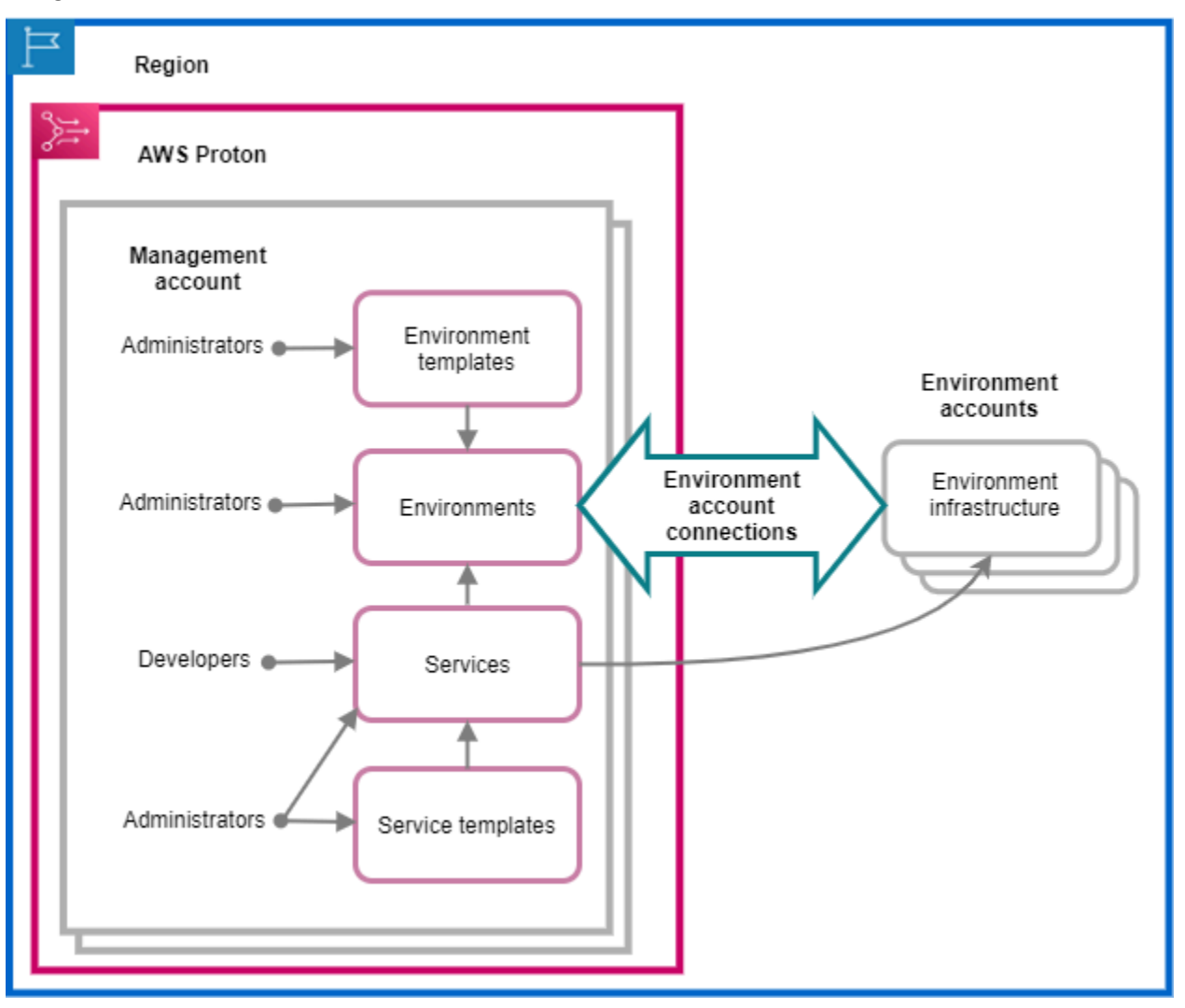

DenganAWS Proton koneksi akun lingkungan, Anda dapat membuatAWS Protonlingkungan dari satu akun dan menyediakan infrastrukturnya di akun lain.

#### Akun manajemen

Akun tunggal tempat Anda, sebagai administrator, membuatAWS Protonlingkungan yang menyediakan sumber daya infrastruktur di lingkungan lainakun lingkungan.

#### Akun lingkungan

Akun yang menyediakan infrastruktur lingkungan, saat Anda membuatAWS Protonlingkungan di akun lain.

#### Koneksi akun lingkungan

Koneksi dua arah yang aman antara aakun manajemendanakun lingkungan. Ia memelihara otorisasi dan izin seperti yang dijelaskan lebih lanjut di bagian berikut.

Bila Anda membuat sambungan akun lingkungan di akun lingkungan di Wilayah tertentu, hanya akun manajemen di Wilayah yang sama yang dapat melihat dan menggunakan sambungan akun lingkungan. Ini berarti bahwaAWS Protonlingkungan yang dibuat dalam akun manajemen dan infrastruktur lingkungan yang disediakan dalam akun lingkungan harus berada di Wilayah yang sama.

Pertimbangan koneksi akun lingkungan

- Anda memerlukan koneksi akun lingkungan untuk setiap lingkungan yang ingin Anda sediakan di akun lingkungan.
- Untuk informasi tentang kuota koneksi akun lingkungan, lihat[AWS Proton kuota](#page-405-0).

### Penandaan

Di akun lingkungan, gunakan konsol atauAWS CLIuntuk melihat dan mengelola lingkungan koneksi akun pelanggan dikelola tag.AWStag terkelolatidakdihasilkan untuk koneksi akun lingkungan. Untuk informasi selengkapnya, lihat [Penandaan](#page-395-0).

## Buat lingkungan dalam satu akun dan sediakan infrastrukturnya di akun lain

Untuk membuat dan menyediakan lingkungan dari satu akun manajemen, siapkan akun lingkungan untuk lingkungan yang akan Anda buat.

Mulai di akun lingkungan dan buat koneksi.

Di akun lingkungan, buatAWS Protonperan layanan yang hanya mencakup izin yang diperlukan untuk menyediakan sumber daya infrastruktur lingkungan Anda. Untuk informasi selengkapnya, lihat [AWS Protonperan layanan untuk penyediaan menggunakan AWS CloudFormation.](#page-343-0)

Kemudian, buat dan kirim permintaan koneksi akun lingkungan ke akun manajemen Anda. Ketika permintaan diterima,AWS Protondapat menggunakan peran IAM terkait yang mengizinkan penyediaan sumber daya lingkungan di akun lingkungan terkait.

Di akun manajemen, terima atau tolak koneksi akun lingkungan.

Di akun manajemen, terima atau tolak permintaan koneksi akun lingkungan. Andatidak bisamenghapus koneksi akun lingkungan dari akun manajemen Anda.

Jika Anda menerima permintaan,AWS Protondapat menggunakan peran IAM terkait yang mengizinkan penyediaan sumber daya di akun lingkungan terkait.

Sumber daya infrastruktur lingkungan disediakan dalam akun lingkungan terkait. Anda hanya dapat menggunakanAWS ProtonAPI untuk mengakses dan mengelola lingkungan Anda dan sumber daya infrastrukturnya, dari akun manajemen Anda. Untuk informasi selengkapnya, lihat [Buat lingkungan](#page-217-0) [dalam satu akun dan ketentuan di akun lain](#page-217-0) dan [Memperbarui lingkungan](#page-226-0).

Setelah Anda menolak permintaan, Andatidak bisamenerima atau menggunakan koneksi akun lingkungan yang ditolak.

### **a** Note

Andatidak bisamenolak koneksi akun lingkungan yang terhubung ke lingkungan. Untuk menolak koneksi akun lingkungan, Anda harus terlebih dahulu menghapus lingkungan terkait.

Di akun lingkungan, akses sumber daya infrastruktur yang disediakan.

Di akun lingkungan, Anda dapat melihat dan mengakses sumber daya infrastruktur yang disediakan. Misalnya, Anda dapat menggunakanCloudFormationTindakan API untuk memantau dan membersihkan tumpukan jika diperlukan. Anda tidak dapat menggunakanAWS ProtonTindakan API untuk mengakses atau mengelolaAWS Protonlingkungan yang digunakan untuk penyediaan sumber daya infrastruktur.

Di akun lingkungan, Anda dapat menghapus koneksi akun lingkungan yang telah Anda buat di akun lingkungan. Andatidak bisamenerima atau menolak mereka. Jika Anda menghapus sambungan akun lingkungan yang digunakan olehAWS Protonlingkungan,AWS Protontidak akan dapat mengelola sumber daya infrastruktur lingkungan sampai koneksi lingkungan baru diterima untuk akun lingkungan dan lingkungan bernama. Anda bertanggung jawab untuk membersihkan sumber daya yang disediakan yang tetap tanpa koneksi lingkungan.

## Menggunakan konsol atau CLI untuk mengelola koneksi akun lingkungan

Anda dapat menggunakan konsol atau CLI untuk membuat dan mengelola koneksi akun lingkungan.

#### AWS Management Console

Gunakan konsol untuk membuat koneksi akun lingkungan dan mengirim permintaan ke akun manajemen seperti yang ditunjukkan pada langkah berikutnya.

- 1. Tentukan nama untuk lingkungan yang Anda rencanakan untuk dibuat di akun manajemen Anda atau pilih nama lingkungan yang ada yang memerlukan koneksi akun lingkungan.
- 2. Dalam akun lingkungan, d[iAWS Protonkonsol,](https://console.aws.amazon.com/proton/) pilihKoneksi akun lingkungandi panel navigasi.
- 3. DalamKoneksi akun lingkunganhalaman, pilihPermintaan untuk terhubung.

### **a** Note

Verifikasi ID akun yang tercantum diKoneksi akun lingkunganjudul halaman. Pastikan bahwa itu cocok dengan ID akun lingkungan yang Anda inginkan untuk menyediakan lingkungan bernama Anda.

- 4. DalamPermintaan untuk terhubunghalaman:
	- a. DalamTerhubung ke akun manajemenbagian, masukkanID akun manajemendanNama lingkunganyang Anda masukkan pada langkah 1.
	- b. DalamPeran lingkunganbagian, pilihPeran layanan barudanAWS Protonsecara otomatis menciptakan peran baru untuk Anda. Atau, pilihPeran layanan yang adadan nama peran layanan yang Anda buat sebelumnya.

#### **a** Note

Peran ituAWS Protonsecara otomatis membuat untuk Anda memiliki izin yang luas. Kami menyarankan Anda untuk mengurangi peran izin yang diperlukan untuk menyediakan sumber daya infrastruktur lingkungan Anda. Untuk informasi selengkapnya, lihat [AWS Protonperan layanan untuk penyediaan menggunakan](#page-343-0) [AWS CloudFormation.](#page-343-0)

- c. (Opsional) DalamTagbagian, pilihTambahkan tag baruuntuk membuat tag yang dikelola pelanggan untuk koneksi akun lingkungan Anda.
- d. PilihPermintaan untuk terhubung.

5. Permintaan Anda ditampilkan sebagai tertunda diKoneksi lingkungan dikirim ke akun manajementabel dan modal memungkinkan Anda tahu bagaimana untuk menerima permintaan dari akun manajemen.

Menerima atau menolak permintaan koneksi akun lingkungan.

- 1. Dalam akun manajemen, d[iAWS Protonkonsol,](https://console.aws.amazon.com/proton/) pilihKoneksi akun lingkungandi panel navigasi.
- 2. DalamKoneksi akun lingkunganhalaman, diPermintaan koneksi akun lingkungantabel, pilih permintaan koneksi lingkungan untuk menerima atau menolak.

## **a** Note

Verifikasi ID akun yang tercantum diKoneksi akun lingkunganjudul halaman. Pastikan bahwa itu cocok dengan ID akun manajemen akun yang terkait dengan koneksi akun lingkungan untuk ditolak. Setelah Anda menolak koneksi akun lingkungan ini, Andatidak bisamenerima atau menggunakan koneksi akun lingkungan yang ditolak.

- 3. PilihTolakatauMenerima.
	- Jika Anda memilihTolak, status berubah daritertundakepadamenolak.
	- Jika Anda memilihMenerima, status berubah daritertundakepadaterhubung.

Hapus koneksi akun lingkungan.

1. Dalam akun lingkungan, d[iAWS Protonkonsol,](https://console.aws.amazon.com/proton/) pilihKoneksi akun lingkungandi panel navigasi.

## **G** Note

Verifikasi ID akun yang tercantum diKoneksi akun lingkunganjudul halaman. Pastikan bahwa itu cocok dengan ID akun manajemen akun yang terkait dengan koneksi akun lingkungan untuk ditolak. Setelah Anda menghapus koneksi akun lingkungan ini,AWS Proton tidak bisamengelola sumber daya infrastruktur lingkungan di akun lingkungan. Itu hanya dapat mengelolanya setelah koneksi akun lingkungan baru untuk akun lingkungan dan lingkungan bernama diterima oleh akun manajemen.

- 2. DalamKoneksi akun lingkunganhalaman, diPermintaan terkirim untuk terhubung ke akun manajemenbagian, pilihHapus.
- 3. Modal meminta Anda untuk mengonfirmasi bahwa Anda ingin menghapus. Pilih Delete (Hapus).

#### AWS CLI

Tentukan nama untuk lingkungan yang Anda rencanakan untuk dibuat di akun manajemen Anda atau pilih nama lingkungan yang ada yang memerlukan koneksi akun lingkungan.

Buat koneksi akun lingkungan di akun lingkungan.

Jalankan perintah berikut:

```
$ aws proton create-environment-account-connection \ 
     --environment-name "simple-env-connected" \ 
     --role-arn "arn:aws:iam::222222222222:role/service-role/env-account-proton-
service-role" \ 
     --management-account-id "111111111111"
```
Jawaban:

```
{ 
     "environmentAccountConnection": { 
         "arn": "arn:aws:proton:region-id:222222222222:environment-account-
connection/a1b2c3d4-5678-90ab-cdef-EXAMPLE11111", 
         "environmentAccountId": "222222222222", 
         "environmentName": "simple-env-connected", 
         "id": "a1b2c3d4-5678-90ab-cdef-EXAMPLE11111", 
         "lastModifiedAt": "2021-04-28T23:13:50.847000+00:00", 
         "managementAccountId": "111111111111", 
         "requestedAt": "2021-04-28T23:13:50.847000+00:00", 
         "roleArn": "arn:aws:iam::222222222222:role/service-role/env-account-proton-
service-role", 
         "status": "PENDING" 
     }
}
```
Terima atau tolak koneksi akun lingkungan di akun manajemen seperti yang ditunjukkan pada perintah dan respons berikut.

#### **a** Note

Jika Anda menolak sambungan akun lingkungan ini, Anda tidak akan dapat menerima atau menggunakan sambungan akun lingkungan yang ditolak.

Jika Anda menentukanTolak, status berubah daritertundakepadamenolak.

Jika Anda menentukanMenerima, status berubah daritertundakepadaterhubung.

Jalankan perintah berikut untuk menerima koneksi akun lingkungan:

\$ **aws proton accept-environment-account-connection \ --id "***a1b2c3d4-5678-90ab-cdef-EXAMPLE11111***"**

Jawaban:

```
{ 
     "environmentAccountConnection": { 
         "arn": "arn:aws:proton:region-id:222222222222:environment-account-
connection/a1b2c3d4-5678-90ab-cdef-EXAMPLE11111", 
         "environmentAccountId": "222222222222", 
         "environmentName": "simple-env-connected", 
         "id": "a1b2c3d4-5678-90ab-cdef-EXAMPLE11111", 
         "lastModifiedAt": "2021-04-28T23:15:33.486000+00:00", 
         "managementAccountId": "111111111111", 
         "requestedAt": "2021-04-28T23:13:50.847000+00:00", 
         "roleArn": "arn:aws:iam::222222222222:role/service-role/env-account-proton-
service-role", 
         "status": "CONNECTED" 
     }
}
```
Jalankan perintah berikut untuk menolak koneksi akun lingkungan:

```
$ aws proton reject-environment-account-connection \ 
     --id "a1b2c3d4-5678-90ab-cdef-EXAMPLE11111"
```
Jawaban:

{

```
 "environmentAccountConnection": { 
         "arn": "arn:aws:proton:us-east-1:222222222222:environment-account-
connection/a1b2c3d4-5678-90ab-cdef-EXAMPLE11111", 
         "status": "REJECTED", 
         "environmentAccountId": "222222222222", 
         "environmentName": "simple-env-reject", 
         "id": "a1b2c3d4-5678-90ab-cdef-EXAMPLE11111", 
         "lastModifiedAt": "2021-04-28T23:13:50.847000+00:00", 
         "managementAccountId": "111111111111", 
         "requestedAt": "2021-04-28T23:13:50.847000+00:00", 
         "roleArn": "arn:aws:iam::222222222222:role/service-role/env-account-proton-
service-role" 
     }
}
```
Melihat koneksi akun lingkungan. Anda bisamemperolehataudaftarkoneksi akun lingkungan.

Jalankan perintah get berikut:

```
$ aws proton get-environment-account-connection \ 
     --id "a1b2c3d4-5678-90ab-cdef-EXAMPLE11111"
```
Jawaban:

```
{ 
     "environmentAccountConnection": { 
         "arn": "arn:aws:proton:region-id:222222222222:environment-account-
connection/a1b2c3d4-5678-90ab-cdef-EXAMPLE11111", 
         "environmentAccountId": "222222222222", 
         "environmentName": "simple-env-connected", 
         "id": "a1b2c3d4-5678-90ab-cdef-EXAMPLE11111", 
         "lastModifiedAt": "2021-04-28T23:15:33.486000+00:00", 
         "managementAccountId": "111111111111", 
         "requestedAt": "2021-04-28T23:13:50.847000+00:00", 
         "roleArn": "arn:aws:iam::222222222222:role/service-role/env-account-proton-
service-role", 
         "status": "CONNECTED" 
     }
}
```
Hapus koneksi akun lingkungan di akun lingkungan.

### **a** Note

Jika Anda menghapus koneksi akun lingkungan ini,AWS Protontidak akan dapat mengelola sumber daya infrastruktur lingkungan di akun lingkungan sampai koneksi lingkungan baru telah diterima untuk akun lingkungan dan lingkungan bernama. Anda bertanggung jawab untuk membersihkan sumber daya yang disediakan yang tetap tanpa koneksi lingkungan.

Jalankan perintah berikut:

```
$ aws proton delete-environment-account-connection \ 
     --id "a1b2c3d4-5678-90ab-cdef-EXAMPLE11111"
```
Jawaban:

```
\{ "environmentAccountConnection": { 
         "arn": "arn:aws:proton:us-east-1:222222222222:environment-account-
connection/a1b2c3d4-5678-90ab-cdef-EXAMPLE11111", 
         "environmentAccountId": "222222222222", 
         "environmentName": "simple-env-connected", 
         "id": "a1b2c3d4-5678-90ab-cdef-EXAMPLE11111", 
         "lastModifiedAt": "2021-04-28T23:13:50.847000+00:00", 
         "managementAccountId": "111111111111", 
         "requestedAt": "2021-04-28T23:13:50.847000+00:00", 
         "roleArn": "arn:aws:iam::222222222222:role/service-role/env-account-proton-
service-role", 
         "status": "CONNECTED" 
     }
}
```
# Lingkungan yang dikelola pelanggan

Dengan lingkungan yang dikelola pelanggan, Anda dapat menggunakan infrastruktur yang ada, seperti VPC, yang telah Anda terapkan sebagai milik AndaAWS Protonlingkungan. Saat menggunakan lingkungan yang dikelola pelanggan, Anda dapat menyediakan sumber daya bersama Anda sendiri di luarAWS Proton. Namun, Anda masih bisa mengizinkanAWS Protonuntuk mengkonsumsi output penyediaan yang relevan sebagai input untukAWS Protonlayanan ketika

mereka dikerahkan. Jika output dapat berubah,AWS Protonmampu menerima pembaruan.AWS ProtonNamun, tidak dapat mengubah lingkungan secara langsung, karena penyediaan dikelola di luarAWS Proton.

Setelah lingkungan dibuat, Anda bertanggung jawab untuk memberikan output yang samaAWS Protonyang akan dibuat jikaAWS Protontelah membuat lingkungan, seperti Amazon ECS nama cluster atau Amazon VPC ID.

Dengan fungsi ini, Anda dapat menyebarkan dan memperbaruiAWS Protonsumber daya layanan dariAWS Protontemplate layanan untuk lingkungan ini. Namun, lingkungan itu sendiri tidak dimodifikasi melalui pembaruan template diAWS Proton. Anda bertanggung jawab untuk mengeksekusi pembaruan lingkungan dan memperbarui output tersebutAWS Proton.

Anda dapat memiliki beberapa lingkungan dalam satu akun yang merupakan campuranAWS Protondikelola dan dikelola pelanggan lingkungan. Anda juga dapat menautkan akun kedua dan menggunakanAWS Protontemplate di akun utama untuk mengeksekusi penyebaran dan pembaruan ke lingkungan dan layanan di akun tertaut kedua itu.

# Cara menggunakan lingkungan yang dikelola pelanggan

Hal pertama yang perlu dilakukan administrator adalah mendaftarkan template lingkungan yang diimpor dan dikelola pelanggan. Jangan menyediakan file manifes atau infrastruktur dalam bundel template. Hanya menyediakan skema.

Skema di bawah ini menguraikan daftar output menggunakan format API terbuka dan mereplikasi output dariAWS CloudFormationTemplat.

```
A Important
```
Hanya input string yang diizinkan untuk output.

Contoh berikut adalah cuplikan dari bagian output dariAWS CloudFormationtemplate untuk template Fargate yang sesuai.

```
Outputs: 
   ClusterName: 
     Description: The name of the ECS cluster 
     Value: !Ref 'ECSCluster' 
   ECSTaskExecutionRole: 
     Description: The ARN of the ECS role
```

```
 Value: !GetAtt 'ECSTaskExecutionRole.Arn' 
   VpcId: 
     Description: The ID of the VPC that this stack is deployed in 
     Value: !Ref 'VPC'
[\ldots]
```
Skema untuk yang sesuaiAWS Protonlingkungan yang diimpor mirip dengan yang berikut ini. Jangan menyediakan nilai default dalam skema.

```
schema: 
   format: 
     openapi: "3.0.0" 
   environment_input_type: "EnvironmentOutput" 
   types: 
     EnvironmentOutput: 
       type: object 
       description: "Outputs of the environment" 
       properties: 
         ClusterName: 
            type: string 
            description: "The name of the ECS cluster" 
          ECSTaskExecutionRole: 
            type: string 
            description: "The ARN of the ECS role" 
         VpcId: 
            type: string 
            description: "The ID of the VPC that this stack is deployed in"
[...]
```
Pada saat mendaftarkan template, Anda menunjukkan bahwa template ini diimpor dan menyediakan lokasi bucket Amazon S3 untuk bundel.AWS Protonmemvalidasi bahwa skema hanya berisienvironment\_input\_typedan tidakAWS CloudFormationparameter template sebelum menempatkan template dalam draft.

Anda menyediakan berikut ini untuk membuat lingkungan yang diimpor.

- Peran IAM untuk digunakan saat membuat penyebaran.
- Sebuah spesifikasi dengan nilai-nilai untuk output yang diperlukan.

Anda dapat menyediakan keduanya melalui konsol atauAWS CLImenggunakan proses yang mirip dengan penyebaran lingkungan reguler.

# CodeBuildpenyediaan pembuatan peran

Infrastruktur sebagai Kode (iAAC) alat sepertiAWS CloudFormationdan Terraform memerlukan izin untuk berbagai jenisAWSsumber daya. Misalnya, jika template iAAC mendeklarasikan bucket Amazon S3, ia memerlukan izin untuk membuat, membaca, memperbarui, dan menghapus bucket Amazon S3. Ini dianggap sebagai praktik terbaik keamanan untuk membatasi peran pada izin minimal yang diperlukan. Mengingat luasnyaAWSsumber daya, sangat sulit untuk membuat kebijakan hak istimewa untuk templat iAAC, terutama ketika sumber daya yang dikelola oleh templat tersebut dapat berubah nanti. Misalnya, dalam pengeditan terbaru Anda ke templat yang dikelola olehAWS Proton, Anda menambahkan sumber daya database RDS.

Mengkonfigurasi izin yang tepat membantu memperlancar penerapan iAC Anda.AWS Proton CodeBuildProvisioning mengeksekusi perintah CLI yang disediakan pelanggan sewenang-wenang dalam aCodeBuildproyek yang terletak di rekening pelanggan. Biasanya, perintah ini membuat dan menghapus infrastruktur menggunakan alat Infrastructure as Code (iAAC) sepertiAWS CDK. KetikaAWSpenyebaran sumber daya yang menggunakan templatenyaCodeBuildPenyediaan,AWSakan memulai membangun diCodeBuildproyek dikelola olehAWS. Peran diteruskan keCodeBuild, yangCodeBuildmengasumsikan untuk mengeksekusi perintah. Peran ini, yang disebutCodeBuildProvisioning Role, disediakan oleh pelanggan dan berisi izin yang diperlukan untuk penyediaan infrastruktur. Ini dimaksudkan untuk diasumsikan hanya olehCodeBuilddan bahkanAWS ProtonTidak bisa berasumsi itu.

### Menciptakan peran

YangCodeBuildPeran penyediaan dapat dibuat di konsol IAM atau diAWS CLI. Untuk membuatnya diAWS CLI:

aws iam create-role --role-name AWSProtonCodeBuildProvisioning --assume-rolepolicy-document '{"Version":"2012-10-17","Statement":[{"Effect":"Allow","Principal": {"Service":"codebuild.amazonaws.com"},"Action":"sts:AssumeRole"}]}' aws iam attach-role-policy --role-name AWSProtonCodeBuildProvisioning --policy-arn arn:aws:iam::aws:policy/AWSProtonCodeBuildProvisioningBasicAccess

Ini juga menempelkanAWSProtonCodeBuildProvisioningBasicAccess, yang berisi izin minimal yang dibutuhkan olehCodeBuildlayanan untuk menjalankan membangun.

Jika Anda lebih suka menggunakan konsol, pastikan hal berikut saat Anda membuat peran:

1. Untuk entitas tepercaya, pilihAWSlayanan dan kemudian pilihCodeBuild.

2. Pada langkah Tambahkan izin, pilihAWSProtonCodeBuildProvisioningBasicAccessdan kebijakan lain yang ingin Anda lampirkan.

#### Akses Administrator

Jika Anda melampirkanAdministratorAccesskebijakan untukCodeBuildProvisioning Role, itu akan menjamin bahwa setiap template iAAC tidak akan gagal karena kurangnya izin. Ini juga berarti bahwa siapa pun yang dapat membuat Template Lingkungan atau Template Layanan dapat melakukan tindakan tingkat administrator, bahkan jika pengguna tersebut bukan administrator.AWS Protontidak merekomendasikan menggunakanAdministatorAccessdenganCodeBuildProvisioning Peran. Jika Anda memutuskan untuk menggunakanAdministratorAccessdenganCodeBuildProvisioning Role, lakukan di lingkungan sandbox.

Anda dapat membuat peran denganAdministratorAccessdi konsol IAM atau dengan menjalankan perintah ini:

```
aws iam create-role --role-name AWSProtonCodeBuildProvisioning --assume-role-
policy-document '{"Version":"2012-10-17","Statement":[{"Effect":"Allow","Principal":
{"Service":"codebuild.amazonaws.com"},"Action":"sts:AssumeRole"}]}'
aws iam attach-role-policy --role-name AWSProtonCodeBuildProvisioning --policy-arn 
 arn:aws:iam::aws:policy/AdministratorAccess
```
Membuat Peran Minimal-Scoped

Jika Anda ingin membuat peran dengan izin minimum, ada beberapa pendekatan:

- Terapkan dengan izin admin, lalu cakupan peran. Sebaiknya gunaka[nPenganalisis Akses IAM](https://docs.aws.amazon.com/IAM/latest/UserGuide/what-is-access-analyzer.html).
- Gunakan kebijakan terkelola untuk memberikan akses ke layanan yang Anda rencanakan untuk digunakan.

#### AWS CDK

{

Jika Anda menggunakanAWS CDKbersamaAWS Proton, dan Anda telah menjalankancdk bootstrappada setiap akun lingkungan/Region, maka sudah ada peran untukcdk deploy. Dalam hal ini, lampirkan kebijakan berikut keCodeBuildPeran Penyediaan:

```
 "Action": "sts:AssumeRole",
```
```
 "Resource": [ 
         "arn:aws:iam::account-id:role/cdk-*-deploy-role-*", 
         "arn:aws:iam::account-id:role/cdk-*-file-publishing-role-*" 
     ], 
     "Effect": "Allow"
}
```
Kustom VPC

Jika Anda memutuskan untuk menjalankanCodeBuilddalam a[VPC kustom](https://docs.aws.amazon.com/proton/latest/userguide/vpc-codebuild-custom-support.html), Anda akan memerlukan izin berikut diCodeBuildperan:

```
{ 
     "Effect": "Allow", 
     "Action": [ 
          "ec2:CreateNetworkInterface" 
     ], 
     "Resource": [ 
          "arn:aws:ec2:region:account-id:network-interface/*", 
          "arn:aws:ec2:region:account-id:subnet/*", 
          "arn:aws:ec2:region:account-id:security-group/*" 
    \mathbf{I}},
{ 
     "Effect": "Allow", 
     "Action": [ 
          "ec2:DeleteNetworkInterface" 
     ], 
     "Resource": [ 
          "arn:aws:ec2:region:account-id:*/*" 
    \mathbf{I}},
{ 
     "Effect": "Allow", 
     "Action": [ 
          "ec2:DescribeDhcpOptions", 
          "ec2:DescribeNetworkInterfaces", 
          "ec2:DescribeSubnets", 
          "ec2:DescribeSecurityGroups", 
          "ec2:DescribeVpcs" 
     ], 
     "Resource": "*"
},
```

```
{ 
     "Effect": "Allow", 
     "Action": [ 
          "ec2:CreateNetworkInterfacePermission" 
     ], 
     "Resource": "arn:aws:ec2:region:account-id:network-interface/*", 
     "Condition": { 
          "StringEquals": { 
              "ec2:AuthorizedService": "codebuild.amazonaws.com" 
          } 
     }
}
```
Anda juga bisa menggunakan[AmazonEC2FullAccess](https://us-east-1.console.aws.amazon.com/iam/home#/policies/arn:aws:iam::aws:policy/AmazonEC2FullAccess)kebijakan terkelola, meskipun itu mencakup izin yang mungkin tidak Anda perlukan. Untuk melampirkan kebijakan terkelola menggunakan CLI:

aws iam create-role --role-name AWSProtonCodeBuildProvisioning --assume-rolepolicy-document '{"Version":"2012-10-17","Statement":[{"Effect":"Allow","Principal": {"Service":"codebuild.amazonaws.com"},"Action":"sts:AssumeRole"}]}' aws iam attach-role-policy --role-name AWSProtonCodeBuildProvisioning --policy-arn arn:aws:iam::aws:policy/AdministratorAccess

# Layanan AWS Proton

AWS ProtonLayanan adalah instansiasi template layanan, biasanya termasuk beberapa instance layanan dan pipeline. InstanceAWS Proton layanan adalah instansiasi template layanan di [lingkungan](#page-212-0) tertentu. Template layanan adalah definisi lengkap dari infrastruktur dan pipa layanan opsional untuk suatuAWS Proton layanan.

Setelah Anda menerapkan instance layanan, Anda dapat memperbaruinya dengan kode sumber yang mendorong pipeline CI/CD atau dengan memperbarui layanan ke versi baru template layanannya. AWS Protonmeminta Anda ketika versi baru dari template layanannya tersedia sehingga Anda dapat memperbarui layanan Anda ke versi baru. Saat layanan Anda diperbarui,AWS Proton gunakan kembali instance layanan dan layanan.

Bab ini menunjukkan bagaimana mengelola layanan dengan menggunakan membuat, melihat, memperbarui dan menghapus operasi. Untuk informasi tambahan, lihat [Referensi APIAWS Proton](https://docs.aws.amazon.com/proton/latest/APIReference/Welcome.html) [Layanan](https://docs.aws.amazon.com/proton/latest/APIReference/Welcome.html).

Topik

- **[Membuat layanan](#page-254-0)**
- [Lihat data layanan](#page-260-0)
- [Mengedit layanan](#page-262-0)
- [Menghapus layanan](#page-271-0)
- [Lihat data instans layanan](#page-272-0)
- [Memperbarui instans layanan](#page-274-0)
- [Memperbarui pipeline layanan](#page-280-0)

# <span id="page-254-0"></span>Membuat layanan

Untuk menyebarkan aplikasi denganAWS Proton, sebagai pengembang, Anda membuat layanan dan memberikan masukan berikut.

- 1. Nama templateAWS Proton layanan yang diterbitkan oleh tim platform.
- 2. Nama untuk layanan ini.
- 3. Jumlah instans layanan yang ingin Anda gunakan.
- 4. Pilihan lingkungan yang ingin Anda gunakan.
- 5. Koneksi ke repositori kode Anda jika Anda menggunakan template layanan yang menyertakan pipeline layanan (opsional).

## Apa yang ada di layanan?

Saat membuatAWS Proton layanan, Anda dapat memilih dari dua jenis templat layanan:

- Template layanan yang menyertakan pipeline layanan (default).
- Template layanan yang tidak menyertakan pipeline layanan.

Anda harus membuat setidaknya satu instans layanan saat membuat layanan.

Instance layanan dan pipeline opsional dikaitkan dengan layanan. Anda hanya dapat membuat atau menghapus pipeline dalam konteks layanan membuat dan menghapus tindakan. Untuk mempelajari cara menambah dan menghapus instans dari layanan, lihat[Mengedit layanan](#page-262-0).

#### **a** Note

Lingkungan Anda dikonfigurasi untuk penyediaan yang dikelola sendiri atau dikelola sendiri.AWS AWS Protonketentuan layanan dalam lingkungan menggunakan metode penyediaan yang sama seperti lingkungan menggunakan. Pengembang yang membuat atau memperbarui instance layanan tidak melihat perbedaan dan pengalaman mereka sama dalam kedua kasus tersebut.

Untuk informasi lebih lanjut tentang metode penyediaan, lihat[the section called "Metode](#page-39-0)  [Penyediaan metode penyediaan metode penyediaan metode penyediaan metode](#page-39-0)  [penyediaan"](#page-39-0).

## Templat layanan

Baik versi utama dan minor dari template layanan yang tersedia. Ketika Anda menggunakan konsol, Anda memilih versiRecommended utama dan minor terbaru dari template layanan. Bila Anda menggunakanAWS CLI dan Anda hanya menentukan versi utama dari template layanan, Anda secara implisit menentukan versiRecommended minor terbarunya.

Berikut ini menjelaskan perbedaan antara versi template mayor dan minor dan penggunaannya.

- Versi baru template menjadiRecommended segera setelah disetujui oleh anggota tim platform. Ini berarti bahwa layanan baru dibuat menggunakan versi itu, dan Anda diminta untuk memperbarui layanan yang ada ke versi baru.
- MelaluiAWS Proton, tim platform dapat secara otomatis memperbarui instance layanan ke versi minor baru dari template layanan. Versi minor harus kompatibel ke belakang.
- Karena versi utama mengharuskan Anda untuk memberikan input baru sebagai bagian dari proses pembaruan, Anda perlu memperbarui layanan Anda ke versi utama template layanannya. Versi mayor tidak kompatibel ke belakang.

## Membuat layanan

Prosedur berikut menunjukkan cara menggunakanAWS Proton konsol atauAWS CLI membuat layanan dengan atau tanpa layanan.

### AWS Management Console

Membuat layanan seperti yang ditunjukkan dalam langkah-langkah konsol berikut ini.

- 1. Di [AWS Protonkonsol](https://console.aws.amazon.com/proton/), pilih Layanan.
- 2. Pilih Buat layanan.
- 3. Di halaman Pilih template layanan, pilih templat dan pilih Konfigurasi.

Bila Anda tidak ingin menggunakan pipeline yang diaktifkan, pilih template yang ditandai dengan pipeline Tidak termasuk untuk layanan Anda.

- 4. Di halaman Konfigurasi layanan, di bagian Pengaturan layanan, masukkan nama Layanan.
- 5. (Opsional) Masukkan deskripsi untuk layanan ini.
- 6. Di bagian Pengaturan repositori layanan:
	- a. Untuk CodeStar Koneksi, pilih koneksi Anda dari daftar.
	- b. Untuk ID Repositori, pilih nama repositori kode sumber Anda dari daftar.
	- c. Untuk nama cabang, pilih nama cabang repositori kode sumber Anda dari daftar.
- 7. (Opsional) Di bagian Tag, pilih Tambahkan tag baru dan masukkan kunci dan nilai untuk membuat tag yang dikelola pelanggan.
- 8. Pilih Selanjutnya.
- 9. Di halaman Konfigurasikan pengaturan khusus, di bagian Instans layanan, di bagian Instans baru. Anda harus memasukkan nilai untukrequired parameter. Anda dapat memasukkan nilai untukoptional parameter atau menggunakan default saat diberikan.
- 10. Di bagian input Pipeline, Anda harus memasukkan nilai untukrequired parameter. Anda dapat memasukkan nilai untukoptional parameter atau menggunakan default saat diberikan.
- 11. Pilih Berikutnya dan tinjau masukan Anda.
- 12. Pilih Create (Buat).

Lihat detail dan status layanan, serta tagAWS terkelola dan tag yang dikelola pelanggan untuk layanan Anda.

13. Di panel navigasi, pilih Layanan.

Halaman baru menampilkan daftar layanan Anda bersama dengan status dan detail layanan lainnya.

### AWS CLI

Saat Anda menggunakanAWS CLI, Anda menentukan input layanan dalamspec file berformat YAKL.aws-proton/service.yaml, yang terletak di direktori kode sumber Anda.

Anda dapat menggunakanget-service-template-minor-version perintah CLI untuk melihat skema yang diperlukan dan parameter opsional yang Anda berikan nilai dalam file spesifikasi Anda.

Jika Anda ingin menggunakan template layanan yang dimilikipipelineProvisioning: "CUSTOMER\_MANAGED", jangan sertakanpipeline: bagian dalam spesifikasi Anda dan jangan sertakan-repository-connection-arn,-repository-id, dan-branch-name parameter dalamcreate-service perintah Anda.

Buat layanan dengan pipeline layanan seperti yang ditunjukkan pada langkah-langkah CLI berikut.

1. Siapkan [peran layanan](#page-348-0) untuk pipeline seperti yang ditunjukkan pada perintah contoh CLI berikut.

Perintah:

aws proton update-account-settings \

```
 --pipeline-service-role-arn 
 "arn:aws:iam::123456789012:role/AWSProtonServiceRole"
```
2. Daftar berikut menunjukkan contoh spesifikasi, berdasarkan skema template layanan, yang mencakup pipeline layanan dan input instance.

Spek:

```
proton: ServiceSpec
pipeline: 
   my_sample_pipeline_required_input: "hello" 
   my_sample_pipeline_optional_input: "bye"
instances: 
   - name: "acme-network-dev" 
     environment: "ENV_NAME" 
     spec: 
       my_sample_service_instance_required_input: "hi" 
       my_sample_service_instance_optional_input: "ho"
```
Buat layanan dengan pipeline seperti yang ditunjukkan dalam contoh perintah CLI berikut dan respon.

Perintah:

```
$ aws proton create-service \ 
         --name "MySimpleService" \ 
         --branch-name "mainline" \ 
         --template-major-version "1" \ 
         --template-name "fargate-service" \ 
         --repository-connection-arn "arn:aws:codestar-connections:region-
id:123456789012:connection/a1b2c3d4-5678-90ab-cdef-EXAMPLE11111" \ 
         --repository-id "myorg/myapp" \ 
         --spec "file://spec.yaml"
```

```
{ 
     "service": { 
         "arn": "arn:aws:proton:region-id:123456789012:service/MySimpleService", 
         "createdAt": "2020-11-18T19:50:27.460000+00:00",
```

```
 "lastModifiedAt": "2020-11-18T19:50:27.460000+00:00", 
         "name": "MySimpleService", 
         "repositoryConnectionArn": "arn:aws:codestar-connections:region-
id:123456789012:connection/a1b2c3d4-5678-90ab-cdef-EXAMPLE11111", 
         "repositoryId": "myorg/myapp", 
         "status": "CREATE_IN_PROGRESS", 
         "templateName": "fargate-service" 
     }
}
```
Buat layanan tanpa pipeline layanan seperti yang ditunjukkan dalam contoh perintah CLI berikut dan respon.

Berikut ini menunjukkan contoh spesifikasi yang tidak menyertakan input pipeline layanan.

Spek:

```
proton: ServiceSpec
instances: 
   - name: "acme-network-dev" 
     environment: "ENV_NAME" 
     spec: 
       my_sample_service_instance_required_input: "hi" 
       my_sample_service_instance_optional_input: "ho"
```
Untuk membuat layanan tanpa pipeline layanan yang disediakan, Anda menyediakan jalur ke**spec.yaml** dan Anda tidak menyertakan parameter repositori seperti yang ditunjukkan pada perintah dan respons contoh CLI berikut.

Perintah:

```
$ aws proton create-service \ 
         --name "MySimpleServiceNoPipeline" \ 
         --template-major-version "1" \ 
         --template-name "fargate-service" \ 
         --spec "file://spec-no-pipeline.yaml"
```
Jawaban:

{

```
 "service": { 
         "arn": "arn:aws:proton:region-id:123456789012:service/
MySimpleServiceNoPipeline", 
         "createdAt": "2020-11-18T19:50:27.460000+00:00", 
         "lastModifiedAt": "2020-11-18T19:50:27.460000+00:00", 
         "name": "MySimpleServiceNoPipeline", 
         "status": "CREATE_IN_PROGRESS", 
         "templateName": "fargate-service-no-pipeline" 
     }
}
```
## <span id="page-260-0"></span>Lihat data layanan

Anda dapat melihat dan daftar data detail layanan menggunakanAWS Proton konsol atauAWS CLI.

AWS Management Console

Daftar dan lihat detail layanan menggunakan [AWS Protonkonsol](https://console.aws.amazon.com/proton/) seperti yang ditunjukkan pada langkah-langkah berikut.

- 1. Untuk melihat daftar layanan Anda, pilih Layanan di panel navigasi.
- 2. Untuk melihat data detail, pilih nama layanan.

Lihat data detail layanan.

#### AWS CLI

Lihat rincian layanan dengan pipeline layanan seperti yang ditunjukkan dalam contoh perintah CLI berikut dan respon.

Perintah:

```
$ aws proton get-service \ 
     --name "simple-svc"
```
Jawaban:

{

"service": {

```
 "arn": "arn:aws:proton:region-id:123456789012:service/simple-svc", 
         "branchName": "mainline", 
         "createdAt": "2020-11-28T22:40:50.512000+00:00", 
         "lastModifiedAt": "2020-11-28T22:44:51.207000+00:00", 
         "name": "simple-svc", 
         "pipeline": { 
             "arn": "arn:aws:proton:region-id:123456789012:service/simple-svc/
pipeline/a1b2c3d4-5678-90ab-cdef-EXAMPLE11111", 
             "createdAt": "2020-11-28T22:40:50.512000+00:00", 
             "deploymentStatus": "SUCCEEDED", 
             "lastDeploymentAttemptedAt": "2020-11-28T22:40:50.512000+00:00", 
             "lastDeploymentSucceededAt": "2020-11-28T22:40:50.512000+00:00", 
             "spec": "proton: ServiceSpec\npipeline:\n 
  my_sample_pipeline_required_input: hello\n my_sample_pipeline_optional_input: 
  bye\ninstances:\n- name: instance-svc-simple\n environment: my-simple-
env\n spec:\n my_sample_service_instance_required_input: hi\n 
  my_sample_service_instance_optional_input: ho\n", 
             "templateMajorVersion": "1", 
             "templateMinorVersion": "1", 
             "templateName": "svc-simple" 
         }, 
         "repositoryConnectionArn": "arn:aws:codestar-connections:region-
id:123456789012:connection/a1b2c3d4-5678-90ab-cdef-EXAMPLE22222", 
         "repositoryId": "myorg/myapp", 
         "spec": "proton: ServiceSpec\npipeline:\n 
  my_sample_pipeline_required_input: hello\n my_sample_pipeline_optional_input: 
  bye\ninstances:\n- name: instance-svc-simple\n environment: my-simple-
env\n spec:\n my sample service instance required input: hi\n
  my_sample_service_instance_optional_input: ho\n", 
         "status": "ACTIVE", 
         "templateName": "svc-simple" 
     }
}
```
Lihat rincian layanan tanpa pipeline layanan seperti yang ditunjukkan dalam contoh perintah CLI berikut dan respon.

Perintah:

```
$ aws proton get-service \ 
     --name "simple-svc-no-pipeline"
```
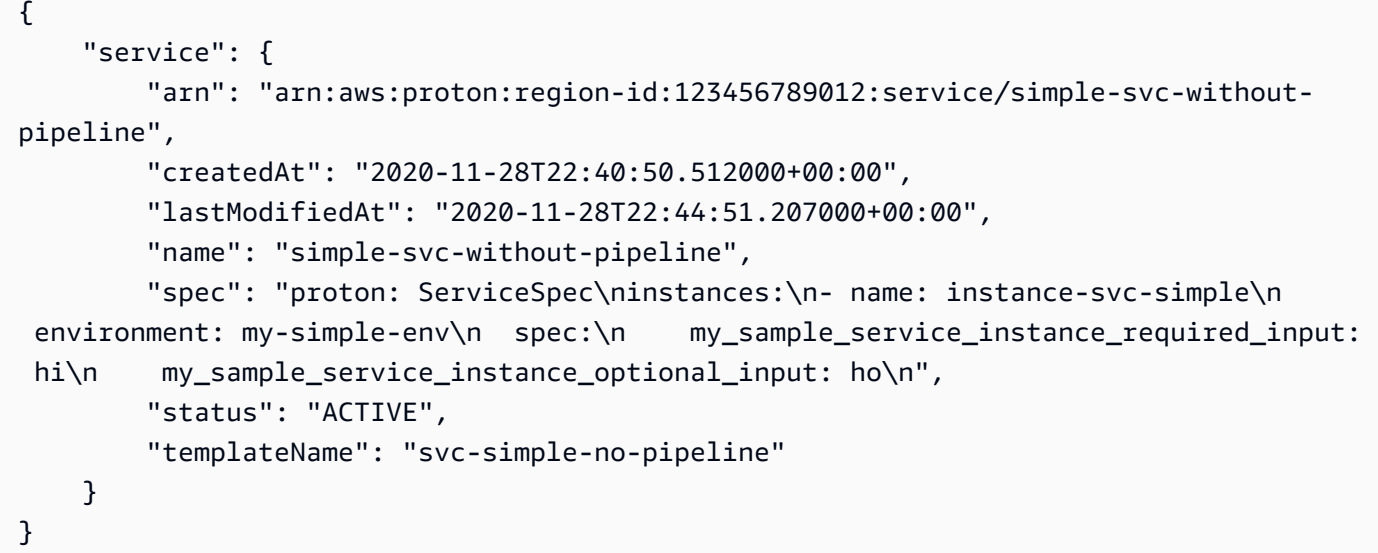

# <span id="page-262-0"></span>Mengedit layanan

Anda dapat melakukan pengeditan berikut keAWS Proton layanan.

- Edit deskripsi layanan.
- Edit layanan dengan menambahkan dan menghapus instance layanan.

## Edit deskripsi layanan

Anda dapat menggunakan konsol atauAWS CLI untuk mengedit deskripsi layanan.

AWS Management Console

Edit layanan menggunakan konsol seperti yang penjelasan berikut ini.

Dalam daftar layanan.

- 1. Di [AWS Protonkonsol](https://console.aws.amazon.com/proton/), pilih Layanan.
- 2. Dalam daftar layanan, pilih tombol radio di sebelah kiri layanan yang ingin Anda perbarui.
- 3. Pilih Edit.
- 4. Di halaman Konfigurasi layanan, isi formulir dan pilih Berikutnya.
- 5. Di halaman Konfigurasikan pengaturan khusus, pilih Berikutnya.
- 6. Tinjau hasil edit Anda dan pilih Simpan perubahan.

Di halaman detail layanan.

- 1. Di [AWS Protonkonsol](https://console.aws.amazon.com/proton/), pilih Layanan.
- 2. Dalam daftar layanan, pilih nama layanan yang ingin Anda edit.
- 3. Di halaman detail layanan, pilih Edit.
- 4. Di halaman Konfigurasi layanan, isi formulir dan pilih Berikutnya.
- 5. Di halaman Konfigurasi pengaturan khusus, isi formulir dan pilih Berikutnya.
- 6. Tinjau hasil edit Anda dan pilih Simpan perubahan.

#### AWS CLI

Mengedit deskripsi seperti yang ditunjukkan dalam CLI contoh perintah berikut dan respon.

Perintah:

```
$ aws proton update-service \ 
     --name "MySimpleService" \ 
     --description "Edit by updating description"
```

```
{ 
     "service": { 
         "arn": "arn:aws:proton:region-id:123456789012:service/MySimpleService", 
         "branchName": "main", 
         "createdAt": "2021-03-12T22:39:42.318000+00:00", 
         "description": "Edit by updating description", 
         "lastModifiedAt": "2021-03-12T22:44:21.975000+00:00", 
         "name": "MySimpleService", 
         "repositoryConnectionArn": "arn:aws:codestar-connections:region-
id:123456789012:connection/a1b2c3d4-5678-90ab-cdef-EXAMPLE11111", 
         "repositoryId": "my-repository/myorg-myapp", 
         "status": "ACTIVE", 
         "templateName": "fargate-service" 
     }
}
```
### Mengedit layanan untuk menambah atau menghapus instance layanan

UntukAWS Proton layanan, Anda dapat menambahkan atau menghapus instance layanan dengan mengirimkan spesifikasi yang diedit. Ketentuan berikut harus dipenuhi untuk permintaan yang berhasil:

- Layanan dan pipeline Anda belum diedit atau dihapus saat Anda mengirimkan permintaan edit.
- Spesifikasi yang diedit tidak menyertakan pengeditan yang mengubah pipeline layanan atau pengeditan ke instans layanan yang ada yang tidak akan dihapus.
- Spesifikasi yang diedit tidak menghapus instans layanan yang ada yang memiliki komponen terlampir. Untuk menghapus contoh layanan seperti itu, Anda harus terlebih dahulu memperbarui komponen untuk melepaskannya dari instance layanannya. Untuk informasi lebih lanjut tentang komponen, lihat[Komponen.](#page-288-0)

Instans yang gagal penghapusan adalah instance layanan diDELETE\_FAILED negara bagian. Saat Anda meminta pengeditan layanan,AWS Proton mencoba menghapus instans yang gagal dihapus untuk Anda, sebagai bagian dari proses pengeditan. Jika salah satu instans layanan Anda gagal dihapus, mungkin masih ada sumber daya yang terkait dengan instans, meskipun tidak terlihat dari konsol atauAWS CLI. Periksa sumber daya infrastruktur instans yang gagal dihapus dan bersihkan sehinggaAWS Proton dapat menghapusnya untuk Anda.

Untuk kuota instance layanan untuk suatu layanan, lihat[AWS Proton kuota](#page-405-0). Anda juga harus memelihara setidaknya 1 instans layanan untuk layanan Anda setelah dibuat. Selama proses pembaruan,AWS Proton menghitung instans layanan yang ada dan instans yang akan ditambahkan atau dihapus. Instans yang gagal penghapusan disertakan dalam hitungan ini dan Anda harus memperhitungkannya saat mengeditspec.

## Menggunakan konsol atauAWS CLI untuk menambah atau menghapus instance layanan

### AWS Management Console

Edit layanan Anda untuk menambah atau menghapus instance layanan menggunakan konsol.

#### Di [AWS Protonkonsol](https://console.aws.amazon.com/proton/)

- 1. Di panel navigasi, pilih Layanan.
- 2. Pilih layanan yang ingin Anda edit.
- 3. Pilih Edit.
- 4. (Opsional) Pada halaman Konfigurasi layanan, edit nama layanan atau deskripsi, lalu pilih Berikutnya.
- 5. Pada halaman Konfigurasi pengaturan khusus, pilih Hapus untuk menghapus instance layanan dan pilih Tambahkan instance baru untuk menambahkan instance layanan dan mengisi formulir.
- 6. Pilih Selanjutnya.
- 7. Tinjau pembaruan Anda dan pilih Simpan perubahan.
- 8. Modal meminta Anda untuk memverifikasi penghapusan instance layanan. Ikuti instruksi dan pilih Ya, hapus.
- 9. Pada halaman detail layanan, lihat detail status untuk layanan Anda.

#### AWS CLI

Menambah dan menghapus contoh layanan dengan diedit**spec** seperti yang ditunjukkan dalamAWS CLI contoh perintah berikut dan tanggapan.

Saat Anda menggunakan CLI, Andaspec harus mengecualikan instans layanan untuk menghapus dan menyertakan instans layanan yang akan ditambahkan dan instans layanan yang ada yang belum Anda tandai untuk dihapus.

Daftar berikut menunjukkan contohspec sebelum pengeditan dan daftar instance layanan yang digunakan oleh spesifikasi. Spesifikasi ini digunakan dalam contoh sebelumnya untuk mengedit deskripsi layanan.

Spek:

```
proton: ServiceSpec
pipeline: 
   my_sample_pipeline_optional_input: "abc" 
   my_sample_pipeline_required_input: "123"
instances: 
   - name: "my-instance" 
     environment: "simple-env" 
     spec:
```

```
 my_sample_service_instance_optional_input: "def" 
     my_sample_service_instance_required_input: "456" 
 - name: "my-other-instance" 
   environment: "simple-env" 
   spec: 
     my_sample_service_instance_required_input: "789"
```
Contoh berikut CLIlist-service-instances perintah dan respon menunjukkan contoh aktif sebelum menambahkan atau menghapus contoh layanan.

Perintah:

\$ **aws proton list-service-instances \ --service-name "***MySimpleService***"**

```
{ 
     "serviceInstances": [ 
         { 
              "arn": "arn:aws:proton:region-id:123456789012:service/MySimpleService/
service-instance/my-other-instance", 
             "createdAt": "2021-03-12T22:39:42.318000+00:00", 
              "deploymentStatus": "SUCCEEDED", 
              "environmentName": "simple-env", 
             "lastDeploymentAttemptedAt": "2021-03-12T22:39:43.109000+00:00", 
              "lastDeploymentSucceededAt": "2021-03-12T22:39:43.109000+00:00", 
             "name": "my-other-instance", 
              "serviceName": "example-svc", 
              "templateMajorVersion": "1", 
              "templateMinorVersion": "0", 
              "templateName": "fargate-service" 
         }, 
         { 
              "arn": "arn:aws:proton:region-id:123456789012:service/MySimpleService/
service-instance/my-instance", 
             "createdAt": "2021-03-12T22:39:42.318000+00:00", 
              "deploymentStatus": "SUCCEEDED", 
              "environmentName": "simple-env", 
              "lastDeploymentAttemptedAt": "2021-03-12T22:39:43.160000+00:00", 
              "lastDeploymentSucceededAt": "2021-03-12T22:39:43.160000+00:00", 
              "name": "my-instance",
```

```
 "serviceName": "example-svc", 
              "serviceTemplateArn": "arn:aws:proton:region-id:123456789012:service-
template/fargate-service", 
              "templateMajorVersion": "1", 
              "templateMinorVersion": "0", 
              "templateName": "fargate-service" 
         } 
     ]
}
```
Daftar berikut menunjukkan contoh yang dieditspec digunakan untuk menghapus dan menambahkan instance. Contoh yangmy-instance ada bernama dihapus dan contoh baru bernamayet-another-instance ditambahkan.

Spek:

```
proton: ServiceSpec
pipeline: 
   my_sample_pipeline_optional_input: "abc" 
   my_sample_pipeline_required_input: "123"
instances: 
   - name: "my-other-instance" 
     environment: "simple-env" 
     spec: 
       my_sample_service_instance_required_input: "789" 
   - name: "yet-another-instance" 
     environment: "simple-env" 
     spec: 
       my_sample_service_instance_required_input: "789"
```
Anda dapat menggunakan"\${Proton::CURRENT\_VAL}" untuk menunjukkan nilai parameter untuk melestarikan dari aslinyaspec, jika nilai-nilai ada dispec. Gunakanget-service untuk melihat aslispec untuk layanan, seperti yang dijelaskan dala[mLihat data layanan](#page-260-0).

Daftar berikut menunjukkan bagaimana Anda dapat menggunakan"\${Proton::CURRENT\_VAL}" untuk memastikan bahwa Andaspec tidak menyertakan perubahan nilai parameter agar instance layanan yang ada tetap ada.

Spek:

```
proton: ServiceSpec
pipeline: 
   my_sample_pipeline_optional_input: "${Proton::CURRENT_VAL}" 
   my_sample_pipeline_required_input: "${Proton::CURRENT_VAL}"
instances: 
   - name: "my-other-instance" 
     environment: "simple-env" 
     spec: 
       my_sample_service_instance_required_input: "${Proton::CURRENT_VAL}" 
   - name: "yet-another-instance" 
     environment: "simple-env" 
     spec: 
       my_sample_service_instance_required_input: "789"
```
Daftar berikutnya menunjukkan perintah CLI dan respons untuk mengedit layanan.

Perintah:

```
$ aws proton update-service 
     --name "MySimpleService" \ 
     --description "Edit by adding and deleting a service instance" \ 
     --spec "file://spec.yaml"
```

```
{ 
     "service": { 
         "arn": "arn:aws:proton:region-id:123456789012:service/MySimpleService", 
         "branchName": "main", 
         "createdAt": "2021-03-12T22:39:42.318000+00:00", 
         "description": "Edit by adding and deleting a service instance", 
         "lastModifiedAt": "2021-03-12T22:55:48.169000+00:00", 
         "name": "MySimpleService", 
         "repositoryConnectionArn": "arn:aws:codestar-connections:region-
id:123456789012:connection/a1b2c3d4-5678-90ab-cdef-EXAMPLE11111", 
         "repositoryId": "my-repository/myorg-myapp", 
         "status": "UPDATE_IN_PROGRESS", 
         "templateName": "fargate-service" 
     }
}
```
list-service-instancesPerintah dan respons berikut menegaskan bahwa instance yangmy-instance ada bernama dihapus dan contoh baru bernamayet-another-instance ditambahkan.

Perintah:

\$ **aws proton list-service-instances \ --service-name "***MySimpleService***"**

```
{ 
     "serviceInstances": [ 
         { 
              "arn": "arn:aws:proton:region-id:123456789012:service/MySimpleService/
service-instance/yet-another-instance", 
             "createdAt": "2021-03-12T22:39:42.318000+00:00", 
              "deploymentStatus": "SUCCEEDED", 
              "environmentName": "simple-env", 
              "lastDeploymentAttemptedAt": "2021-03-12T22:56:01.565000+00:00", 
             "lastDeploymentSucceededAt": "2021-03-12T22:56:01.565000+00:00", 
             "name": "yet-another-instance", 
              "serviceName": "MySimpleService", 
              "templateMajorVersion": "1", 
              "templateMinorVersion": "0", 
              "templateName": "fargate-service" 
         }, 
         { 
              "arn": "arn:aws:proton:region-id:123456789012:service/MySimpleService/
service-instance/my-other-instance", 
              "createdAt": "2021-03-12T22:39:42.318000+00:00", 
              "deploymentStatus": "SUCCEEDED", 
              "environmentName": "simple-env", 
              "lastDeploymentAttemptedAt": "2021-03-12T22:39:43.109000+00:00", 
              "lastDeploymentSucceededAt": "2021-03-12T22:39:43.109000+00:00", 
              "name": "my-other-instance", 
              "serviceName": "MySimpleService", 
              "templateMajorVersion": "1", 
              "templateMinorVersion": "0", 
              "templateName": "fargate-service" 
         } 
     ]
```
}

Hal yang akan terjadi jika Anda menambahkan atau menghapus instans layanan

Setelah Anda mengirimkan edit layanan untuk menghapus dan menambahkan instance layanan,AWS Proton lakukan tindakan berikut.

- Menetapkan layanan untukUPDATE\_IN\_PROGRESS.
- Jika layanan memiliki pipa, tetapkan statusnyaIN\_PROGRESS dan blok tindakan pipa.
- Menetapkan setiap contoh layanan yang akan dihapus keDELETE\_IN\_PROGRESS.
- Blok tindakan layanan.
- Memblokir tindakan pada instance layanan yang ditandai untuk dihapus.
- Membuat instance layanan baru.
- Menghapus instance yang Anda cantumkan untuk dihapus.
- Upaya untuk menghapus instans yang gagal dihapus.
- Setelah penambahan dan penghapusan selesai, tentukan ulang pipeline layanan (jika ada), tetapkan layanan AndaACTIVE dan aktifkan tindakan servis dan pipeline.

AWS Protonmencoba untuk kembali memediasi mode kegagalan sebagai berikut.

- Jika satu atau beberapa instance layanan gagal dibuat,AWS Proton coba hapus ketentuan semua instans layanan yang baru dibuat dan mengembalikanspec ke status sebelumnya. Itu tidak menghapus instance layanan apa pun dan tidak memodifikasi pipeline dengan cara apa pun.
- Jika satu atau beberapa instance layanan gagal dihapus,AWS Proton ketentuan ulang pipeline tanpa instans yang dihapus. Diperbaruispec untuk menyertakan instance yang ditambahkan dan untuk mengecualikan instance yang ditandai untuk dihapus.
- Jika pipeline gagal menyediakan, rollback tidak dicoba dan layanan dan pipeline mencerminkan status pembaruan yang gagal.

#### Penandaan dan pengeditan layanan

Ketika Anda menambahkan instance layanan sebagai bagian dari edit layanan Anda, tagAWS terkelola menyebar ke dan secara otomatis dibuat untuk instans baru dan sumber daya yang disediakan. Jika Anda membuat tag baru, tag tersebut hanya diterapkan ke instance baru. Tag yang dikelola pelanggan layanan yang ada juga menyebar ke instans baru. Untuk informasi selengkapnya, lihat [AWS Protonsumber daya daya daya daya daya daya](#page-395-0).

# <span id="page-271-0"></span>Menghapus layanan

Anda dapat menghapusAWS Proton layanan, dengan instance dan pipeline, dengan menggunakanAWS Proton konsol atauAWS CLI.

Anda tidak dapat menghapus layanan yang memiliki instance layanan apa pun dengan komponen terlampir. Untuk menghapus layanan semacam itu, pertama-tama Anda harus memperbarui semua komponen terlampir untuk melepaskannya dari instance layanan mereka. Untuk informasi lebih lanjut tentang komponen, liha[tKomponen](#page-288-0).

#### AWS Management Console

Menghapus layanan menggunakan konsol seperti yang penjelasan berikut ini.

Di halaman detail layanan.

- 1. Di [AWS Protonkonsol](https://console.aws.amazon.com/proton/), pilih Layanan.
- 2. Dalam daftar layanan, pilih nama layanan, pilih nama layanan yang ingin Anda hapus.
- 3. Pada halaman detail layanan, pilih Tindakan, lalu Hapus.
- 4. Sebuah modal meminta Anda untuk mengonfirmasi tindakan menghapus.
- 5. Ikuti instruksi dan pilih Ya, hapus.

#### AWS CLI

Menghapus layanan seperti yang ditunjukkan dalam CLI contoh perintah berikut dan respon.

Perintah:

```
$ aws proton delete-service \ 
     --name "simple-svc"
```
Jawaban:

{

```
 "service": { 
     "arn": "arn:aws:proton:region-id:123456789012:service/simple-svc",
```

```
 "branchName": "mainline", 
         "createdAt": "2020-11-28T22:40:50.512000+00:00", 
         "description": "Edit by updating description", 
         "lastModifiedAt": "2020-11-29T00:30:39.248000+00:00", 
         "name": "simple-svc", 
         "repositoryConnectionArn": "arn:aws:codestar-connections:region-
id:123456789012:connection/a1b2c3d4-5678-90ab-cdef-EXAMPLE11111", 
         "repositoryId": "myorg/myapp", 
         "status": "DELETE_IN_PROGRESS", 
         "templateName": "fargate-service" 
     }
}
```
## <span id="page-272-0"></span>Lihat data instans layanan

Belajarlah untuk melihat data detail instanceAWS Proton layanan. Anda dapat menggunakan konsol atauAWS CLI.

Sebuah contoh layanan milik layanan. Anda hanya dapat membuat atau menghapus instance dalam konteks layanan [edit](#page-262-0), [membuat](#page-254-0) dan [menghapus](#page-271-0) tindakan. Untuk mempelajari cara menambah dan menghapus instans dari layanan, liha[tMengedit layanan](#page-262-0).

#### AWS Management Console

Daftar dan lihat rincian contoh layanan menggunakan [AWS Protonkonsol](https://console.aws.amazon.com/proton/) seperti yang ditunjukkan pada langkah-langkah berikut.

- 1. Untuk melihat daftar instans layanan Anda, pilih Instans Layanan di panel navigasi.
- 2. Untuk melihat data detail, pilih nama instans layanan.

Lihat data detail instans layanan Anda.

#### AWS CLI

Daftar dan melihat rincian layanan contoh seperti yang ditunjukkan dalam contoh perintah CLI berikut dan tanggapan.

Perintah:

#### \$ **aws proton list-service-instances**

Jawaban:

```
{ 
     "serviceInstances": [ 
         { 
              "arn": "arn:aws:proton:region-id:123456789012:service/simple-svc/
service-instance/instance-one", 
             "createdAt": "2020-11-28T22:40:50.512000+00:00", 
              "deploymentStatus": "SUCCEEDED", 
              "environmentArn": "arn:aws:proton:region-id:123456789012:environment/
simple-env", 
              "lastDeploymentAttemptedAt": "2020-11-28T22:40:50.512000+00:00", 
             "lastDeploymentSucceededAt": "2020-11-28T22:40:50.512000+00:00", 
             "name": "instance-one", 
              "serviceName": "simple-svc", 
              "templateMajorVersion": "1", 
              "templateMinorVersion": "0", 
              "templateName": "fargate-service" 
         } 
     ]
}
```
Perintah:

```
$ aws proton get-service-instance \ 
     --name "instance-one" \ 
     --service-name "simple-svc"
```

```
{ 
     "serviceInstance": { 
         "arn": "arn:aws:proton:region-id:123456789012:service/simple-svc/service-
instance/instance-one", 
         "createdAt": "2020-11-28T22:40:50.512000+00:00", 
         "deploymentStatus": "SUCCEEDED", 
         "environmentName": "simple-env", 
         "lastDeploymentAttemptedAt": "2020-11-28T22:40:50.512000+00:00", 
         "lastDeploymentSucceededAt": "2020-11-28T22:40:50.512000+00:00", 
         "name": "instance-one", 
         "serviceName": "simple-svc", 
         "spec": "proton: ServiceSpec\npipeline:\n 
  my_sample_pipeline_optional_input: hello world\n
```

```
 my_sample_pipeline_required_input: pipeline up\ninstances:\n- name: instance-one\n 
  environment: my-simple-env\n spec:\n my_sample_service_instance_optional_input: 
 Ola\n on sample service instance required input: Ciao\n",
         "templateMajorVersion": "1", 
         "templateMinorVersion": "0", 
         "templateName": "svc-simple" 
     }
}
```
# <span id="page-274-0"></span>Memperbarui instans layanan

Pelajari cara memperbarui instanceAWS Proton layanan dan membatalkan pembaruan.

Sebuah contoh layanan milik layanan. Anda hanya dapat membuat atau menghapus instance dalam konteks layanan [edit](#page-262-0), [membuat](#page-254-0) dan [menghapus](#page-271-0) tindakan. Untuk mempelajari cara menambah dan menghapus instans dari layanan, liha[tMengedit layanan](#page-262-0).

Ada empat mode untuk memperbarui instance layanan seperti yang dijelaskan dalam daftar berikut. Saat menggunakanAWS CLI,deployment-type bidang mendefinisikan mode. Saat menggunakan konsol, mode ini memetakan ke Edit dan Update ke versi minor terbaru dan Update ke tindakan versi utama terbaru yang turun dari Tindakan di halaman detail instance layanan.

#### NONE

Dalam mode ini, penyebaran tidak terjadi. Hanya parameter metadata yang diminta yang diperbarui.

### CURRENT\_VERSION

Dalam mode ini, instance layanan dikerahkan dan diperbarui dengan spesifikasi baru yang Anda berikan. Hanya parameter yang diminta diperbarui. Jangan sertakan parameter versi minor atau mayor saat Anda menggunakan inideployment-type.

#### MINOR\_VERSION

Dalam mode ini, instance layanan dikerahkan dan diperbarui dengan versi minor versi mayor saat ini yang dipublikasikan dan direkomendasikan (terbaru) yang digunakan secara default. Anda juga dapat menentukan versi minor yang berbeda dari versi mayor saat ini yang digunakan.

#### MAJOR\_VERSION

Dalam mode ini, instance layanan dikerahkan dan diperbarui dengan versi utama dan minor yang dipublikasikan, direkomendasikan (terbaru) dari template saat ini secara default. Anda juga dapat menentukan versi mayor yang berbeda yang lebih tinggi dari versi utama yang digunakan dan versi minor (opsional).

Anda dapat mencoba membatalkan penyebaran pembaruan instans layanan jikadeploymentStatus adaIN\_PROGRESS. AWS Protonmencoba untuk membatalkan deployment. Pembatalan yang berhasil tidak dijamin.

Saat Anda membatalkan penyebaran pembaruan,AWS Proton coba batalkan penyebaran seperti yang tercantum dalam langkah-langkah berikut.

- Menetapkan negara penyebaran untukCANCELLING.
- Menghentikan penyebaran dalam proses dan menghapus sumber daya baru yang dibuat oleh penyebaran kapanIN\_PROGRESS.
- Menetapkan negara penyebaran untukCANCELLED.
- Mengembalikan status sumber daya ke apa itu sebelum penyebaran dimulai.

Untuk informasi selengkapnya tentang membatalkan penyebaran instans layanan, lihat [CancelServiceInstanceDeploymentd](https://docs.aws.amazon.com/proton/latest/APIReference/API_CancelServiceInstanceDeployment.html)i ReferensiAWS Proton API.

Gunakan konsol atauAWS CLI untuk melakukan pembaruan atau membatalkan penyebaran pembaruan.

#### AWS Management Console

Perbarui instance layanan menggunakan konsol dengan mengikuti langkah-langkah ini.

- 1. Di [AWS Protonkonsol](https://console.aws.amazon.com/proton/), pilih Instans layanan di panel navigasi.
- 2. Dalam daftar instans layanan, pilih nama instans layanan yang ingin Anda perbarui.
- 3. Pilih Tindakan dan kemudian pilih salah satu opsi pembaruan, Edit untuk memperbarui spesifikasi atau Tindakan dan kemudian Perbarui ke versi minor terbaru, atau Perbarui ke versi mayor terbaru.
- 4. Isi setiap formulir dan pilih Berikutnya sampai Anda mencapai halaman Ulasan.

5. Tinjau hasil edit Anda dan pilih Perbarui.

#### AWS CLI

Perbarui instance layanan ke versi minor baru seperti yang ditunjukkan pada perintah dan respons contoh CLI.

Saat memperbarui instance layanan dengan modifikasispec, Anda dapat menggunakannya"\${Proton::CURRENT\_VAL}" untuk menunjukkan nilai parameter mana yang akan dipertahankan dari aslinyaspec, jika nilai ada dispec. Gunakanget-service untuk melihat yang aslispec untuk instance layanan, seperti yang dijelaskan dalam[Lihat data layanan.](#page-260-0)

Contoh berikut menunjukkan bagaimana Anda dapat menggunakan"\${Proton::CURRENT\_VAL}" dalamspec.

Spek:

```
proton: ServiceSpec
pipeline: 
   my_sample_pipeline_optional_input: "${Proton::CURRENT_VAL}" 
   my_sample_pipeline_required_input: "${Proton::CURRENT_VAL}"
instances: 
   - name: "my-instance" 
     environment: "simple-env" 
     spec: 
       my_sample_service_instance_optional_input: "${Proton::CURRENT_VAL}" 
       my_sample_service_instance_required_input: "${Proton::CURRENT_VAL}" 
   - name: "my-other-instance" 
     environment: "simple-env" 
     spec: 
       my_sample_service_instance_required_input: "789"
```
Perintah: untuk memperbarui

```
$ aws proton update-service-instance \ 
     --name "instance-one" \ 
     --service-name "simple-svc" \ 
     --spec "file://service-spec.yaml" \ 
     --template-major-version "1" \
```

```
 --template-minor-version "1" \ 
 --deployment-type "MINOR_VERSION"
```
Jawaban:

```
{ 
     "serviceInstance": { 
         "arn": "arn:aws:proton:region-id:123456789012:service/simple-svc/service-
instance/instance-one", 
         "createdAt": "2021-04-02T21:29:59.962000+00:00", 
         "deploymentStatus": "IN_PROGRESS", 
         "environmentName": "arn:aws:proton:region-id:123456789012:environment/
simple-env", 
         "lastDeploymentAttemptedAt": "2021-04-02T21:38:00.823000+00:00", 
         "lastDeploymentSucceededAt": "2021-04-02T21:29:59.962000+00:00", 
         "name": "instance-one", 
         "serviceName": "simple-svc", 
         "templateMajorVersion": "1", 
         "templateMinorVersion": "0", 
         "templateName": "svc-simple" 
     }
}
```
Command: untuk mendapatkan dan mengkonfirmasi status

```
$ aws proton get-service-instance \ 
     --name "instance-one" \ 
     --service-name "simple-svc"
```

```
{ 
     "serviceInstance": { 
         "arn": "arn:aws:proton:region-id:123456789012:service/simple-svc/service-
instance/instance-one", 
         "createdAt": "2021-04-02T21:29:59.962000+00:00", 
         "deploymentStatus": "SUCCEEDED", 
         "environmentName": "simple-env", 
         "lastDeploymentAttemptedAt": "2021-04-02T21:38:00.823000+00:00", 
         "lastDeploymentSucceededAt": "2021-04-02T21:38:00.823000+00:00", 
         "name": "instance-one", 
         "serviceName": "simple-svc",
```

```
 "spec": "proton: ServiceSpec\n\npipeline:\n 
  my_sample_pipeline_optional_input: \"abc\"\n my_sample_pipeline_required_input: 
  \"123\"\n\ninstances:\n - name: \"instance-one\"\n environment: \"simple-
env\"\n spec:\n my_sample_service_instance_optional_input: \"def\"\n
       my_sample_service_instance_required_input: \"456\"\n - name: \"my-
other-instance\"\n environment: \"kls-simple-env\"\n spec:\n 
  my_sample_service_instance_required_input: \"789\"\n", 
         "templateMajorVersion": "1", 
         "templateMinorVersion": "1", 
         "templateName": "svc-simple" 
     }
}
```
#### AWS Management Console

Batalkan penyebaran instance layanan menggunakan konsol seperti yang ditunjukkan pada langkah-langkah berikut.

- 1. Di [AWS Protonkonsol](https://console.aws.amazon.com/proton/), pilih Instans layanan di panel navigasi.
- 2. Dalam daftar instans layanan, pilih nama instans layanan dengan pembaruan deployment yang ingin Anda batalkan.
- 3. Jika status penyebaran pembaruan Anda sedang berlangsung, di halaman detail instance layanan, pilih Tindakan, lalu Batalkan penyebaran.
- 4. Modal meminta Anda untuk mengonfirmasi pembatalan. Pilih Batalkan penyebaran.
- 5. Status penyebaran pembaruan Anda diatur ke Membatalkan dan kemudian Dibatalkan untuk menyelesaikan pembatalan.

#### AWS CLI

Batalkan pembaruan penyebaran instance layanan IN\_PROGRESS ke minor versi 2 baru seperti yang ditunjukkan pada perintah dan tanggapan contoh CLI berikut.

Kondisi tunggu disertakan dalam template yang digunakan untuk contoh ini sehingga pembatalan dimulai sebelum penyebaran pembaruan berhasil.

Command: untuk membatalkan

```
$ aws proton cancel-service-instance-deployment \ 
     --service-instance-name "instance-one" \
```

```
AWS Proton Panduan Pengguna
```
#### **--service-name "***simple-svc***"**

Jawaban:

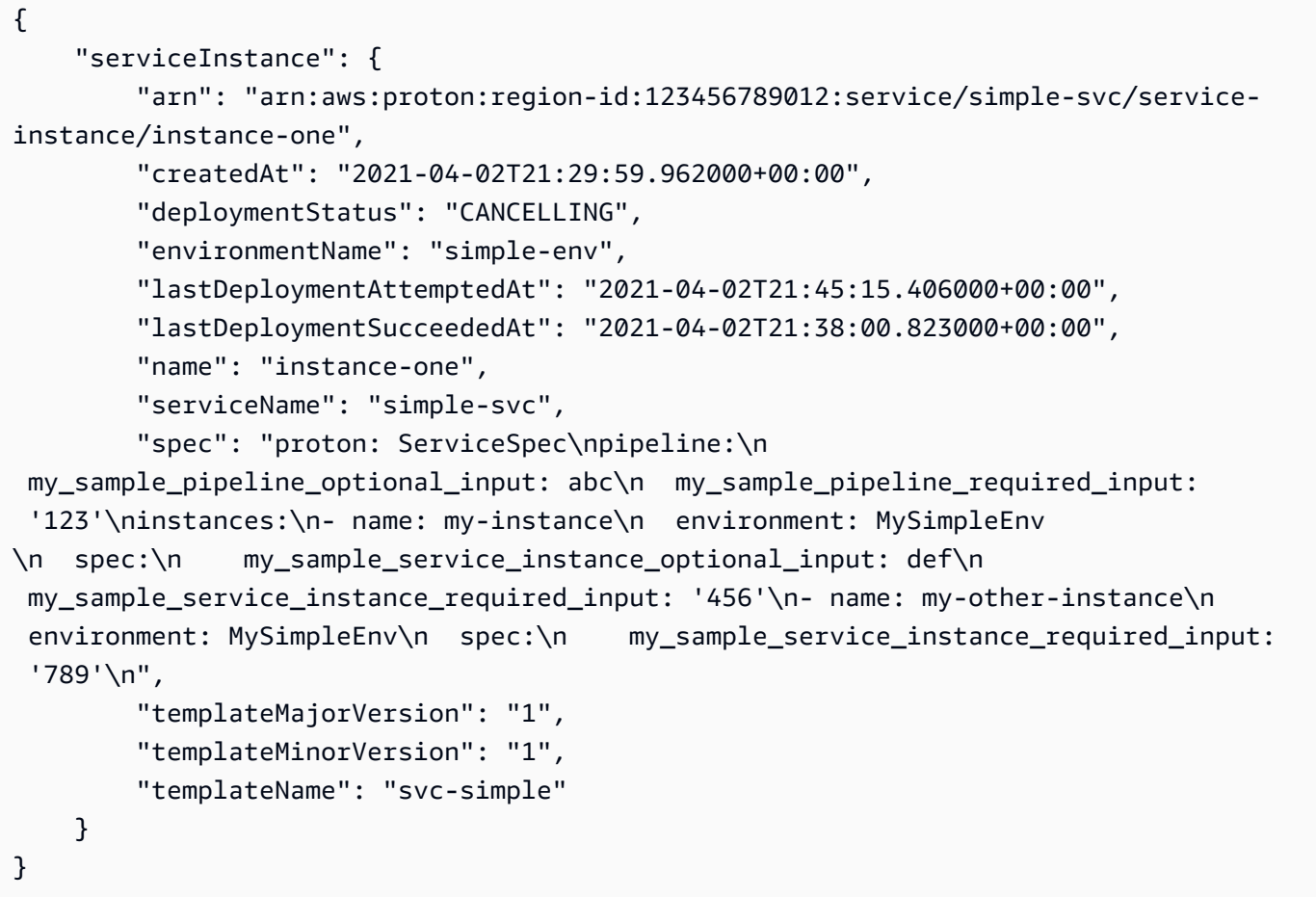

Command: untuk mendapatkan dan mengkonfirmasi status

```
$ aws proton get-service-instance \ 
     --name "instance-one" \ 
     --service-name "simple-svc"
```

```
{ 
     "serviceInstance": { 
         "arn": "arn:aws:proton:region-id:123456789012:service/simple-svc/service-
instance/instance-one", 
         "createdAt": "2021-04-02T21:29:59.962000+00:00", 
         "deploymentStatus": "CANCELLED",
```

```
 "deploymentStatusMessage": "User initiated cancellation.", 
         "environmentName": "simple-env", 
         "lastDeploymentAttemptedAt": "2021-04-02T21:45:15.406000+00:00", 
         "lastDeploymentSucceededAt": "2021-04-02T21:38:00.823000+00:00", 
         "name": "instance-one", 
         "serviceName": "simple-svc", 
         "spec": "proton: ServiceSpec\n\npipeline:\n 
  my_sample_pipeline_optional_input: \"abc\"\n my_sample_pipeline_required_input: 
  \"123\"\n\ninstances:\n - name: \"instance-one\"\n environment: \"simple-
env\"\n spec:\n my_sample_service_instance_optional_input: \"def\"\n 
       my_sample_service_instance_required_input: \"456\"\n - name: \"my-
other-instance\"\n environment: \"kls-simple-env\"\n spec:\n 
  my_sample_service_instance_required_input: \"789\"\n", 
         "templateMajorVersion": "1", 
         "templateMinorVersion": "1", 
         "templateName": "svc-simple" 
     }
}
```
# <span id="page-280-0"></span>Memperbarui pipeline layanan

Pelajari cara memperbarui pipelineAWS Proton layanan dan membatalkan pembaruan.

Pipa layanan milik layanan. Anda hanya dapat membuat atau menghapus pipeline dalam konteks layanan [membuat](#page-254-0) dan [menghapus](#page-271-0) tindakan.

Ada empat mode untuk memperbarui pipeline layanan seperti yang dijelaskan dalam daftar berikut. Saat menggunakanAWS CLI,deployment-type bidang mendefinisikan mode. Saat Anda menggunakan konsol, mode ini memetakan ke pipeline Edit dan Update ke versi yang direkomendasikan.

#### NONE

Dalam mode ini, penyebaran tidak terjadi. Hanya parameter metadata yang diminta yang diperbarui.

### CURRENT\_VERSION

Dalam mode ini, pipeline layanan dikerahkan dan diperbarui dengan spesifikasi baru yang Anda berikan. Hanya parameter yang diminta diperbarui. Jangan sertakan parameter versi minor atau mayor saat Anda menggunakan inideployment-type.

#### MINOR\_VERSION

Dalam mode ini, pipeline layanan dikerahkan dan diperbarui dengan versi minor yang dipublikasikan, direkomendasikan (terbaru) dari versi mayor saat ini yang digunakan secara default. Anda juga dapat menentukan versi minor yang berbeda dari versi mayor saat ini yang digunakan.

#### MAJOR\_VERSION

Dalam mode ini, pipeline layanan dikerahkan dan diperbarui dengan versi utama dan minor yang dipublikasikan, direkomendasikan (terbaru) dari template saat ini secara default. Anda juga dapat menentukan versi mayor yang berbeda yang lebih tinggi dari versi utama yang digunakan dan versi minor (opsional).

Anda dapat mencoba membatalkan penyebaran pembaruan pipeline layanan jikadeploymentStatus adaIN\_PROGRESS. AWS Protonmencoba untuk membatalkan deployment. Pembatalan yang berhasil tidak dijamin.

Saat Anda membatalkan penyebaran pembaruan,AWS Proton coba batalkan penyebaran seperti yang tercantum dalam langkah-langkah berikut.

- Menetapkan negara penyebaran untukCANCELLING.
- Menghentikan penyebaran dalam proses dan menghapus sumber daya baru yang dibuat oleh penyebaran kapanIN\_PROGRESS.
- Menetapkan negara penyebaran untukCANCELLED.
- Mengembalikan status sumber daya ke apa itu sebelum penyebaran dimulai.

Untuk informasi selengkapnya tentang membatalkan penyebaran pipeline layanan, lihat [CancelServicePipelineDeployment](https://docs.aws.amazon.com/proton/latest/APIReference/API_CancelServicePipelineDeployment.html)di ReferensiAWS Proton API.

Gunakan konsol atauAWS CLI untuk melakukan pembaruan atau membatalkan penyebaran pembaruan.

#### AWS Management Console

Perbarui pipeline layanan menggunakan konsol seperti yang dijelaskan dalam langkah-langkah berikut.

- 1. Di [AWS Protonkonsol](https://console.aws.amazon.com/proton/), pilih Layanan.
- 2. Dalam daftar layanan, pilih nama layanan yang ingin Anda perbarui pipeline.
- 3. Ada dua tab pada halaman detail layanan, Ikhtisar dan Pipeline. Pilih Pipeline.
- 4. Jika Anda ingin memperbarui spesifikasi, pilih Edit Pipeline dan isi setiap formulir dan pilih Berikutnya sampai Anda menyelesaikan formulir akhir dan kemudian pilih Perbarui pipa.

Jika Anda ingin memperbarui ke versi baru dan ada ikon informasi yang menunjukkan versi baru tersedia di template Pipeline, pilih nama versi template baru.

- a. Pilih Perbarui ke versi yang direkomendasikan.
- b. Isi setiap formulir dan pilih Berikutnya sampai Anda menyelesaikan formulir akhir dan pilih Update.

#### AWS CLI

Perbarui pipeline layanan ke versi minor baru seperti yang ditunjukkan pada perintah dan tanggapan contoh CLI berikut.

Saat memperbarui pipeline layanan dengan modifikasispec, Anda dapat menggunakannya"\${Proton::CURRENT\_VAL}" untuk menunjukkan nilai parameter mana yang akan dipertahankan dari aslinyaspec, jika nilai ada dispec. Gunakanget-service untuk melihat aslispec untuk pipeline layanan, seperti yang dijelaskan dala[mLihat data layanan](#page-260-0).

Contoh berikut menunjukkan bagaimana Anda dapat menggunakan"\${Proton::CURRENT\_VAL}" dalamspec.

Spek:

```
proton: ServiceSpec
pipeline: 
   my_sample_pipeline_optional_input: "${Proton::CURRENT_VAL}" 
   my_sample_pipeline_required_input: "${Proton::CURRENT_VAL}"
instances: 
   - name: "my-instance" 
     environment: "simple-env" 
     spec: 
       my_sample_service_instance_optional_input: "${Proton::CURRENT_VAL}" 
       my_sample_service_instance_required_input: "${Proton::CURRENT_VAL}"
```

```
 - name: "my-other-instance" 
   environment: "simple-env" 
   spec: 
     my_sample_service_instance_required_input: "789"
```
Perintah: untuk memperbarui

```
$ aws proton update-service-pipeline \ 
     --service-name "simple-svc" \ 
     --spec "file://service-spec.yaml" \ 
     --template-major-version "1" \ 
     --template-minor-version "1" \ 
     --deployment-type "MINOR_VERSION"
```
Jawaban:

```
\{ "pipeline": { 
         "arn": "arn:aws:proton:region-id:123456789012:service/simple-svc/pipeline/
a1b2c3d4-5678-90ab-cdef-EXAMPLE11111", 
         "createdAt": "2021-04-02T21:29:59.962000+00:00", 
         "deploymentStatus": "IN_PROGRESS", 
         "lastDeploymentAttemptedAt": "2021-04-02T21:39:28.991000+00:00", 
         "lastDeploymentSucceededAt": "2021-04-02T21:29:59.962000+00:00", 
         "spec": "proton: ServiceSpec\n\npipeline:\n 
  my_sample_pipeline_optional_input: \"abc\"\n my_sample_pipeline_required_input: 
  \"123\"\n\ninstances:\n - name: \"my-instance\"\n environment: \"MySimpleEnv
\"\n spec:\n my_sample_service_instance_optional_input: \"def
\"\n my_sample_service_instance_required_input: \"456\"\n - name: 
 \"my-other-instance\"\n environment: \"MySimpleEnv\"\n spec:\n 
  my_sample_service_instance_required_input: \"789\"\n", 
         "templateMajorVersion": "1", 
         "templateMinorVersion": "0", 
         "templateName": "svc-simple" 
     }
}
```
Command: untuk mendapatkan dan mengkonfirmasi status

```
$ aws proton get-service \ 
     --name "simple-svc"
```

```
{ 
     "service": { 
         "arn": "arn:aws:proton:region-id:123456789012:service/simple-svc", 
         "branchName": "main", 
         "createdAt": "2021-04-02T21:29:59.962000+00:00", 
         "lastModifiedAt": "2021-04-02T21:30:54.364000+00:00", 
         "name": "simple-svc", 
         "pipeline": { 
             "arn": "arn:aws:proton:region-id:123456789012:service/simple-svc/
pipeline", 
             "createdAt": "2021-04-02T21:29:59.962000+00:00", 
             "deploymentStatus": "SUCCEEDED", 
             "lastDeploymentAttemptedAt": "2021-04-02T21:39:28.991000+00:00", 
             "lastDeploymentSucceededAt": "2021-04-02T21:39:28.991000+00:00", 
             "spec": "proton: ServiceSpec\n\npipeline:\n 
  my_sample_pipeline_optional_input: \"abc\"\n my_sample_pipeline_required_input: 
  \"123\"\n\ninstances:\n - name: \"instance-one\"\n environment: \"simple-
env\"\n spec:\n my_sample_service_instance_optional_input: \"def
\"\n my_sample_service_instance_required_input: \"456\"\n - name: 
 \"my-other-instance\"\n environment: \"simple-env\"\n spec:\n 
my sample service instance required input: \"789\"\n",
             "templateMajorVersion": "1", 
             "templateMinorVersion": "1", 
             "templateName": "svc-simple" 
         }, 
         "repositoryConnectionArn": "arn:aws:codestar-connections:region-
id:123456789012:connection/a1b2c3d4-5678-90ab-cdef-EXAMPLE11111", 
         "repositoryId": "repo-name/myorg-myapp", 
         "spec": "proton: ServiceSpec\n\npipeline:\n 
  my_sample_pipeline_optional_input: \"abc\"\n my_sample_pipeline_required_input: 
  \"123\"\n\ninstances:\n - name: \"instance-one\"\n environment: \"simple-
env\"\n spec:\n my sample service instance optional input: \"def
\"\n my_sample_service_instance_required_input: \"456\"\n - name: 
 \"my-other-instance\"\n environment: \"simple-env\"\n spec:\n 
 my_sample_service_instance_required_input: \"789\"\n", 
         "status": "ACTIVE", 
         "templateName": "svc-simple" 
     }
}
```
#### AWS Management Console

Batalkan penyebaran pipeline layanan menggunakan konsol seperti yang ditunjukkan pada langkah-langkah berikut.

- 1. Di [AWS Protonkonsol](https://console.aws.amazon.com/proton/), pilih Layanan di panel navigasi.
- 2. Dalam daftar layanan, pilih nama layanan yang memiliki pipeline dengan pembaruan deployment yang ingin Anda batalkan.
- 3. Di halaman detail layanan, pilih tab Pipeline.
- 4. Jika status penyebaran pembaruan Anda sedang berlangsung, di halaman detail pipeline layanan, pilih Batalkan penyebaran.
- 5. Modal meminta Anda untuk mengonfirmasi pembatalan. Pilih Batalkan penyebaran.
- 6. Status penyebaran pembaruan Anda diatur ke Membatalkan dan kemudian Dibatalkan untuk menyelesaikan pembatalan.

#### AWS CLI

Membatalkan pembaruan penyebaran pipa layanan IN\_PROGRESS ke minor versi 2 seperti yang ditunjukkan dalam contoh perintah CLI berikut dan tanggapan.

Kondisi tunggu disertakan dalam template yang digunakan untuk contoh ini sehingga pembatalan dimulai sebelum penyebaran pembaruan berhasil.

Command: untuk membatalkan

```
$ aws proton cancel-service-pipeline-deployment \ 
     --service-name "simple-svc"
```

```
{ 
     "pipeline": { 
         "arn": "arn:aws:proton:region-id:123456789012:service/simple-svc/pipeline", 
         "createdAt": "2021-04-02T21:29:59.962000+00:00", 
         "deploymentStatus": "CANCELLING", 
         "lastDeploymentAttemptedAt": "2021-04-02T22:02:45.095000+00:00", 
         "lastDeploymentSucceededAt": "2021-04-02T21:39:28.991000+00:00", 
         "templateMajorVersion": "1", 
         "templateMinorVersion": "1",
```

```
 "templateName": "svc-simple" 
     }
}
```
Command: untuk mendapatkan dan mengkonfirmasi status

```
$ aws proton get-service \ 
     --name "simple-svc"
```

```
{ 
     "service": { 
         "arn": "arn:aws:proton:region-id:123456789012:service/simple-svc", 
         "branchName": "main", 
         "createdAt": "2021-04-02T21:29:59.962000+00:00", 
         "lastModifiedAt": "2021-04-02T21:30:54.364000+00:00", 
         "name": "simple-svc", 
         "pipeline": { 
             "arn": "arn:aws:proton:region-id:123456789012:service/simple-svc/
pipeline", 
             "createdAt": "2021-04-02T21:29:59.962000+00:00", 
             "deploymentStatus": "CANCELLED", 
             "deploymentStatusMessage": "User initiated cancellation.", 
             "lastDeploymentAttemptedAt": "2021-04-02T22:02:45.095000+00:00", 
             "lastDeploymentSucceededAt": "2021-04-02T21:39:28.991000+00:00", 
             "spec": "proton: ServiceSpec\n\npipeline:\n 
  my_sample_pipeline_optional_input: \"abc\"\n my_sample_pipeline_required_input: 
 \"123\"\n\ninstances:\n - name: \"instance-one\"\n environment: \"simple-
env\"\n spec:\n my_sample_service_instance_optional_input: \"def
\"\n my_sample_service_instance_required_input: \"456\"\n - name: 
 \"my-other-instance\"\n environment: \"simple-env\"\n spec:\n 
  my_sample_service_instance_required_input: \"789\"\n", 
             "templateMajorVersion": "1", 
             "templateMinorVersion": "1", 
             "templateName": "svc-simple" 
         }, 
         "repositoryConnectionArn": "arn:aws:codestar-connections:region-
id:123456789012:connection/a1b2c3d4-5678-90ab-cdef-EXAMPLE11111", 
         "repositoryId": "repo-name/myorg-myapp", 
         "spec": "proton: ServiceSpec\n\npipeline:\n 
  my_sample_pipeline_optional_input: \"abc\"\n my_sample_pipeline_required_input: 
  \"123\"\n\ninstances:\n - name: \"instance-one\"\n environment: \"simple-
```

```
env\"\n spec:\n my_sample_service_instance_optional_input: \"def
\"\n my_sample_service_instance_required_input: \"456\"\n - name: 
 \"my-other-instance\"\n environment: \"simple-env\"\n spec:\n 
 my_sample_service_instance_required_input: \"789\"\n", 
        "status": "ACTIVE", 
        "templateName": "svc-simple" 
    }
}
```
# AWS Proton komponen

Komponen adalah jenis sumberAWS Proton daya. Mereka menambahkan fleksibilitas pada templat layanan. Komponen menyediakan tim platform dengan mekanisme untuk memperluas pola infrastruktur inti, dan menentukan perlindungan yang memberdayakan pengembang untuk mengelola aspek infrastruktur aplikasi mereka.

DalamAWS Proton administrator menentukan infrastruktur standar yang digunakan di seluruh tim pengembangan dan aplikasi. Namun, tim pengembangan mungkin perlu menyertakan sumber daya tambahan untuk kasus penggunaan spesifik mereka, seperti antrian Amazon Simple Queue Service (Amazon SQS) atau tabel Amazon DynamoDB. Sumber daya khusus aplikasi ini mungkin sering berubah, terutama selama pengembangan aplikasi awal. Mempertahankan perubahan yang sering terjadi pada templat yang ditulis administrator mungkin sulit untuk dikelola dan diskala—administrator perlu mempertahankan lebih banyak templat tanpa nilai tambah administrator yang sebenarnya. Alternatif-membiarkan pengembang aplikasi penulis template untuk aplikasi mereka — juga tidak ideal, karena menghilangkan kemampuan administrator untuk menstandarisasi komponen arsitektur utama, sepertiAWS Fargate tugas. Di sinilah komponen masuk.

Dengan komponen, pengembang dapat menambahkan sumber daya tambahan untuk aplikasi mereka, di atas dan di luar apa administrator didefinisikan dalam lingkungan dan layanan template. Pengembang kemudian menempelkan komponen ke instance layanan. AWS Protonmenyediakan sumber daya infrastruktur yang ditentukan oleh komponen seperti menyediakan sumber daya untuk lingkungan dan instance layanan.

Komponen dapat membaca input instance layanan dan memberikan output ke instance layanan, untuk pengalaman yang terintegrasi penuh. Misalnya, jika komponen menambahkan bucket Amazon Simple Storage Service (Amazon S3) untuk digunakan oleh instance layanan, template komponen dapat mempertimbangkan nama instance lingkungan dan layanan untuk menamai bucket. SaatAWS Proton merender template layanan untuk menyediakan instance layanan, instance layanan dapat merujuk ke bucket dan menggunakannya.

Komponen yangAWS Proton saat ini mendukung adalah komponen yang didefinisikan secara langsung. Anda meneruskan file Infrastructure as Code (IAC) yang mendefinisikan infrastruktur komponen langsung keAWS Proton API atau konsol. Ini berbeda dari lingkungan atau layanan, di mana Anda mendefinisikan IAC dalam bundel template dan mendaftarkan bundel sebagai sumber daya template, kemudian menggunakan sumber daya template untuk menciptakan lingkungan atau layanan.

#### **a** Note

Komponen yang didefinisikan secara langsung memungkinkan pengembang untuk menentukan infrastruktur tambahan dan menyediakannya. AWS Protonketentuan semua komponen yang didefinisikan secara langsung berjalan di lingkungan yang sama menggunakan peranAWS Identity and Access Management (IAM) yang sama.

Administrator dapat mengontrol apa yang dapat dilakukan pengembang dengan komponen dengan dua cara:

• Sumber komponen yang didukung - Administrator dapat mengizinkan lampiran komponen ke instance layanan berdasarkan properti versi templateAWS Proton layanan. Secara default, pengembang tidak dapat melampirkan komponen ke instance layanan.

Untuk informasi selengkapnya tentang properti ini, lihat [supportedComponentSourcesp](https://docs.aws.amazon.com/proton/latest/APIReference/API_CreateServiceTemplateVersion.html#proton-CreateServiceTemplateVersion-request-supportedComponentSources)arameter aksi [CreateServiceTemplateVersion](https://docs.aws.amazon.com/proton/latest/APIReference/API_CreateServiceTemplateVersion.html)API di ReferensiAWS Proton API.

#### **a** Note

Ketika Anda menggunakan sinkronisasi template,AWS Proton membuat versi template layanan secara implisit ketika Anda melakukan perubahan pada paket template layanan di repositori. Dalam kasus ini, alih-alih menentukan sumber komponen yang didukung selama pembuatan versi template layanan, Anda menentukan properti ini dalam file yang terkait dengan setiap versi utama template layanan. Untuk informasi selengkapnya, lihat [the section called "Menyinkronkan templat layanan"](#page-197-0).

• Peran komponen - Administrator dapat menetapkan peran komponen ke lingkungan. AWS Protonmengasumsikan peran ini ketika ketentuan infrastruktur didefinisikan oleh komponen didefinisikan langsung dalam lingkungan. Oleh karena itu, peran komponen mencakup infrastruktur yang dapat ditambahkan pengembang menggunakan komponen yang didefinisikan secara langsung di lingkungan. Dengan tidak adanya peran komponen, pengembang tidak dapat membuat komponen yang didefinisikan secara langsung di lingkungan.

Untuk informasi selengkapnya tentang menetapkan peran komponen, lihat [componentRoleArnp](https://docs.aws.amazon.com/proton/latest/APIReference/API_CreateEnvironment.html#proton-CreateEnvironment-request-componentRoleArn)arameter tindakan [CreateEnvironmentA](https://docs.aws.amazon.com/proton/latest/APIReference/API_CreateEnvironment.html)PI di ReferensiAWS Proton API.

#### **a** Note

Peran komponen tidak digunakan d[iPenyediaan yang dikelola sendiri yang dikelola sendiri,](#page-46-0) [Penyediaan](#page-46-0) lingkungan.

Topik

- [Bagaimana komponen dibandingkan denganAWS Proton sumber daya lain?](#page-290-0)
- [Komponen diAWS Proton konsol](#page-291-0)
- [Komponen dalamAWS Proton API danAWS CLI](#page-292-0)
- [Pertanyaan yang sering diajukan](#page-293-0)
- [Status Kondisi Kondisi Kondisi Kondisi Komponen](#page-294-0)
- [Infrastruktur komponen sebagai file kode](#page-296-0)
- [AWS CloudFormationContoh komponen](#page-297-0)

# <span id="page-290-0"></span>Bagaimana komponen dibandingkan denganAWS Proton sumber daya lain?

Dalam banyak hal, komponen mirip denganAWS Proton sumber daya lainnya. Infrastruktur mereka didefinisikan dalam [file template iAC,](#page-296-0) ditulis dalam formatAWS CloudFormation YAKL atau Terraform HCL. AWS Protondapat menyediakan infrastruktur komponen menggunakan baik [AWS-managed](#page-41-0)  [provisioning](#page-41-0) atau [self-managed provisioning](#page-46-0).

Komponen, bagaimanapun, berbeda dariAWS Proton sumber daya lain dalam beberapa cara:

- Status terpisah Komponen dirancang untuk dilampirkan ke instance layanan dan untuk memperluas infrastrukturnya, tetapi juga dapat dalam keadaan terpisah, di mana mereka tidak melekat pada instance layanan apa pun. Untuk informasi selengkapnya tentang status komponen, lihat[the section called "Status Kondisi Kondisi Kondisi Kondisi Komponen".](#page-294-0)
- Tidak ada skema Komponen tidak memiliki skema terkait seperti [bundel template.](#page-52-0) Input komponen didefinisikan oleh layanan. Sebuah komponen dapat mengkonsumsi input ketika dilampirkan ke instance layanan.
- Tidak ada komponen yang dikelola pelanggan —AWS Proton selalu menyediakan infrastruktur komponen untuk Anda. Tidak ada membawa versi sumber daya Anda sendiri komponen. Untuk informasi selengkapnya tentang lingkungan yang dikelola pelanggan, liha[tthe section called "Buat".](#page-213-0)
- Tidak ada sumber daya template Komponen yang didefinisikan secara langsung tidak memiliki sumber daya template terkait yang mirip dengan template lingkungan dan layanan. Anda menyediakan file template IAC langsung ke komponen. Demikian pula, Anda secara langsung menyediakan manifes yang mendefinisikan bahasa template dan mesin rendering untuk menyediakan infrastruktur komponen. Anda penulis file template dan manifes dengan cara yang mirip dengan authoring [bundel template](#page-52-0). Namun, dengan komponen yang didefinisikan secara langsung, tidak ada persyaratan untuk menyimpan file iAC sebagai bundel di lokasi tertentu, dan Anda tidak membuat sumber daya template diAWS Proton luar file iAC.
- Tanpa penyediaan CodeBuild berbasis Anda tidak dapat menyediakan komponen yang ditentukan secara langsung menggunakan skrip penyediaan kustom Anda sendiri, yang dikenal sebagai penyediaanCodeBuild berbasis. Untuk informasi selengkapnya, lihat [the section called](#page-43-0) ["CodeBuildpenyediaan"](#page-43-0).

# <span id="page-291-0"></span>Komponen diAWS Proton konsol

GunakanAWS Proton konsol untuk membuat, memperbarui, melihat, dan menggunakanAWS Proton komponen.

Halaman konsol berikut terkait dengan komponen. Kami menyertakan tautan langsung ke halaman konsol tingkat atas.

• [Komponen](https://console.aws.amazon.com/proton/#/components) - Lihat daftar komponen diAWS akun Anda. Anda dapat membuat komponen baru, dan memperbarui atau menghapus komponen yang ada. Pilih nama komponen dalam daftar untuk melihat halaman detailnya.

Daftar serupa juga ada pada rincian Lingkungan dan halaman rincian contoh Layanan. Daftar ini hanya menampilkan komponen yang terkait dengan sumber daya yang sedang dilihat. Ketika Anda membuat komponen dari salah satu daftar ini,AWS Proton pra-memilih lingkungan terkait pada halaman Create component.

• Detail komponen - Untuk melihat halaman detail komponen, pilih nama komponen pada daftar [Komponen](https://console.aws.amazon.com/proton/#/components).

Pada halaman detail, lihat detail komponen dan status, dan perbarui atau hapus komponen. Melihat dan mengelola daftar output (misalnya, ARN sumber daya yang disediakan),AWS CloudFormation tumpukan yang disediakan, dan tag yang ditetapkan.

- [Buat komponen](https://console.aws.amazon.com/proton/#/components/create) Buat komponen. Masukkan nama komponen dan deskripsi, pilih sumber daya terkait, tentukan file IAC sumber komponen, dan tetapkan tag.
- Update component Untuk memperbarui komponen, pilih komponen pada daftar [Components](https://console.aws.amazon.com/proton/#/components), dan kemudian, pada menu Actions, pilih Update component. Atau, pada halaman detail Komponen, pilih Update.

Anda dapat memperbarui sebagian besar detail komponen. Anda tidak dapat memperbarui nama komponen. Dan Anda dapat memilih apakah akan menggunakan ulang komponen setelah pembaruan berhasil atau tidak.

- Konfigurasi lingkungan Saat Anda membuat atau memperbarui lingkungan, Anda dapat menentukan peran Komponen. Peran ini mengontrol kemampuan untuk menjalankan komponen yang didefinisikan secara langsung di lingkungan dan memberikan izin untuk menyediakannya.
- Buat versi template layanan baru Saat Anda membuat versi template layanan, Anda dapat menentukan Sumber komponen yang didukung untuk versi template. Ini mengontrol kemampuan untuk melampirkan komponen ke instance layanan layanan berdasarkan versi template ini.

# <span id="page-292-0"></span>Komponen dalamAWS Proton API danAWS CLI

GunakanAWS Proton API atauAWS CLI untuk membuat, memperbarui, melihat, dan menggunakanAWS Proton komponen.

Tindakan API berikut secara langsung mengelola sumber dayaAWS Proton komponen.

- [CreateComponent](https://docs.aws.amazon.com/proton/latest/APIReference/API_CreateComponent.html) BuatAWS Proton komponen.
- [DeleteComponent-](https://docs.aws.amazon.com/proton/latest/APIReference/API_DeleteComponent.html) HapusAWS Proton komponen.
- [GetComponent](https://docs.aws.amazon.com/proton/latest/APIReference/API_GetComponent.html) Dapatkan data rinci untuk komponen.
- [ListComponentOutputs-](https://docs.aws.amazon.com/proton/latest/APIReference/API_ListComponentOutputs.html) Dapatkan daftar Infrastruktur komponen sebagai output Kode (IAC).
- [ListComponentProvisionedResources-](https://docs.aws.amazon.com/proton/latest/APIReference/API_ListComponentProvisionedResources.html) Daftar sumber daya yang disediakan untuk komponen dengan detail.
- [ListComponents-](https://docs.aws.amazon.com/proton/latest/APIReference/API_ListComponents.html) Daftar komponen dengan data ringkasan. Anda dapat memfilter daftar hasil berdasarkan lingkungan, layanan, atau satu contoh layanan.

Tindakan API berikut dariAWS Proton sumber daya lain memiliki beberapa fungsi yang terkait dengan komponen.

- [CreateEnvironment](https://docs.aws.amazon.com/proton/latest/APIReference/API_CreateEnvironment.html), [UpdateEnvironment—](https://docs.aws.amazon.com/proton/latest/APIReference/API_UpdateEnvironment.html) GunakancomponentRoleArn untuk menentukan Amazon Resource Name (ARN) peran layanan IAM yangAWS Proton digunakan saat menyediakan komponen yang ditentukan secara langsung di lingkungan ini. Ini menentukan ruang lingkup infrastruktur yang komponen didefinisikan secara langsung dapat menyediakan.
- [CreateServiceTemplateVersion-](https://docs.aws.amazon.com/proton/latest/APIReference/API_CreateServiceTemplateVersion.html) GunakansupportedComponentSources untuk menentukan sumber komponen yang didukung. Komponen dengan sumber yang didukung dapat dilampirkan ke instance layanan berdasarkan versi template layanan ini.

# <span id="page-293-0"></span>Pertanyaan yang sering diajukan

### Apa siklus hidup komponen?

Komponen dapat berada dalam keadaan terlampir atau terpisah. Mereka dirancang untuk dilampirkan ke instance layanan dan meningkatkan infrastrukturnya sebagian besar waktu. Komponen terpisah berada dalam keadaan transisi yang memungkinkan Anda untuk menghapus komponen atau melampirkannya ke instance layanan lain dengan cara yang terkontrol dan aman. Untuk informasi selengkapnya, lihat [the section called "Status Kondisi Kondisi Kondisi Kondisi](#page-294-0) [Komponen"](#page-294-0).

Mengapa saya tidak dapat menghapus komponen terlampir saya?

Solusi: Untuk menghapus komponen terlampir, perbarui komponen untuk melepaskannya dari instance layanan, memvalidasi stabilitas instance layanan, dan kemudian menghapus komponen.

Mengapa ini diperlukan? Komponen terlampir menyediakan infrastruktur tambahan yang dibutuhkan aplikasi Anda untuk menjalankan fungsi runtime. Instance layanan mungkin menggunakan output komponen untuk mendeteksi dan menggunakan sumber daya infrastruktur ini. Menghapus komponen, sehingga menghapus sumber daya infrastrukturnya, bisa mengganggu instance layanan terlampir.

Sebagai ukuran keamanan tambahan, AndaAWS Proton mengharuskan Anda memperbarui komponen dan melepaskannya dari instance layanannya sebelum Anda dapat menghapusnya. Anda kemudian dapat memvalidasi instance layanan Anda untuk memastikan bahwa itu terus diterapkan dan berfungsi dengan baik. Jika Anda mendeteksi masalah, Anda dapat dengan cepat melampirkan kembali komponen ke instance layanan, kemudian bekerja untuk memperbaiki masalah. Ketika

Anda yakin bahwa instance layanan Anda jelas dari ketergantungan pada komponen, Anda dapat menghapus komponen dengan aman.

Mengapa saya tidak dapat mengubah instance layanan terlampir komponen secara langsung?

Solusi: Untuk mengubah lampiran, perbarui komponen untuk melepaskannya dari instance layanan, memvalidasi komponen dan stabilitas instance layanan, lalu lampirkan komponen ke instance layanan baru.

Mengapa ini diperlukan? Komponen dirancang untuk dilampirkan ke instance layanan. Komponen Anda mungkin menggunakan input instance layanan untuk penamaan dan konfigurasi sumber daya infrastruktur. Mengubah instance layanan terlampir bisa mengganggu komponen (selain kemungkinan gangguan pada instance layanan, seperti yang dijelaskan di FAQ sebelumnya, Mengapa saya tidak dapat menghapus komponen terlampir saya? ). Misalnya, mungkin menyebabkan penggantian nama, dan bahkan mungkin penggantian, sumber daya yang didefinisikan dalam template IAC komponen.

Sebagai ukuran keamanan tambahan, AndaAWS Proton mengharuskan Anda memperbarui komponen dan melepaskannya dari instance layanannya sebelum Anda dapat melampirkannya ke instance layanan lain. Anda kemudian dapat memvalidasi stabilitas komponen dan instance layanan sebelum melampirkan komponen ke instance layanan baru.

# <span id="page-294-0"></span>Status Kondisi Kondisi Kondisi Kondisi Komponen

AWS Protonkomponen dapat dalam dua negara yang berbeda secara fundamental:

• Terlampir - Komponen dilampirkan ke instance layanan. Ini mendefinisikan infrastruktur yang mendukung fungsionalitas runtime dari contoh layanan. Komponen memperluas infrastruktur yang didefinisikan dalam template lingkungan dan layanan dengan infrastruktur yang ditentukan pengembang.

Komponen tipikal berada dalam keadaan terlampir di sebagian besar bagian yang berguna dari siklus hidupnya.

• Terpisah - Komponen dikaitkan denganAWS Proton lingkungan, dan tidak dilampirkan ke instance layanan apa pun di lingkungan.

Ini adalah status transisi untuk memperpanjang masa pakai komponen di luar satu instance layanan.

#### Tabel berikut memberikan perbandingan tingkat atas dari negara-negara komponen yang berbeda.

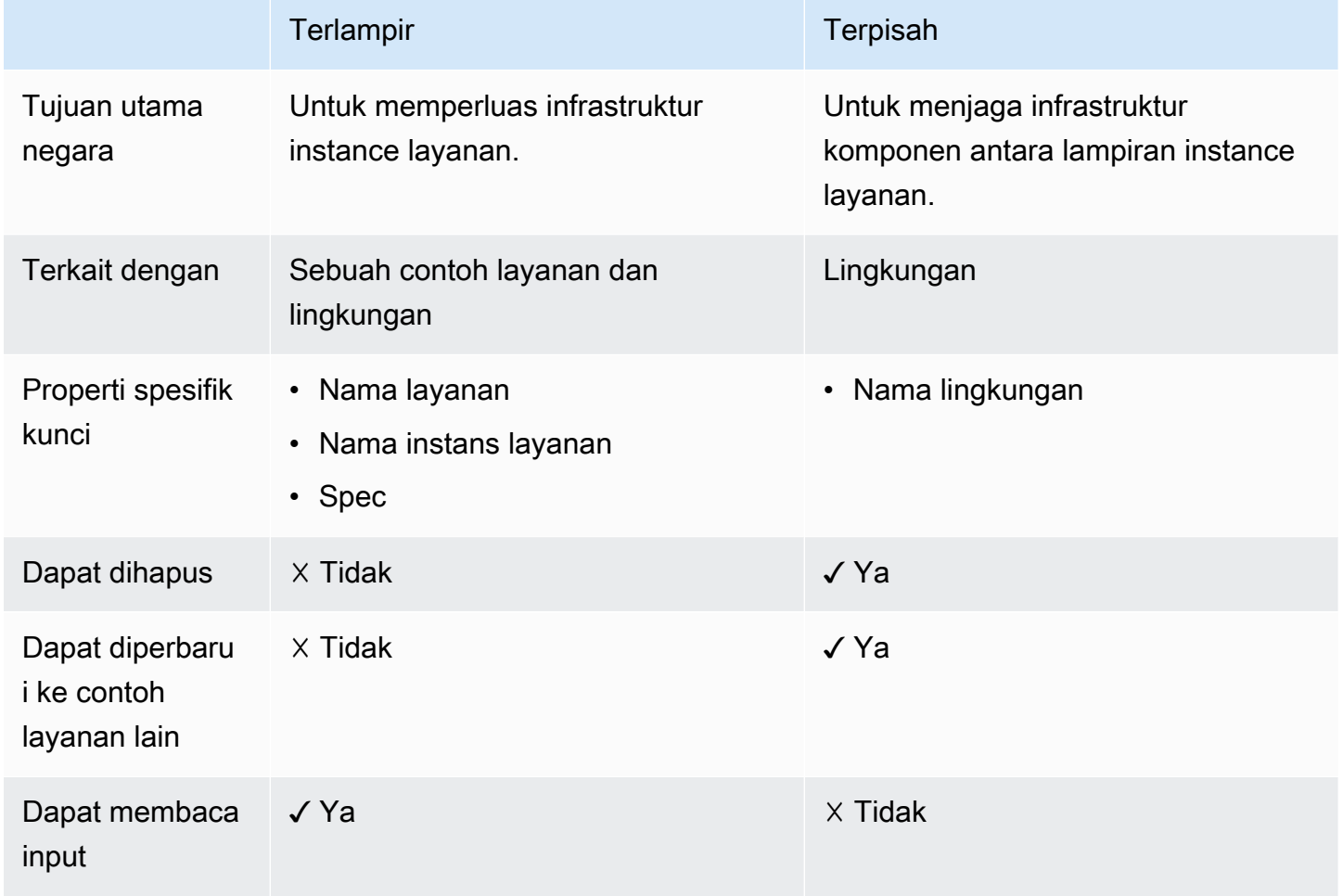

Tujuan utama komponen adalah untuk dilampirkan ke instance layanan dan memperluas infrastrukturnya dengan sumber daya tambahan. Komponen terlampir dapat membaca input dari instance layanan sesuai dengan spesifikasi. Anda tidak dapat langsung menghapus komponen atau melampirkannya ke instance layanan yang berbeda. Anda juga tidak dapat menghapus instans layanannya atau layanan dan lingkungan terkait. Untuk melakukan hal-hal ini, perbarui komponen untuk melepaskannya dari instance layanannya terlebih dahulu.

Untuk mempertahankan infrastruktur komponen di luar masa pakai satu instance layanan, Anda memperbarui komponen dan melepaskannya dari instance layanannya dengan menghapus nama instance layanan dan layanan. Keadaan terpisah ini adalah keadaan transisi. Komponen tidak memiliki input. Infrastrukturnya tetap disediakan dan Anda dapat memperbaruinya. Anda dapat menghapus sumber daya yang terkait dengan komponen ketika dilampirkan (contoh layanan, layanan). Anda dapat menghapus komponen atau memperbaruinya untuk dilampirkan ke instance layanan lagi.

## <span id="page-296-0"></span>Infrastruktur komponen sebagai file kode

Infrastruktur komponen sebagai kode (IAC) file mirip dengan yang untukAWS Proton sumber daya lainnya. Pelajari di sini tentang beberapa detail yang spesifik untuk komponen. Untuk informasi lengkap tentang authoring file iAC untukAWS Proton, liha[tPenulisan template dan bundel.](#page-52-1)

## Menggunakan parameter dengan komponen

NamespaceAWS Proton parameter mencakup beberapa parameter yang dapat dirujuk oleh file iAC layanan untuk mendapatkan nama dan output komponen terkait. Namespace juga mencakup parameter yang dapat dirujuk oleh file IAC komponen untuk mendapatkan input, output, dan nilai sumber daya dari instance lingkungan, layanan, dan layanan yang terkait dengan komponen tersebut.

Komponen tidak memiliki masukan sendiri—ia mendapatkan masukan dari instance layanan yang dilampirkan. Sebuah komponen juga dapat membaca output lingkungan.

Untuk informasi selengkapnya tentang cara menggunakan parameter dalam file komponen dan layanan terkait IAC, lihat[the section called "Parameter komponen CloudFormation IAc".](#page-66-0) Untuk informasi umum tentangAWS Proton parameter dan referensi lengkap dari namespace parameter, lihat[the section called "Parameter".](#page-54-0)

## Membuat file IAC yang kuat

Sebagai administrator, ketika Anda membuat versi template layanan, Anda dapat memutuskan apakah Anda ingin mengizinkan instance layanan yang dibuat dari versi template untuk memiliki komponen terlampir. Lihat [supportedComponentSourcesp](https://docs.aws.amazon.com/proton/latest/APIReference/API_CreateServiceTemplateVersion.html#proton-CreateServiceTemplateVersion-request-supportedComponentSources)arameter aksi [CreateServiceTemplateVersionA](https://docs.aws.amazon.com/proton/latest/APIReference/API_CreateServiceTemplateVersion.html)PI di ReferensiAWS Proton API. Namun, untuk setiap contoh layanan future, orang yang membuat instance, memutuskan apakah akan melampirkan komponen ke dalamnya atau tidak, dan (dalam kasus komponen yang didefinisikan secara langsung) penulis komponen IAC biasanya orang yang berbeda—pengembang yang menggunakan template layanan Anda. Oleh karena itu, Anda tidak dapat menjamin bahwa komponen akan dilampirkan ke instance layanan. Anda juga tidak dapat menjamin keberadaan nama keluaran komponen tertentu atau validitas dan keamanan nilai output ini.

AWS Protondan sintaks Jinja membantu Anda mengatasi masalah ini dan penulis template layanan yang kuat yang membuat tanpa kegagalan dengan cara berikut:

- AWS Protonfilter parameter Saat Anda merujuk ke properti keluaran komponen, Anda dapat menggunakan filter parameter —modifier yang memvalidasi, menyaring, dan memformat nilai parameter. Untuk informasi selengkapnya dan contoh tambahan, lihat [the section called](#page-70-0)  ["CloudFormation filter parameter"](#page-70-0).
- Default properti tunggal Ketika Anda merujuk ke satu sumber daya atau properti keluaran komponen, Anda dapat menjamin bahwa rendering template layanan Anda tidak akan gagal dengan menggunakandefault filter, dengan atau tanpa nilai default. Jika komponen, atau parameter keluaran tertentu yang Anda maksud, tidak ada, nilai default (atau string kosong, jika Anda belum menentukan nilai default) akan diberikan sebagai gantinya, dan rendering berhasil. Untuk informasi selengkapnya, lihat [the section called "Berikan nilai default"](#page-77-0).

Contoh:

- {{ service\_instance.components.default.name | default("") }}
- {{ service\_instance.components.default.outputs.*my-output* | default("17") }}

### **a** Note

Jangan bingung.default bagian dari namespace, yang menunjuk komponen didefinisikan langsung, dengandefault filter, yang memberikan nilai default ketika properti direferensikan tidak ada.

• Seluruh referensi objek - Saat Anda merujuk ke seluruh komponen, atau ke koleksi output komponen,AWS Proton kembalikan objek kosong{}, dan karenanya menjamin bahwa rendering template layanan Anda tidak akan gagal. Anda tidak perlu menggunakan filter apa pun. Pastikan untuk membuat referensi dalam konteks yang dapat mengambil objek kosong, atau menggunakan{{ if .. }} kondisi untuk menguji objek kosong.

### Contoh:

- {{ service\_instance.components.default }}
- {{ service\_instance.components.default.outputs }}

# <span id="page-297-0"></span>AWS CloudFormationContoh komponen

Berikut adalah contoh lengkap dari komponen yang didefinisikanAWS Proton secara langsung dan bagaimana Anda dapat menggunakannya dalamAWS Proton layanan. Ketentuan komponen bucket Amazon Simple Storage Service (Amazon S3) dan kebijakan akses terkait. Instance layanan dapat merujuk ke bucket ini dan menggunakannya. Nama bucket didasarkan pada nama lingkungan, layanan, instance layanan, dan komponen, yang berarti bahwa bucket digabungkan dengan instance spesifik dari template komponen yang memperluas instance layanan tertentu. Pengembang dapat membuat beberapa komponen berdasarkan template komponen ini, untuk menyediakan bucket Amazon S3 untuk instans layanan dan kebutuhan fungsional yang berbeda.

Contoh mencakup authoring berbagaiAWS CloudFormation infrastruktur yang diperlukan sebagai kode (IAC) file dan menciptakan diperlukanAWS Identity and Access Management (IAM) peran. Contoh mengelompokkan langkah dengan peran orang yang memiliki.

## Langkah administrator

Untuk memungkinkan pengembang menggunakan komponen dengan layanan

1. Buat peranAWS Identity and Access Management (IAM) yang dapat menyediakan sumber daya yang mendefinisikan komponen yang berjalan di lingkungan Anda secara langsung. AWS Protonmengasumsikan peran ini nanti untuk menyediakan komponen yang didefinisikan secara langsung di lingkungan.

Untuk contoh ini, gunakan kebijakan berikut:

Example peran komponen yang didefinisikan secara langsung

```
{ 
   "Version": "2012-10-17", 
   "Statement": [ 
    \{ "Effect": "Allow", 
       "Action": [ 
         "cloudformation:CancelUpdateStack", 
         "cloudformation:CreateChangeSet", 
         "cloudformation:DeleteChangeSet", 
         "cloudformation:DescribeStacks", 
         "cloudformation:ContinueUpdateRollback", 
         "cloudformation:DetectStackResourceDrift", 
         "cloudformation:DescribeStackResourceDrifts", 
         "cloudformation:DescribeStackEvents", 
         "cloudformation:CreateStack", 
         "cloudformation:DeleteStack", 
         "cloudformation:UpdateStack",
```

```
 "cloudformation:DescribeChangeSet", 
          "cloudformation:ExecuteChangeSet", 
          "cloudformation:ListChangeSets", 
          "cloudformation:ListStackResources" 
       ], 
        "Resource": "arn:aws:cloudformation:*:123456789012:stack/AWSProton-*" 
     }, 
     { 
        "Effect": "Allow", 
       "Action": [ 
          "s3:CreateBucket", 
          "s3:DeleteBucket", 
          "s3:GetBucket", 
          "iam:CreatePolicy", 
          "iam:DeletePolicy", 
          "iam:GetPolicy", 
          "iam:ListPolicyVersions", 
          "iam:DeletePolicyVersion" 
       ], 
        "Resource": "*", 
       "Condition": { 
          "ForAnyValue:StringEquals": { 
            "aws:CalledVia": "cloudformation.amazonaws.com" 
          } 
       } 
     } 
   ]
}
```
- 2. Berikan peran yang telah Anda buat di langkah sebelumnya saat Anda membuat atau memperbarui lingkungan. DiAWS Proton konsol, tentukan peran Komponen pada halaman Konfigurasi lingkungan. Jika Anda menggunakanAWS Proton API atauAWS CLI, tentukan tindakan [CreateEnvironment](https://docs.aws.amazon.com/proton/latest/APIReference/API_CreateEnvironment.html)atau [UpdateEnvironmentA](https://docs.aws.amazon.com/proton/latest/APIReference/API_UpdateEnvironment.html)PI.componentRoleArn
- 3. Buat template layanan yang mengacu pada komponen yang didefinisikan secara langsung yang dilampirkan ke instance layanan.

Contoh menunjukkan cara menulis template layanan yang kuat yang tidak rusak jika komponen tidak dilampirkan ke instance layanan.

Example layanan file CloudFormation iAC menggunakan komponen

```
# service/instance_infrastructure/cloudformation.yaml
```

```
Resources: 
   TaskDefinition: 
     Type: AWS::ECS::TaskDefinition 
     Properties: 
       TaskRoleArn: !Ref TaskRole 
       ContainerDefinitions: 
         - Name: '{{service_instance.name}}' 
            # ... 
           {% if service_instance.components.default.outputs | length > 0 %} 
            Environment: 
              {{ service_instance.components.default.outputs | 
                  proton_cfn_ecs_task_definition_formatted_env_vars }} 
           {% endif %}
  # ...
   TaskRole: 
     Type: AWS::IAM::Role 
     Properties: 
      # \dots ManagedPolicyArns: 
         - !Ref BaseTaskRoleManagedPolicy 
         {{ service_instance.components.default.outputs 
              | proton_cfn_iam_policy_arns }}
   # Basic permissions for the task 
   BaseTaskRoleManagedPolicy: 
    Type: AWS::IAM::ManagedPolicy
     Properties: 
       # ...
```
- 4. Buat versi minor template layanan baru yang menyatakan komponen yang didefinisikan secara langsung sebagai didukung.
	- Bundel template di Amazon S3 DiAWS Proton konsol, saat Anda membuat versi template layanan, untuk sumber komponen yang Didukung, pilih Didefinisikan secara langsung. Jika Anda menggunakanAWS Proton API atauAWS CLI, tentukanDIRECTLY\_DEFINED dalamsupportedComponentSources parameter tindakan [UpdateServiceTemplateVersion](https://docs.aws.amazon.com/proton/latest/APIReference/API_UpdateServiceTemplateVersion.html)API [CreateServiceTemplateVersiona](https://docs.aws.amazon.com/proton/latest/APIReference/API_CreateServiceTemplateVersion.html)tau.
	- Sinkronisasi template Komit perubahan ke repositori paket template layanan Anda, di mana Anda menentukanDIRECTLY\_DEFINED sebagai item dalam.template-

registration.yaml file di direktori versi utama.supported\_component\_sources: Untuk informasi selengkapnya tentang file ini, lihat[the section called "Menyinkronkan templat](#page-197-0)  [layanan"](#page-197-0).

- 5. Publikasikan layanan template versi minor baru. Untuk informasi selengkapnya, lihat [the section](#page-164-0)  [called "Publikasikan"](#page-164-0).
- 6. Pastikan untuk mengizinkanproton:CreateComponent dalam peran IAM pengembang yang menggunakan template layanan ini.

## Langkah pengembang

Untuk menggunakan komponen yang didefinisikan secara langsung dengan instance layanan

- 1. Buat layanan yang menggunakan versi template layanan yang dibuat administrator dengan dukungan komponen. Atau, perbarui salah satu instans layanan yang ada untuk menggunakan versi template terbaru.
- 2. Tulis file template IAC komponen yang menyediakan bucket Amazon S3 dan kebijakan akses terkait dan mengekspos sumber daya ini sebagai output.

Example komponen berkas CloudFormation iAC

```
# cloudformation.yaml
# A component that defines an S3 bucket and a policy for accessing the bucket.
Resources: 
   S3Bucket: 
     Type: 'AWS::S3::Bucket' 
     Properties: 
       BucketName: '{{environment.name}}-{{service.name}}-{{service_instance.name}}-
{{component.name}}'
   S3BucketAccessPolicy: 
     Type: AWS::IAM::ManagedPolicy 
     Properties: 
       PolicyDocument: 
         Version: "2012-10-17" 
         Statement: 
            - Effect: Allow 
              Action: 
                - 's3:Get*' 
                - 's3:List*' 
                - 's3:PutObject'
```

```
 Resource: !GetAtt S3Bucket.Arn
Outputs: 
   BucketName: 
     Description: "Bucket to access" 
     Value: !GetAtt S3Bucket.Arn 
   BucketAccessPolicyArn: 
     Value: !Ref S3BucketAccessPolicy
```
3. Jika Anda menggunakanAWS Proton API atauAWS CLI, tulis file manifes untuk komponen.

Example manifes komponen yang didefinisikan secara langsung

```
infrastructure: 
   templates: 
     - file: "cloudformation.yaml" 
       rendering_engine: jinja 
       template_language: cloudformation
```
4. Buat komponen yang didefinisikan secara langsung. AWS Protonmengasumsikan peran komponen yang didefinisikan administrator untuk menyediakan komponen.

DiAWS Proton konsol, pada halaman [Components](https://console.aws.amazon.com/proton/#/components), pilih Create component. Untuk pengaturan Komponen, masukkan nama Komponen dan deskripsi Komponen opsional. Untuk lampiran Komponen, pilih Lampirkan komponen ke instance layanan. Pilih lingkungan, layanan, dan contoh layanan Anda. Untuk sumber Komponen, pilih AWS CloudFormation, dan kemudian pilih file iAC komponen.

```
a Note
```
Anda tidak perlu memberikan manifest—konsol membuat satu untuk Anda.

Jika Anda menggunakanAWS Proton API atauAWS CLI, gunakan tindakan [CreateComponent](https://docs.aws.amazon.com/proton/latest/APIReference/API_CreateComponent.html)API. Mengatur komponenname dan opsionaldescription. SetenvironmentName,serviceName, danserviceInstanceName. AturtemplateSource danmanifest ke jalur file yang Anda buat.

### **a** Note

Menentukan nama lingkungan bersifat opsional saat Anda menentukan nama instance layanan dan layanan. Kombinasi keduanya unik diAWS akun Anda, danAWS Proton dapat menentukan lingkungan dari instance layanan.

5. Perbarui instans layanan Anda untuk men-deploy ulang. AWS Protonmenggunakan output dari komponen Anda dalam template instans layanan yang diberikan, untuk memungkinkan aplikasi Anda menggunakan bucket Amazon S3 yang disediakan komponen.

# Menggunakan repositori git denganAWS Proton

AWS Protonmenggunakan repositori git untuk berbagai keperluan. Daftar berikut mengkategorikan jenis repositori yang terkait denganAWS Proton sumber daya. UntukAWS Proton fitur yang berulang kali terhubung ke repositori Anda untuk mendorong konten ke sana atau menarik konten darinya, Anda harus mendaftarkan tautan repositoriAWS Proton diAWS akun Anda. Sebuah link repositori adalah satu set properti yangAWS Proton dapat digunakan ketika terhubung ke repositori. AWS Protonsaat ini mendukungGitHub,GitHub Enterprise, danBitBucket.

### Repositori pengembang

Repositori kode - Sebuah repositori yang digunakan pengembang untuk menyimpan kode aplikasi. Digunakan untuk penyebaran kode. AWS Protontidak berinteraksi langsung dengan repositori ini. Ketika pengembang menyediakan layanan yang menyertakan pipeline, mereka memberikan nama repositori dan cabang untuk membaca kode aplikasi mereka. AWS Protonmelewati informasi ini ke pipa yang ketentuan itu.

Untuk informasi selengkapnya, lihat [the section called "Buat"](#page-254-0).

Repositori administrator

Template repositori - Sebuah repositori tempat administrator menyimpan bundelAWS Proton template. Digunakan untuk sinkronisasi template. Ketika administrator membuat templateAWS Proton, mereka dapat menunjuk ke repositori template, danAWS Proton menjaga template baru tetap sinkron dengannya. Ketika administrator memperbarui bundel template di repositori,AWS Proton secara otomatis membuat versi template baru. Tautkan repositori templateAWS Proton sebelum Anda dapat menggunakannya untuk sinkronisasi.

Untuk informasi selengkapnya, lihat [the section called "Konfigurasi sinkronisasi templat"](#page-190-0).

#### **a** Note

Repositori template tidak diperlukan jika Anda terus mengunggah template ke Amazon Simple Storage Service (Amazon S3) dan memanggil API pengelolaanAWS Proton template untuk membuat template atau versi template baru.

Repositori penyediaan yang dikelola sendiri

Repositori infrastruktur - Sebuah repositori yang menampung template infrastruktur yang diberikan. Digunakan untuk penyediaan infrastruktur sumber daya yang dikelola sendiri. Ketika administrator membuat lingkungan untuk penyediaan yang dikelola sendiri, mereka menyediakan repositori. AWS Protonmengirimkan pull request (PR) ke repositori ini untuk membuat infrastruktur untuk lingkungan dan untuk setiap instance layanan yang digunakan ke lingkungan. Tautkan repositori infrastrukturAWS Proton sebelum Anda dapat menggunakannya untuk penyediaan infrastruktur yang dikelola sendiri.

Repositori pipa - Sebuah repositori yang digunakan untuk membuat jaringan pipa. Digunakan untuk penyediaan jaringan pipa yang dikelola sendiri. Menggunakan repositori tambahan untuk jaringan pipa penyediaan memungkinkanAWS Proton untuk menyimpan konfigurasi pipa secara independen dari lingkungan atau layanan individu. Anda hanya perlu menyediakan satu repositori pipeline untuk semua layanan penyediaan yang dikelola sendiri. Tautkan repositori pipeline keAWS Proton sebelum Anda dapat menggunakannya untuk penyediaan pipeline yang dikelola sendiri.

Untuk informasi selengkapnya, lihat [the section called "AWS-provisioning yang dikelola"](#page-41-0).

#### Topik

- [Buat tautan ke repositori Anda](#page-305-0)
- [Melihat data repositori terkait](#page-307-0)
- [Menghapus tautan repositori](#page-310-0)

# <span id="page-305-0"></span>Buat tautan ke repositori Anda

Anda dapat membuat tautan ke repositori Anda menggunakan konsol atau CLI. Saat Anda membuat tautan repositori,AWS Proton buat [peran terkait layanan](#page-369-0) untuk Anda.

#### AWS Management Console

Buat tautan ke repositori Anda seperti yang ditunjukkan pada langkah-langkah konsol berikut.

- 1. Di [AWS Protonkonsol](https://console.aws.amazon.com/proton/), pilih Repositori.
- 2. Pilih Buat repositori.
- 3. Di halaman Tautkan repositori baru, di bagian Rincian repositori:
- a. Pilih penyedia repositori Anda.
- b. Pilih salah satu koneksi yang ada. Jika Anda tidak memilikinya, pilih TambahkanCodeStar koneksi baru untuk membuat koneksi, lalu kembali keAWS Proton konsol, segarkan daftar koneksi, dan pilih koneksi baru Anda.
- c. Pilih dari repositori kode sumber yang terhubung.
- 4. [opsional] Di bagian Tag, pilih Tambahkan tag baru satu kali atau lebih, dan masukkan pasangan Kunci dan Nilai.
- 5. Pilih Buat repositori.
- 6. Lihat data detail untuk repositori tertaut Anda.

#### AWS CLI

Buat dan daftarkan tautan ke repositori Anda.

Jalankan perintah berikut:

```
$ aws proton create-repository \ 
     --name myrepos/environments \ 
     --connection-arn "arn:aws:codestar-connections:region-
id:123456789012:connection/a1b2c3d4-5678-90ab-cdef-EXAMPLE11111" \ 
     --provider "GITHUB" \ 
     --encryption-key "arn:aws:kms:region-id:123456789012:key/bPxRfiCYEXAMPLEKEY" \ 
     --tags key=mytag1,value=value1 key=mytag2,value=value2
```
Dua parameter terakhir,--encryption-key dan--tags, adalah opsional.

Jawaban:

```
{ 
     "repository": { 
         "arn": "arn:aws:proton:region-id:123456789012:repository/github:myrepos/
environments", 
         "connectionArn": "arn:aws:codestar-connections:region-
id:123456789012:connection/2ad03b28-a7c4-EXAMPLE11111", 
         "encryptionKey": "arn:aws:kms:region-id:123456789012:key/
bPxRfiCYEXAMPLEKEY", 
         "name": "myrepos/environments", 
         "provider": "GITHUB" 
     }
```
}

Setelah Anda membuat link repositori, Anda dapat melihat daftarAWS dan pelanggan dikelola tag, seperti yang ditunjukkan dalam contoh perintah berikut. AWS Protonsecara otomatis menghasilkan tagAWS terkelola untuk Anda. Anda juga dapat memodifikasi dan membuat tag yang dikelola pelanggan menggunakanAWS CLI. Untuk informasi selengkapnya, lihat [AWS](#page-395-0)  [Protonsumber daya daya daya daya daya daya](#page-395-0).

Perintah:

```
$ aws proton list-tags-for-resource \ 
     --resource-arn "arn:aws:proton:region-id:123456789012:repository/github:myrepos/
environments"
```
## <span id="page-307-0"></span>Melihat data repositori terkait

Anda dapat daftar dan melihat rincian repositori terkait menggunakan konsol atauAWS CLI. Untuk tautan repositori yang digunakan untuk menyinkronkan repositori gitAWS Proton, Anda dapat mengambil definisi sinkronisasi repositori dan status menggunakanAWS CLI.

AWS Management Console

Daftar dan melihat rincian repositori terkait menggunakan [AWS Protonkonsol.](https://console.aws.amazon.com/proton/)

- 1. Untuk daftar repositori tertaut Anda, pilih Repositori di panel navigasi.
- 2. Untuk melihat data detail, pilih nama repositori.

AWS CLI

Cantumkan repositori tertaut Anda.

Jalankan perintah berikut:

\$ **aws proton list-repositories**

Jawaban:

{

```
 "repositories": [
```

```
 { 
              "arn": "arn:aws:proton:region-id:123456789012:repository/github:myrepos/
templates", 
              "name": "myrepos/templates", 
              "provider": "GITHUB" 
          }, 
          { 
              "arn": "arn:aws:proton:region-id:123456789012:repository/github:myrepos/
environments", 
              "name": "myrepos/environments", 
              "provider": "GITHUB" 
         } 
    \mathbf{I}}
```
Lihat rincian repositori terkait.

Jalankan perintah berikut:

```
$ aws proton get-repository \ 
     --name myrepos/templates \ 
     --provider "GITHUB"
```
Jawaban:

```
{ 
     "repository": { 
         "arn": "arn:aws:proton:region-id:123456789012:repository/github:myrepos/
templates", 
         "name": "myrepos/templates", 
         "provider": "GITHUB" 
     }
}
```
Cantumkan repositori yang disinkronkan.

Contoh berikut mencantumkan repositori yang Anda konfigurasi untuk sinkronisasi template.

Jalankan perintah berikut:

```
$ aws proton list-repository-sync-definitions \ 
     --branch "main" \
```

```
 --repository-name myrepos/templates \ 
 --repository-provider "GITHUB" \ 
 --sync-type "TEMPLATE_SYNC"
```
Lihat status sinkronisasi repositori.

Contoh berikut mengambil status sinkronisasi repositori sinkronisasi template.

Jalankan perintah berikut:

```
$ aws proton get-repository-sync-status \ 
     --branch "main" \ 
     --repository-name myrepos/templates \ 
     --repository-provider "GITHUB" \ 
     --sync-type "TEMPLATE_SYNC"
```
Jawaban:

```
{ 
     "latestSync": { 
          "events": [ 
              { 
                  "event": "Clone started", 
                  "time": "2021-11-21T00:26:35.883000+00:00", 
                  "type": "CLONE_STARTED" 
              }, 
              { 
                  "event": "Updated configuration", 
                  "time": "2021-11-21T00:26:41.894000+00:00", 
                  "type": "CONFIG_UPDATED" 
              }, 
              { 
                  "event": "Starting syncs for commit 62c03ff86eEXAMPLE1111111", 
                  "externalId": "62c03ff86eEXAMPLE1111111", 
                  "time": "2021-11-21T00:26:44.861000+00:00", 
                  "type": "STARTING_SYNC" 
 } 
         ], 
         "startedAt": "2021-11-21T00:26:29.728000+00:00", 
         "status": "SUCCEEDED" 
     }
}
```
# <span id="page-310-0"></span>Menghapus tautan repositori

Anda dapat menghapus tautan repositori menggunakan konsol atauAWS CLI.

#### **a** Note

Menghapus tautan repositori hanya akan menghapus tautan terdaftar yangAWS Proton ada diAWS akun Anda. Itu tidak menghapus informasi apa pun dari repositori Anda.

#### AWS Management Console

Hapus tautan repositori menggunakan konsol.

Di halaman detail repositori.

- 1. Di [AWS Protonkonsol](https://console.aws.amazon.com/proton/), pilih Repositori.
- 2. Dalam daftar repositori, pilih tombol radio di sebelah kiri repositori yang ingin Anda hapus.
- 3. Pilih Delete (Hapus).
- 4. Modal meminta Anda untuk mengonfirmasi tindakan Menghapus.
- 5. Ikuti instruksi dan pilih Ya, hapus.

#### AWS CLI

Hapus tautan repositori.

Jalankan perintah berikut:

```
$ aws proton delete-repository \ 
     --name myrepos/templates \ 
     --provider"GITHUB"
```
Jawaban:

```
{ 
     "repository": { 
         "arn": "arn:aws:proton:region-id:123456789012:repository/github:myrepos/
templates", 
         "name": "myrepos/templates",
```

```
 "provider": "GITHUB" 
     }
}
```
# Pemantauan AWS Proton

Pemantauan adalah bagian penting dari menjaga keandalan, ketersediaan, dan kinerja AWS Proton dan AWS solusi Anda. Bagian berikut menjelaskan alat pemantauan yang dapat Anda gunakan AWS Proton.

# Otomatisasi dengan AWS Proton EventBridge

Anda dapat memantau AWS Proton acara di Amazon EventBridge. EventBridge memberikan aliran data real-time dari aplikasi Anda sendiri, aplikasi software-as-a-service (SaaS), dan. Layanan AWS Anda dapat mengonfigurasi peristiwa untuk merespons perubahan status AWS sumber daya. EventBridge merutekan data ini kemudian ke layanan target seperti AWS Lambda dan Amazon Simple Notification Service. Peristiwa ini sama dengan yang muncul di CloudWatch Acara Amazon. CloudWatch Peristiwa memberikan aliran peristiwa sistem yang mendekati waktu nyata yang menggambarkan perubahan AWS sumber daya. Untuk informasi selengkapnya, lihat [Apa itu Amazon](https://docs.aws.amazon.com/eventbridge/latest/userguide/)  [EventBridge?](https://docs.aws.amazon.com/eventbridge/latest/userguide/) di Panduan EventBridge Pengguna Amazon.

Gunakan EventBridge untuk diberitahu tentang perubahan status dalam alur kerja AWS Proton penyediaan.

### Jenis peristiwa

Peristiwa terdiri dari aturan yang mencakup pola acara dan target. Anda mengonfigurasi aturan dengan memilih pola acara dan objek target:

### Pola peristiwa

Setiap aturan dinyatakan sebagai pola peristiwa dengan sumber dan jenis peristiwa untuk memantau dan target acara. Untuk memantau peristiwa, Anda membuat aturan dengan layanan yang Anda pantau sebagai sumber acara. Misalnya, Anda dapat membuat aturan dengan pola peristiwa yang digunakan AWS Proton sebagai sumber peristiwa untuk memicu aturan ketika ada perubahan dalam status penerapan.

#### Target

Aturan menerima layanan yang dipilih sebagai target acara. Anda dapat mengatur layanan target untuk mengirim pemberitahuan, menangkap informasi status, mengambil tindakan korektif, memulai acara, atau mengambil tindakan lain.

Objek acara berisi bidang standar ID, akun, tipe detail Wilayah AWS, sumber, versi, sumber daya, waktu (opsional). Bidang detail adalah objek bersarang yang berisi bidang khusus untuk acara tersebut.

AWS Proton peristiwa dipancarkan atas dasar upaya terbaik. Penyampaian upaya terbaik berarti bahwa layanan mencoba mengirim semua acara ke EventBridge, tetapi dalam beberapa kasus yang jarang terjadi suatu peristiwa mungkin tidak disampaikan.

Untuk setiap AWS Proton sumber daya yang dapat memancarkan peristiwa, tabel berikut mencantumkan nilai tipe detail, bidang detail, dan (jika tersedia) referensi ke daftar nilai untuk bidang dan detail. status previousStatus Ketika sumber daya dihapus, nilai bidang status detail adalahDELETED.

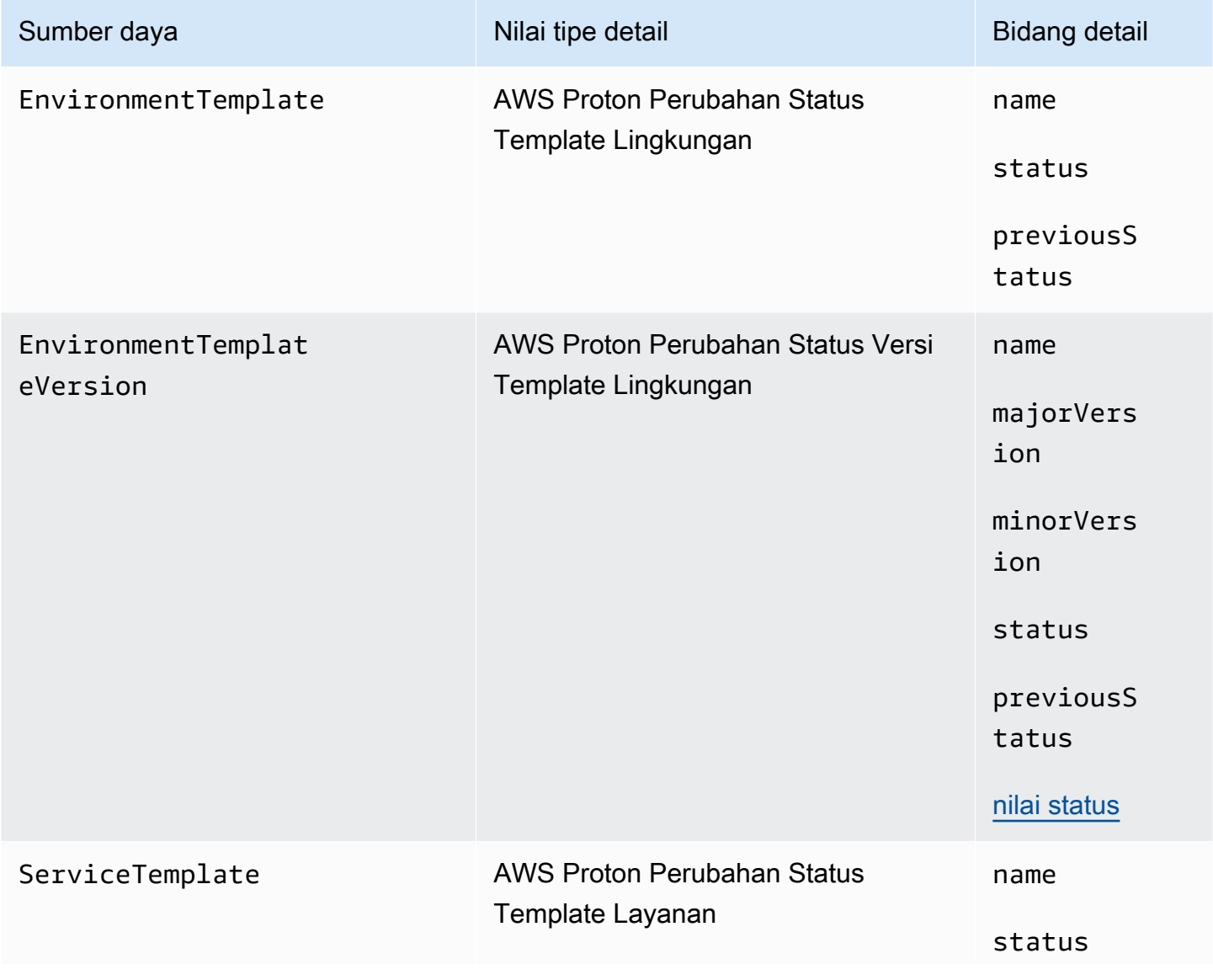

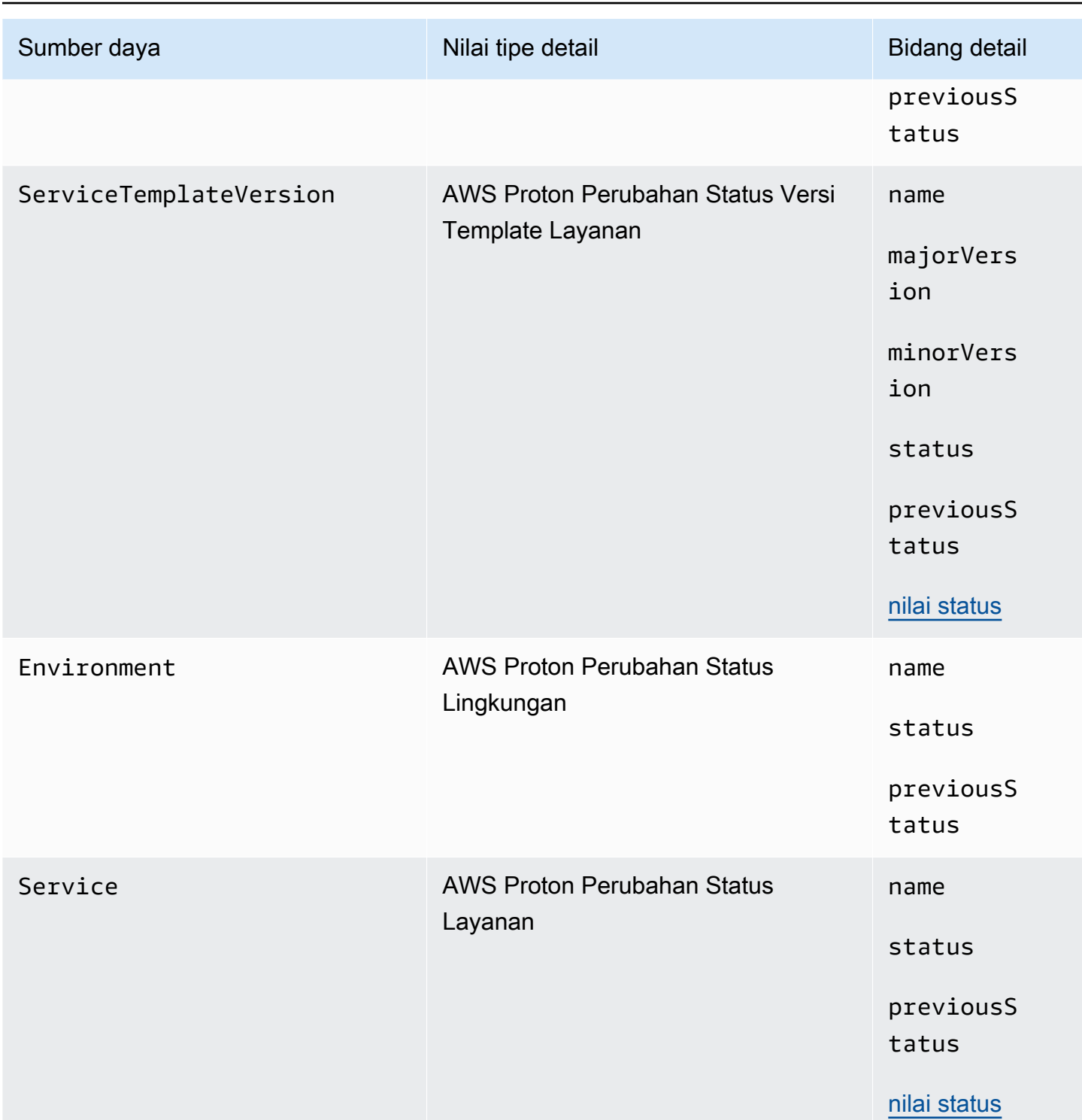

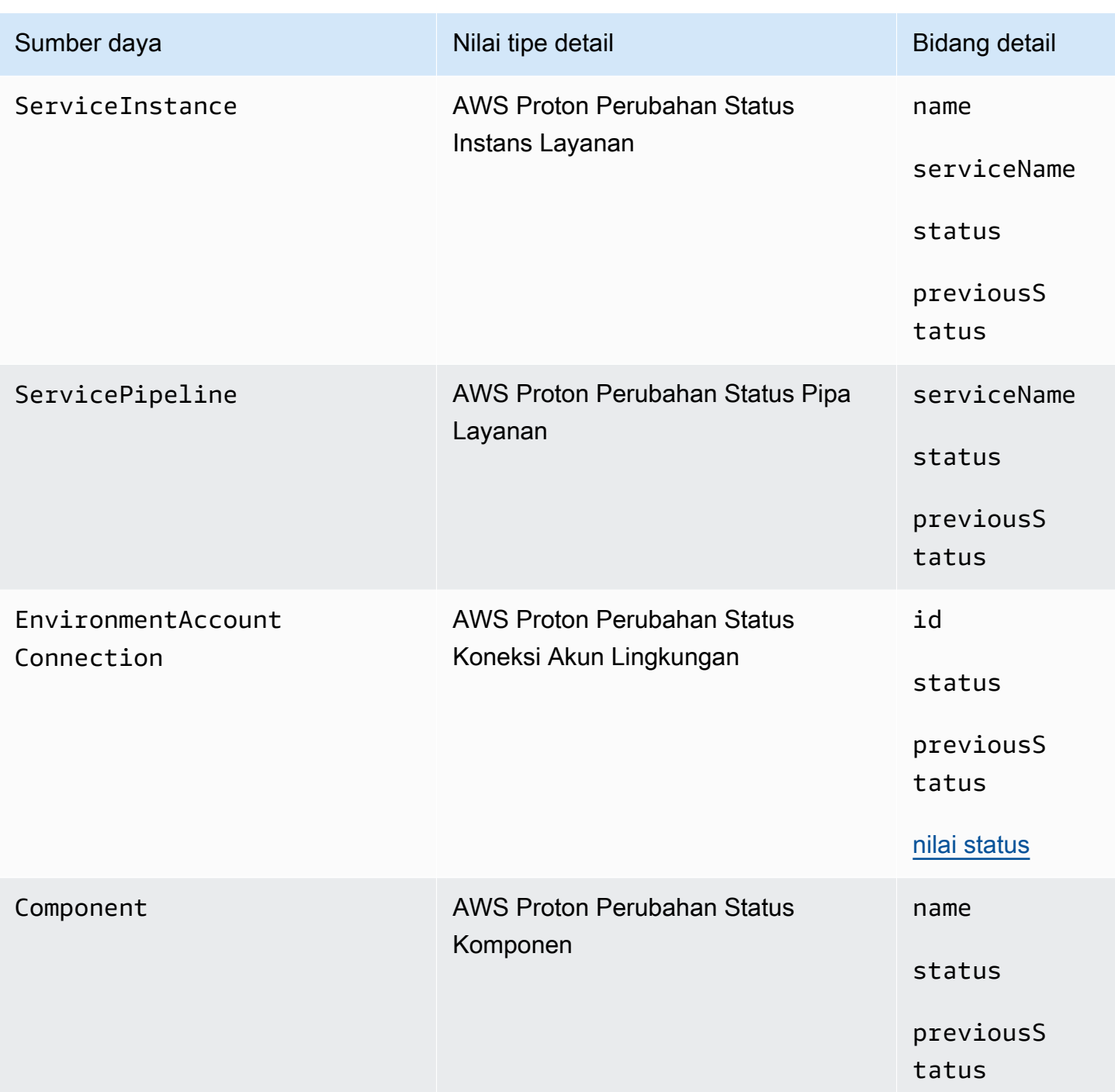

## AWS Proton contoh acara

Contoh berikut menunjukkan cara-cara yang AWS Proton dapat mengirim acara ke EventBridge.

### Template layanan

```
 "source": "aws.proton", 
     "detail-type": ["AWS Proton Service Template Status Change"], 
     "time": "2021-03-22T23:21:40.734Z", 
     "resources": ["arn:aws:proton:region_id:123456789012:service-template/sample-
service-template-name"], 
     "detail": { 
         "name": "sample-service-template-name", 
         "status": "PUBLISHED", 
         "previousStatus": "DRAFT" 
     }
}
```
Versi template layanan

```
{ 
     "source": "aws.proton", 
     "detail-type": ["AWS Proton Service Template Version Status Change"], 
     "time": "2021-03-22T23:21:40.734Z", 
     "resources": ["arn:aws:proton:region_id:123456789012:service-template/sample-
service-template-name:1.0"], 
     "detail": { 
         "name": "sample-service-template-name", 
         "majorVersion": "1", 
         "minorVersion": "0", 
         "status": "REGISTRATION_FAILED", 
         "previousStatus": "REGISTRATION_IN_PROGRESS" 
     }
}
```
Lingkungan

```
{ 
     "source": "aws.proton", 
     "detail-type": ["AWS Proton Environment Status Change"], 
     "time": "2021-03-22T23:21:40.734Z", 
     "resources": ["arn:aws:proton:region_id:123456789012:environment/sample-
environment"], 
     "detail": { 
         "name": "sample-environment", 
         "status": "DELETE_FAILED", 
         "previousStatus": "DELETE_IN_PROGRESS" 
     }
```
}

# EventBridgeTutorial: Kirim peringatan Amazon Simple Notification Service untuk AWS Proton perubahan status layanan

Dalam tutorial ini, Anda menggunakan aturan peristiwa AWS Proton pra-konfigurasi yang menangkap perubahan status untuk layanan Anda AWS Proton . EventBridgemengirimkan perubahan status ke topik Amazon SNS. Anda berlangganan topik dan Amazon SNS mengirimi Anda email perubahan status untuk layanan Anda AWS Proton .

## <span id="page-317-0"></span>Prasyarat

Anda memiliki AWS Proton layanan yang sudah ada dengan Active status. Sebagai bagian dari tutorial ini, Anda dapat menambahkan instance layanan ke layanan ini, dan kemudian menghapus instance.

Jika Anda perlu membuat AWS Proton layanan, liha[tMulai.](#page-19-0) Lihat informasi yang lebih lengkap di [AWS](#page-405-0) [Proton kuota](#page-405-0) dan [the section called "Mengedit"](#page-262-0).

## Langkah 1: Buat dan berlangganan ke topik Amazon SNS

Buat topik Amazon SNS untuk dijadikan target acara untuk aturan acara yang Anda buat di Langkah 2.

Membuat topik Amazon SNS

- 1. Masuk dan buka konsol [Amazon SNS](https://console.aws.amazon.com/sns/v3/).
- 2. Di panel navigasi, pilih Topik, Buat topik.
- 3. Di halaman Buat topik:
	- a. Pilih Jenis Standar.
	- b. Untuk Nama, masukkan **tutorial-service-status-change** dan pilih Buat topik.
- 4. Di halaman tutorial-service-status-changedetail, pilih Buat langganan.
- 5. Di halaman Buat langganan:
	- a. Untuk Protokol, pilih Email.
	- b. UntukTitik akhir, masukkan alamat email yang Anda dapat mengaksesnya dan pilih Buat langganan.

EventBridgeTutorial: Kirim peringatan Amazon Simple Notification Service untuk AWS Proton perubahan status layanan

6. Periksa akun email Anda dan tunggu untuk menerima pesan email konfirmasi langganan. Saat Anda menerimanya, buka dan pilih Konfirmasi berlangganan.

### Langkah 2: Mendaftarkan aturan peristiwa

Daftarkan aturan acara yang menangkap perubahan status untuk AWS Proton layanan Anda. Untuk informasi selengkapnya, lihat [Prasyarat](#page-317-0).

Buat aturan acara.

- 1. Buka [EventBridge konsol Amazon.](https://console.aws.amazon.com/events/)
- 2. Di panel navigasi, pilih Peristiwa, Aturan.
- 3. Di halaman Aturan, di bagian Aturan, pilih Buat aturan.
- 4. Di halaman Buat aturan:
	- a. Di bagian Nama dan deskripsi, untuk Nama, masukkan**tutorial-rule**.
	- b. Di bagian Tentukan pola, pilih Pola acara.
		- i. Untuk pola pencocokan Event, pilih Predefined by service.
		- ii. Untuk Penyedia layanan, pilih AWS.
		- iii. Untuk nama Layanan, pilih AWS Proton.
		- iv. Untuk jenis Acara, pilih Perubahan Status AWS Proton Layanan.

Pola acara muncul di editor teks.

- v. Buka [konsol AWS Proton.](https://console.aws.amazon.com/proton/)
- vi. Pada panel navigasi, silakan pilih Layanan.
- vii. Di halaman Layanan, pilih nama AWS Proton layanan Anda.
- viii. Di halaman detail Layanan, salin layanan Amazon Resource Name (ARN).
- ix. Arahkan kembali ke EventBridge konsol dan aturan tutorial Anda dan pilih Edit di editor teks.
- x. Di editor teks, untuk"resources":, masukkan layanan ARN yang Anda salin di langkah viii.

```
{ 
     "source": ["aws.proton"], 
     "detail-type": ["AWS Proton Service Status Change"],
```

```
 "resources": ["arn:aws:proton:region-id:123456789012:service/your-
service"]
}
```
- xi. Simpan pola acara.
- c. Di bagian Pilih target:
	- i. Untuk Target, pilih topik SNS.
	- ii. Untuk Topik, pilih tutorial-service-status-change.
- d. Pilih Buat.

### Langkah 3: Uji aturan acara Anda

Verifikasi bahwa aturan acara Anda berfungsi dengan menambahkan instance ke AWS Proton layanan Anda.

- 1. Beralih ke [AWS Proton konsol.](https://console.aws.amazon.com/proton/)
- 2. Pada panel navigasi, silakan pilih Layanan.
- 3. Di halaman Layanan, pilih nama layanan Anda.
- 4. Di halaman Detail Layanan, pilih Edit.
- 5. Di halaman Konfigurasi layanan, pilih Berikutnya.
- 6. Di halaman Konfigurasi pengaturan kustom, di bagian Instans layanan, pilih Tambahkan instance baru.
- 7. Lengkapi formulir untuk instans Baru Anda:
	- a. Masukkan Nama untuk instance baru Anda.
	- b. Pilih lingkungan kompatibel yang sama dengan yang Anda pilih untuk instans yang ada.
	- c. Masukkan nilai untuk input yang diperlukan.
	- d. Pilih Berikutnya.
- 8. Tinjau input Anda dan pilih Perbarui.
- 9. Setelah status LayananActive, periksa email Anda untuk memverifikasi bahwa Anda menerima AWS pemberitahuan yang memberikan pembaruan status.

```
{ 
     "version": "0", 
     "id": "af76c382-2b3c-7a0a-cf01-936dff228276",
```

```
 "detail-type": "AWS Proton Service Status Change", 
     "source": "aws.proton", 
     "account": "123456789012", 
     "time": "2021-06-29T20:40:16Z", 
     "region": "region-id", 
     "resources": ["arn:aws:proton:region-id:123456789012:service/your-service"], 
     "detail": { 
         "previousStatus": "ACTIVE", 
         "status": "UPDATE_IN_PROGRESS", 
         "name": "your-service" 
     }
}
{ 
     "version": "0", 
     "id": "87131e29-ad95-bda2-cd30-0ce825dfb0cd", 
     "detail-type": "AWS Proton Service Status Change", 
     "source": "aws.proton", 
     "account": "123456789012", 
     "time": "2021-06-29T20:42:27Z", 
     "region": "region-id", 
     "resources": ["arn:aws:proton:region-id:123456789012:service/your-service"], 
     "detail": { 
         "previousStatus": "UPDATE_IN_PROGRESS", 
         "status": "ACTIVE", 
         "name": "your-service" 
     }
}
```
## Langkah 4: Membersihkan

Hapus topik dan langganan Amazon SNS Anda dan hapus aturan Anda EventBridge .

Hapus topik dan langganan Amazon SNS Anda.

- 1. Arahkan ke [konsol Amazon SNS.](https://console.aws.amazon.com/sns/v3/)
- 2. Di panel navigasi, pilih Langganan.
- 3. Di halaman Langganan, pilih langganan yang Anda buat untuk topik bernama tutorialservice-status-change lalu pilih Hapus.
- 4. Di panel navigasi, pilih Topik.
- 5. Di halaman Topik, pilih topik bernama tutorial-service-status-change lalu pilih Hapus.
- 6. Modal meminta Anda untuk memverifikasi penghapusan. Ikuti instruksi dan pilih Hapus.

Hapus EventBridge aturan Anda.

- 1. Arahkan ke [EventBridge konsol Amazon.](https://console.aws.amazon.com/events/)
- 2. Di panel navigasi, pilih Peristiwa, Aturan.
- 3. Di halaman Aturan, pilih aturan bernama tutorial-rule dan kemudian pilih Hapus.
- 4. Modal meminta Anda untuk memverifikasi penghapusan. Pilih Hapus.

Hapus instance layanan yang ditambahkan.

- 1. Navigasikan ke [konsol AWS Proton](https://console.aws.amazon.com/proton/) tersebut.
- 2. Pada panel navigasi, silakan pilih Layanan.
- 3. Di halaman Layanan, pilih nama layanan Anda.
- 4. Di halaman Detail layanan, pilih Edit dan kemudian Berikutnya.
- 5. Di halaman Konfigurasi pengaturan kustom, di bagian Contoh layanan, pilih Hapus untuk instance layanan yang Anda buat sebagai bagian dari tutorial ini dan kemudian pilih Berikutnya.
- 6. Tinjau input Anda dan pilih Perbarui.
- 7. Modal meminta Anda untuk memverifikasi penghapusan. Ikuti instruksi dan pilih Ya, hapus.

# Perbarui infrastruktur dengan AWS Proton dasbor

AWS Proton Dasbor menyediakan ringkasan AWS Proton sumber daya di AWS akun Anda, dengan fokus khusus pada kebuntuan —bagaimana sumber daya yang diterapkan diperbarui. Sumber daya yang digunakan diperbarui saat menggunakan versi yang direkomendasikan dari template terkait. Sumber daya yang out-of-date digunakan mungkin memerlukan pembaruan versi template mayor atau minor.

## Lihat dasbor di AWS Proton konsol

Untuk melihat AWS Proton dasbor, buka [AWS Proton konsol,](https://console.aws.amazon.com/proton/) lalu, di panel navigasi, pilih Dasbor.

### Sumber daya

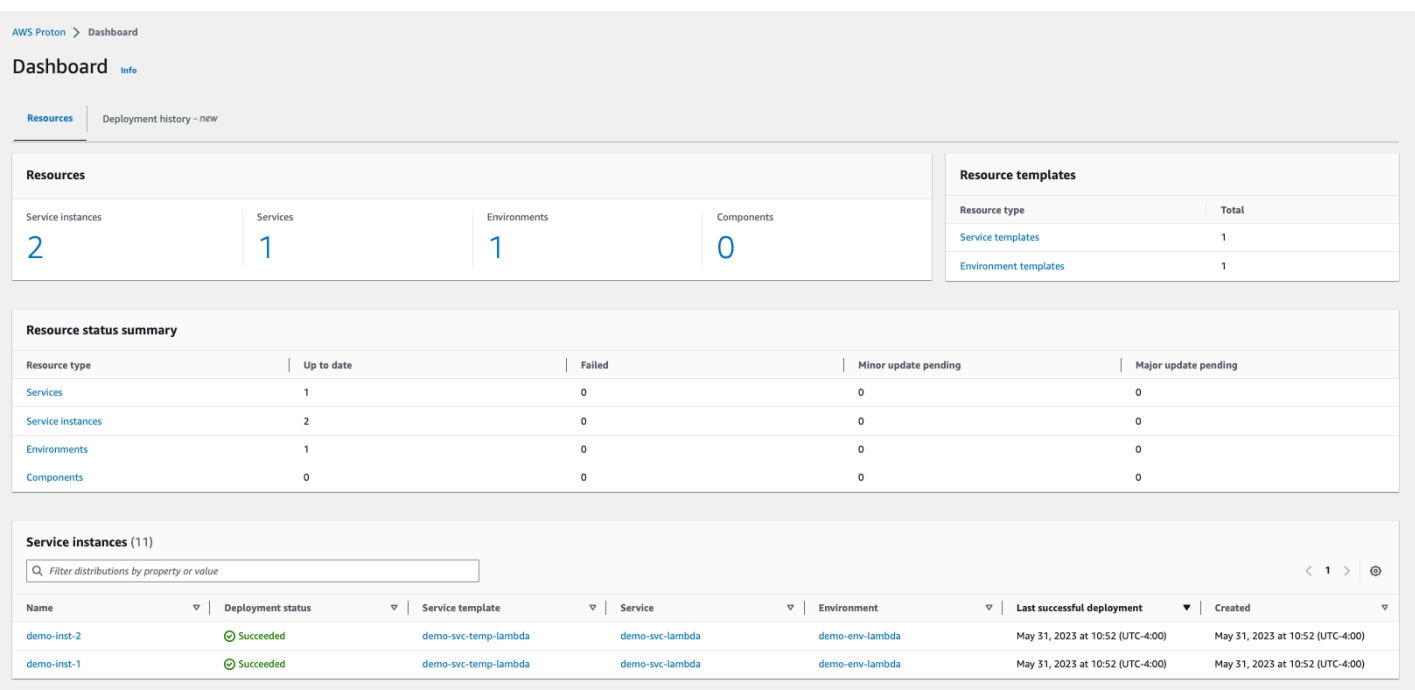

Tab pertama dasbor menampilkan jumlah semua sumber daya di akun Anda. Tab sumber daya menunjukkan jumlah instans layanan, layanan, lingkungan, dan komponen, serta templat sumber daya Anda. Ini juga memecah jumlah sumber daya untuk setiap jenis sumber daya yang diterapkan berdasarkan status sumber daya dari jenis itu. Tabel instance layanan menunjukkan detail setiap instance layanan—status penerapannya, AWS Proton sumber daya yang terkait dengannya, pembaruan yang tersedia untuknya, dan beberapa stempel waktu.

Anda dapat memfilter daftar instance layanan dengan properti tabel apa pun. Misalnya, Anda dapat memfilter untuk melihat instance layanan dengan penerapan dalam jangka waktu tertentu, atau instance layanan yang kedaluwarsa relatif terhadap rekomendasi versi mayor atau minor.

Pilih nama instance layanan untuk menavigasi ke halaman detail instance layanan, tempat Anda dapat bertindak untuk membuat pembaruan versi yang sesuai. Pilih nama AWS Proton sumber daya lain untuk menavigasi ke halaman detailnya, atau pilih jenis sumber daya untuk menavigasi ke daftar sumber daya masing-masing.

### Riwayat penyebaran

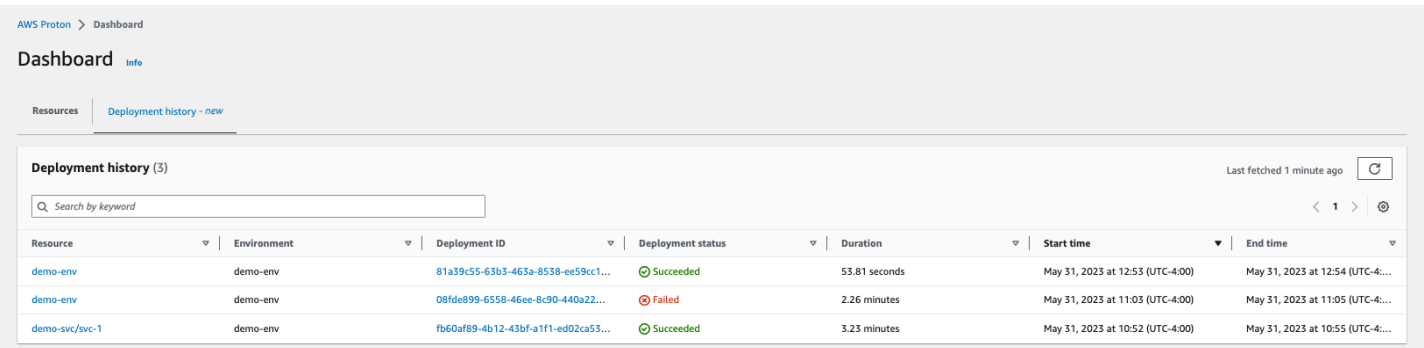

Tab riwayat penerapan memungkinkan Anda melihat detail tentang penerapan Anda. Dalam tabel riwayat penerapan, Anda dapat melacak status penerapan, serta ID lingkungan dan penerapan. Anda dapat memilih nama sumber daya atau ID penyebaran untuk melihat detail lebih lanjut, seperti pesan status penerapan dan output sumber daya. Tabel ini juga memungkinkan Anda untuk memfilter pada properti tabel apa pun.
# Keamanan di AWS Proton

Keamanan cloud di AWS merupakan prioritas tertinggi. Sebagai pelanggan AWS, Anda mendapatkan manfaat dari pusat data dan arsitektur jaringan yang dibangun untuk memenuhi persyaratan organisasi yang paling sensitif terhadap keamanan.

Keamanan adalah tanggung jawab bersama antara AWS dan Anda. Model [tanggung jawab bersama](https://aws.amazon.com/compliance/shared-responsibility-model/) menjelaskan hal ini sebagai keamanan dari cloud dan keamanan dalam cloud:

- Keamanan cloud cloud cloud cloud Cloud cloud Cloud Cloud Cloud Cloud — Cloud — Cloud — Cloud — Cloud — Cloud — Cloud — Cloud —AWS CloudLayanan AWSAWS Cloud AWSjuga menyediakan layanan yang bisa Anda gunakan dengan aman. Auditor pihak ketiga melakukan pengujian dan verifikasi secara berkala terhadap efektivitas keamanan kami sebagai bagian dari [Program Kepatuhan AWS.](https://aws.amazon.com/compliance/programs/) Untuk mempelajari tentang program kepatuhan yang berlaku diAWS Proton, lihat [Layanan AWSdi Cakupan menurut Program KepatuhanLayanan](https://aws.amazon.com/compliance/services-in-scope/)  [AWS](https://aws.amazon.com/compliance/services-in-scope/) .
- Keamanan di cloud cloud Tanggung jawab Anda ditentukan menurutLayanan AWS yang Anda gunakan. Anda juga bertanggung jawab atas faktor lain termasuk sensitivitas data Anda, persyaratan perusahaan Anda, serta hukum dan regulasi yang berlaku.

Dokumentasi ini akan membantu Anda memahami cara menerapkan model tanggung jawab bersama saat menggunakan AWS Proton. Topik berikut menunjukkan cara mengonfigurasi AWS Proton untuk memenuhi tujuan keamanan dan kepatuhan Anda. Anda juga mempelajari cara menggunakan sumber daya lainLayanan AWS yang membantu Anda memantau dan mengamankanAWS Proton sumber daya Anda.

Topik

- [Identity and Access Management untuk AWS Proton](#page-325-0)
- [Analisis konfigurasi dan kerentanan dalam AWS Proton](#page-379-0)
- [Perlindungan data di AWS Proton](#page-379-1)
- [Keamanan infrastruktur di AWS Proton](#page-382-0)
- [Pencatatan dan pemantauan di AWS Proton](#page-385-0)
- [Ketahanan di AWS Proton](#page-386-0)
- [Praktik terbaik keamanan untuk AWS Proton](#page-387-0)
- [Cross-service bingung wakil pencegahan](#page-389-0)

• [CodeBuild menyediakan dukungan Amazon VPC kustom](#page-390-0)

## <span id="page-325-0"></span>Identity and Access Management untuk AWS Proton

(IAM) AWS Identity and Access Management adalah Layanan AWS yang membantu seorang administrator dalam mengendalikan akses ke sumber daya AWS secara aman. Administrator IAM mengontrol siapa yang dapat terautentikasi (masuk) dan berwenang (memiliki izin) untuk menggunakan sumber daya AWS Proton. IAM adalah sebuah layanan Layanan AWS yang dapat Anda gunakan tanpa dikenakan biaya tambahan.

Topik

- [Audiens](#page-325-1)
- [Autentikasi menggunakan identitas](#page-326-0)
- [Mengelola kebijakan menggunakan akses](#page-330-0)
- [Cara kerja AWS Proton dengan IAM](#page-332-0)
- [Contoh kebijakan untuk AWS Proton](#page-340-0)
- [Kebijakan yang dikelola oleh AWS untuk AWS Proton](#page-354-0)
- [Menggunakan peran terkait layanan untuk AWS Proton](#page-369-0)
- [Pemecahan masalah identitas dan akses AWS Proton](#page-377-0)

### <span id="page-325-1"></span>Audiens

Cara menggunakan AWS Identity and Access Management (IAM) berbeda, tergantung pada pekerjaan yang Anda lakukan di AWS Proton.

Pengguna layanan – Jika Anda menggunakan layanan AWS Proton untuk melakukan tugas Anda, administrator Anda akan memberikan kredensial dan izin yang Anda butuhkan. Saat Anda menggunakan lebih banyak fitur AWS Proton untuk melakukan pekerjaan, Anda mungkin memerlukan izin tambahan. Memahami cara mengelola akses dapat membantu Anda meminta izin yang tepat dari administrator Anda. Jika Anda tidak dapat mengakses fitur di AWS Proton, lihat [Pemecahan masalah identitas dan akses AWS Proton.](#page-377-0)

Administrator layanan – Jika Anda bertanggung jawab atas sumber daya AWS Proton di perusahaan Anda, Anda mungkin memiliki akses penuh ke AWS Proton. Tugas Anda adalah menentukan

AWS Proton fitur dan sumber daya mana yang harus diakses pengguna layanan Anda. Kemudian, Anda harus mengirimkan permintaan kepada administrator IAM Anda untuk mengubah izin pengguna layanan Anda. Tinjau informasi di halaman ini untuk memahami konsep dasar IAM. Untuk mempelajari lebih lanjut tentang cara perusahaan Anda dapat menggunakan IAM dengan AWS Proton, lihat [Cara kerja AWS Proton dengan IAM.](#page-332-0)

Administrator IAM – Jika Anda adalah administrator IAM, Anda mungkin ingin belajar dengan lebih detail tentang cara Anda menulis kebijakan untuk mengelola akses ke AWS Proton. Untuk melihat contoh kebijakan berbasis identitas AWS Proton yang dapat Anda gunakan di IAM, lihat [Contoh](#page-340-1) [kebijakan berbasis identitas untuk AWS Proton](#page-340-1).

## <span id="page-326-0"></span>Autentikasi menggunakan identitas

Autentikasi merupakan cara Anda untuk masuk ke AWS dengan menggunakan kredensial identitas Anda. Anda harus terautentikasi (masuk keAWS) sebagai Pengguna root akun AWS, sebagai pengguna IAM, atau dengan mengambil peran IAM.

Anda dapat masuk ke AWS sebagai identitas terfederasi dengan menggunakan kredensial yang disediakan melalui sumber identitas. AWS IAM Identity Center Para pengguna (Pusat Identitas IAM), autentikasi sign-on tunggal perusahaan Anda, dan kredensial Google atau Facebook Anda merupakan contoh identitas terfederasi. Saat Anda masuk sebagai identitas terfederasi, administrator Anda sebelumnya menyiapkan federasi identitas dengan menggunakan peran IAM. Ketika Anda mengakses AWS dengan menggunakan federasi, Anda secara tidak langsung mengambil suatu peran.

Tergantung pada jenis pengguna Anda, Anda dapat masuk ke AWS Management Console atau portal akses AWS. Untuk informasi selengkapnya tentang masuk ke AWS, silakan lihat [Cara masuk](https://docs.aws.amazon.com/signin/latest/userguide/how-to-sign-in.html)  [ke Akun AWS Anda](https://docs.aws.amazon.com/signin/latest/userguide/how-to-sign-in.html) di Panduan Pengguna AWS Sign-In.

Jika Anda mengakses AWS secara terprogram, AWS sediakan kit pengembangan perangkat lunak (SDK) dan antarmuka baris perintah (CLI) untuk menandatangani permintaan Anda secara kriptografis dengan menggunakan kredensial Anda. Jika Anda tidak menggunakan peralatan AWS, maka Anda harus menandatangani sendiri permintaan tersebut. Untuk informasi selengkapnya tentang penggunaan metode yang disarankan untuk menandatangani permintaan sendiri, silakan lihat [Menandatangani permintaan API AWS](https://docs.aws.amazon.com/IAM/latest/UserGuide/reference_aws-signing.html) di Panduan Pengguna IAM.

Terlepas dari metode autentikasi yang Anda gunakan, Anda mungkin juga diminta untuk menyediakan informasi keamanan tambahan. Sebagai contoh, AWS menyarankan supaya Anda menggunakan autentikasi multi-faktor (MFA) untuk meningkatkan keamanan akun Anda. Untuk

mempelajari selengkapnya, silakan lihat [Autentikasi multi-faktor](https://docs.aws.amazon.com/singlesignon/latest/userguide/enable-mfa.html) di Panduan Pengguna AWS IAM Identity Center dan [Menggunakan autentikasi multi-faktor \(MFA\) di AWS](https://docs.aws.amazon.com/IAM/latest/UserGuide/id_credentials_mfa.html) di Panduan Pengguna IAM.

#### Pengguna root Akun AWS

Ketika Anda membuat Akun AWS, Anda memulai dengan satu identitas masuk yang memiliki akses ke semua Layanan AWS dan sumber daya di akun tersebut. Identitas ini disebut pengguna root Akun AWS dan diakses dengan cara masuk ke alamat email dan kata sandi yang Anda gunakan untuk membuat akun. Kami sangat menyarankan Anda tidak menggunakan pengguna root untuk tugas sehari-hari. Lindungi kredensial pengguna root Anda dan gunakan kredensial tersebut untuk melakukan tugas yang hanya dapat dilakukan pengguna root. Untuk daftar lengkap tugas yang mengharuskan Anda masuk sebagai pengguna root, silakan lihat [Tugas yang memerlukan kredensial](https://docs.aws.amazon.com/IAM/latest/UserGuide/root-user-tasks.html) [pengguna root](https://docs.aws.amazon.com/IAM/latest/UserGuide/root-user-tasks.html) di Panduan Pengguna IAM.

#### Identitas terfederasi

Praktik terbaiknya berupa, mewajibkan pengguna manusia, termasuk pengguna yang memerlukan akses administrator, untuk menggunakan federasi dengan penyedia identitas untuk mengakses Layanan AWS dengan menggunakan kredensial temporer.

Identitas terfederasi adalah pengguna dari direktori pengguna perusahaan Anda, penyedia identitas web, dikenal sebagai AWS Directory Service, direktori Pusat Identitas, atau pengguna mana pun yang mengakses Layanan AWS dengan menggunakan kredensial yang disediakan melalui sumber identitas. Ketika identitas terfederasi mengakses Akun AWS, identitas tersebut mengambil peran, dan peran memberikan kredensial temporer.

Untuk pengelolaan akses terpusat, kami sarankan Anda menggunakanAWS IAM Identity Center. Anda dapat membuat pengguna dan grup di Pusat Identitas IAM, atau Anda dapat menghubungkan dan menyinkronkan ke sekumpulan pengguna dan grup di sumber identitas Anda sendiri untuk digunakan di semua Akun AWS Anda dan aplikasi Anda. Untuk informasi tentang Pusat Identitas IAM, silakan lihat [Apakah Pusat Identitas IAM itu?](https://docs.aws.amazon.com/singlesignon/latest/userguide/what-is.html) di User Guide AWS IAM Identity Center.

#### Pengguna dan Grup IAM

[Pengguna IAM](https://docs.aws.amazon.com/IAM/latest/UserGuide/id_users.html) adalah identitas dalam Akun AWS Anda yang memiliki izin khusus untuk satu orang atau aplikasi. Apabila memungkinkan, kami menyarankan untuk mengandalkan pada kredensial temporer alih-alih membuat pengguna IAM yang memiliki kredensyal jangka panjang seperti kata sandi dan kunci akses. Namun, jika Anda memiliki kasus penggunaan khusus yang memerlukan kredensial jangka panjang dengan pengguna IAM, kami menyarankan Anda memutar kunci akses.

Untuk informasi selengkapnya, silakan lihat [Memutar kunci akses secara teratur untuk kasus](https://docs.aws.amazon.com/IAM/latest/UserGuide/best-practices.html#rotate-credentials) [penggunaan yang memerlukan kredensial jangka panjang](https://docs.aws.amazon.com/IAM/latest/UserGuide/best-practices.html#rotate-credentials) di Panduan Pengguna IAM.

[Grup IAM](https://docs.aws.amazon.com/IAM/latest/UserGuide/id_groups.html) adalah identitas yang menerangkan secara spesifik kumpulan pengguna IAM. Anda tidak dapat masuk sebagai kelompok. Anda dapat menggunakan grup untuk menerangkan secara spesifik izin untuk beberapa pengguna sekaligus. Grup membuat izin lebih mudah dikelola untuk sekelompok besar pengguna. Sebagai contoh, Anda dapat memiliki grup yang diberi nama AdminIAM dan memberikan izin kepada grup tersebut untuk mengelola sumber daya IAM.

Pengguna berbeda dari peran. Pengguna secara unik terkait dengan satu orang atau aplikasi, tetapi peran tersebut dimaksudkan untuk dapat digunakan oleh siapa pun yang membutuhkannya. Pengguna memiliki kredensial jangka panjang permanen, tetapi peran memberikan kredensial temporer. Untuk mempelajari selengkapnya, silakan lihat [Kapan harus membuat pengguna IAM \(alih](https://docs.aws.amazon.com/IAM/latest/UserGuide/id.html#id_which-to-choose)[alih peran\)](https://docs.aws.amazon.com/IAM/latest/UserGuide/id.html#id_which-to-choose) di Panduan Pengguna IAM.

#### Peran IAM

[Peran IAM](https://docs.aws.amazon.com/IAM/latest/UserGuide/id_roles.html) merupakan identitas dalam Akun AWS Anda yang memiliki izin khusus. Peran ini mirip dengan pengguna IAM, tetapi tidak terkait dengan orang tertentu. Anda dapat menggunakan peran IAM untuk sementara dalam AWS Management Console dengan [berganti peran](https://docs.aws.amazon.com/IAM/latest/UserGuide/id_roles_use_switch-role-console.html). Anda dapat mengambil peran dengan cara memanggil operasi API AWS CLI atau AWS atau menggunakan URL kustom. Untuk informasi selengkapnya tentang cara menggunakan peran, silakan lihat [menggunakan](https://docs.aws.amazon.com/IAM/latest/UserGuide/id_roles_use.html) [peran IAM](https://docs.aws.amazon.com/IAM/latest/UserGuide/id_roles_use.html) di Panduan Pengguna IAM.

IAM role dengan kredensial temporer berguna dalam situasi berikut:

- Akses pengguna gabungan Untuk menetapkan izin ke sebuah identitas terfederasi, Anda harus membuat sebuah peran dan menentukan izin untuk peran tersebut. Ketika identitas gabungan terfederasi mengautentikasi, identitas tersebut terhubung dengan peran dan diberikan izin yang ditentukan oleh peran. Untuk informasi tentang peran-peran untuk federasi, silakan lihat [Membuat](https://docs.aws.amazon.com/IAM/latest/UserGuide/id_roles_create_for-idp.html)  [sebuah peran untuk Penyedia Identitas pihak ketiga](https://docs.aws.amazon.com/IAM/latest/UserGuide/id_roles_create_for-idp.html) di Panduan Pengguna IAM. Jika Anda menggunakan Pusat Identitas IAM, Anda mengonfigurasi serangkain izin. Untuk mengontrol apa yang dapat diakses identitas Anda setelah identitas tersebut diautentikasi, Pusat Identitas IAM mengkorelasikan izin yang diatur ke peran dalam IAM. Untuk informasi tentang rangkaian izin, silakan lihat [Rangkaian izin](https://docs.aws.amazon.com/singlesignon/latest/userguide/permissionsetsconcept.html) di Panduan Pengguna AWS IAM Identity Center.
- Izin pengguna IAM sementara Pengguna atau peran IAM dapat mengambil peran IAM untuk sementara mengambil izin berbeda untuk tugas tertentu.
- Akses lintas akun Anda dapat menggunakan peran IAM untuk mengizinkan seseorang (pengguna utama tepercaya) di akun berbeda untuk mengakses sumber daya yang ada di akun

Anda. Peran adalah cara utama untuk memberikan akses lintas akun. Namun, pada beberapa Layanan AWS, Anda dapat melampirkan kebijakan secara langsung ke sumber daya (alih-alih menggunakan suatu peran sebagai proksi). Untuk mempelajari perbedaan antara kebijakan peran dan kebijakan berbasis sumber daya untuk akses lintas akun, silakan lihat [Bagaimana peran IAM](https://docs.aws.amazon.com/IAM/latest/UserGuide/id_roles_compare-resource-policies.html) [role berbeda dari kebijakan berbasis sumber daya](https://docs.aws.amazon.com/IAM/latest/UserGuide/id_roles_compare-resource-policies.html) dalam Panduan Pengguna IAM.

- Akses lintas layanan Sebagian Layanan AWS menggunakan fitur di Layanan AWS lainnya. Sebagai contoh, ketika Anda melakukan panggilan dalam suatu layanan, lazim pada layanan tersebut menjalankan aplikasi di Amazon EC2 atau menyimpan objek di Amazon S3. Suatu layanan mungkin melakukan hal tersebut menggunakan izin pengguna utama panggilan, menggunakan peran layanan, atau peran tertaut layanan.
	- Sesi akses maju (FAS) Ketika Anda menggunakan pengguna IAM atau peran IAM untuk melakukan tindakan-tindakan di AWS, Anda akan dianggap sebagai seorang pengguna utama. Ketika Anda menggunakan beberapa layanan, Anda mungkin melakukan sebuah tindakan yang kemudian dilanjutkan oleh tindakan lain pada layanan yang berbeda. FAS menggunakan izin dari pengguna utama untuk memanggil Layanan AWS, yang dikombinasikan dengan Layanan AWS yang diminta untuk membuat pengajuan ke layanan hilir. Permintaan FAS hanya diajukan ketika sebuah layanan menerima pengajuan yang memerlukan interaksi dengan Layanan AWS lain atau sumber daya lain untuk diselesaikan. Dalam hal ini, Anda harus memiliki izin untuk melakukan kedua tindakan tersebut. Untuk detail kebijakan ketika mengajukan permintaan FAS, silakan lihat [Meneruskan sesi akses](https://docs.aws.amazon.com/IAM/latest/UserGuide/access_forward_access_sessions.html).
	- Peran layanan Sebuah peran layanan adalah sebuah [peran IAM](https://docs.aws.amazon.com/IAM/latest/UserGuide/id_roles.html) yang dijalankan oleh suatu layanan untuk melakukan tindakan atas nama Anda. Administrator IAM dapat membuat, memodifikasi, dan menghapus peran layanan dari dalam IAM. Untuk informasi selengkapnya, silakan lihat [Membuat sebuah peran untuk mendelegasikan izin ke Layanan AWS](https://docs.aws.amazon.com/IAM/latest/UserGuide/id_roles_create_for-service.html) dalam Panduan pengguna IAM.
	- Peran tertaut layanan Peran tertaut layanan adalah tipe peran layanan yang tertaut dengan Layanan AWS. Layanan tersebut dapat menjalankan peran untuk melakukan sebuah tindakan atas nama Anda. Peran tertaut layanan akan muncul di Akun AWS Anda dan dimiliki oleh layanan tersebut. Administrator IAM dapat melihat, tetapi tidak dapat mengedit izin untuk peran tertaut layanan.
- Aplikasi yang berjalan di Amazon EC2 Anda dapat menggunakan peran IAM untuk mengelola kredensial temporer untuk aplikasi yang berjalan di instans EC2 dan mengajukan permintaan AWS CLI atau API AWS. Cara ini lebih baik daripada menyimpan kunci akses dalam instans EC2. Untuk memberikan peran AWS ke instans EC2 dan menjadikannya terdapat di semua aplikasinya, Anda dapat membuat profil instans yang dilampirkan ke instans tersebut. Profil instans berisi peran dan

memungkinkan program yang berjalan di instans EC2 untuk mendapatkan kredensial temporer. Untuk informasi selengkapnya, silakan lihat [Menggunakan peran IAM untuk memberikan izin ke](https://docs.aws.amazon.com/IAM/latest/UserGuide/id_roles_use_switch-role-ec2.html) [aplikasi yang berjalan di instans Amazon EC2](https://docs.aws.amazon.com/IAM/latest/UserGuide/id_roles_use_switch-role-ec2.html) di Panduan Pengguna IAM.

Untuk mempelajari apakah kita harus menggunakan peran IAM atau pengguna IAM, silakan lihat [Kapan harus membuat peran IAM \(alih-alih pengguna\)](https://docs.aws.amazon.com/IAM/latest/UserGuide/id.html#id_which-to-choose_role) di Panduan Pengguna IAM.

## <span id="page-330-0"></span>Mengelola kebijakan menggunakan akses

Anda mengendalikan akses di AWS dengan membuat kebijakan dan melampirkannya ke identitas atau sumber daya AWS. Kebijakan adalah objek di AWS yang, ketika terkait dengan identitas atau sumber daya, akan menentukan izinnya. AWS mengevaluasi kebijakan-kebijakan tersebut ketika seorang pengguna utama (pengguna, root user, atau sesi peran) mengajukan permintaan. Izin dalam kebijakan menentukan apakah permintaan diberikan atau ditolak. Sebagian besar kebijakan disimpan di AWS sebagai dokumen JSON. Untuk informasi selengkapnya tentang struktur dan isi dokumen kebijakan JSON, silakan lihat [Gambaran Umum kebijakan JSON](https://docs.aws.amazon.com/IAM/latest/UserGuide/access_policies.html#access_policies-json) di Panduan Pengguna IAM.

Administrator dapat menggunakan kebijakan JSON AWS untuk menentukan secara spesifik siapa yang memiliki akses pada apa. Yaitu, pengguna utama manakah yang dapat melakukan tindakan pada sumber daya apa, dan dengan syarat apa.

Secara default, para pengguna dan peran tidak memiliki izin. Untuk mengabulkan izin kepada pengguna untuk melakukan tindakan di sumber daya yang mereka perlukan, administrator IAM dapat membuat kebijakan IAM. Administrator kemudian akan dapat menambahkan kebijakan IAM ke peran, dan para pengguna dapat mengambil peran.

Kebijakan IAM mendefinisikan izin untuk suatu tindakan terlepas dari metode yang Anda gunakan untuk pengoperasiannya. Sebagai contoh, anggap saja Anda memiliki kebijakan yang mengizinkan tindakan iam:GetRole . Pengguna dengan kebijakan tersebut dapat memperoleh informasi peran dari AWS Management Console, AWS CLI, atau APIAWS.

#### Kebijakan berbasis identitas

Kebijakan berbasis identitas adalah dokumen kebijakan izin JSON yang dapat Anda lampirkan ke sebuah identitas, misalnya pengguna IAM, grup pengguna IAM, atau peran IAM. Kebijakan ini mengontrol apa yang pengguna tindakan dan peran dapat kerjakan, pada sumber daya mana, dan dalam keadaan apa. Untuk mempelajari cara membuat kebijakan berbasis identitas, silakan lihat [Membuat kebijakan IAM](https://docs.aws.amazon.com/IAM/latest/UserGuide/access_policies_create.html) dalam Panduan Pengguna IAM.

Kebijakan berbasis identitas dapat dikategorikan lebih lanjut sebagai kebijakan inline atau kebijakan terkelola. Kebijakan inline ditanam secara langsung ke pengguna tunggal, grup, atau peran. Kebijakan terkelola adalah kebijakan yang berdiri sendiri yang dapat Anda lampirkan ke beberapa pengguna, grup, dan peran di Akun AWS Anda. Kebijakan terkelola mencakup kebijakan terkelola AWS dan kebijakan terkelola pelanggan. Untuk mempelajari cara memilih antara kebijakan terkelola atau kebijakan selaras, silakan lihat [Memilih antara kebijakan terkelola dan kebijakan selaras](https://docs.aws.amazon.com/IAM/latest/UserGuide/access_policies_managed-vs-inline.html#choosing-managed-or-inline) diPanduan Pengguna IAM.

#### Kebijakan berbasis sumber daya

Kebijakan berbasis sumber daya adalah dokumen kebijakan JSON yang Anda lampirkan ke sumber daya. Contoh kebijakan-kebijakan berbasis sumber daya adalah kebijakan terpercaya peran IAM dan kebijakan bucket Amazon S3. Dalam layanan yang mendukung kebijakan berbasis sumber daya, administrator layanan dapat menggunakannya untuk mengontrol akses ke sumber daya tertentu. Untuk sumber daya yang dilampiri kebijakan, kebijakan tersebut menentkan tindakan apa yang dapat dilakukan oleh pengguna utama yang ditentukan di sumber daya tersebut dan dalam kondisi apa. Anda harus [menentukan pengguna utama](https://docs.aws.amazon.com/IAM/latest/UserGuide/reference_policies_elements_principal.html) dalam kebijakan berbasis sumber daya. Pengguna utama dapat mencakup akun, pengguna, peran, pengguna gabungan, atau Layanan AWS.

Kebijakan berbasis sumber daya merupakan kebijakan inline yang terletak di layanan tersebut. Anda tidak dapat menggunakan kebijakan terkelola AWS dari IAM dalam kebijakan berbasis sumber daya.

#### Daftar kontrol akses (ACL)

Daftar kontrol akses (ACL) mengendalikan pengguna utama mana (anggota akun, pengguna, atau peran) yang memiliki izin untuk mengakses sumber daya. ACL serupa dengan kebijakan berbasis sumber daya, meskipun kebijakan-kebijakan tersebut tidak menggunakan format dokumen kebijakan JSON.

Amazon S3, AWS WAF, dan Amazon VPC adalah contoh-contoh layanan yang mendukung ACL. Untuk mempelajari ACL selengkapnya, silakan lihat [Gambaran umum daftar kontrol akses \(ACL\)](https://docs.aws.amazon.com/AmazonS3/latest/dev/acl-overview.html) di Panduan Pengembang Layanan Penyimpanan Ringkas Amazon.

#### Tipe-tipe kebijakan lain

AWS mendukung tipe kebijakan tambahan, yang kurang umum. Tipe-tipe kebijakan ini dapat mengatur izin maksimum yang diberikan kepada Anda oleh tipe kebijakan yang lebih umum.

• Batasan izin – Batasan izin adalah fitur lanjutan tempat Anda mengatur izin maksimum yang dapat diberikan oleh kebijakan berbasis identitas kepada entitas IAM (pengguna IAM atau peran IAM).

Anda dapat menetapkan batasan izin untuk suatu entitas. Izin yang dihasilkan adalah perpotongan antara kebijakan berbasis identitas milik entitas dan batas izinnya. Kebijakan berbasis sumber daya yang menentukan pengguna atau peran dalam bidang Principal tidak dibatasi oleh batasan izin. Penolakan eksplisit dalam salah satu kebijakan ini menindihi izin. Untuk informasi selengkapnya tentang batasan izin, silakan lihat [Batasan izin untuk entitas IAM](https://docs.aws.amazon.com/IAM/latest/UserGuide/access_policies_boundaries.html) di Panduan Pengguna IAM.

- Kebijakan kontrol layanan (SCP) SCP adalah kebijakan JSON yang menentukan izin maksimum untuk sebuah organisasi atau unit organisasi (OU) di AWS Organizations. AWS Organizations adalah layanan untuk mengelompokkan dan secara terpusat mengelola beberapa Akun AWS yang dimiliki bisnis Anda. Jika Anda mengaktifkan semua fitur di suatu organisasi, maka Anda dapat menerapkan kebijakan kontrol layanan (SCP) ke salah satu atau ke semua akun Anda. SCP membatasi izin untuk entitas dalam akun anggota, termasuk setiap Pengguna root akun AWS. Untuk informasi selengkapnya tentang Organisasi dan SCP, silakan lihat [Cara kerja SCP](https://docs.aws.amazon.com/organizations/latest/userguide/orgs_manage_policies_about-scps.html) di Panduan Pengguna AWS Organizations.
- Kebijakan sesi Kebijakan sesi adalah kebijakan lanjutan yang Anda berikan sebagai parameter ketika Anda membuat sesi sementara secara terprogram untuk peran atau pengguna gabungan. Izin sesi yang dihasilkan adalah perpotongan kebijakan berbasis identitas pengguna atau peran dan kebijakan sesi. Izin juga dapat berasal dari kebijakan berbasis sumber daya. Penolakan eksplisit dalam salah satu kebijakan ini menindihi izin. Untuk informasi selengkapnya, silakan lihat [Kebijakan sesi](https://docs.aws.amazon.com/IAM/latest/UserGuide/access_policies.html#policies_session) di Panduan Pengguna IAM.

### Berbagai tipe kebijakan

Ketika beberapa tipe kebijakan berlaku pada suatu permintaan, izin yang dihasilkan lebih rumit untuk dipahami. Untuk mempelajari cara AWS menentukan untuk mengizinkan permintaan ketika beberapa tipe kebijakan dilibatkan, lihat [Logika evaluasi kebijakan](https://docs.aws.amazon.com/IAM/latest/UserGuide/reference_policies_evaluation-logic.html) dalam Panduan Pengguna IAM.

## <span id="page-332-0"></span>Cara kerja AWS Proton dengan IAM

Sebelum Anda menggunakan IAM untuk mengelola akses ke AWS Proton, Anda harus memahami fitur IAM yang tersedia untuk digunakan dengan AWS Proton.

#### Fitur IAM yang dapat Anda gunakan dengan AWS Proton

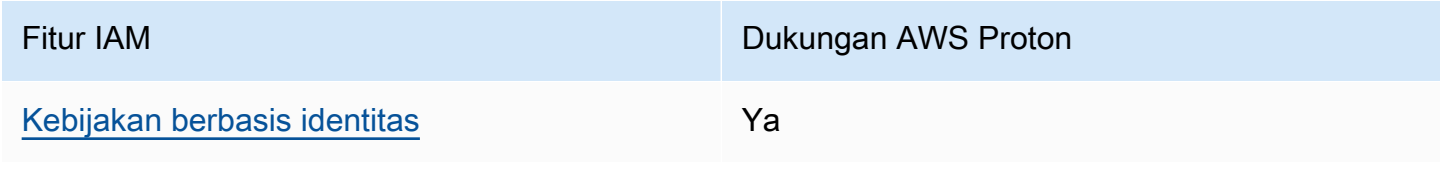

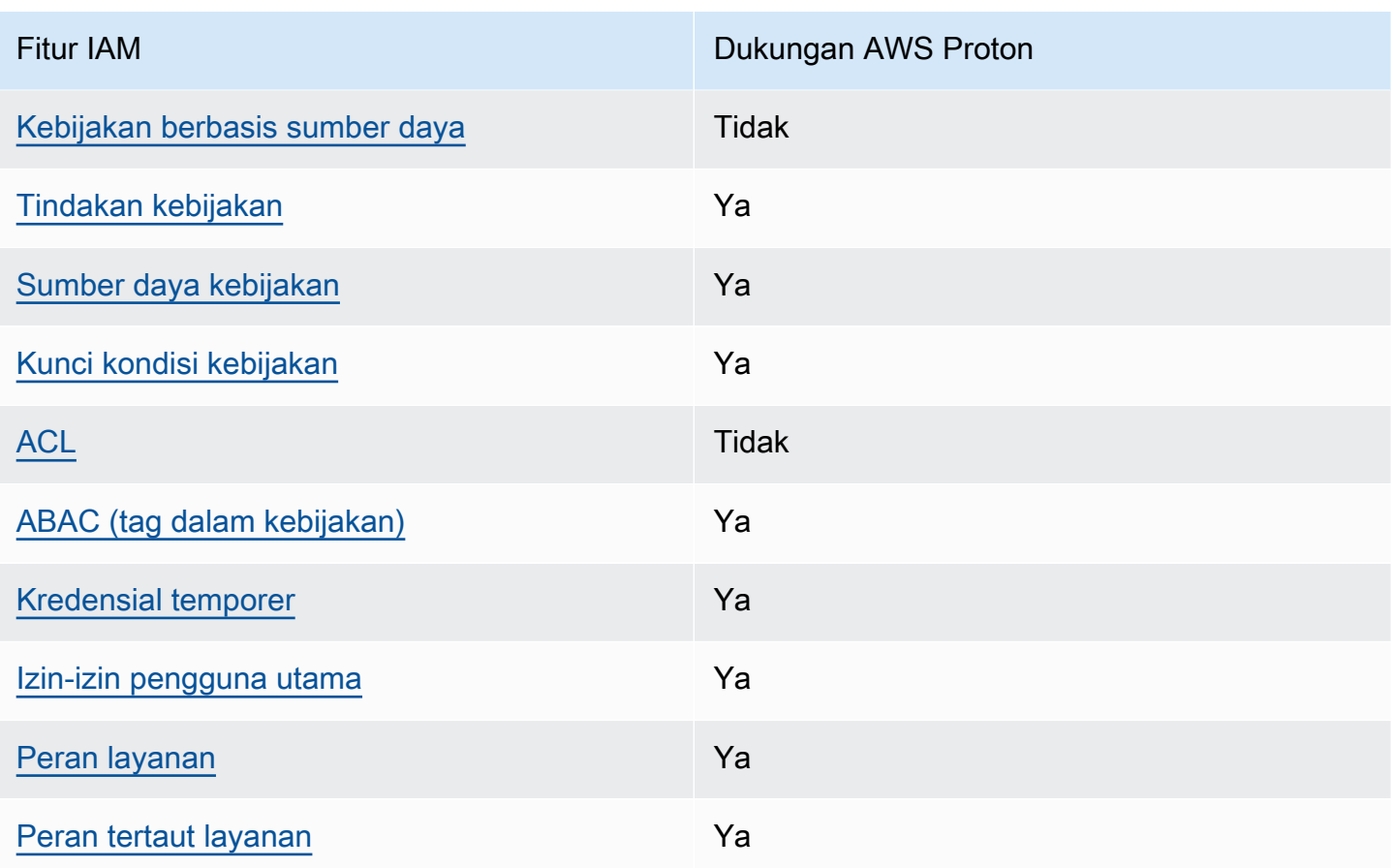

Untuk mendapatkan tampilan tingkat tinggi tentang cara AWS Proton dan Layanan AWS pekerjaan lainnya dengan sebagian besar fitur IAM, lihat [Layanan AWSyang berfungsi dengan IAM di Panduan](https://docs.aws.amazon.com/IAM/latest/UserGuide/reference_aws-services-that-work-with-iam.html)  [Pengguna IAM](https://docs.aws.amazon.com/IAM/latest/UserGuide/reference_aws-services-that-work-with-iam.html).

<span id="page-333-0"></span>Kebijakan berbasis identitas untuk AWS Proton

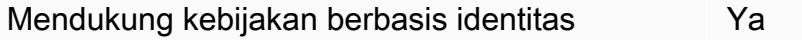

Kebijakan berbasis identitas adalah dokumen kebijakan izin JSON yang dapat Anda lampirkan ke sebuah identitas, misalnya pengguna IAM, grup pengguna IAM, atau peran IAM. Kebijakan ini mengontrol apa yang pengguna tindakan dan peran dapat kerjakan, pada sumber daya mana, dan dalam keadaan apa. Untuk mempelajari cara membuat kebijakan berbasis identitas, silakan lihat [Membuat kebijakan IAM](https://docs.aws.amazon.com/IAM/latest/UserGuide/access_policies_create.html) dalam Panduan Pengguna IAM.

Dengan kebijakan berbasis identitas IAM, Anda dapat menentukan secara spesifik apakah tindakan dan sumber daya diizinkan atau ditolak, serta persyaratan yang menjadi dasar dikabulkan atau

ditolaknya tindakan tersebut. Anda tidak dapat menentukan secara spesifik pengguna utama dalam sebuah kebijakan berbasis identitas karena pengguna utama berlaku bagi pengguna atau peran yang melekat kepadanya. Untuk mempelajari semua elemen yang dapat Anda gunakan dalam kebijakan JSON, lihat [Referensi elemen kebijakan IAM JSON](https://docs.aws.amazon.com/IAM/latest/UserGuide/reference_policies_elements.html) dalam Panduan Pengguna IAM.

Contoh kebijakan berbasis identitas untuk AWS Proton

Untuk melihat contoh AWS Proton kebijakan berbasis identitas, lihat [Contoh kebijakan berbasis](#page-340-1)  [identitas untuk AWS Proton.](#page-340-1)

<span id="page-334-0"></span>Kebijakan berbasis sumber daya dalam AWS Proton

Mendukung kebijakan berbasis sumber daya Tidak

Kebijakan berbasis sumber daya adalah dokumen kebijakan JSON yang Anda lampirkan ke sumber daya. Contoh kebijakan-kebijakan berbasis sumber daya adalah kebijakan terpercaya peran IAM dan kebijakan bucket Amazon S3. Dalam layanan yang mendukung kebijakan berbasis sumber daya, administrator layanan dapat menggunakannya untuk mengontrol akses ke sumber daya tertentu. Untuk sumber daya yang dilampiri kebijakan, kebijakan tersebut menentkan tindakan apa yang dapat dilakukan oleh pengguna utama yang ditentukan di sumber daya tersebut dan dalam kondisi apa. Anda harus [menentukan pengguna utama](https://docs.aws.amazon.com/IAM/latest/UserGuide/reference_policies_elements_principal.html) dalam kebijakan berbasis sumber daya. Pengguna utama dapat mencakup akun, pengguna, peran, pengguna gabungan, atau Layanan AWS.

Untuk mengaktifkan akses lintas akun, Anda dapat menentukan secara spesifik seluruh akun atau entitas IAM di akun lain sebagai pengguna utama dalam kebijakan berbasis sumber daya. Menambahkan pengguna utama akun silang ke kebijakan berbasis sumber daya hanya setengah dari membangun hubungan kepercayaan. Ketika pengguna utama dan sumber daya berada dalam Akun AWS yang berbeda, Administrator IAM di akun tepercaya juga harus memberikan izin kepada entitas pengguna utama (pengguna atau peran) untuk mengakses sumber daya. Mereka memberikan izin melampirkan kebijakan berbasis identitas kepada entitas. Namun, jika kebijakan berbasis sumber daya memberikan akses kepada pengguna utama dalam akun yang sama, tidak diperlukan kebijakan berbasis identitas tambahan. Untuk informasi lebih lanjut, lihat [Perbedaan IAM](https://docs.aws.amazon.com/IAM/latest/UserGuide/id_roles_compare-resource-policies.html)  [role dengan kebijakan berbasis sumber daya](https://docs.aws.amazon.com/IAM/latest/UserGuide/id_roles_compare-resource-policies.html) dalam Panduan Pengguna IAM.

<span id="page-334-1"></span>Tindakan kebijakan untuk AWS Proton

Mendukung tindakan kebijakan Ya

Administrator dapat menggunakan kebijakan JSON AWS untuk menentukan secara spesifik siapa yang memiliki akses pada apa. Yaitu, pengguna utama manakah yang dapat melakukan tindakan pada sumber daya apa, dan dengan syarat apa.

Elemen Action dari kebijakan JSON menjelaskan tindakan-tindakan yang dapat Anda gunakan untuk mengizinkan atau menolak akses dalam sebuah kebijakan. Tindakan-tindakan kebijakan biasanya memiliki nama yang sama sebagaimana operasi API AWS yang dikaitkan padanya. Ada beberapa pengecualian, misalnya tindakan yang memiliki izin saja yang tidak memiliki operasi API yang cocok. Ada juga beberapa operasi yang memerlukan beberapa tindakan dalam sebuah kebijakan. Tindakan-tindakan tambahan ini disebut tindakan dependen.

Menyertakan tindakan dalam suatu kebijakan untuk memberikan izin guna melakukan operasi yang terkait.

Untuk melihat daftar AWS Proton tindakan, lihat [Tindakan yang ditentukan oleh AWS Proton](https://docs.aws.amazon.com/service-authorization/latest/reference/list_awsproton.html#awsproton-actions-as-permissions) dalam Referensi Otorisasi Layanan.

Tindakan kebijakan di AWS Proton menggunakan prefiks berikut sebelum tindakan:

proton

Untuk menetapkan beberapa tindakan dalam satu pernyataan, pisahkan dengan koma.

```
"Action": [ 
       "proton:action1", 
       "proton:action2" 
 ]
```
Anda juga dapat menentukan beberapa tindakan menggunakan wildcard (\*). Sebagai contoh, untuk menentukan semua tindakan yang dimulai dengan kata List, sertakan tindakan berikut:

```
"Action": "proton:List*"
```
Untuk melihat contoh AWS Proton kebijakan berbasis identitas, lihat [Contoh kebijakan berbasis](#page-340-1)  [identitas untuk AWS Proton.](#page-340-1)

### <span id="page-336-0"></span>Sumber daya kebijakan untuk AWS Proton

Mendukung sumber daya kebijakan Ya

Administrator dapat menggunakan kebijakan JSON AWS untuk menentukan secara spesifik siapa yang memiliki akses pada apa. Yaitu, pengguna utama manakah yang dapat melakukan tindakan pada sumber daya apa, dan dengan syarat apa.

Elemen kebijakan JSON Resource menentukan objek atau objek-objek yang menjadi target penerapan tindakan. Pernyataan harus menyertakan entah elemen Resource atau NotResource. Praktik terbaiknya, tentukan sumber daya menggunakan [Amazon Resource Name \(ARN\).](https://docs.aws.amazon.com/general/latest/gr/aws-arns-and-namespaces.html) Anda dapat melakukan ini untuk tindakan-tindakan yang mendukung jenis sumber daya tertentu, yang dikenal sebagai izin tingkat sumber daya.

Untuk tindakan yang tidak mendukung izin di tingkat sumber daya, misalnya operasi pencantuman, gunakan wildcard (\*) untuk mengindikasikan bahwa pernyataan tersebut berlaku bagi semua sumber daya.

"Resource": "\*"

Untuk melihat daftar jenis AWS Proton sumber daya dan ARNnya, lihat [Sumber daya yang ditentukan](https://docs.aws.amazon.com/service-authorization/latest/reference/list_awsproton.html#awsproton-resources-for-iam-policies)  [oleh AWS Proton](https://docs.aws.amazon.com/service-authorization/latest/reference/list_awsproton.html#awsproton-resources-for-iam-policies) dalam Referensi Otorisasi Layanan. Untuk mempelajari tindakan yang dapat menentukan ARN setiap sumber daya, lihat [Tindakan yang ditentukan AWS Proton](https://docs.aws.amazon.com/service-authorization/latest/reference/list_awsproton.html#awsproton-actions-as-permissions).

Untuk melihat contoh AWS Proton kebijakan berbasis identitas, lihat [Contoh kebijakan berbasis](#page-340-1)  [identitas untuk AWS Proton.](#page-340-1)

#### <span id="page-336-1"></span>Kunci syarat kebijakan untuk AWS Proton

Mendukung kunci-kunci persyaratan kebijakan spesifik layanan Ya

Administrator dapat menggunakan kebijakan JSON AWS untuk menentukan secara spesifik siapa yang memiliki akses pada apa. Yaitu, pengguna utama manakah yang dapat melakukan tindakan pada sumber daya apa, dan dengan syarat apa.

Elemen Condition (atau blok Condition) akan memungkinkan Anda menentukan syarat yang menjadi dasar suatu pernyataan berlaku. Elemen Condition bersifat opsional. Anda dapat membuat ekspresi bersyarat yang menggunakan [operator syarat](https://docs.aws.amazon.com/IAM/latest/UserGuide/reference_policies_elements_condition_operators.html), misalnya sama dengan atau kurang dari, untuk mencocokkan syarat dalam kebijakan dengan nilai-nilai yang diminta.

Jika Anda menentukan beberapa elemen Condition dalam sebuah pernyataan, atau beberapa kunci dalam elemen Condition tunggal, maka AWS akan mengevaluasinya dengan menggunakan operasi AND yang logis. Jika Anda menentukan beberapa niilai untuk satu kunci persyaratan, maka AWS akan mengevaluasi syarat tersebut menggunakan operasi OR yang logis. Semua persyaratan harus dipenuhi sebelum izin pernyataan diberikan.

Anda juga dapat menggunakan variabel placeholder saat menentukan syarat. Sebagai contoh, Anda dapat memberikan izin kepada pengguna IAM untuk mengakses sumber daya hanya jika izin tersebut mempunyai tag yang sesuai dengan nama pengguna IAM mereka. Untuk informasi selengkapnya, silakan lihat [Elemen kebijakan IAM: variabel dan tag](https://docs.aws.amazon.com/IAM/latest/UserGuide/reference_policies_variables.html) di Panduan Pengguna IAM.

AWS mendukung kunci-kunci syarat global dan kunci-kunci syarat spesifik layanan. Untuk melihat semua kunci persyaratan global AWS, silakan lihat [kunci konteks syarat global AWS](https://docs.aws.amazon.com/IAM/latest/UserGuide/reference_policies_condition-keys.html) di Panduan Pengguna IAM.

Untuk melihat daftar kunci AWS Proton kondisi, lihat [Kunci kondisi untuk AWS Proton](https://docs.aws.amazon.com/service-authorization/latest/reference/list_awsproton.html#awsproton-policy-keys) dalam Referensi Otorisasi Layanan. Untuk mempelajari tindakan dan sumber daya yang dapat Anda gunakan dengan kunci syarat tertentu, lihat [Tindakan yang ditentukan AWS Proton](https://docs.aws.amazon.com/service-authorization/latest/reference/list_awsproton.html#awsproton-actions-as-permissions).

Untuk melihat contoh condition-key-based kebijakan untuk membatasi akses ke sumber daya, lihat[Contoh kebijakan berbasis kunci kondisi untuk AWS Proton](#page-351-0).

### <span id="page-337-0"></span>Daftar kontrol akses (ACL) di AWS Proton

Mendukung ACL Tidak

Daftar kontrol akses (ACL) mengendalikan pengguna utama mana (anggota akun, pengguna, atau peran) yang memiliki izin untuk mengakses sumber daya. ACL serupa dengan kebijakan berbasis sumber daya, meskipun kebijakan-kebijakan tersebut tidak menggunakan format dokumen kebijakan JSON.

Daftar kontrol akses (ACL) adalah daftar penerima hibah yang dapat Anda lampirkan ke sumber daya. Mereka memberikan izin akun untuk mengakses sumber daya tempat mereka dilampirkan.

#### <span id="page-338-0"></span>Kontrol akses berbasis atribut (ABAC) dengan AWS Proton

Mendukung ABAC (tanda dalam kebijakan) Ya

Kontrol akses berbasis atribut (ABAC) adalah strategi otorisasi yang mendefinisikan izin berdasarkan atribut. Di AWS, atribut-atribut ini disebut tag. Anda dapat melampirkan tag ke entitas IAM (pengguna atau peran) dan ke banyak sumber daya AWS. Pemberian tag ke entitas dan sumber daya adalah langkah pertama dari ABAC. Kemudian rancanglah kebijakan ABAC untuk mengizinkan operasioperasi ketika tag milik pengguna utama cocok dengan tag yang ada di sumber daya yang ingin diakses.

ABAC sangat berguna di lingkungan yang berkembang dengan cepat dan berguna di situasi dimana pengelolaan kebijakan menjadi rumit.

Untuk mengendalikan akses berdasarkan tag, berikan informasi tentang tag di [elemen syarat](https://docs.aws.amazon.com/IAM/latest/UserGuide/reference_policies_elements_condition.html) dari sebuh kebijakan dengan menggunakan kunci-kunci persyaratan aws:ResourceTag/*key-name*, aws:RequestTag/*key-name*, atau aws:TagKeys.

Jika sebuah layanan mendukung ketiga kunci-kunci persyaratan untuk setiap jenis sumber daya, maka nilainya adalah Ya untuk layanan tersebut. Jika suatu layanan mendukung ketiga kunci persyaratan untuk hanya beberapa jenis sumber daya, maka nilainya adalah Parsial.

Untuk informasi selengkapnya tentang ABAC, silakan lihat [Apa itu ABAC?](https://docs.aws.amazon.com/IAM/latest/UserGuide/introduction_attribute-based-access-control.html) di Panduan Pengguna IAM. Untuk melihat tutorial yang menguraikan langkah-langkah pengaturan ABAC, silakan lihat [Menggunakan kontrol akses berbasis atribut \(ABAC\)](https://docs.aws.amazon.com/IAM/latest/UserGuide/tutorial_attribute-based-access-control.html) di Panduan Pengguna IAM.

Untuk informasi selengkapnya tentang penandaan sumber daya AWS Proton, lihat [AWS](#page-395-0)  [Protonsumber daya daya daya daya daya daya](#page-395-0).

#### <span id="page-338-1"></span>Menggunakan kredensial sementara dengan AWS Proton

Mendukung kredensial temporer Ya

Beberapa Layanan AWS tidak berfungsi saat Anda masuk dengan menggunakan kredensial temporer. Sebagai informasi tambahan, termasuk tentang Layanan AWS mana saja yang berfungsi dengan kredensial temporer, silakan lihat [Layanan AWS yang berfungsi dengan IAM](https://docs.aws.amazon.com/IAM/latest/UserGuide/reference_aws-services-that-work-with-iam.html) di Panduan Pengguna IAM.

Anda menggunakan kredensial temporer jika Anda masuk ke AWS Management Console dengan menggunakan metode apa pun kecuali nama pengguna dan kata sandi. Sebagai contoh, ketika Anda mengakses AWS dengan menggunakan tautan masuk tunggal (SSO) milik perusahaan Anda, proses itu secara otomatis akan membuat kredensial temporer. Anda juga akan secara otomatis membuat kredensial temporer ketika Anda masuk ke konsol sebagai seorang pengguna dan kemudian beralih peran. Untuk informasi selengkapnya tentang peralihan peran, silakan lihat [Peralihan peran \(konsol\)](https://docs.aws.amazon.com/IAM/latest/UserGuide/id_roles_use_switch-role-console.html) di Panduan Pengguna IAM.

Anda dapat secara manual membuat kredensial temporer menggunakan AWS CLI atau API AWS. Anda kemudian dapat menggunakan kredensial temporer tersebut untuk mengakses AWS. AWS menyarankan agar Anda secara dinamis membuat kredensial temporer alih-alih menggunakan kunci akses jangka panjang. Untuk informasi lebih lanjut, lihat [Kredensial keamanan sementara di IAM.](https://docs.aws.amazon.com/IAM/latest/UserGuide/id_credentials_temp.html)

<span id="page-339-0"></span>Izin pelaku utama lintas layanan untuk AWS Proton

Mendukung sesi akses maju (FAS) Ya

Saat Anda menggunakan pengguna IAM atau peran IAM untuk mengerjakan tindakan di AWS, Anda akan dianggap sebagai pengguna utama. Ketika Anda menggunakan beberapa layanan, Anda mungkin melakukan sebuah tindakan yang kemudian dilanjutkan oleh tindakan lain pada layanan yang berbeda. FAS menggunakan izin dari pengguna utama untuk memanggil Layanan AWS, yang dikombinasikan dengan Layanan AWS yang diminta untuk membuat pengajuan ke layanan hilir. Permintaan FAS hanya diajukan ketika sebuah layanan menerima pengajuan yang memerlukan interaksi dengan Layanan AWS lain atau sumber daya lain untuk diselesaikan. Dalam hal ini, Anda harus memiliki izin untuk melakukan kedua tindakan tersebut. Untuk detail kebijakan ketika mengajukan permintaan FAS, silakan lihat [Meneruskan sesi akses.](https://docs.aws.amazon.com/IAM/latest/UserGuide/access_forward_access_sessions.html)

#### <span id="page-339-1"></span>Peran layanan untuk AWS Proton

Mendukung peran layanan Ya

Peran layanan adalah sebuah [peran IAM](https://docs.aws.amazon.com/IAM/latest/UserGuide/id_roles.html) yang diambil oleh sebuah layanan untuk melakukan tindakan atas nama Anda. Administrator IAM dapat membuat, memodifikasi, dan menghapus peran layanan dari dalam IAM. Untuk informasi selengkapnya, lihat [Membuat peran untuk mendelegasikan](https://docs.aws.amazon.com/IAM/latest/UserGuide/id_roles_create_for-service.html)  [izin ke Layanan AWS](https://docs.aws.amazon.com/IAM/latest/UserGuide/id_roles_create_for-service.html) dalam Panduan pengguna IAM.

Untuk informasi selengkapnya, lihat [AWS ProtonContoh kebijakan peran layanan IAM](#page-342-0).

#### **A** Warning

Mengubah izin untuk peran layanan dapat merusak fungsionalitas AWS Proton. Edit peran layanan hanya jika AWS Proton memberikan bimbingan untuk melakukannya.

#### <span id="page-340-2"></span>Peran yang terhubung dengan layanan untuk AWS Proton

Mendukung peran yang terhubung dengan layanan Ya

Peran yang tertaut layanan adalah jenis peran layanan yang tertaut dengan Layanan AWS. Layanan tersebut dapat menjalankan peran untuk melakukan sebuah tindakan atas nama Anda. Peran tertaut layanan akan muncul di Akun AWS Anda dan dimiliki oleh layanan tersebut. Administrator IAM dapat melihat, tetapi tidak dapat mengedit izin untuk peran tertaut layanan.

Untuk detail tentang membuat atau mengelola peran terkait layanan, lihat [Layanan AWSbahwa](https://docs.aws.amazon.com/IAM/latest/UserGuide/reference_aws-services-that-work-with-iam.html)  [bekerja dengan](https://docs.aws.amazon.com/IAM/latest/UserGuide/reference_aws-services-that-work-with-iam.html) IAM. Temukan sebuah layanan dalam tabel yang memiliki Yes di kolom Peran tertaut layanan. Pilih tautan Ya untuk melihat dokumentasi peran tertaut layanan untuk layanan tersebut.

## <span id="page-340-0"></span>Contoh kebijakan untuk AWS Proton

Temukan contoh kebijakan AWS Proton IAM di bagian berikut.

#### Topik

- [Contoh kebijakan berbasis identitas untuk AWS Proton](#page-340-1)
- [AWS ProtonContoh kebijakan peran layanan IAM](#page-342-0)
- [Contoh kebijakan berbasis kunci kondisi untuk AWS Proton](#page-351-0)

#### <span id="page-340-1"></span>Contoh kebijakan berbasis identitas untuk AWS Proton

Secara default, pengguna dan peran tidak memiliki izin untuk membuat atau memodifikasi AWS Proton sumber daya. Pengguan dan peran tersebut juga tidak dapat melakukan tugas dengan menggunakan API AWS Management Console, AWS Command Line Interface (AWS CLI), atau AWS. Untuk mengabulkan izin kepada pengguna untuk melakukan tindakan di sumber daya yang

mereka perlukan, administrator IAM dapat membuat kebijakan IAM. Administrator kemudian akan dapat menambahkan kebijakan IAM ke peran, dan para pengguna dapat mengambil peran.

Untuk mempelajari cara membuat kebijakan berbasis identitas IAM menggunakan contoh dokumen kebijakan JSON ini, silakan lihat [Membuat kebijakan IAM](https://docs.aws.amazon.com/IAM/latest/UserGuide/access_policies_create-console.html) di Panduan Pengguna IAM.

Untuk detail tentang tindakan dan jenis sumber daya yang ditentukan olehAWS Proton, termasuk format ARN untuk setiap jenis sumber daya, lihat [Kunci tindakan, sumber daya, dan kondisi AWS](https://docs.aws.amazon.com/service-authorization/latest/reference/list_awsproton.html)  [Proton di Referensi](https://docs.aws.amazon.com/service-authorization/latest/reference/list_awsproton.html) Otorisasi Layanan.

#### Topik

- [Praktik terbaik kebijakan](#page-341-0)
- [Tautan ke contoh kebijakan berbasis Identitas untuk AWS Proton](#page-342-1)

#### <span id="page-341-0"></span>Praktik terbaik kebijakan

Kebijakan berbasis identitas menentukan apakah seseorang dapat membuat, mengakses, atau menghapus AWS Proton sumber daya di akun Anda. Tindakan ini mengenakan biaya kepada Anda Akun AWS. Ketika Anda membuat atau mengedit kebijakan berbasis identitas, ikuti panduan dan rekomendasi ini:

- Mulailah dengan kebijakan terkelola AWS dan beralih ke izin dengan hak akses paling rendah – Untuk mulai memberikan izin kepada pengguna dan beban kerja Anda, gunakan kebijakan terkelola AWS yang memberikan izin untuk banyak kasus penggunaan umum. Kebijakan tedapat di Akun AWS Anda. Kami menyarankan Anda untuk mengurangi izin lebih lanjut dengan menentukan kebijakan yang dikelola pelanggan AWS yang khusus untuk kasus penggunaan Anda. Untuk informasi selengkapnya, silakan lihat [kebijakan-kebijakan terkelola AWS](https://docs.aws.amazon.com/IAM/latest/UserGuide/access_policies_managed-vs-inline.html#aws-managed-policies) atau [kebijakan-kebijakan](https://docs.aws.amazon.com/IAM/latest/UserGuide/access_policies_job-functions.html)  [terkelola AWS untuk fungsi tugas](https://docs.aws.amazon.com/IAM/latest/UserGuide/access_policies_job-functions.html) di Panduan Pengguna IAM.
- Menerapkan izin dengan hak akses paling rendah Ketika Anda menetapkan izin dengan kebijakan IAM, hanya berikan izin yang diperlukan untuk melakukan tugas. Anda melakukan ini dengan mendefinisikan tindakan yang dapat diambil pada sumber daya tertentu dalam kondisi tertentu, juga dikenal sebagai izin dengan hak akses paling rendah. Untuk informasi selengkapnya tentang cara menggunakan pengguna IAM untuk mengajukan izin, silakan lihat [Kebijakan dan izin](https://docs.aws.amazon.com/IAM/latest/UserGuide/access_policies.html) [di IAM](https://docs.aws.amazon.com/IAM/latest/UserGuide/access_policies.html) di Panduan Pengguna IAM.
- Gunakan syarat dalam kebijakan IAM untuk membatasi akses lebih lanjut Anda dapat menambahkan suatu syarat ke kebijakan Anda untuk membatasi akses ke tindakan dan sumber daya. Sebagai contoh, Anda dapat menulis syarat kebijakan untuk menentukan bahwa semua

pengajuan harus dikirim menggunakan SSL. Anda juga dapat menggunakan syarat untuk memberi akses ke tindakan layanan jika digunakan melalui Layanan AWS yang spesifk, sepertiAWS CloudFormation. Untuk informasi selengkapnya, silakan lihat [Elemen kebijakan JSON IAM: Syarat](https://docs.aws.amazon.com/IAM/latest/UserGuide/reference_policies_elements_condition.html) di Panduan Pengguna IAM.

- Gunakan Analizer Akses IAM untuk memvalidasi kebijakan IAM Anda untuk memastikan izin yang aman dan fungsional – Analizer Akses IAM memvalidasi kebijakan baru dan yang sudah ada sehingga kebijakan tersebut mematuhi bahasa kebijakan IAM (JSON) dan praktik terbaik IAM. Analizer Akses IAM menyediakan lebih dari 100 pemeriksaan kebijakan dan rekomendasi yang dapat ditindaklanjuti untuk membantu Anda membuat kebijakan yang aman dan fungsional. Untuk informasi selengkapnya, silakan lihat [validasi kebijakan Analizer Akses IAM](https://docs.aws.amazon.com/IAM/latest/UserGuide/access-analyzer-policy-validation.html) di Panduan Pengguna IAM.
- Memerlukan autentikasi multi-faktor (MFA) Jika Anda memiliki skenario yang mengharuskan pengguna IAM atau pengguna root di Akun AWS Anda, aktifkan MFA untuk keamanan tambahan. Untuk meminta MFA ketika operasi API dipanggil, tambahkan syarat MFA pada kebijakan Anda. Untuk informasi selengkapnya, silakan lihat [Mengonfigurasi akses API yang diproteksi MFA](https://docs.aws.amazon.com/IAM/latest/UserGuide/id_credentials_mfa_configure-api-require.html) di Panduan Pengguna IAM.

Untuk informasi selengkapnya tentang praktik terbaik dalam IAM, silakan lihat [Praktik terbaik](https://docs.aws.amazon.com/IAM/latest/UserGuide/best-practices.html) [keamanan di IAM](https://docs.aws.amazon.com/IAM/latest/UserGuide/best-practices.html) di Panduan Pengguna IAM.

<span id="page-342-1"></span>Tautan ke contoh kebijakan berbasis Identitas untuk AWS Proton

Tautan ke contoh contoh kebijakan berbasis identitas untuk AWS Proton

- [Kebijakan yang dikelola oleh AWS untuk AWS Proton](#page-354-0)
- [AWS ProtonContoh kebijakan peran layanan IAM](#page-342-0)
- [Contoh kebijakan berbasis kunci kondisi untuk AWS Proton](#page-351-0)

## <span id="page-342-0"></span>AWS ProtonContoh kebijakan peran layanan IAM

Administrator memiliki dan mengelola sumber daya yang AWS Proton dibuat seperti yang didefinisikan oleh template lingkungan dan layanan. Mereka melampirkan peran layanan IAM ke akun mereka yang memungkinkan AWS Proton untuk membuat sumber daya atas nama mereka. Administrator menyediakan peran dan AWS Key Management Service kunci IAM untuk sumber daya yang kemudian dimiliki dan dikelola oleh pengembang saat AWS Proton menyebarkan aplikasi mereka sebagai AWS Proton layanan di lingkungan. AWS Proton Untuk informasi selengkapnya tentang AWS KMS dan enkripsi data, liha[tPerlindungan data di AWS Proton.](#page-379-1)

Peran layanan adalah peran Amazon Web Services (IAM) yang memungkinkan Anda melakukan panggilan AWS Proton ke sumber daya atas nama Anda. Jika Anda menentukan peran layanan, AWS Proton menggunakan kredensial peran tersebut. Gunakan peran layanan untuk secara eksplisit menentukan tindakan yang AWS Proton dapat dilakukan.

Anda membuat peran layanan dan kebijakan izinnya dengan layanan IAM. Untuk informasi selengkapnya tentang membuat peran layanan, lihat [Membuat peran untuk mendelegasikan izin ke](https://docs.aws.amazon.com/IAM/latest/UserGuide/id_roles_create_for-service.html)  [AWS layanan di Panduan](https://docs.aws.amazon.com/IAM/latest/UserGuide/id_roles_create_for-service.html) Pengguna IAM.

<span id="page-343-0"></span>AWS Protonperan layanan untuk penyediaan menggunakan AWS CloudFormation

Sebagai anggota tim platform, Anda dapat sebagai administrator membuat peran AWS Proton layanan dan menyediakannya AWS Proton saat Anda membuat lingkungan sebagai peran CloudFormation layanan lingkungan (protonServiceRoleArnparameter tindakan [CreateEnvironment](https://docs.aws.amazon.com/proton/latest/APIReference/API_CreateEnvironment.html)API). Peran ini memungkinkan AWS Proton untuk melakukan panggilan API ke layanan lain atas nama Anda ketika lingkungan atau instans layanan apa pun yang berjalan di dalamnya menggunakan penyediaan AWS -managed dan AWS CloudFormation untuk menyediakan infrastruktur.

Kami menyarankan Anda menggunakan peran IAM berikut dan kebijakan kepercayaan untuk peran AWS Proton layanan Anda. Saat Anda menggunakan AWS Proton konsol untuk membuat lingkungan dan memilih untuk membuat peran baru, ini adalah kebijakan yang AWS Proton menambahkan peran layanan yang dibuatnya untuk Anda. Saat mencantumkan izin pada kebijakan ini, ingatlah bahwa AWS Proton gagal pada Access Denied kesalahan.

#### **A** Important

Perlu diketahui bahwa kebijakan yang ditampilkan dalam contoh berikut memberikan hak administrator kepada siapa saja yang dapat mendaftarkan templat ke akun Anda. Karena kami tidak tahu sumber daya mana yang akan Anda tentukan di AWS Proton templat Anda, kebijakan ini memiliki izin yang luas. Kami menyarankan Anda untuk mencatat izin ke sumber daya tertentu yang akan digunakan di lingkungan Anda.

AWS Protoncontoh kebijakan peran layanan untuk AWS CloudFormation

Ganti *123456789012* dengan Akun AWS ID Anda.

```
 "Version": "2012-10-17",
```
{

```
 "Statement": [ 
     { 
       "Effect": "Allow", 
       "Action": [ 
         "cloudformation:CancelUpdateStack", 
         "cloudformation:ContinueUpdateRollback", 
         "cloudformation:CreateChangeSet", 
         "cloudformation:CreateStack", 
         "cloudformation:DeleteChangeSet", 
         "cloudformation:DeleteStack", 
         "cloudformation:DescribeChangeSet", 
         "cloudformation:DescribeStackDriftDetectionStatus", 
         "cloudformation:DescribeStackEvents", 
         "cloudformation:DescribeStackResourceDrifts", 
         "cloudformation:DescribeStacks", 
         "cloudformation:DetectStackResourceDrift", 
         "cloudformation:ExecuteChangeSet", 
         "cloudformation:ListChangeSets", 
         "cloudformation:ListStackResources", 
         "cloudformation:UpdateStack" 
       ], 
       "Resource": "arn:aws:cloudformation:*:123456789012:stack/AWSProton-*" 
     }, 
    \mathcal{L} "Effect": "Allow", 
       "NotAction": [ 
         "organizations:*", 
         "account:*" 
       ], 
       "Resource": "*", 
       "Condition": { 
         "ForAnyValue:StringEquals": { 
            "aws:CalledVia": [ 
              "cloudformation.amazonaws.com" 
 ] 
         } 
       } 
     }, 
     { 
       "Effect": "Allow", 
       "Action": [ 
         "organizations:DescribeOrganization", 
         "account:ListRegions" 
       ],
```

```
 "Resource": "*", 
        "Condition": { 
           "ForAnyValue:StringEquals": { 
             "aws:CalledVia": [ 
               "cloudformation.amazonaws.com" 
             ] 
           } 
        } 
      } 
   ]
}
```
AWS Protonkebijakan kepercayaan layanan

```
{ 
   "Version": "2012-10-17", 
   "Statement": { 
     "Sid": "ServiceTrustRelationshipWithConfusedDeputyPrevention", 
     "Effect": "Allow", 
     "Principal": { 
       "Service": "proton.amazonaws.com" 
     }, 
     "Action": "sts:AssumeRole", 
     "Condition": { 
       "StringEquals": { 
          "aws:SourceAccount": "123456789012" 
       }, 
       "ArnLike": { 
          "aws:SourceArn": "arn:aws::proton:*:123456789012:environment/*" 
       } 
     } 
   }
}
```
Kebijakan peran layanan penyediaan AWS terkelola yang dicakup

Berikut ini adalah contoh kebijakan peran AWS Proton layanan bawah cakupan yang dapat Anda gunakan jika Anda hanya memerlukan AWS Proton layanan untuk menyediakan sumber daya S3.

```
{ 
   "Version": "2012-10-17", 
   "Statement": [ 
     {
```

```
 "Effect": "Allow", 
       "Action": [ 
         "cloudformation:CancelUpdateStack", 
         "cloudformation:ContinueUpdateRollback", 
         "cloudformation:CreateChangeSet", 
         "cloudformation:CreateStack", 
         "cloudformation:DeleteChangeSet", 
         "cloudformation:DeleteStack", 
         "cloudformation:DescribeChangeSet", 
         "cloudformation:DescribeStackDriftDetectionStatus", 
         "cloudformation:DescribeStackEvents", 
         "cloudformation:DescribeStackResourceDrifts", 
         "cloudformation:DescribeStacks", 
         "cloudformation:DetectStackResourceDrift", 
         "cloudformation:ExecuteChangeSet", 
         "cloudformation:ListChangeSets", 
         "cloudformation:ListStackResources", 
         "cloudformation:UpdateStack" 
       ], 
       "Resource": "arn:aws:cloudformation:*:123456789012:stack/AWSProton-*" 
     }, 
     { 
       "Effect": "Allow", 
       "Action": [ 
         "s3:*" 
       ], 
       "Resource": "*", 
       "Condition": { 
         "ForAnyValue:StringEquals": { 
            "aws:CalledVia": [ 
              "cloudformation.amazonaws.com" 
 ] 
         } 
       } 
     } 
  ]
```
<span id="page-346-0"></span>AWS Protonperan layanan untuk CodeBuild penyediaan

Sebagai anggota tim platform, Anda dapat sebagai administrator membuat peran AWS Proton layanan dan menyediakannya AWS Proton saat Anda membuat lingkungan sebagai peran CodeBuild layanan lingkungan (codebuildRoleArnparameter tindakan [CreateEnvironmentA](https://docs.aws.amazon.com/proton/latest/APIReference/API_CreateEnvironment.html)PI). Peran ini

}

memungkinkan AWS Proton untuk melakukan panggilan API ke layanan lain atas nama Anda ketika lingkungan atau instans layanan apa pun yang berjalan di dalamnya menggunakan CodeBuild penyediaan untuk penyediaan infrastruktur.

Saat Anda menggunakan AWS Proton konsol untuk membuat lingkungan dan memilih untuk membuat peran baru, AWS Proton tambahkan kebijakan dengan hak administrator ke peran layanan yang dibuatnya untuk Anda. Saat Anda membuat izin peran dan cakupan Anda sendiri, ingatlah bahwa AWS Proton gagal pada Access Denied kesalahan.

#### **A** Important

Ketahuilah bahwa kebijakan yang AWS Proton melekat pada peran yang dibuatnya untuk Anda memberikan hak administrator kepada siapa pun yang dapat mendaftarkan templat ke akun Anda. Karena kami tidak tahu sumber daya mana yang akan Anda tentukan di AWS Proton templat Anda, kebijakan ini memiliki izin yang luas. Kami menyarankan Anda untuk mencatat izin ke sumber daya tertentu yang akan digunakan di lingkungan Anda.

AWS Protoncontoh kebijakan peran layanan untuk CodeBuild

Contoh berikut memberikan izin CodeBuild untuk menyediakan sumber daya menggunakan. AWS Cloud Development Kit (AWS CDK)

Ganti *123456789012* dengan Akun AWS ID Anda.

```
 { 
  "Version": "2012-10-17", 
  "Statement": [ 
    { 
      "Action": [ 
         "logs:CreateLogStream", 
         "logs:CreateLogGroup", 
         "logs:PutLogEvents" 
      ], 
      "Resource": [ 
         "arn:aws:logs:us-east-1:123456789012:log-group:/aws/codebuild/AWSProton- 
 Shell-*", 
         "arn:aws:logs:us-east-1:123456789012:log-group:/aws/codebuild/AWSProton- 
 Shell-*:*" 
      ], 
      "Effect": "Allow"
```

```
 }, 
     { 
       "Action": "proton:NotifyResourceDeploymentStatusChange", 
       "Resource": "arn:aws:proton:us-east-1:123456789012:*", 
       "Effect": "Allow" 
     }, 
     { 
       "Action": "sts:AssumeRole", 
       "Resource": [ 
          "arn:aws:iam::123456789012:role/cdk-*-deploy-role-*", 
          "arn:aws:iam::123456789012:role/cdk-*-file-publishing-role-*" 
       ], 
       "Effect": "Allow" 
     } 
   ]
}
```
AWS Proton CodeBuild kebijakan kepercayaan

```
{ 
   "Version": "2012-10-17", 
   "Statement": { 
     "Sid": "CodeBuildTrustRelationshipWithConfusedDeputyPrevention", 
     "Effect": "Allow", 
     "Principal": { 
       "Service": "codebuild.amazonaws.com" 
     }, 
     "Action": "sts:AssumeRole", 
     "Condition": { 
       "StringEquals": { 
          "aws:SourceAccount": "123456789012" 
       }, 
       "ArnLike": { 
          "aws:SourceArn": "arn:aws::proton:*:123456789012:environment/*" 
       } 
     } 
   }
}
```
#### AWS Protonperan layanan pipa

Untuk menyediakan saluran pipa layanan, AWS Proton perlu izin untuk melakukan panggilan API ke layanan lain. Peran layanan yang diperlukan mirip dengan peran layanan yang Anda berikan saat

membuat lingkungan. Namun, peran untuk membuat pipeline dibagikan di antara semua layanan di AWS akun Anda, dan Anda memberikan peran ini sebagai setelan Akun di konsol, atau melalui tindakan [UpdateAccountSettings](https://docs.aws.amazon.com/proton/latest/APIReference/API_UpdateAccountSettings.html)API.

Saat Anda menggunakan AWS Proton konsol untuk memperbarui setelan akun dan memilih untuk membuat peran baru untuk peran AWS CloudFormation atau peran CodeBuild layanan, kebijakan yang AWS Proton ditambahkan ke peran layanan yang dibuatnya untuk Anda sama dengan kebijakan yang dijelaskan di bagian sebelumnya, [AWS-peran penyediaan terkelola](#page-343-0) dan[CodeBuild](#page-346-0) [peran penyediaan](#page-346-0). Saat mencantumkan izin pada kebijakan ini, ingatlah bahwa AWS Proton gagal pada Access Denied kesalahan.

#### **A** Important

Ketahuilah bahwa contoh kebijakan di bagian sebelumnya memberikan hak administrator kepada siapa saja yang dapat mendaftarkan templat ke akun Anda. Karena kami tidak tahu sumber daya mana yang akan Anda tentukan di AWS Proton templat Anda, kebijakan ini memiliki izin yang luas. Kami menyarankan Anda untuk memasukkan izin ke sumber daya spesifik yang akan digunakan di saluran pipa Anda.

#### AWS Protonperan komponen

Sebagai anggota tim platform, Anda dapat sebagai administrator membuat peran AWS Proton layanan dan menyediakannya AWS Proton saat Anda membuat lingkungan sebagai peran CloudFormation komponen lingkungan (componentRoleArnparameter tindakan [CreateEnvironment](https://docs.aws.amazon.com/proton/latest/APIReference/API_CreateEnvironment.html)API). Peran ini mencakup infrastruktur yang dapat disediakan oleh komponen yang didefinisikan secara langsung. Untuk informasi selengkapnya tentang komponen, lihat[Komponen](#page-288-0).

Contoh kebijakan berikut mendukung pembuatan komponen yang ditentukan secara langsung yang menyediakan bucket Amazon Simple Storage Service (Amazon S3) dan kebijakan akses terkait.

AWS Protoncontoh kebijakan peran komponen

Ganti *123456789012* dengan Akun AWS ID Anda.

```
{ 
   "Version": "2012-10-17", 
   "Statement": [ 
      {
```

```
 "Effect": "Allow", 
       "Action": [ 
          "cloudformation:CancelUpdateStack", 
          "cloudformation:CreateChangeSet", 
          "cloudformation:DeleteChangeSet", 
          "cloudformation:DescribeStacks", 
          "cloudformation:ContinueUpdateRollback", 
          "cloudformation:DetectStackResourceDrift", 
          "cloudformation:DescribeStackResourceDrifts", 
          "cloudformation:DescribeStackEvents", 
          "cloudformation:CreateStack", 
          "cloudformation:DeleteStack", 
          "cloudformation:UpdateStack", 
          "cloudformation:DescribeChangeSet", 
          "cloudformation:ExecuteChangeSet", 
          "cloudformation:ListChangeSets", 
          "cloudformation:ListStackResources" 
       ], 
       "Resource": "arn:aws:cloudformation:*:123456789012:stack/AWSProton-*" 
     }, 
     { 
       "Effect": "Allow", 
       "Action": [ 
          "s3:CreateBucket", 
          "s3:DeleteBucket", 
          "s3:GetBucket", 
          "iam:CreatePolicy", 
          "iam:DeletePolicy", 
          "iam:GetPolicy", 
          "iam:ListPolicyVersions", 
          "iam:DeletePolicyVersion" 
       ], 
       "Resource": "*", 
       "Condition": { 
          "ForAnyValue:StringEquals": { 
            "aws:CalledVia": "cloudformation.amazonaws.com" 
         } 
       } 
     } 
   ]
}
```
AWS Protonkebijakan kepercayaan komponen

```
{ 
   "Version": "2012-10-17", 
   "Statement": { 
     "Sid": "ServiceTrustRelationshipWithConfusedDeputyPrevention", 
     "Effect": "Allow", 
     "Principal": { 
       "Service": "proton.amazonaws.com" 
     }, 
     "Action": "sts:AssumeRole", 
     "Condition": { 
       "StringEquals": { 
          "aws:SourceAccount": "123456789012" 
       }, 
       "ArnLike": { 
          "aws:SourceArn": "arn:aws::proton:*:123456789012:environment/*" 
       } 
     } 
   }
}
```
<span id="page-351-0"></span>Contoh kebijakan berbasis kunci kondisi untuk AWS Proton

Contoh berikut kebijakan IAM menolak akses ke AWS Proton tindakan yang cocok dengan templat yang ditentukan dalam blok. Condition Perhatikan bahwa kunci kondisi ini hanya didukung oleh tindakan yang tercantum di [Tindakan, sumber daya, dan kunci kondisi untuk AWS Proton](https://docs.aws.amazon.com/service-authorization/latest/reference/list_awsproton.html). Untuk mengelola izin pada tindakan lain, sepertiDeleteEnvironmentTemplate, Anda harus menggunakan kontrol akses tingkat sumber daya.

Contoh kebijakan yang menolak tindakan AWS Proton template pada template tertentu:

```
{ 
     "Version": "2012-10-17", 
     "Statement": [ 
          { 
               "Effect": "Deny", 
               "Action": ["proton:*"], 
               "Resource": "*", 
               "Condition": { 
                   "StringEqualsIfExists": {
```

```
 "proton:EnvironmentTemplate": 
  ["arn:aws:proton:region_id:123456789012:environment-template/my-environment-template"] 
 } 
 } 
        }, 
        { 
            "Effect": "Deny", 
            "Action": ["proton:*"], 
            "Resource": "*", 
            "Condition": { 
                "StringEqualsIfExists": { 
                    "proton:ServiceTemplate": 
  ["arn:aws:proton:region_id:123456789012:service-template/my-service-template"] 
 } 
 } 
        } 
    ]
}
```
Dalam kebijakan contoh berikutnya, pernyataan tingkat Sumber Daya pertama menolak akses ke tindakan AWS Proton templatListServiceTemplates, selain yang cocok dengan templat layanan yang tercantum di blok. Resource Pernyataan kedua menolak akses ke AWS Proton tindakan yang cocok dengan templat yang tercantum di Condition blok.

Contoh kebijakan yang menyangkal AWS Proton tindakan yang cocok dengan templat tertentu:

```
{ 
     "Version": "2012-10-17", 
     "Statement": [ 
          { 
               "Effect": "Deny", 
               "Action": [ 
                    "proton:*" 
               ], 
               "Resource": "arn:aws:region_id:123456789012:service-template/my-service-
template" 
          }, 
          { 
               "Effect": "Deny", 
               "Action": [ 
                    "proton:*" 
               ], 
               "Resource": "*",
```

```
 "Condition": { 
                                "StringEqualsIfExists": { 
                                        "proton:ServiceTemplate": [ 
                                                "arn:aws:proton:region_id:123456789012:service-template/my-
service-template" 
\sim 100 \sim 100 \sim 100 \sim 100 \sim 100 \sim 100 \sim 100 \sim 100 \sim 100 \sim 100 \sim 100 \sim 100 \sim 100 \sim 100 \sim 100 \sim 100 \sim 100 \sim 100 \sim 100 \sim 100 \sim 100 \sim 100 \sim 100 \sim 100 \sim 
 } 
 } 
                } 
        ]
}
```
Contoh kebijakan akhir memungkinkan AWS Proton tindakan developer yang cocok dengan templat layanan tertentu yang tercantum dalam Condition blok.

Contoh kebijakan untuk mengizinkan tindakan AWS Proton pengembang yang cocok dengan templat tertentu:

```
{ 
     "Version": "2012-10-17", 
     "Statement": [ 
          { 
              "Effect": "Allow", 
              "Action": [ 
                   "proton:ListServiceTemplates", 
                  "proton:ListServiceTemplateVersions", 
                   "proton:ListServices", 
                   "proton:ListServiceInstances", 
                  "proton:ListEnvironments", 
                  "proton:GetServiceTemplate", 
                  "proton:GetServiceTemplateVersion", 
                  "proton:GetService", 
                  "proton:GetServiceInstance", 
                  "proton:GetEnvironment", 
                  "proton:CreateService", 
                  "proton:UpdateService", 
                  "proton:UpdateServiceInstance", 
                  "proton:UpdateServicePipeline", 
                  "proton:DeleteService", 
                   "codestar-connections:ListConnections" 
              ], 
              "Resource": "*", 
              "Condition": {
```

```
 "StringEqualsIfExists": { 
                     "proton:ServiceTemplate": 
  "arn:aws:proton:region_id:123456789012:service-template/my-service-template" 
 } 
 } 
         }, 
         { 
             "Effect": "Allow", 
             "Action": [ 
                 "codestar-connections:PassConnection" 
             ], 
             "Resource": "arn:aws:codestar-connections:*:*:connection/*", 
             "Condition": { 
                 "StringEquals": { 
                     "codestar-connections:PassedToService": "proton.amazonaws.com" 
 } 
 } 
         } 
    \mathbf{I}}
```
## <span id="page-354-0"></span>Kebijakan yang dikelola oleh AWS untuk AWS Proton

Untuk menambahkan izin ke pengguna, grup, dan peran, lebih mudah untuk menggunakan kebijakan terkelola AWS daripada menulis kebijakan sendiri. Dibutuhkan waktu dan keahlian untuk [membuat](https://docs.aws.amazon.com/IAM/latest/UserGuide/access_policies_create-console.html)  [kebijakan terkelola pelanggan IAM](https://docs.aws.amazon.com/IAM/latest/UserGuide/access_policies_create-console.html) yang hanya menyediakan izin sesuai kebutuhan tim Anda. Untuk mulai dengan cepat, Anda dapat menggunakan kebijakan-kebijakan terkelola AWS kami. Kebijakan ini mencakup kasus penggunaan umum dan tersedia di akun Akun AWS Anda. Untuk informasi lebih lanjut tentang kebijakan terkelola AWS, lihat [kebijakan terkelola AWS](https://docs.aws.amazon.com/IAM/latest/UserGuide/access_policies_managed-vs-inline.html#aws-managed-policies) di Panduan Pengguna IAM.

Layanan AWSmemelihara dan memperbarui kebijakan AWS terkelola. Anda tidak dapat mengubah izin yang ada dalam kebijakan-kebijakan yang dikelola AWS. Layanan terkadang menambahkan izin tambahan ke kebijakan yang dikelola AWS untuk mendukung fitur-fitur baru. Jenis pembaruan ini akan memengaruhi semua identitas (pengguna, grup, dan peran) di mana kebijakan tersebut dilampirkan. Layanan kemungkinan besar akan memperbarui kebijakan yang dikelola AWS saat ada fitur baru yang diluncurkan atau saat ada operasi baru yang tersedia. Layanan tidak menghapus izin yang ada di kebijakan yang dikelola AWS, sehingga pembaruan-pembaruan yang terjadi pada kebijakan tidak akan membuat izin yang ada rusak.

Selain itu, AWS mendukung kebijakan-kebijakan terkelola untuk fungsi tugas yang mencakup beberapa layanan. Misalnya, kebijakan ReadOnlyAccessAWSterkelola menyediakan akses hanyabaca ke semua Layanan AWS dan sumber daya. Saat layanan meluncurkan fitur baru, AWS menambahkan izin hanya-baca untuk operasi dan sumber daya yang baru. Untuk melihat daftar dan deskripsi dari kebijakan-kebijakan fungsi tugas, lihat [kebijakan terkelola AWS untuk fungsi tugas](https://docs.aws.amazon.com/IAM/latest/UserGuide/access_policies_job-functions.html) di Panduan Pengguna IAM.

AWS Protonmenyediakan kebijakan IAM terkelola dan hubungan kepercayaan yang dapat Anda lampirkan ke pengguna, grup, atau peran yang memungkinkan berbagai tingkat kontrol atas sumber daya dan operasi API. Anda dapat menerapkan kebijakan ini secara langsung atau menggunakannya sebagai titik awal untuk membuat kebijakan Anda sendiri.

Hubungan kepercayaan berikut digunakan untuk setiap kebijakan yang AWS Proton dikelola.

```
\{ "Version": "2012-10-17", 
   "Statement": { 
     "Sid": "ExampleTrustRelationshipWithProtonConfusedDeputyPrevention", 
     "Effect": "Allow", 
     "Principal": { 
       "Service": "proton.amazonaws.com" 
     }, 
     "Action": "sts:AssumeRole", 
     "Condition": { 
       "StringEquals": { 
          "aws:SourceAccount": "123456789012" 
       }, 
       "ArnLike": { 
          "aws:SourceArn": "arn:aws::proton:*:123456789012:environment/*" 
       } 
     } 
   }
}
```
Kebijakan terkelola AWS: AWSProtonFullAccess

Anda dapat melampirkan AWSProtonFullAccess ke entitas IAM Anda. AWS Protonjuga melampirkan kebijakan ini ke peran layanan yang memungkinkan AWS Proton untuk melakukan tindakan atas nama Anda.

Kebijakan ini memberikan izin administratif yang memungkinkan akses penuh ke AWS Proton tindakan dan akses terbatas ke tindakan AWS layanan lain yang AWS Proton bergantung pada.

Kebijakan ini mencakup ruang nama tindakan kunci berikut:

- proton— Memungkinkan administrator akses penuh ke AWS Proton API.
- iam— Memungkinkan administrator untuk meneruskan peran keAWS Proton. Hal ini diperlukan agar AWS Proton dapat melakukan panggilan API ke layanan lain atas nama administrator.
- kms— Memungkinkan administrator untuk menambahkan hibah ke kunci yang dikelola pelanggan.
- codestar-connections— Memungkinkan administrator untuk membuat daftar dan meneruskan koneksi codestar sehingga mereka dapat digunakan oleh. AWS Proton

#### Detail izin

Kebijakan ini mencakup izin berikut.

```
{ 
   "Version": "2012-10-17", 
   "Statement": [ 
     { 
        "Effect": "Allow", 
        "Action": [ 
          "proton:*", 
          "kms:ListAliases", 
          "kms:DescribeKey", 
          "codestar-connections:ListConnections" 
        ], 
        "Resource": "*" 
     }, 
     { 
        "Effect": "Allow", 
        "Action": [ 
          "kms:CreateGrant" 
        ], 
        "Resource": "*", 
        "Condition": { 
          "StringLike": { 
             "kms:ViaService": "proton.*.amazonaws.com" 
          } 
        } 
     },
```

```
 { 
        "Effect": "Allow", 
        "Action": [ 
          "iam:PassRole" 
       ], 
       "Resource": "*", 
        "Condition": { 
          "StringEquals": { 
            "iam:PassedToService": "proton.amazonaws.com" 
          } 
       } 
     }, 
     { 
        "Effect": "Allow", 
        "Action": "iam:CreateServiceLinkedRole", 
        "Resource": "arn:aws:iam::*:role/aws-service-role/sync.proton.amazonaws.com/
AWSServiceRoleForProtonSync", 
        "Condition": { 
          "StringEquals": { 
            "iam:AWSServiceName": "sync.proton.amazonaws.com" 
          } 
       } 
     }, 
     { 
       "Effect": "Allow", 
        "Action": [ 
          "codestar-connections:PassConnection" 
        ], 
        "Resource": "arn:aws:codestar-connections:*:*:connection/*", 
        "Condition": { 
          "StringEquals": { 
            "codestar-connections:PassedToService": "proton.amazonaws.com" 
          } 
       } 
     } 
   ]
}
```
#### Kebijakan terkelola AWS: AWSProtonDeveloperAccess

Anda dapat melampirkan AWSProtonDeveloperAccess ke entitas IAM Anda. AWS Protonjuga melampirkan kebijakan ini ke peran layanan yang memungkinkan AWS Proton untuk melakukan tindakan atas nama Anda.

Kebijakan ini memberikan izin yang memungkinkan akses terbatas ke AWS Proton tindakan dan AWS tindakan lain yang AWS Proton bergantung padanya. Ruang lingkup izin ini dirancang untuk mendukung peran pengembang yang membuat dan menyebarkan layananAWS Proton.

Kebijakan ini tidak menyediakan akses ke AWS Proton template dan lingkungan membuat, menghapus, dan memperbarui API. [Jika pengembang memerlukan izin yang lebih terbatas daripada](https://docs.aws.amazon.com/IAM/latest/UserGuide/best-practices.html#grant-least-privilege)  [yang disediakan kebijakan ini, sebaiknya buat kebijakan khusus yang dicakup untuk memberikan hak](https://docs.aws.amazon.com/IAM/latest/UserGuide/best-practices.html#grant-least-privilege) [istimewa paling sedikit.](https://docs.aws.amazon.com/IAM/latest/UserGuide/best-practices.html#grant-least-privilege)

Kebijakan ini mencakup ruang nama tindakan kunci berikut:

- proton— Memungkinkan akses kontributor ke sekumpulan API terbatas. AWS Proton
- codestar-connections— Memungkinkan kontributor untuk daftar dan meneruskan koneksi codestar sehingga mereka dapat digunakan oleh. AWS Proton

#### Detail izin

Kebijakan ini mencakup izin berikut.

```
{ 
   "Version": "2012-10-17", 
   "Statement": [ 
     { 
       "Effect": "Allow", 
       "Action": [ 
         "codecommit:ListRepositories", 
         "codepipeline:GetPipeline", 
         "codepipeline:GetPipelineExecution", 
         "codepipeline:GetPipelineState", 
         "codepipeline:ListPipelineExecutions", 
         "codepipeline:ListPipelines", 
         "codestar-connections:ListConnections", 
         "codestar-connections:UseConnection", 
         "proton:CancelServiceInstanceDeployment", 
         "proton:CancelServicePipelineDeployment", 
         "proton:CreateService", 
         "proton:DeleteService", 
         "proton:GetAccountRoles", 
         "proton:GetAccountSettings", 
         "proton:GetEnvironment", 
         "proton:GetEnvironmentAccountConnection", 
         "proton:GetEnvironmentTemplate",
```
 "proton:GetEnvironmentTemplateMajorVersion", "proton:GetEnvironmentTemplateMinorVersion", "proton:GetEnvironmentTemplateVersion", "proton:GetRepository", "proton:GetRepositorySyncStatus", "proton:GetResourcesSummary", "proton:GetService", "proton:GetServiceInstance", "proton:GetServiceTemplate", "proton:GetServiceTemplateMajorVersion", "proton:GetServiceTemplateMinorVersion", "proton:GetServiceTemplateVersion", "proton:GetTemplateSyncConfig", "proton:GetTemplateSyncStatus", "proton:ListEnvironmentAccountConnections", "proton:ListEnvironmentOutputs", "proton:ListEnvironmentProvisionedResources", "proton:ListEnvironments", "proton:ListEnvironmentTemplateMajorVersions", "proton:ListEnvironmentTemplateMinorVersions", "proton:ListEnvironmentTemplates", "proton:ListEnvironmentTemplateVersions", "proton:ListRepositories", "proton:ListRepositorySyncDefinitions", "proton:ListServiceInstanceOutputs", "proton:ListServiceInstanceProvisionedResources", "proton:ListServiceInstances", "proton:ListServicePipelineOutputs", "proton:ListServicePipelineProvisionedResources", "proton:ListServices", "proton:ListServiceTemplateMajorVersions", "proton:ListServiceTemplateMinorVersions", "proton:ListServiceTemplates", "proton:ListServiceTemplateVersions", "proton:ListTagsForResource", "proton:UpdateService", "proton:UpdateServiceInstance", "proton:UpdateServicePipeline", "s3:ListAllMyBuckets", "s3:ListBucket" ], "Resource": "\*"

 }, {
```
 "Effect": "Allow", 
       "Action": "codestar-connections:PassConnection", 
       "Resource": "arn:aws:codestar-connections:*:*:connection/*", 
        "Condition": { 
          "StringEquals": { 
            "codestar-connections:PassedToService": "proton.amazonaws.com" 
         } 
       } 
     } 
   ]
}
```
#### <span id="page-360-0"></span>Kebijakan terkelola AWS: AWSProtonReadOnlyAccess

Anda dapat melampirkan AWSProtonReadOnlyAccess ke entitas IAM Anda. AWS Protonjuga melampirkan kebijakan ini ke peran layanan yang memungkinkan AWS Proton untuk melakukan tindakan atas nama Anda.

Kebijakan ini memberikan izin yang memungkinkan akses hanya-baca ke AWS Proton tindakan dan akses hanya-baca terbatas ke tindakan layanan lain AWS yang bergantung padanya. AWS Proton

Kebijakan ini mencakup ruang nama tindakan kunci berikut:

• proton— Memungkinkan kontributor akses hanya-baca ke API. AWS Proton

Detail izin

Kebijakan ini mencakup izin berikut.

```
{ 
   "Version": "2012-10-17", 
   "Statement": [ 
     { 
       "Effect": "Allow", 
       "Action": [ 
          "codepipeline:ListPipelineExecutions", 
          "codepipeline:ListPipelines", 
          "codepipeline:GetPipeline", 
          "codepipeline:GetPipelineState", 
          "codepipeline:GetPipelineExecution", 
          "proton:GetAccountRoles", 
          "proton:GetAccountSettings",
```
 "proton:GetEnvironment", "proton:GetEnvironmentAccountConnection", "proton:GetEnvironmentTemplate", "proton:GetEnvironmentTemplateMajorVersion", "proton:GetEnvironmentTemplateMinorVersion", "proton:GetEnvironmentTemplateVersion", "proton:GetRepository", "proton:GetRepositorySyncStatus", "proton:GetResourcesSummary", "proton:GetService", "proton:GetServiceInstance", "proton:GetServiceTemplate", "proton:GetServiceTemplateMajorVersion", "proton:GetServiceTemplateMinorVersion", "proton:GetServiceTemplateVersion", "proton:GetTemplateSyncConfig", "proton:GetTemplateSyncStatus", "proton:ListEnvironmentAccountConnections", "proton:ListEnvironmentOutputs", "proton:ListEnvironmentProvisionedResources", "proton:ListEnvironments", "proton:ListEnvironmentTemplateMajorVersions", "proton:ListEnvironmentTemplateMinorVersions", "proton:ListEnvironmentTemplates", "proton:ListEnvironmentTemplateVersions", "proton:ListRepositories", "proton:ListRepositorySyncDefinitions", "proton:ListServiceInstanceOutputs", "proton:ListServiceInstanceProvisionedResources", "proton:ListServiceInstances", "proton:ListServicePipelineOutputs", "proton:ListServicePipelineProvisionedResources", "proton:ListServices", "proton:ListServiceTemplateMajorVersions", "proton:ListServiceTemplateMinorVersions", "proton:ListServiceTemplates", "proton:ListServiceTemplateVersions", "proton:ListTagsForResource" ], "Resource": "\*" }

 ] }

#### <span id="page-362-1"></span>Kebijakan terkelola AWS: AWSProtonSyncServiceRolePolicy

AWS Protonmelampirkan kebijakan ini ke peran AWSServiceRoleForProtonSync terkait layanan yang memungkinkan AWS Proton untuk melakukan sinkronisasi templat.

Kebijakan ini memberikan izin yang memungkinkan akses terbatas ke AWS Proton tindakan dan tindakan AWS layanan lain yang AWS Proton bergantung padanya.

Kebijakan ini mencakup ruang nama tindakan kunci berikut:

- proton— Memungkinkan AWS Proton sinkronisasi akses terbatas ke AWS Proton API.
- codestar-connections— Memungkinkan AWS Proton sinkronisasi akses terbatas ke CodeConnections API.

Untuk informasi tentang detail izin AWSProtonSyncServiceRolePolicy, lihat Izin [peran terkait layanan](https://docs.aws.amazon.com/proton/latest/userguide/using-service-linked-roles-sync.html) untuk. AWS Proton

#### <span id="page-362-0"></span>AWSkebijakan terkelola: AWSProtonCodeBuildProvisioningBasicAccess

Izin CodeBuild perlu menjalankan build untuk AWS Proton CodeBuild Penyediaan. Anda dapat melampirkan AWSProtonCodeBuildProvisioningBasicAccess ke CodeBuild Peran Penyediaan Anda.

Kebijakan ini memberikan izin minimum agar Penyediaan AWS CodeBuild Proton berfungsi. Ini memberikan izin yang memungkinkan CodeBuild untuk menghasilkan log build. Ini juga memberikan izin kepada Proton untuk membuat output Infrastructure as Code (IAc) tersedia bagi pengguna. AWS Proton Itu tidak memberikan izin yang dibutuhkan oleh alat IAc untuk mengelola infrastruktur.

Kebijakan ini mencakup ruang nama tindakan kunci berikut:

- logs- Memungkinkan CodeBuild untuk menghasilkan log build. Tanpa izin ini, CodeBuild akan gagal untuk memulai.
- proton- Memungkinkan perintah CodeBuild Provisioning untuk memanggil aws proton notify-resource-deployment-status-change untuk memperbarui output IAAC untuk sumber daya tertentu. AWS Proton

#### Detail izin

Kebijakan ini mencakup izin berikut.

```
{ 
  "Version": "2012-10-17", 
  "Statement": [ 
  \{ "Effect": "Allow", 
    "Action": [ 
     "logs:CreateLogStream", 
     "logs:CreateLogGroup", 
     "logs:PutLogEvents" 
    ], 
    "Resource": [ 
     "arn:aws:logs:*:*:log-group:/aws/codebuild/AWSProton-*" 
    ] 
   }, 
  \mathcal{L} "Effect": "Allow", 
    "Action": "proton:NotifyResourceDeploymentStatusChange", 
    "Resource": "arn:aws:proton:*:*:*" 
   } 
  ]
}
```
<span id="page-363-0"></span>AWSkebijakan terkelola: AWSProtonCodeBuildProvisioningServiceRolePolicy

AWS Protonmelampirkan kebijakan ini ke peran AWSServiceRoleForProtonCodeBuildProvisioning terkait layanan yang memungkinkan AWS Proton untuk melakukan CodeBuild penyediaan berbasis.

Kebijakan ini memberikan izin yang memungkinkan akses terbatas ke tindakan AWS layanan yang AWS Proton bergantung pada.

Kebijakan ini mencakup ruang nama tindakan kunci berikut:

- cloudformation— Memungkinkan penyediaan AWS Proton CodeBuild berbasis akses terbatas ke AWS CloudFormation API.
- codebuild— Memungkinkan penyediaan AWS Proton CodeBuild berbasis akses terbatas ke CodeBuild API.
- iam— Memungkinkan administrator untuk meneruskan peran keAWS Proton. Hal ini diperlukan agar AWS Proton dapat melakukan panggilan API ke layanan lain atas nama administrator.
- servicequotas— Memungkinkan AWS Proton untuk memeriksa batas build CodeBuild bersamaan, yang memastikan antrian build yang tepat.

#### Detail izin

{

Kebijakan ini mencakup izin berikut.

```
 "Version": "2012-10-17", 
 "Statement": [ 
   { 
     "Effect": "Allow", 
     "Action": [ 
       "cloudformation:CreateStack", 
       "cloudformation:CreateChangeSet", 
       "cloudformation:DeleteChangeSet", 
       "cloudformation:DeleteStack", 
       "cloudformation:UpdateStack", 
       "cloudformation:DescribeStacks", 
       "cloudformation:DescribeStackEvents", 
       "cloudformation:ListStackResources" 
     ], 
     "Resource": [ 
       "arn:aws:cloudformation:*:*:stack/AWSProton-CodeBuild-*" 
     ] 
   }, 
  \{ "Effect": "Allow", 
     "Action": [ 
       "codebuild:CreateProject", 
       "codebuild:DeleteProject", 
       "codebuild:UpdateProject", 
       "codebuild:StartBuild", 
       "codebuild:StopBuild", 
       "codebuild:RetryBuild", 
       "codebuild:BatchGetBuilds", 
       "codebuild:BatchGetProjects" 
     ], 
     "Resource": "arn:aws:codebuild:*:*:project/AWSProton*" 
   }, 
   { 
     "Effect": "Allow", 
     "Action": "iam:PassRole", 
     "Resource": "*", 
     "Condition": { 
       "StringEqualsIfExists": { 
          "iam:PassedToService": "codebuild.amazonaws.com"
```

```
 } 
         } 
      }, 
      { 
         "Effect": "Allow", 
         "Action": [ 
              "servicequotas:GetServiceQuota" 
         ], 
         "Resource": "*" 
      } 
   ]
}
```
<span id="page-365-0"></span>AWSkebijakan terkelola: AwsProtonServiceGitSyncServiceRole Kebijakan

AWS Protonmelampirkan kebijakan ini ke peran terkait layanan AwsProtonServiceGitSyncServiceRole Kebijakan yang memungkinkan AWS Proton untuk melakukan sinkronisasi layanan.

Kebijakan ini memberikan izin yang memungkinkan akses terbatas ke AWS Proton tindakan dan tindakan AWS layanan lain yang AWS Proton bergantung padanya.

Kebijakan ini mencakup ruang nama tindakan kunci berikut:

• proton— Memungkinkan AWS Proton sync akses terbatas ke AWS Proton API.

Untuk informasi tentang detail izin untuk AwsProtonServiceGitSyncServiceRole Kebijakan, lihat Izin [peran terkait layanan](https://docs.aws.amazon.com/proton/latest/userguide/using-service-linked-roles-sync.html) untuk. AWS Proton

#### AWS Proton memperbarui pada kebijakan terkelola AWS

Lihat detail tentang pembaruan terhadap kebijakan terkelola AWS untuk AWS Proton sejak layanan ini mulai melacak perubahan-perubahan tersebut. Untuk peringatan otomatis tentang perubahan pada halaman ini, berlangganan umpan RSS di halaman Riwayat dokumen AWS Proton.

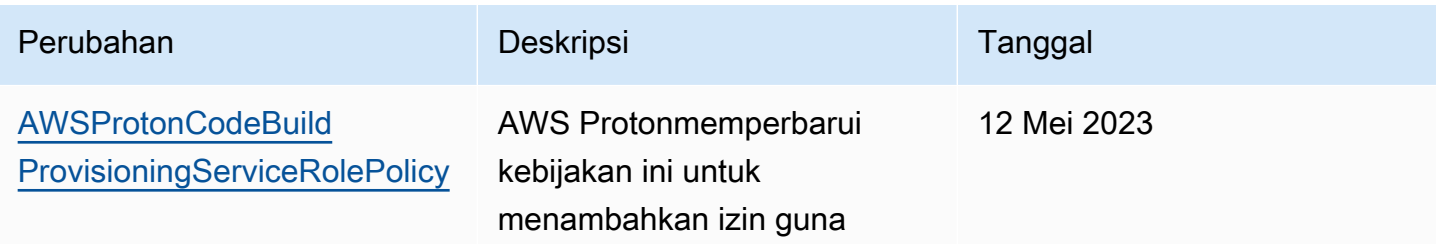

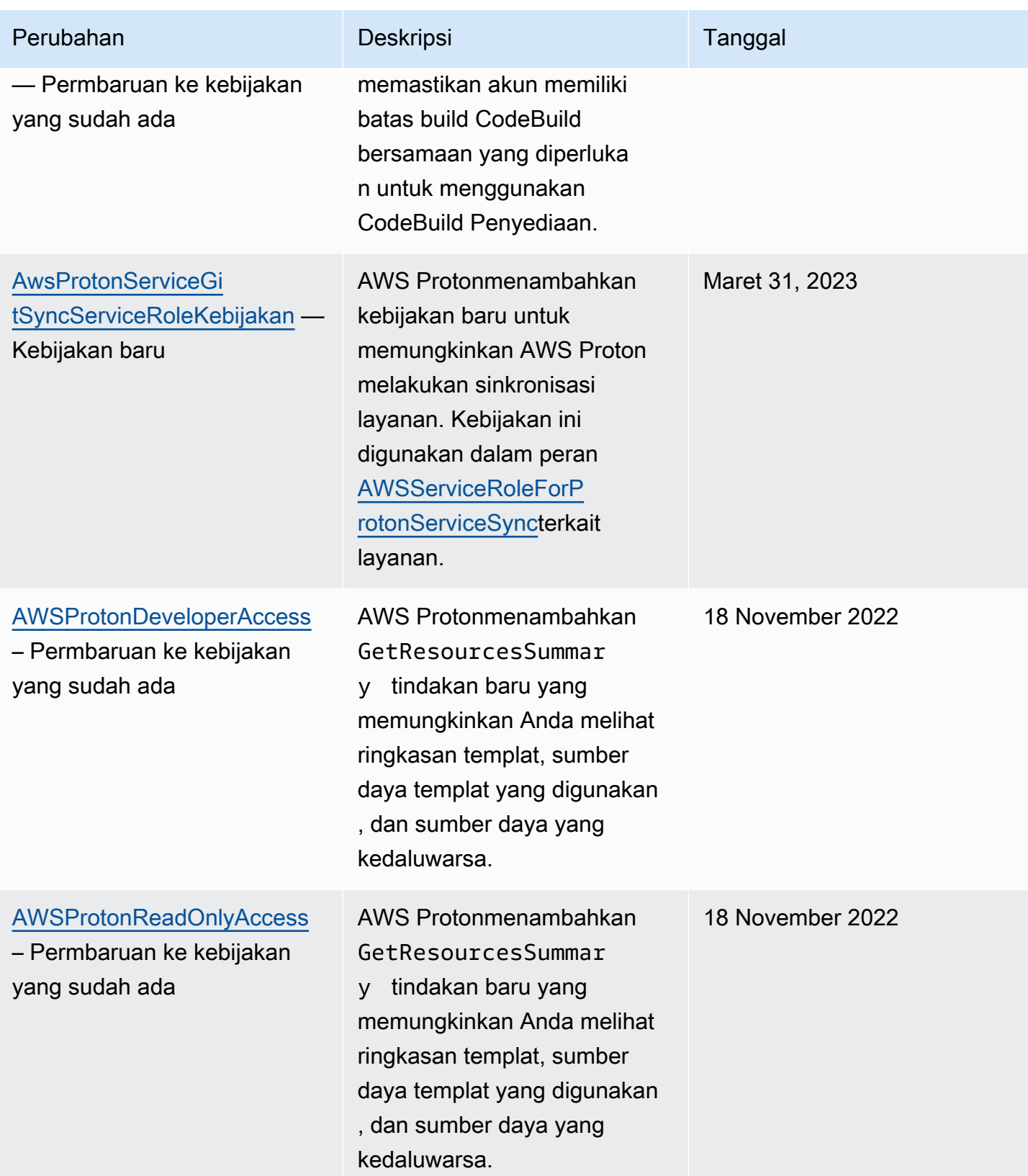

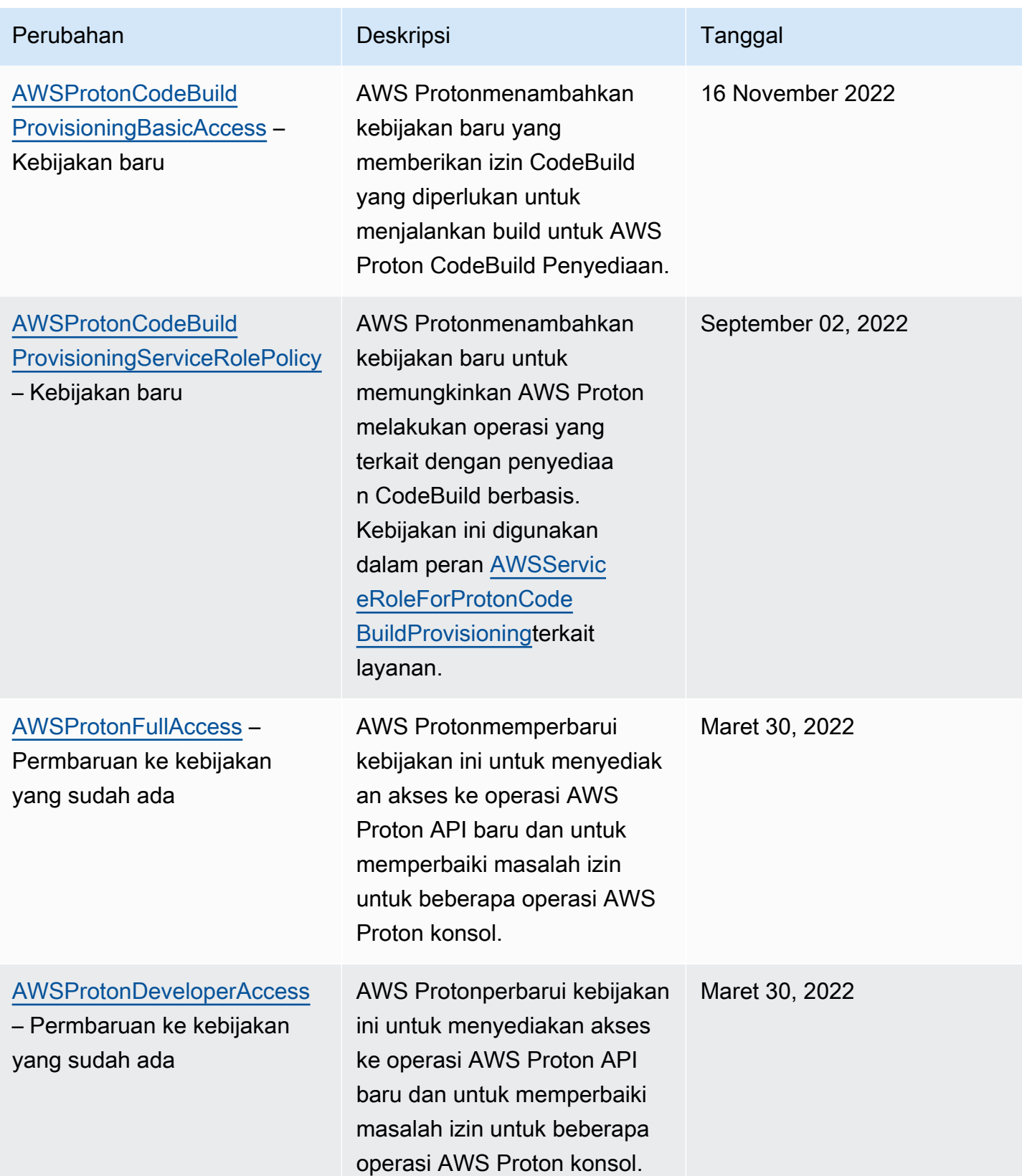

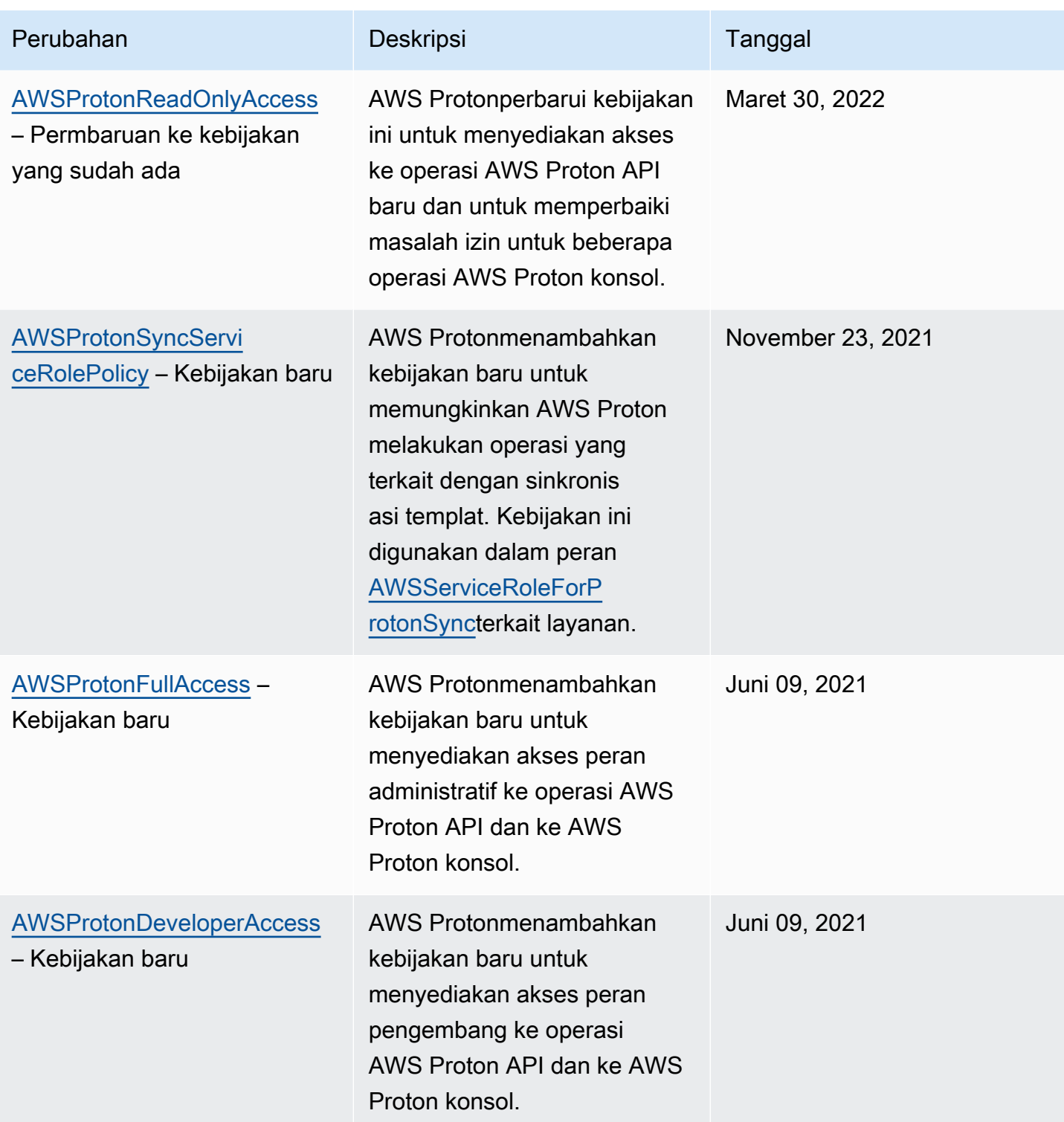

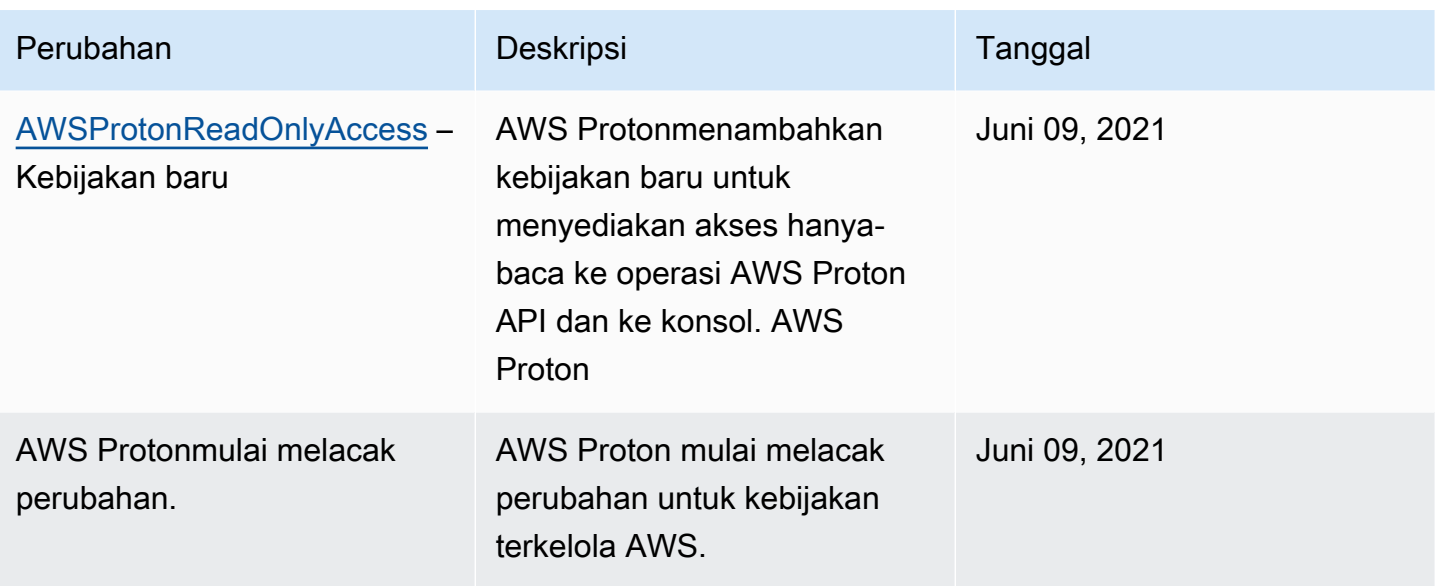

### <span id="page-369-0"></span>Menggunakan peran terkait layanan untuk AWS Proton

AWS Proton menggunakan AWS Identity and Access Management peran yang terkait dengan layana[n \(IAM\) .](https://docs.aws.amazon.com/IAM/latest/UserGuide/id_roles_terms-and-concepts.html#iam-term-service-linked-role) Peran yang terkait dengan layanan adalah tipe IAM role unik yang terkait langsung ke layanan. Peran yang terkait dengan layanan ditentukan sebelumnya oleh AWS Proton dan meliputi semua izin yang diperlukan layanan untuk menghubungi layanan AWS lainnya atas nama Anda.

Topik

- [Menggunakan peran untuk AWS Proton sinkronisasi](#page-369-1)
- [Menggunakan peran untuk penyediaan CodeBuild berbasis](#page-373-0)

#### <span id="page-369-1"></span>Menggunakan peran untuk AWS Proton sinkronisasi

AWS Proton menggunakan AWS Identity and Access Management peran yang terkait dengan layana[n \(IAM\) .](https://docs.aws.amazon.com/IAM/latest/UserGuide/id_roles_terms-and-concepts.html#iam-term-service-linked-role) Peran yang terkait dengan layanan adalah tipe IAM role unik yang terkait langsung ke layanan. Peran yang terhubung dengan layanan ditentukan sebelumnya oleh AWS Proton dan mencakup semua izin yang diperlukan layanan untuk menghubungi layanan AWS lainnya atas nama Anda.

Peran yang terhubung dengan layanan memudahkan pengaturan AWS Proton karena Anda tidak perlu menambahkan izin yang diperlukan secara manual. AWS Proton menentukan izin peran yang terhubung dengan layanan, dan kecuali ditentukan sebaliknya, hanya AWS Proton yang dapat mengambil perannya. Izin yang ditentukan mencakup kebijakan kepercayaan dan kebijakan izin, serta bahwa kebijakan izin tidak dapat dilampirkan ke entitas IAM lainnya.

Anda dapat menghapus peran yang terhubung dengan layanan hanya setelah menghapus sumber daya terkait terlebih dahulu. Ini melindungi sumber daya AWS Proton karena Anda tidak dapat secara tidak sengaja menghapus izin untuk mengakses sumber daya.

Untuk informasi tentang layanan lain yang mendukung peran tertaut layanan, silakan lihat [layanan](https://docs.aws.amazon.com/IAM/latest/UserGuide/reference_aws-services-that-work-with-iam.html)  [AWS yang bisa digunakan dengan IAM](https://docs.aws.amazon.com/IAM/latest/UserGuide/reference_aws-services-that-work-with-iam.html) dan carilah layanan yang memiliki opsi Ya di kolom Peran tertaut layanan. Pilih Ya dengan sebuah tautan untuk melihat dokumentasi peran tertaut layanan untuk layanan tersebut.

Izin peran terkait layanan untuk AWS Proton

AWS Protonmenggunakan dua peran terkait layanan bernama AWSServiceRoleForProtonSyncdan. AWSServiceRoleForProtonServiceSync

Peran AWSServiceRoleForProtonSync terkait layanan mempercayai layanan berikut untuk mengambil peran:

• sync.proton.amazonaws.com

Kebijakan izin peran bernama AWSProtonSyncServiceRolePolicy memungkinkan AWS Proton untuk menyelesaikan tindakan berikut pada sumber daya yang ditentukan:

- Tindakan: membuat, mengelola, dan membaca pada AWS Protontemplate dan versi template
- Tindakan: gunakan koneksi pada CodeConnections

AWSProtonSyncServiceRolePolicy

Kebijakan ini mencakup izin berikut:

```
{ 
   "Version": "2012-10-17", 
   "Statement": [ 
    \{ "Sid": "SyncToProton", 
       "Effect": "Allow", 
       "Action": [ 
          "proton:UpdateServiceTemplateVersion", 
         "proton:UpdateServiceTemplate", 
         "proton:UpdateEnvironmentTemplateVersion", 
         "proton:UpdateEnvironmentTemplate",
```
 "proton:GetServiceTemplateVersion", "proton:GetServiceTemplate", "proton:GetEnvironmentTemplateVersion", "proton:GetEnvironmentTemplate", "proton:DeleteServiceTemplateVersion", "proton:DeleteEnvironmentTemplateVersion", "proton:CreateServiceTemplateVersion", "proton:CreateServiceTemplate", "proton:CreateEnvironmentTemplateVersion", "proton:CreateEnvironmentTemplate", "proton:ListEnvironmentTemplateVersions", "proton:ListServiceTemplateVersions", "proton:CreateEnvironmentTemplateMajorVersion", "proton:CreateServiceTemplateMajorVersion" ], "Resource": "\*" }, { "Sid": "AccessGitRepos", "Effect": "Allow", "Action": [ "codestar-connections:UseConnection" ], "Resource": "arn:aws:codestar-connections:\*:\*:connection/\*" } ] }

Untuk informasi tentang AWSProtonSyncServiceRolePolicy, lihat [kebijakan AWS terkelola:](https://docs.aws.amazon.com/proton/latest/userguide/security-iam-awsmanpol.html#security-iam-awsmanpol-AWSProtonSyncServiceRolePolicy) [AWSProtonSyncServiceRolePolicy.](https://docs.aws.amazon.com/proton/latest/userguide/security-iam-awsmanpol.html#security-iam-awsmanpol-AWSProtonSyncServiceRolePolicy)

Peran AWSServiceRoleForProtonServiceSync terkait layanan mempercayai layanan berikut untuk mengambil peran:

• service-sync.proton.amazonaws.com

Kebijakan izin peran bernama AWSServiceRoleForProtonServiceSync memungkinkan AWS Proton untuk menyelesaikan tindakan berikut pada sumber daya yang ditentukan:

• Tindakan: membuat, mengelola, dan membaca AWS Proton layanan dan instance layanan

#### AwsProtonServiceGitSyncServiceRoleKebijakan

Kebijakan ini mencakup izin berikut:

```
{ 
  "Version": "2012-10-17", 
  "Statement": [ 
  \{ "Sid": "ProtonServiceSync", 
    "Effect": "Allow", 
    "Action": [ 
     "proton:GetService", 
     "proton:UpdateService", 
     "proton:UpdateServicePipeline", 
     "proton:CreateServiceInstance", 
     "proton:GetServiceInstance", 
     "proton:UpdateServiceInstance", 
     "proton:ListServiceInstances", 
     "proton:GetComponent", 
     "proton:CreateComponent", 
     "proton:ListComponents", 
     "proton:UpdateComponent", 
     "proton:GetEnvironment", 
     "proton:CreateEnvironment", 
     "proton:ListEnvironments", 
     "proton:UpdateEnvironment" 
    ], 
    "Resource": "*" 
   } 
  ]
}
```
Untuk informasi tentang AwsProtonServiceSyncServiceRolePolicy, lihat [kebijakan AWS terkelola:](https://docs.aws.amazon.com/proton/latest/userguide/security-iam-awsmanpol.html#security-iam-awsmanpol-AwsProtonServiceSyncServiceRolePolicy)  [AwsProtonServiceSyncServiceRolePolicy](https://docs.aws.amazon.com/proton/latest/userguide/security-iam-awsmanpol.html#security-iam-awsmanpol-AwsProtonServiceSyncServiceRolePolicy).

Anda harus mengonfigurasi izin agar entitas IAM (seperti pengguna, grup, atau peran) dapat membuat, mengedit, atau menghapus peran tertaut layanan. Untuk informasi selengkapnya, lihat [Izin](https://docs.aws.amazon.com/IAM/latest/UserGuide/using-service-linked-roles.html#service-linked-role-permissions)  [peran yang terkait dengan layanan](https://docs.aws.amazon.com/IAM/latest/UserGuide/using-service-linked-roles.html#service-linked-role-permissions) dalam Panduan Pengguna IAM.

#### Membuat peran yang terhubung dengan layanan untuk AWS Proton

Anda tidak perlu membuat peran tertaut layanan secara manual. Saat Anda mengonfigurasi repositori atau layanan untuk sinkronisasi AWS Proton diAWS Management Console, APIAWS CLI, atau AWS API, AWS Proton buat peran terkait layanan untuk Anda.

Jika Anda menghapus peran tertaut layanan ini, dan ingin membuatnya lagi, Anda dapat mengulangi proses yang sama untuk membuat kembali peran tersebut di akun Anda. Saat Anda mengonfigurasi repositori atau layanan untuk sinkronisasiAWS Proton, AWS Proton buat peran terkait layanan untuk Anda lagi.

Untuk membuat ulang peran AWSServiceRoleForProtonSync terkait layanan, Anda ingin mengonfigurasi repositori untuk sinkronisasi, dan untuk membuat ulang AWSServiceRoleForProtonServiceSync, Anda ingin mengonfigurasi layanan untuk sinkronisasi.

Mengedit peran terkait layanan untuk AWS Proton

AWS Protontidak memungkinkan Anda untuk mengedit peran AWSServiceRoleForProtonSync terkait layanan. Setelah membuat peran terkait layanan, Anda tidak dapat mengubah nama peran karena berbagai entitas mungkin mereferensikan peran tersebut. Namun, Anda dapat menyunting penjelasan peran menggunakan IAM. Untuk informasi lebih lanjut, lihat [Mengedit peran terkait](https://docs.aws.amazon.com/IAM/latest/UserGuide/using-service-linked-roles.html#edit-service-linked-role)  [layanan](https://docs.aws.amazon.com/IAM/latest/UserGuide/using-service-linked-roles.html#edit-service-linked-role) dalam Panduan Pengguna IAM.

Menghapus peran terkait layanan untuk AWS Proton

Anda tidak perlu menghapus AWSServiceRoleForProtonSync peran secara manual. Saat Anda menghapus semua repositori AWS Proton tertaut untuk sinkronisasi repositori diAWS Management Console, APIAWS CLI, atau AWS API, AWS Proton membersihkan sumber daya dan menghapus peran terkait layanan untuk Anda.

Wilayah yang didukung untuk peran yang terhubung dengan layanan AWS Proton

AWS Protonmendukung penggunaan peran terkait layanan di semua Wilayah AWS tempat layanan tersedia. Untuk informasi selengkapnya, lihat [AWS Protontitik akhir dan kuota](https://docs.aws.amazon.com/general/latest/gr/proton.html) di. Referensi Umum AWS

<span id="page-373-0"></span>Menggunakan peran untuk penyediaan CodeBuild berbasis

AWS Proton menggunakan AWS Identity and Access Management peran yang terkait dengan layana[n \(IAM\) .](https://docs.aws.amazon.com/IAM/latest/UserGuide/id_roles_terms-and-concepts.html#iam-term-service-linked-role) Peran yang terkait dengan layanan adalah tipe IAM role unik yang terkait langsung ke layanan. Peran yang terhubung dengan layanan ditentukan sebelumnya oleh AWS Proton dan

mencakup semua izin yang diperlukan layanan untuk menghubungi layanan AWS lainnya atas nama Anda.

Peran yang terhubung dengan layanan memudahkan pengaturan AWS Proton karena Anda tidak perlu menambahkan izin yang diperlukan secara manual. AWS Proton menentukan izin peran yang terhubung dengan layanan, dan kecuali ditentukan sebaliknya, hanya AWS Proton yang dapat mengambil perannya. Izin yang ditentukan mencakup kebijakan kepercayaan dan kebijakan izin, serta bahwa kebijakan izin tidak dapat dilampirkan ke entitas IAM lainnya.

Anda dapat menghapus peran yang terhubung dengan layanan hanya setelah menghapus sumber daya terkait terlebih dahulu. Ini melindungi sumber daya AWS Proton karena Anda tidak dapat secara tidak sengaja menghapus izin untuk mengakses sumber daya.

Untuk informasi tentang layanan lain yang mendukung peran tertaut layanan, silakan lihat [layanan](https://docs.aws.amazon.com/IAM/latest/UserGuide/reference_aws-services-that-work-with-iam.html)  [AWS yang bisa digunakan dengan IAM](https://docs.aws.amazon.com/IAM/latest/UserGuide/reference_aws-services-that-work-with-iam.html) dan carilah layanan yang memiliki opsi Ya di kolom Peran tertaut layanan. Pilih Ya dengan sebuah tautan untuk melihat dokumentasi peran tertaut layanan untuk layanan tersebut.

Izin peran terkait layanan untuk AWS Proton

AWS Protonmenggunakan peran terkait layanan bernama AWSServiceRoleForProtonCodeBuildProvisioning— Peran Tertaut Layanan untuk AWS Proton CodeBuild penyediaan.

Peran AWSServiceRoleForProtonCodeBuildProvisioning terkait layanan mempercayai layanan berikut untuk mengambil peran:

• codebuild.proton.amazonaws.com

Kebijakan izin peran bernama AWSProtonCodeBuildProvisioningServiceRolePolicy memungkinkan AWS Proton untuk menyelesaikan tindakan berikut pada sumber daya yang ditentukan:

- Tindakan: membuat, mengelola, dan membaca AWS CloudFormation tumpukan dan transformasi
- Tindakan: membuat, mengelola, dan membaca CodeBuild proyek dan membangun

AWSProtonCodeBuildProvisioningServiceRolePolicy

Kebijakan ini mencakup izin berikut:

{

Menggunakan peran terkait layanan 367

```
 "Version": "2012-10-17", 
 "Statement": [ 
   { 
     "Effect": "Allow", 
     "Action": [ 
       "cloudformation:CreateStack", 
       "cloudformation:CreateChangeSet", 
       "cloudformation:DeleteChangeSet", 
       "cloudformation:DeleteStack", 
       "cloudformation:UpdateStack", 
       "cloudformation:DescribeStacks", 
       "cloudformation:DescribeStackEvents", 
       "cloudformation:ListStackResources" 
     ], 
     "Resource": [ 
       "arn:aws:cloudformation:*:*:stack/AWSProton-CodeBuild-*" 
     ] 
   }, 
   { 
     "Effect": "Allow", 
     "Action": [ 
       "codebuild:CreateProject", 
       "codebuild:DeleteProject", 
       "codebuild:UpdateProject", 
       "codebuild:StartBuild", 
       "codebuild:StopBuild", 
       "codebuild:RetryBuild", 
       "codebuild:BatchGetBuilds", 
       "codebuild:BatchGetProjects" 
     ], 
     "Resource": "arn:aws:codebuild:*:*:project/AWSProton*" 
   }, 
   { 
     "Effect": "Allow", 
     "Action": "iam:PassRole", 
     "Resource": "*", 
     "Condition": { 
       "StringEqualsIfExists": { 
          "iam:PassedToService": "codebuild.amazonaws.com" 
       } 
     } 
   }, 
   { 
     "Effect": "Allow",
```

```
 "Action": [ 
             "servicequotas:GetServiceQuota" 
        ], 
        "Resource": "*" 
      } 
   ]
}
```
Anda harus mengonfigurasi izin agar entitas IAM (seperti pengguna, grup, atau peran) dapat membuat, mengedit, atau menghapus peran tertaut layanan. Untuk informasi selengkapnya, lihat [Izin](https://docs.aws.amazon.com/IAM/latest/UserGuide/using-service-linked-roles.html#service-linked-role-permissions)  [peran yang terkait dengan layanan](https://docs.aws.amazon.com/IAM/latest/UserGuide/using-service-linked-roles.html#service-linked-role-permissions) dalam Panduan Pengguna IAM.

Membuat peran yang terhubung dengan layanan untuk AWS Proton

Anda tidak perlu membuat peran tertaut layanan secara manual. Saat Anda membuat lingkungan yang menggunakan penyediaan CodeBuild berbasis di AWS Proton dalamAWS Management Console, the, atau AWS APIAWS CLI, AWS Proton buat peran terkait layanan untuk Anda.

Jika Anda menghapus peran tertaut layanan ini, dan ingin membuatnya lagi, Anda dapat mengulangi proses yang sama untuk membuat kembali peran tersebut di akun Anda. Saat Anda membuat lingkungan yang menggunakan penyediaan CodeBuild berbasis diAWS Proton, AWS Proton buat peran terkait layanan untuk Anda lagi.

Mengedit peran terkait layanan untuk AWS Proton

AWS Protontidak memungkinkan Anda untuk mengedit peran

AWSServiceRoleForProtonCodeBuildProvisioning terkait layanan. Setelah membuat peran tertaut layanan, Anda tidak dapat mengubah nama peran karena berbagai entitas mungkin merujuk peran tersebut. Namun demikian, Anda dapat menyunting penjelasan peran menggunakan IAM. Untuk informasi lebih lanjut, lihat [Mengedit peran terkait layanan](https://docs.aws.amazon.com/IAM/latest/UserGuide/using-service-linked-roles.html#edit-service-linked-role) dalam Panduan Pengguna IAM.

Menghapus peran terkait layanan untuk AWS Proton

Jika Anda tidak perlu lagi menggunakan fitur atau layanan yang memerlukan peran tertaut layanan, kami menyarankan Anda menghapus peran tersebut. Dengan begitu, Anda tidak memiliki entitas yang tidak digunakan yang tidak dipantau atau dipelihara secara aktif. Namun, Anda harus menghapus semua lingkungan dan layanan (instance dan pipeline) yang menggunakan penyediaan CodeBuild berbasis AWS Proton sebelum Anda dapat menghapusnya secara manual.

Menghapus peran tertaut layanan secara manual

Gunakan konsol IAM, AWS CLI, atau AWS API untuk menghapus peran terkait layanan AWSServiceRoleForProtonCodeBuildProvisioning Untuk informasi lebih lanjut, lihat [Menghapus](https://docs.aws.amazon.com/IAM/latest/UserGuide/using-service-linked-roles.html#delete-service-linked-role)  [peran terkait layanan](https://docs.aws.amazon.com/IAM/latest/UserGuide/using-service-linked-roles.html#delete-service-linked-role) dalam Panduan Pengguna IAM.

Wilayah yang didukung untuk peran yang terhubung dengan layanan AWS Proton

AWS Protonmendukung penggunaan peran terkait layanan di semua Wilayah AWS tempat layanan tersedia. Untuk informasi selengkapnya, lihat [AWS Protontitik akhir dan kuota](https://docs.aws.amazon.com/general/latest/gr/proton.html) di. Referensi Umum AWS

### Pemecahan masalah identitas dan akses AWS Proton

Gunakan informasi berikut untuk membantu Anda mendiagnosis dan memperbaiki masalah umum yang mungkin Anda temukan saat bekerja dengan AWS Proton dan IAM.

Topik

- [Saya tidak diotorisasi untuk melakukan tindakan di AWS Proton](#page-377-0)
- [Saya tidak berwenang untuk melakukan iam: PassRole](#page-378-0)
- [Saya ingin mengizinkan orang di luar Akun AWS saya untuk mengakses sumber daya AWS Proton](#page-378-1)  [saya](#page-378-1)

#### <span id="page-377-0"></span>Saya tidak diotorisasi untuk melakukan tindakan di AWS Proton

Jika AWS Management Console memberi tahu Anda bahwa Anda tidak memiliki izin untuk melakukan tindakan, Anda harus menghubungi administrator untuk mendapatkan bantuan. Administrator Anda adalah orang yang memberi Anda kredensyal masuk Anda.

Contoh kesalahan berikut terjadi ketika pengguna IAM mateojackson mencoba menggunakan konsol untuk melihat detail tentang suatu sumber daya fiktif *my-example-widget*, tetapi tidak memiliki izin fiktif proton:*GetWidget*.

```
User: arn:aws:iam::123456789012:user/mateojackson is not authorized to perform: 
  proton:GetWidget on resource: my-example-widget
```
Dalam hal ini, Mateo meminta administratornya untuk memperbarui kebijakannya agar dia dapat mengakses *my-example-widget* menggunakan proton:*GetWidget* tindakan.

#### <span id="page-378-0"></span>Saya tidak berwenang untuk melakukan iam: PassRole

Jika Anda menerima kesalahan yang tidak diizinkan untuk melakukan iam:PassRole tindakan, kebijakan Anda harus diperbarui agar Anda dapat meneruskan peranAWS Proton.

Sebagian Layanan AWS mengizinkan Anda untuk memberikan peran yang sudah ada ke layanan tersebut alih-alih membuat peran layanan baru atau peran tertaut-layanan. Untuk melakukan tindakan tersebut, Anda harus memiliki izin untuk memberikan peran pada layanan tersebut.

Contoh kesalahan berikut terjadi ketika pengguna IAM bernama marymajor mencoba menggunakan konsol tersebut untuk melakukan tindakan di AWS Proton. Namun, tindakan tersebut memerlukan layanan untuk mendapatkan izin yang diberikan oleh peran layanan. Mary tidak memiliki izin untuk meneruskan peran tersebut pada layanan.

```
User: arn:aws:iam::123456789012:user/marymajor is not authorized to perform: 
  iam:PassRole
```
Dalam kasus ini, kebijakan Mary harus diperbarui agar dia mendapatkan izin untuk melakukan tindakan iam:PassRole tersebut.

Jika Anda membutuhkan bantuan, hubungi administrator AWS Anda. Administrator Anda adalah orang yang memberikan kredensial masuk Anda.

<span id="page-378-1"></span>Saya ingin mengizinkan orang di luar Akun AWS saya untuk mengakses sumber daya AWS Proton saya

Anda dapat membuat peran yang dapat digunakan para pengguna di akun lain atau orang-orang di luar organisasi Anda untuk mengakses sumber daya Anda. Anda dapat menentukan siapa yang dipercaya untuk mengambil peran tersebut. Untuk layanan yang mendukung kebijakan berbasis sumber daya atau daftar kontrol akses (ACL), Anda dapat menggunakan kebijakan tersebut untuk memberi akses kepada orang ke sumber daya Anda.

Untuk mempelajari selengkapnya, lihat hal berikut:

- Untuk mempelajari apakah AWS Proton mendukung fitur-fitur ini, lihat [Cara kerja AWS Proton](#page-332-0) [dengan IAM.](#page-332-0)
- Untuk mempelajari cara memberikan akses ke sumber daya di seluruh akun Akun AWS yang Anda miliki, lihat [Memberikan akses ke pengguna IAM di akun Akun AWS lain yang Anda miliki](https://docs.aws.amazon.com/IAM/latest/UserGuide/id_roles_common-scenarios_aws-accounts.html) dalam Panduan Pengguna IAM.
- Untuk mempelajari cara memberikan akses ke sumber daya Anda ke pihak ketiga Akun AWS, silakan lihat [Menyediakan akses ke akun Akun AWS yang dimiliki oleh pihak ketiga](https://docs.aws.amazon.com/IAM/latest/UserGuide/id_roles_common-scenarios_third-party.html) dalam Panduan Pengguna IAM.
- Untuk mempelajari cara memberikan akses melalui federasi identitas, silakan lihat [Menyediakan](https://docs.aws.amazon.com/IAM/latest/UserGuide/id_roles_common-scenarios_federated-users.html)  [akses ke pengguna terautentikasi eksternal \(gabungan identitas\)](https://docs.aws.amazon.com/IAM/latest/UserGuide/id_roles_common-scenarios_federated-users.html) di Panduan Pengguna IAM .
- Untuk mempelajari perbedaan antara penggunaan peran dan kebijakan berbasis sumber daya untuk akses lintas akun, lihat [Perbedaan IAM role dan kebijakan berbasis sumber daya](https://docs.aws.amazon.com/IAM/latest/UserGuide/id_roles_compare-resource-policies.html) di Panduan Pengguna IAM.

# Analisis konfigurasi dan kerentanan dalam AWS Proton

AWS Protontidak menyediakan patch atau update untuk kode yang disediakan pelanggan. Pelanggan bertanggung jawab untuk memperbarui dan menerapkan patch ke kode mereka sendiri, termasuk kode sumber untuk layanan dan aplikasi mereka yang berjalan padaAWS Protondan kode yang disediakan dalam bundel template layanan dan lingkungan mereka.

Pelanggan bertanggung jawab untuk memperbarui dan menambal sumber daya infrastruktur di lingkungan dan layanan mereka.AWS Protontidak akan secara otomatis memperbarui atau menambal sumber daya apa pun. Pelanggan harus berkonsultasi dokumentasi untuk sumber daya dalam arsitektur mereka untuk memahami kebijakan patching masing-masing.

Selain menyediakan pelanggan diminta lingkungan dan layanan update untuk versi minor layanan dan lingkungan template,AWS Protontidak menyediakan tambalan atau pembaruan untuk sumber daya yang ditetapkan pelanggan dalam template layanan dan lingkungan dan bundel template mereka.

Untuk detail selengkapnya, lihat sumber daya berikut:

- [Model Tanggung Jawab Bersama](https://aws.amazon.com/compliance/shared-responsibility-model/)
- [Amazon Web Services: Ikhtisar Proses Keamanan](https://d0.awsstatic.com/whitepapers/Security/AWS_Security_Whitepaper.pdf)

# <span id="page-379-0"></span>Perlindungan data di AWS Proton

AWS Protonsesuai dengan [model tanggung jawabAWS bersama model tanggung](https://aws.amazon.com/compliance/shared-responsibility-model/) yang mencakup peraturan dan pedoman untuk perlindungan data. AWSbertanggung jawab untuk melindungi infrastruktur global yang menjalankan semuaLayanan AWS. AWSmempertahankan kontrol atas data yang dihosting di infrastruktur ini, termasuk kontrol konfigurasi keamanan untuk menangani konten pelanggan dan data pribadi. AWSpelanggan dan mitra APN, bertindak baik sebagai pengontrol data atau pemroses data, bertanggung jawab atas data pribadi apa pun yang mereka masukkan ke dalamAWS Cloud

Untuk tujuan perlindungan data, kami merekomendasikan Anda untuk melindungiAkun AWS kredensil dan menyiapkan akun pengguna berbeda denganAWS Identity and Access Management (IAM) sehingga setiap pengguna hanya diberi izin yang diperlukan untuk menyelesaikan tugas pekerjaan masing-masing. Kami juga merekomendasikan agar Anda mengamankan data Anda dengan cara-cara berikut ini:

- Gunakan autentikasi multi-faktor (MFA) pada setiap akun.
- Gunakan SSL/TLS untuk melakukan komunikasi dengan sumber daya AWS. Kami merekomendasikan TLS 1.2 atau versi yang lebih baru.
- Siapkan API dan log aktivitas pengguna dengan AWS CloudTrail.
- Gunakan solusiAWS enkripsi, bersama dengan semua kontrol keamanan standar di dalamnyaLayanan AWS.

Kami sangat merekomendasikan agar Anda tidak memasukkan informasi identifikasi sensitif, seperti nomor rekening pelanggan Anda, ke dalam kolom teks bebas seperti kolom Nama. Ini termasuk saat Anda bekerja denganAWS Proton atau lainnyaLayanan AWS menggunakan konsol, APIAWS CLI, atauAWS SDK. Data apa pun yang Anda masukkan ke dalam kolom teks bebas untuk pengidentifikasi sumber daya atau item serupa yang terkait dengan pengelolaanAWS sumber daya mungkin akan diambil untuk dimasukkan ke dalam log diagnostik. Saat Anda memberikan URL ke server eksternal, jangan menyertakan informasi kredensial di URL untuk memvalidasi permintaan Anda ke server tersebut.

Untuk informasi selengkapnya tentang perlindungan data, lihat postingan blog [Model Tanggung](https://aws.amazon.com/blogs/security/the-aws-shared-responsibility-model-and-gdpr/)  [Jawab Bersama AWS dan GDPR](https://aws.amazon.com/blogs/security/the-aws-shared-responsibility-model-and-gdpr/) di Blog Keamanan AWS.

## Enkripsi di sisi server saat istirahat

Jika Anda memilih untuk mengenkripsi data sensitif dalam bundel template Anda saat istirahat di bucket S3 tempat Anda menyimpan bundel template, Anda harus menggunakan kunci SSE-S3 atau SSE-KMSAWS Proton untuk memungkinkan mengambil bundel template sehingga dapat dilampirkan keAWS Proton template terdaftar.

### Enkripsi dalam transit

Semua layanan untuk komunikasi layanan dienkripsi dalam perjalanan menggunakan SSL/TLS.

### AWS Protonmanajemen kunci enkripsi

Di dalamnyaAWS Proton, semua data pelanggan dienkripsi secara default menggunakan kunci yangAWS Proton dimiliki. Jika Anda menyediakanAWS KMS kunci yang dimiliki dan dikelola pelanggan, semua data pelanggan dienkripsi menggunakan kunci yang disediakan pelanggan seperti yang dijelaskan dalam paragraf berikut.

Ketika Anda membuatAWS Proton template, Anda menentukan kunci Anda danAWS Proton menggunakan kredensyal Anda untuk membuat hibah yang memungkinkanAWS Proton untuk menggunakan kunci Anda.

Jika Anda secara manual pensiun hibah atau, menonaktifkan atau menghapus kunci yang Anda tentukan, makaAWS Proton tidak dapat membaca data yang dienkripsi oleh kunci yang ditentukan dan melemparValidationException.

### AWS Protonkonteks enkripsi

AWS Protonmendukung header konteks enkripsi. Konteks enkripsi adalah set opsional pasangan nilai kunci yang dapat berisi informasi kontekstual tambahan tentang data. Untuk informasi lebih lanjut tentang konteks enkripsi, lihat [Konsep AWS Key Management Service - Konteks Enkripsi](https://docs.aws.amazon.com/kms/latest/developerguide/concepts.html#encrypt_context) dalam Panduan Developer AWS Key Management Service.

Konkripsi adalah seperangkat pasangan nilai kunci yang berisi data non-rahasia yang berubah-ubah. Bila menyertakan konteks enkripsi dalam permintaan untuk mengenkripsi data,AWS KMS secara kriptografi mengikat enkripsi untuk data terenkripsi tersebut. Untuk mendekripsi data, Anda harus lulus dalam konteks enkripsi yang sama.

Pelanggan dapat menggunakan konteks enkripsi untuk mengidentifikasi penggunaan kunci yang dikelola pelanggan mereka dalam audit dan log. Ini juga muncul dalam plaintext di log, sepertiAWS CloudTrail dan Amazon CloudWatch Logs.

AWS Protontidak mengambil konteks enkripsi yang ditentukan pelanggan atau yang ditentukan secara eksternal.

AWS Protonmenambahkan konteks enkripsi berikut.

```
{ 
   "aws:proton:template": "<proton-template-arn>", 
   "aws:proton:resource": "<proton-resource-arn>" 
}
```
Konteks enkripsi pertama mengidentifikasiAWS Proton template yang dikaitkan dengan sumber daya dan juga berfungsi sebagai kendala untuk izin dan hibah kunci yang dikelola pelanggan.

Konteks enkripsi kedua mengidentifikasiAWS Proton sumber daya yang dienkripsi.

Contoh berikut menunjukkan penggunaan konteksAWS Proton enkripsi.

Pengembang membuat contoh layanan.

```
{ 
   "aws:proton:template": "arn:aws:proton:region_id:123456789012:service-template/my-
template", 
   "aws:proton:resource": "arn:aws:proton:region_id:123456789012:service/my-service/
service-instance/my-service-instance" 
}
```
Administrator yang membuat template.

```
{ 
   "aws:proton:template": "arn:aws:proton:region_id:123456789012:service-template/my-
template", 
   "aws:proton:resource": "arn:aws:proton:region_id:123456789012:service-template/my-
template"
}
```
# Keamanan infrastruktur di AWS Proton

Sebagai layanan terkelola, AWS Proton dilindungi oleh keamanan jaringan AWS global. Untuk informasi tentang layanan AWS keamanan dan cara AWS melindungi infrastruktur, lihat [Keamanan](https://aws.amazon.com/security/)  [AWS Cloud.](https://aws.amazon.com/security/) Untuk mendesain AWS lingkungan Anda menggunakan praktik terbaik untuk keamanan infrastruktur, lihat [Perlindungan Infrastruktur dalam Kerangka Kerja](https://docs.aws.amazon.com/wellarchitected/latest/security-pillar/infrastructure-protection.html) yang AWS Diarsiteksikan dengan Baik Pilar Keamanan.

Anda menggunakan panggilan API yang AWS dipublikasikan untuk mengakses AWS Proton melalui jaringan. Klien harus mendukung hal-hal berikut:

- Keamanan Lapisan Pengangkutan (TLS). Kami mensyaratkan TLS 1.2 dan menganjurkan TLS 1.3.
- Sandi cocok dengan sistem kerahasiaan maju sempurna (perfect forward secrecy, PFS) seperti DHE (Ephemeral Diffie-Hellman) atau ECDHE (Elliptic Curve Ephemeral Diffie-Hellman). Sebagian besar sistem modern seperti Java 7 dan versi lebih baru mendukung mode-mode ini.

Selain itu, permintaan harus ditandatangani dengan menggunakan ID kunci akses dan kunci akses rahasia yang terkait dengan pengguna utama IAM. Atau Anda dapat menggunakan [AWS](https://docs.aws.amazon.com/STS/latest/APIReference/Welcome.html)  [Security Token Service](https://docs.aws.amazon.com/STS/latest/APIReference/Welcome.html) (AWS STS) untuk menghasilkan kredensial keamanan sementara untuk menandatangani permintaan.

Untuk meningkatkan isolasi jaringan, Anda dapat menggunakan AWS PrivateLink seperti yang dijelaskan di bagian berikut.

### AWS Proton dan antarmuka titik akhir VPC ()AWS PrivateLink

Anda dapat membuat koneksi pribadi antara VPC Anda dan AWS Proton dengan membuat antarmuka VPC endpoint. Endpoint antarmuka didukung oleh [AWS PrivateLink](https://aws.amazon.com/privatelink), teknologi yang memungkinkan Anda mengakses AWS Proton API secara pribadi tanpa gateway internet, perangkat NAT, koneksi VPN, atau koneksi. AWS Direct Connect Instans di VPC Anda tidak memerlukan alamat IP publik untuk berkomunikasi AWS Proton dengan API. Lalu lintas antara VPC Anda dan AWS Proton tidak meninggalkan jaringan Amazon.

Setiap titik akhir antarmuka diwakili oleh satu atau beberapa [Antarmuka Jaringan Elastis](https://docs.aws.amazon.com/AWSEC2/latest/UserGuide/using-eni.html) di subnet Anda.

Untuk informasi selengkapnya, lihat [Antarmuka VPC endpoint \(AWS PrivateLink\)](https://docs.aws.amazon.com/vpc/latest/userguide/vpce-interface.html) dalam Panduan Pengguna Amazon VPC.

#### Pertimbangan untuk titik akhir AWS Proton VPC

Sebelum menyiapkan titik akhir VPC antarmuka AWS Proton, pastikan Anda meninjau [properti dan](https://docs.aws.amazon.com/vpc/latest/userguide/vpce-interface.html#vpce-interface-limitations) [batasan titik akhir Antarmuka di](https://docs.aws.amazon.com/vpc/latest/userguide/vpce-interface.html#vpce-interface-limitations) Panduan Pengguna Amazon VPC.

AWS Proton mendukung panggilan ke semua tindakan API-nya dari VPC Anda.

Kebijakan titik akhir VPC didukung untuk. AWS Proton Secara default, akses penuh ke AWS Proton diizinkan melalui titik akhir. Untuk informasi selengkapnya, lihat [Mengontrol akses ke layanan dengan](https://docs.aws.amazon.com/vpc/latest/userguide/vpc-endpoints-access.html) [titik akhir VPC](https://docs.aws.amazon.com/vpc/latest/userguide/vpc-endpoints-access.html) dalam Panduan Pengguna Amazon VPC.

#### Membuat titik akhir VPC antarmuka untuk AWS Proton

Anda dapat membuat titik akhir VPC untuk AWS Proton layanan menggunakan konsol VPC Amazon atau (). AWS Command Line Interface AWS CLI Untuk informasi selengkapnya, lihat [Membuat titik](https://docs.aws.amazon.com/vpc/latest/userguide/vpce-interface.html#create-interface-endpoint) [akhir antarmuka](https://docs.aws.amazon.com/vpc/latest/userguide/vpce-interface.html#create-interface-endpoint) dalam Panduan Pengguna Amazon VPC.

Buat titik akhir VPC untuk AWS Proton menggunakan nama layanan berikut:

• com.amazonaws. *wilayah .proton*

Jika Anda mengaktifkan DNS pribadi untuk titik akhir, Anda dapat membuat permintaan API untuk AWS Proton menggunakan nama DNS default untuk Wilayah, misalnya,. proton.*region*.amazonaws.com

Untuk informasi selengkapnya, lihat [Mengakses layanan melalui titik akhir antarmuka](https://docs.aws.amazon.com/vpc/latest/userguide/vpce-interface.html#access-service-though-endpoint) dalam Panduan Pengguna Amazon VPC.

Membuat kebijakan titik akhir VPC untuk AWS Proton

Anda dapat melampirkan kebijakan titik akhir ke VPC endpoint yang mengendalikan akses ke AWS Proton. Kebijakan titik akhir menentukan informasi berikut:

- Prinsipal yang dapat melakukan tindakan.
- Tindakan yang dapat dilakukan.
- Sumber daya yang menjadi target tindakan.

Untuk informasi selengkapnya, lihat [Mengontrol akses ke layanan dengan titik akhir VPC](https://docs.aws.amazon.com/vpc/latest/userguide/vpc-endpoints-access.html) dalam Panduan Pengguna Amazon VPC.

Contoh: Kebijakan titik akhir VPC untuk tindakan AWS Proton

Berikut ini adalah contoh kebijakan endpoint untuk AWS Proton. Saat dilampirkan ke titik akhir, kebijakan ini memberikan akses ke AWS Proton tindakan yang tercantum untuk semua prinsipal di semua sumber daya.

```
{ 
   "Version": "2012-10-17", 
   "Statement": [
```
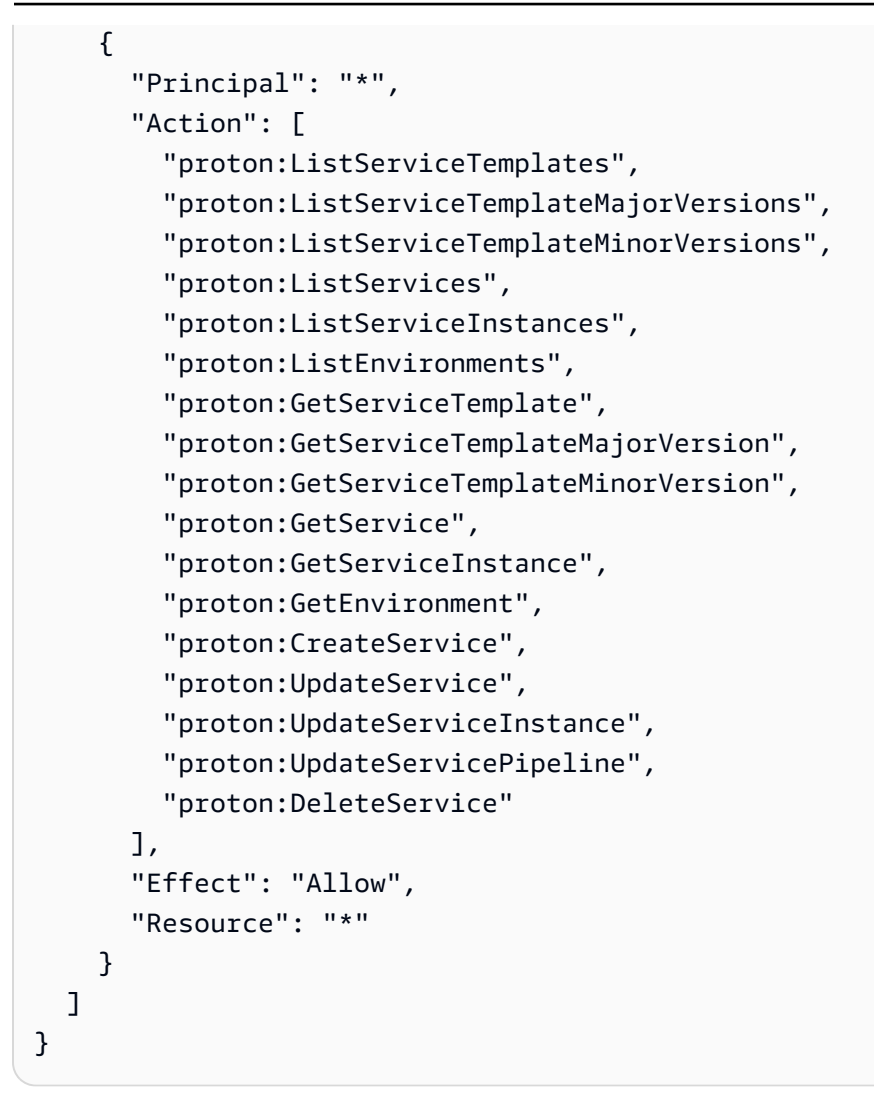

# <span id="page-385-0"></span>Pencatatan dan pemantauan di AWS Proton

Pemantauan adalah bagian penting dari pemeliharaan keandalan, ketersediaan, dan performaAWS Protondan yang lainAWSsolusi.AWSmenyediakan alat pemantauan berikut untuk menonton instans Anda berjalan diAWS Proton, melaporkan saat terjadi kesalahan, dan mengambil tindakan otomatis jika diperlukan.

Pada saat ini,AWS Protonsendiri tidak terintegrasi dengan Amazon CloudWatch LogsAWS Trusted Advisor. Administrator dapat mengkonfigurasi dan menggunakan CloudWatch untuk memantau lainnyaLayanan AWSsebagaimana didefinisikan dalam layanan dan lingkungan template mereka.AWS Protonterintegrasi denganAWS CloudTrail.

• Amazon CloudWatch memantau sumber daya AWS Anda dan aplikasi yang Anda jalankan di AWS secara langsung. Anda dapat mengumpulkan dan melacak metrik, membuat dasbor yang disesuaikan, dan mengatur alarm yang memberi tahu Anda atau mengambil tindakan saat metrik tertentu mencapai ambang batas yang ditentukan. Misalnya, Anda dapat membuat CloudWatch melacak penggunaan CPU atau metrik lain dari instans Amazon EC2 Anda dan secara otomatis meluncurkan instans baru ketika diperlukan. Untuk mengetahui informasi lebih lanjut, lihat [Panduan](https://docs.aws.amazon.com/AmazonCloudWatch/latest/monitoring/) [Pengguna Amazon CloudWatch.](https://docs.aws.amazon.com/AmazonCloudWatch/latest/monitoring/)

- Amazon CloudWatch Logsmemungkinkan Anda untuk memantau, menyimpan, dan mengakses file log dari instans Amazon EC2, CloudTrail, dan sumber lainnya. CloudWatch Logs dapat memantau informasi dalam berkas log dan memberi tahu Anda ketika ambang tertentu terpenuhi. Anda juga dapat mengarsipkan data log Anda dalam penyimpanan yang sangat tahan lama. Untuk mengetahui informasi selengkapnya, lihat [Panduan Pengguna Amazon CloudWatch Logs](https://docs.aws.amazon.com/AmazonCloudWatch/latest/logs/).
- AWS CloudTrail merekam panggilan API dan kejadian terkait yang dilakukan oleh atau atas Akun AWS Anda dan mengirimkan berkas log ke bucket Amazon S3 yang Anda tentukan. Anda dapat mengidentifikasi pengguna dan akun mana yang memanggil AWS, alamat IP sumber yang melakukan panggilan, dan kapan panggilan tersebut terjadi. Untuk mengetahui informasi selengkapnya, lihat [Panduan Pengguna AWS CloudTrail.](https://docs.aws.amazon.com/awscloudtrail/latest/userguide/)
- Amazon EventBridge adalah layanan bus peristiwa nirserver yang membantu menghubungkan aplikasi Anda dengan data dari berbagai sumber. EventBridge mengirimkan stream data waktu nyata dari aplikasi Anda sendiri, aplikasi Perangkat Lunak sebagai Layanan (SaaS), danLayanan AWSdan merutekan data tersebut ke target seperti Lambda. Hal ini memungkinkan Anda memantau kejadian yang terjadi dalam layanan, dan membangun arsitektur yang didorong kejadian. Untuk informasi selengkapnya, lihat[Otomatisasi dengan AWS Proton](#page-312-0)  [EventBridge](#page-312-0)da[nPanduan Pengguna EventBridge](https://docs.aws.amazon.com/eventbridge/latest/userguide/what-is-amazon-eventbridge.html).

# Ketahanan di AWS Proton

ParameterAWSinfrastruktur global dibangun di sekitarWilayah AWSAvailability Zone.Wilayah AWSS menyediakan beberapa Availability Zone yang terpisah dan terisolasi secara fisik, yang terhubung dengan jaringan latensi rendah, throughput tinggi, dan sangat berlebihan. Dengan Availability Zone, Anda dapat merancang serta mengoperasikan aplikasi dan basis data yang secara otomatis mengalami failover antar zona tanpa gangguan. Availability Zone lebih tersedia, toleran kegagalan, dan dapat diskalakan dibandingkan infrastruktur pusat data tunggal atau banyak yang tradisional.

Untuk informasi lebih lanjut tentangWilayah AWSAvailability Zone, lihat[AWSInfrastruktur Global.](https://aws.amazon.com/about-aws/global-infrastructure/)

Terlebih lagi pada infrastruktur global AWS, AWS Proton menawarkan beberapa fitur yang dapat membantu dalam mendukung ketahanan serta kebutuhan cadangan data Anda.

## Backup AWS Proton

AWS Protonmempertahankan cadangan dari semua data pelanggan. Dalam kasus pemadaman total, cadangan ini dapat digunakan untuk memulihkanAWS Protondan data pelanggan dari keadaan valid sebelumnya.

# Praktik terbaik keamanan untuk AWS Proton

AWS Protonmenyediakan fitur keamanan untuk dipertimbangkan ketika Anda mengembangkan dan menerapkan kebijakan keamanan Anda sendiri. Praktik terbaik berikut adalah pedoman umum dan tidak mewakili solusi keamanan yang lengkap. Karena praktik terbaik ini mungkin tidak sesuai atau cukup untuk lingkungan Anda, anggap praktik terbaik tersebut sebagai pertimbangan yang membantu dan bukan sebagai rekomendasi.

#### Topik

- [Gunakan IAM untuk mengontrol akses](#page-387-0)
- [Jangan menanamkan kredensi di templat dan bundel templat](#page-387-1)
- [Gunakan enkripsi untuk melindungi data sensitif](#page-388-0)
- [GunakanAWS CloudTrailuntuk melihat dan mencatat panggilan API](#page-388-1)

### <span id="page-387-0"></span>Gunakan IAM untuk mengontrol akses

IAM adalahLayanan AWSyang dapat Anda gunakan untuk mengelola pengguna dan izin mereka diAWS. Anda dapat menggunakan IAM denganAWS Protonuntuk menentukanAWS Protontindakan administrator dan pengembang dapat melakukan, seperti mengelola template, lingkungan atau layanan. Anda dapat menggunakan peran layanan IAM untuk mengizinkanAWS Protonuntuk melakukan panggilan ke layanan lainnya atas nama Anda.

Untuk informasi lebih lanjut tentangAWS Protondan peran IAM, lihat[Identity and Access Management](#page-325-0)  [untuk AWS Proton.](#page-325-0)

Terapkan akses hak istimewa yang paling rendah. Untuk informasi selengkapnya, liha[tKebijakan dan](https://docs.aws.amazon.com/IAM/latest/UserGuide/access_policies.html) [Izin di IAMd](https://docs.aws.amazon.com/IAM/latest/UserGuide/access_policies.html)iAWS Identity and Access ManagementPanduan Pengguna.

### <span id="page-387-1"></span>Jangan menanamkan kredensi di templat dan bundel templat

Daripada menyematkan informasi sensitif diAWS CloudFormationtemplate dan bundel template, kami sarankan Anda menggunakanreferensi dinamisdalam template stack Anda.

Referensi dinamis menyediakan cara yang ringkas dan ampuh agar Anda dapat mereferensikan nilai eksternal yang disimpan dan dikelola dalam layanan lainnya, misalnyaAWS Systems ManagerPenyimpanan Parameter atauAWS Secrets Manager. Ketika Anda menggunakan referensi dinamis, CloudFormation mengambil nilai referensi yang ditentukan saat diperlukan selama operasi tumpukan dan set perubahan, dan meneruskan nilai ke sumber daya yang sesuai. Namun, CloudFormation tidak pernah menyimpan nilai referensi yang sebenarnya. Untuk informasi selengkapnya, lihat[Menggunakan Referensi Dinamis untuk Menentukan Nilai Templat](https://docs.aws.amazon.com/AWSCloudFormation/latest/UserGuide/dynamic-references.html)diAWS CloudFormationPanduan Pengguna.

[AWS Secrets Managerm](https://docs.aws.amazon.com/secretsmanager/latest/userguide/intro.html)embantu Anda mengenkripsi, menyimpan, dan mengambil kredensi dengan aman untuk basis data dan layanan lainnya dengan aman. Paramete[rAWS Systems](https://docs.aws.amazon.com/systems-manager/latest/userguide/systems-manager-parameter-store.html)  [ManagerParameter Store](https://docs.aws.amazon.com/systems-manager/latest/userguide/systems-manager-parameter-store.html)menyediakan penyimpanan hierarkis yang aman untuk pengelolaan data konfigurasi.

Untuk informasi lebih lanjut tentang menentukan parameter templat, lihat[https://](https://docs.aws.amazon.com/AWSCloudFormation/latest/UserGuide/parameters-section-structure.html)  [docs.aws.amazon.com/AWSCloudFormation/latest/UserGuide/parameters-section](https://docs.aws.amazon.com/AWSCloudFormation/latest/UserGuide/parameters-section-structure.html)[structure.htmld](https://docs.aws.amazon.com/AWSCloudFormation/latest/UserGuide/parameters-section-structure.html)iAWS CloudFormationPanduan Pengguna.

## <span id="page-388-0"></span>Gunakan enkripsi untuk melindungi data sensitif

DalamAWS Proton, semua data pelanggan dienkripsi secara default menggunakanAWS Protonmilik kunci.

Sebagai anggota tim platform, Anda dapat memberikan kunci yang dikelola pelangganAWS Protonuntuk mengenkripsi dan mengamankan data sensitif Anda. Enkripsi data sensitif saat istirahat di bucket S3 Anda. Untuk informasi selengkapnya, lihat [Perlindungan data di AWS Proton.](#page-379-0)

## <span id="page-388-1"></span>GunakanAWS CloudTrailuntuk melihat dan mencatat panggilan API

AWS CloudTrailmelacak siapa pun yang membuat panggilan API diAkun AWS. Panggilan API dicatat setiap kali ada yang menggunakanAWS ProtonAPI,AWS Protonkonsol atauAWS Proton AWS CLIperintah. Aktifkan pencatatan dan tentukan bucket Amazon S3 untuk menyimpan log. Dengan begitu, jika Anda perlu melakukannya, Anda dapat meng-audit siapa yang membuat informasiAWS Protonhubungi akun Anda. Untuk informasi selengkapnya, lihat [Pencatatan dan pemantauan di AWS](#page-385-0) [Proton](#page-385-0).

# Cross-service bingung wakil pencegahan

Masalah deputi yang bingung adalah masalah keamanan di mana entitas yang tidak memiliki izin untuk melakukan tindakan dapat memaksa entitas yang lebih istimewa untuk melakukan tindakan tersebut. MasukAWS, peniruan lintas layanan dapat mengakibatkan masalah wakil bingung. Peniruan lintas layanan dapat terjadi ketika satu layanan (yanglayanan panggilan) panggilan layanan lain (yangdisebut layanan). Layanan panggilan dapat dimanipulasi untuk menggunakan izin untuk bertindak atas sumber daya pelanggan lain dengan cara yang seharusnya tidak memiliki izin untuk mengakses. Untuk mencegah hal ini,AWSmenyediakan alat yang membantu Anda melindungi data Anda untuk semua layanan dengan prinsipal layanan yang telah diberikan akses ke sumber daya di akun Anda.

Sebaiknya gunakan[aws:SourceArn](https://docs.aws.amazon.com/IAM/latest/UserGuide/reference_policies_condition-keys.html#condition-keys-sourcearn)dan[aws:SourceAccount](https://docs.aws.amazon.com/IAM/latest/UserGuide/reference_policies_condition-keys.html#condition-keys-sourceaccount)kunci konteks kondisi global dalam kebijakan sumber daya untuk membatasi izin yangAWS Protonmemberikan layanan lain untuk sumber daya. Jikaaws:SourceArnnilai tidak mengandung ID akun, seperti bucket ARN Amazon S3, Anda harus menggunakan kedua kunci konteks kondisi global untuk membatasi izin. Jika Anda menggunakan kedua kunci konteks kondisi global danaws:SourceArnnilai berisi ID akun,aws:SourceAccountnilai dan akun diaws:SourceArnnilai harus menggunakan ID akun yang sama bila digunakan dalam pernyataan kebijakan yang sama. Gunakanaws:SourceArnjika Anda ingin hanya satu sumber daya yang terkait dengan akses lintas layanan. Gunakanaws:SourceAccountjika Anda ingin mengizinkan sumber daya apa pun di akun tersebut terkait dengan penggunaan lintas layanan.

Nilai dariaws:SourceArnharus menjadi sumber daya yangAWS Protontoko.

Cara paling efektif untuk melindungi dari masalah wakil bingung adalah dengan menggunakanaws:SourceArnkunci konteks kondisi global dengan ARN penuh sumber daya. Jika Anda tidak mengetahui ARN penuh sumber daya atau jika Anda menentukan beberapa sumber daya, gunakanaws:SourceArnkunci kondisi konteks global dengan wildcard (\*) untuk bagian yang tidak diketahui dari ARN. Misalnya, arn:aws::proton:\*:*123456789012*:environment/\*.

Contoh berikut menunjukkan cara menggunakanaws:SourceArndanaws:SourceAccountkunci konteks kondisi globalAWS Protonuntuk mencegah masalah deputi bingung.

```
{ 
     "Version": "2012-10-17", 
     "Statement": { 
          "Sid": "ExampleProtonConfusedDeputyPreventionPolicy",
```

```
 "Effect": "Allow", 
         "Principal": {"Service": "proton.amazonaws.com"}, 
         "Action": "sts:AssumeRole", 
         "Condition": { 
              "StringEquals": { 
                  "aws:SourceAccount": "123456789012" 
             }, 
              "ArnLike": { 
                  "aws:SourceArn": "arn:aws::proton:*:123456789012:environment/*" 
 } 
         } 
     }
}
```
# CodeBuild menyediakan dukungan Amazon VPC kustom

AWS Proton CodeBuild Penyediaan mengeksekusi perintah CLI yang disediakan pelanggan sewenang-wenang dalam CodeBuild proyek yang terletak di akunAWS Proton Lingkungan. Perintah ini biasanya mengelola sumber daya menggunakan alat Infrastruktur sebagai Kode (IAC), seperti CDK. Jika Anda memiliki sumber daya di Amazon VPC, CodeBuild mungkin tidak dapat mengaksesnya. Untuk mengaktifkan ini, CodeBuild mendukung kemampuan untuk berjalan dalam Amazon VPC tertentu. Beberapa contoh menggunakan kasus meliputi:

- Ambil dependensi dari repositori artefak internal yang di-host sendiri, sepertiPyPI untuk Python,Maven untuk Java, dannpm untuk Node.js
- CodeBuild perlu mengakses server Jenkins di Amazon VPC tertentu untuk mendaftarkan pipeline.
- Akses objek dalam bucket Amazon S3 yang dikonfigurasi untuk memungkinkan akses hanya melalui titik akhir Amazon VPC.
- Jalankan pengujian integrasi dari build Anda terhadap data dalam database Amazon RDS yang terisolasi pada subnet pribadi.

Untuk informasi selengkapnya, lihat [CodeBuild dan dokumentasi VPC.](https://docs.aws.amazon.com/codebuild/latest/userguide/vpc-support.html#use-cases)

Jika Anda ingin CodeBuild Provisioning berjalan di VPC kustom,AWS Proton berikan solusi langsung. Pertama, Anda harus menambahkan VPC ID, subnet, dan grup keamanan ke templat lingkungan. Selanjutnya, Anda memasukkan nilai-nilai tersebut ke dalam spesifikasi lingkungan. Ini akan menghasilkan CodeBuild proyek yang dibuat untuk Anda yang menargetkan VPC tertentu.

## Memperbarui Template Lingkungan

#### Skema

ID VPC, subnet, dan grup keamanan perlu ditambahkan ke skema template sehingga dapat ada dalam spesifikasi lingkungan.

Contohschema.yaml:

```
schema: 
   format: 
     openapi: "3.0.0" 
   environment_input_type: "EnvironmentInputType" 
   types: 
     EnvironmentInputType: 
        type: object 
        properties: 
          codebuild_vpc_id: 
            type: string 
          codebuild_subnets: 
            type: array 
            items: 
               type: string 
          codebuild_security_groups: 
            type: array 
            items: 
               type: string
```
Ini menambahkan tiga properti baru yang akan digunakan oleh manifes:

- codebuild\_vpc\_id
- codebuild\_subnets
- codebuild\_security\_groups

#### Manifes

Untuk mengonfigurasi pengaturan Amazon VPC CodeBuild, properti opsional yang dipanggilproject\_properties tersedia dalam manifes template. Isiproject\_properties ditambahkan keAWS CloudFormation tumpukan yang menciptakan CodeBuild proyek. Hal ini memungkinkan untuk menambahkan tidak hanya [AWS CloudFormationproperti Amazon](https://docs.aws.amazon.com/AWSCloudFormation/latest/UserGuide/aws-properties-codebuild-project-vpcconfig.html) 

[VPC,](https://docs.aws.amazon.com/AWSCloudFormation/latest/UserGuide/aws-properties-codebuild-project-vpcconfig.html) tetapi juga [CodeBuild CloudFormation properti](https://docs.aws.amazon.com/AWSCloudFormation/latest/UserGuide/aws-resource-codebuild-project.html) yang didukung, seperti waktu tunggu build. Data yang samaproton-inputs.json disediakan untuk dibuat tersedia untuk nilainilaiproject\_properties.

Tambahkan bagian ini kemanifest.yaml:

```
project_properties: 
           VpcConfig: 
             VpcId: "{{ environment.inputs.codebuild_vpc_id }}" 
             Subnets: "{{ environment.inputs.codebuild_subnets }}" 
             SecurityGroupIds: "{{ environment.inputs.codebuild_security_groups }}"
```
Berikut ini adalah tampilan dari hasil yangmanifest.yaml mungkin terlihat:

```
infrastructure: 
   templates: 
     - rendering_engine: codebuild 
       settings: 
         image: aws/codebuild/amazonlinux2-x86_64-standard:4.0 
         runtimes: 
           nodejs: 16 
         provision: 
            - npm install 
            - npm run build 
            - npm run cdk bootstrap 
            - npm run cdk deploy -- --require-approval never 
         deprovision: 
            - npm install 
            - npm run build 
            - npm run cdk destroy -- --force 
         project_properties: 
           VpcConfig: 
              VpcId: "{{ environment.inputs.codebuild_vpc_id }}" 
              Subnets: "{{ environment.inputs.codebuild_subnets }}" 
              SecurityGroupIds: "{{ environment.inputs.codebuild_security_groups }}"
```
#### Membuat lingkungan

Saat Anda membuat lingkungan dengan template yang mendukung VPC CodeBuild Penyediaan, Anda harus menyediakan ID VPC Amazon, subnet, dan grup keamanan.

Untuk mendapatkan daftar semua ID VPC Amazon di Wilayah Anda, jalankan perintah berikut:

aws ec2 describe-vpcs

Untuk mendapatkan daftar semua ID subnet, jalankan:

aws ec2 describe-subnets --filters "Name=vpc-id,Values=*vpc-id*"

**A** Important

Hanya sertakan subnet pribadi. CodeBuild akan gagal jika Anda menyediakan subnet publik. Subnet publik memiliki rute default ke [Internet Gateway](https://docs.aws.amazon.com/AmazonVPC/latest/UserGuide/VPC_Internet_Gateway.html), sedangkan subnet pribadi tidak.

Jalankan perintah berikut untuk mendapatkan ID grup keamanan. ID ini juga dapat diperoleh melaluiAWS Management Console:

```
aws ec2 describe-security-groups --filters "Name=vpc-id,Values=vpc-id"
```
Nilai-nilai akan menyerupai:

```
vpc-id: vpc-045ch35y28dec3a05
subnets: 
   - subnet-04029a82e6ae46968 
   - subnet-0f500a9294fc5f26a 
  security-groups: 
   - sg-03bc4c4ce32d67e8d
```
Memastikan CodeBuild izin

Dukungan Amazon VPC memerlukan izin tertentu, seperti kemampuan untuk membuat Antarmuka Jaringan Elastis.

Jika lingkungan sedang dibuat di konsol, masukkan nilai-nilai ini selama wizard pembuatan lingkungan. Jika Anda ingin menciptakan lingkungan secara terprogram,spec.yaml penampilan Anda seperti berikut ini:

proton: EnvironmentSpec

spec:

```
 codebuild_vpc_id: vpc-045ch35y28dec3a05
 codebuild_subnets: 
   - subnet-04029a82e6ae46968
   - subnet-0f500a9294fc5f26a
 codebuild_security_groups:
```
- *sg-03bc4c4ce32d67e8d*

# AWS Protonsumber daya daya daya daya daya daya

AWS Protonsumber daya yang ditetapkan Amazon Resource Name (ARN) menyertakan templat lingkungan dan versi mayor dan minor, templat layanan dan versi utama dan minor, lingkungan, layanan, instans layanan, komponen, dan repositori mereka. Anda dapat menandai sumber daya ini untuk membantu mengatur dan mengidentifikasinya. Anda dapat menggunakan tag untuk mengategorikan sumber daya berdasarkan tujuan, pemilik, lingkungan, atau kriteria lainnya. Untuk informasi selengkapnya, lihat [Strategi Penandaan .](https://aws.amazon.com/answers/account-management/aws-tagging-strategies/) Untuk melacak dan mengelolaAWS Protonsumber daya daya daya, Anda dapat menggunakan fitur penandaan yang dijelaskan di bagian berikut.

# AWSpemberian tag

Anda dapat menetapkan metadata ke sumber daya AWS Anda dalam bentuk tag. Setiap tag terdiri dari kunci yang ditentukan pelanggan dan nilai opsional. Tag membantu Anda mengelola, mengidentifikasi, mengatur, dan memfilter sumber daya.

#### **A** Important

Jangan menambahkan informasi pengenal pribadi (PII) atau informasi rahasia atau sensitif lainnya dalam tag. Tag dapat diakses oleh banyak orangLayanan AWS, termasuk penagihan. Tag tidak dimaksudkan untuk digunakan dalam data sensitif atau privat.

Setiap tag memiliki dua bagian.

- Kunci tag (misalnya,CostCenter,Environment, atauProject). Kunci tag peka huruf besar dan kecil.
- Nilai tag (opsional) (misalnya,111122223333atauProduction). Seperti kunci tanda, nilai tanda peka huruf besar dan kecil.

Persyaratan penggunaan dan penamaan dasar berikut berlaku untuk tag.

• Setiap sumber daya dapat memiliki maksimum 50 tag yang dibuat pengguna.
#### **a** Note

Sistem dibuat tag yang dimulai denganaws:awalan dicadangkan untukAWSmenggunakan, dan tidak menghitung terhadap batas ini. Anda tidak dapat mengedit atau menghapus tag yang dimulai dengan prefiks aws:.

- Untuk setiap sumber daya, setiap kunci tag harus unik, dan setiap kunci tag hanya dapat memiliki satu nilai.
- Kunci tag harus minimal 1 dan maksimal 128 karakter Unicode dalam UTF-8.
- Nilai tag harus minimal 1 dan maksimal 256 karakter Unicode dalam UTF-8.
- Karakter yang diperbolehkan dalam tag adalah huruf, angka, spasi yang dapat diwakili dalam UTF-8, dan karakter berikut:/= + - @.

### AWS Protonpemberian tag

DenganAWS Proton, Anda dapat menggunakan kedua tag yang Anda buat serta tag yangAWS Protonsecara otomatis menghasilkan untuk Anda.

### AWS Proton AWStag yang dikelola

Saat Anda membuatAWS Protonsumber daya daya daya dayaAWS ProtonSecara otomatis menghasilkan dayaAWStag terkelola sumber daya baru Anda seperti yang ditunjukkan dalam diagram berikut.AWStag terkelola kemudian menyebar ke yang lainAWS Protonsumber daya yang didasarkan pada sumber daya baru Anda. Misalnya, tag terkelola dari template lingkungan menyebar ke versinya, dan tag terkelola dari penyebaran layanan ke instance layanannya.

#### **a** Note

AWStag yang dikelolatidakdihasilkan untuk koneksi akun lingkungan. Untuk informasi selengkapnya, lihat [the section called "Koneksi akun"](#page-238-0).

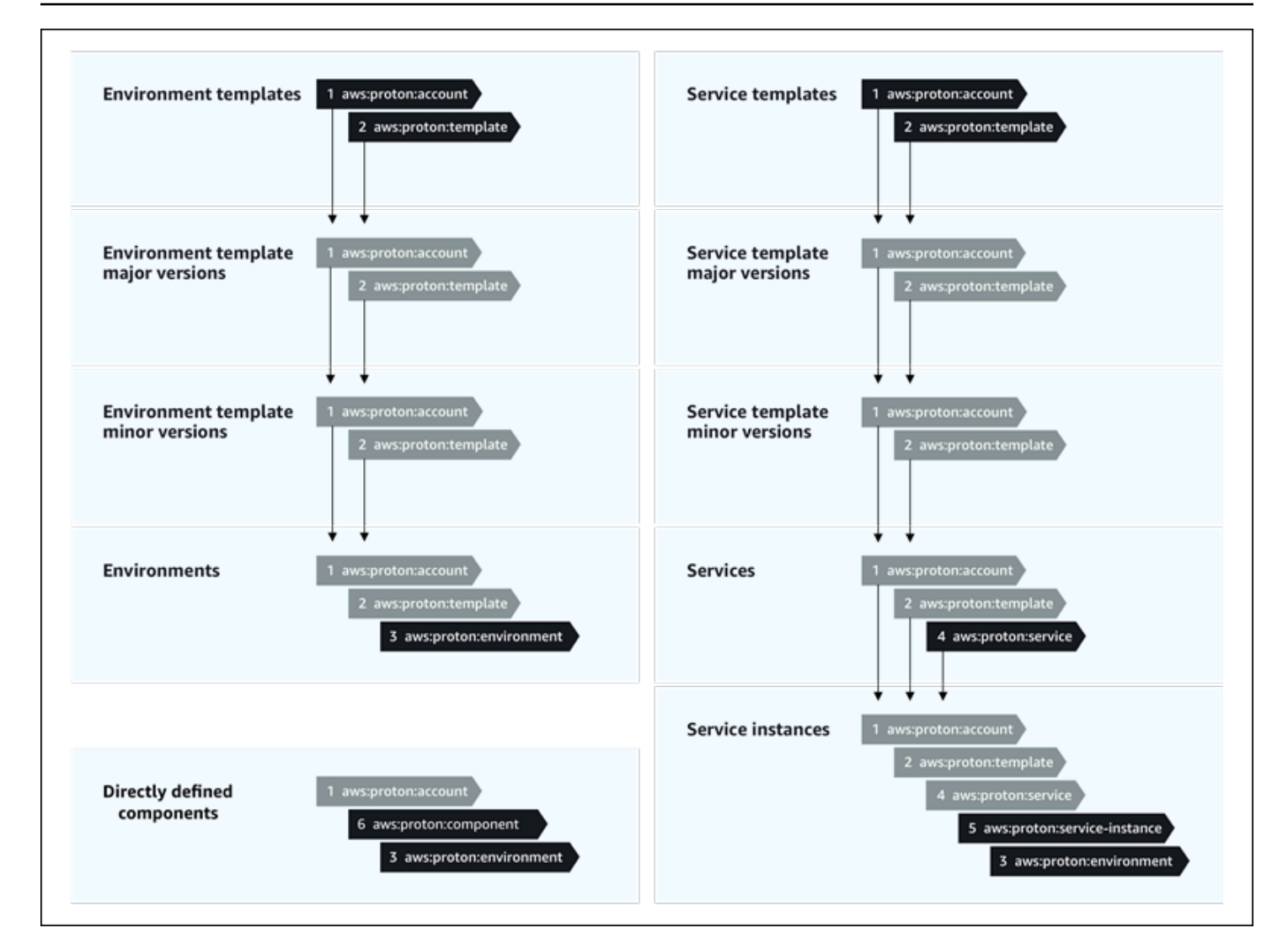

### Menandai propagasi ke sumber daya yang disediakan

Jika sumber daya yang disediakan, seperti yang didefinisikan dalam template layanan dan lingkungan, dukunganAWSpenandaan,AWStag terkelola menyebar sebagai tag yang dikelola pelanggan ke sumber daya yang disediakan. Tag ini tidak akan menyebar ke sumber daya yang disediakan yang tidak mendukungAWSpenandaan daya.

AWS Protonmenerapkan tag ke sumber daya Anda denganAWS Protonakun, templat terdaftar dan lingkungan yang diterapkan, serta layanan dan contoh layanan seperti yang dijelaskan dalam tabel berikut. Anda dapat menggunakan dayaAWStag terkelola untuk melihat dan mengelolaAWS Protonsumber daya daya daya Anda tidak dapat mengubahnya.

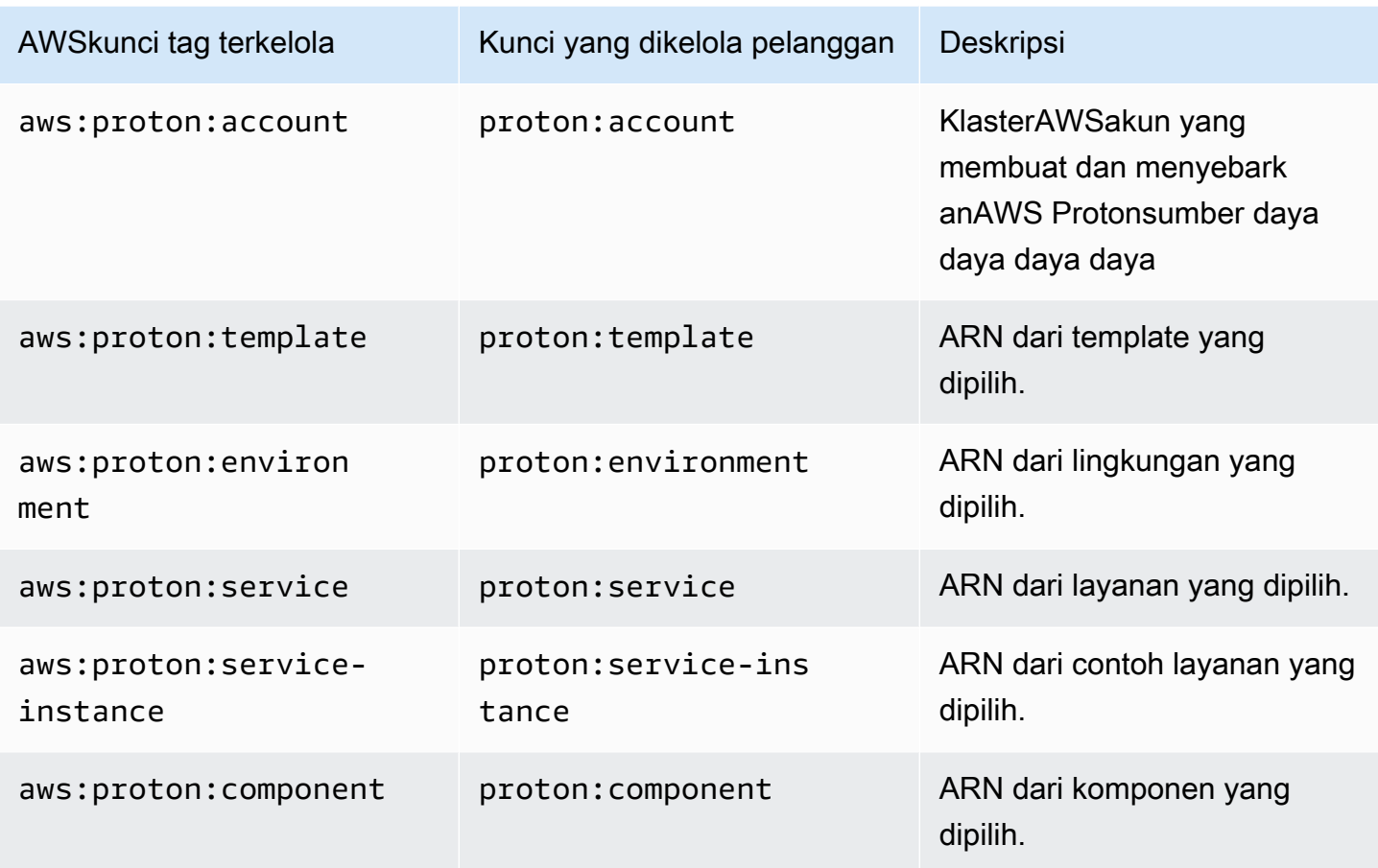

Berikut ini adalah contoh dariAWStag terkelola untukAWS Protonsumber daya daya daya daya

```
"aws:proton:template" = "arn:aws:proton:region-id:account-id:environment-template/env-
template"
```
Berikut ini adalah contoh tag yang dikelola pelanggan yang diterapkan ke sumber daya yang disediakan yang disebarkan dariAWStag yang dikelola.

"proton:environment:database" = "arn:aws:proton:*region-id*:*account-id*:rds/*env-db*"

Denga[nAWSpenyediaan yang dikelola,](#page-41-0)AWS Protonmenerapkan tag disebarkan langsung ke sumber daya yang disediakan.

Denga[npenyediaan yang dikelola sendiri](#page-46-0),AWS Protonmembuat tag yang disebarkan tersedia bersama dengan file iAC yang dirender yang dikirimkan dalam permintaan tarik penyediaan (PR). Tag disediakan dalam variabel peta stringproton\_tags. Kami menyarankan Anda membuat

Menandai propagasi ke sumber daya yang disediakan 391

referensi ke variabel ini dalam konfigurasi Terraform Anda untuk menyertakanAWS ProtonTag Dayadefault\_tags. Ini merambatAWS Protontag untuk semua sumber daya yang disediakan.

Contoh berikut menunjukkan metode ini propagasi tag dalam lingkungan Terraform template.

Berikutproton\_tagsdefinisi variabel daya:

proton.environment.variables.tf:

```
variable "environment" { 
  type = object({}inputs = map(string) name = string 
   })
}
variable "proton_tags" { 
   type = map(string) 
  default = null}
```
Berikut adalah bagaimana nilai tag ditugaskan ke variabel ini:

proton.auto.tfvars.json:

```
{ 
   "environment": { 
     "name": "dev", 
     "inputs": { 
       "ssm_parameter_value": "MyNewParamValue" 
     } 
   } 
   "proton_tags" : { 
     "proton:account" : "123456789012", 
     "proton:template" : "arn:aws:proton:us-east-1:123456789012:environment-template/
fargate-env", 
     "proton:environment" : "arn:aws:proton:us-east-1:123456789012:environment/dev" 
   }
}
```
Dan inilah cara Anda dapat menambahkanAWS Protontag ke konfigurasi Terraform Anda sehingga ditambahkan ke sumber daya yang disediakan:

```
# Configure the AWS Provider
provider "aws" { 
   region = var.aws_region 
   default_tags { 
     tags = var.proton_tags 
   }
}
```
## Tag yang dikelola pelanggan

MASING-MASINGAWS Protonsumber daya memiliki kuota maksimum 50 tag yang dikelola pelanggan. Tag yang dikelola pelanggan menyebar ke anakAWS Protonsumber daya dengan cara yang samaAWStag terkelola melakukannya, kecuali mereka tidak menyebar ke yang adaAWS Protonsumber daya atau sumber daya yang disediakan. Jika Anda menerapkan tag baru keAWS Protonsumber daya dengan sumber daya anak yang ada dan Anda ingin sumber daya anak yang ada untuk ditandai dengan tag baru, Anda perlu menandai setiap sumber daya anak yang ada secara manual, menggunakan konsol atauAWS CLI.

### Buat tag dengan menggunakan konsol dan CLI

Saat Anda membuatAWS Protonsumber daya menggunakan konsol, Anda diberi kesempatan untuk membuat tag yang dikelola pelanggan baik di halaman pertama atau kedua dari prosedur pembuatan seperti yang ditunjukkan dalam snapshot konsol berikut. Pilih DayaTambahkan tanda baru, masukkan kunci dan nilai dan lanjutkan.

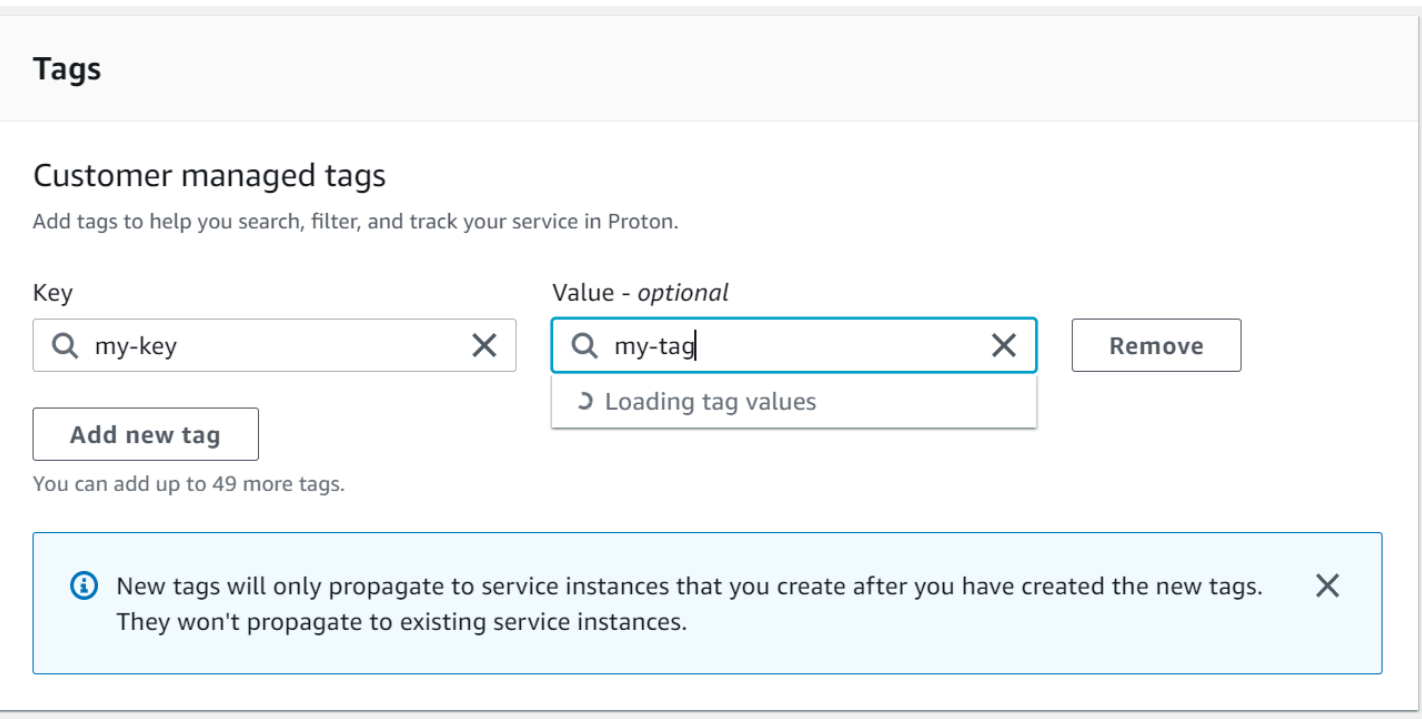

Setelah Anda membuat sumber daya baru menggunakanAWS Protonkonsol, Anda dapat melihat daftarnyaAWStag yang dikelola dan dikelola pelanggan dari halaman detail.

#### Membuat atau mengedit tag

- 1. D[iAWS Protonkonsol,](https://console.aws.amazon.com/proton/) membukaAWS Protonhalaman detail sumber daya di mana Anda dapat melihat daftar tag.
- 2. Pilih Kelola tanda.
- 3. DiKelola taghalaman, Anda dapat melihat, membuat, menghapus dan mengedit tag. Anda tidak dapat mengubah dayaAWStag terkelola yang tercantum di bagian atas. Namun, Anda dapat menambah dan memodifikasi tag yang dikelola pelanggan dengan bidang pengeditan, yang tercantum setelahAWStag yang dikelola.

Pilih DayaTambahkan tanda baruuntuk membuat tag baru.

- 4. Masukkan kunci dan nilai untuk tag baru.
- 5. Untuk mengedit tag, masukkan nilai di bidang nilai tag untuk kunci yang dipilih.
- 6. Untuk menghapus tandaMenghapusuntuk tag yang dipilih.
- 7. Setelah Anda menyelesaikan perubahan, pilihSimpan perubahan daya.

### Buat tag menggunakanAWS Proton AWS CLI

Anda dapat melihat, membuat, menghapus dan mengedit tag menggunakanAWS Proton AWS CLI.

Anda dapat membuat atau mengedit sumber daya seperti yang ditunjukkan pada contoh berikut.

```
$ aws proton tag-resource \ 
     --resource-arn "arn:aws:proton:region-id:account-id:service-template/webservice" \ 
     --tags '[{"key":"mykey1","value":"myval1"},{"key":"mykey2","value":"myval2"}]'
```
Anda dapat menghapus sumber daya seperti yang ditunjukkan pada contoh berikutnya.

```
$ aws proton untag-resource \ 
     --resource-arn "arn:aws:proton:region-id:account-id:service-template/webservice" \ 
     --tag-keys '["mykey1","mykey2"]'
```
Anda dapat mencantumkan tag untuk sumber daya seperti yang ditunjukkan pada contoh akhir.

```
$ aws proton list-tags-for-resource \ 
     --resource-arn "arn:aws:proton:region-id:account-id:service-template/webservice"
```
## Pemecahan Masalah AWS Proton

Pelajari masalah padaAWS Proton.

Topik

• [Kesalahan penyebaran yang mereferensikan parameterAWS CloudFormation dinamis](#page-403-0)

## <span id="page-403-0"></span>Kesalahan penyebaran yang mereferensikan parameterAWS CloudFormation dinamis

Jika Anda melihat kesalahan penyebaran yang mereferensikan [variabelCloudFormation dinamis](https://docs.aws.amazon.com/AWSCloudFormation/latest/UserGuide/dynamic-references.html) Anda, verifikasi bahwa mereka adalah [Jinja yang lolos](https://jinja.palletsprojects.com/en/2.11.x/templates/#escaping). Kesalahan ini dapat disebabkan oleh Jinja salah tafsir variabel dinamis Anda. Sintaks parameter CloudFormation dinamis sangat mirip dengan sintaks Jinja yang Anda gunakan denganAWS Proton parameter Anda.

Contoh sintaks variabel CloudFormation dinamis:

'{{resolve:secretsmanager:MySecret:SecretString:password:EXAMPLE1-90abcdef-fedc-ba987EXAMPLE}}'.

ContohAWS Proton parameter sintaks Jinja:

'{{ service\_instance.environment.outputs.env-outputs }}'.

Untuk menghindari kesalahan penafsiran ini, Jinja melarikan diri Parameter CloudFormation Dinamis Anda seperti yang ditunjukkan dalam contoh berikut.

Contoh ini berasal dariAWS CloudFormation User Guide. SegmenAWS Secrets Manager secretname dan json-key dapat digunakan untuk mengambil kredensi login yang disimpan dalam rahasia.

```
MyRDSInstance: 
   Type: AWS::RDS::DBInstance 
   Properties: 
     DBName: 'MyRDSInstance' 
       AllocatedStorage: '20' 
       DBInstanceClass: db.t2.micro 
       Engine: mysql 
       MasterUsername: '{{resolve:secretsmanager:MyRDSSecret:SecretString:username}}'
```

```
 MasterUserPassword: 
 '{{resolve:secretsmanager:MyRDSSecret:SecretString:password}}'
```
Untuk melarikan diri dari parameter CloudFormation dinamis Anda dapat menggunakan dua metode yang berbeda:

• Lampirkan blok antara{% raw %} and {% endraw %}:

```
'{% raw %}'
MyRDSInstance: 
   Type: AWS::RDS::DBInstance 
   Properties: 
     DBName: 'MyRDSInstance' 
       AllocatedStorage: '20' 
       DBInstanceClass: db.t2.micro 
       Engine: mysql 
       MasterUsername: '{{resolve:secretsmanager:MyRDSSecret:SecretString:username}}' 
       MasterUserPassword: 
  '{{resolve:secretsmanager:MyRDSSecret:SecretString:password}}'
'{% endraw %}'
```
• Lampirkan parameter antara" { { } }":

```
MyRDSInstance: 
   Type: AWS::RDS::DBInstance 
   Properties: 
     DBName: 'MyRDSInstance' 
       AllocatedStorage: '20' 
       DBInstanceClass: db.t2.micro 
       Engine: mysql 
       MasterUsername: 
  "{{ '{{resolve:secretsmanager:MyRDSSecret:SecretString:username}}' }}" 
       MasterUserPassword: 
  "{{ '{{resolve:secretsmanager:MyRDSSecret:SecretString:password}}' }}"
```
Untuk informasi, lihat [Jinja melarikan diri.](https://jinja.palletsprojects.com/en/2.11.x/templates/#escaping)

# AWS Proton kuota

Daftar tabel berikutAWS Protonkuota. Semua nilai adalah perAWSakun, per didukungAWSWilayah.

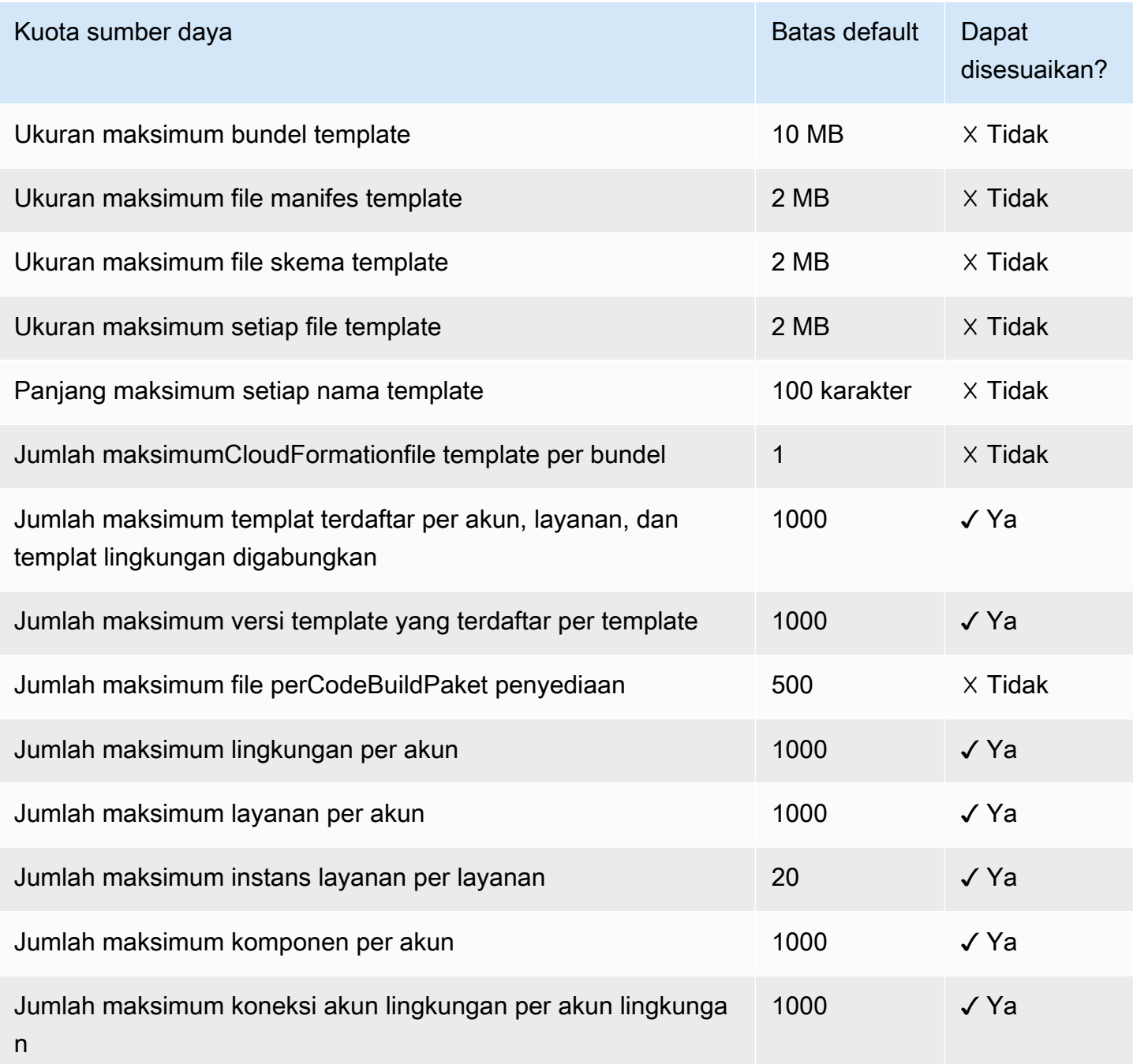

## <span id="page-406-0"></span>Riwayat dokumen

Tabel berikut menjelaskan perubahan penting pada dokumentasi yang terkait dengan rilis terbaru AWS Proton dan umpan balik pelanggan. Untuk notifikasi tentang pembaruan dokumentasi ini, Anda dapat berlangganan ke umpan RSS.

• Versi API: 2020-07-20

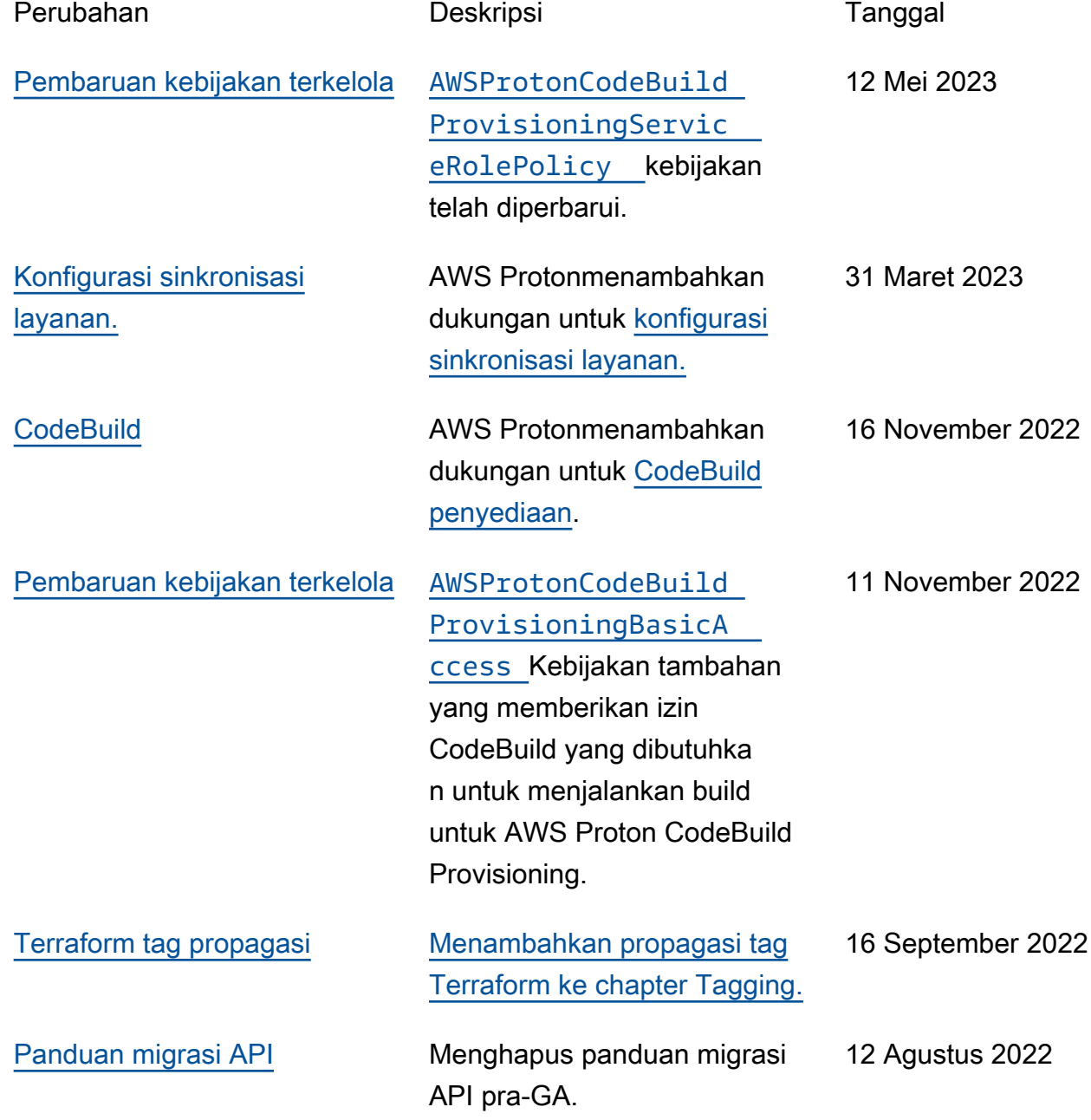

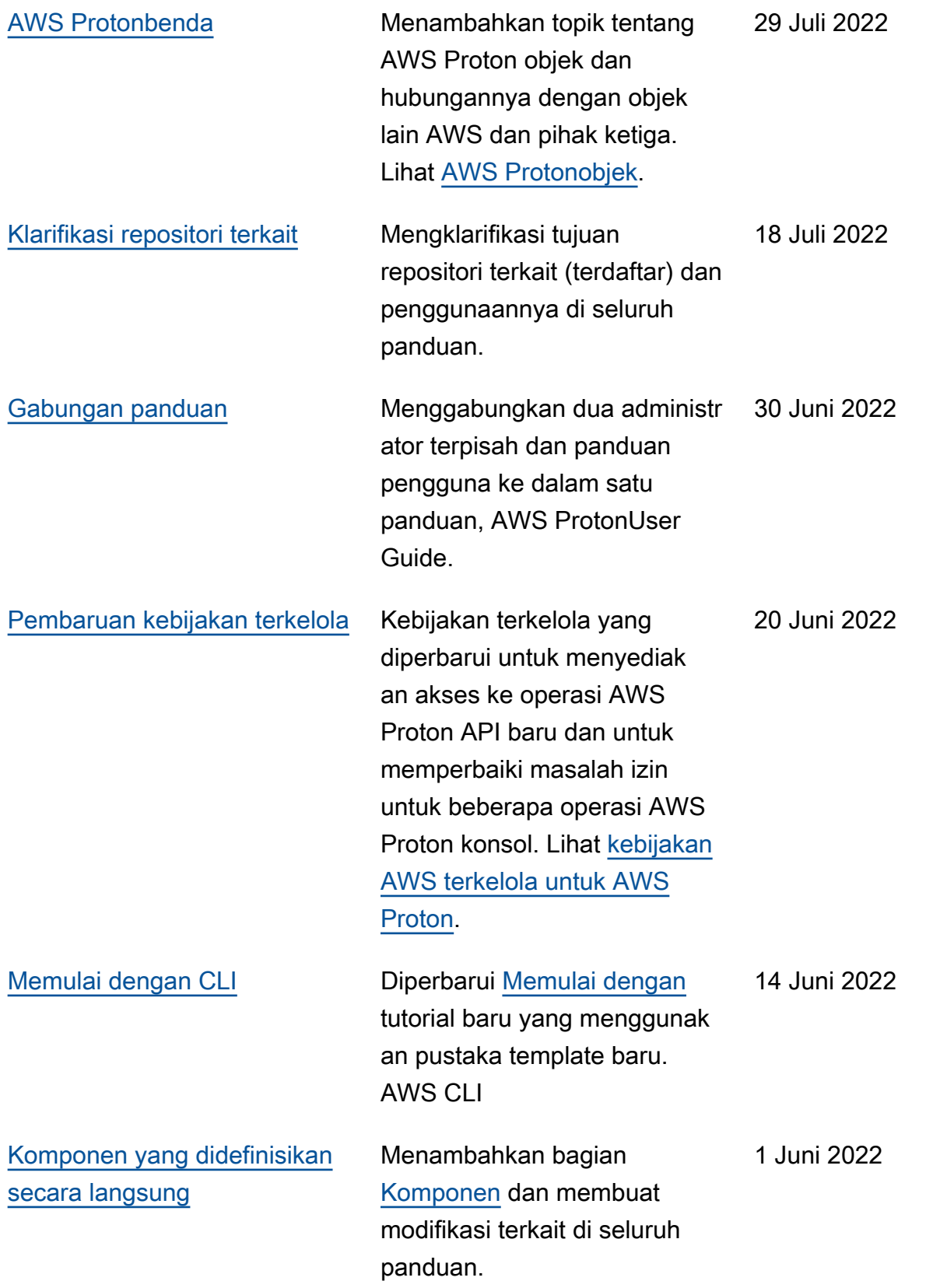

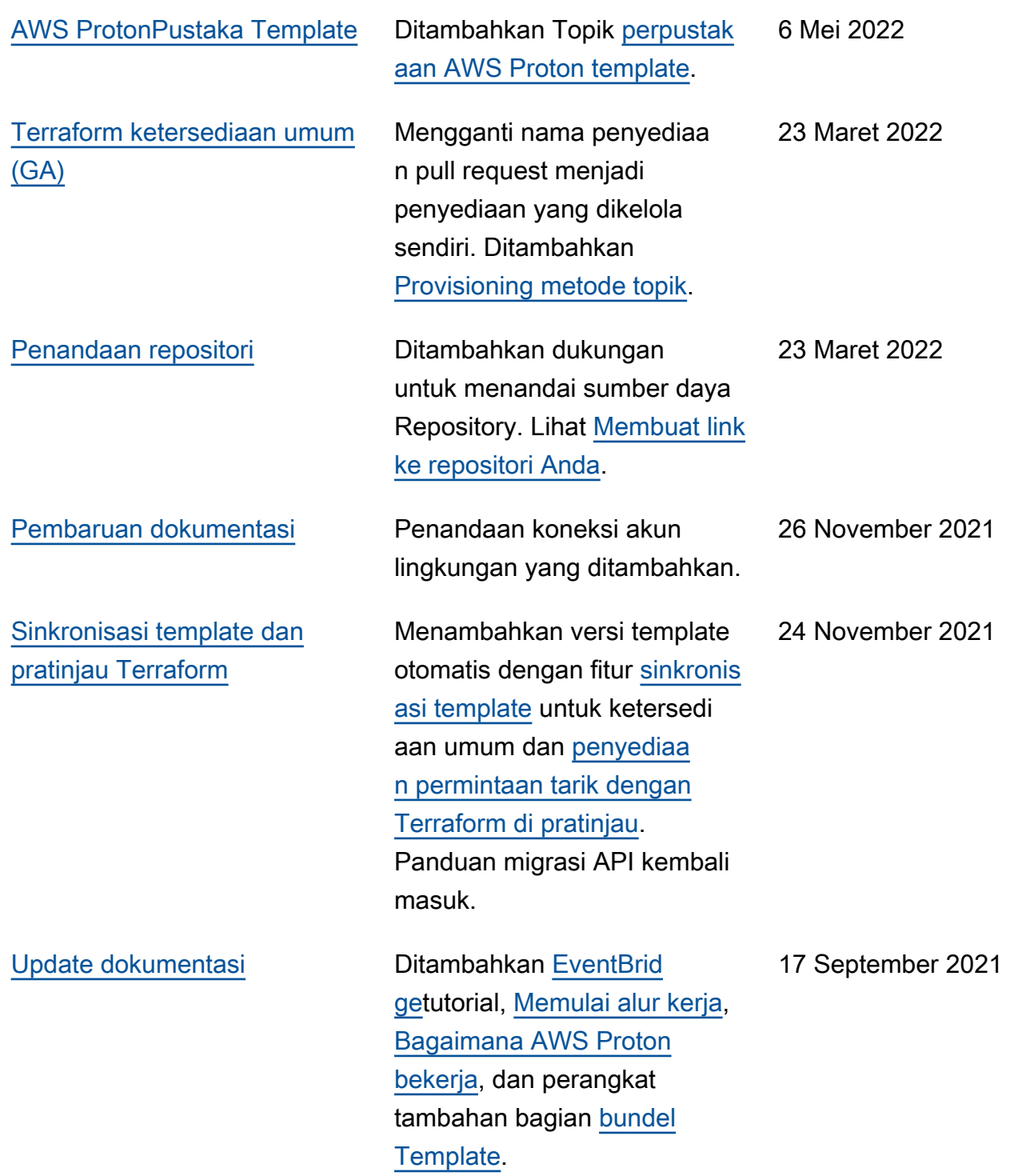

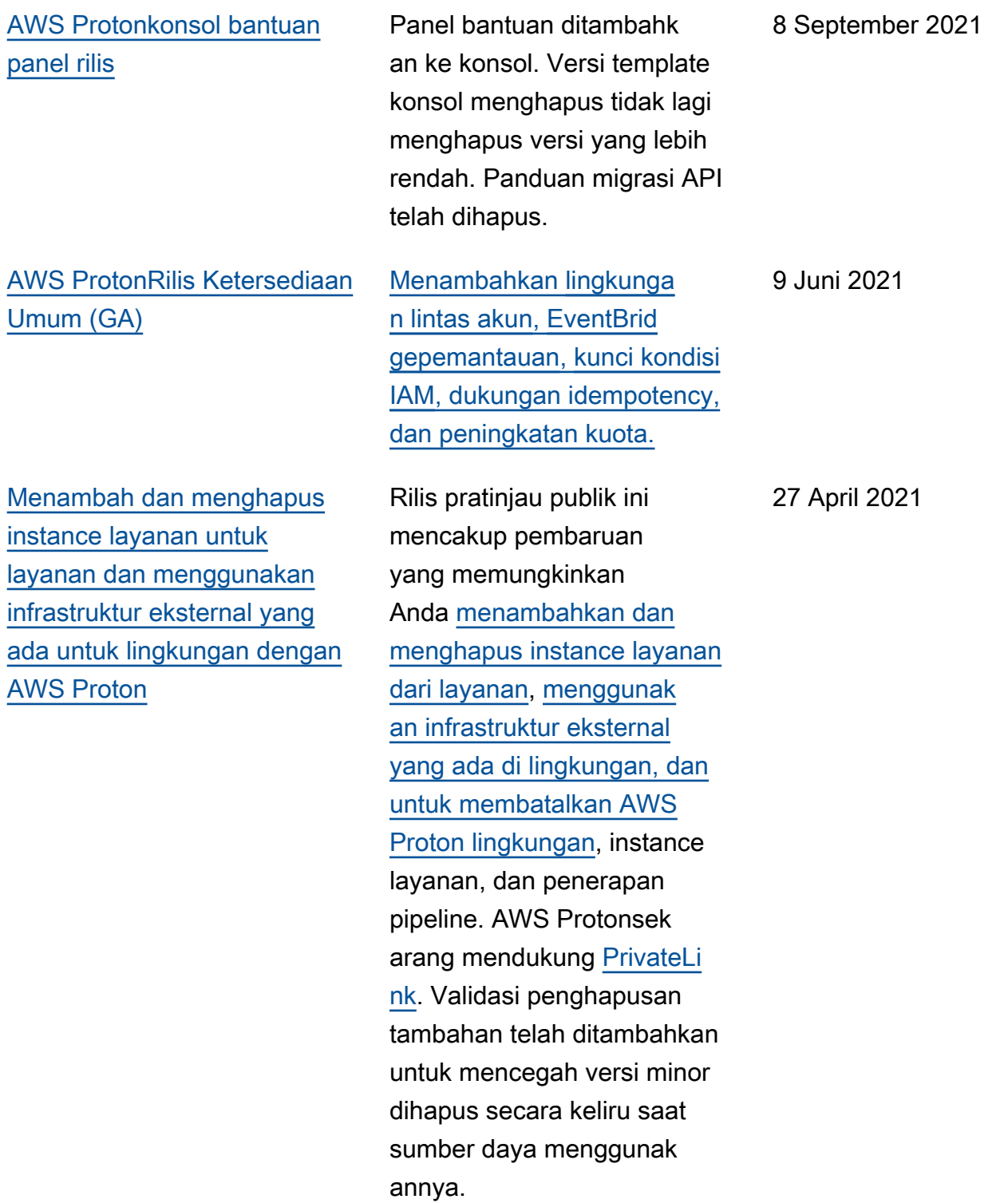

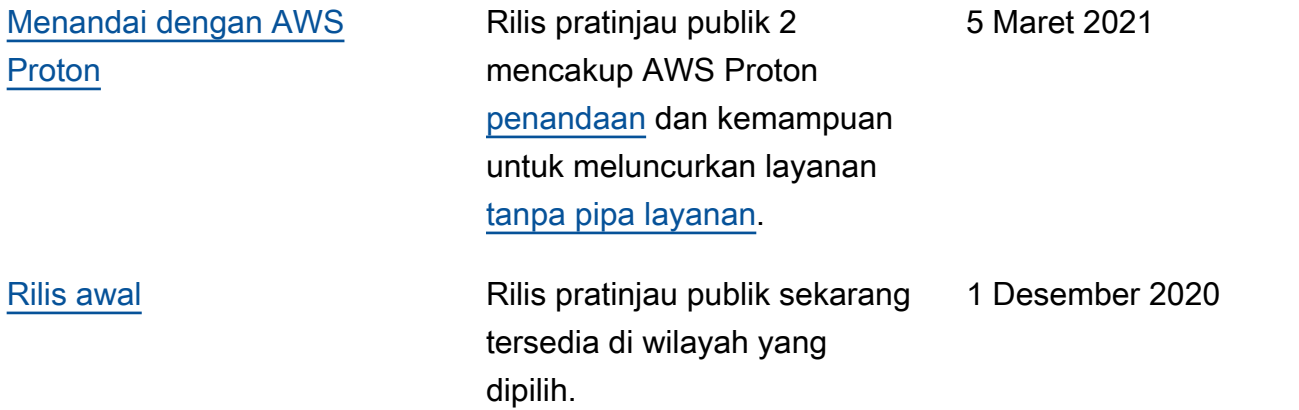

## AWSGlosarium

Untuk AWS terminologi terbaru, lihat [AWSglosarium di Referensi.](https://docs.aws.amazon.com/glossary/latest/reference/glos-chap.html) Glosarium AWS

Terjemahan disediakan oleh mesin penerjemah. Jika konten terjemahan yang diberikan bertentangan dengan versi bahasa Inggris aslinya, utamakan versi bahasa Inggris.